# Bioinformatics Toolbox **For Use with MATLAB®**

Computation

Visualization **Contract** 

Programming  $\mathcal{L}_{\mathcal{A}}$ 

Reference

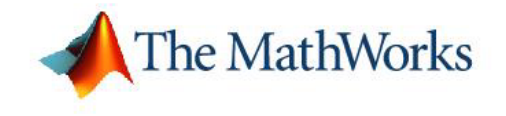

*Version 2*

#### **How to Contact The MathWorks:**

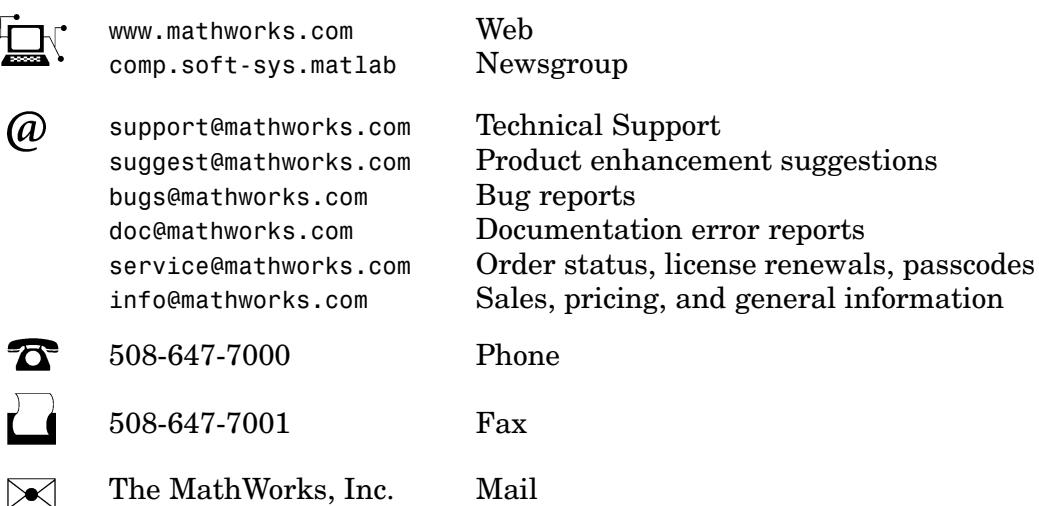

The MathWorks, Inc. Mail 3 Apple Hill Drive Natick, MA 01760-2098

For contact information about worldwide offices, see the MathWorks Web site.

#### *Bioinformatics Toolbox Reference* © COPYRIGHT 2003 - 2005 by The MathWorks, Inc.

The software described in this document is furnished under a license agreement. The software may be used or copied only under the terms of the license agreement. No part of this manual may be photocopied or reproduced in any form without prior written consent from The MathWorks, Inc.

FEDERAL ACQUISITION: This provision applies to all acquisitions of the Program and Documentation by, for, or through the federal government of the United States. By accepting delivery of the Program or Documentation, the government hereby agrees that this software or documentation qualifies as commercial computer software or commercial computer software documentation as such terms are used or defined in FAR 12.212, DFARS Part 227.72, and DFARS 252.227-7014. Accordingly, the terms and conditions of this Agreement and only those rights specified in this Agreement, shall pertain to and govern the use, modification, reproduction, release, performance, display, and disclosure of the Program and Documentation by the federal government (or other entity acquiring for or through the federal government) and shall supersede any conflicting contractual terms or conditions. If this License fails to meet the government's needs or is inconsistent in any respect with federal procurement law, the government agrees to return the Program and Documentation, unused, to The MathWorks, Inc.

#### **Trademarks**

MATLAB, Simulink, Stateflow, Handle Graphics, Real-Time Workshop, and xPC TargetBox are registered trademarks of The MathWorks, Inc.

Other product or brand names are trademarks or registered trademarks of their respective holders.

#### **Patents**

The MathWorks products are protected by one or more U.S. patents. Please see www.mathworks.com/patents for more information.

#### **Revision History**

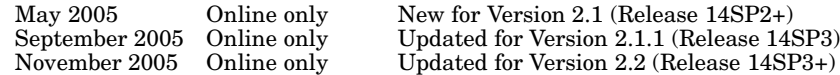

## **Contents**

#### **[Functions – Categorical List](#page-4-0)**

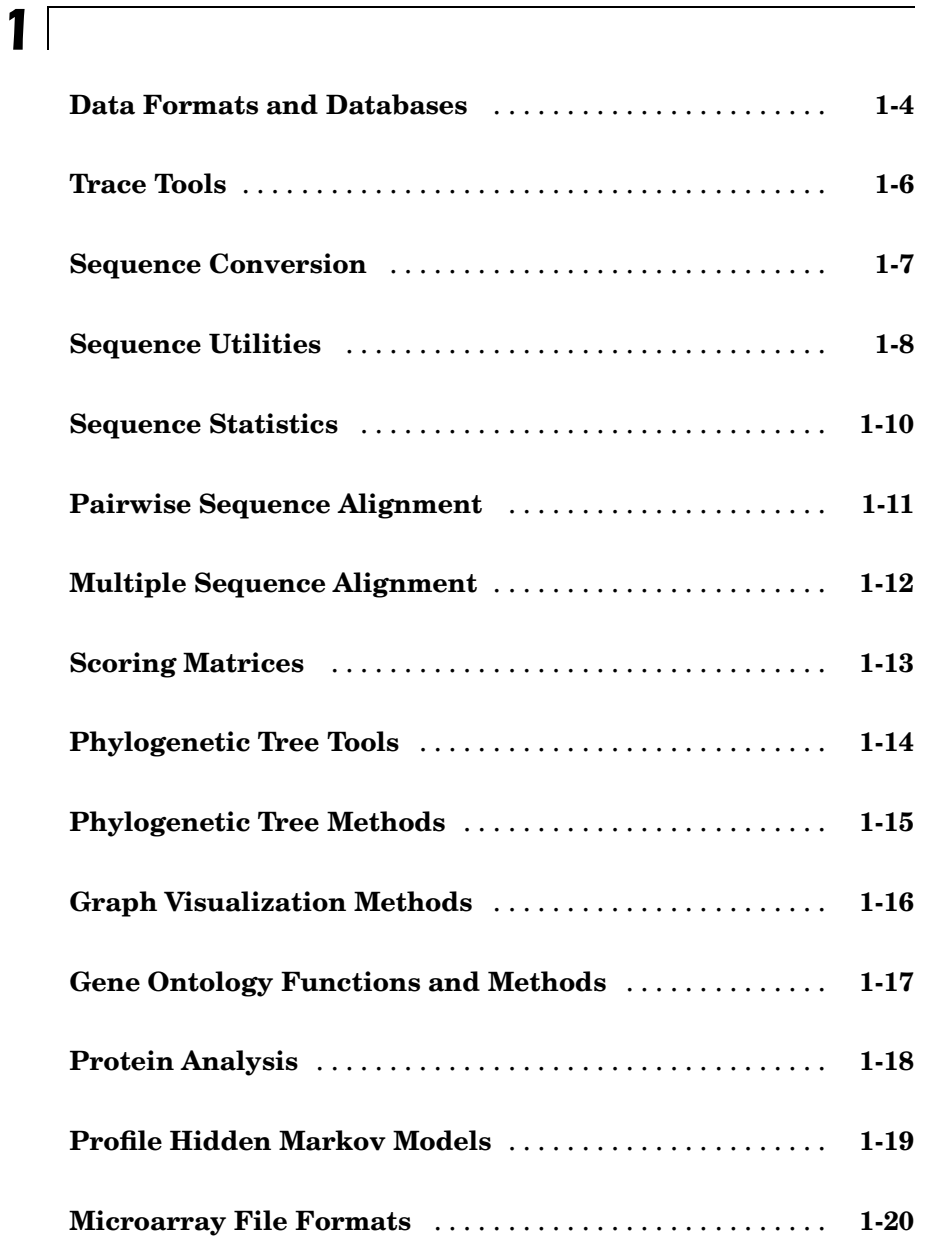

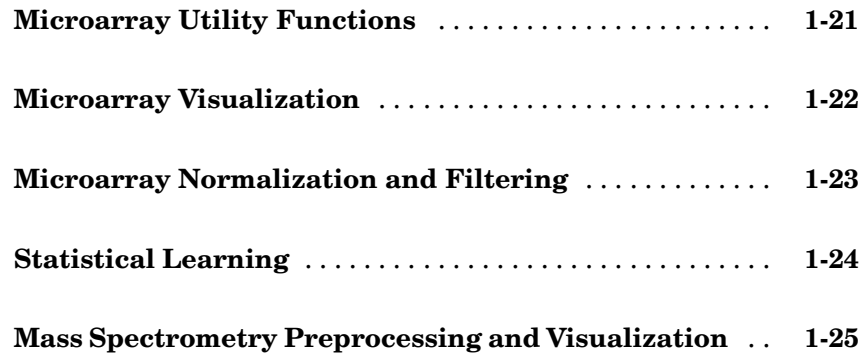

### **[Functions — Alphabetical List](#page-30-0)**

## *[2](#page-30-0)*

#### **[Index](#page-464-0)**

## <span id="page-4-0"></span>Functions – Categorical List

**1**

This chapter is a reference for the functions in the Bioinformatics Toolbox. Functions are grouped into the following categories.

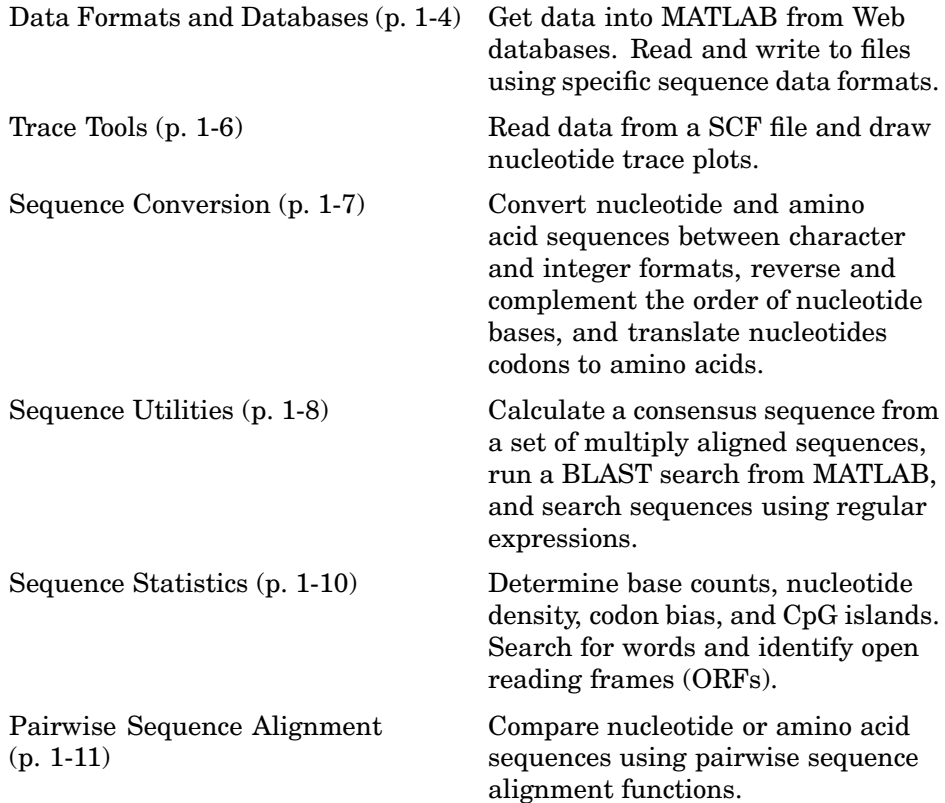

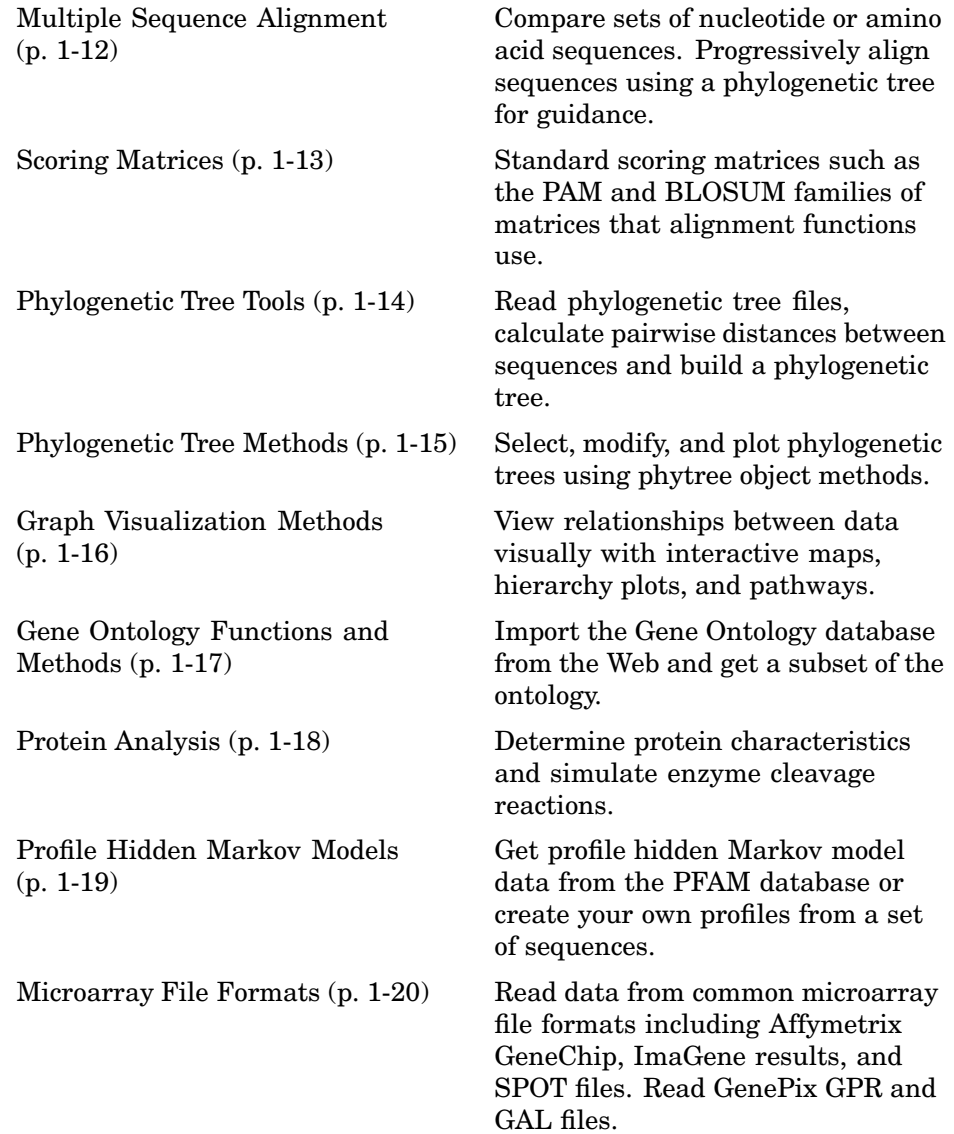

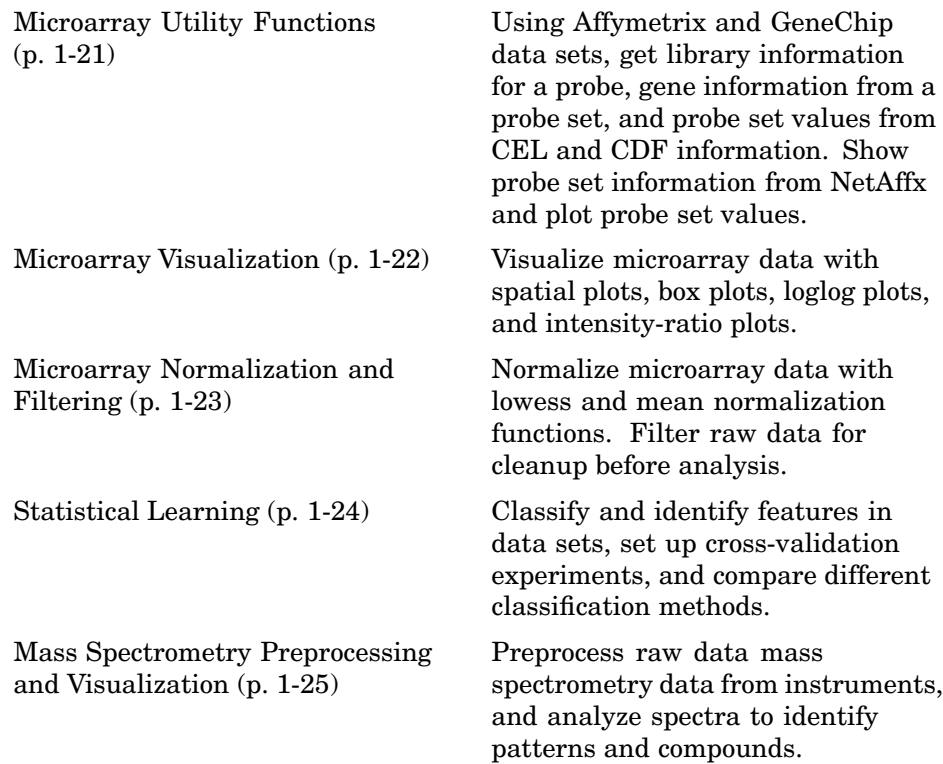

#### <span id="page-7-0"></span>**Data Formats and Databases**

Use these functions to get data into MATLAB from Web databases. Read and write to files using specific sequence data formats.

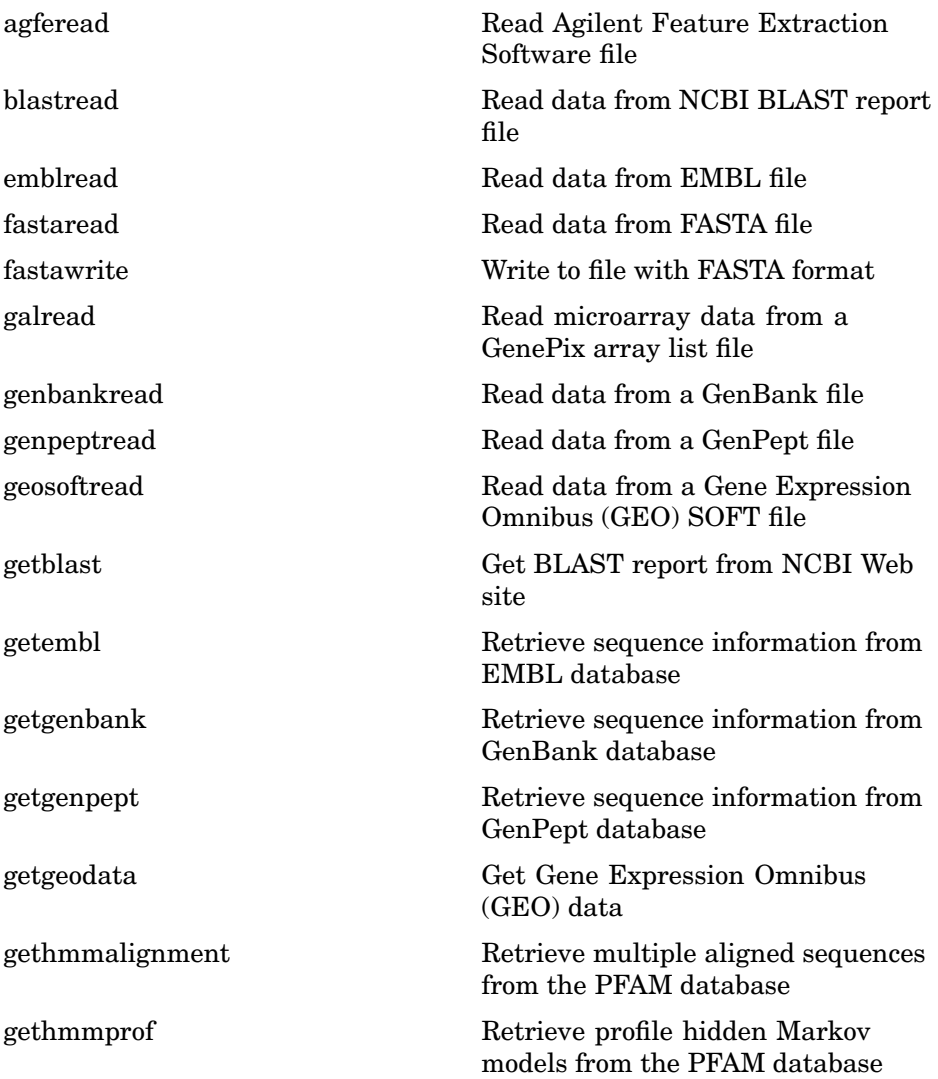

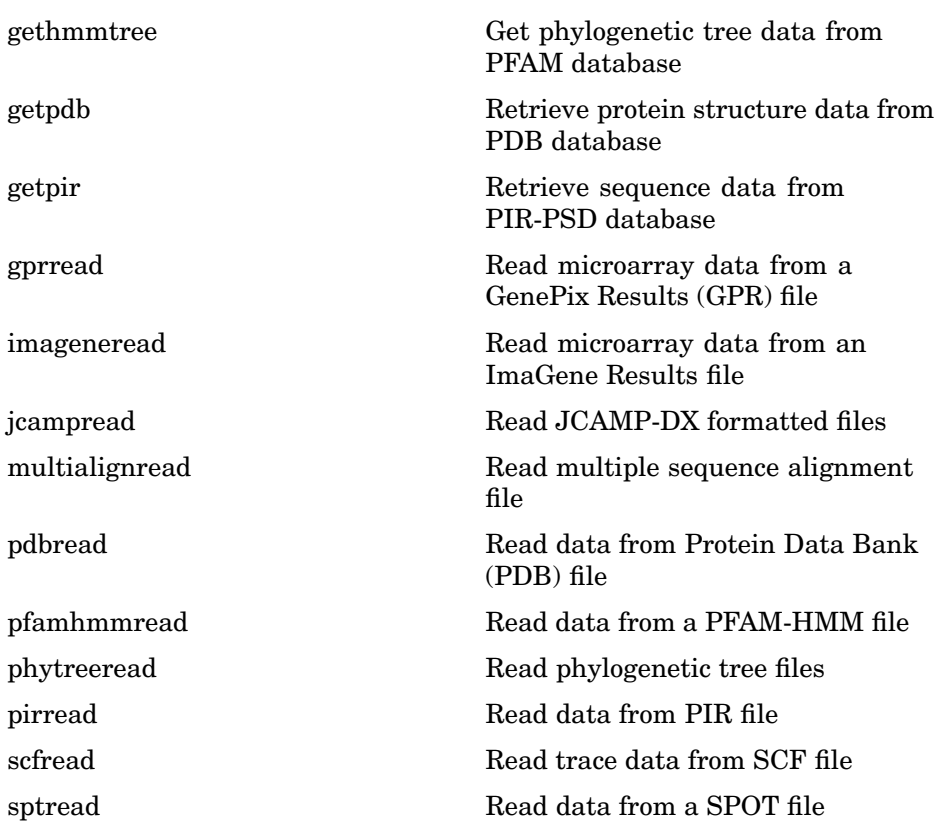

#### <span id="page-9-0"></span>**Trace Tools**

Read data from a SCF file and draw nucleotide trace plots.

[scfread](#page-384-0) Read trace data from SCF file [traceplot](#page-457-0) Draw nucleotide trace plots

#### <span id="page-10-0"></span>**Sequence Conversion**

Convert nucleotide and amino acid sequences between character and integer formats, reverse and complement the order of nucleotide bases, and translate nucleotide codons to amino acids.

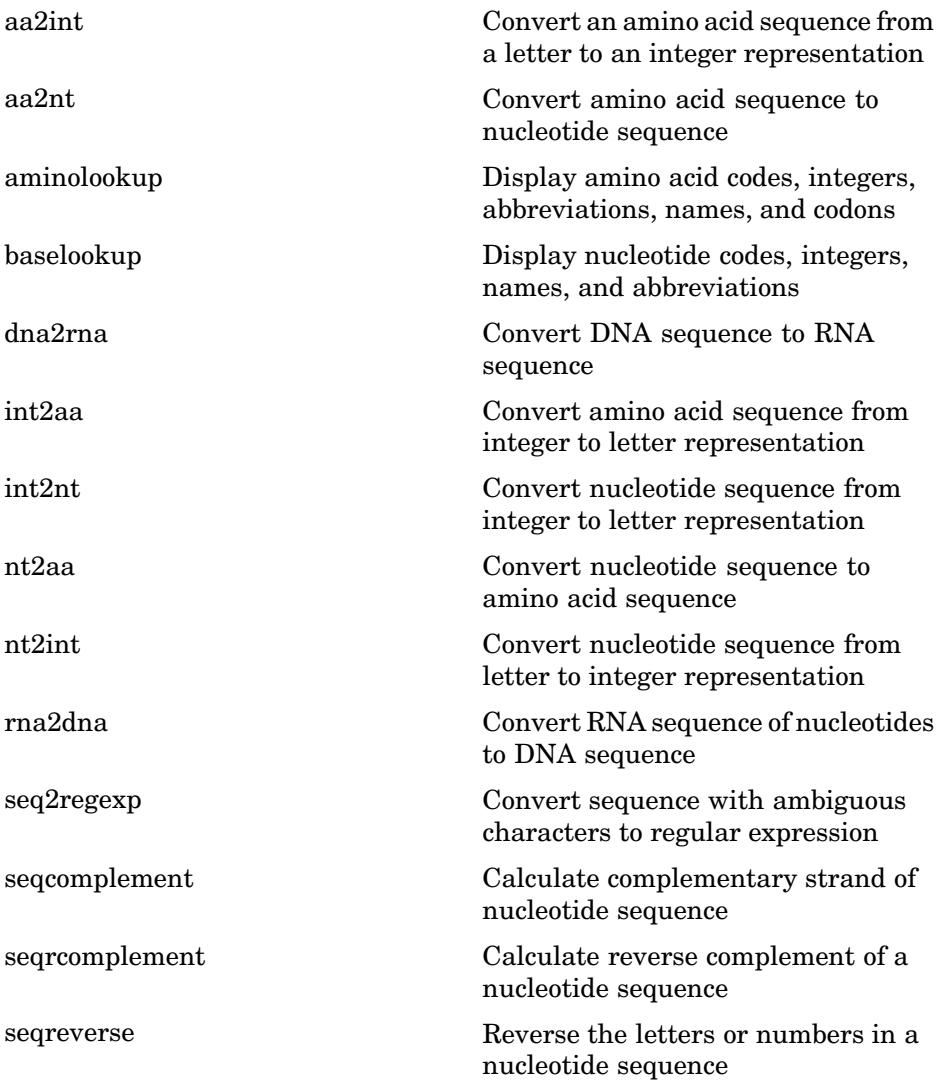

#### <span id="page-11-0"></span>**Sequence Utilities**

Calculate a consensus sequence from a set of multiply aligned sequences, run a BLAST search from MATLAB, and convert sequences into regular expressions.

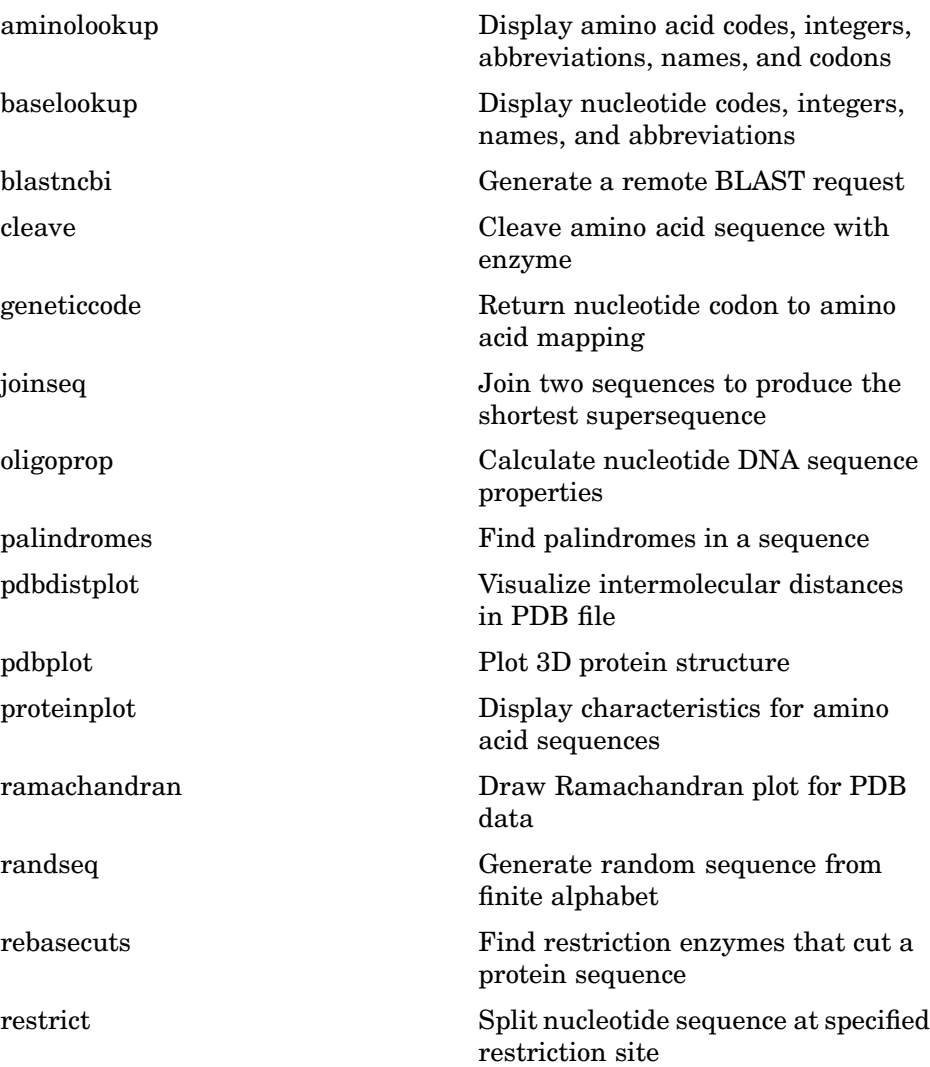

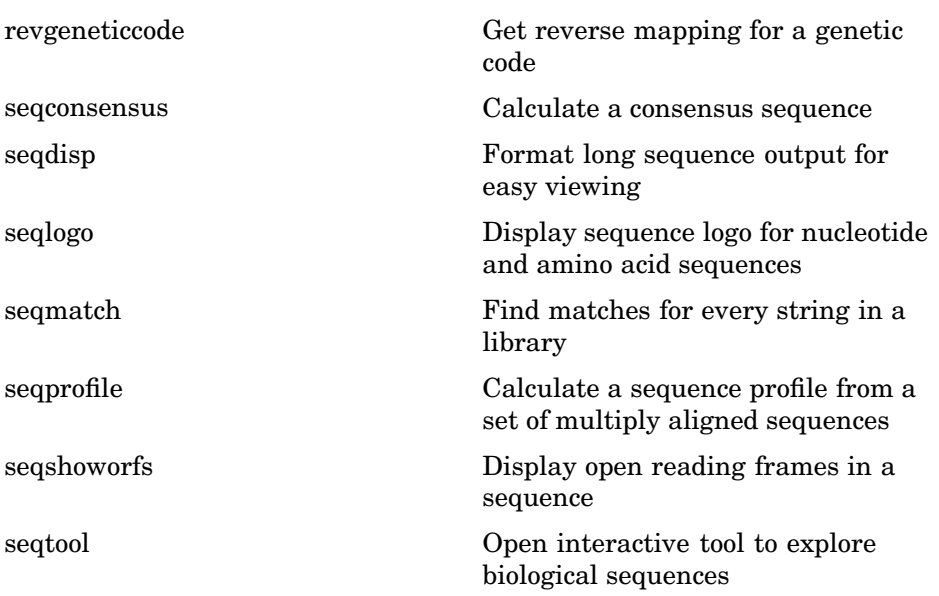

### <span id="page-13-0"></span>**Sequence Statistics**

Determine base counts, nucleotide density, codon bias, and CpG islands. Search for words and identify open reading frames (ORFs).

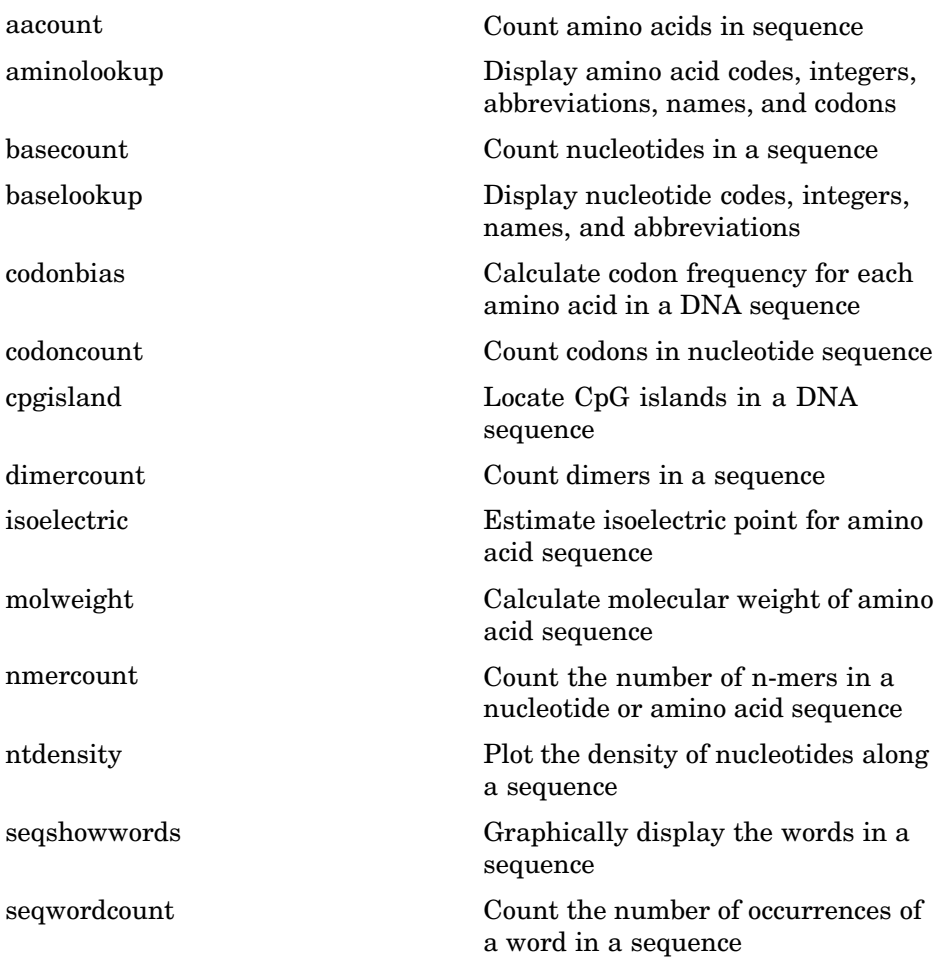

### <span id="page-14-0"></span>**Pairwise Sequence Alignment**

Compare nucleotide or amino acid sequences using pairwise sequence alignment functions.

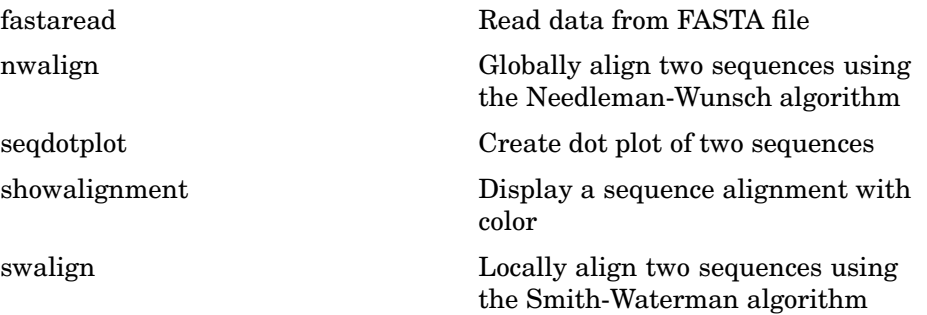

### <span id="page-15-0"></span>**Multiple Sequence Alignment**

Compare sets of nucleotide or amino acid sequences. Progressively align sequences using a phylogenetic tree for guidance.

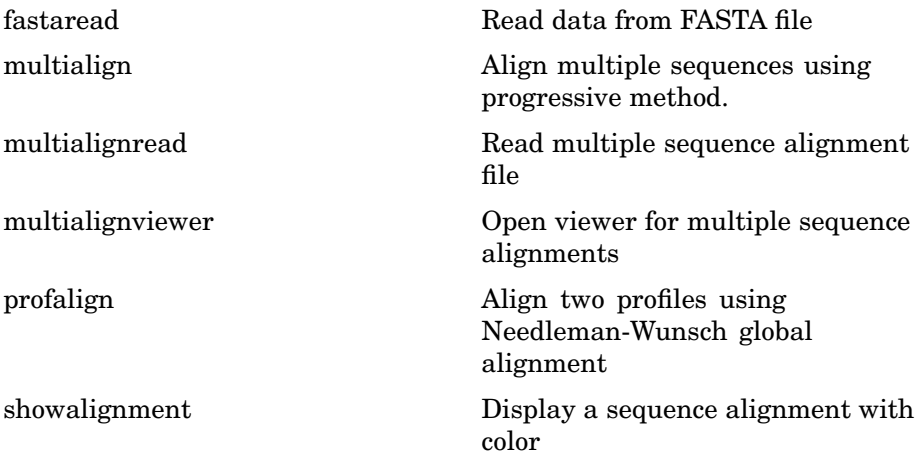

### <span id="page-16-0"></span>**Scoring Matrices**

Standard scoring matrices such as the PAM and BLOSUM families of matrices that alignment functions use.

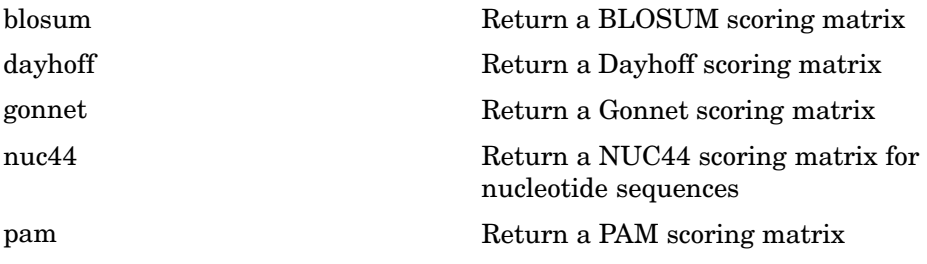

### <span id="page-17-0"></span>**Phylogenetic Tree Tools**

List of functions for phylogenetic tree analysis.

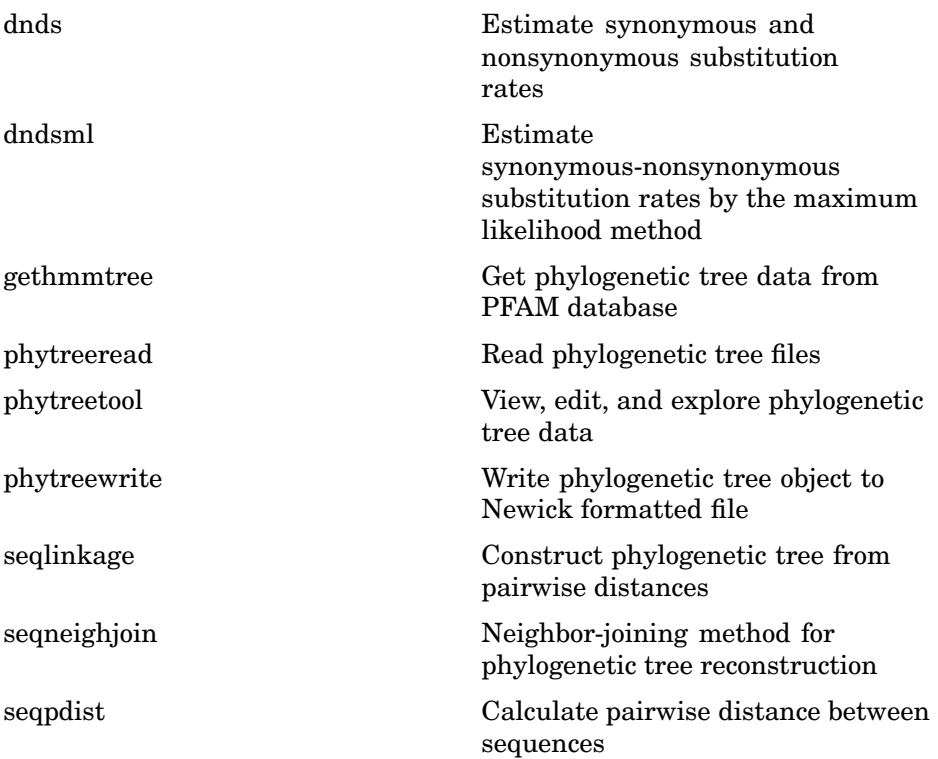

### <span id="page-18-0"></span>**Phylogenetic Tree Methods**

Build a phylogenetic tree from pairwise distances and draw the tree in a figure window.

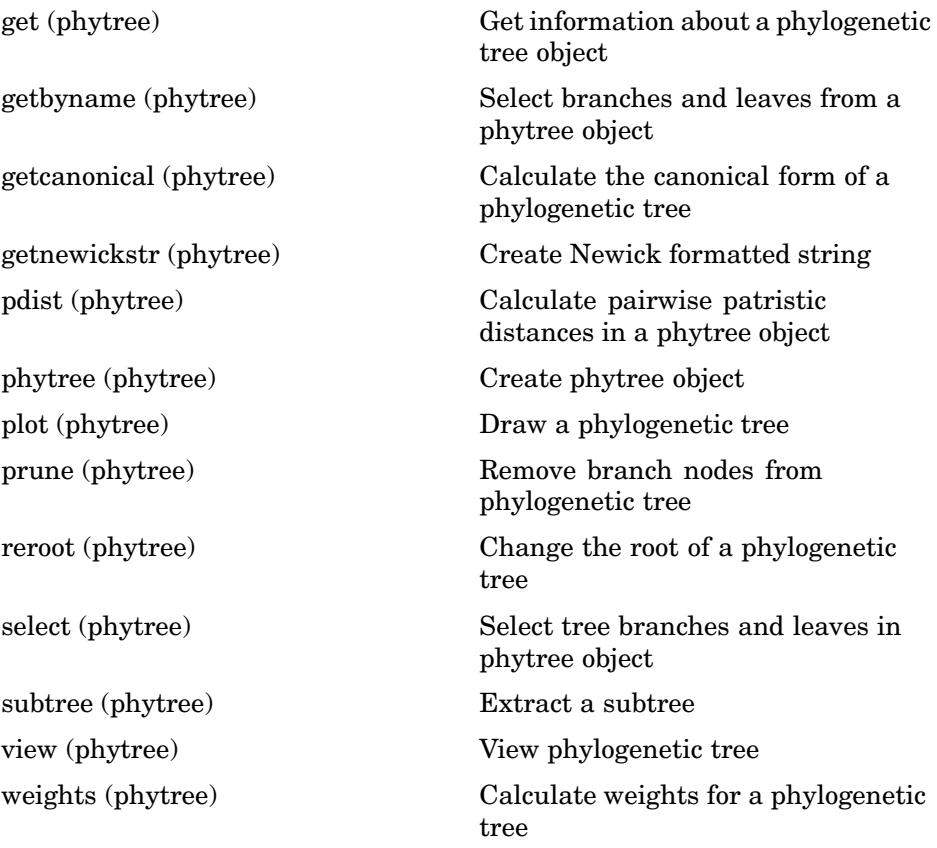

### <span id="page-19-0"></span>**Graph Visualization Methods**

View relationships between data visually with interactive maps, hierarchy plots, and pathways.

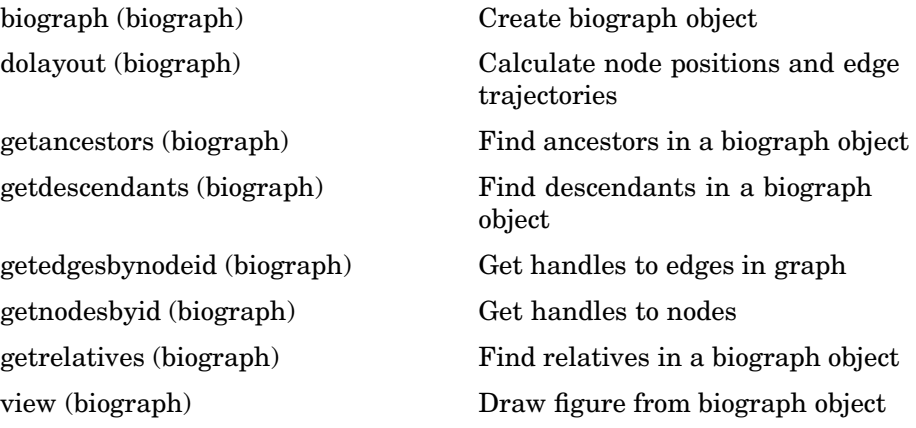

### <span id="page-20-0"></span>**Gene Ontology Functions and Methods**

Import the Gene Ontology database from the Web and get a subset of the ontology.

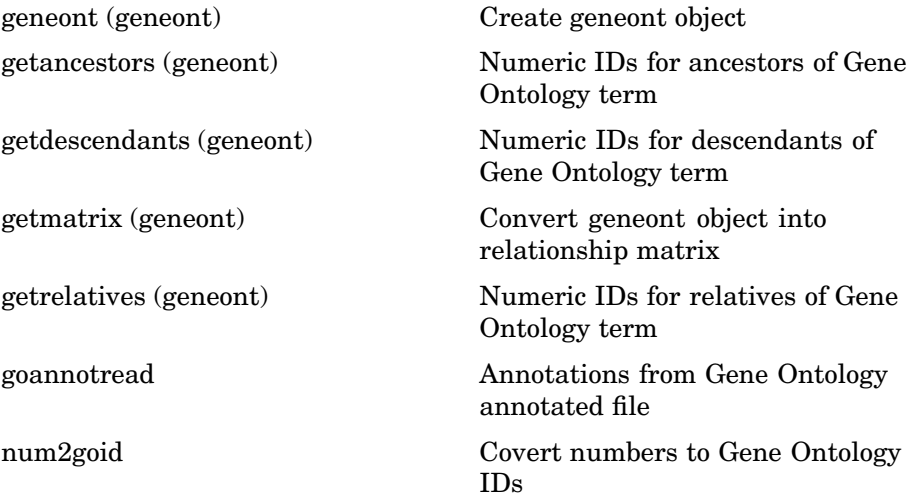

### <span id="page-21-0"></span>**Protein Analysis**

Determine protein characteristics and simulate enzyme cleavage reactions.

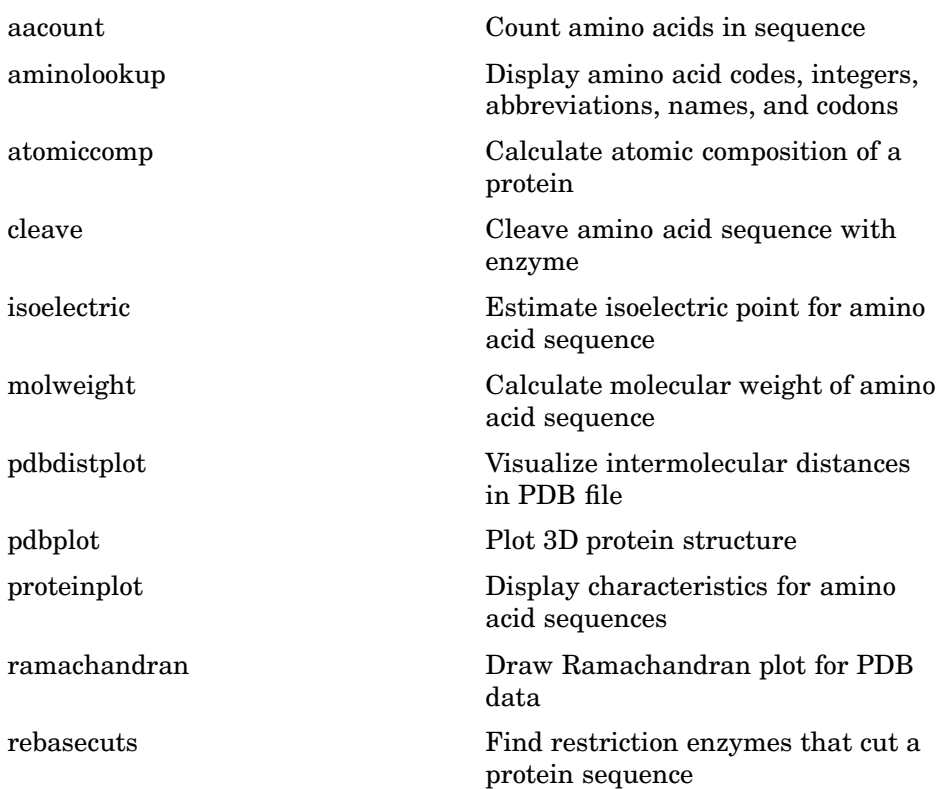

### <span id="page-22-0"></span>**Profile Hidden Markov Models**

Get profile hidden Markov model data from the PFAM database or create your own profiles from a set of sequences.

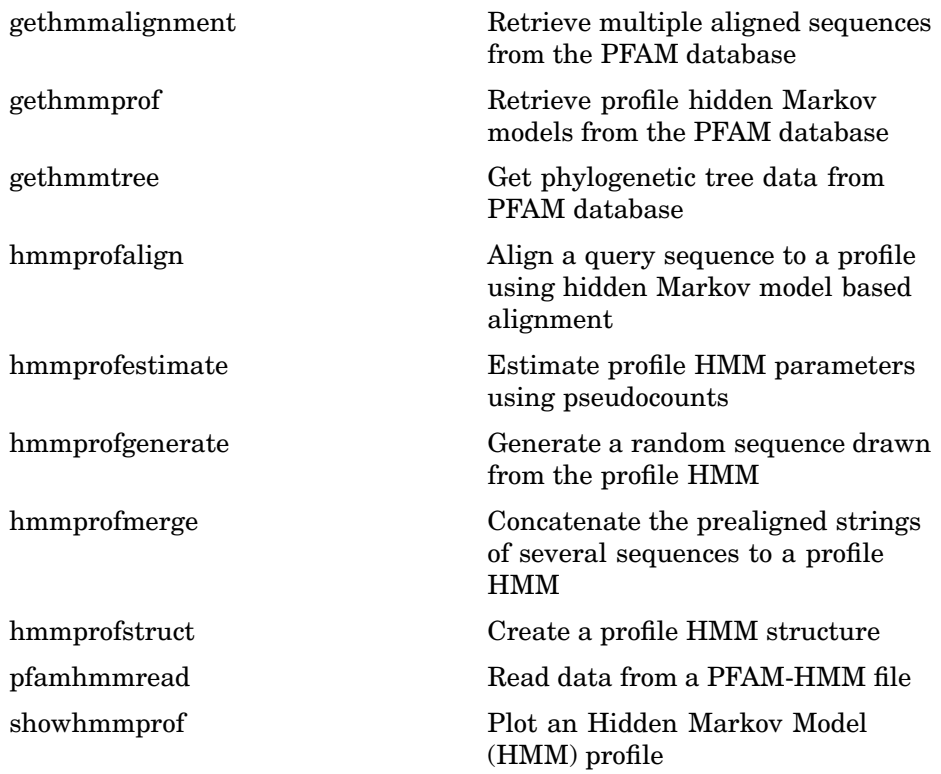

### <span id="page-23-0"></span>**Microarray File Formats**

Read data from common microarray file formats including Affymetrix GeneChip, ImaGene results, and SPOT files. Read GenePix GPR and GAL files.

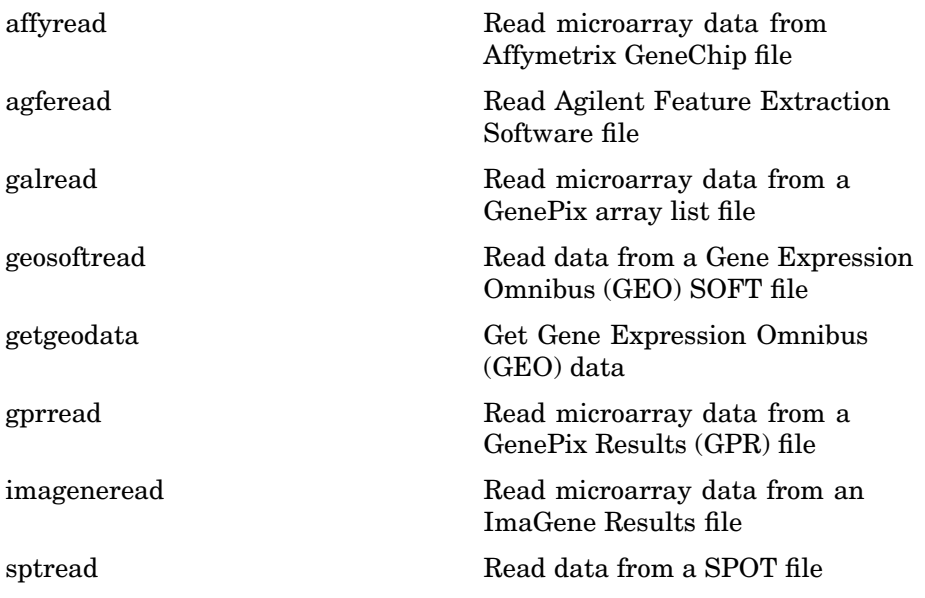

### <span id="page-24-0"></span>**Microarray Utility Functions**

Using Affymetrix and GeneChip data sets, get library information for a probe, gene information from a probe set, and probe set values from CEL and CDF information. Show probe set information from NetAffx and plot probe set values.

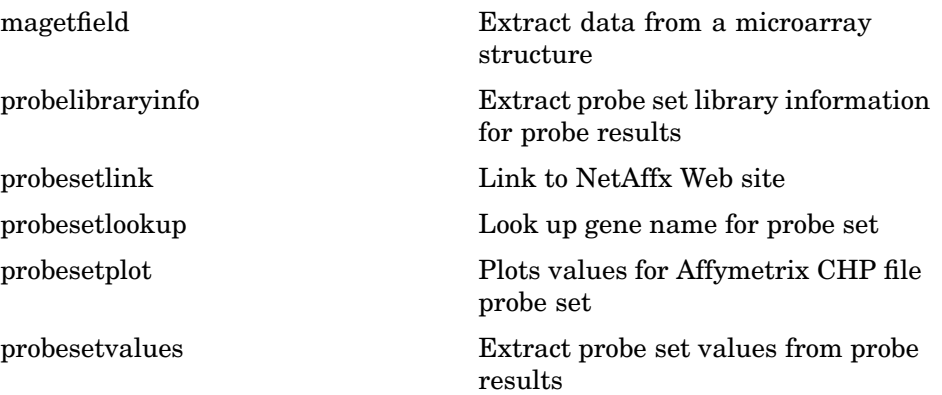

### <span id="page-25-0"></span>**Microarray Visualization**

Visualize microarray data with spatial plots, box plots, loglog plots, and intensity-ratio plots.

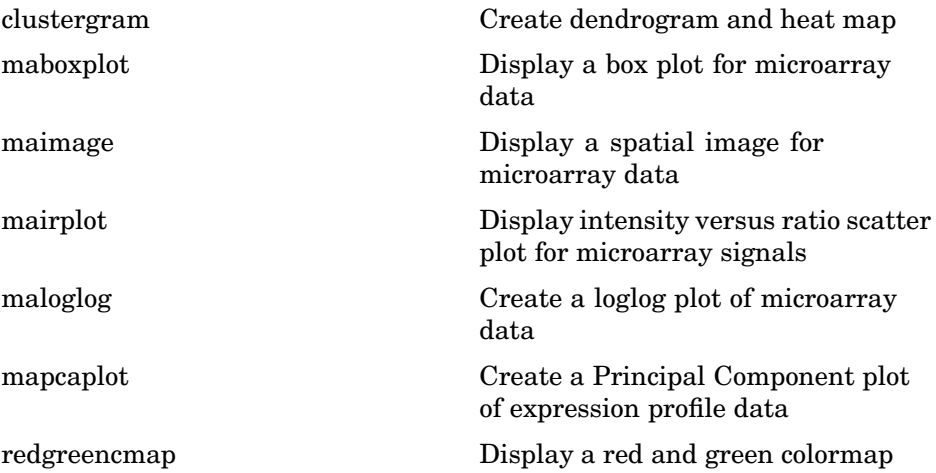

### <span id="page-26-0"></span>**Microarray Normalization and Filtering**

Normalize microarray data with lowess and mean normalization functions. Filter raw data for cleanup before analysis.

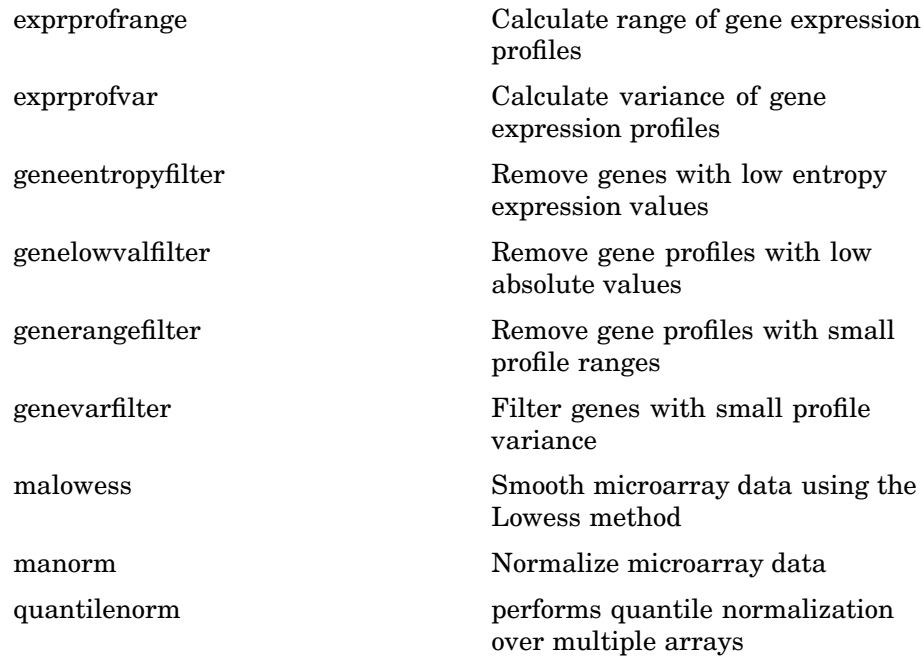

### <span id="page-27-0"></span>**Statistical Learning**

Classify and identify features in data sets, set up cross-validation experiments, and compare different classification methods.

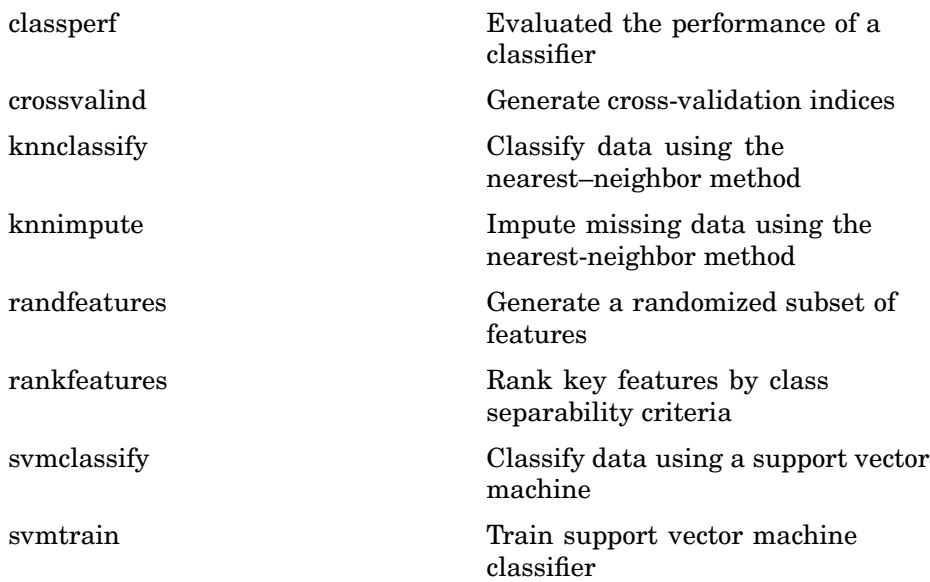

#### <span id="page-28-0"></span>**Mass Spectrometry Preprocessing and Visualization**

Improve the quality of raw mass spectrometry data from instrumentation, and analyze spectra to identify patterns and compounds.

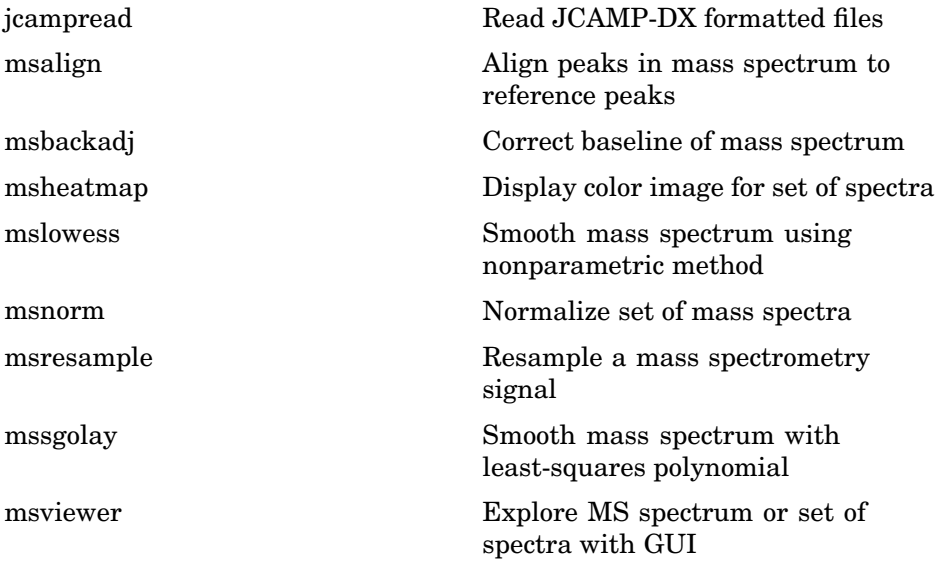

## <span id="page-30-0"></span>Functions — Alphabetical List

This chapter is a reference for the functions in the Bioinformatics Toolbox. Functions are listed alphabetically.

### <span id="page-31-0"></span>**aa2int**

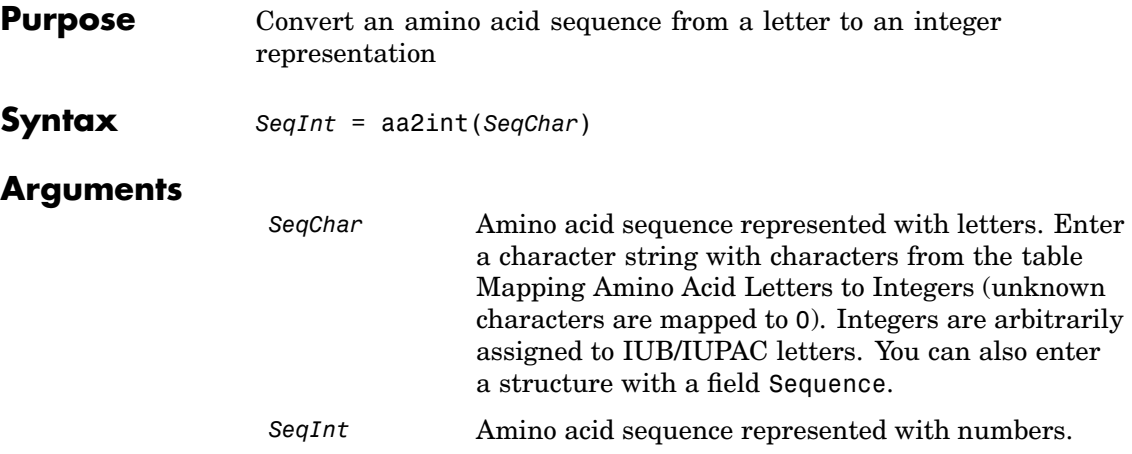

#### **Mapping Amino Acid Letters to Integers**

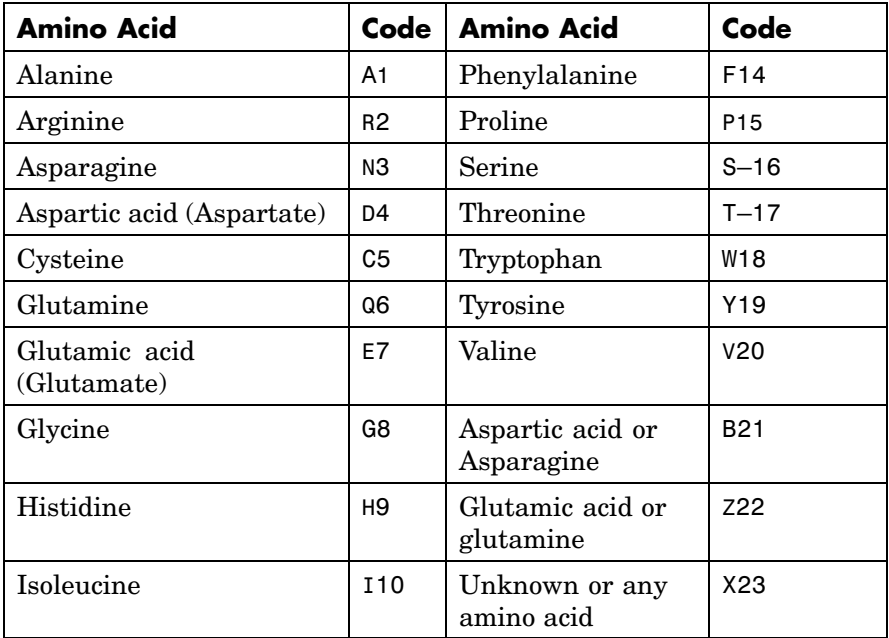

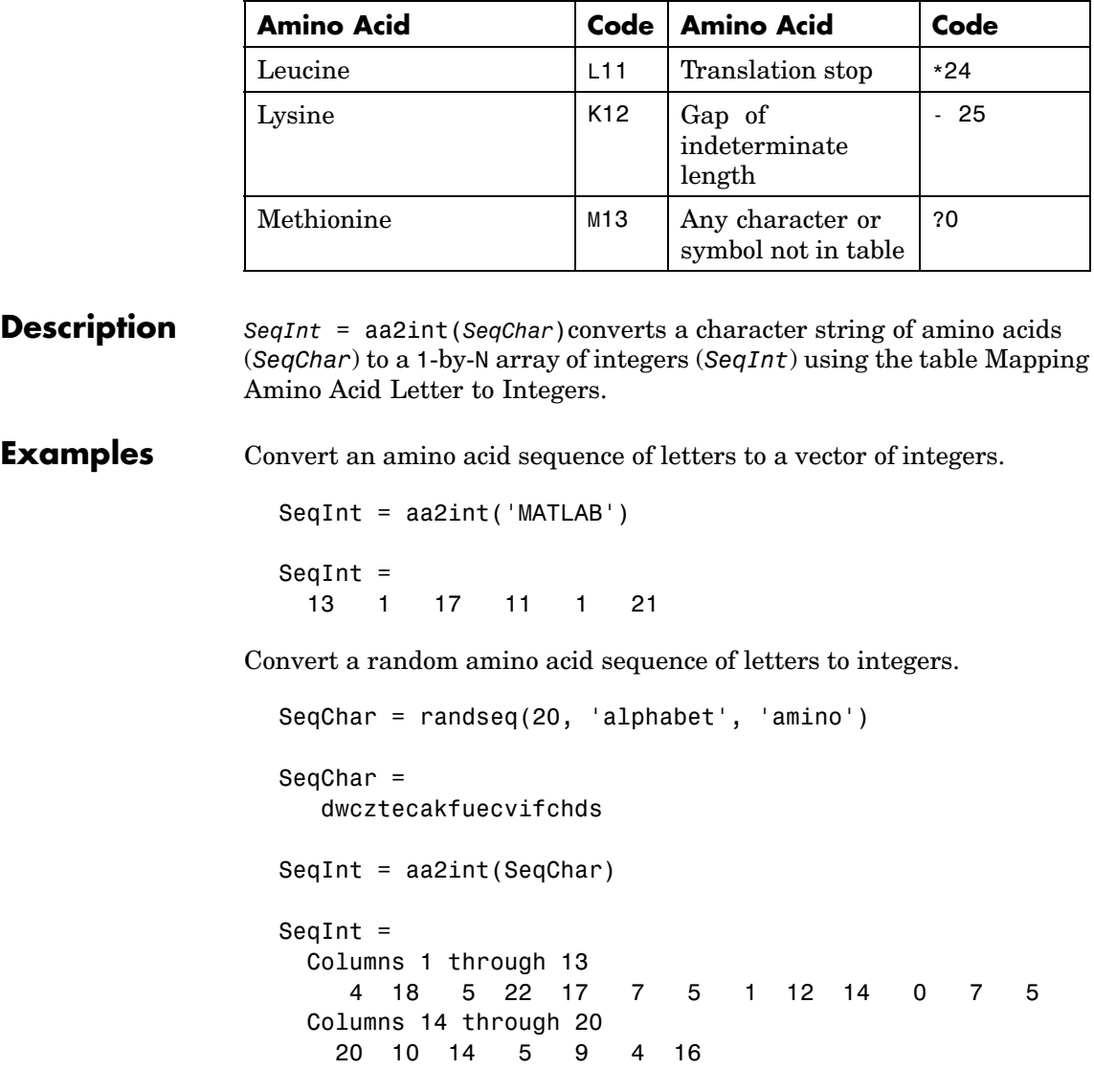

**See Also** Bioinformatics Toolbox functions aminolookup, int2aa, int2nt, nt2int

#### <span id="page-33-0"></span>**aa2nt**

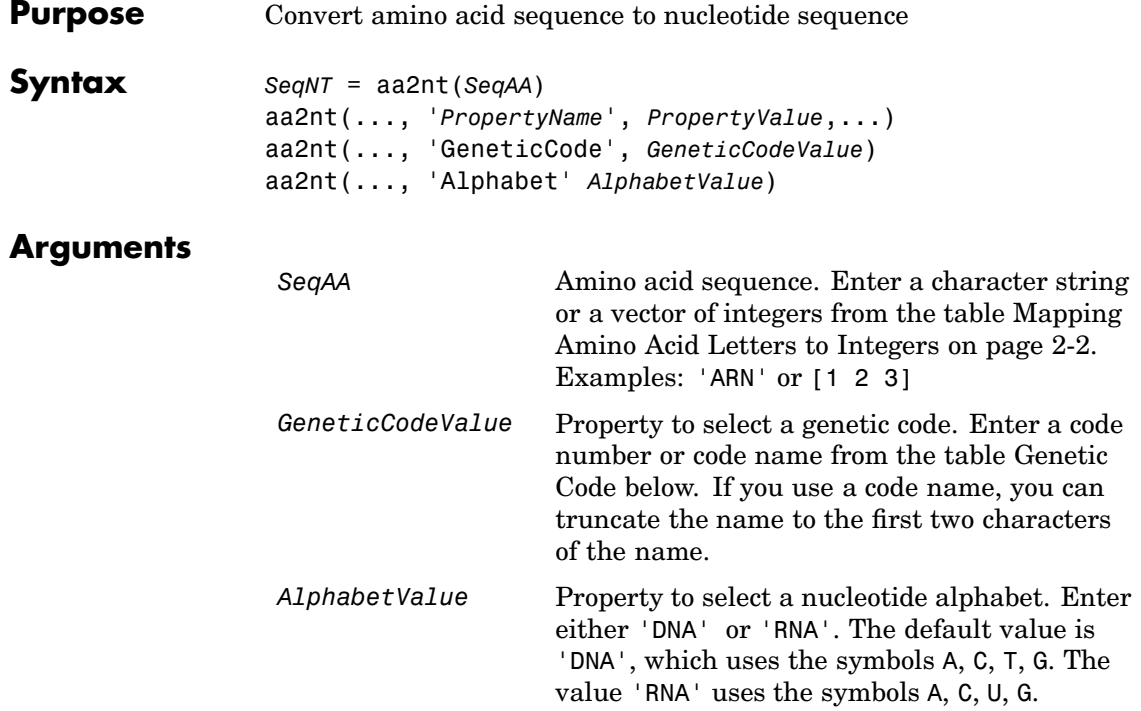

#### **Genetic Code**

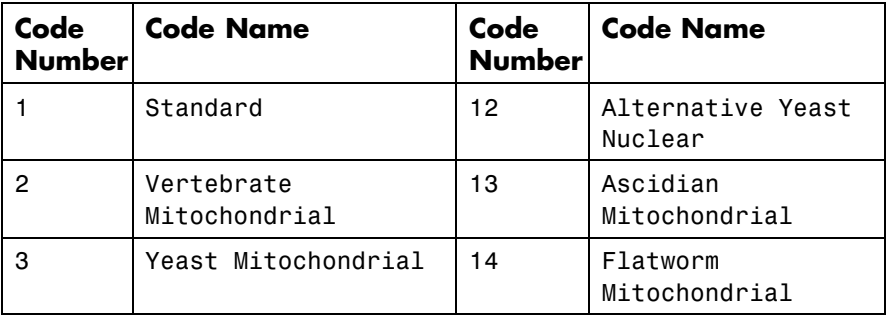

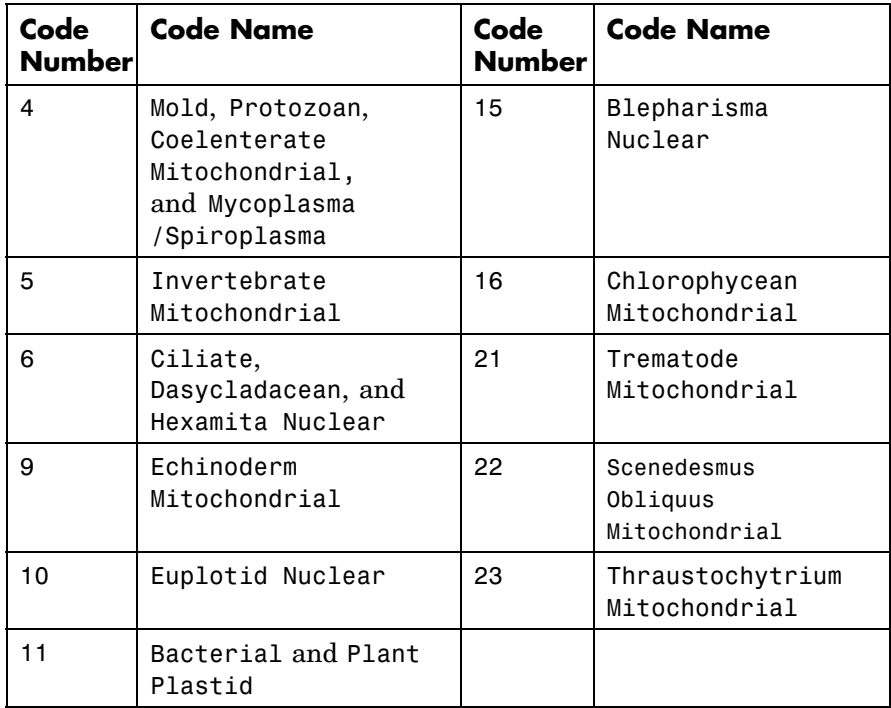

**Description** *SeqNT* = aa2nt(*SeqAA*) converts an amino acid sequence (*SeqAA*) to a nucleotide sequence (*SeqNT*) using the standard genetic code. In general, the mapping from an amino acid to a nucleotide codon is not a one-to-one mapping. For amino acids with more then one possible nucleotide codon, this function selects randomly a codon corresponding to that particular amino acid.

> For the ambiguous characters B and Z, one of the amino acids corresponding to the letter is selected randomly, and then a codon sequence is selected randomly. For the ambiguous character X, a codon sequence is selected randomly from all possibilities.

aa2nt(..., '*PropertyName*', *PropertyValue*,...) defines optional properties using property name/value pairs.

aa2nt(..., 'GeneticCode', *GeneticCodeValue*) selects a genetic code (*GeneticCodeValue*) to use when converting an amino acid sequence (*SeqAA*) to a nucleotide sequence (*SeqNT*).

aa2nt(..., 'Alphabet' *AlphabetValue*) selects a nucleotide alphabet (*AlphabetValue*).

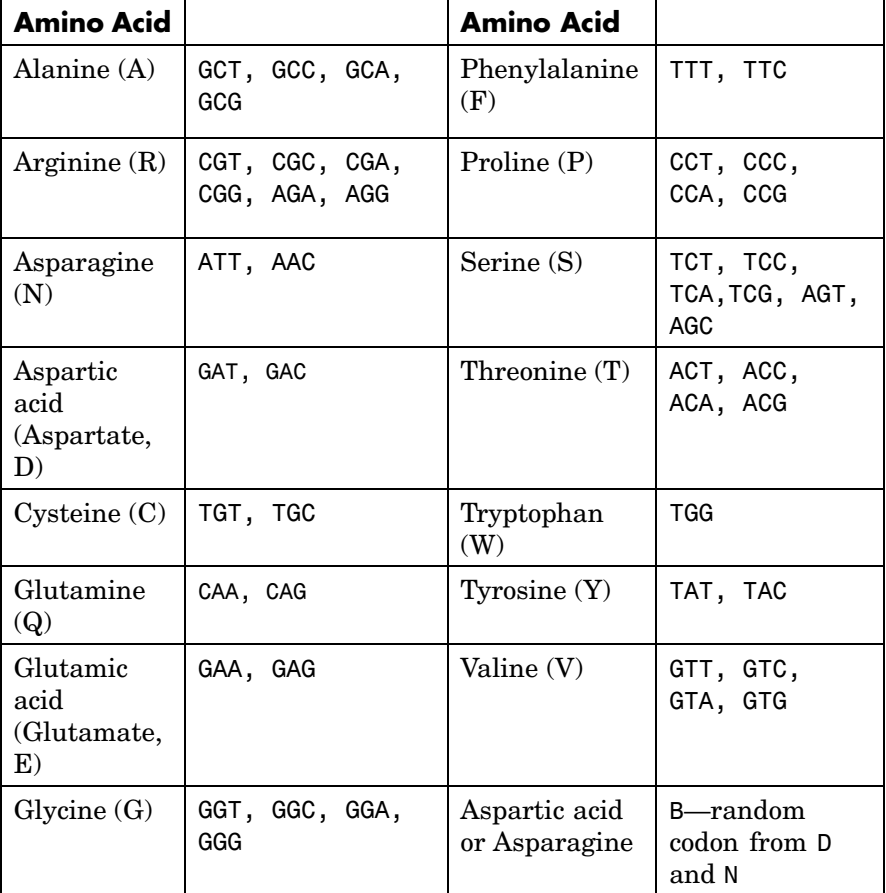

#### **Standard Genetic Code**
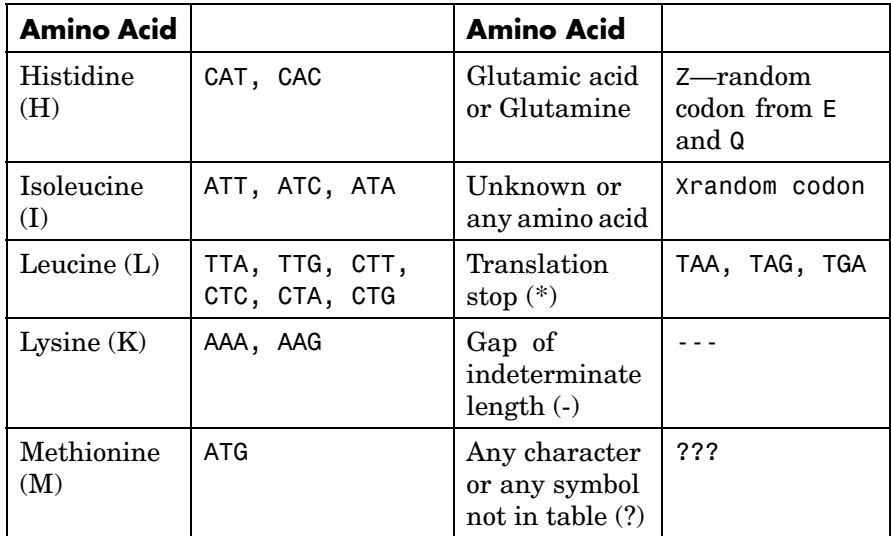

### **Examples 1** Convert a amino acid sequence to a nucleotide sequence using the standard genetic code.

aa2nt('MATLAB')

Warning: The sequence contains ambiguous characters. ans  $=$ ATGGCAACCCTGGCGAAT

**2** Use the Vertebrate Mitochondrial genetic code.

```
aa2nt('MATLAP', 'GeneticCode', 2)
ans =ATGGCAACTCTAGCGCCT
```
**3** Use the genetic code for the Echinoderm Mitochondrial RNA alphabet.

```
aa2nt('MATLAB','GeneticCode','ec','Alphabet','RNA')
                      Warning: The sequence contains ambiguous characters.
                      ans =AUGGCUACAUUGGCUGAU
                 4 Convert a sequence with the ambiguous amino acid characters B.
                      aa2nt('abcd')
                      Warning: The sequence contains ambiguous characters.
                      ans =GCCACATGCGAC
See Also Bioinformatics Toolbox functions geneticcode, nt2aa, revgeneticcode,
                 seqtool
                 MATLAB function rand
```
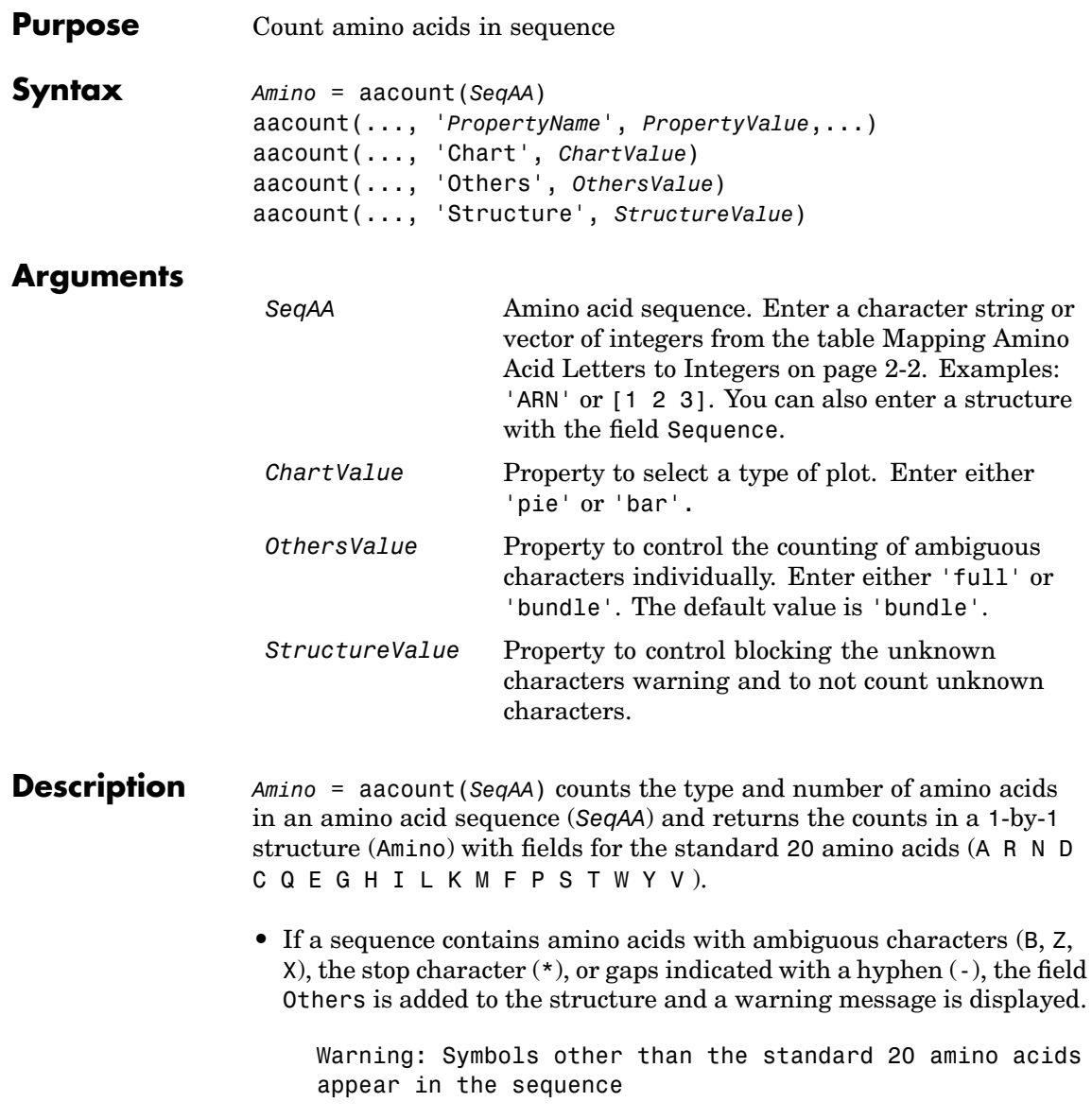

**•** If a sequence contains any characters other than the 20 standard amino acids, ambiguous characters, stop, and gap characters, the characters are counted in the field Others and a warning message is displayed.

Warning: Sequence contains unknown characters. These will be ignored.

• If the property Others = 'full', this function lists the ambiguous characters separately, asterisks are counted in a new field (Stop), and hyphens are counted in a new field, (Gap).

aacount(..., '*PropertyName*', *PropertyValue*,...) defines optional properties using property name/value pairs.

aacount(..., 'Chart', *ChartValue*) creates a chart showing the relative proportions of the amino acids.

aacount(..., 'Others', *OthersValue*), when *OthersValue* is 'full'', counts the ambiguous amino acid characters individually instead of adding them together in the field Others.

aacount(..., 'Structure', *StructureValue*) when *StructureValue* is 'full', blocks the unknown characters warning and ignores counting unknown characters.

- aacount (*SeqAA*) Display 20 amino acids, and only if there are ambiguous and unknown characters, add an Others field with the counts.
- **•** aacount(*SeqAA*, 'Others', 'full') Display 20 amino acids, 3 ambiguous amino acids, stops, gaps, and only if there are unknown characters, add an Others field with the unknown counts.
- **•** aacount(*SeqAA*, 'Structure', 'full') Display 20 amino acids and always display an Others field. If there are ambiguous and unknown characters, adds counts to the Others field otherwise display 0.

**•** aacount(*SeqAA*, 'Others', 'full', 'Structure', 'full') — Display 20 amino acids, 3 ambiguous amino acids, stops, gaps, and Others field. If there are unknown characters, add counts to the Others field otherwise display 0.

### **Example 1** Create a sequence.

Seq = aacount('MATLAB')

**2** Count the amino acids in the sequence.

AA = aacount(Seq)

Warning: Symbols other than the standard 20 amino acids appear in the sequence.

```
AA =A: 2
     R: 0
     N: 0
     D: 0
```
C: 0 Q: 0 E: 0 G: 0 H: 0

- I: 0
- L: 1
- $K: 0$
- M: 1
- F: 0 P: 0
- S: 0
- T: 1
- W: 0
- Y: 0
- V: 0
- Others: 1

**3** Get the count for alanine (A) residues.

```
AA.A
ans =
```
2

**See Also** Bioinformatics Toolbox functions aminolookup, atomiccomp, basecount, codoncount, dimercount, isoelectric, molweight, proteinplot, seqtool

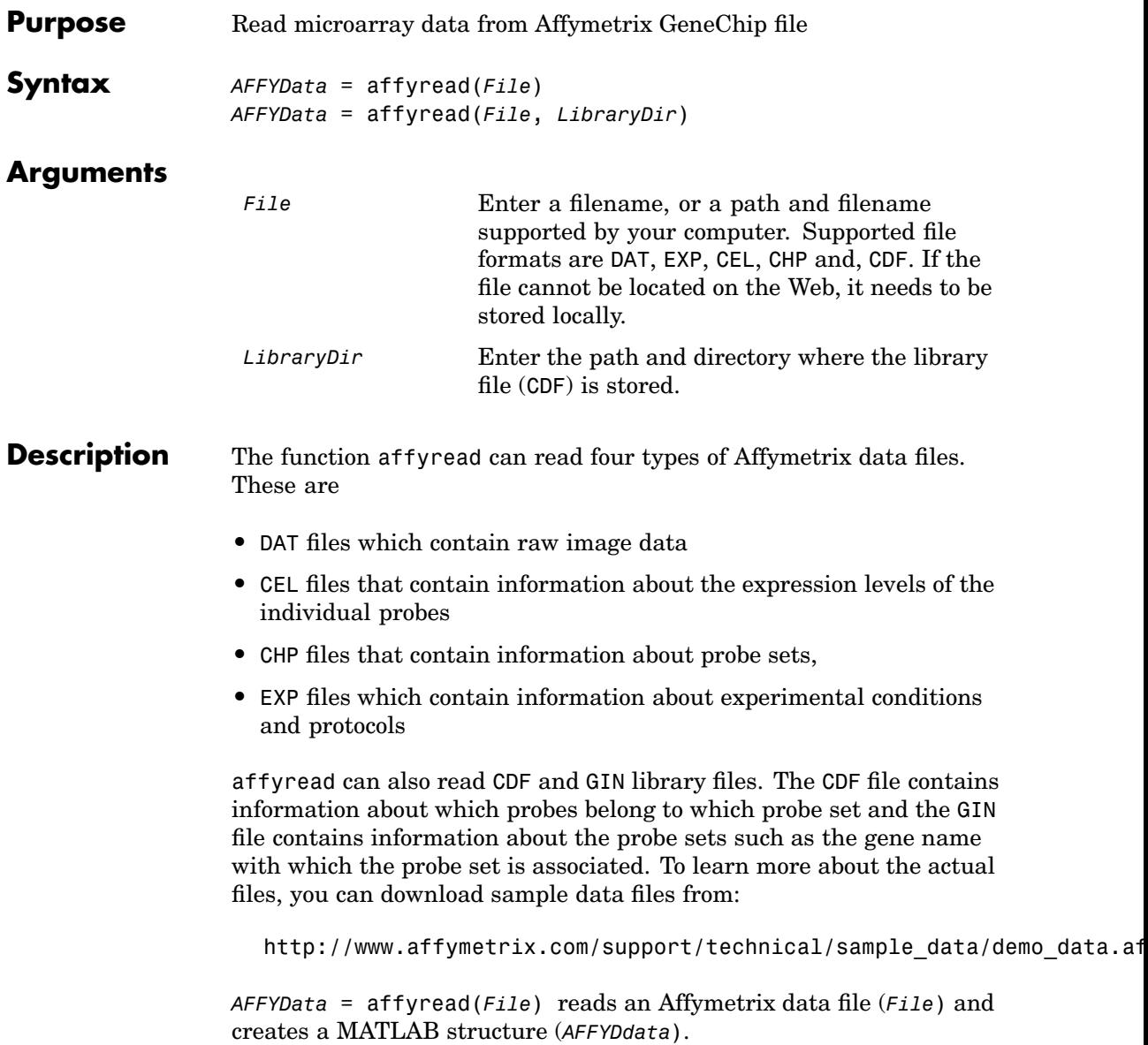

# **affyread**

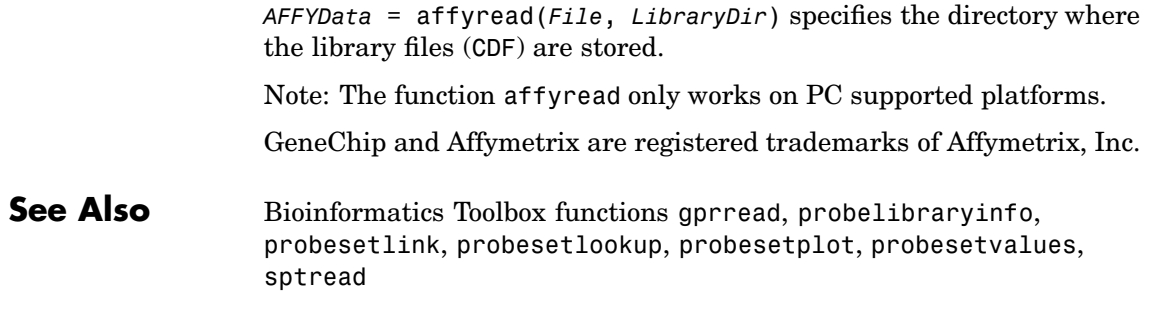

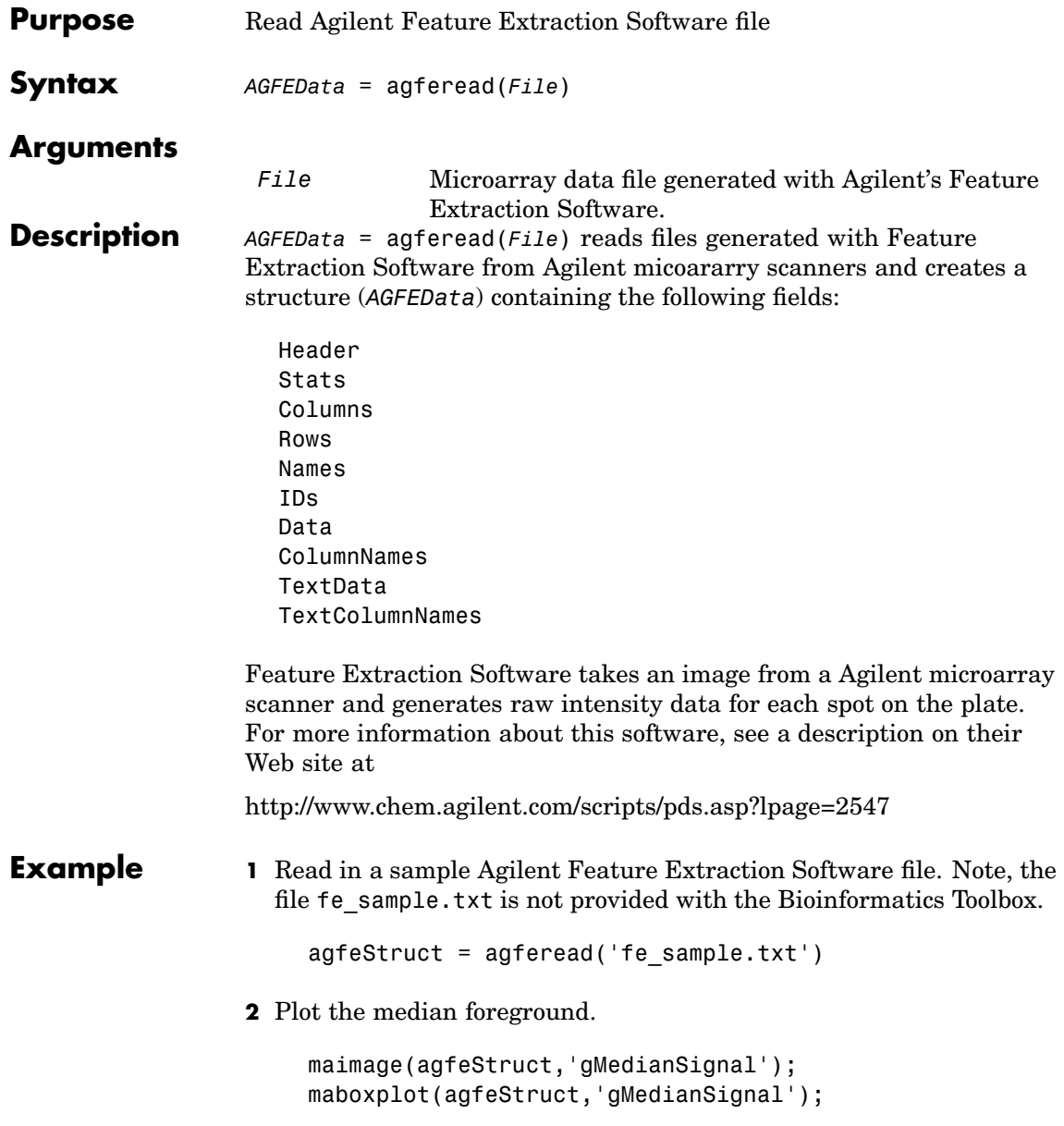

**See Also** Bioinformatics Toolbox functions affyread, galread, geosoftread, gprread, imageneread, sptread

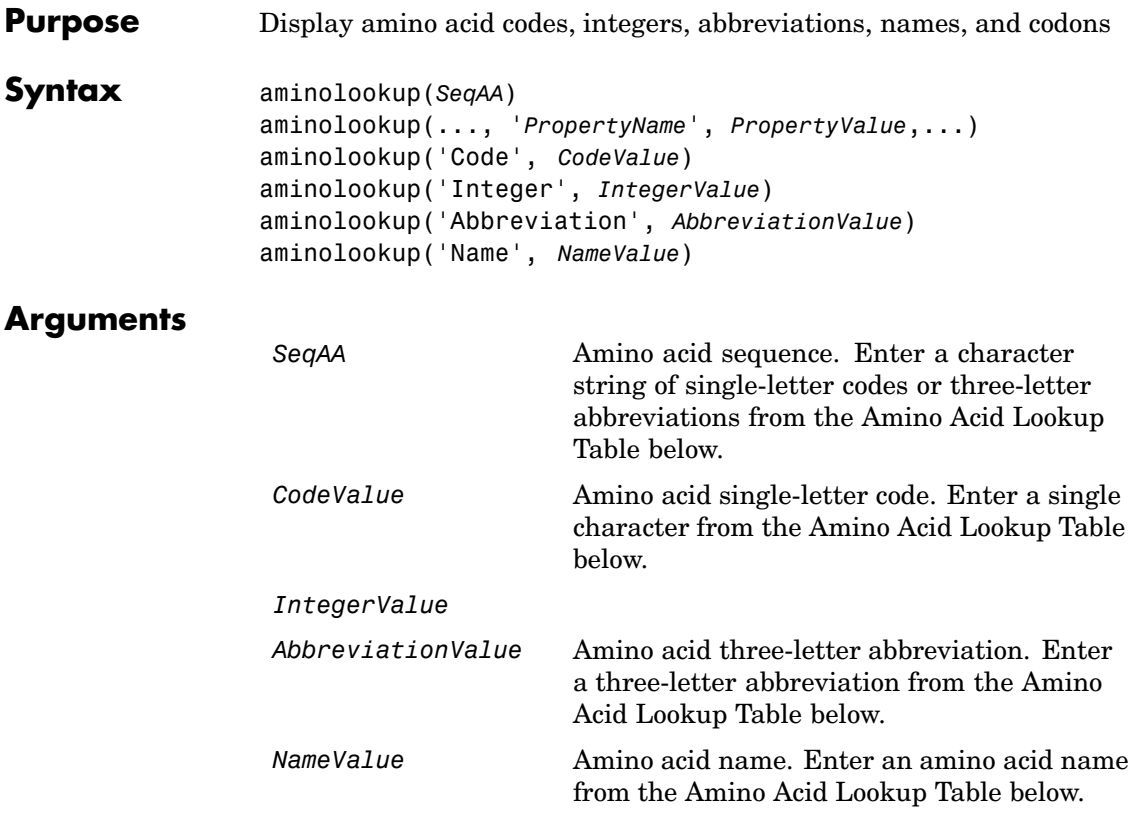

### **Amino Acid Lookup Table**

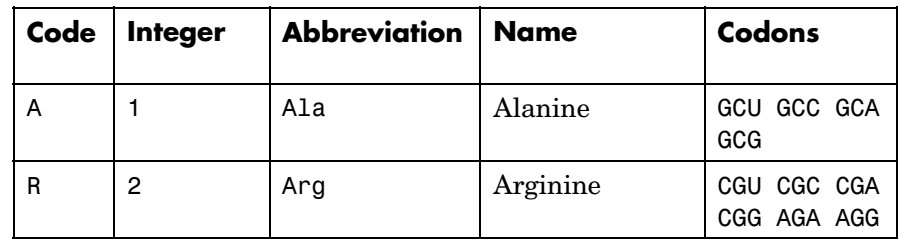

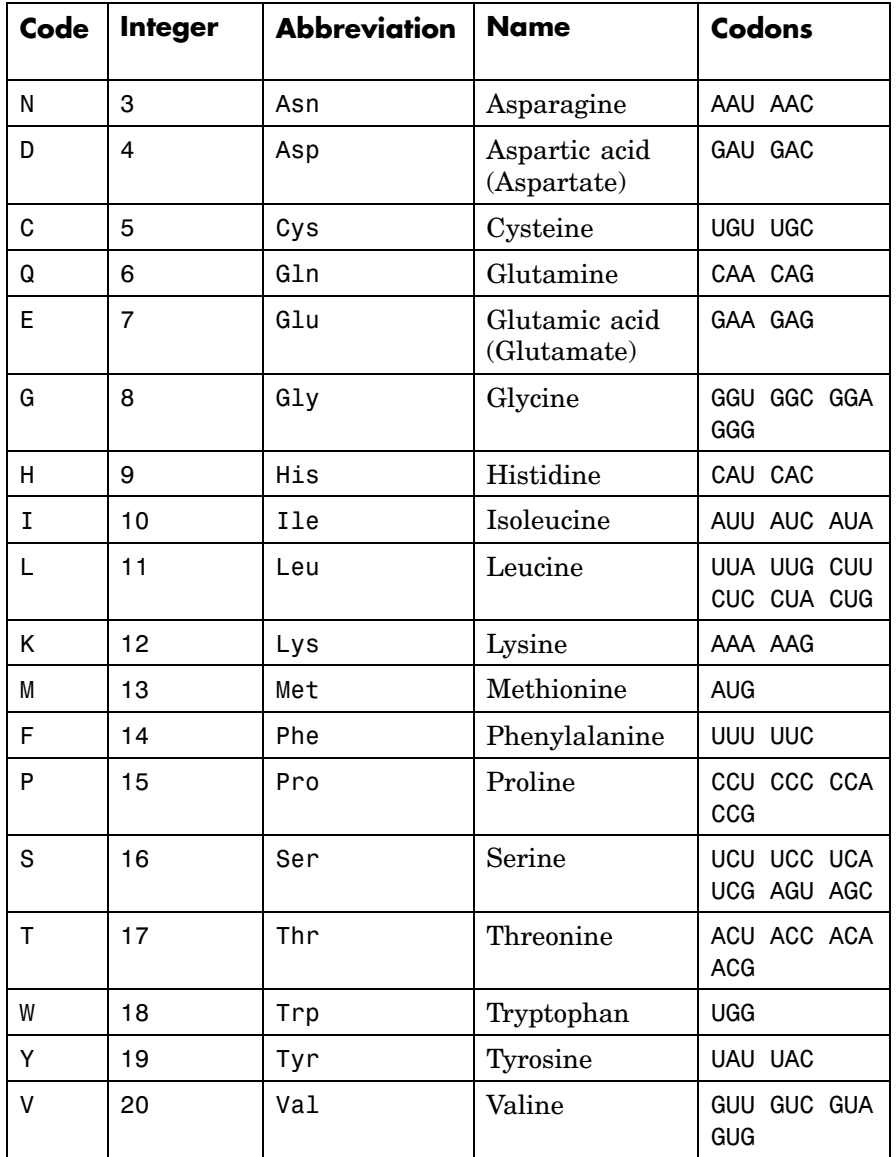

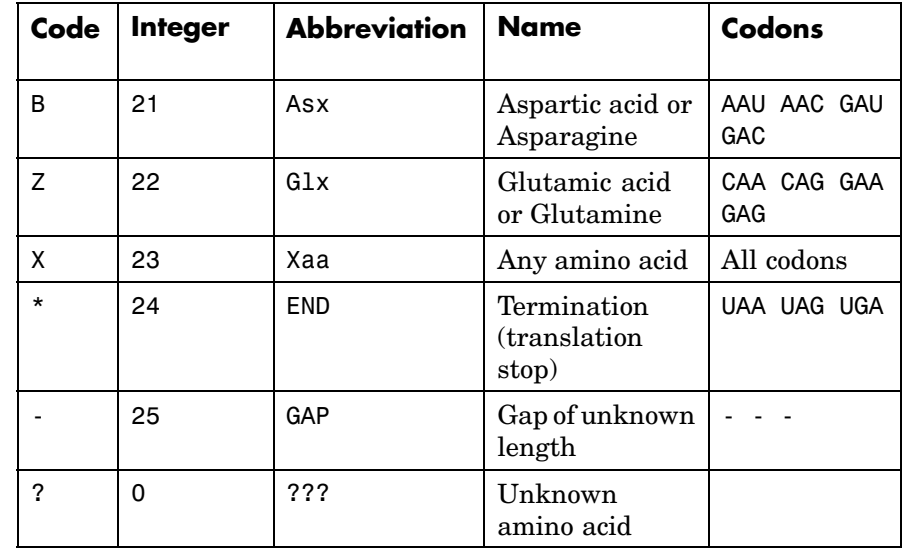

**Description** aminolookup displays a table of amino acid codes, integers, abbreviations, names, and codons.

> aminolookup(*SeqAA*) converts between amino acid three-letter abbreviations and one-letter codes. If the input is a character string of three-letter abbreviations, then the output is a character string with the corresponding one-letter codes. If the input is a character string of single-letter codes, then the output is a character string of three-letter codes.

If you enter one of the ambiguous characters B, Z, X, this function displays the abbreviation for the ambiguous amino acid character.

```
aminolookup('abc')
```

```
ans=
```
AlaAsxCys

aminolookup(..., '*PropertyName*', *PropertyValue*,...) defines optional properties using property name/value pairs.

aminolookup('Code', *CodeValue*) displays the corresponding amino acid three-letter abbreviation and name.

aminolookup('Integer', *IntegerValue*) displays the corresponding amino acid single-letter code and name.

aminolookup('Abbreviation', *AbbreviationValue*) displays the corresponding amino acid single-letter code and name.

aminolookup('Name', *NameValue*) displays the corresponding single-letter amino acid code and three-letter abbreviation.

### **Examples 1** Display the single-letter code and three-letter abbreviation for proline.

```
aminolookup('Name','proline')
ans =P Pro
```
**2** Convert a single-letter amino acid sequence to a three-letter sequence.

```
aminolookup('MWKQAEDIRDIYDF')
```

```
ans =MetTrpLysGlnAlaGluAspIleArgAspIleTyrAspPhe
```
**3** Convert a three-letter amino acid sequence to a single-letter sequence.

```
aminolookup('MetTrpLysGlnAlaGluAspIleArgAspIleTyrAspPhe')
```

```
ans =MWKQAEDIRDIYDF
```
**4** Display the single-letter code, three-letter abbreviation, and name for an integer.

```
aminolookup('integer', 1)
```

```
ans =A Ala Alanine
```
**See Also** Bioinformatics Toolbox functions aa2int, aacount, geneticcode, int2aa, nt2aa, revgeneticode

# **atomiccomp**

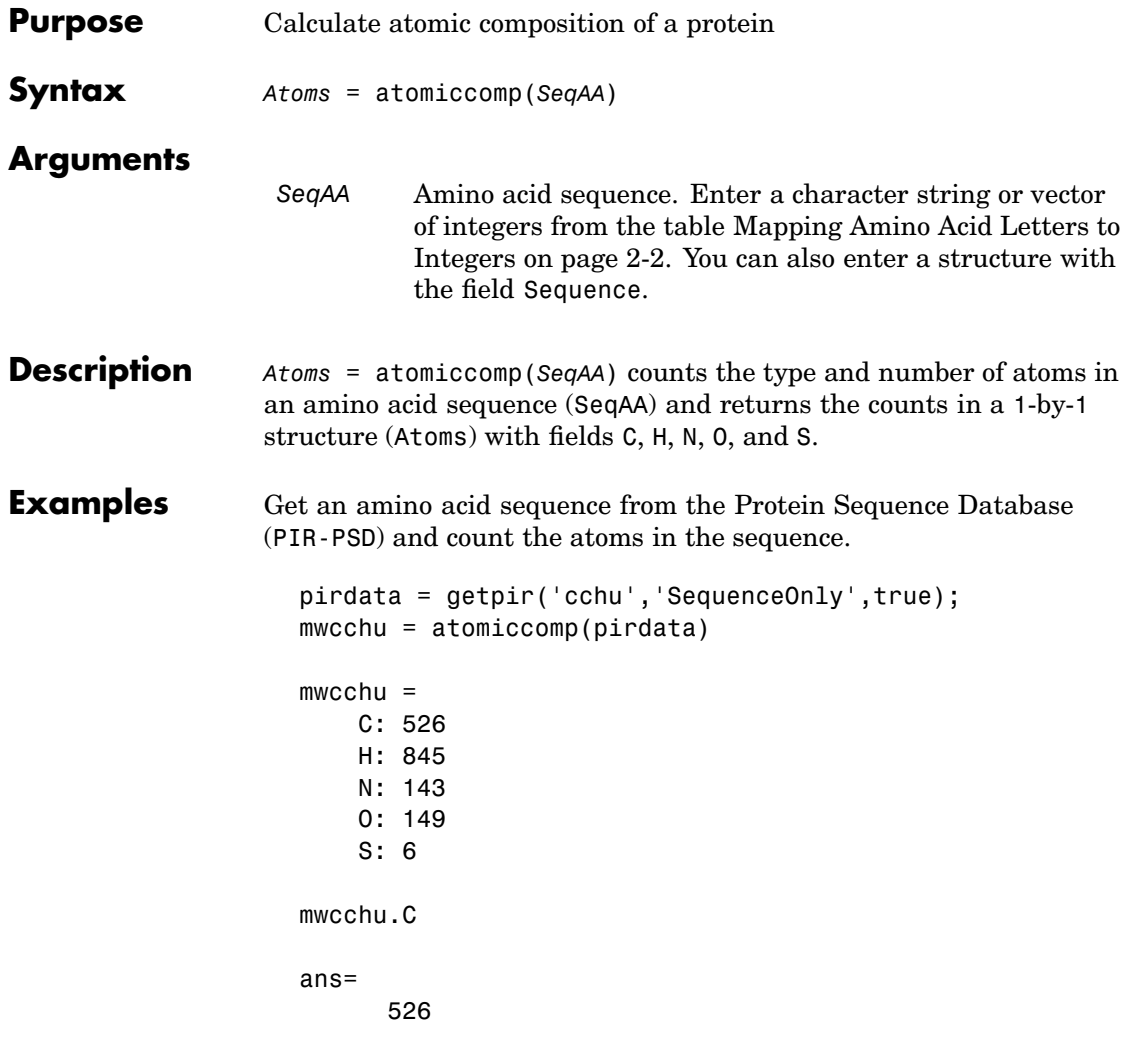

**See Also** Bioinformatics Toolbox functions aacount, molweight, proteinplot

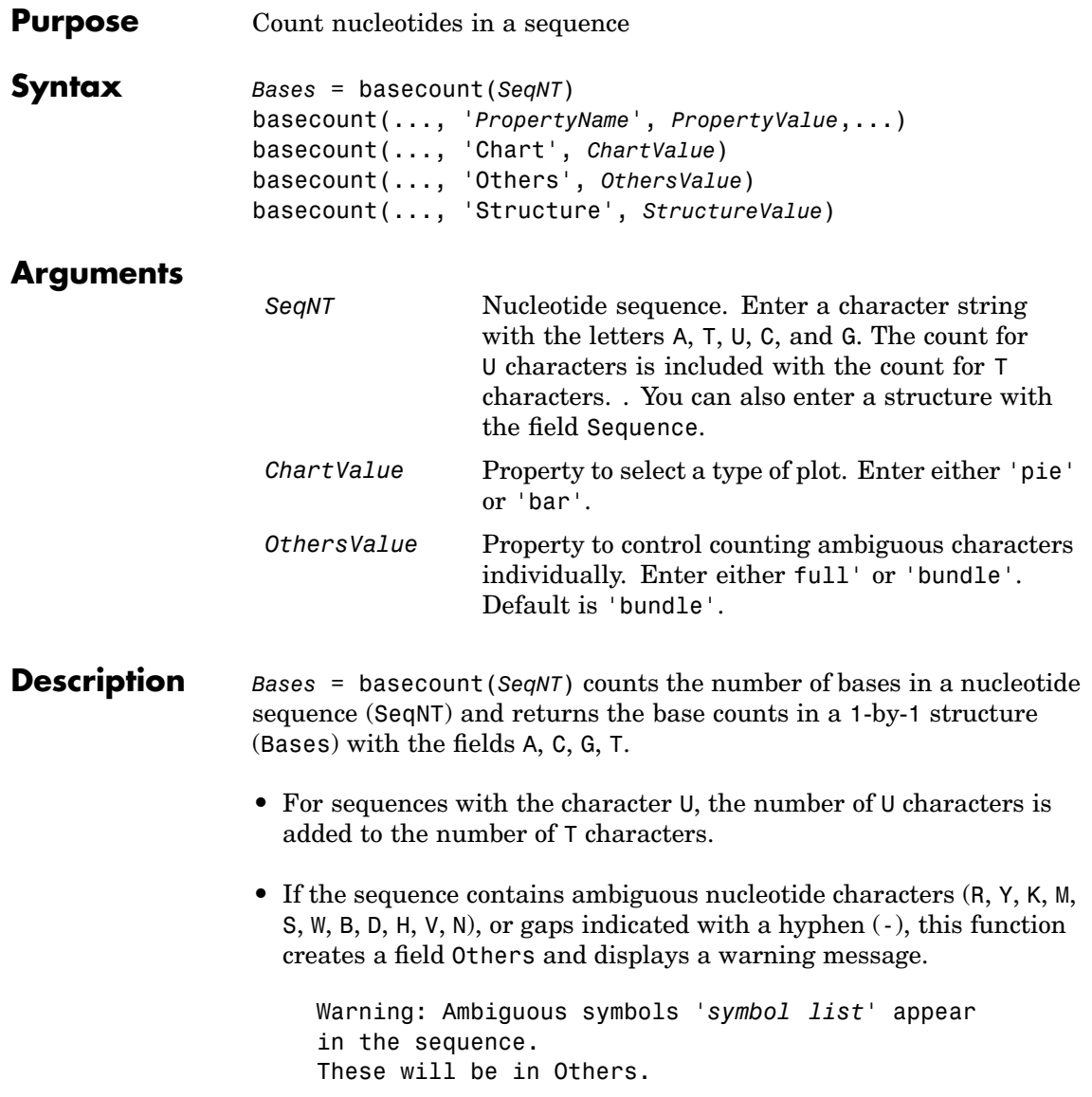

• If the sequence contains undefined nucleotide characters (EFHIJ L 0 P Q X Z), the characters are counted in the field Others and a warning message is displayed.

Warning: Unknown symbols '*symbol list*' appear in the sequence. These will be ignored.

• If Others = 'full'', ambiguous characters are listed separately and hyphens are counted in a new field (Gaps).

basecount(..., '*PropertyName*', *PropertyValue*,...) defines optional properties using property name/value pairs.

basecount(..., 'Chart', *ChartValue*) creates a chart showing the relative proportions of the nucleotides.

basecount(..., 'Others', *OthersValue*), when *OthersValue* is 'full', counts all the ambiguous nucleotide symbols individually instead of bundling them together into the Others field of the output structure.

basecount(..., 'Structure', *StructureValue*) when *StructureValue* is 'full' , blocks the unknown characters warning and ignores counting unknown characters.

- basecount (SeqNT) Display 4 nucleotides, and only if there are ambiguous and unknown characters, add an Others field with the counts.
- **•** basecount(SeqNT, 'Others', 'full') Display 4 nucleotides, 11 ambiguous nucleotides, gaps, and only if there are unknown characters, add an Others field with the unknown counts.
- **•** basecount(SeqNT, 'Structure', 'full') Display 4 nucleotides and always display an Others field. If there are ambiguous and unknown characters, adds counts to the Others field otherwise display 0.
- **•** basecount(SeqNT, 'Others', 'full', 'Structure', 'full') — Display 4 nucleotides, 11 ambiguous nucleotides, gaps, and Others field. If there are unknown characters, add counts to the Others field otherwise display 0.
- **Examples 1** Count the number of bases in a DNA sequence.

Bases = basecount('TAGCTGGCCAAGCGAGCTTG') Bases = A: 4

C: 5 G: 7 T: 4

**2** Get the count for adenosine (A) bases.

```
Bases.A
ans =4
```
**3** Count the bases in a DNA sequence with ambiguous characters.

```
basecount('ABCDGGCCAAGCGAGCTTG','Others','full')
```

```
ans =A: 4
    C: 5
    G: 6
    T: 2
    R: 0
    Y: 0
    K: 0
    M: 0
    S: 0
    W: 0
    B: 1
```
## **basecount**

D: 1 H: 0 V: 0 N: 0 Gaps: 0

**See Also** Bioinformatics Toolbox functions aacount, baselookup, codoncount, cpgisland, dimercount, nmercount, ntdensity, seqtool

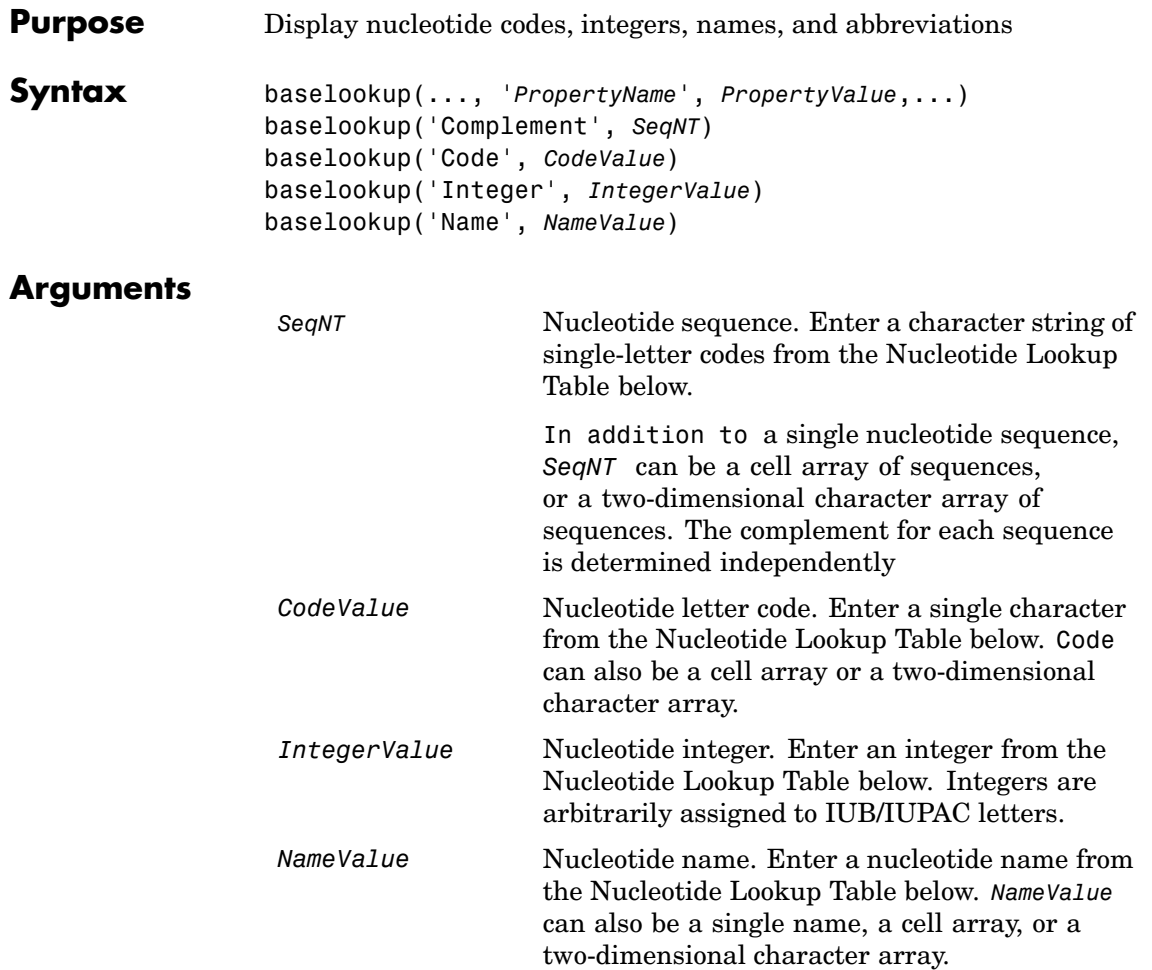

### **Nucleotide Lookup Table**

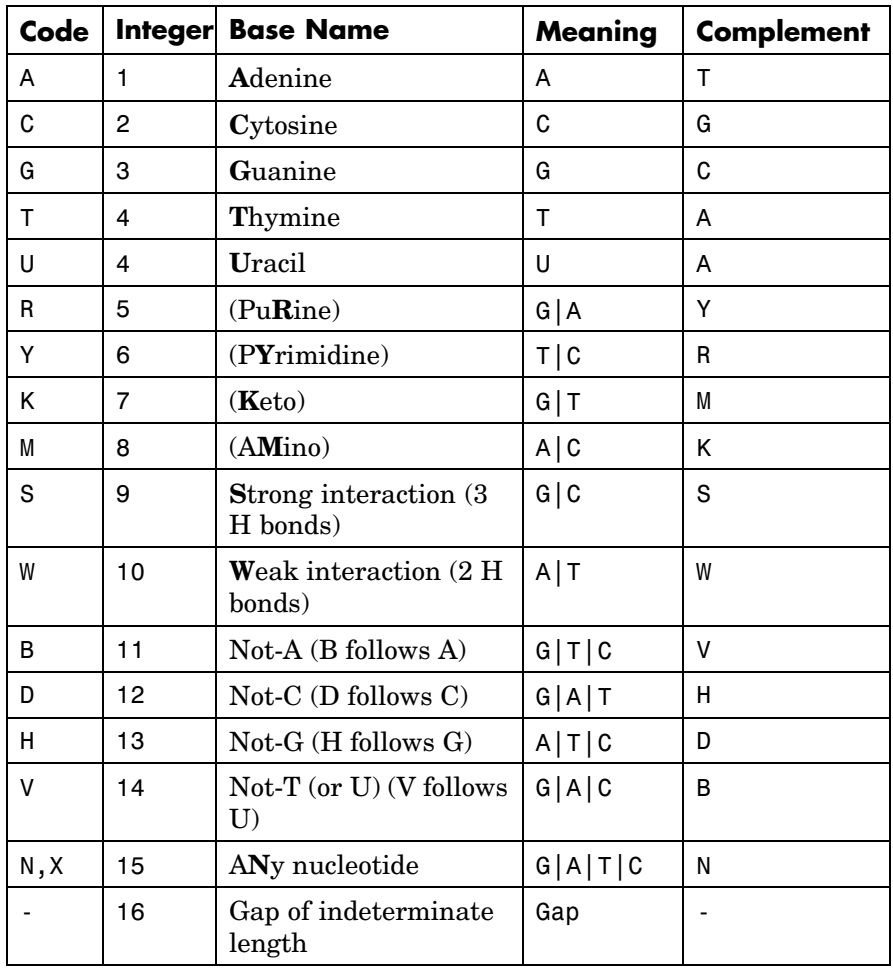

**Description** baselookup(..., '*PropertyName*', *PropertyValue*,...) defines optional properties using property name/value pairs.

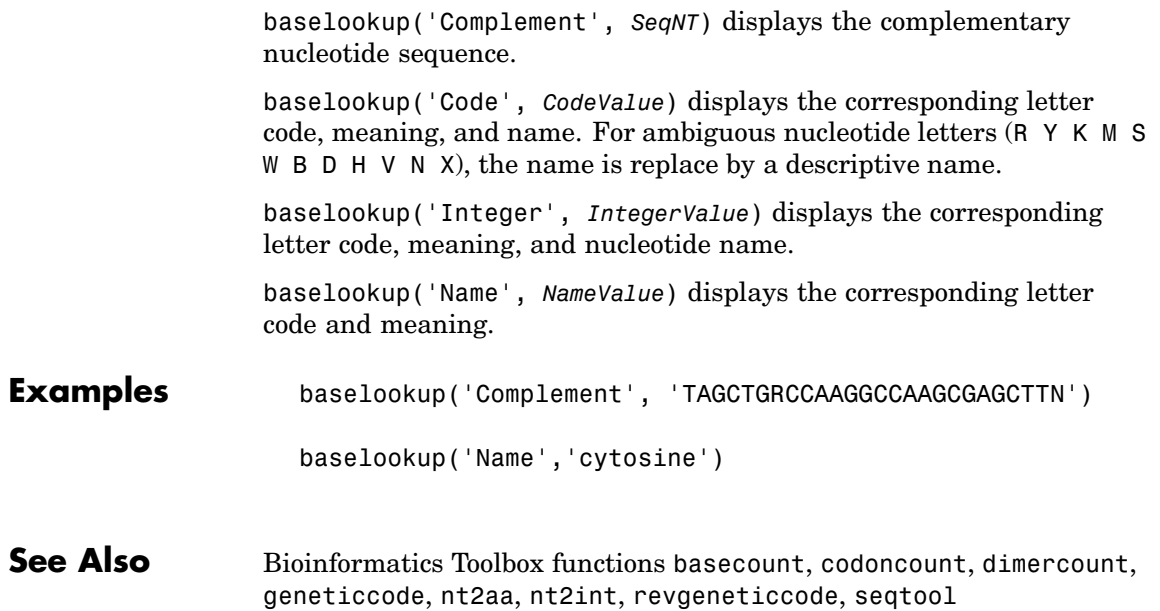

# <span id="page-59-0"></span>**biograph (biograph)**

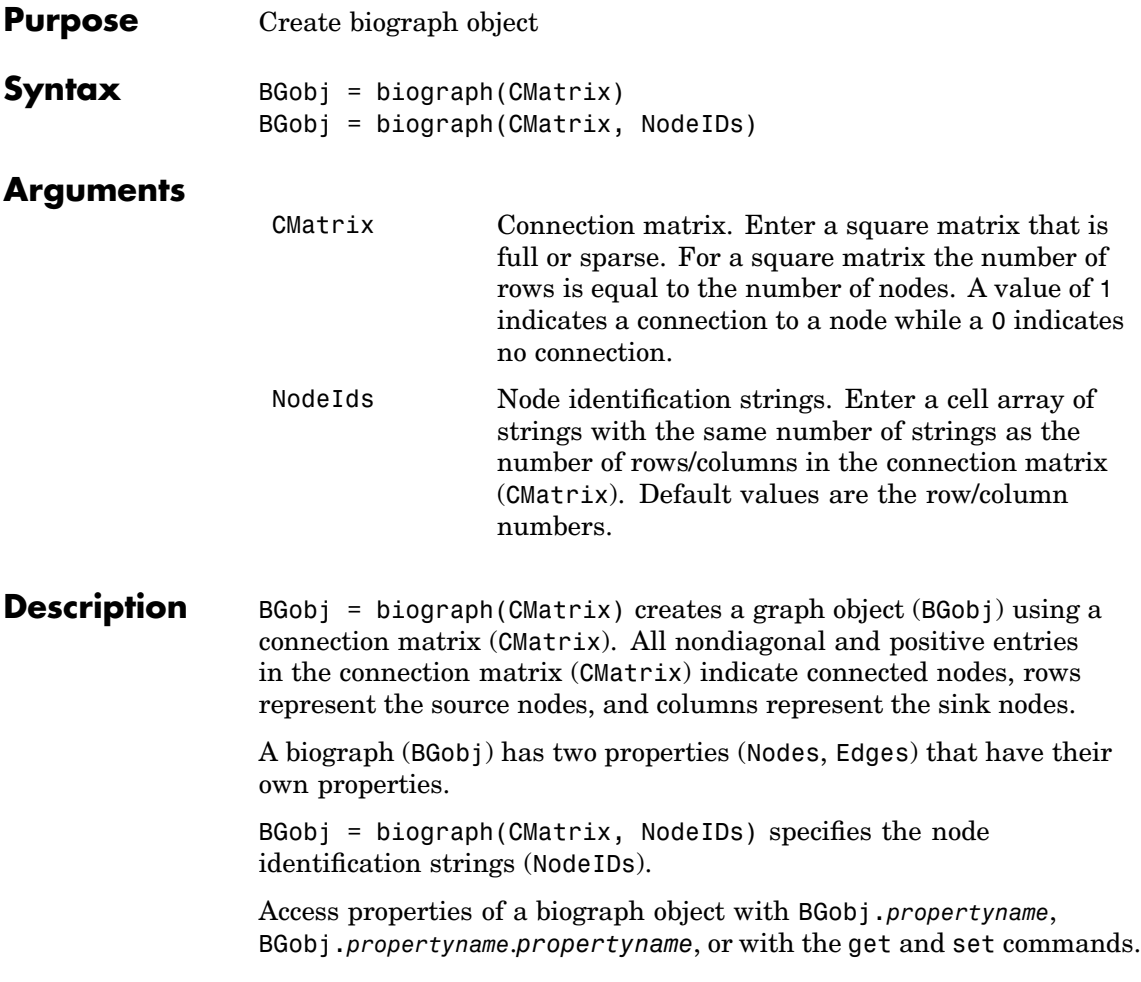

### **Properties for the Object Biograph**

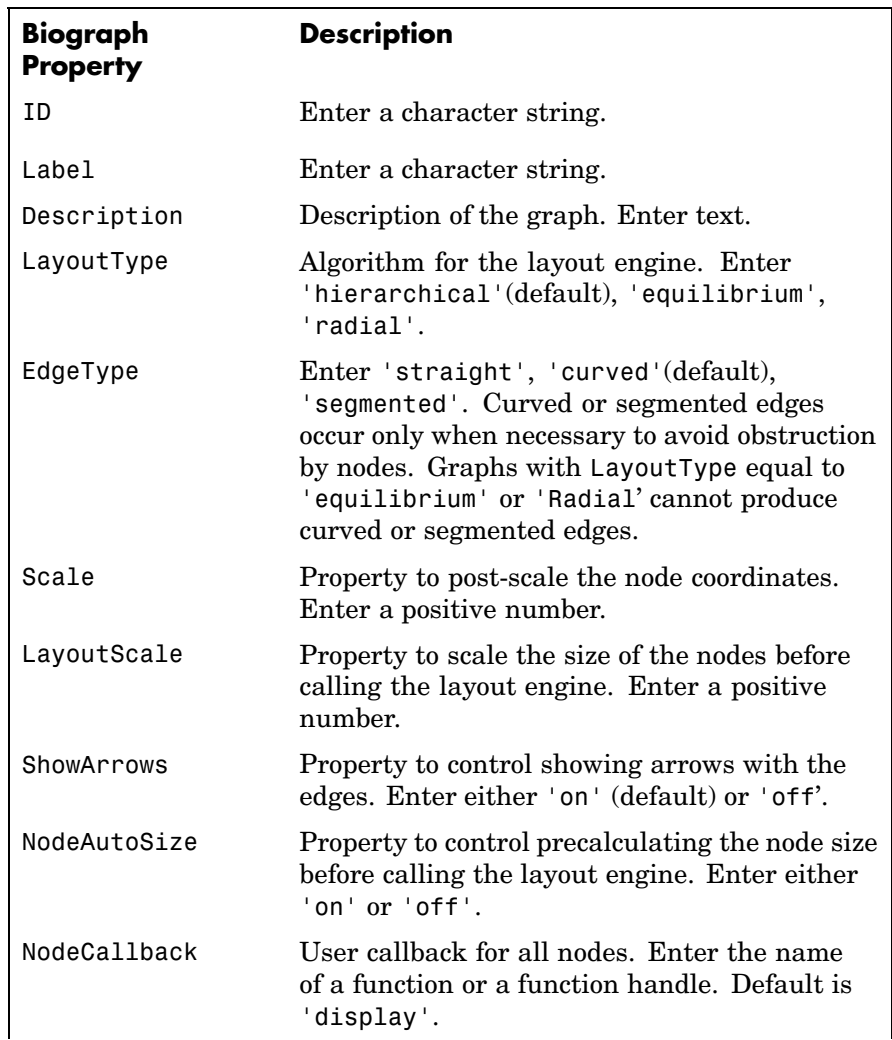

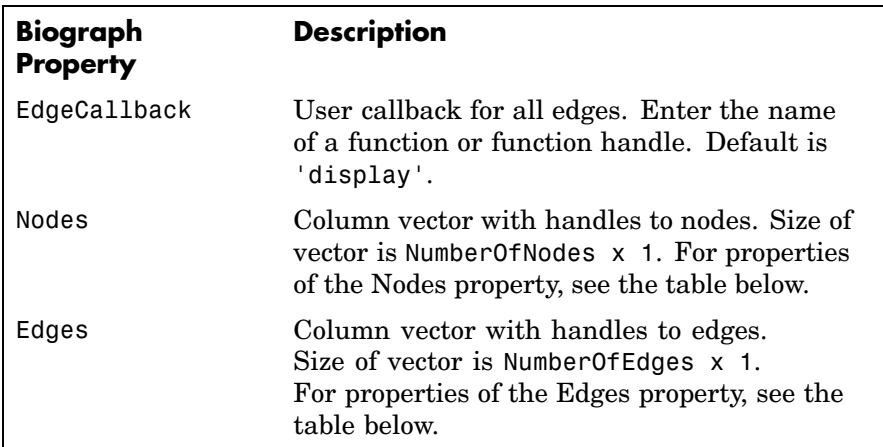

### **Properties of the Nodes Property**

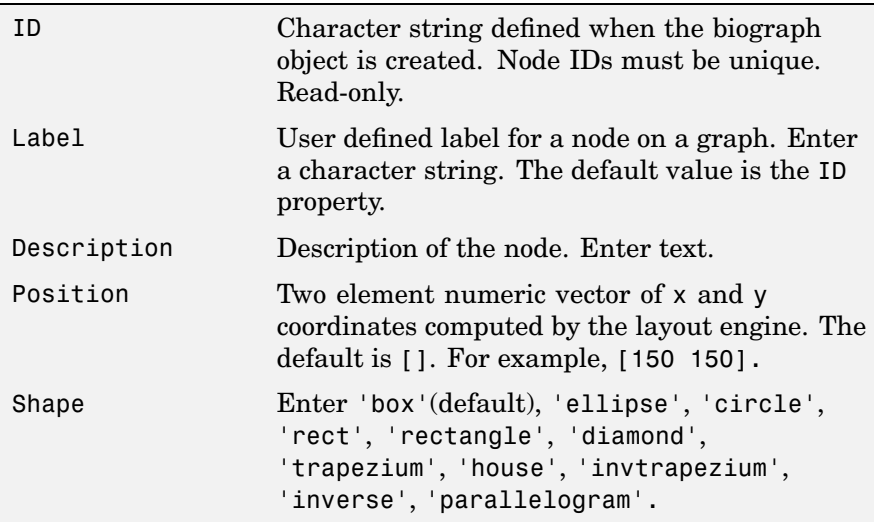

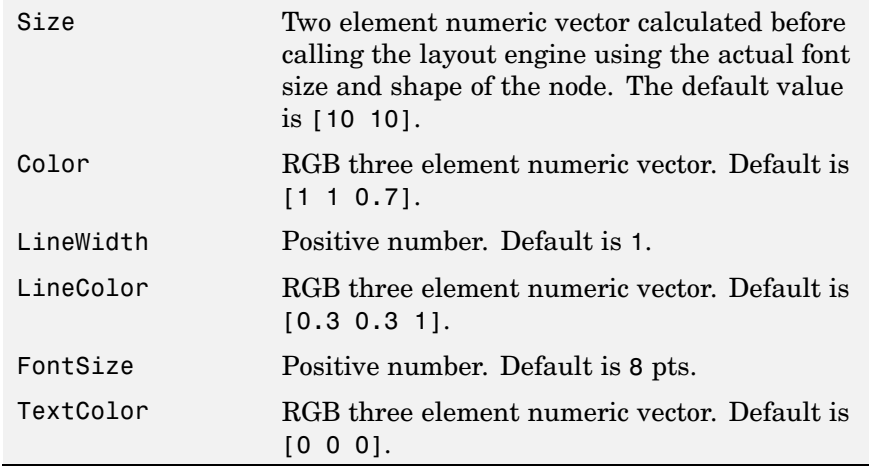

### **Properties of the Edge Property**

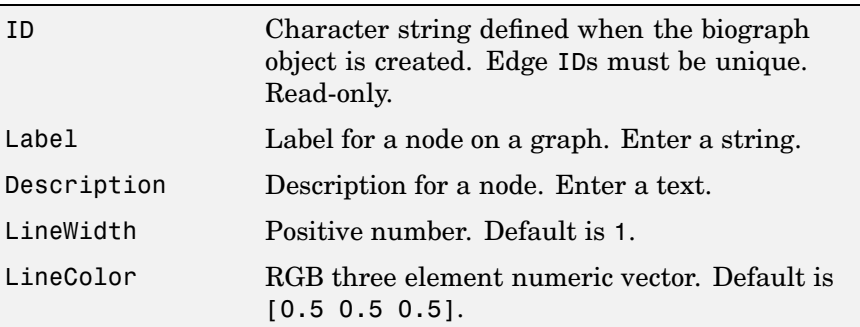

### **Method Summary**

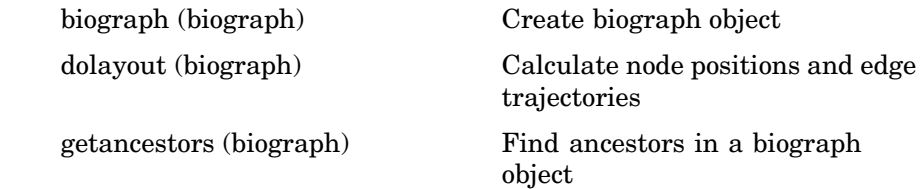

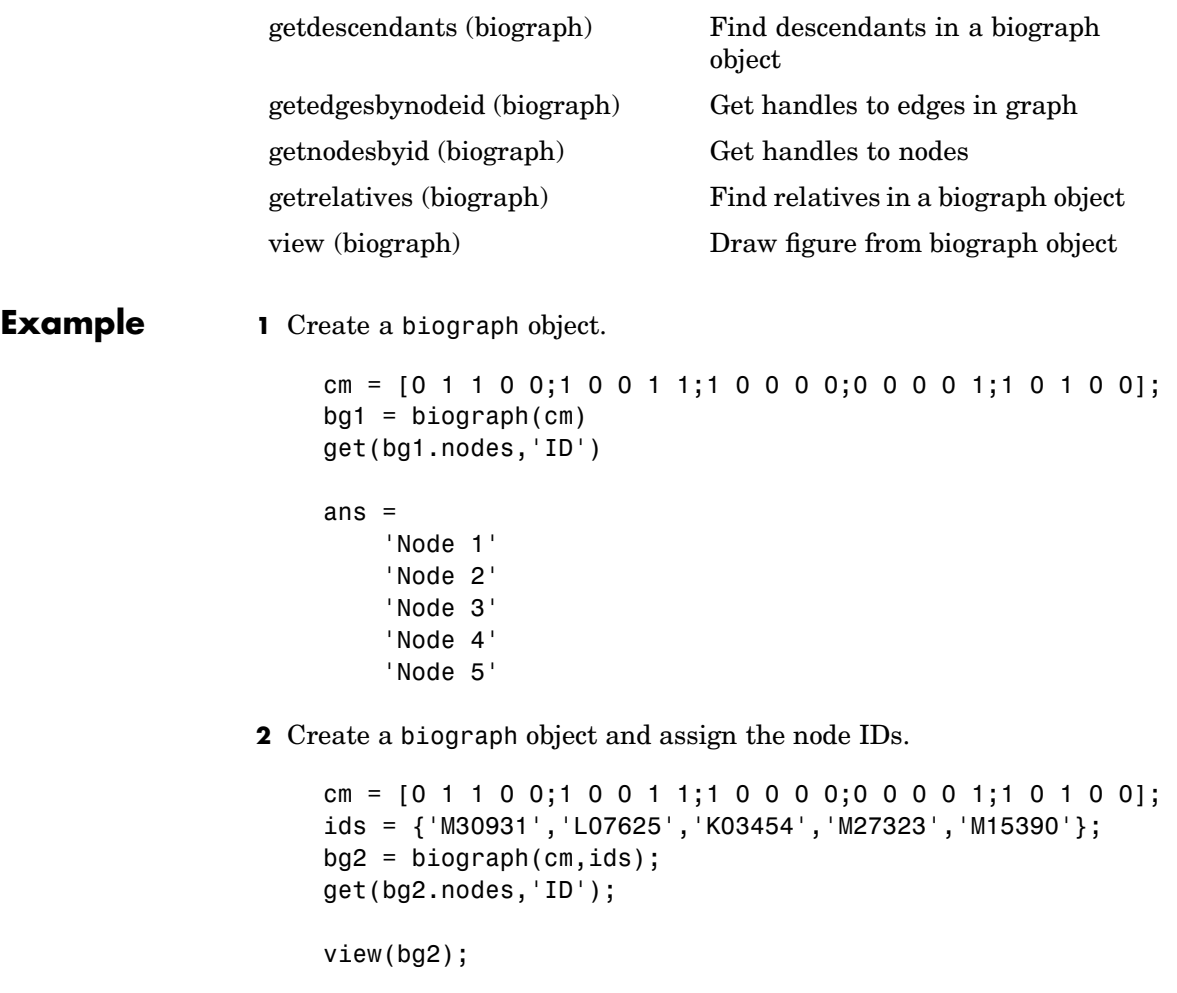

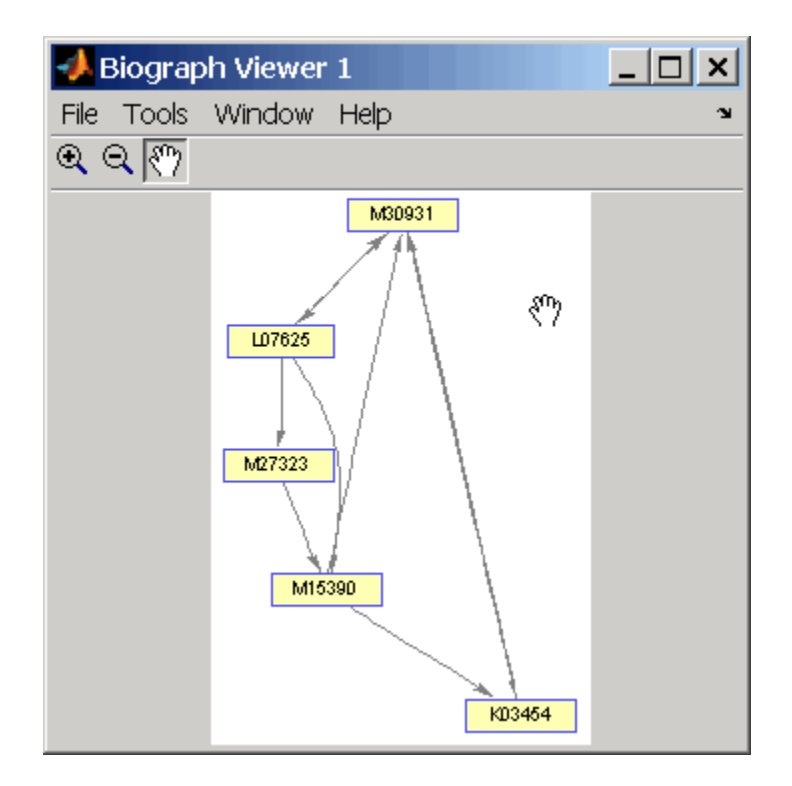

In bg1.Node, the properties ID and Label are set to the same value. However, you can only modify the **Label** field. Node.ID is used internally to identify the nodes.

### **[See](#page-24-0) [Also](#page-24-0)** Bioinformatics Toolbox

- **•** function biograph (object constructor)
- **•** biograph object methods dolayout, getancestors, getdescendants, getedgesbynodeid, getnodesbyid, getrelatives, view

MATLAB

**•** functions — get, set

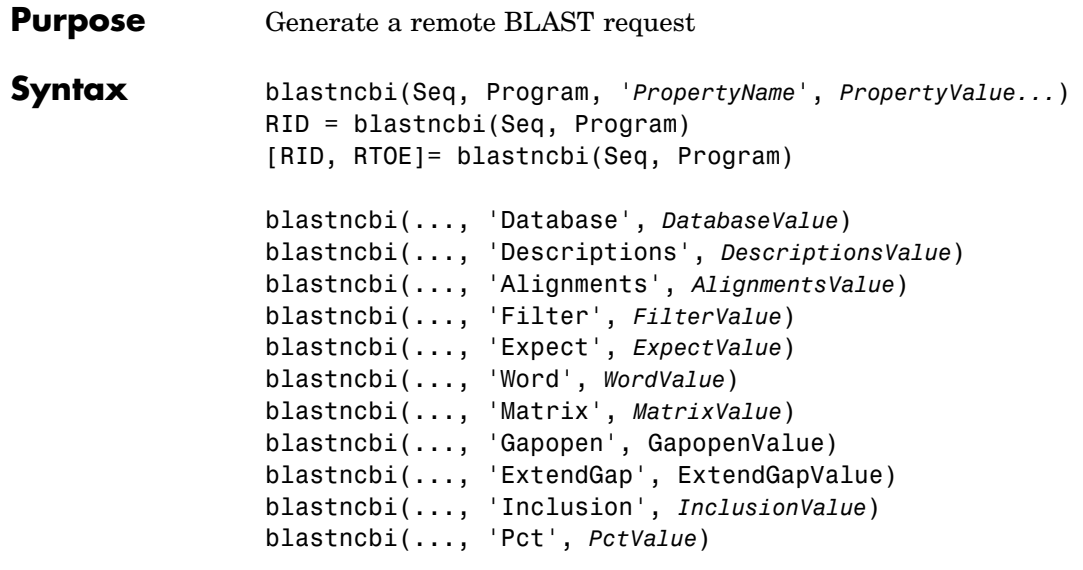

**Arguments**

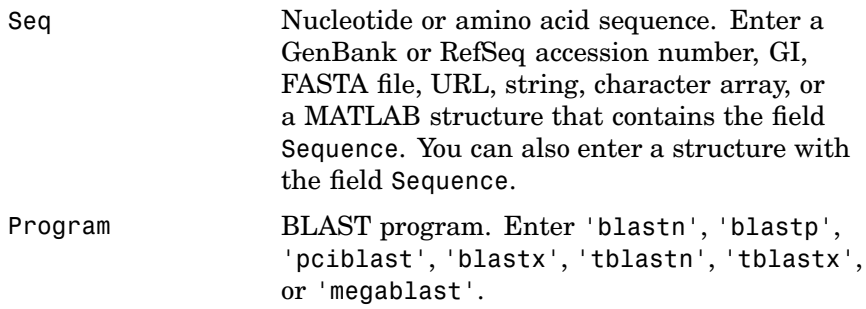

# **blastncbi**

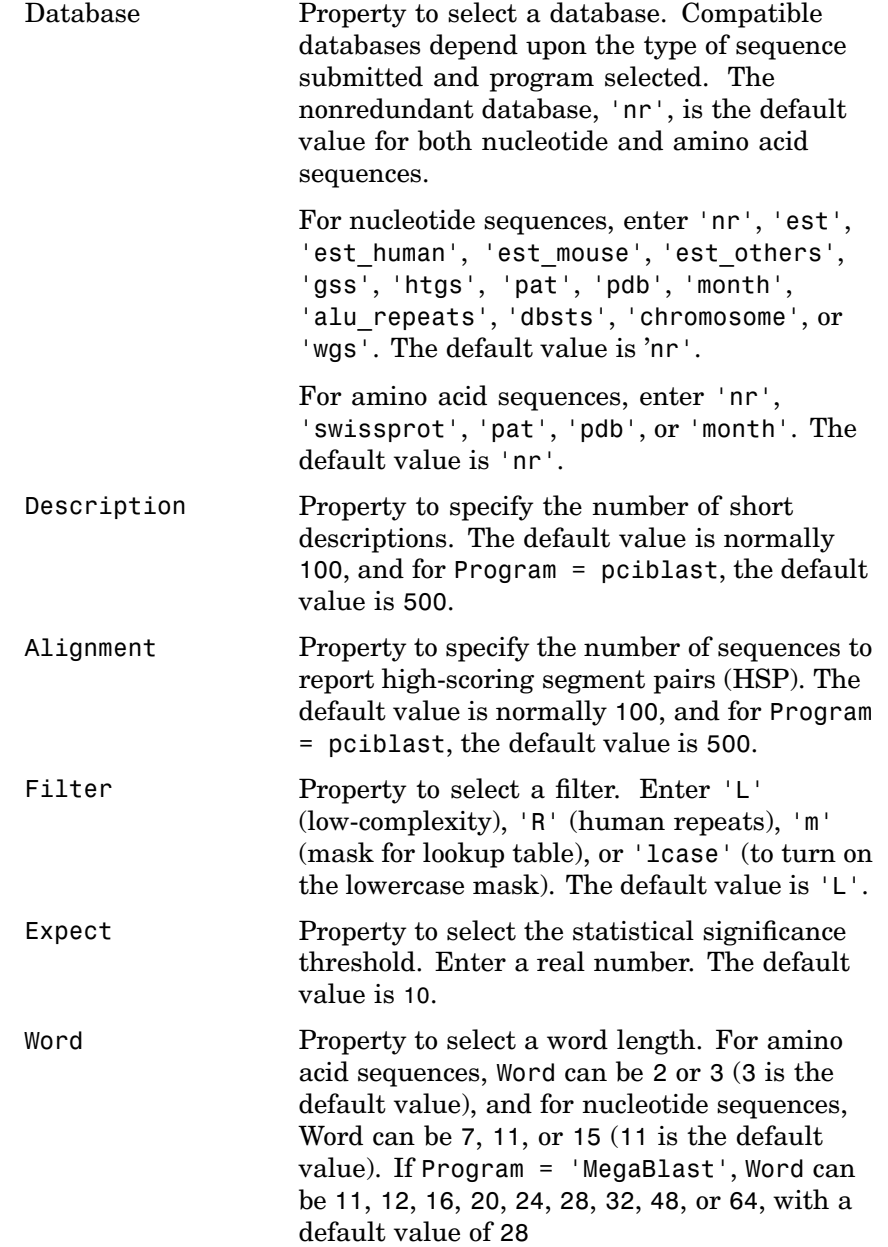

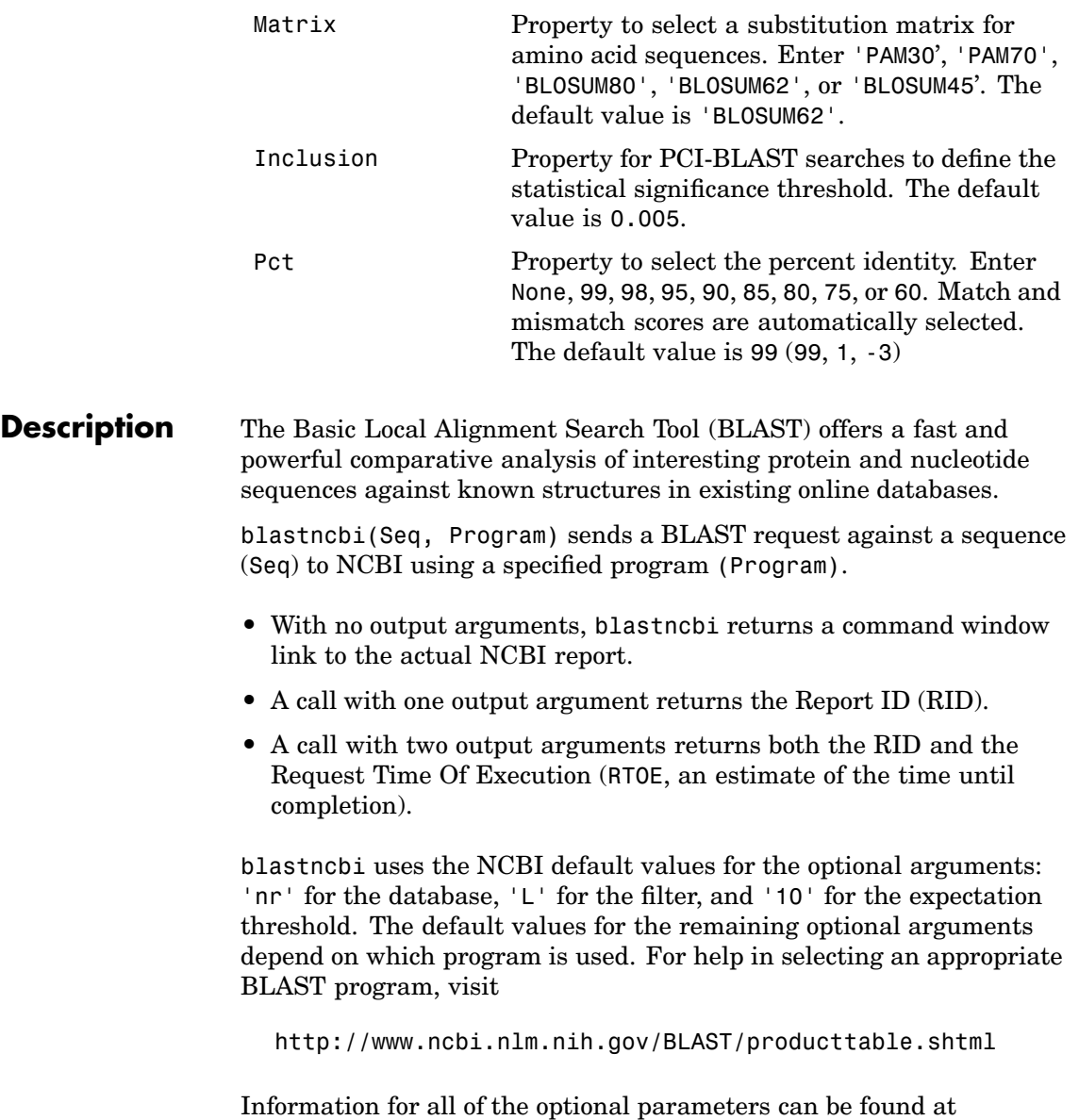

http://www.ncbi.nlm.nih.gov/blast/html/blastcgihelp.html

blastncbi(..., 'Database', *DatabaseValue*) selects a database for the alignment search.

blastncbi(..., 'Descriptions', *DescriptionsValue*), when the function is called without output arguments, specifies the numbers of short descriptions returned to the quantity specified.

blastncbi(..., 'Alignments', *AlignmentsValue*), when the function is called without output arguments, specifies the number of sequences for which high-scoring segment pairs (HSPs) are reported.

blastncbi(..., 'Filter', *FilterValue*) selects the filter to applied to the query sequence.

blastncbi(... , 'Expect', *ExpectValue*) provides a statistical significance threshold for matches against database sequences. You can learn more about the statistics of local sequence comparison at

http://www.ncbi.nlm.nih.gov/BLAST/tutorial/Altschul-1.html#head2

blastncbi(..., 'Word', *WordValue*) selects a word size for amino acid sequences.

blastncbi(..., 'Matrix', *MatrixValue*) selects the substitution matrix for amino acid sequences only. This matrix assigns the score for a possible alignment of two amino acid residues.

blastncbi(..., 'GapOpen', *GapOpenValue*) selects a gap penalty for amino acid sequences. Allowable values for a gap penalty vary with the selected substitution matrix. For information about allowed gap penalties for matrixes other then the BLOSUM62 matrix, see

http://www.ncbi.nlm.nih.gov/blast/html/blastcgihelp.html

blastncbi(... , 'ExtendGap', *ExtendGapValue*) defines the penalty for extending a gap greater than one space.

blastncbi(..., 'Inclusion', *InclusionValue*) for PSI-BLAST only, defines the statistical significance threshold (*InclusionValue*) for

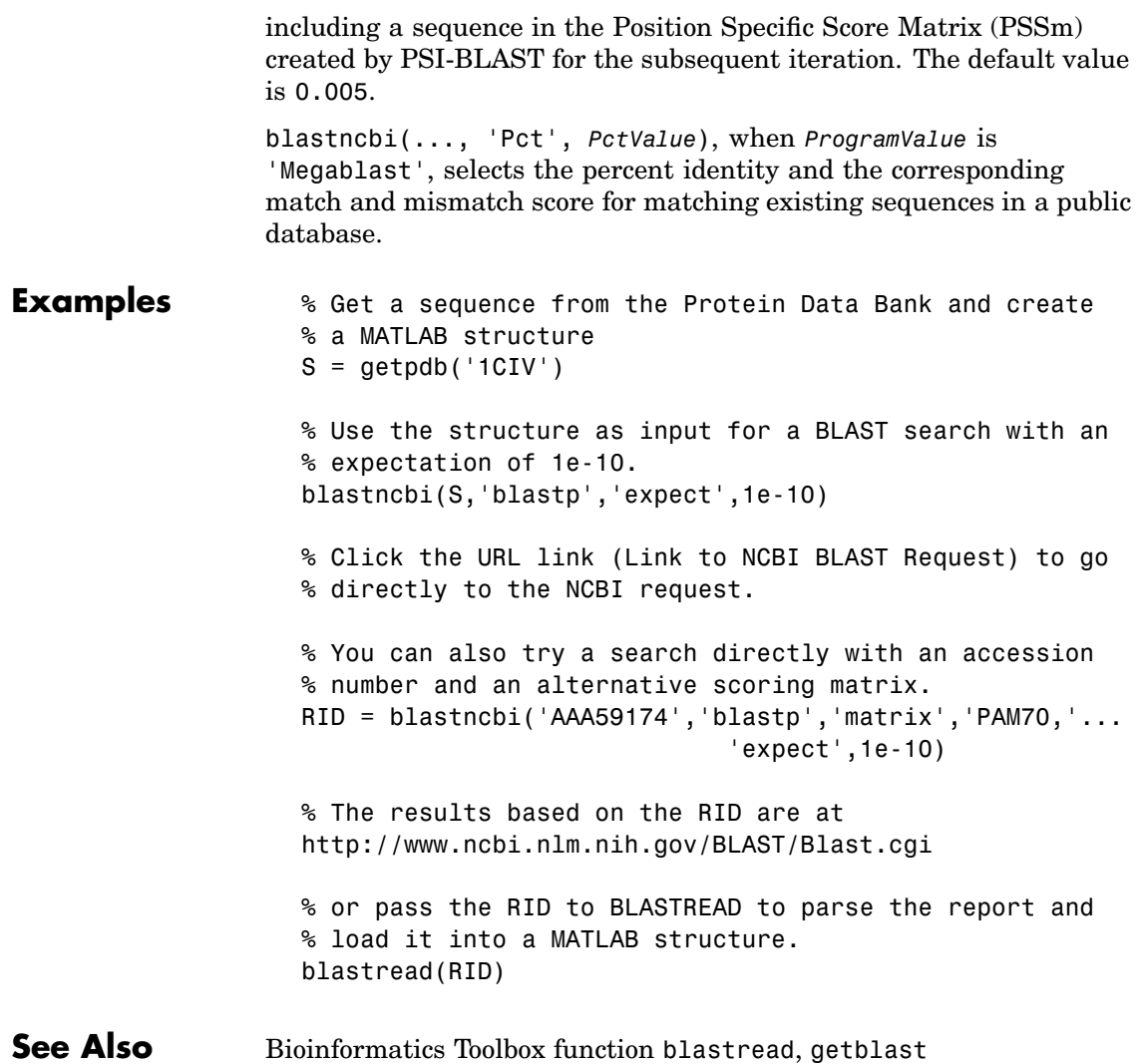

# **blastread**

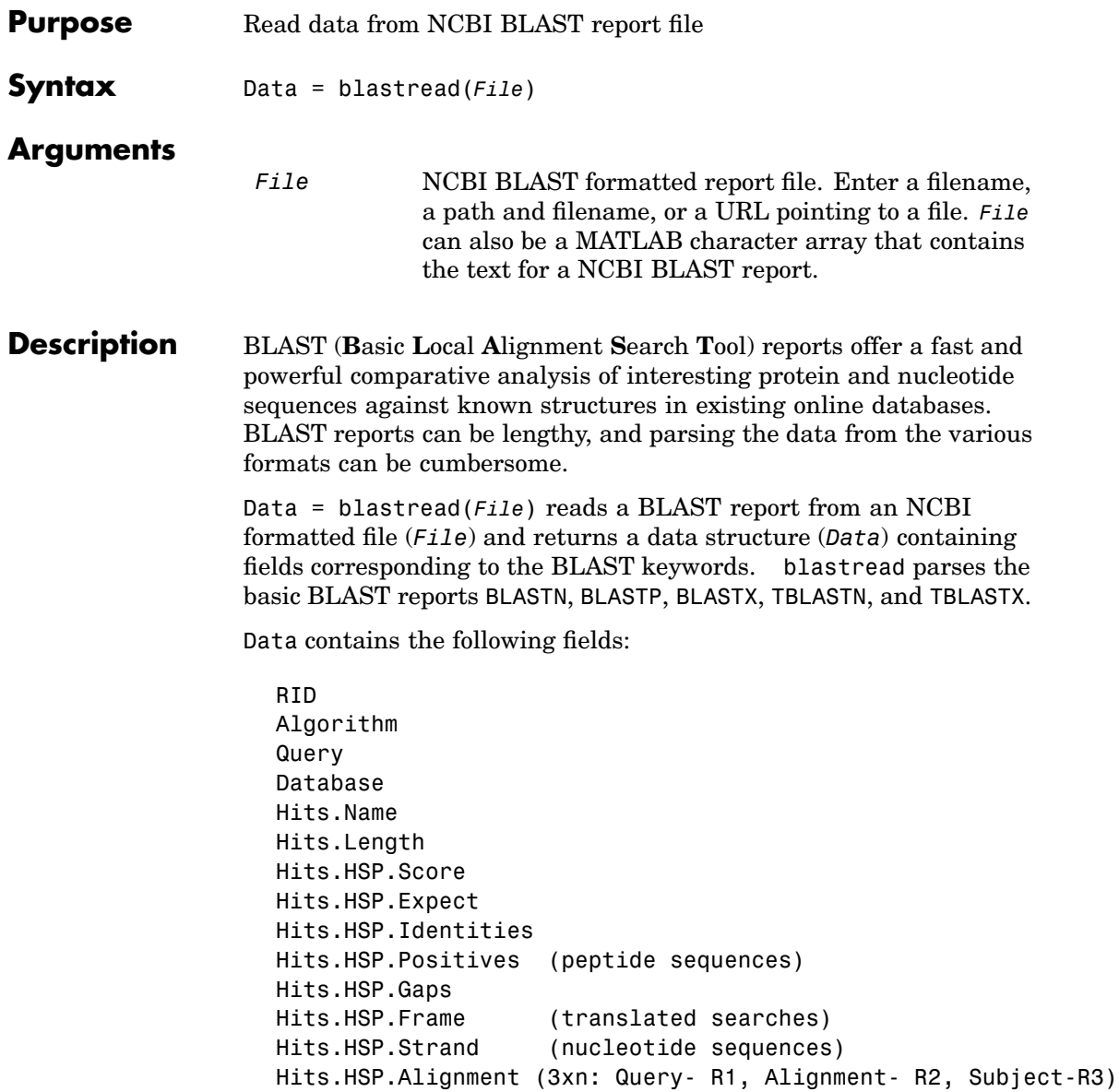
Hits.HSPs.QueryIndices Hits.HSPs.SubjectIndices Statistics

- **References** For more information about reading and interpreting BLAST reports, see http://www.ncbi.nlm.nih.gov/Education/BLASTinfo/Blast\_output.html
- **Examples 1** Create a BLAST request with a GenPept accession number.

RID = blastncbi('AAA59174', 'blastp', 'expect', 1e-10)

**2** pass the RID to getblast to download the report and save % it to a text file.

getblast(RID, 'ToFile' ,'AAA59174\_BLAST.rpt')

**3** Using the saved file, read the results into a MATLAB structure.

results = blastread('AAA59174\_BLAST.rpt')

**See Also** Bioinformatics Toolbox functions blastncbi, getblast

## **blosum**

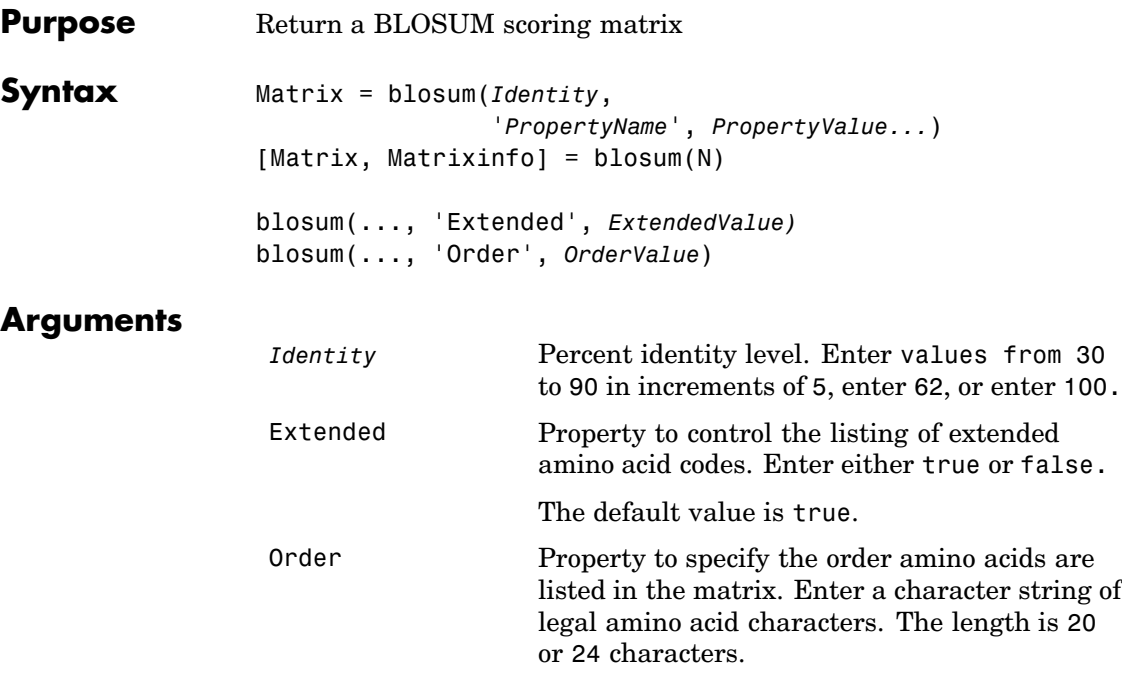

**Description** Matrix = blosum(*Identity*, '*PropertyName*', *PropertyValue*...) returns a BLOSUM (**Blo**cks **Sub**stitution **M**atrix) matrix with a specified percent identity. The default ordering of the output includes the extended characters B, Z, X, and \*.

ARNDCQEGHILKMFPSTWYVBZX\*

blosum(..., 'Extended', *ExtendedValue*) if Extended is false, this function returns the scoring matrix for the standard 20 amino acids. Ordering of the output when Extended is false is

ARNDCQEGHILKMFPSTWYV

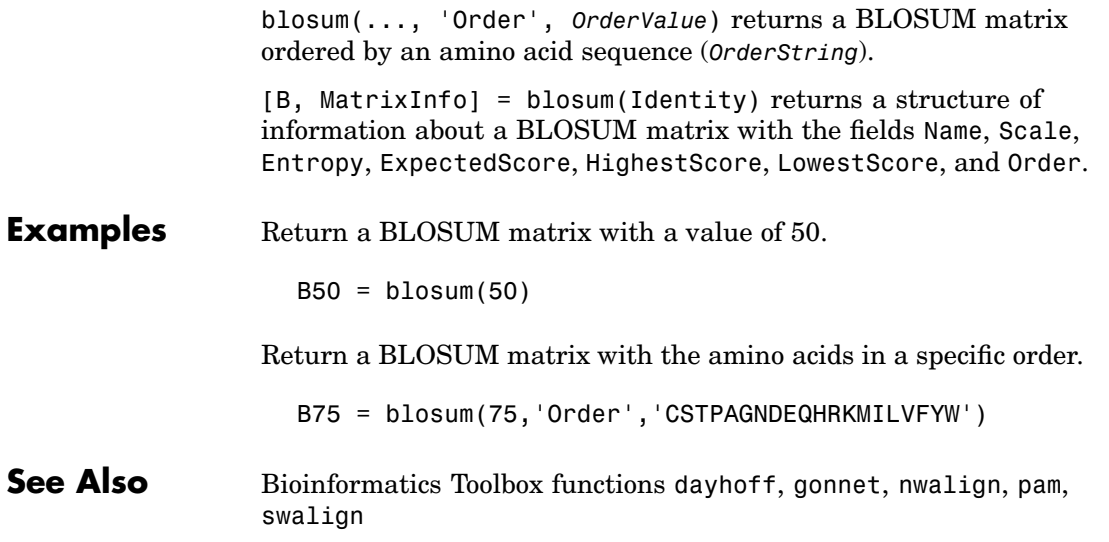

# **classperf**

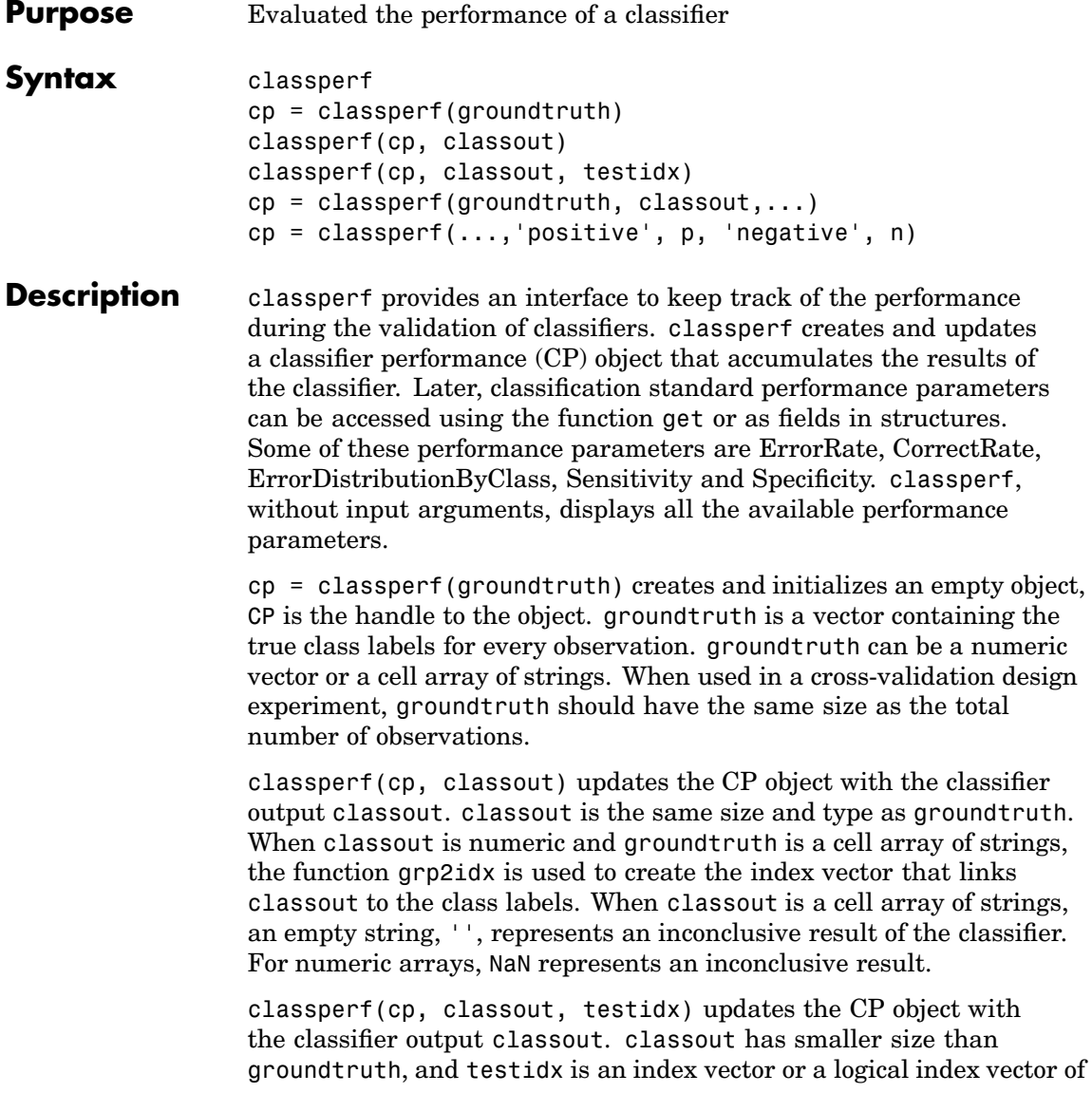

the same size as groundtruth, which indicates the observations that were used in the current validation.

 $cp = classperf(groundtruth, classout, ...)$  creates and updates the CP object with the first validation. This form is useful when you want to know the performance of a single validation.

 $cp = classperf(...,'positive', p,'negative', n)$  sets the 'positive' and 'negative' labels to identify the target disorder and the control classes. These labels are used to compute clinical diagnostic test performance. p and n must consist of disjoint sets of the labels used in groundtruth. For example, if

groundtruth = [1 2 2 1 3 4 4 1 3 3 3 2]

you could set

```
p = [1 2];n = [3 4];
```
If groundtruth is a cell array of strings, p and n can either be cell arrays of strings or numeric vectors whose entries are subsets of grp2idx(groundtruth). p defaults to the first class returned by grp2idx(groundtruth), while n defaults to all the others. In clinical tests, inconclusive values ('' or NaN) are counted as false negatives for the computation of the specificity and as false positives for the computation of the sensitivity, that is, inconclusive results may decrease the diagnostic value of the test. Tested observations for which true class is not within the union of p and n are not considered. However, tested observations that result in a class not covered by the vector groundtruth are counted as inconclusive.

```
Examples 8 Classify the fisheriris data with a K-Nearest Neighbor classifier
                   load fisheriris
                   c = knnclassify(meas,meas,species,4,'euclidean','Consensus');
                   cp = classperf(species,c)
                   get(cp)
                   % 10-fold cross-validation on the fisheriris data using linear
```
## **classperf**

```
% discriminant analysis and the third column as only feature for
% classification
load fisheriris
indices = crossvalind('Kfold',species,10);
cp = classperf(species); % initializes the CP object
for i = 1:10test = (indices == i); train = -test;class = classify(meas(test,3),meas(train,3),species(train));
    % updates the CP object with the current classification results
    classperf(cp,class,test)
end
cp.CorrectRate % queries for the correct classification rate
cp =biolearning.classperformance
                        Label: ''
                  Description: ''
                  ClassLabels: {3x1 cell}
                  GroundTruth: [150x1 double]
         NumberOfObservations: 150
               ControlClasses: [2x1 double]
                TargetClasses: 1
            ValidationCounter: 1
           SampleDistribution: [150x1 double]
            ErrorDistribution: [150x1 double]
    SampleDistributionByClass: [3x1 double]
     ErrorDistributionByClass: [3x1 double]
               CountingMatrix: [4x3 double]
                  CorrectRate: 1
                    ErrorRate: 0
             InconclusiveRate: 0.0733
               ClassifiedRate: 0.9267
                  Sensitivity: 1
                  Specificity: 0.8900
```

```
PositivePredictiveValue: 0.8197
NegativePredictiveValue: 1
     PositiveLikelihood: 9.0909
    NegativeLikelihood: 0
             Prevalence: 0.3333
       DiagnosticTable: [2x2 double]
```
ans  $=$ 

#### 0.9467

### **See Also** Bioinformatics Toolbox functions knnclassify, svmclassify, crossvalind Statistical Toolbox functions grp2idx, classify

## **cleave**

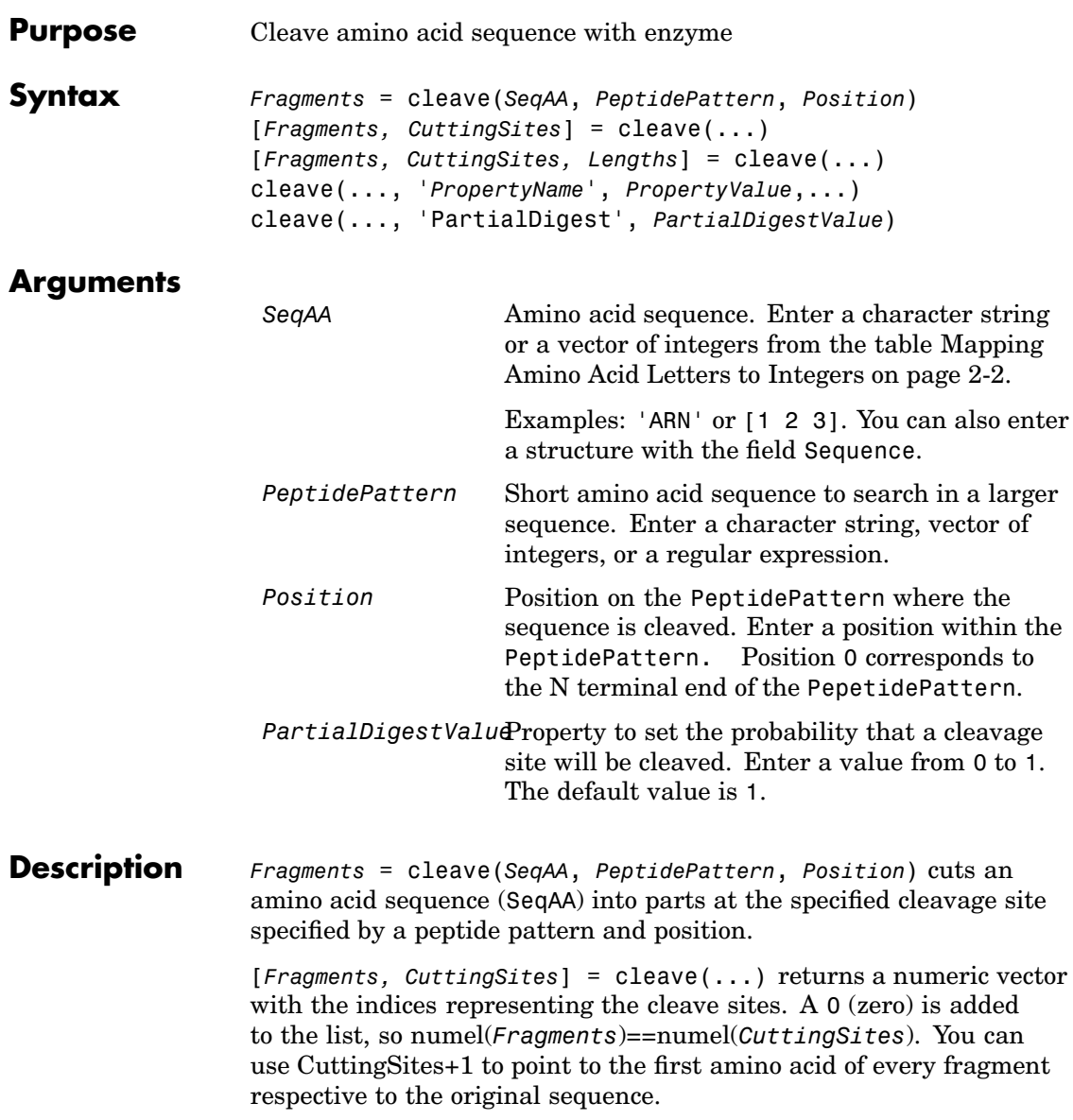

[*Fragments, CuttingSites, Lengths*] = cleave(...) returns a numeric vector with the lengths of every fragment.

cleave(..., '*PropertyName*', *PropertyValue*,...) defines optional properties using property name/value pairs.

cleave(..., 'PartialDigest', *PartialDigestValue*) simulates a partial digestion where PartialDigest is the probability of a cleavage site being cut.

The following table lists some common proteases and their cleavage sites.

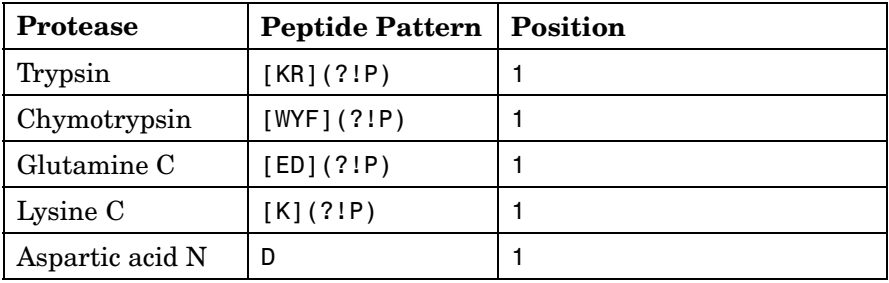

### **Example 1** Get a protein sequence from the GenPept database.

S = getgenpept('AAA59174')

**2** Cleave the sequence using trypsin. Trypsin cleaves after K or R when the next residue is not P.

```
[parts, sites, lengths] = cleave(S.Sequence,'[KR](?!P)',1);
   for i=1:10
       fprintf('%5d%5d %s\n',sites(i),lengths(i),parts{i})
   end
 0 6 MGTGGR
 6 1R
 7 34 GAAAAPLLVAVAALLLGAAGHLYPGEVCPGMDIR
41 5 NNLTR
```
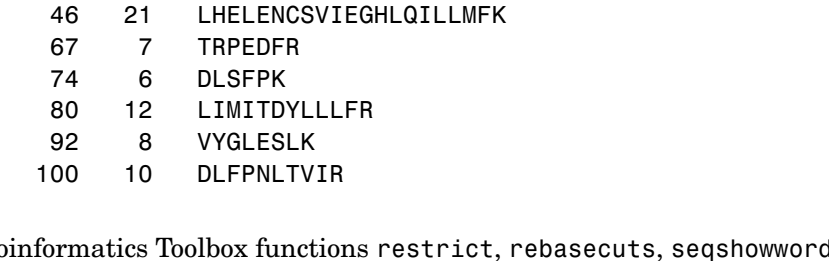

**See Also** Bioinformatics Toolbox functions restrict, rebasecuts, seqshowwords MATLAB function regexp

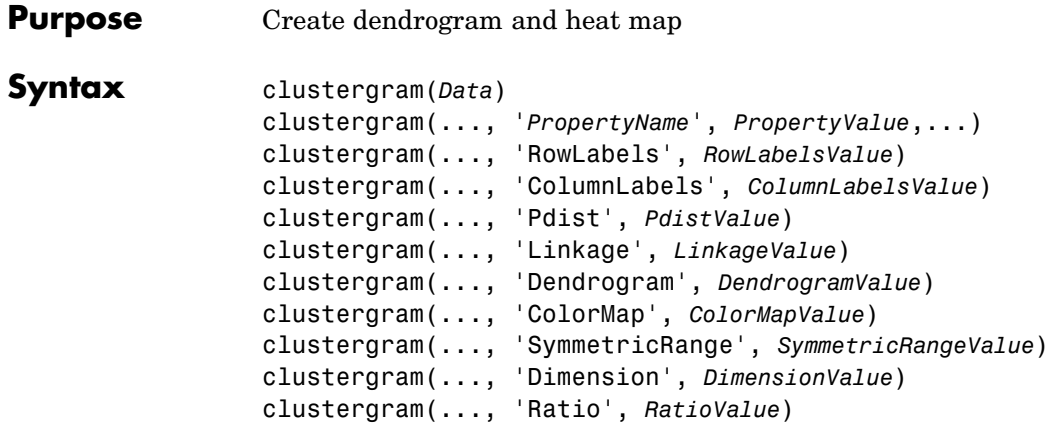

### **Arguments**

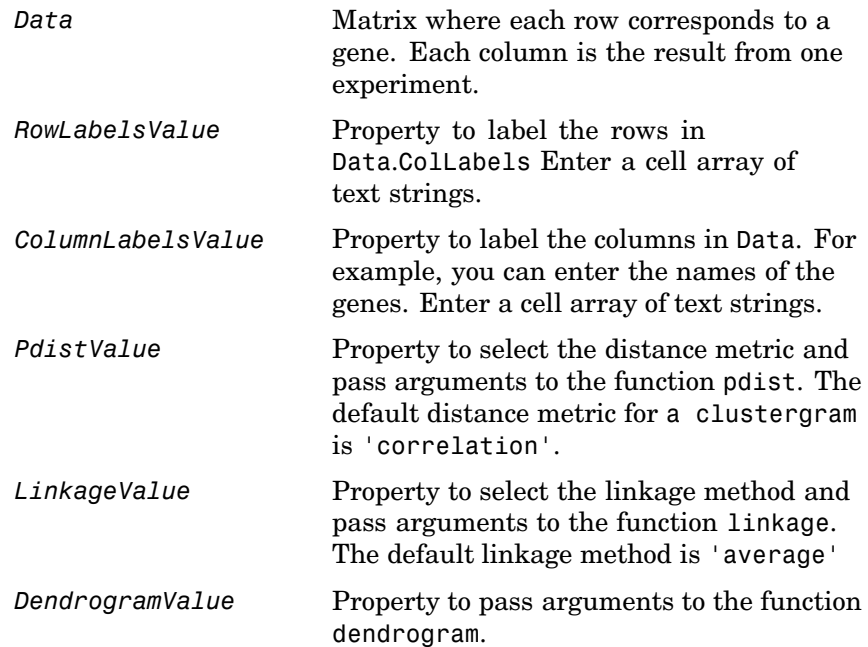

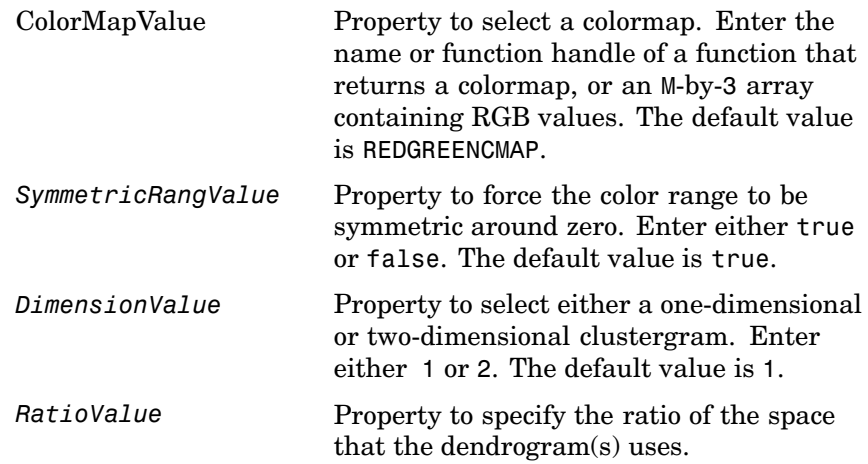

**Description** clustergram(*Data*) creates a dendrogram and heat map from gene expression data (*Data*) using hierarchical clustering with correlation as the distance metric and using average linkage to generate the hierarchical tree. The clustering is performed on the rows of data (*Data*). The rows are typically genes and the columns are the results from different microarrays. To cluster the columns instead of the rows, transpose the data using the transpose (') operator.

> clustergram(..., '*PropertyName*', *PropertyValue*,...) defines optional properties using property name/value pairs.

clustergram(..., 'RowLabels', *RowLabelsValue*) uses the contents of a cell array (*RowLabelsValue*) as labels for the rows in *Data*.

clustergram(..., 'ColumnLabels', *ColumnLabelsValue*) uses the contents of a cell array (*ColumnLabelsValue*) as labels for the columns in *Data*.

clustergram(..., 'Pdist', *PdistValue*) sets the distance metric the function pdist uses to calculate the pairwise distances between observations. If the distance metric requires extra arguments, then pass the arguments as a cell array. For example, to use the Minkowski distance with exponent P you the help for the Statistical Toolbox function pdist.

clustergram(..., 'Linkage', *LinkageValue*) selects the linkage method the function linkage uses to create the hierarchical cluster tree. For more information about the available options, see the help for the Statistical Toolbox function linkage.

clustergram(..., 'Dendrogram', *DendrogramValue*) passes arguments the function dendrogram uses to create a dendrogram. Dendrogram should be a cell array of parameter name/value pairs that can be passed to dendrogram. For more information about the available options, see the help for the Statistical Toolbox function dendrogram.

clustergram(..., 'ColorMap', *ColorMapValue*) specifies the colormap for the figure containing the clustergram. This controls the colors used to display the heat map.

clustergram(..., 'SymmetricRange', *SymmetricRangeValue*), when *SymmetricRangeValue* is false, disables the default behavior of forcing the color scale of the heat map to be symmetric about zero.

clustergram(..., 'Dimension', *DimensionValue*) specifies whether to create a one-dimensional or two-dimensional clustergram. The one-dimensional clustergram clusters the rows of the data. The two-dimensional clustergram creates the one-dimensional clustergram, and then clusters the columns of the row-clustered data.

clustergram(..., 'Ratio', *RatioValue*) specifies the ratio of the space that the dendrogram(s) uses, relative to the size of the heat map, in the X and Y directions. If *RatioValue* is a single scalar value, it is used as the ratio for both directions. If *RatioValue* is a two-element vector, the first element is used for the X ratio, and the second element is used for the Y ratio. The Y ratio is ignored for one-dimensional clustergrams. The default ratio is 1/5.

Hold the mouse button down over the image to see the exact values at a particular point.

## **clustergram**

**Example 1** Load filtered yeast data. load filteredyeastdata; clustergram(yeastvalues); **2** Add labels. clustergram(yeastvalues,'ROWLABELS',genes,'COLUMNLABELS',times); **3** Change the clustering parameters. clustergram(yeastvalues,'PDIST','euclidean','LINKAGE','complete'); **4** Change the dendrogram color parameter. clustergram(yeastvalues,'ROWLABELS',genes,'DENDROGRAM',{'color',5}); **See Also** Statistics Toolbox functions cluster, dendrogram, linkage, pdist

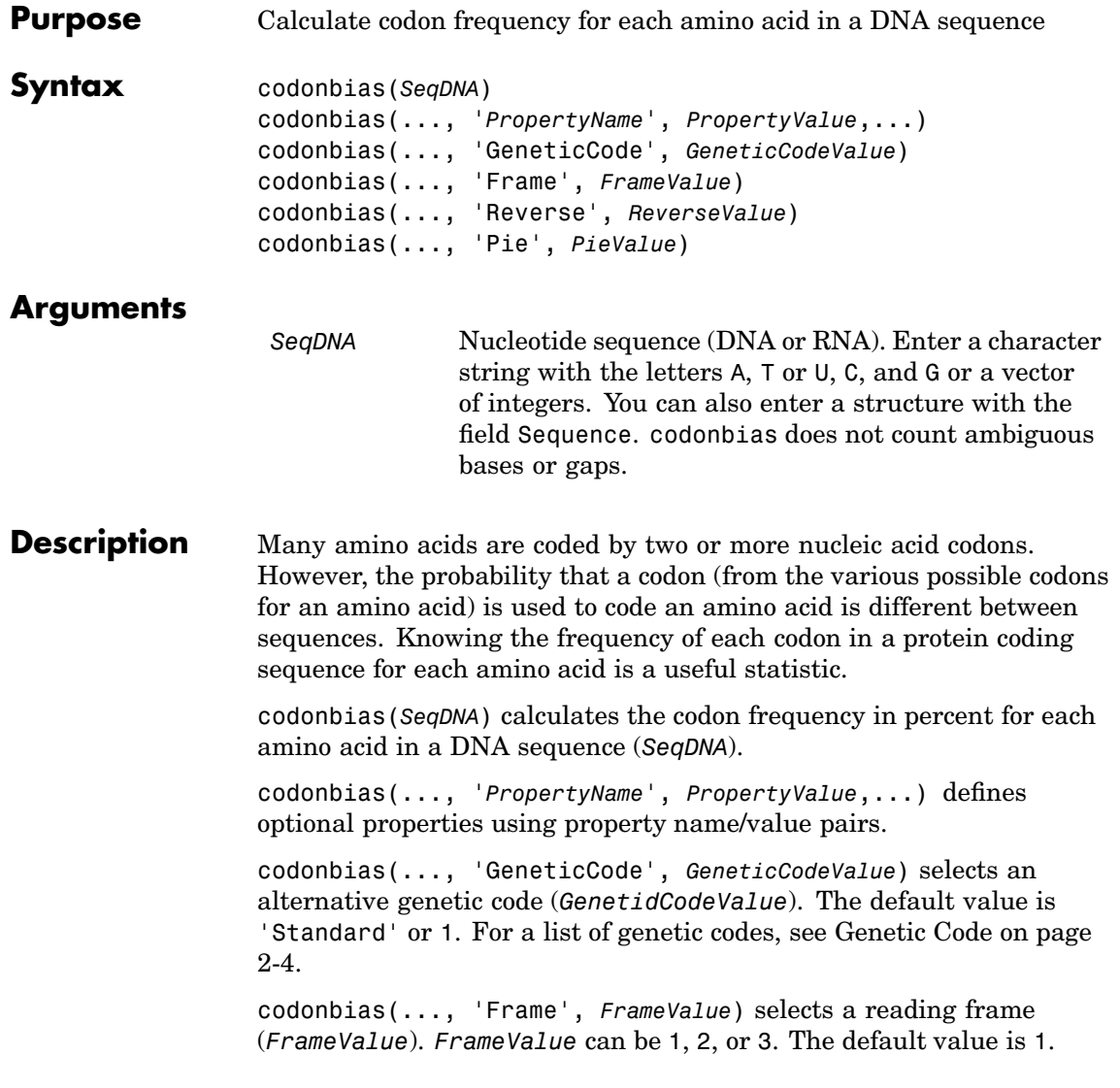

codonbias(..., 'Reverse', *ReverseValue*), when Reverse is true, returns the codon frequency for the reverse complement of the DNA sequence (*SeqDNA*).

codonbias(..., 'Pie', *PieValue*), when Pie is true, creates a figure of 20 pie charts for each amino acid.

**Example 1** Import a nucleotide sequence from GenBank to MATLAB. For example, get the DNA sequence that codes for a human insulin receptor.

```
S = getgenbank('M10051');
```
**2** Calculate the codon frequency for each amino acid and plot the results.

cb = codonbias(S.Sequence,'PIE',true) cb.Ala ans  $=$ Codon: {'GCA' "GCC' "GCG' 'GCT'} Freq: [0.1600 0.3867 0.2533 02000]

MATLAB draws a figure with 20 pie charts for the 20 amino acids.

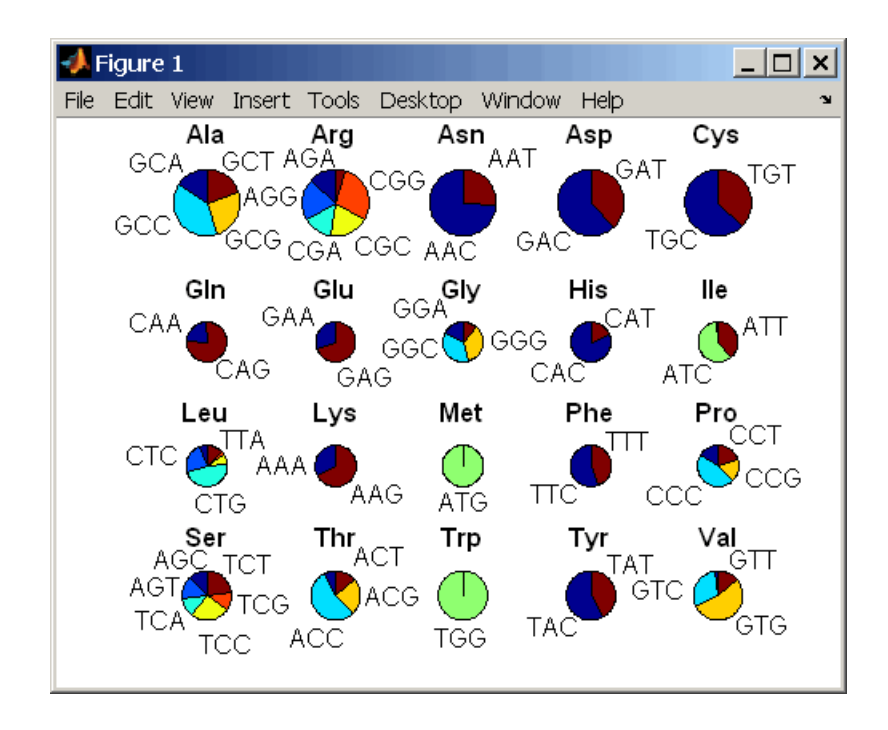

#### **See Also** Bioinformatics Toolbox functions aminolookup, codoncount, geneticcode, nt2aa

# **codoncount**

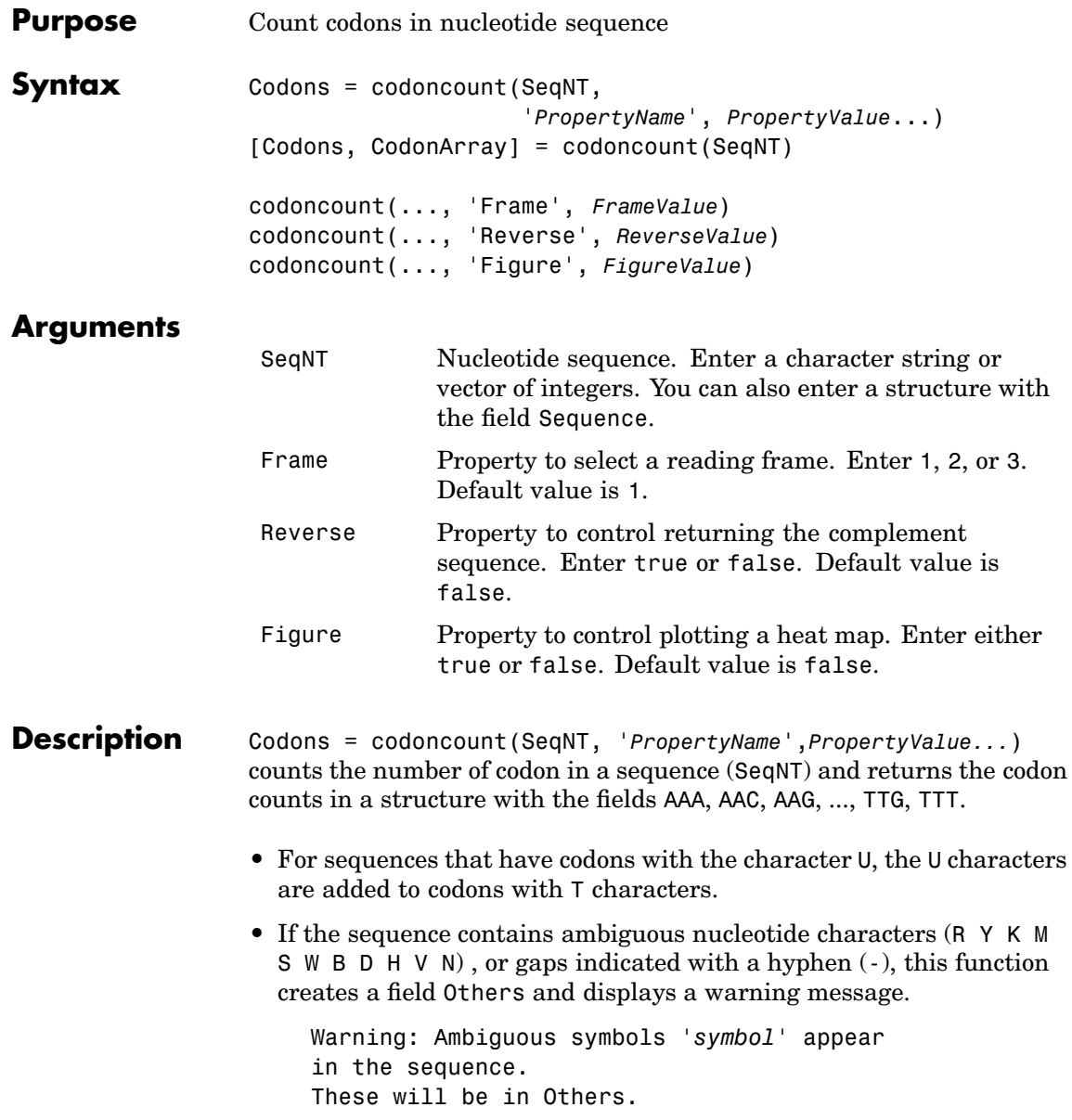

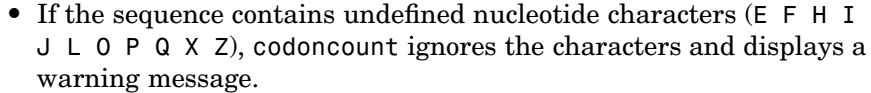

Warning: Unknown symbols '*symbol*' appear in the sequence. These will be ignored.

[Codons, CodonArray] = codoncount(SeqNT) returns a 4x4x4 array (CodonArray) with the raw count data for each codon. The three dimensions correspond to the three positions in the codon. For example, the element (2,3,4) of the array gives the number of CGT codons where A  $\lt =$  > 1, C  $\lt =$  > 2, G  $\lt =$  > 3, and T  $\lt =$  > 4.

codoncount(...,'Frame', *FrameValue*) counts the codons in a specific reading frame.

codoncount(..., 'Reverse', *ReverseValue*), when Reverse is true, counts the codons for the reverse complement of the sequence.

codoncount(..., 'Figure', *FigureValue*), when Figure is true displays a figure showing a heat map of the codon counts.

### **Examples** Count the number of standard codons in a nucleotide sequence.

codons = codoncount('AAACGTTA')

codons =

AAA: 1 ATC: 0 CGG: 0 GCT: 0 TCA: 0 AAC: 0 ATG: 0 CGT: 1 GGA: 0 TCC: 0 AAG: 0 ATT: 0 CTA: 0 GGC: 0 TCG: 0 AAT: 0 CAA: 0 CTC: 0 GGG: 0 TCT: 0 ACA: 0 CAC: 0 CTG: 0 GGT: 0 TGA: 0 ACC: 0 CAG: 0 CTT: 0 GTA: 0 TGC: 0 ACG: 0 CAT: 0 GAA: 0 GTC: 0 TGG: 0 ACT: 0 CCA: 0 GAC: 0 GTG: 0 TGT: 0 AGA: 0 CCC: 0 GAG: 0 GTT: 0 TTA: 0 AGC: 0 CCG: 0 GAT: 0 TAA: 0 TTC: 0 AGG: 0 CCT: 0 GCA: 0 TAC: 0 TTG: 0 AGT: 0 CGA: 0 GCC: 0 TAG: 0 TTT: 0 ATA: 0 CGC: 0 GCG: 0 TAT: 0

Count the codons in the second frame for the reverse complement of a sequence.

```
r2codons = codoncount('AAACGTTA', 'Frame',2,...
                                   'Reverse',true);
```
Create a heat map for the codons in a nucleotide sequence.

```
a = \text{randseq}(1000);
codoncount(a,'Figure', true);
```
### **codoncount**

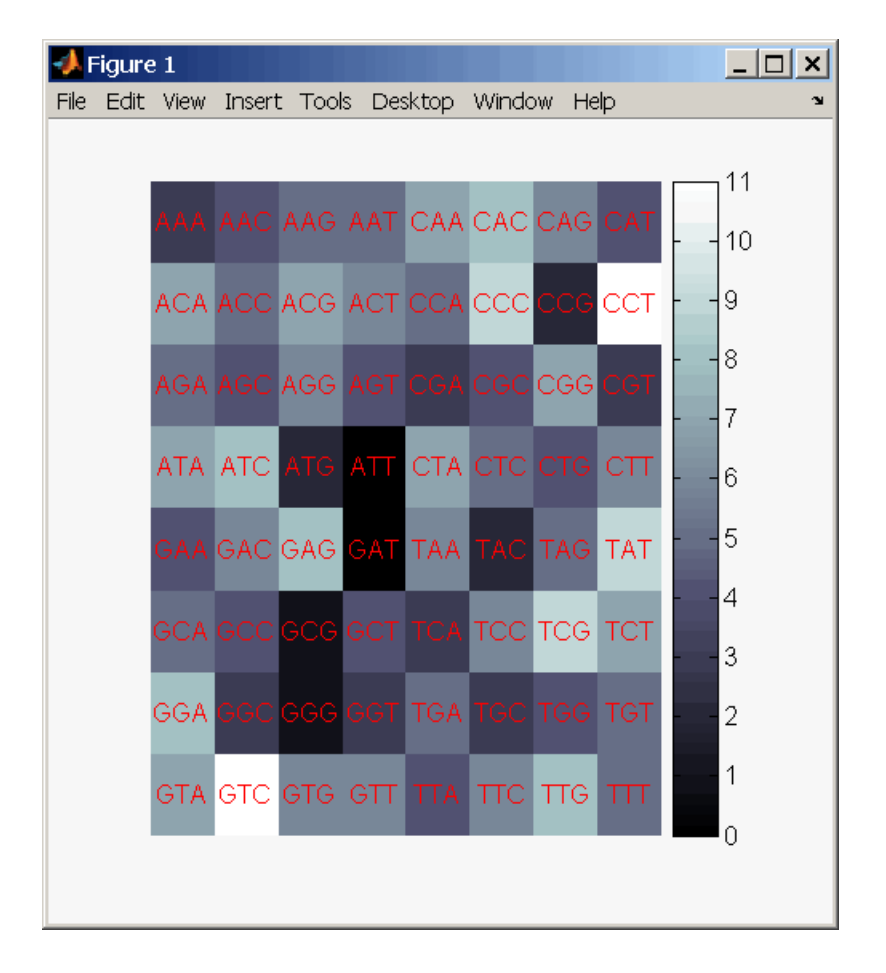

#### **See Also** Bioinformatics Toolbox functions aacount, basecount, baselookup, codonbias, dimercount, nmercount, ntdensity, seqrcomplement, seqwordcount

# **cpgisland**

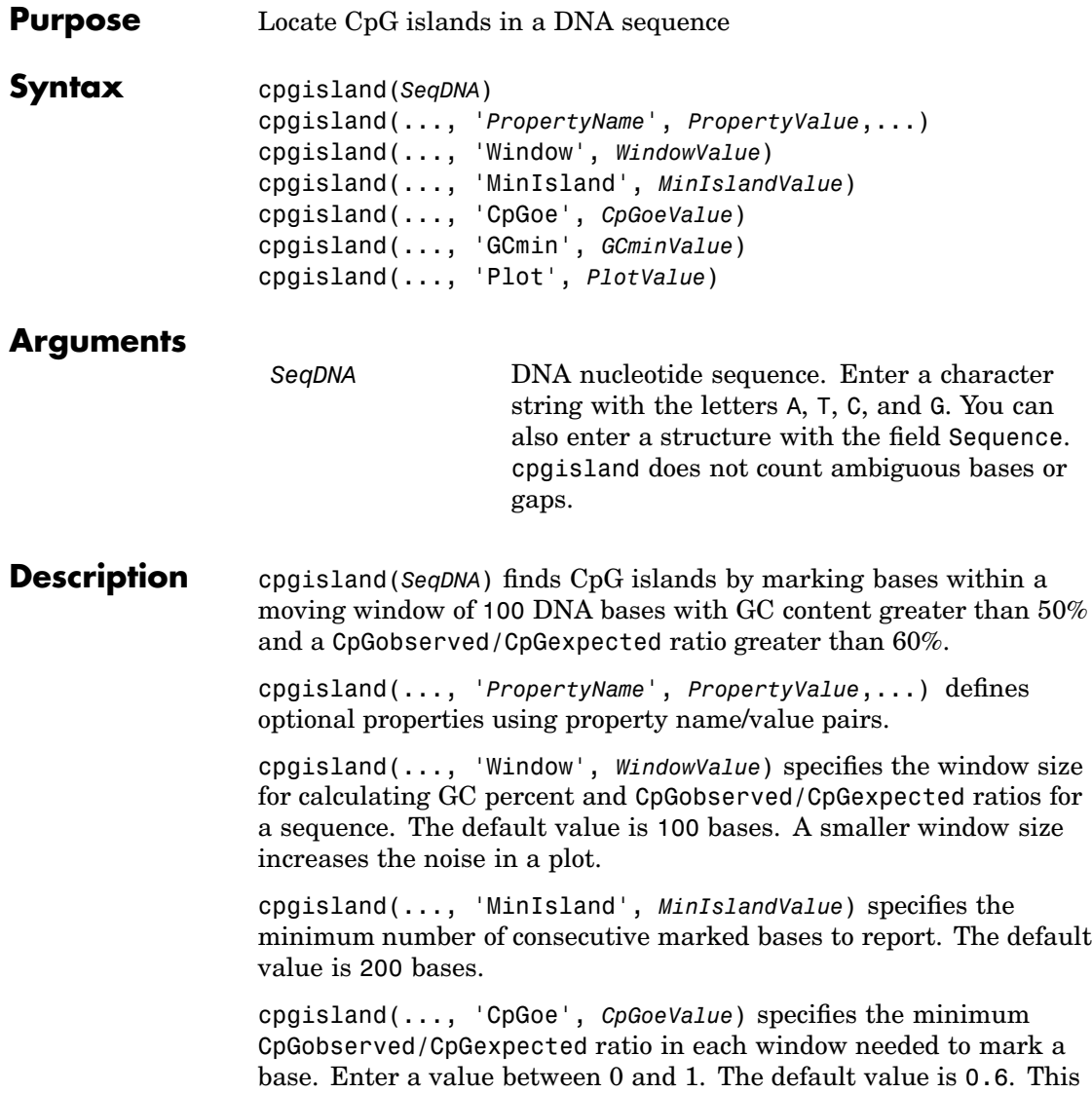

ratio is defined as

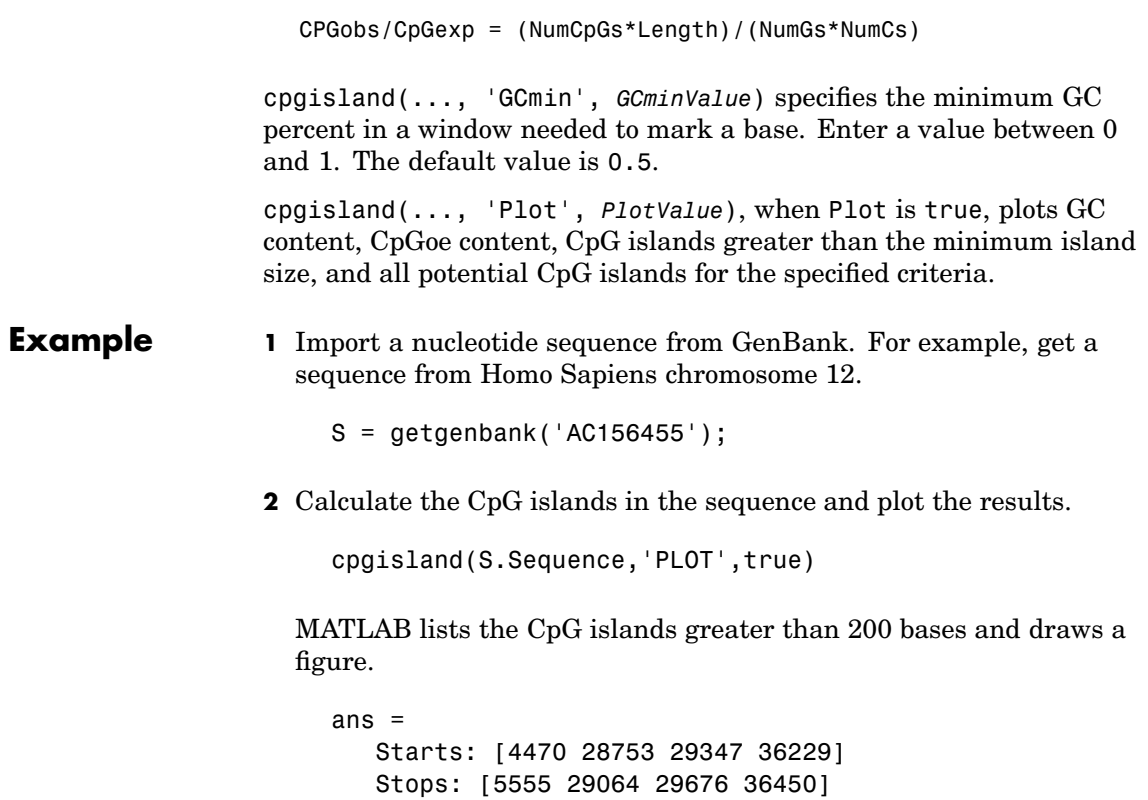

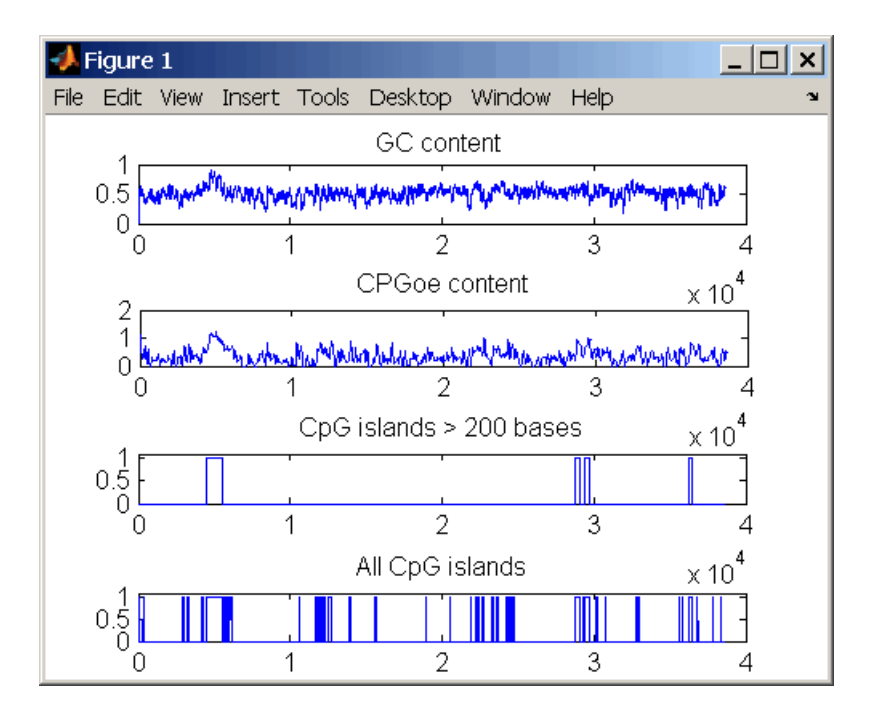

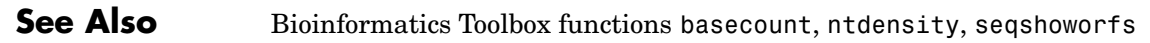

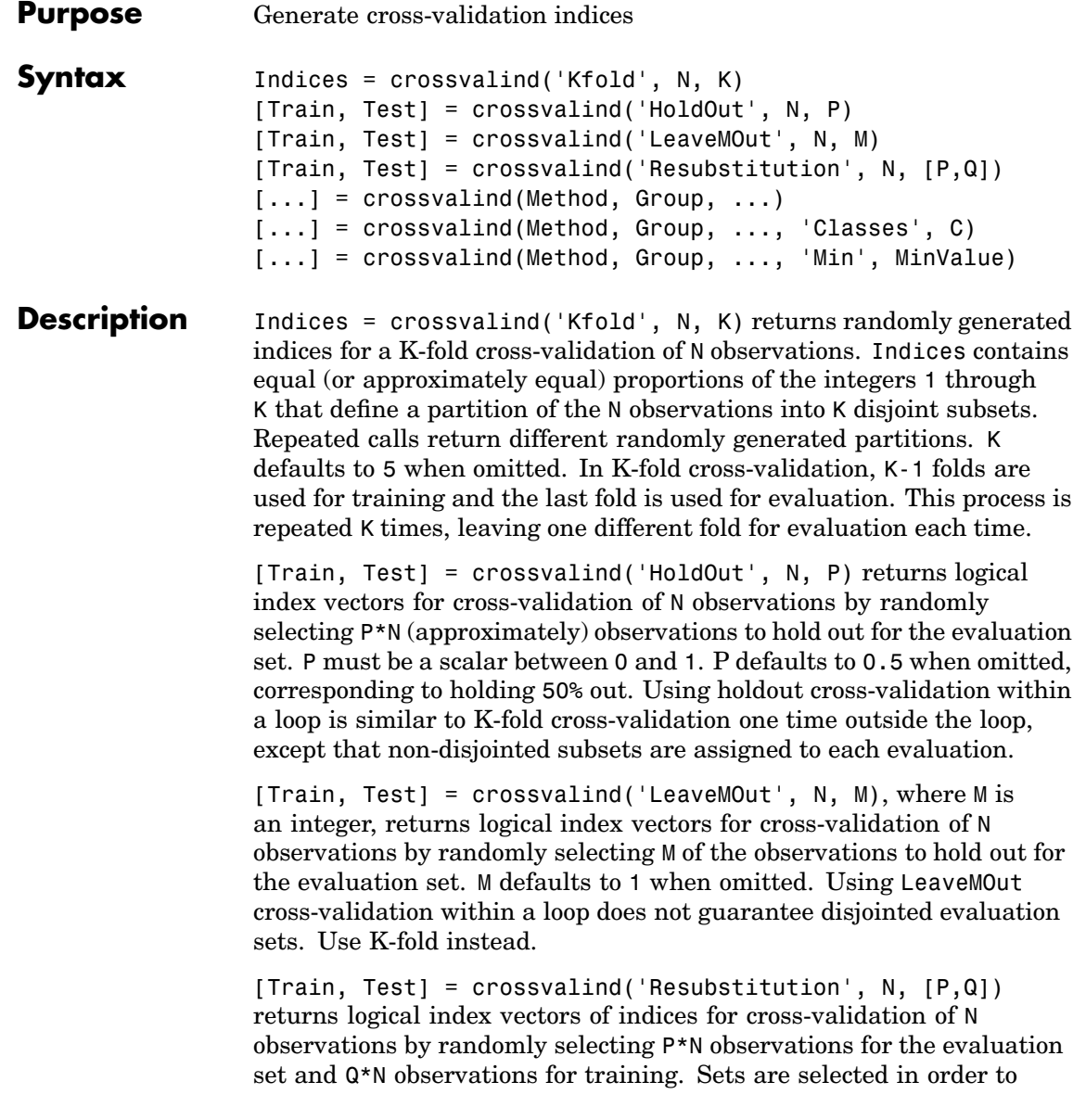

minimize the number of observations that are used in both sets. P and Q are scalars between 0 and 1. Q=1-P corresponds to holding out (100\*P)%, while P=Q=1 corresponds to full resubstitution. [P,Q] defaults to [1,1] when omitted.

 $[\dots]$  = crossvalind(Method, Group,  $\dots$ ) takes the group structure of the data into account. Group is a grouping vector that defines the class for each observation. Group can be a numeric vector, a string array, or a cell array of strings. The partition of the groups depends on the type of cross-validation: For K-fold, each group is divided into K subsets, approximately equal in size. For all others, approximately equal numbers of observations from each group are selected for the evaluation set. In both cases the training set contains at least one observation from each group.

[...] = crossvalind(Method, Group, ..., 'Classes', C) restricts the observations to only those values specified in C. C can be a numeric vector, a string array, or a cell array of strings, but it is of the same form as Group. If one output argument is specified, it contains the value 0 for observations belonging to excluded classes. If two output arguments are specified, both will contain the logical value false for observations belonging to excluded classes.

[...] = crossvalind(Method, Group, ..., 'Min', MinValue) sets the minimum number of observations that each group has in the training set. Min defaults to 1. Setting a large value for Min can help to balance the training groups, but adds partial resubstitution when there are not enough observations. You cannot set Min when using K-fold cross-validation.

**Example 1** Create a 10-fold cross-validation to compute classification error.

```
load fisheriris
indices = crossvalind('Kfold',species,10);
cp = classperf(species);for i = 1:10test = (indices == i); train = -test;class = classify(meas(test,:),meas(train,:),species(train,:));
```

```
classperf(cp,class,test)
end
cp.ErrorRate
```
Approximate a leave-one-out prediction error estimate.

```
load carbig
x = Displacement; y = Acceleration;N = length(x);
\text{sse} = 0:
for i = 1:100[train,test] = crossvalind('LeaveMOut',N,1);
    yhat = polyval(polyfit(x(train),y(train),2),x(test));sse = sse + sum((yhat - y(test)).^2);
end
CVerr = \text{sse} / 100
```
Divide cancer data  $60/40$  without using the 'Benign' observations. Assume groups are the true labels of the observations.

```
labels = {'Cancer','Benign','Control'};
groups = labels(ceil(range100,1)*3));
[train,test] = crossvalind('holdout',groups,0.6,'classes',...
                           {'Control','Cancer'});
sum(test) % Total groups allocated for testing
sum(train) % Total groups allocated for training
```
**See Also** Bioinformatics Toolbox functions classperf, [knnclassify](#page-223-0), svmclassify

Statistical Toolbox functions classify, grp2idx

# **dayhoff**

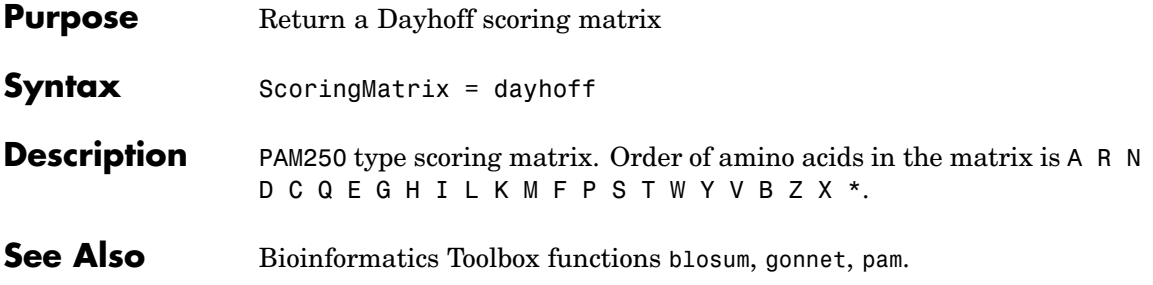

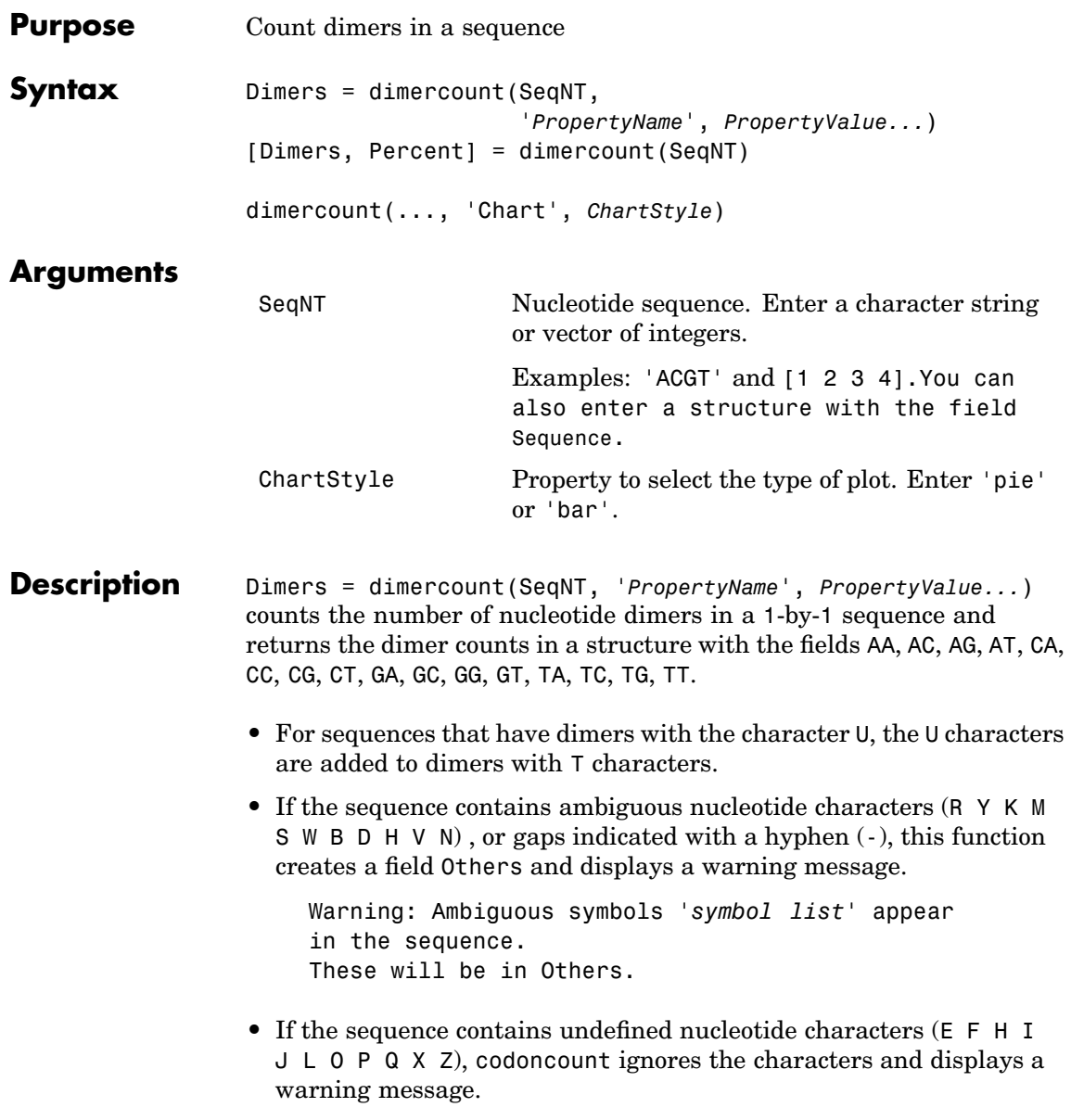

Warning: Unknown symbols '*symbol list*' appear in the sequence. These will be ignored. [Dimers, Percent] = dimercount(SeqNT) returns a 4-by-4 matrix with the relative proportions of the dimers in SeqNT. The rows correspond to A, C, G, and T in the first element of the dimer, and the columns correspond to A, C, G, and T in the second element. dimercount(..., 'Chart', *ChartStyle*) creates a chart showing the relative proportions of the dimers. Valid styles are 'Pie' and 'Bar'. **Examples** Count the number of dimers in a nucleotide sequence. dimercount('TAGCTGGCCAAGCGAGCTTG') ans  $=$ AA: 1 AC: 0 AG: 3 AT: 0 CA: 1 CC: 1 CG: 1  $CT: 2$ GA: 1 GC: 4 GG: 1 GT: 0 TA: 1 TC: 0 TG: 2 TT: 1

**See Also** Bioinformatics Toolbox functions aacount, basecount, baselookup, codoncount, nmercount, ntdensity

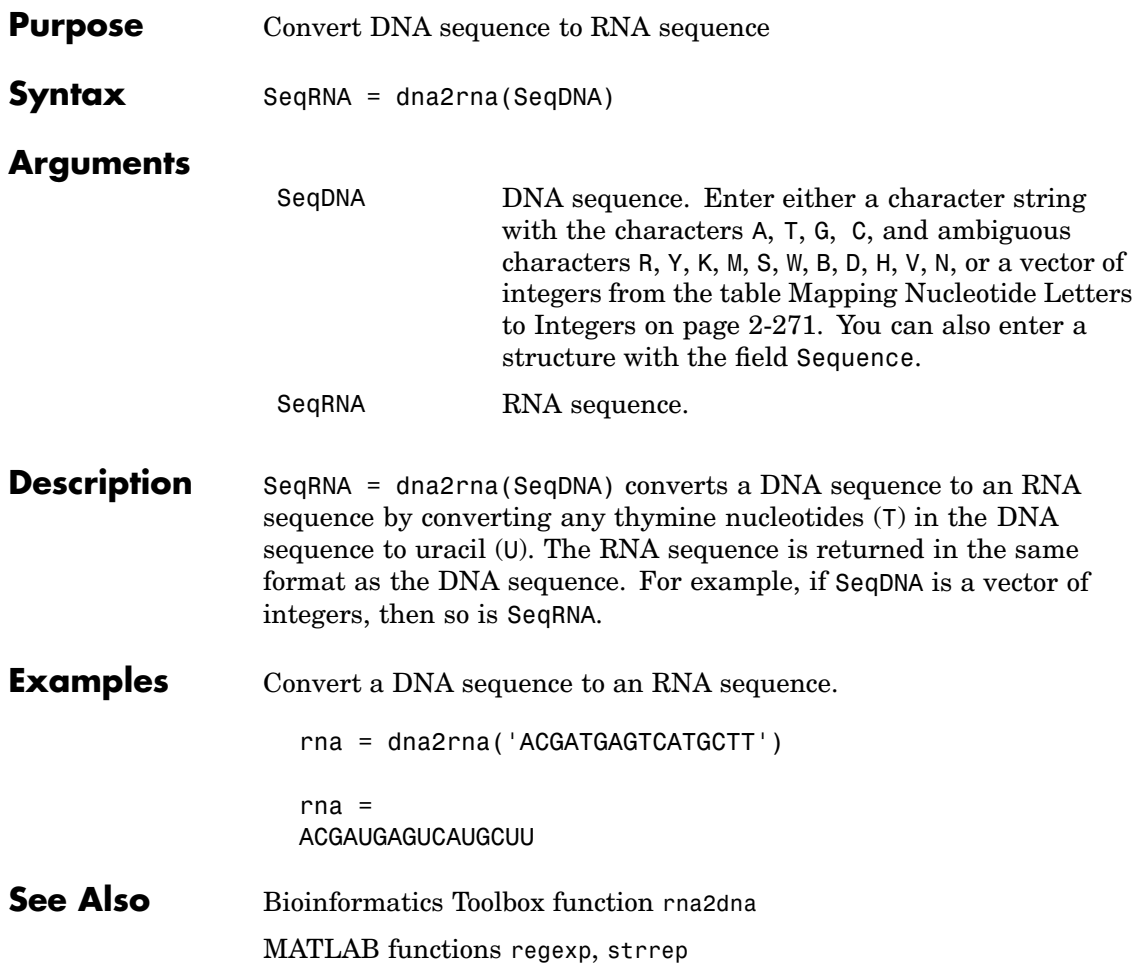

# **dolayout (biograph)**

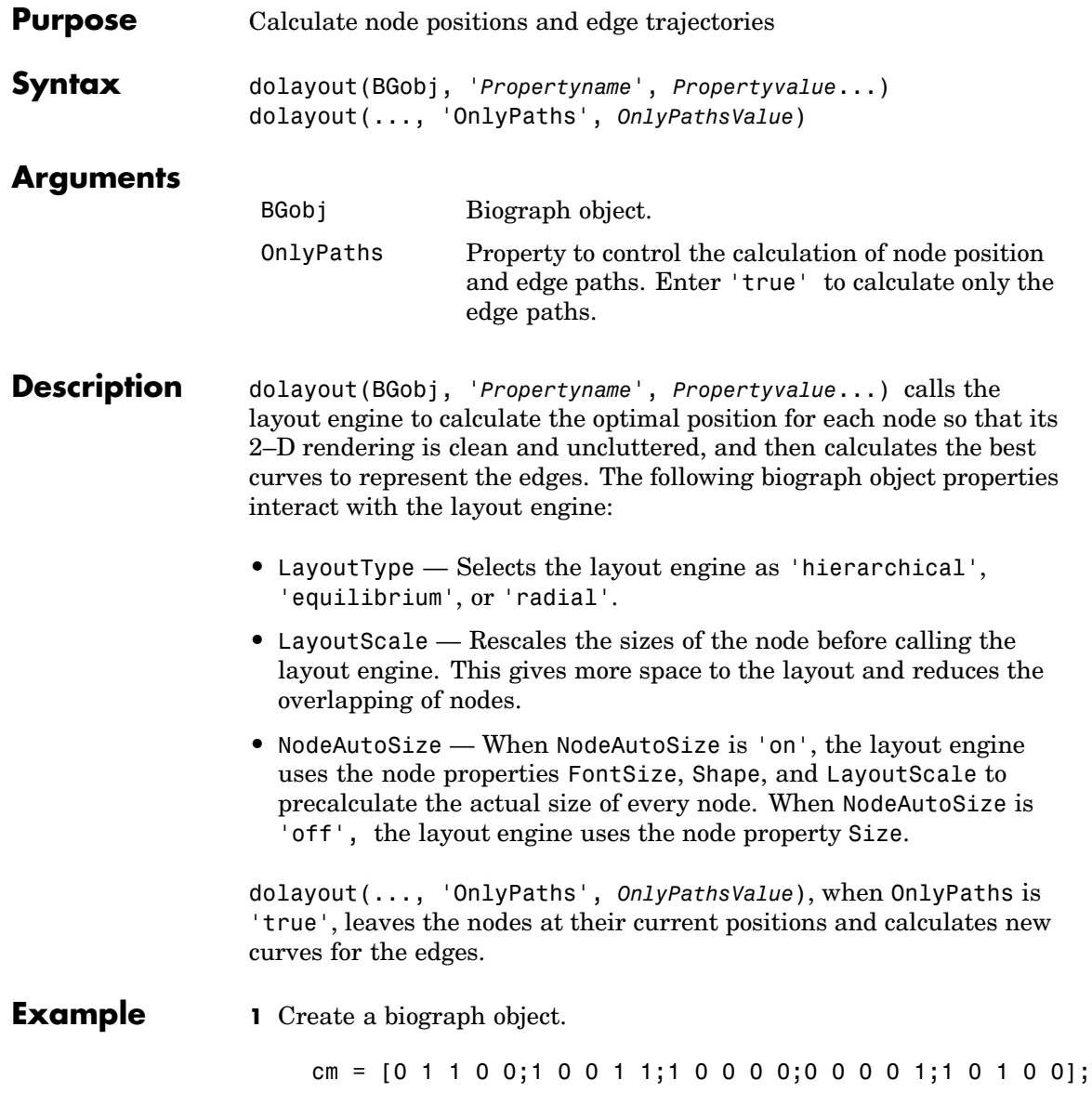

 $bg = big$ bg.nodes(1).Position

Nodes do not have a position yet.

**2** Call the layout engine and render the graph.

```
dolayout(bg)
bg.nodes(1).Position
view(bg)
```
**3** Manually modify a node position and recalculate the paths.

```
bg.nodes(1).Position = [150 150];
dolayout(bg, 'Onlypaths', true)
view(bg)
```
### **See Also** Bioinformatics Toolbox

- **•** function biograph (object constructor)
- **•** biograph object methods dolayout, getancestors, getdescendants, getedgesbynodeid, getnodesbyid, getrelatives, view

MATLAB

**•** functions — get, set

# **dnds**

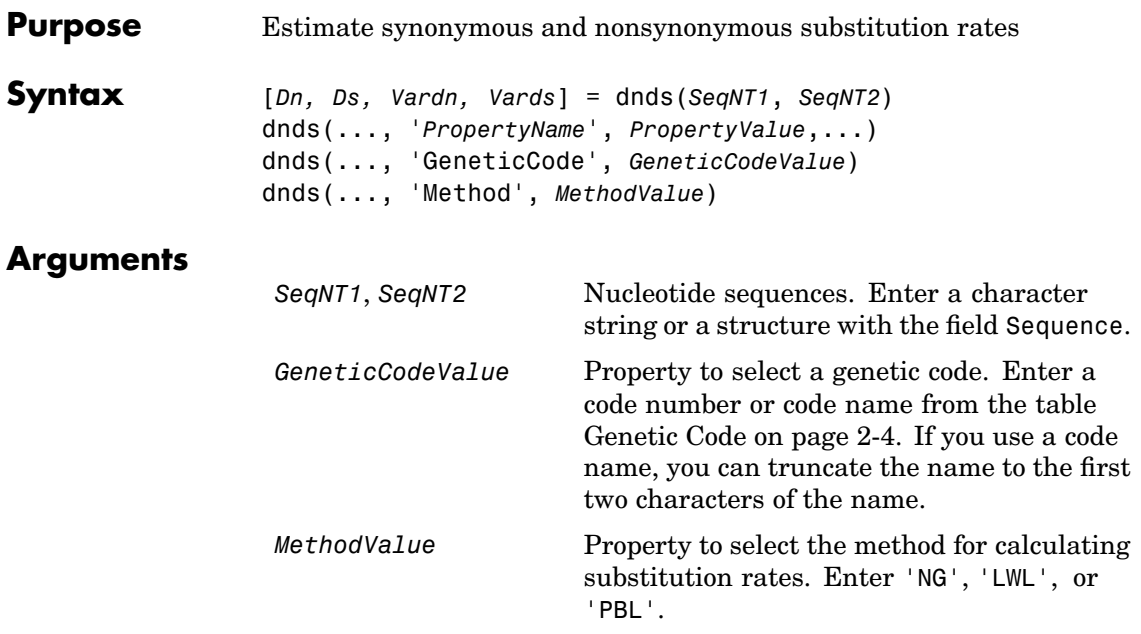

**Description** [*Dn, Ds, Vardn, Vards*] = dnds(*SeqNT1*, *SeqNT2*) estimates the synonymous and nonsynonymous substitution rate per site between two homologous nucleotide sequences (*SeqNT1*, *SeqNT2*) by comparing codons using the Nei-Gojobori method. This function returns the nonsynonymous substitution rate (*Dn*), the synonymous substitution rate (*Ds*), the variance for the nonsynonymous substitution rate (*Vardn*), and the variance for the synonymous substitutions per site (*Vards*). Any codons that include gaps are excluded from calculation. This analysis considers the number of codons in the shortest sequence.

> dnds(..., '*PropertyName*', *PropertyValue*,...) defines optional properties using property name/value pairs.

dnds(..., 'GeneticCode', *GeneticCodeValue*) calculates synonymous and nonsynonymous substitution rates using the specified genetic code. The default is 'Standard' or 1.

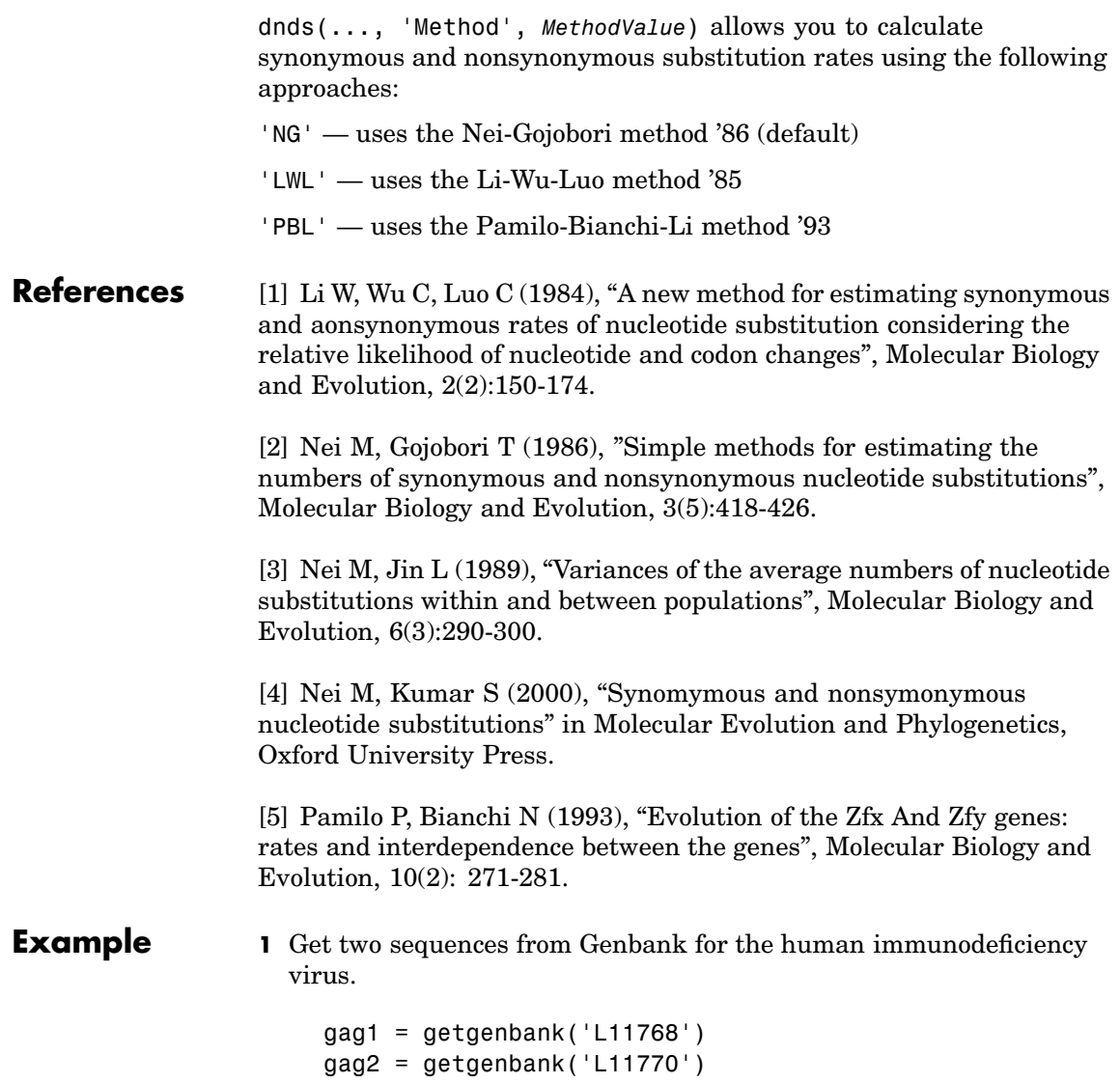

**2** Pairwise align the sequences using the Needleman-Wunsch algorithm.

```
[sc,al]= nwalign(gag1,gag2,'alpha','nt');
```
**3** Calculate synonymous and nonsynonymous substitution rates.

```
[dn ds vardn vards] = dnds(al(1,:), al(3,:))
dn =0.0240
ds =0.0739
vardn =
   2.2745e-005
vards =
   2.6447e-004
```
**See Also** Bioinformatics Toolbox functions [dndsml](#page-108-0), [geneticcode](#page-129-0), [nt2aa](#page-297-0), [seqpdist](#page-409-0)
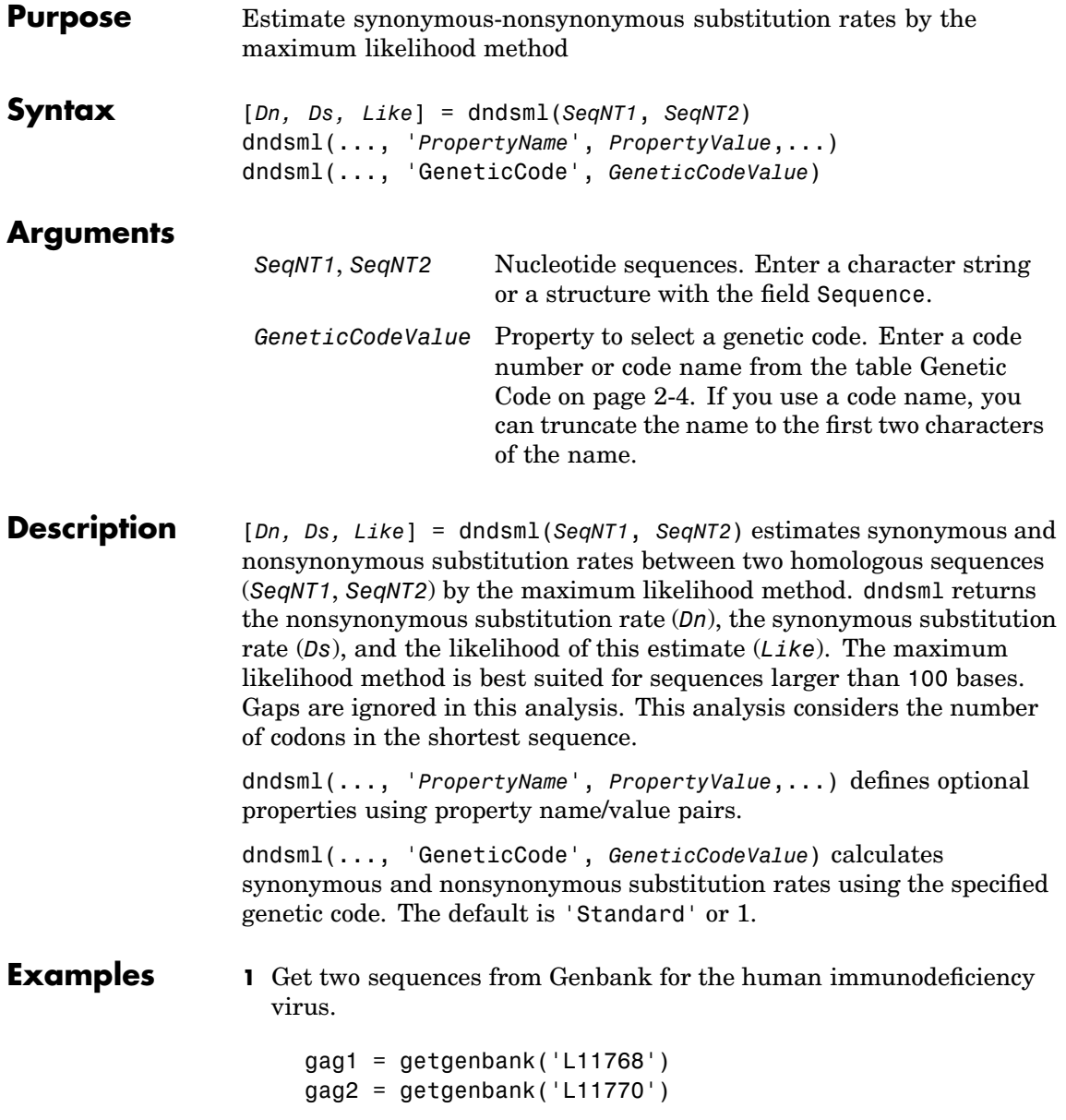

### **dndsml**

**2** Pairwise align the sequences using the Needleman-Wunsch algorithm.

```
[sc,al]= nwalign(gag1,gag2,'alpha','nt');
```
**3** Calculate synonymous and nonsynonymous substitution rates.

```
[dn ds like] = dndsml(al(1,:), al(3,:))
dn =0.0259
ds =0.0624
like =
   -2.1864e+003
```
**References** [1] Tamura K, Mei M (1993), "Estimation of the number of nucleotide substitutions in the control region of mitochondrial DNA in humans and chimpanzees", Molecular Biology and Evolution, 10:512–526.

> [2] Yang Z, Nielsen R (2000), "Estimating synonymous and nonsynonymous substitution rates under realistic evolutionary models", Molecular Biology and Evolution, 17:32–43.

**See Also** Bioinformatics Toolbox functions [dnds](#page-105-0), [geneticcode](#page-129-0), [nt2aa](#page-297-0), [seqpdist](#page-409-0)

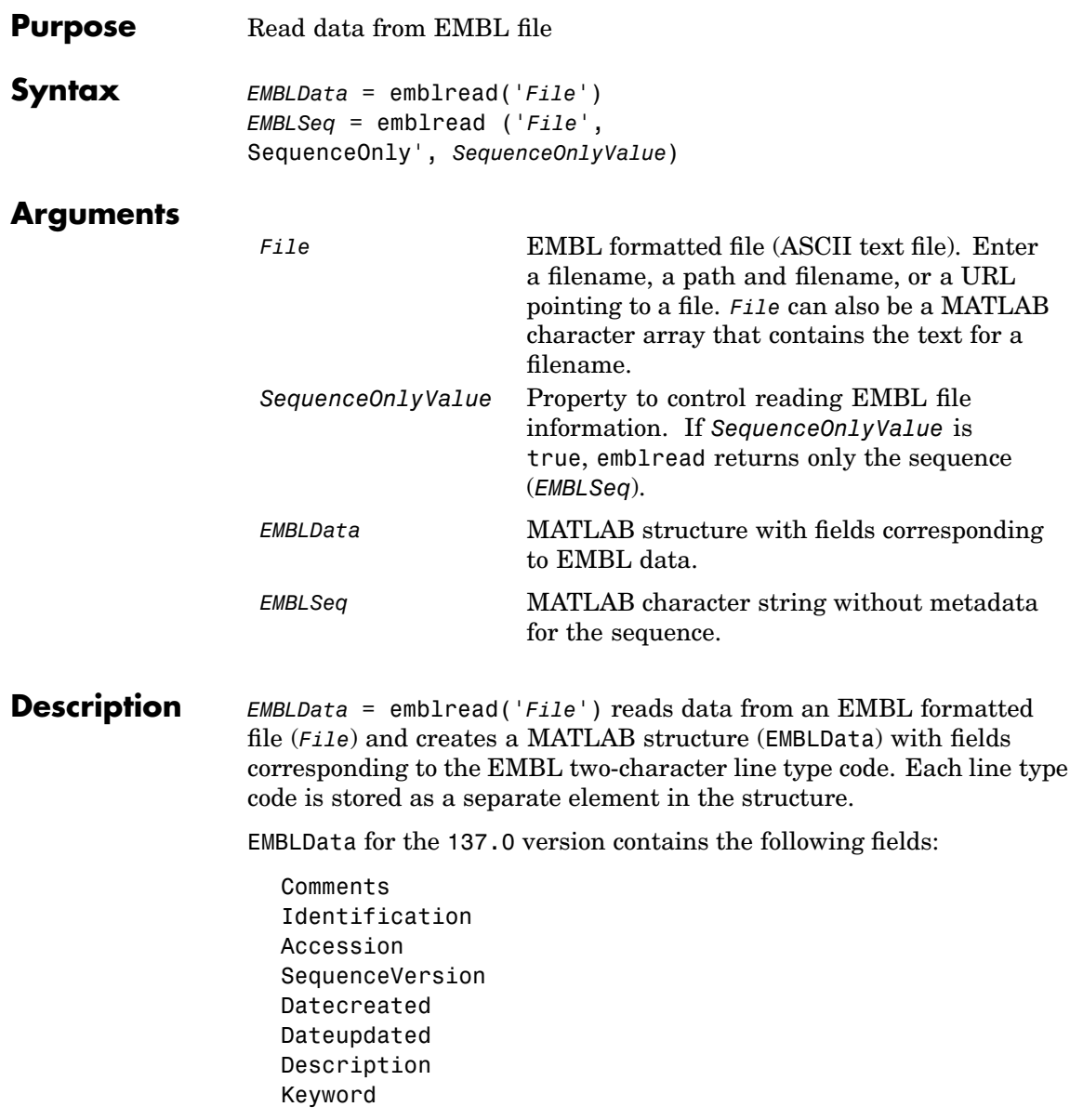

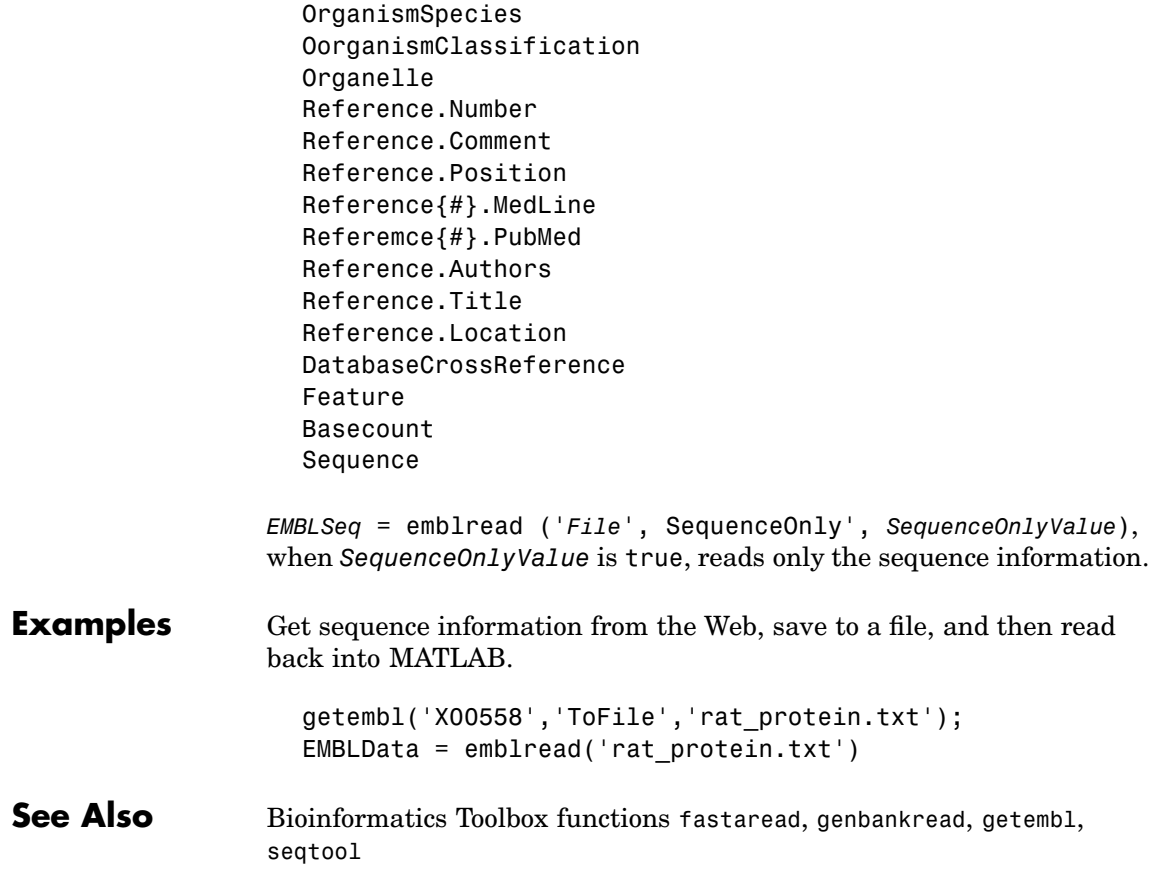

## **exprprofrange**

<span id="page-112-0"></span>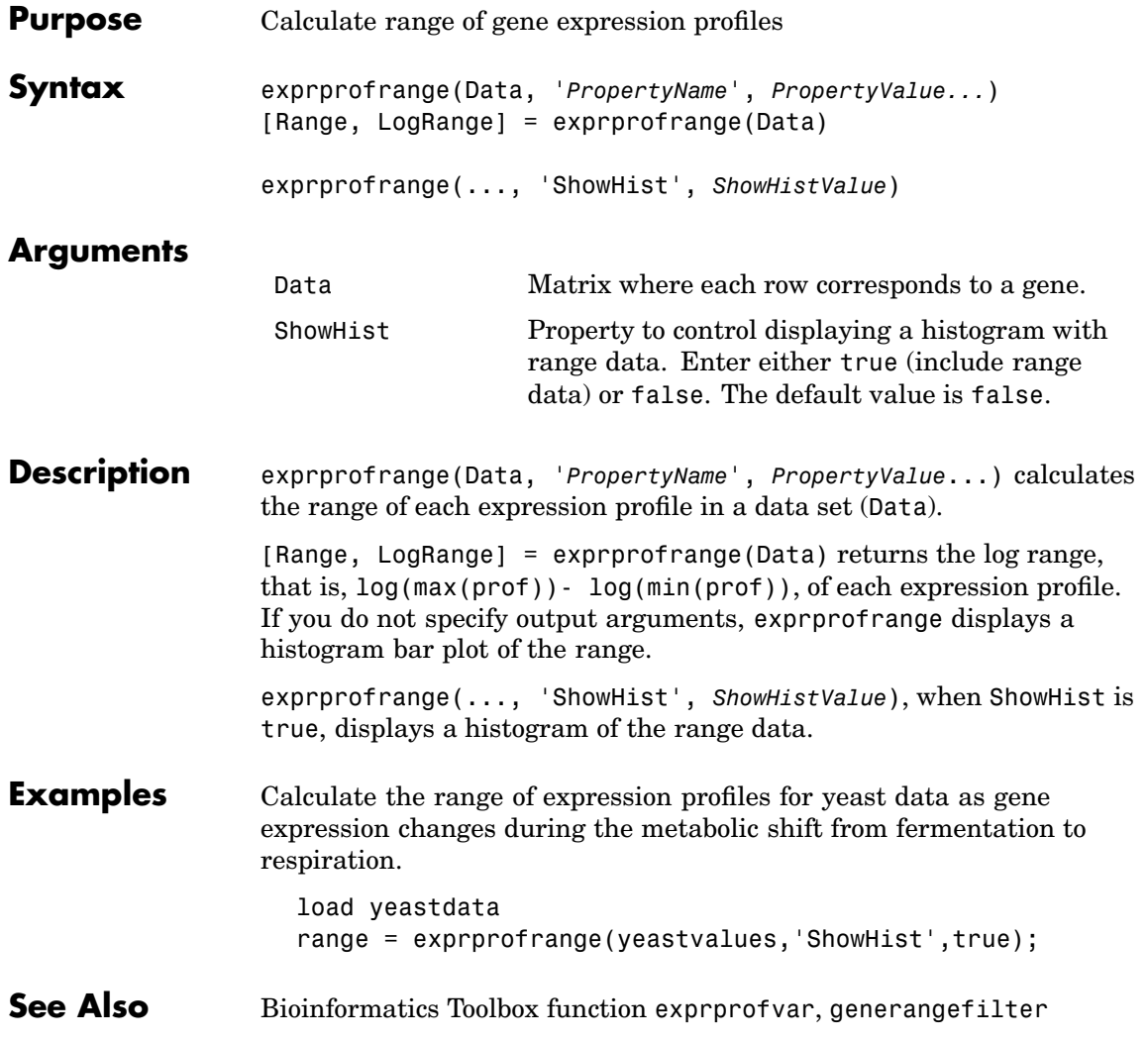

## <span id="page-113-0"></span>**exprprofvar**

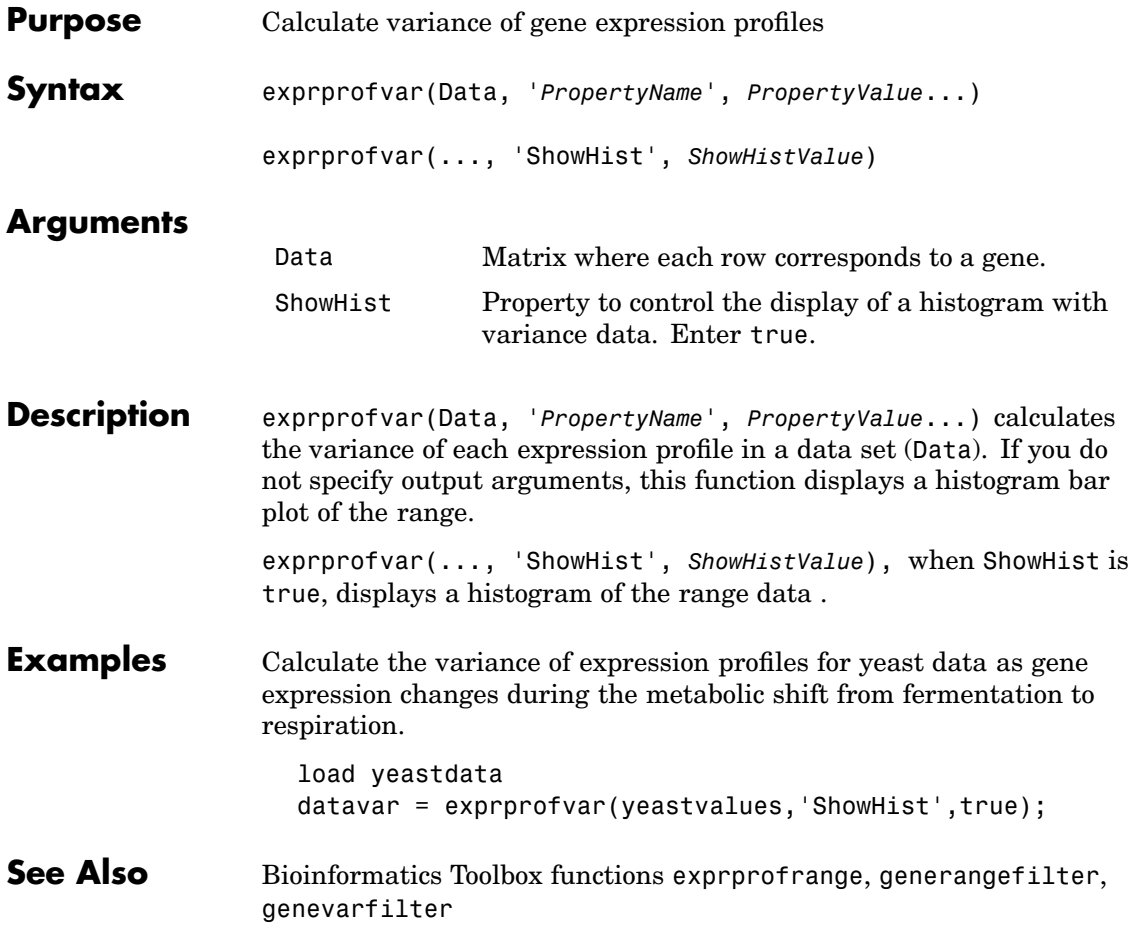

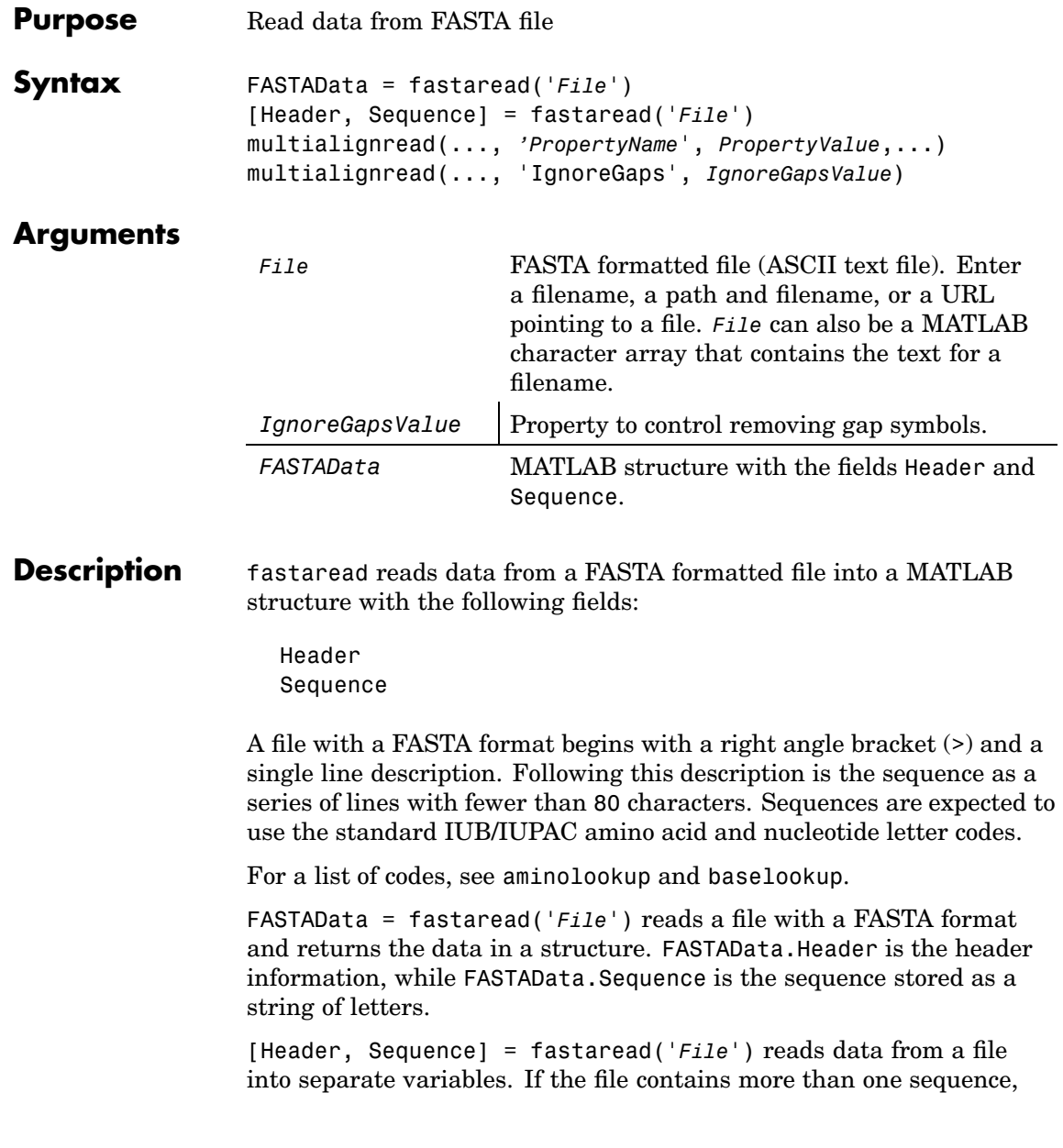

then header and sequence are cell arrays of header and sequence information. multialignread(..., *'PropertyName*', *PropertyValue*,...)defines optional properties. The property name/value pairs can be in any format supported by the function set (for example, name-value string pairs, structures, and name-value cell array pairs). multialignread(..., 'IgnoreGaps', *IgnoreGapsValue*), when *IgnoreGapsValue* is true, removes any gap symbol ('-' or '.') from the sequences. Default is false. **Examples** Read the sequence for the human p53 tumor gene. p53nt = fastaread('p53nt.txt') Read the sequence for the human p53 tumor protein. p53aa = fastaread('p53aa.txt') Read the human mitochondrion genome in FASTA format. entrezSite = 'http://www.ncbi.nlm.nih.gov/entrez/viewer.fcgi?' textOptions = '&txt=on &view=fasta' genbankID = '&list\_uids=NC\_001807' mitochondrion = fastaread([entrezSite textOptions genbankID]) **See Also** Bioinformatics Toolbox function emblread, fastawrite, genbankread,

genpeptread, multialignread, seqprofile, seqtool

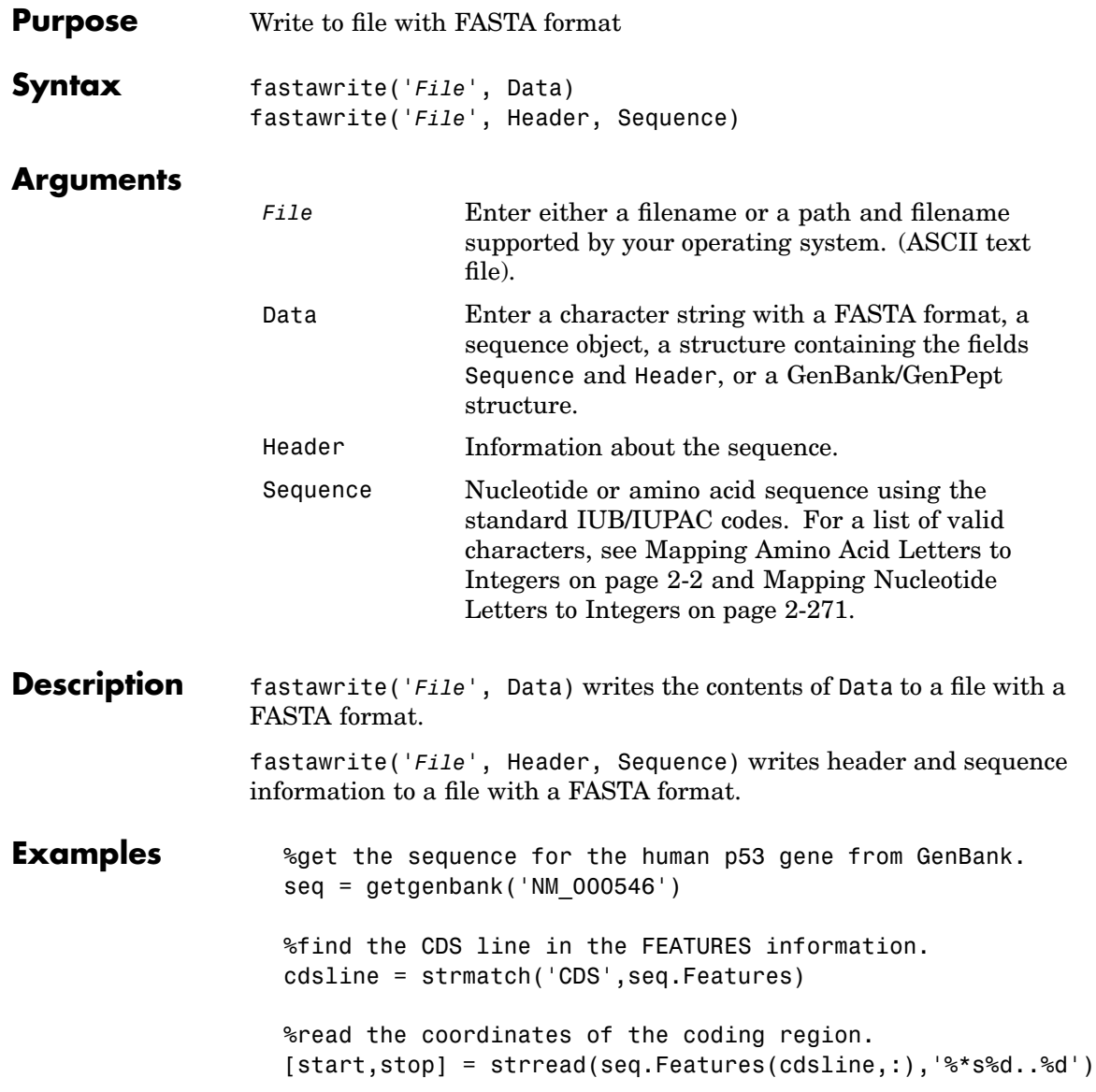

### **fastawrite**

```
%extract the coding region.
codingSeq = seq.Sequence(start:stop)
%write just the coding region to a FASTA file.
fastawrite('p53coding.txt','Coding region for p53',codingSeq);
```
Save multiple sequences.

data(1).Sequence = 'ACACAGGAAA'  $data(1)$ .Header = 'First sequence' data(2).Sequence = 'ACGTCAGGTC' data(2).Header = 'Second sequence' fastawrite('my\_sequences.txt', data) type('my\_sequences.txt') >First sequence ACACAGGAAA >Second sequence ACGTCAGGTC

**See Also** Bioinformatics Toolbox function fastaread, seqtool

<span id="page-118-0"></span>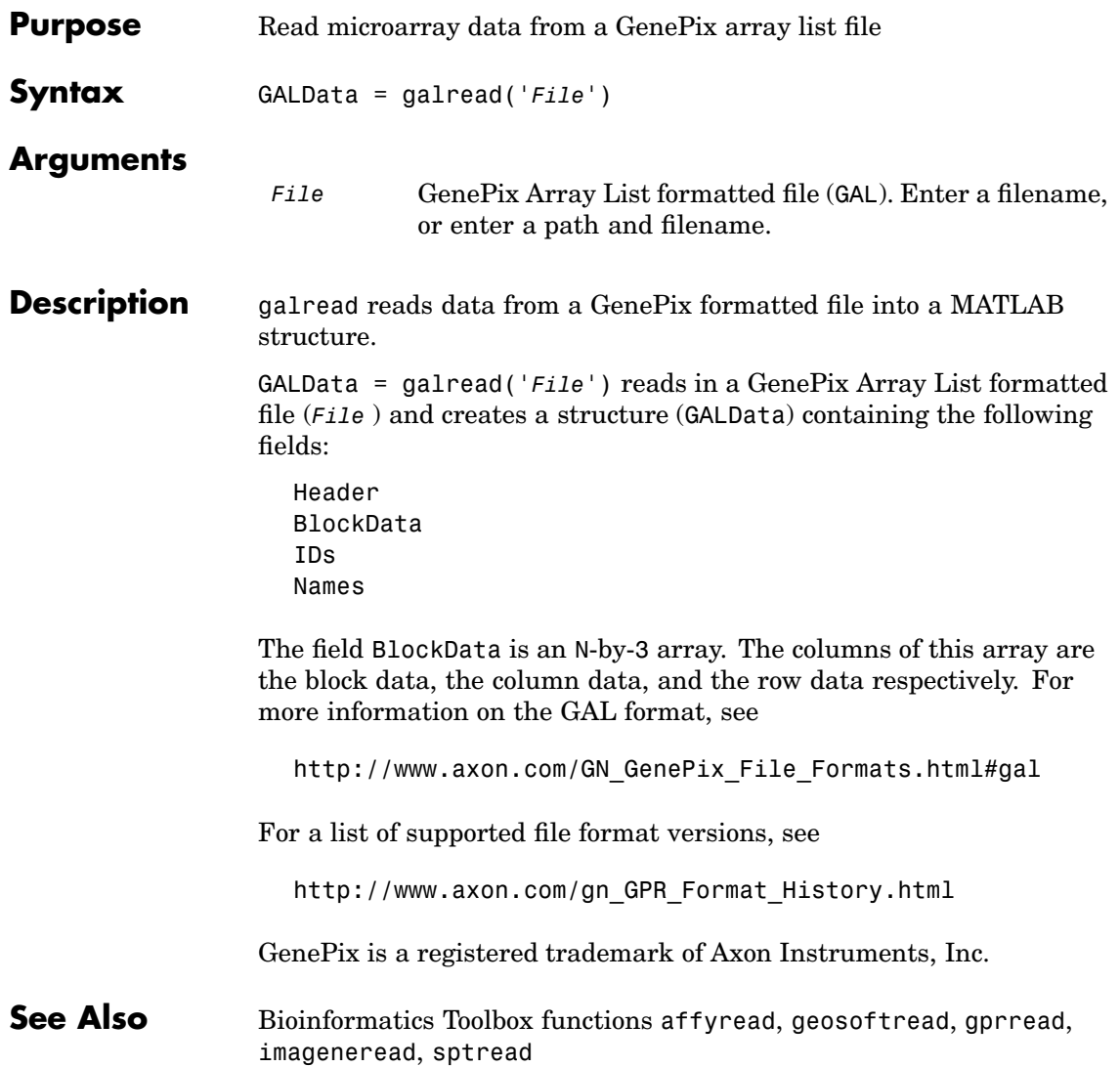

# **genbankread**

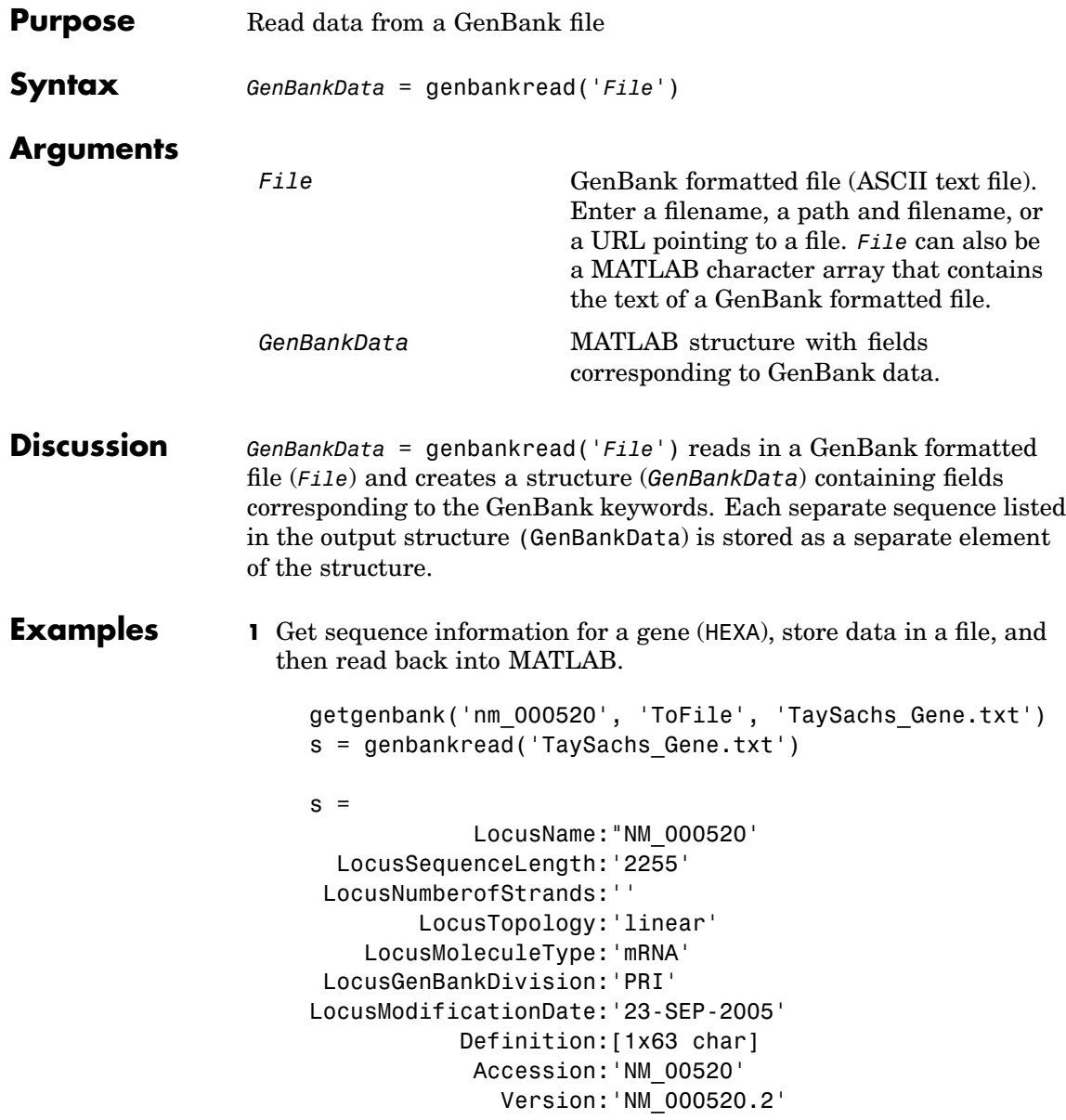

```
GI:'13128865'
      Keywords:[]
       Segment:[]
        Source:[1x20 char]
SourceOrganism: [4x65 char]
     Reference:{1x14 cell}
       Comment:[15x67 char]
      Features:[77x74 char]
           CDS:[1x1 struct]
      Sequence:[1x2255 char]
```
**2** Display the source organism for this sequence.

s.SourceOrganism

ans  $=$ 

Homo sapiens Eukaryota; Metazoa; Chordata; Craniata; Vertebrata; Euteleostomi; Mammalia;Eutheria; Euarchontoglires; Primates; Catarrhini; Hominidae; Homo

### **See Also** Bioinformatics Toolbox functions emblread, getbenbank, fastaread, genpeptread, getgenbank, scfread, seqtool

## <span id="page-121-0"></span>**geneentropyfilter**

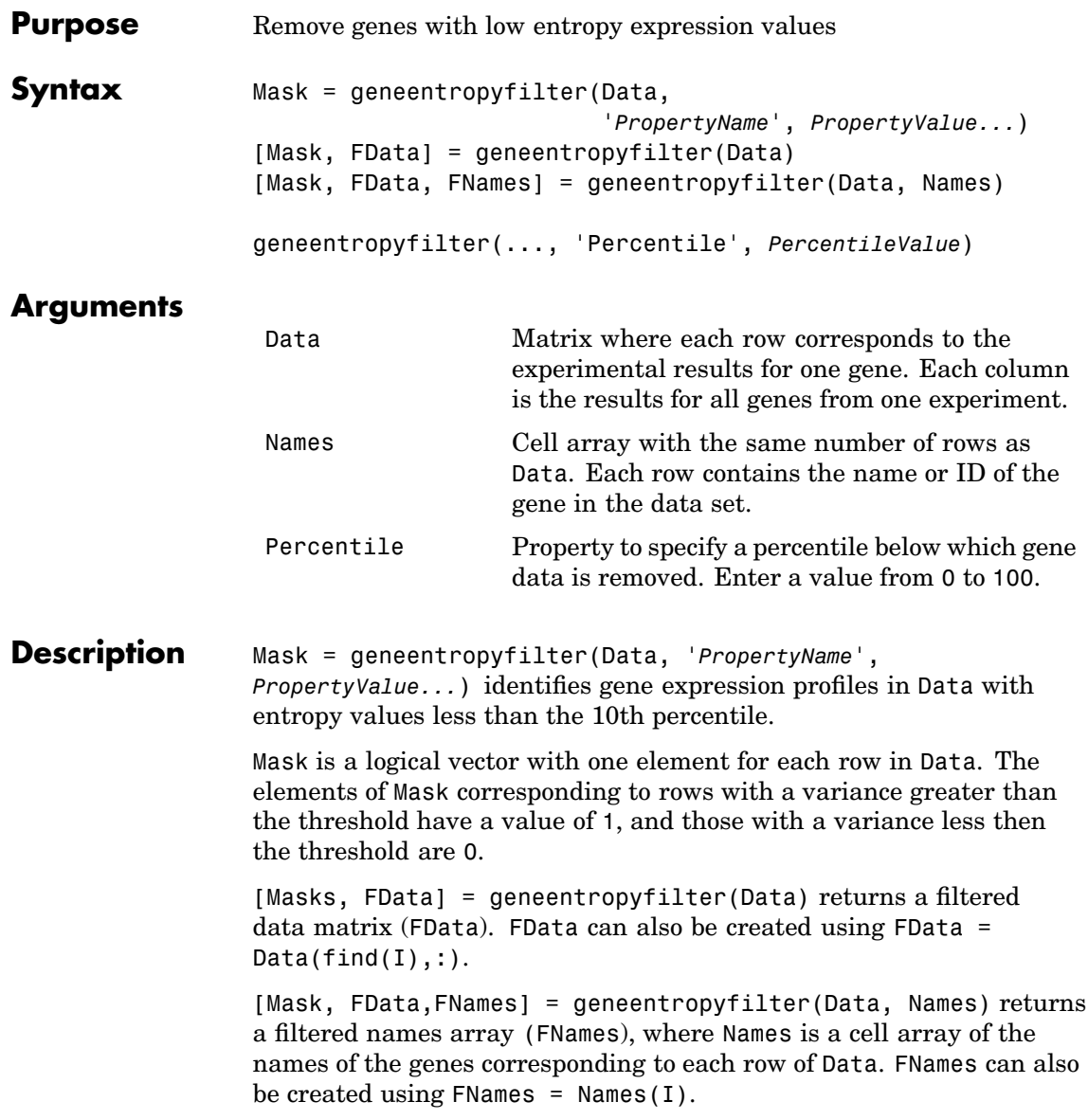

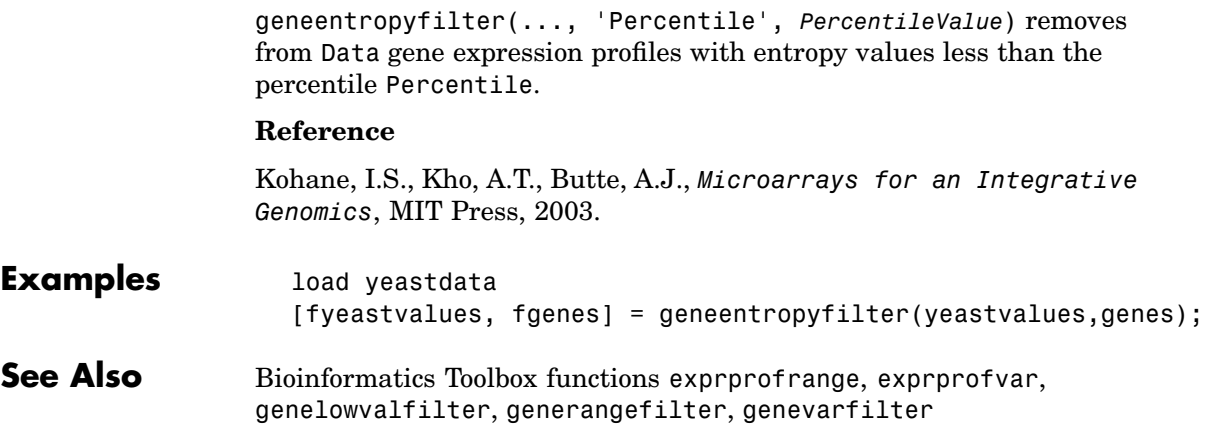

# <span id="page-123-0"></span>**genelowvalfilter**

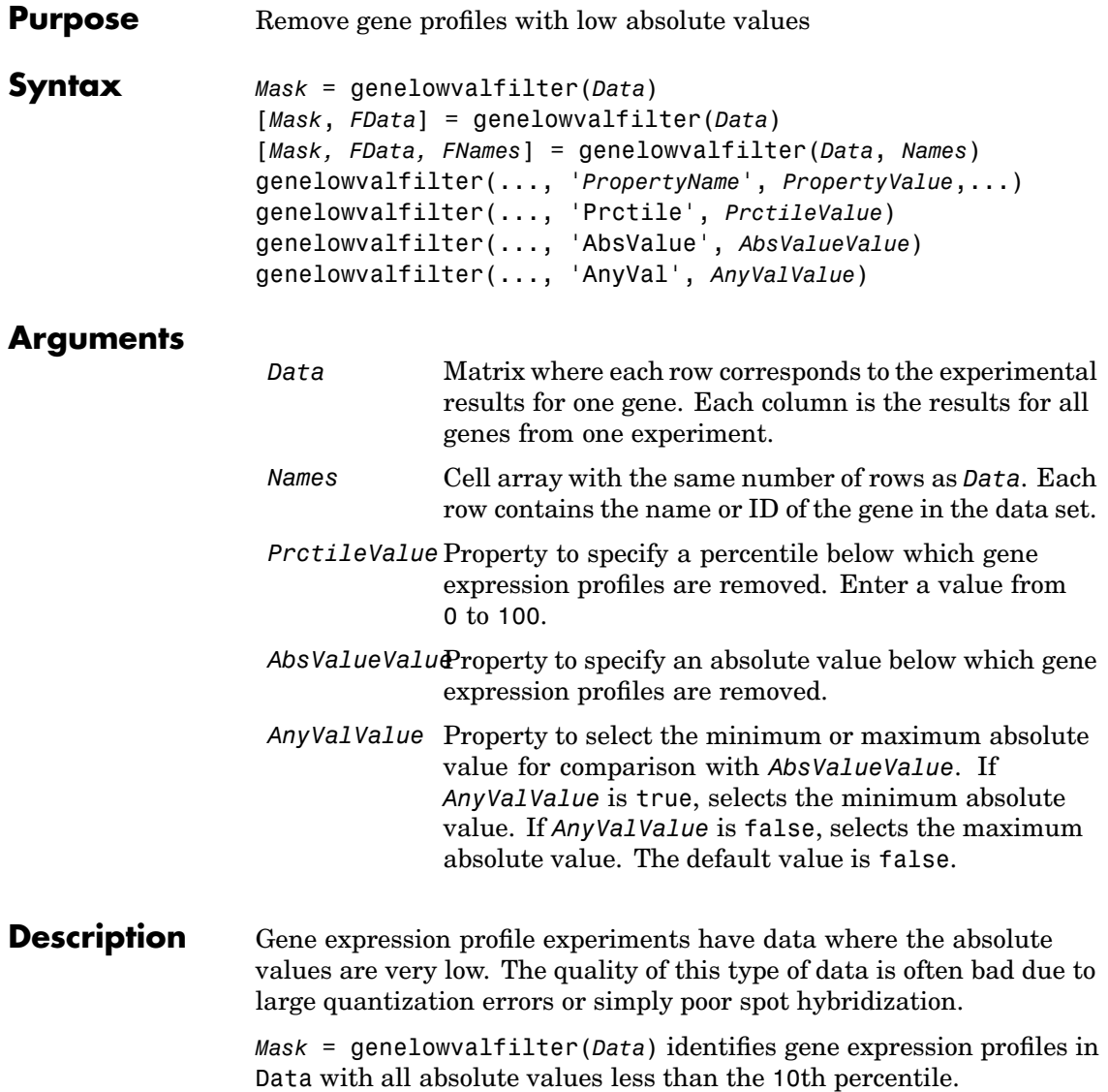

*Mask* is a logical vector with one element for each row in *Data*. The elements of *Mask* corresponding to rows with absolute expression levels greater than the threshold have a value of 1, and those with absolute expression levels less then the threshold are 0.

[*Mask*, *FData*] = genelowvalfilter(*Data*) returns a filtered data matrix (*FData*). You can create *FData* using *FData* = Data(find(*I*),:).

[*Mask, FData, FNames*] = genelowvalfilter(*Data*, *Names*) returns a filtered names array (*FNames*), where *Names* is a cell array of the names of the genes corresponding to each row of Data. You can also create *FNames* using *FNames* =  $\text{Names}(I)$ .

genelowvalfilter(..., '*PropertyName*', *PropertyValue*,...) defines optional properties using property name/value pairs.

genelowvalfilter(..., 'Prctile', *PrctileValue*) removes from Data gene expression profiles with all absolute values less than the percentile Percentile.

genelowvalfilter(..., 'AbsValue', *AbsValueValue*) calculates the maximum absolute value for each gene expression profile and removes the profiles with maximum absolute values less than *AbsValValue*.

genelowvalfilter(..., 'AnyVal', *AnyValValue*) ,when *AnyValValue* is true, calculates the minimum absolute value for each gene expression profile and removes the profiles with minimum absolute values less than *AnyValValue*.

#### **Reference**

Kohane, I.S., Kho, A.T., Butte, A.J., *Microarrays for an Integrative Genomics*, MIT Press, 2003.

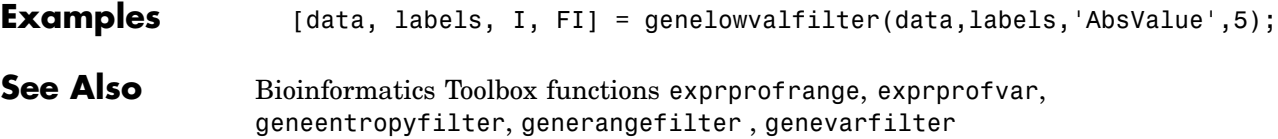

## **geneont (geneont)**

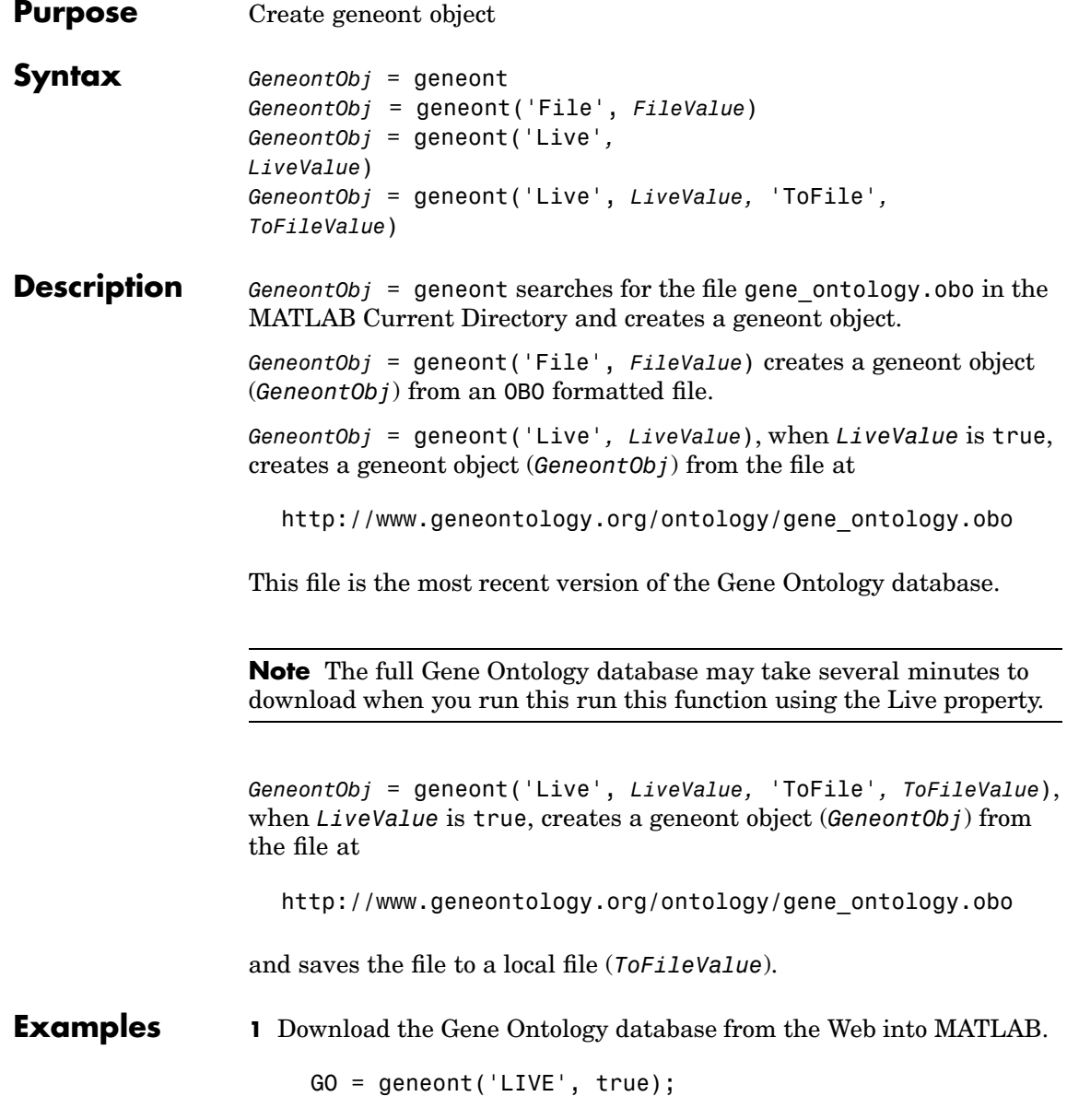

MATLAB creates a geneont object and displays the number of terms in the database.

Gene Ontology object with 20005 Terms.

**2** Display information about the geneont object.

get(GO)

```
default_namespace: 'gene_ontology'
   format_version: '1.0'
             date: '01:11:2005 16:51'
            Terms: [20005x1 geneont.term]
```
### **See Also** Bioinformatics Toolbox

- **•** functions geneont (object constructor), goannotread, num2goid
- **•** geneont object methods getancestors, getdescendants, getmatrix, getrelatives

## <span id="page-127-0"></span>**generangefilter**

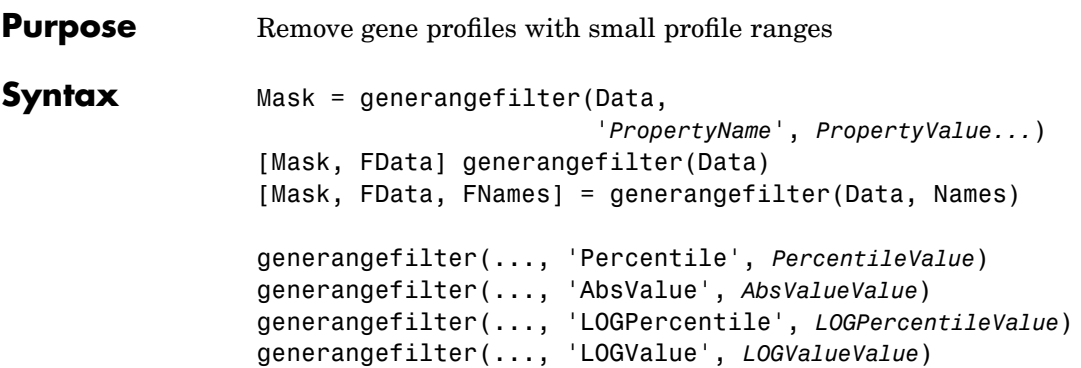

### **Arguments**

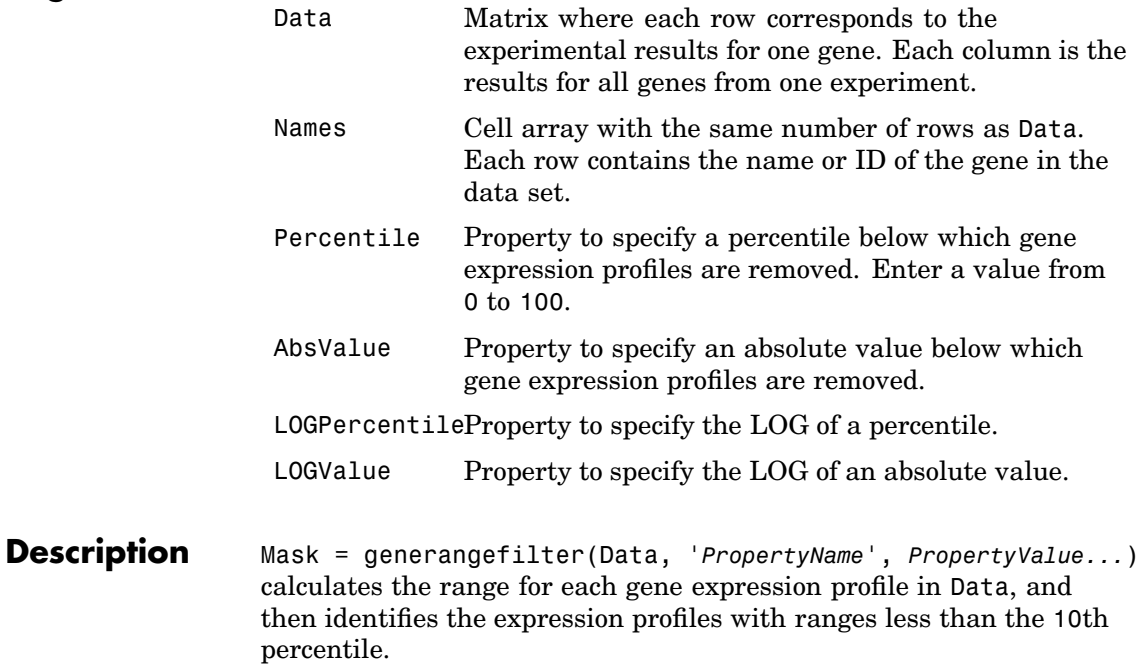

Mask is a logical vector with one element for each row in Data. The elements of Mask corresponding to rows with a range greater then

the threshold have a value of 1, and those with a range less then the threshold are 0.

[Maks, FData] = generangefilter(Data) returns a filtered data matrix (FData). FData can alos be created using FData =  $Data(find(I),:$ ).

[Maks, FData, FNames] = generangefilter(Data, Names) returns a filtered names array (FNames), where Names is a cell array of the names of the genes corresponding to each row of Data. FNames can also be created using  $FNames = Names(1)$ .

generangefilter(..., 'Percentile', *PercentileValue*) removes from Data gene expression profiles with ranges less than the percentile Percentile.

generangefilter(..., 'AbsValue', *AbsValueValue*) removes from Data gene expression profiles with ranges less than AbsValue.

generangefilter(..., 'LOGPercentile', *LOGPercentileValue*) filters genes with profile ranges in the lowest LOGPercentile percent of the log range.

generangefilter(..., 'LOGValue', *LOGValueValue*) filters genes with profile log ranges lower than LOGValue.

#### **Reference**

Kohane, I.S., Kho, A.T., Butte, A.J., *Microarrays for an Integrative Genomics*, MIT Press, 2003.

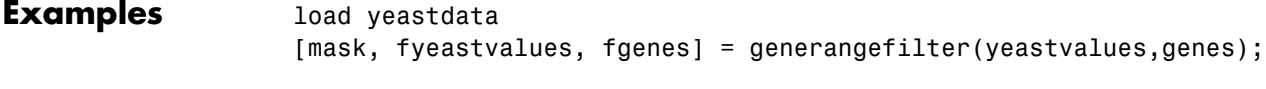

### **See Also** Bioinformatics Toolbox functions exproprofrange, exprprofvar[geneentropyfilter](#page-121-0), [genelowvalfilter](#page-123-0), [genevarfilter](#page-131-0)

# <span id="page-129-0"></span>**geneticcode**

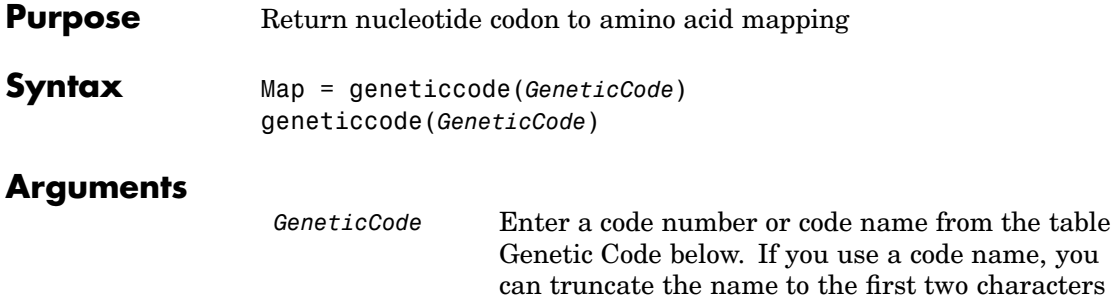

of the name.

### **Genetic Code**

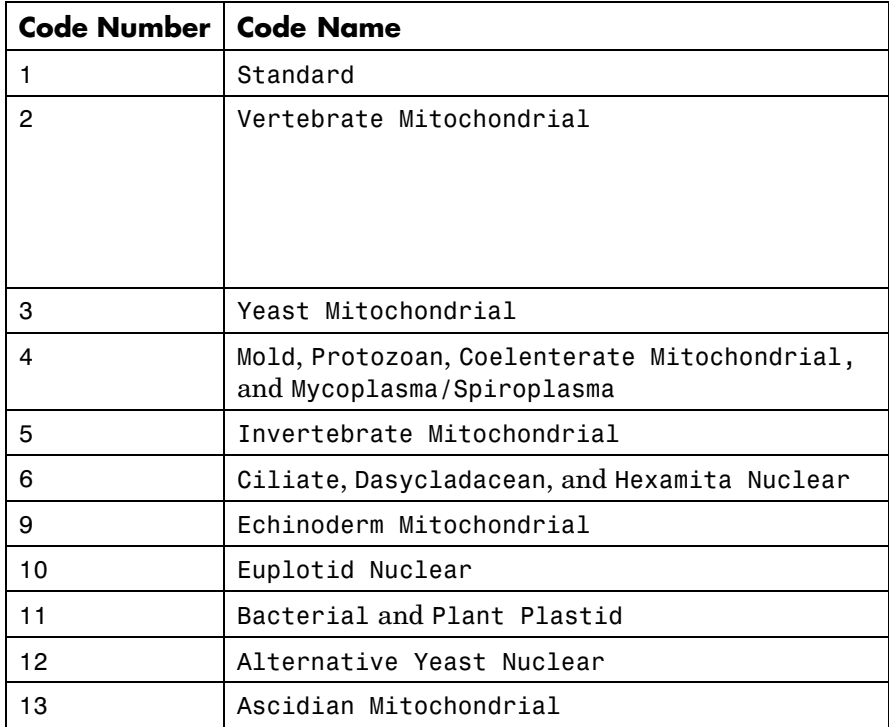

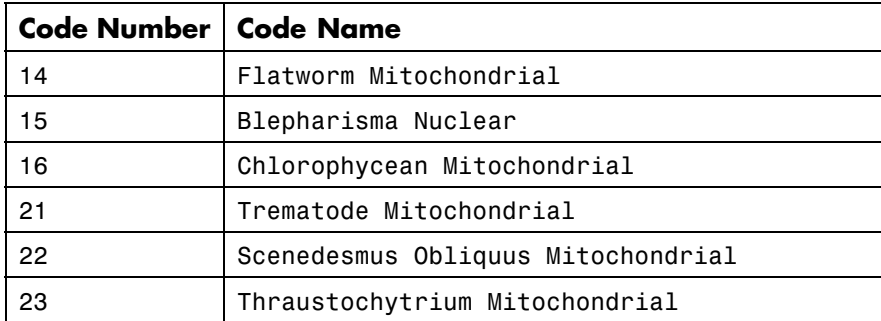

**Description** Map = geneticcode returns a structure with a mapping of nucleotide codons to amino acids for the standard genetic code.

> geneticcode(*GeneticCode*)returns a structure of the mapping for alternate genetic codes, where GeneticCode is either the transl\_table (code) number from the NCBI Genetics Web page (http://www.ncbi.nlm.nih.gov/Taxonomy/Utils/wprintgc.cgi?mode=c) or one of the supported names in the genetic code table above.

#### **Examples** List the mapping of nucleotide codons to amino acids for a specific genetic code.

wormcode = geneticcode('Flatworm Mitochondrial');

**See Also** Bioinformatics Toolbox functions aa2nt, aminolookup, baselookup, codonbias, dnds, dndsml, nt2aa, revgeneticcode, seqshoworfs, seqtool

# <span id="page-131-0"></span>**genevarfilter**

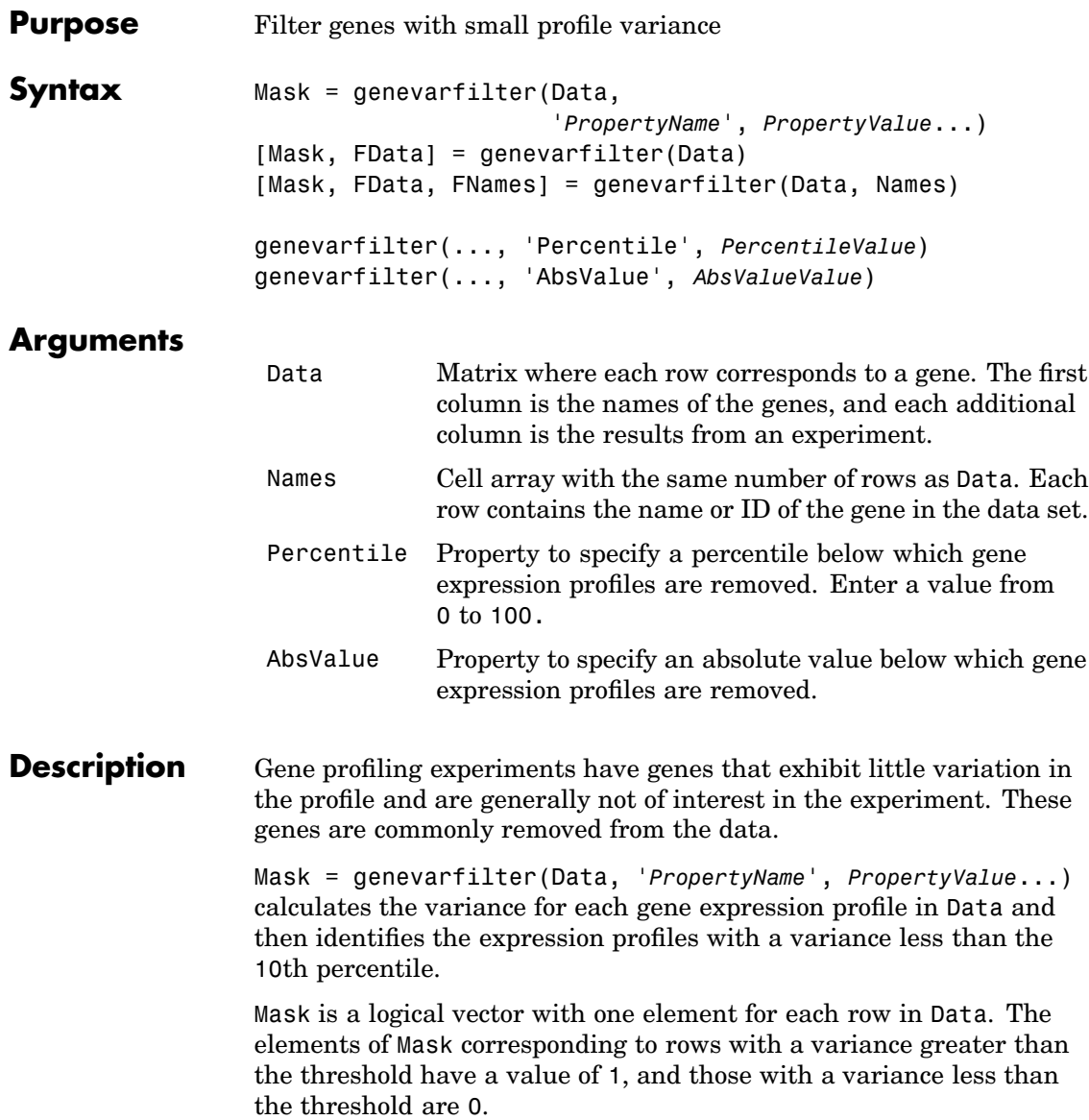

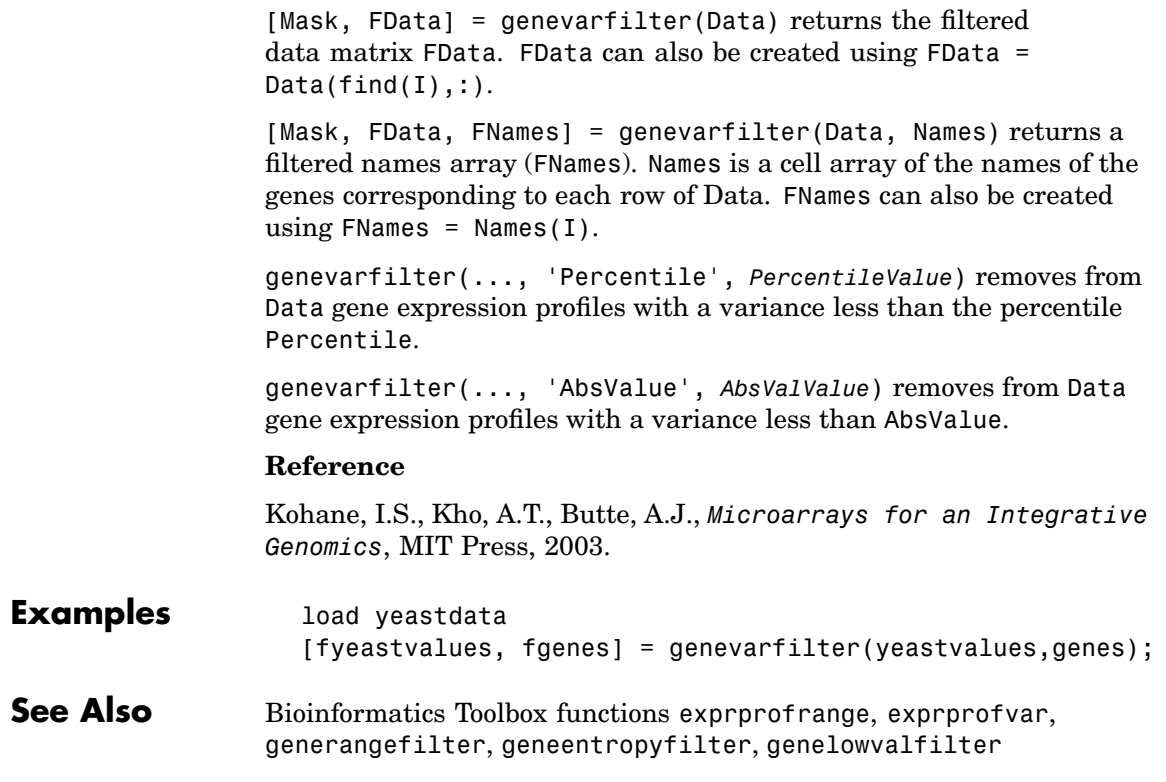

# **genpeptread**

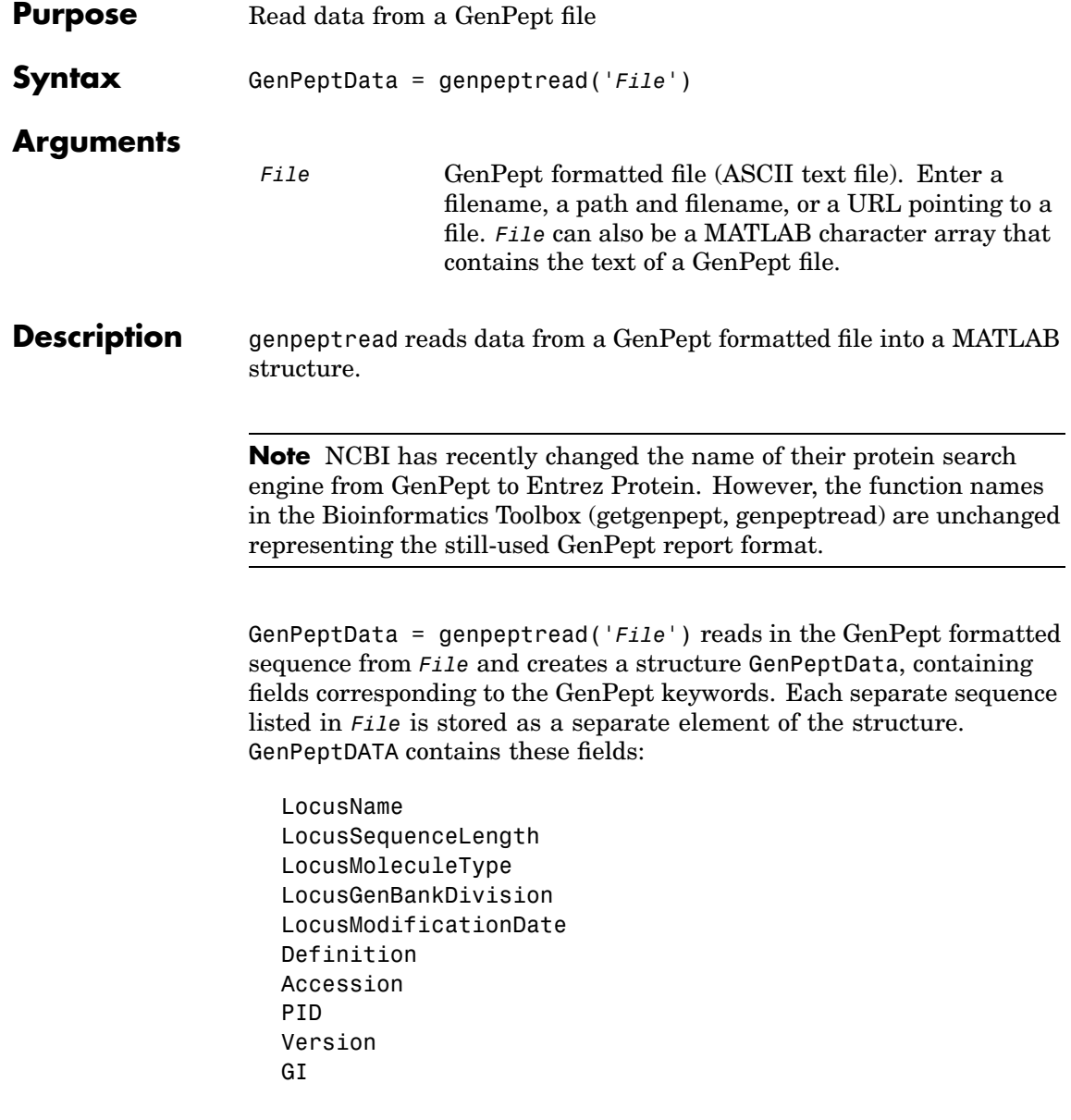

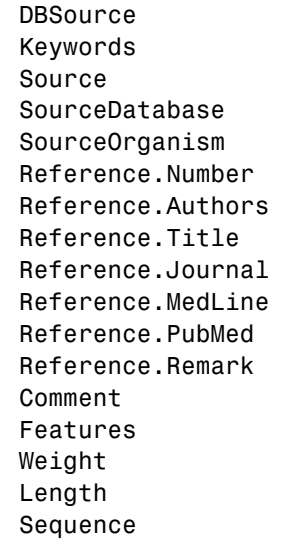

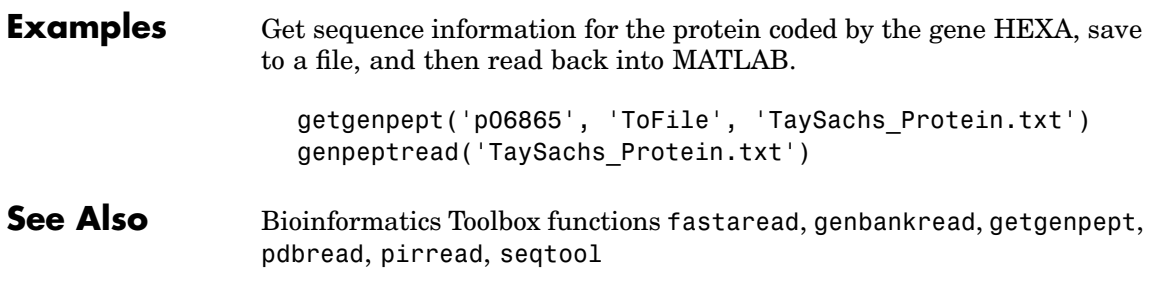

# **geosoftread**

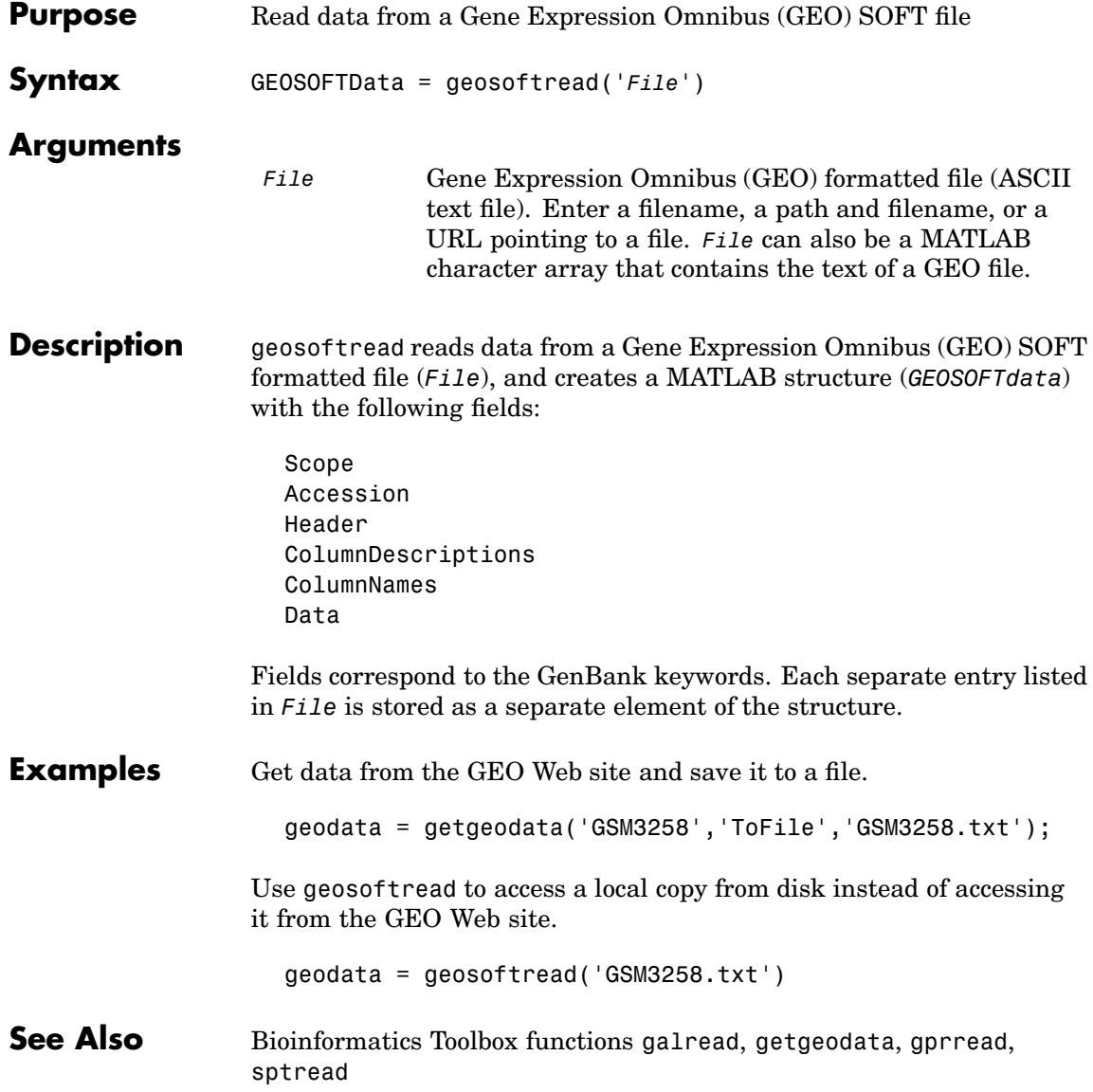

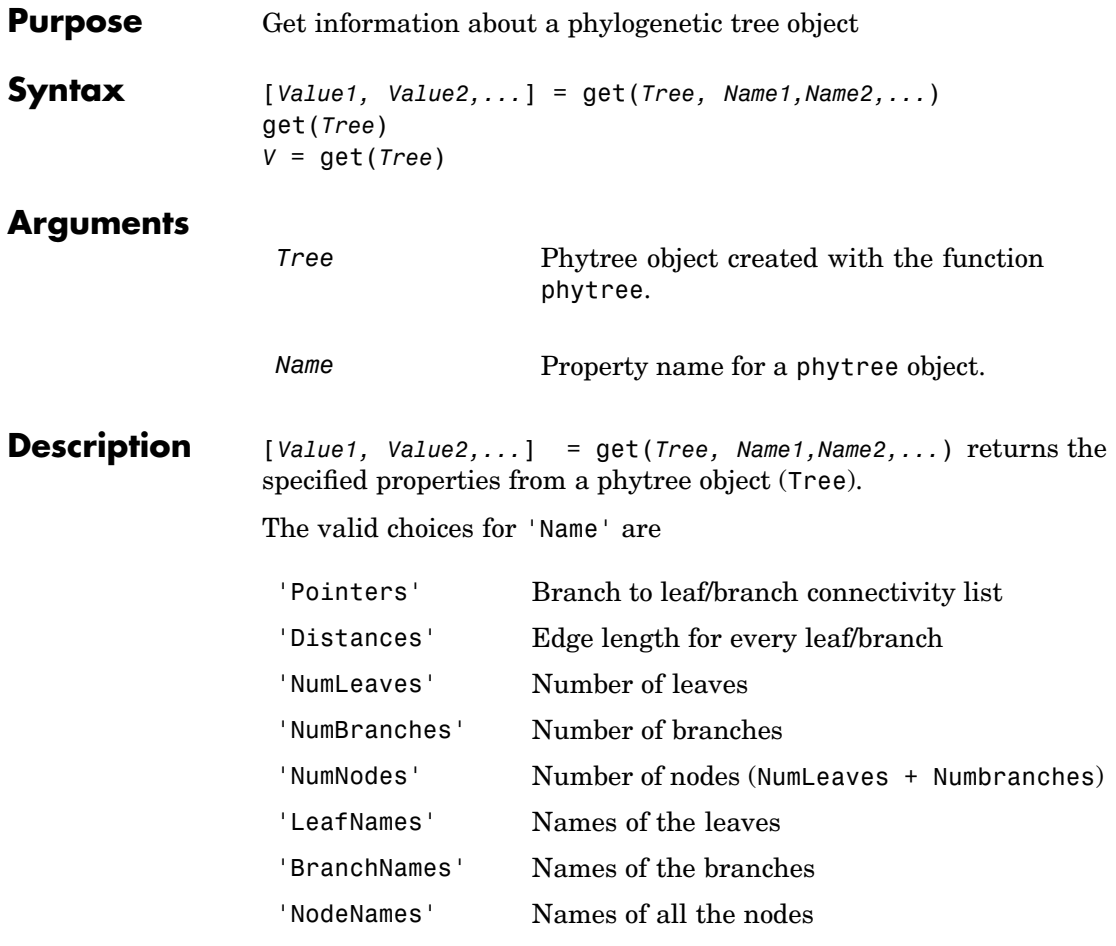

get(*Tree*) displays all property names and their current values for a phytree object (*Tree*).

*V* = get(*Tree*) returns a structure where each field name is the name of a property of a phytree object (*Tree*) and each field contains the value of that property.

# **get (phytree)**

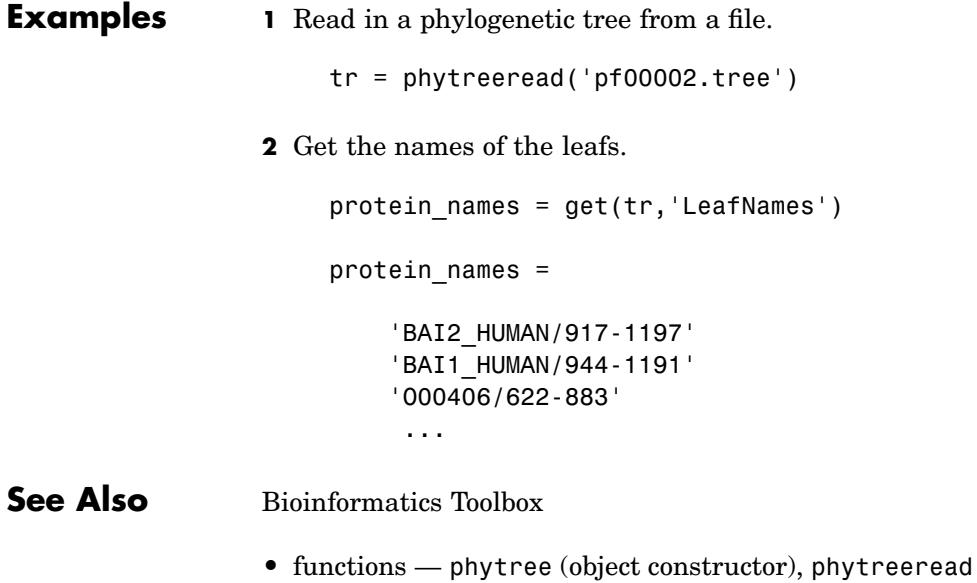

**•** phytree object methods — getbyname, select

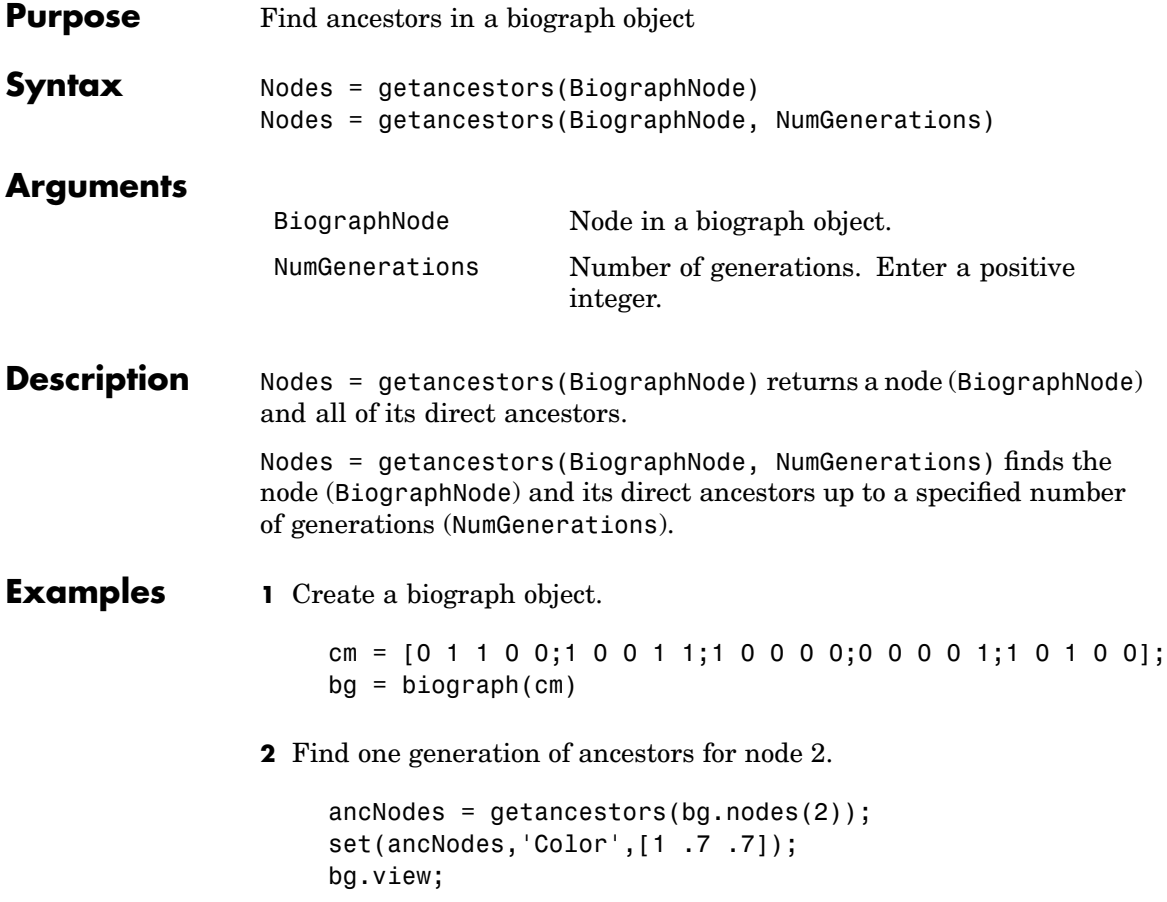

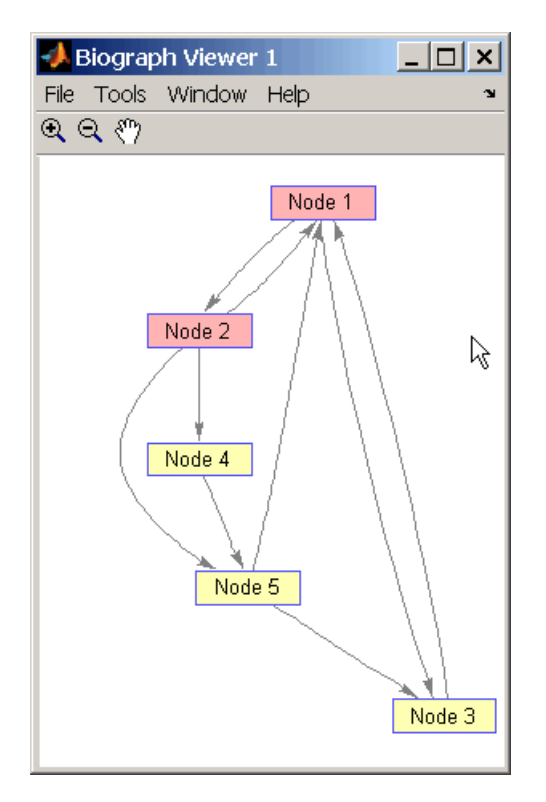

**3** Find two generations of ancestors for node 2.

```
ancNodes = getancestors(bg.nodes(2), 2);set(ancNodes,'Color',[.7 1 .7]);
bg.view;
```
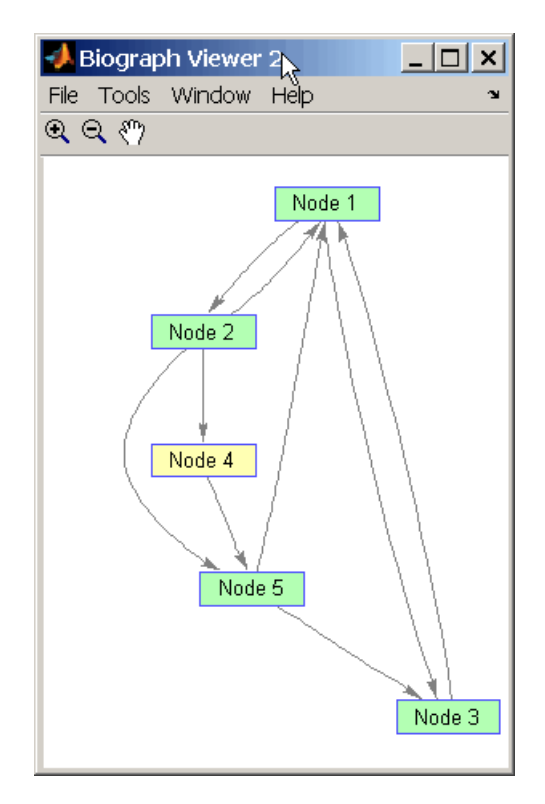

### **See Also** Bioinformatics Toolbox

- **•** function biograph (object constructor)
- **•** biograph object methods dolayout, getancestors, getdescendants, getedgesbynodeid, getnodesbyid, getrelatives, view

#### MATLAB

**•** functions — get, set

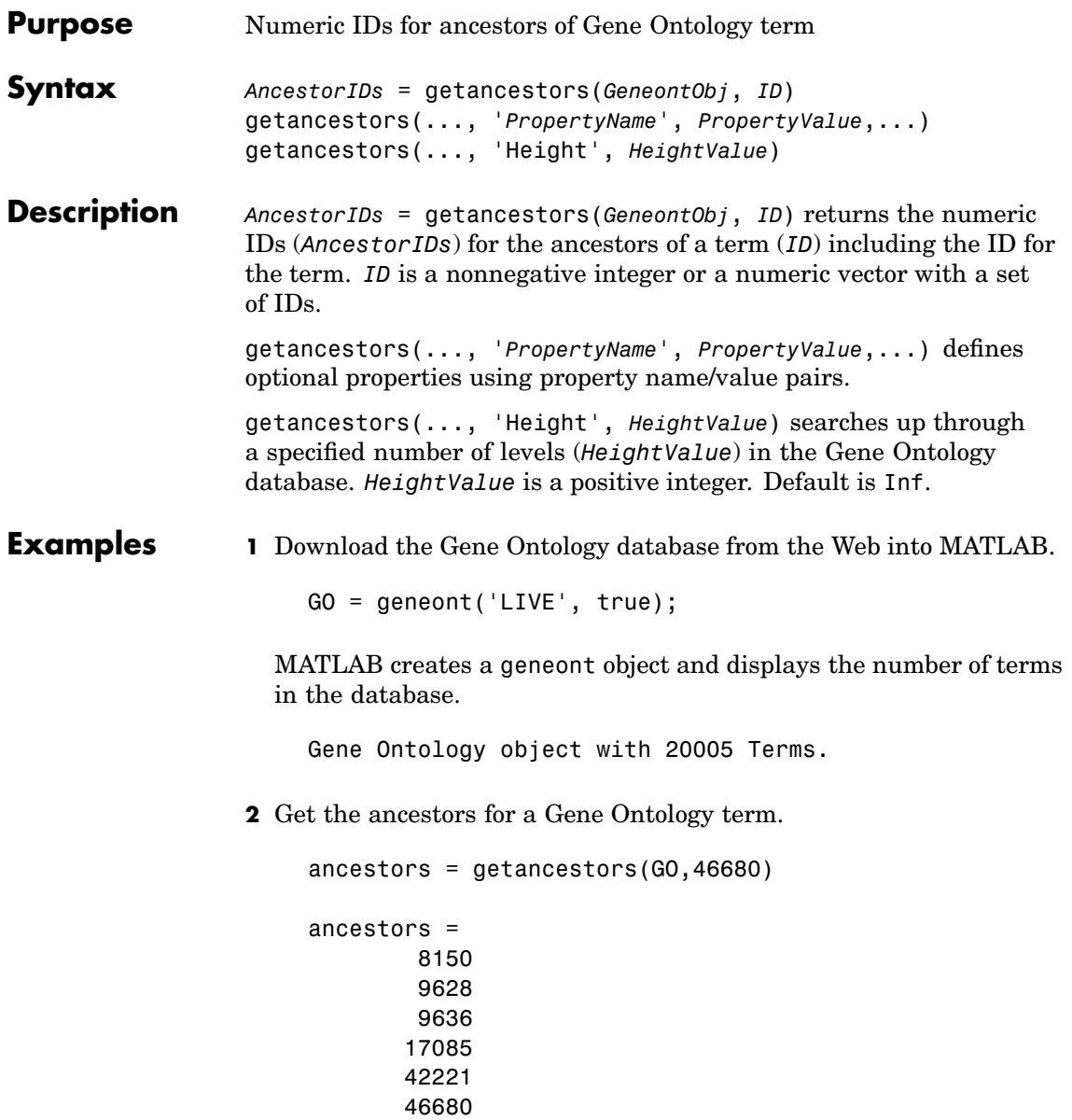

50896

**3** Create a sub Gene Ontology.

```
subontology = GO(ancestors)
```
Gene Ontology object with 7 Terms.

**4** View relationships using the biograph functions.

```
[cm acc rels] = getmatrix(subontology);
BG = biograph(cm, get(subontology.Terms, 'name'))
view(BG)
```
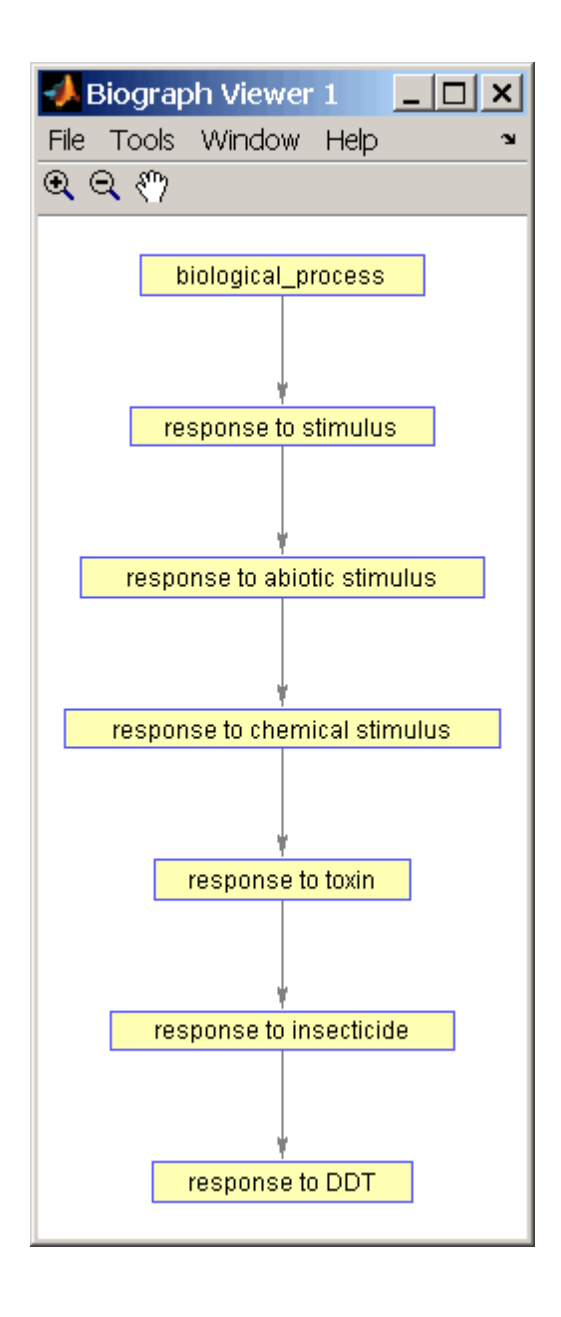
#### **See Also** Bioinformatics Toolbox

- **•** functions geneont (object constructor), goannotread, num2goid
- **•** geneont object methods getdescendants, getmatrix, getrelatives

### **getblast**

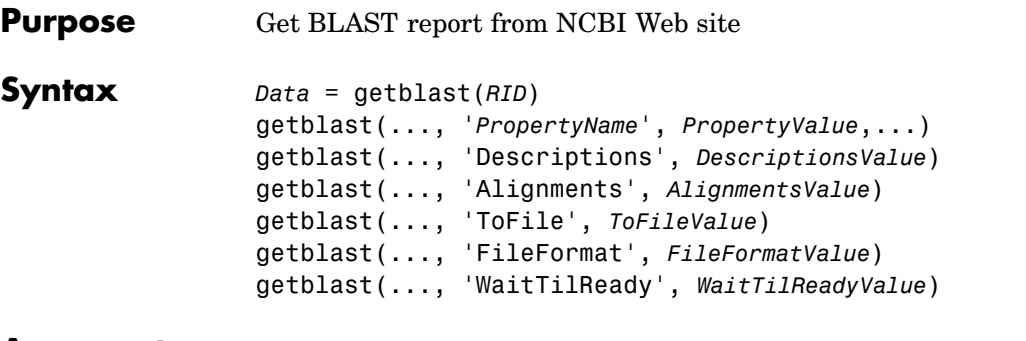

#### **Arguments**

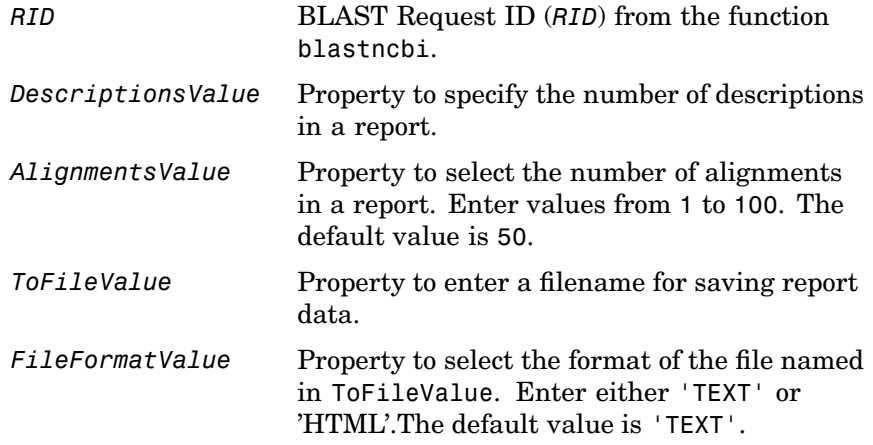

**Description** BLAST (**B**asic **L**ocal **A**lignment **S**earch **T**ool) reports offer a fast and powerful comparative analysis of interesting protein and nucleotide sequences against known structures in existing online databases. getblast parses NCBI BLAST reports, including BLASTN, BLASTP, BLASTX, TBLASTN, TBLASTX, and psi-BLAST.

*Data* = getblast(*RID*) reads a BLAST Request ID (*RID*) and returns the report data in a structure (*Data*). The NCBI Request ID (*RID*) must be a recently generated report because NCBI purges reports after 24 hours.

getblast(..., '*PropertyName*', *PropertyValue*,...) defines optional properties using property name/value pairs.

getblast(..., 'Descriptions', *DescriptionsValue*) includes the specified number of descriptions (*DescriptionsValue*) in the report.

getblast(..., 'Alignments', *AlignmentsValue*) includes the specified number of alignments in the report.

getblast(..., 'ToFile', *ToFileValue*) saves the data returned from the NCBI BLAST report to a file (*ToFileValue*). The default format for the file is text, but you can specify HTML with the property FileFormat.

getblast(..., 'FileFormat', *FileFormatValue*) returns the report in the specified format (*FileFormatValue*).

getblast(..., 'WaitTilReady', *WaitTilReadyValue*) pauses MATLAB and waits a specified time for a report from the NCBI Web site. If the report is still not available after the wait time (*WaitTilReadyValue*), getblast returns an error message. The default behavior is to not wait for a report.

For more information about reading and interpreting BLAST reports, see

http://www.ncbi.nlm.nih.gov/Education/BLASTinfo/Blast\_output.html

#### **Example 1** Run a BLAST search with an NCBI accession number.

RID = blastncbi('AAA59174','blastp','expect',1e-10)

**2** Pass the RID to GETBLAST to parse the report, load it into a MATLAB structure, and save a copy as a text file.

report = getblast(RID,'TOFILE','Report.txt')

**See Also** Bioinformatics Toolbox functions blastncbi, blastread

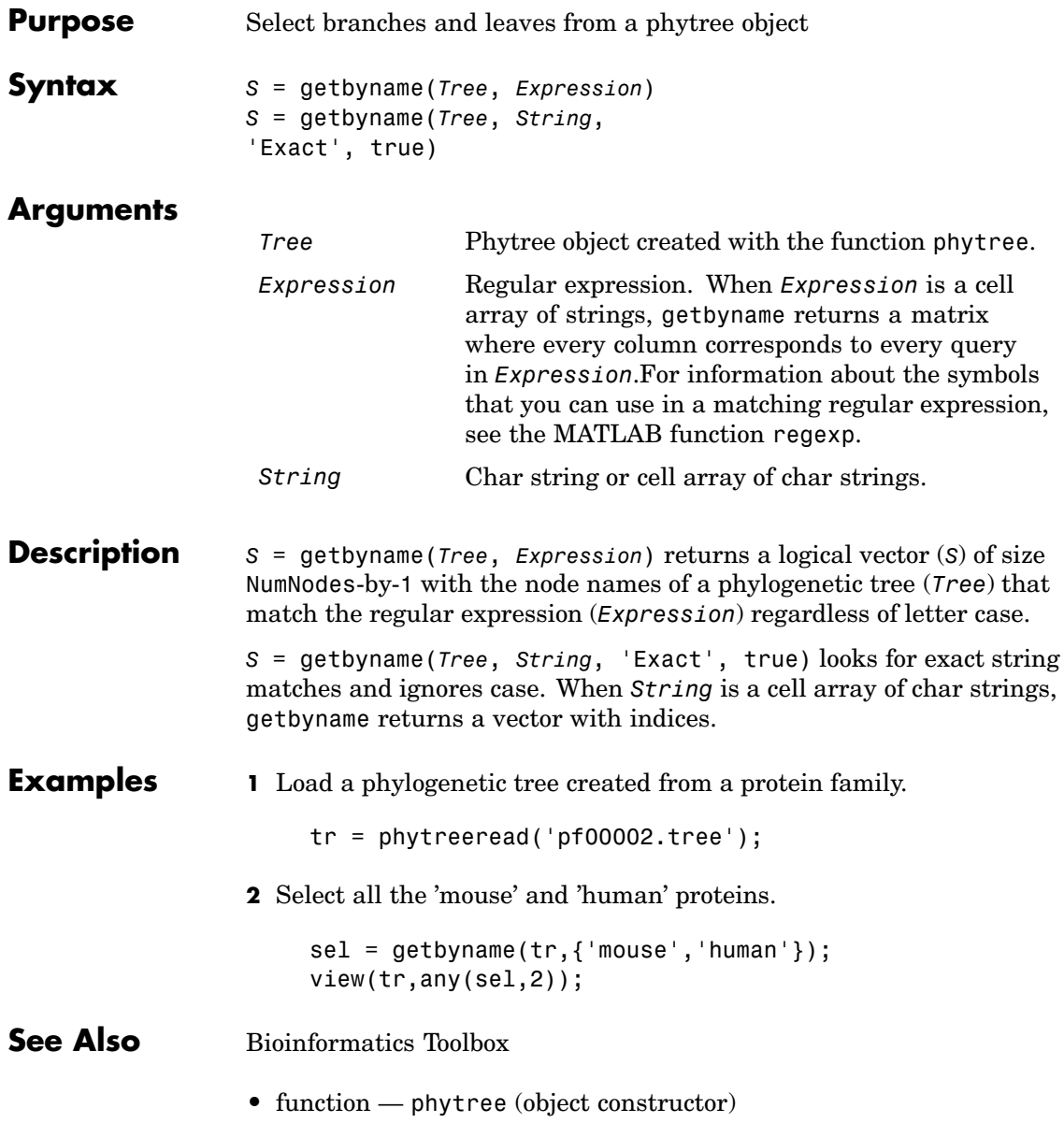

**•** phytree object methods — get, prune, select

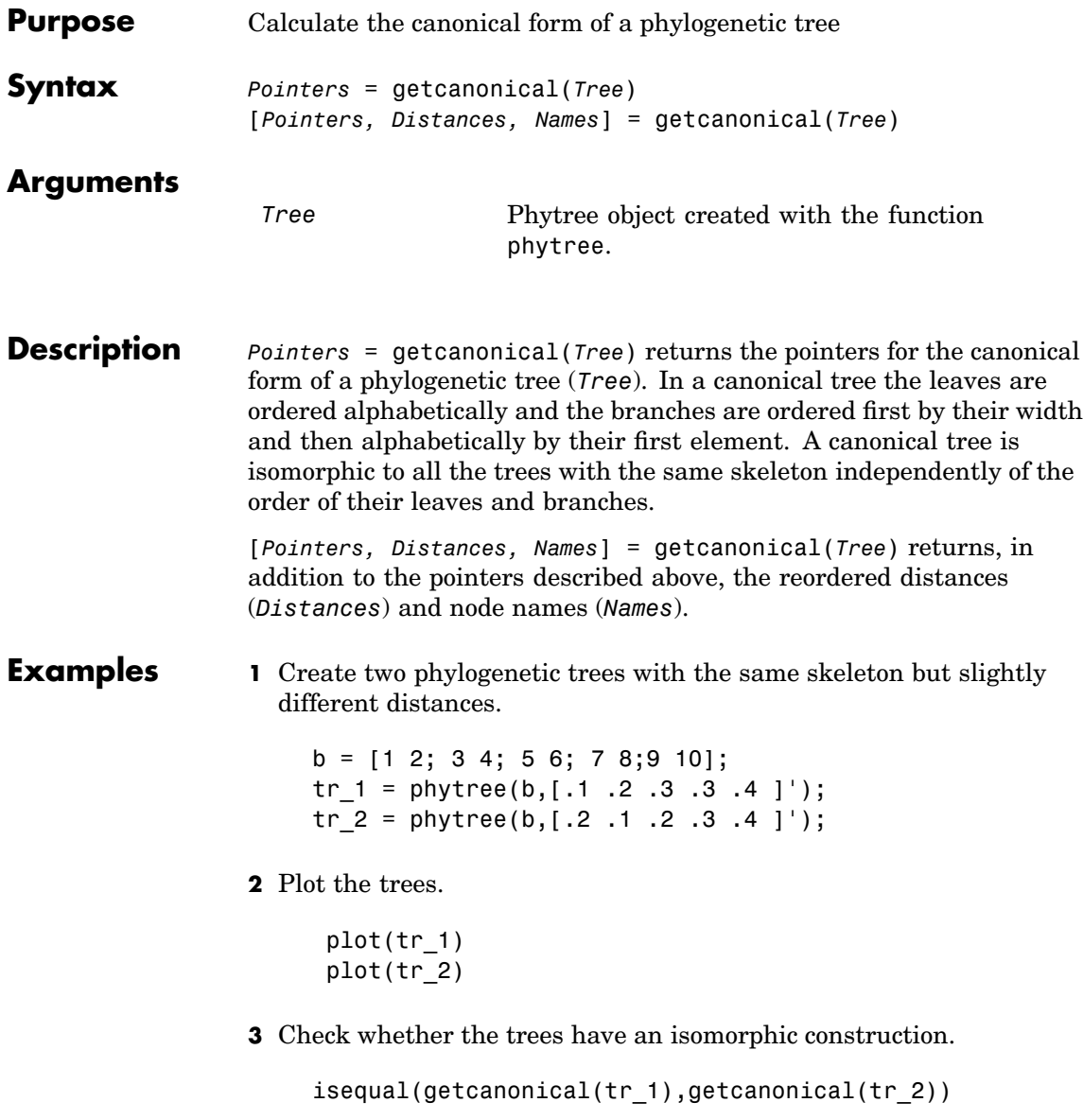

ans  $=$ 1

**See Also** Bioinformatics Toolbox

- **•** functions phytree (object constructor), phytreeread
- **•** phytree object methods getbyname, select, subtree

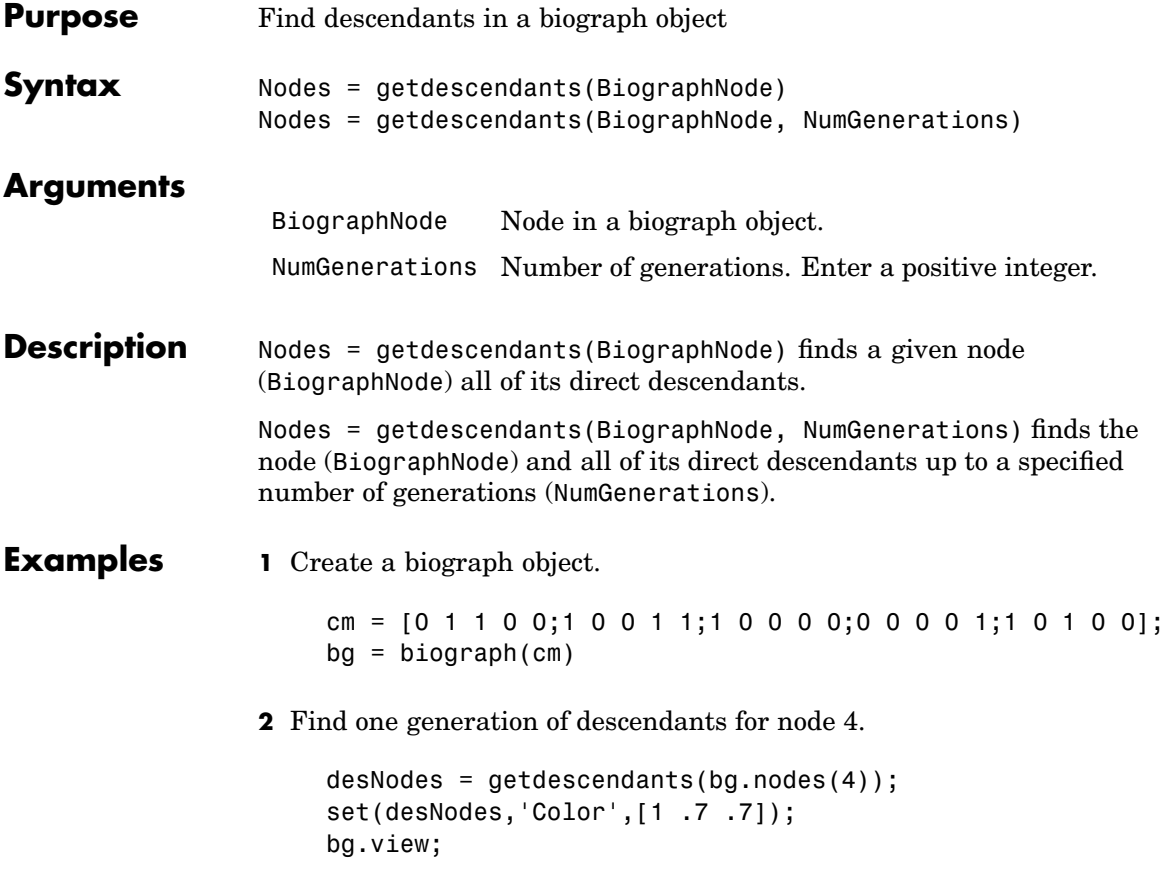

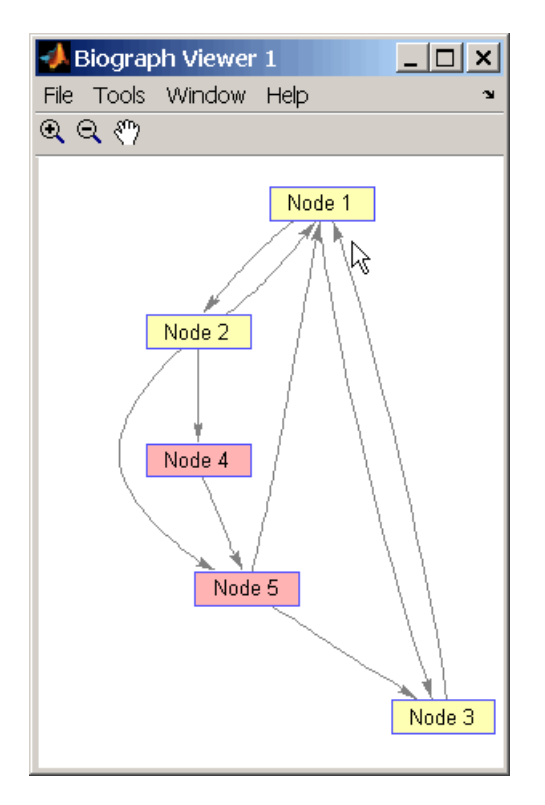

**3** Find two generations of descendants for node 4.

```
desNodes = getdescendants(bg.nodes(4),2);
set(desNodes,'Color',[.7 1 .7]);
bg.view;
```
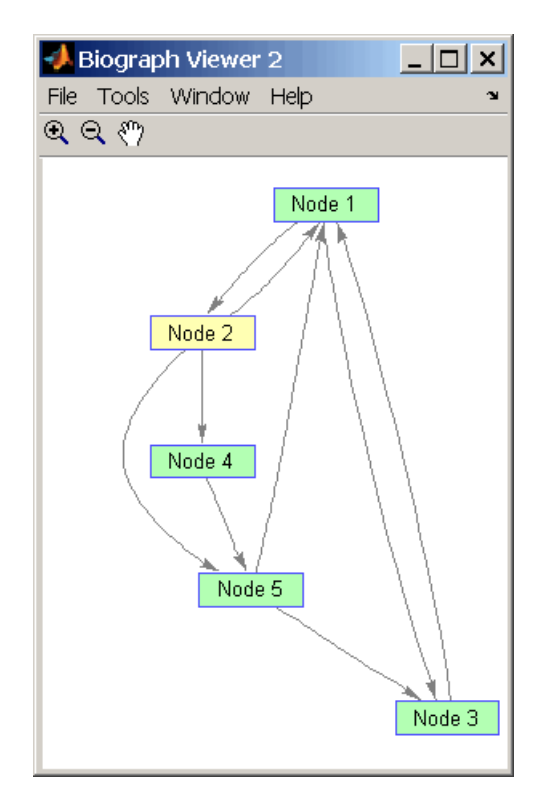

#### **See Also** Bioinformatics Toolbox

- **•** function biograph (object constructor)
- **•** biograph object methods dolayout, getancestors, getdescendants, getedgesbynodeid, getnodesbyid, getrelatives, view

#### MATLAB

**•** functions — get, set

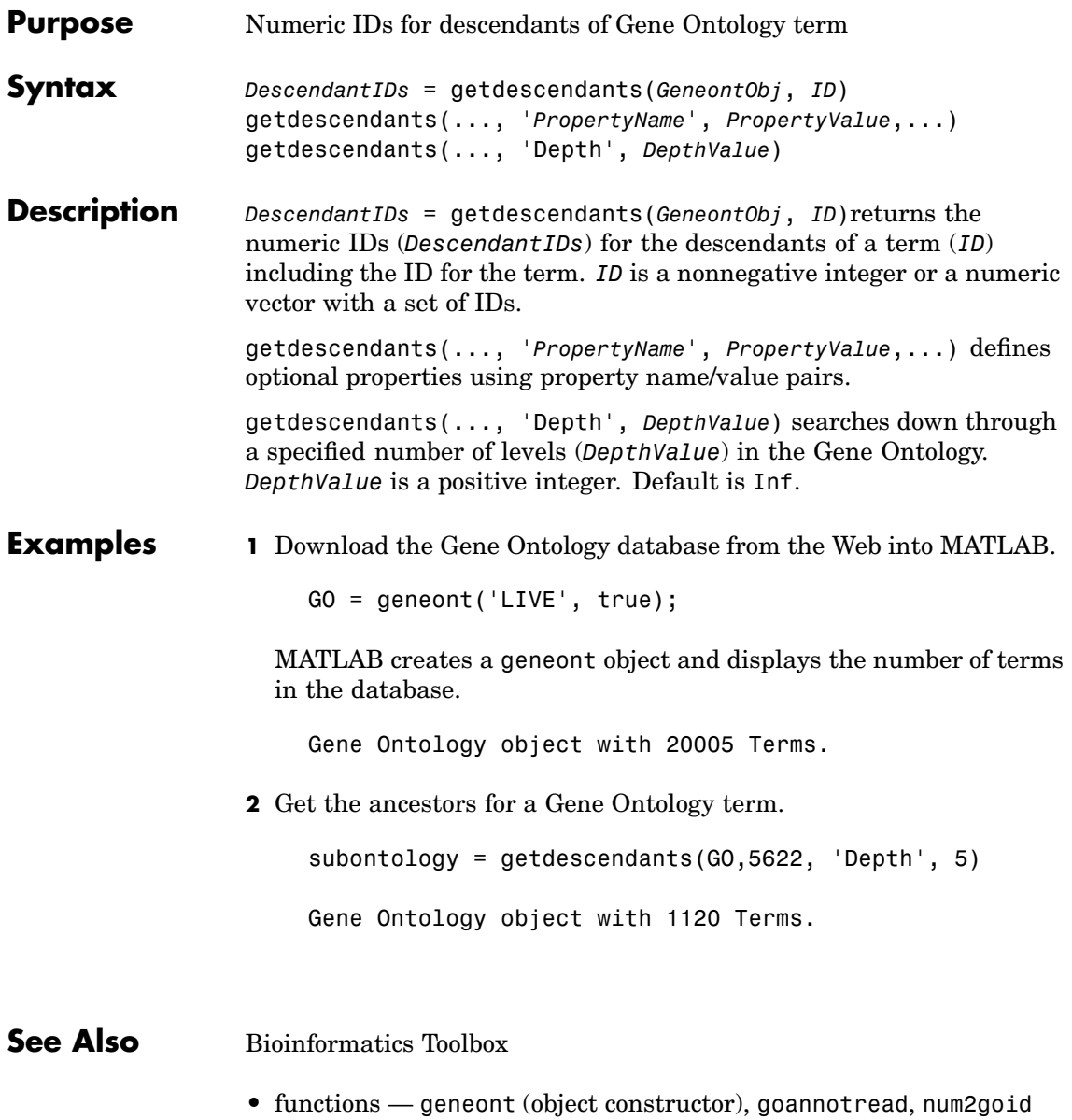

**•** geneont object methods — getancestors, getmatrix, getrelatives

## **getedgesbynodeid (biograph)**

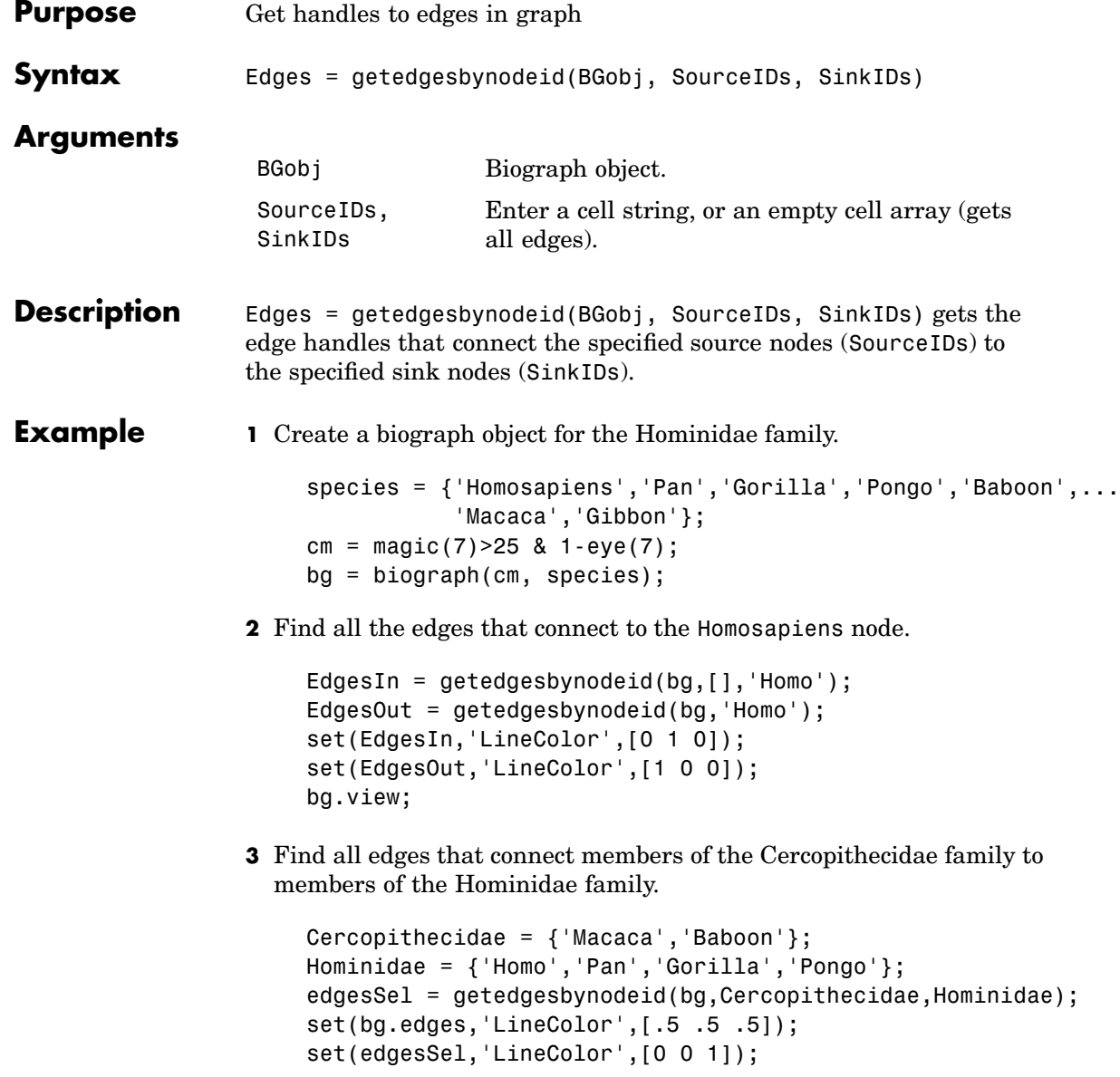

bg.view;

- **See Also** Bioinformatics Toolbox
	- **•** function biograph (object constructor)
	- **•** biograph object methods dolayout, getancestors, getdescendants, getedgesbynodeid, getnodesbyid, getrelatives, view

MATLAB

**•** functions — get, set

# **getembl**

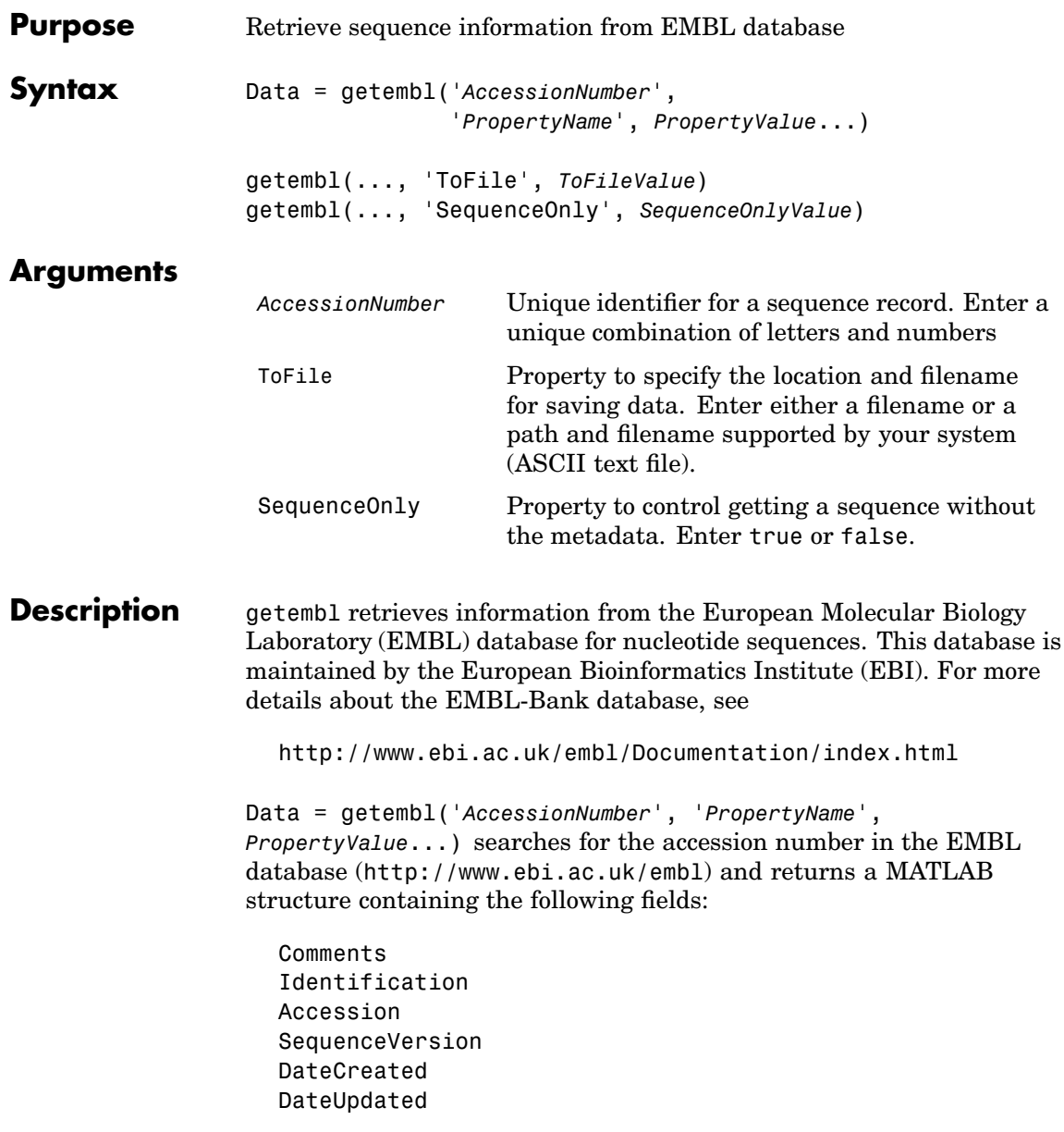

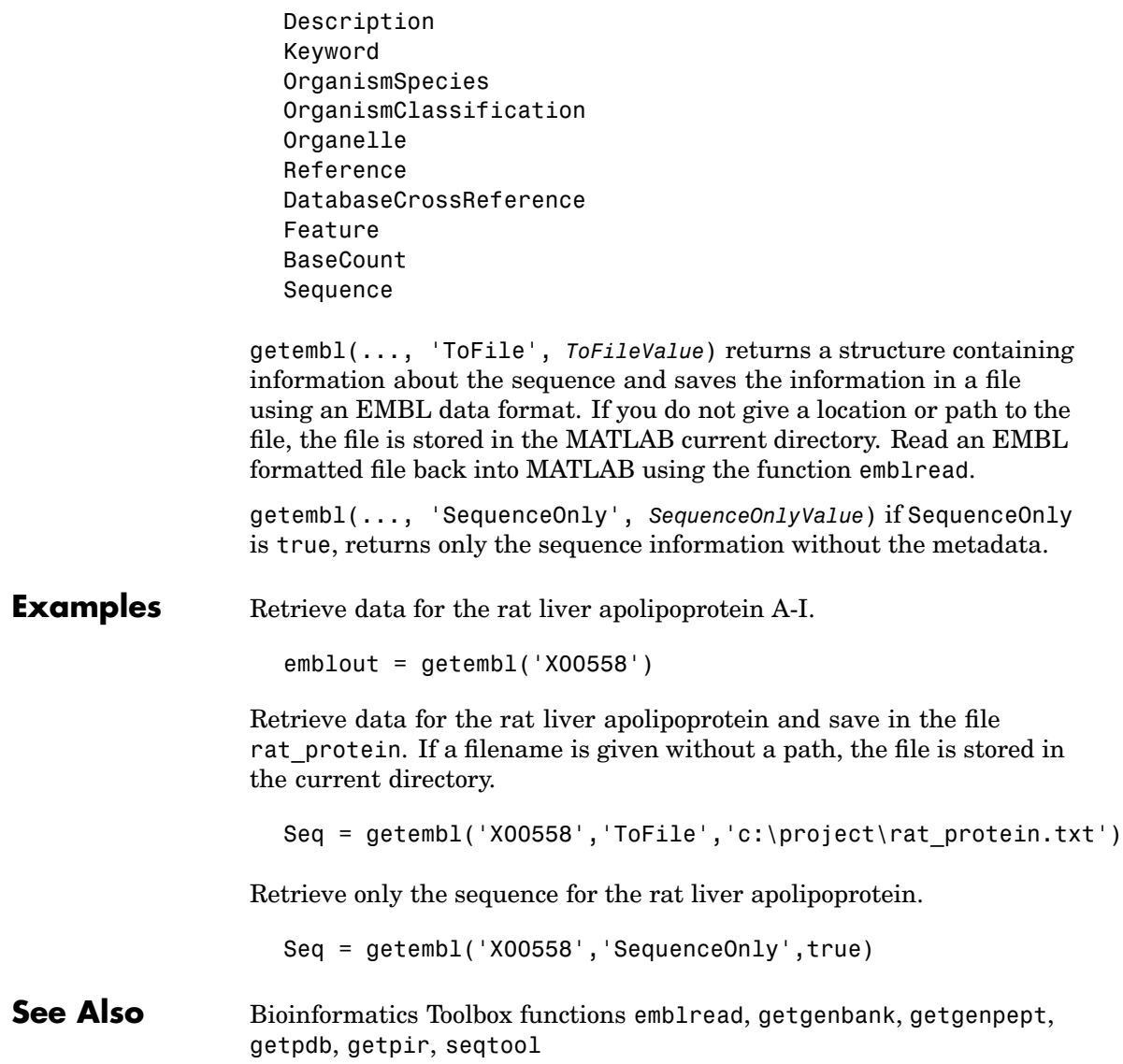

# <span id="page-161-0"></span>**getgenbank**

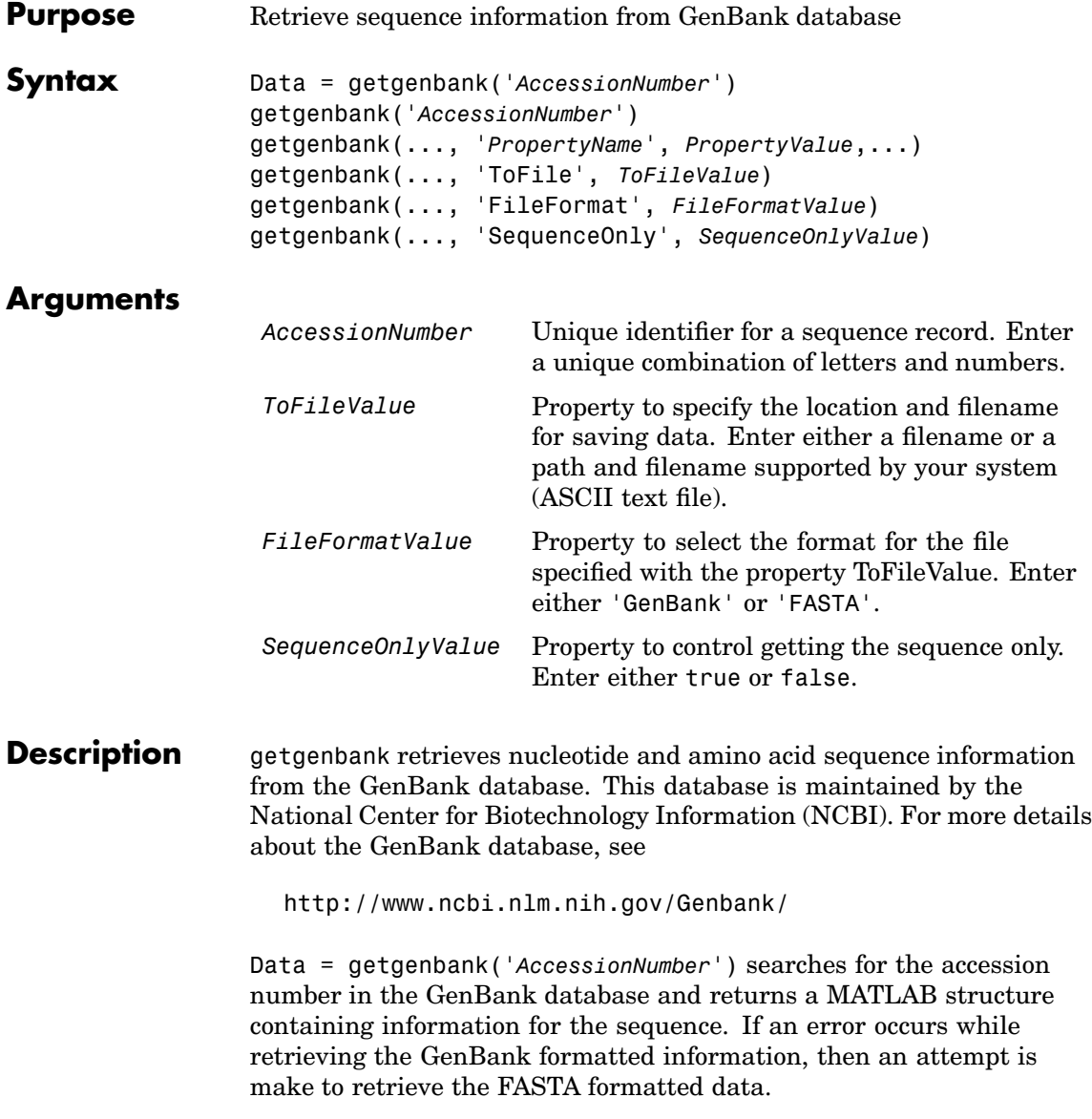

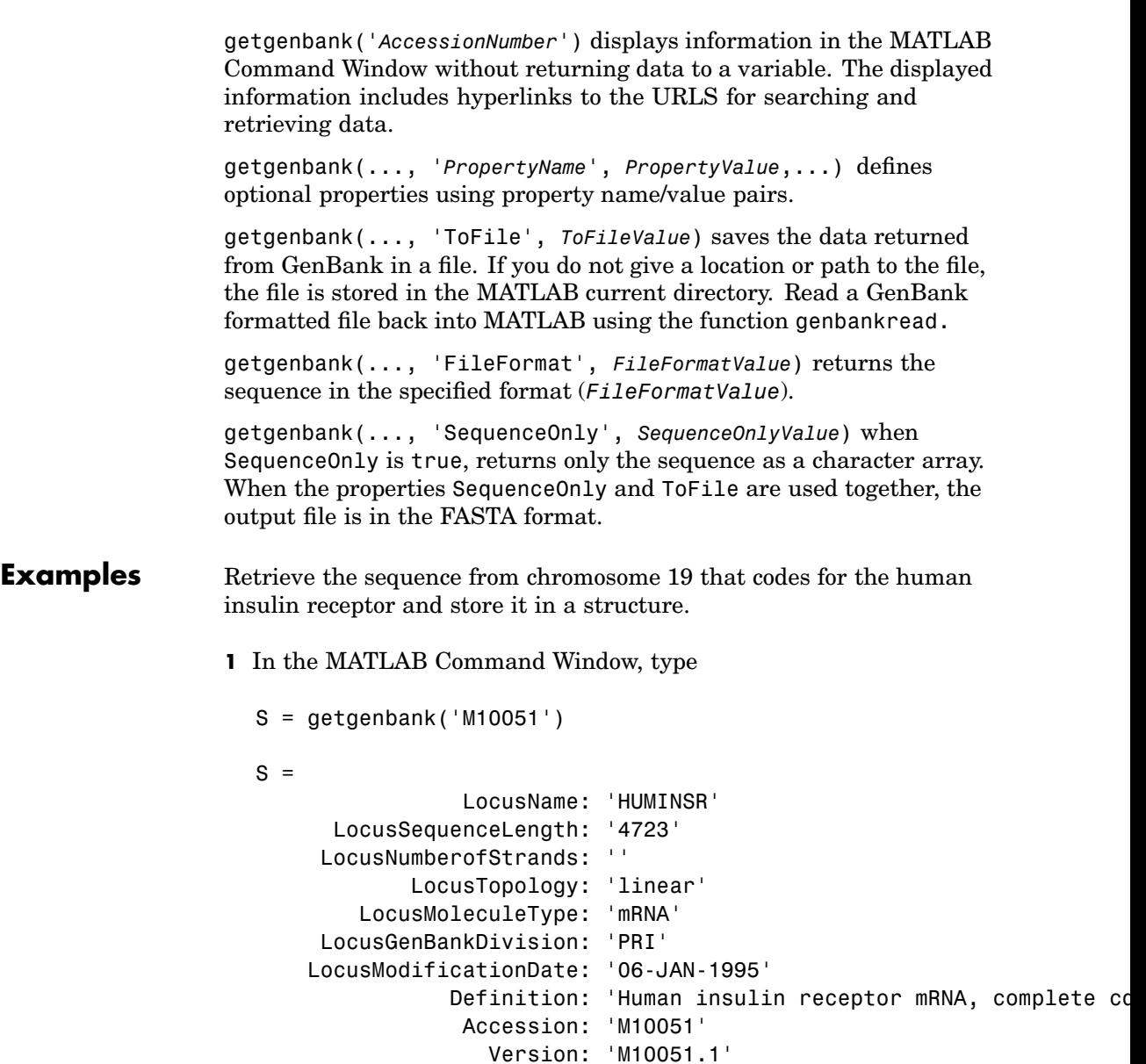

GI: '186439' Keywords: 'insulin receptor; tyrosine kinase.' Segment: [] Source: 'Homo sapiens (human)' SourceOrganism: [3x65 char] Reference: {[1x1 struct]} Comment: [14x67 char] Features: [51x74 char] CDS: [139 4287] Sequence: [1x4723 char] SearchURL: [1x105 char] RetrieveURL: [1x95 char]

**See Also** Bioinformatics Toolbox functions genbankread, getembl, getgenpept, getpdb, getpir, seqtool

<span id="page-164-0"></span>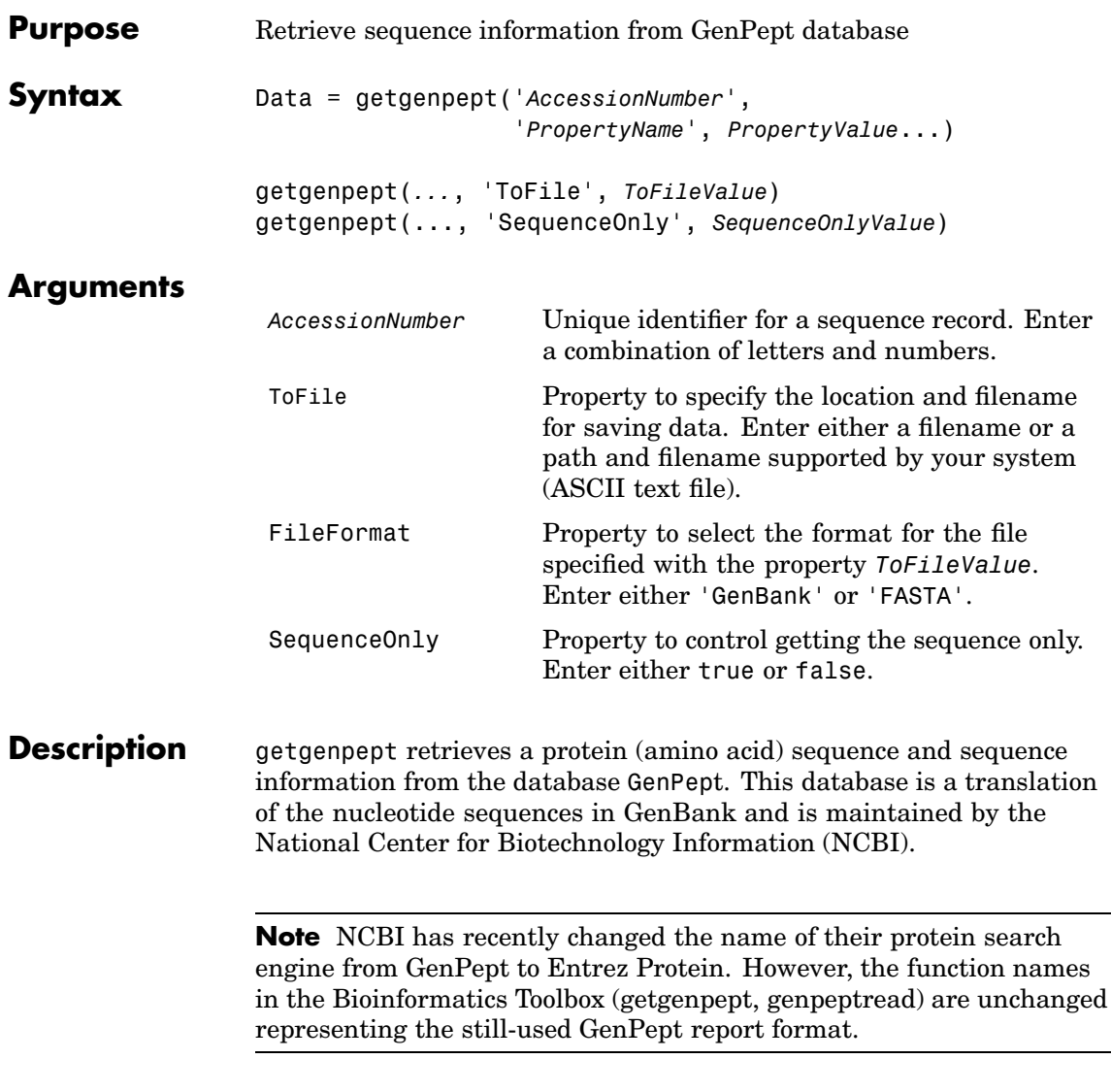

For more details about the GenBank database, see

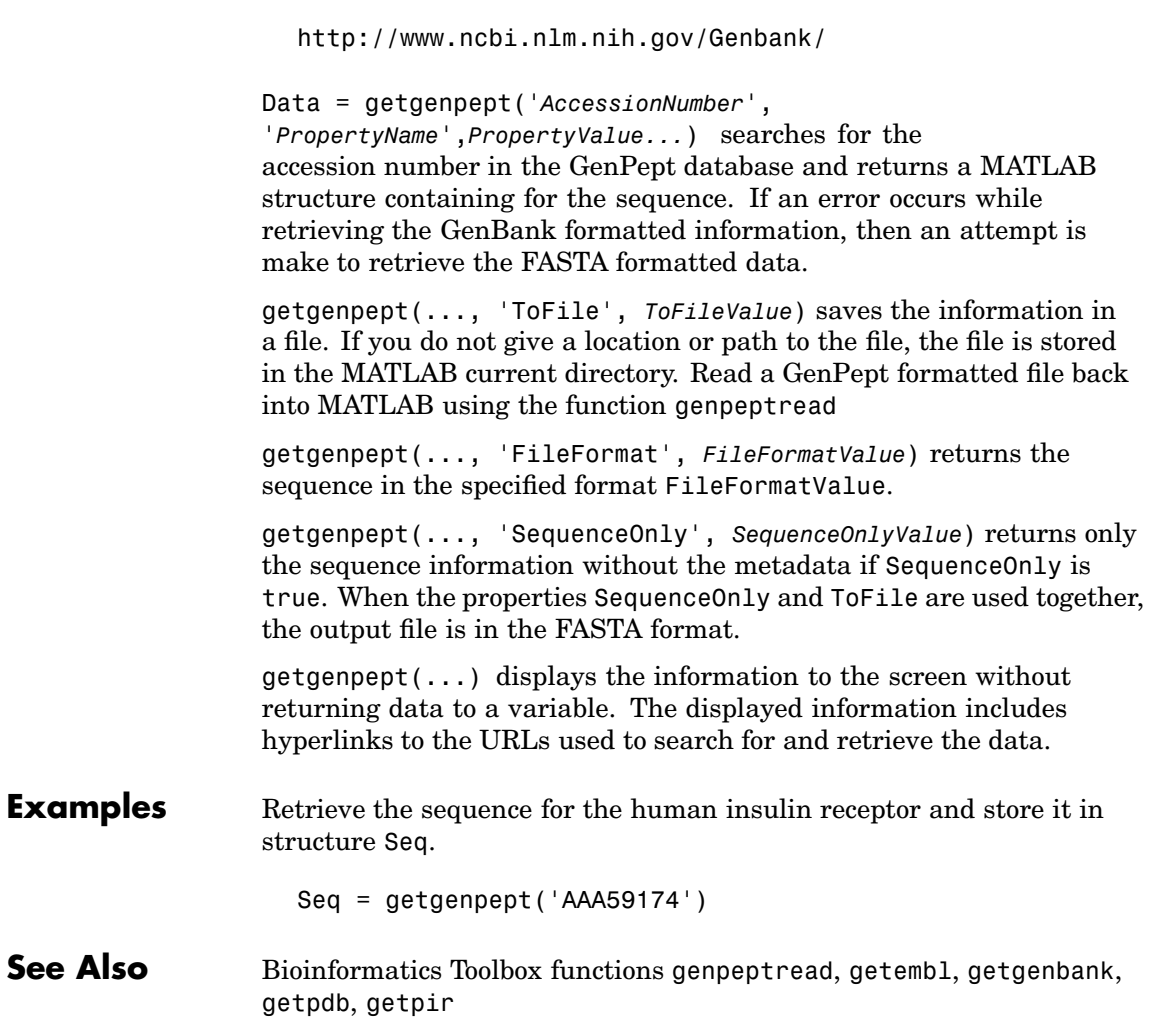

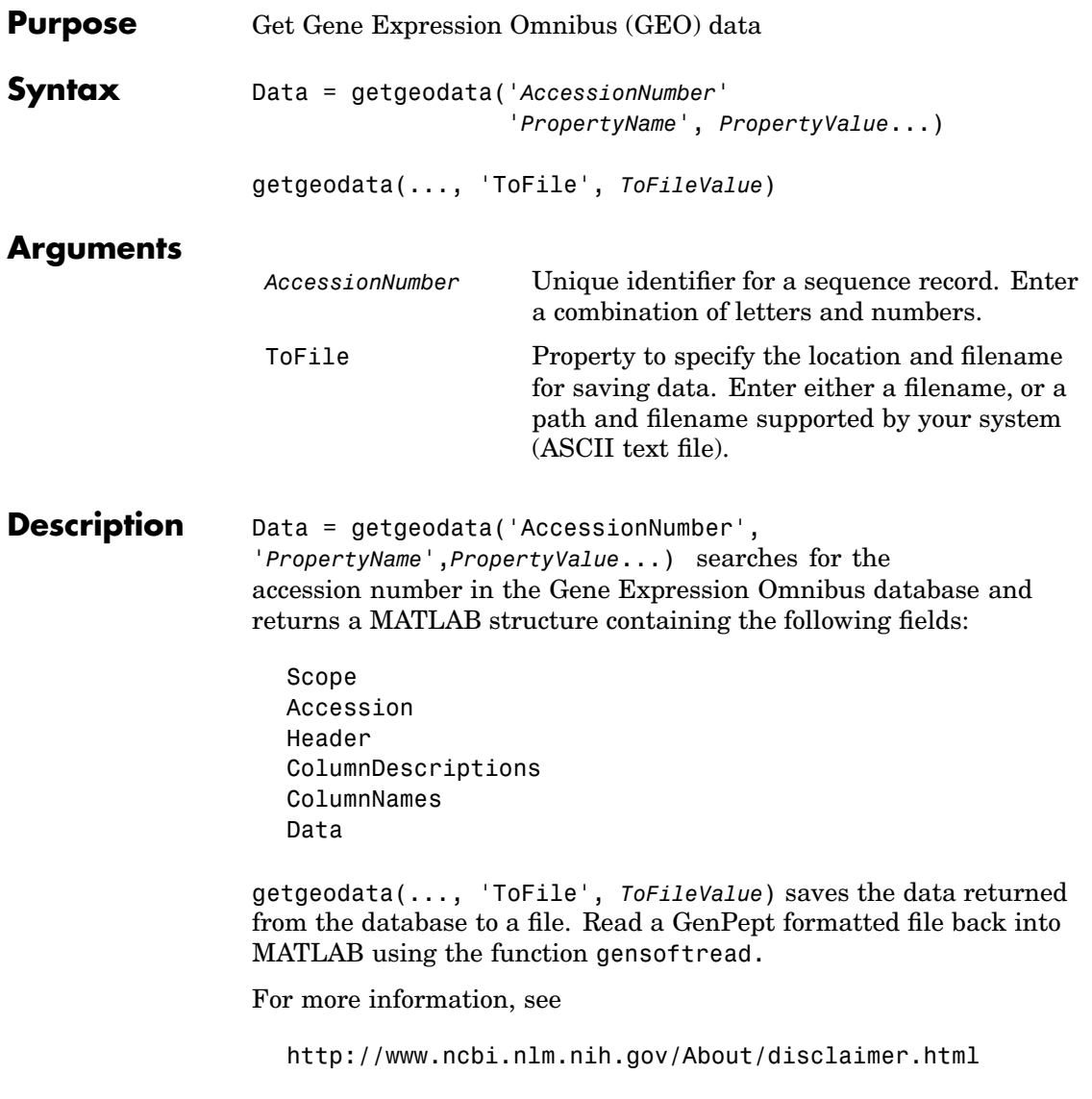

## **getgeodata**

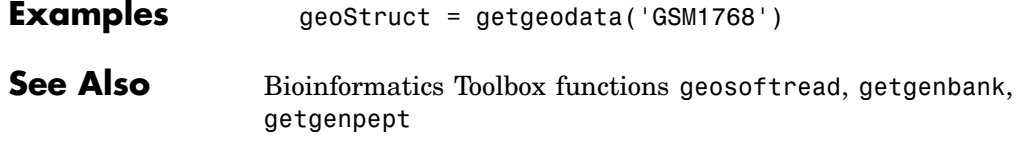

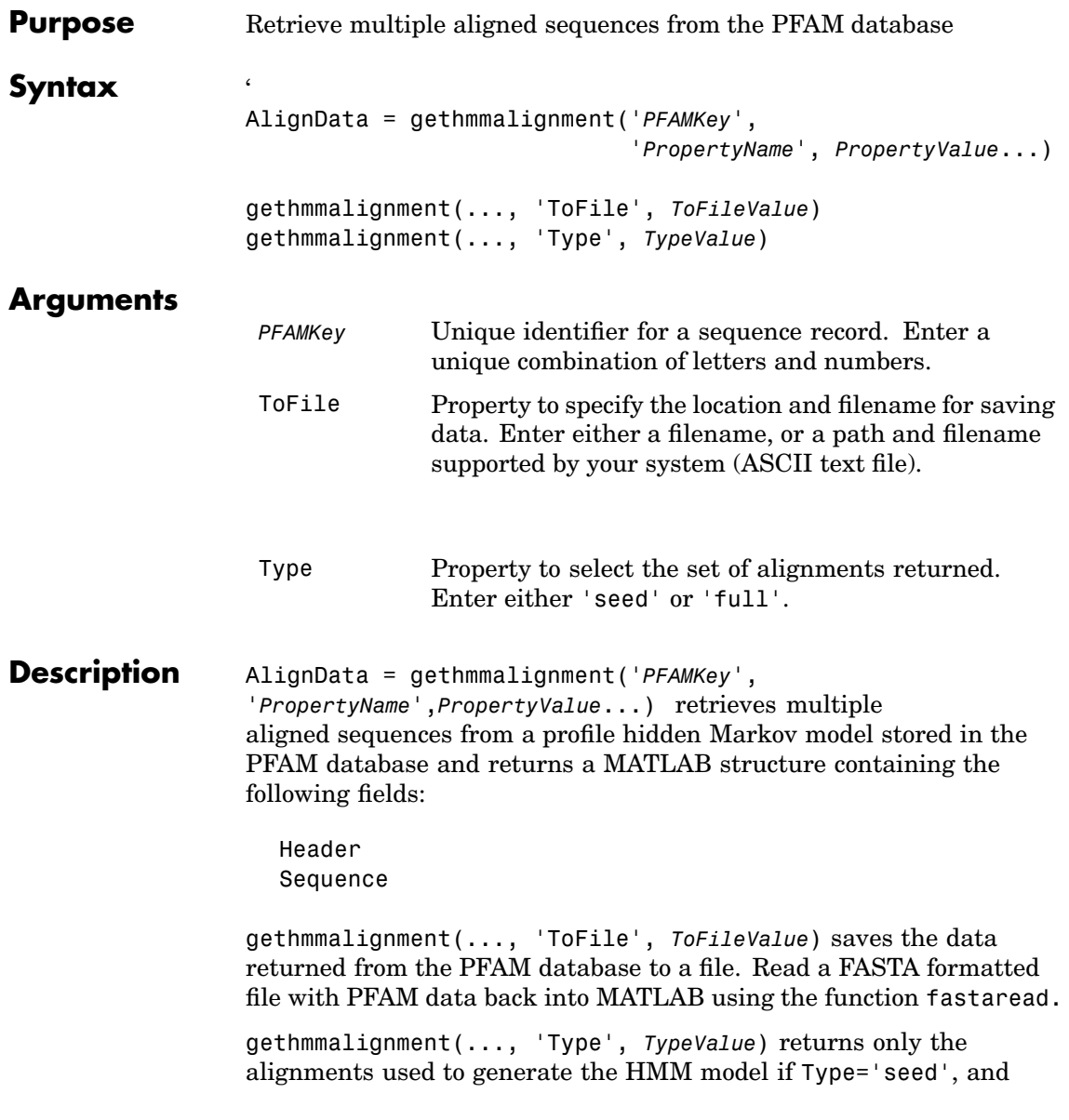

# **gethmmalignment**

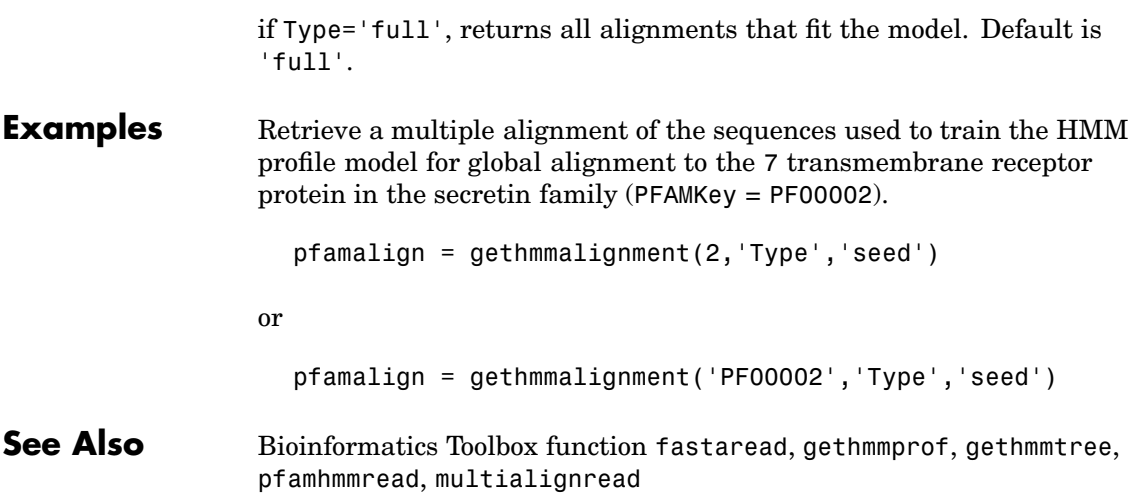

<span id="page-170-0"></span>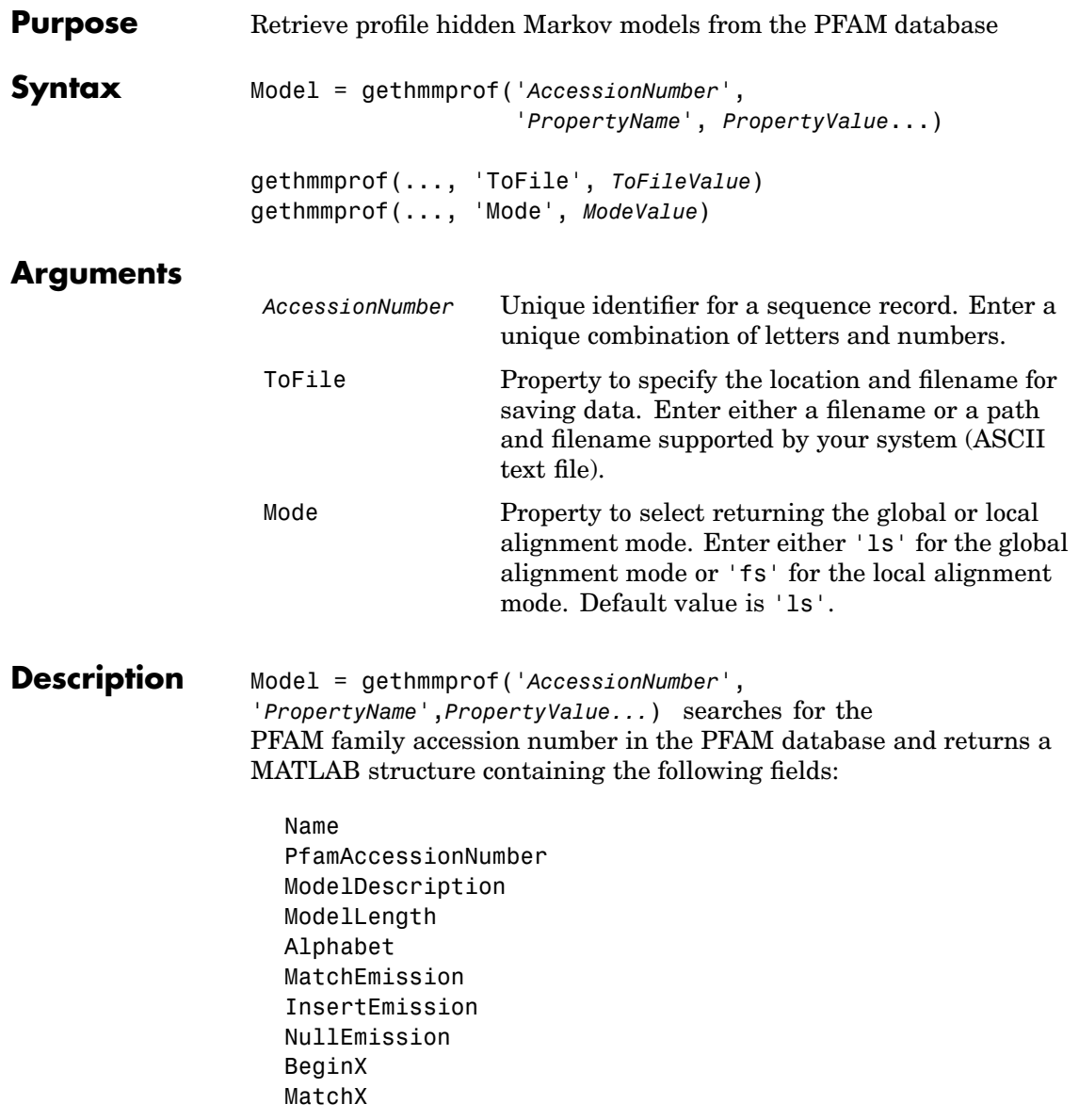

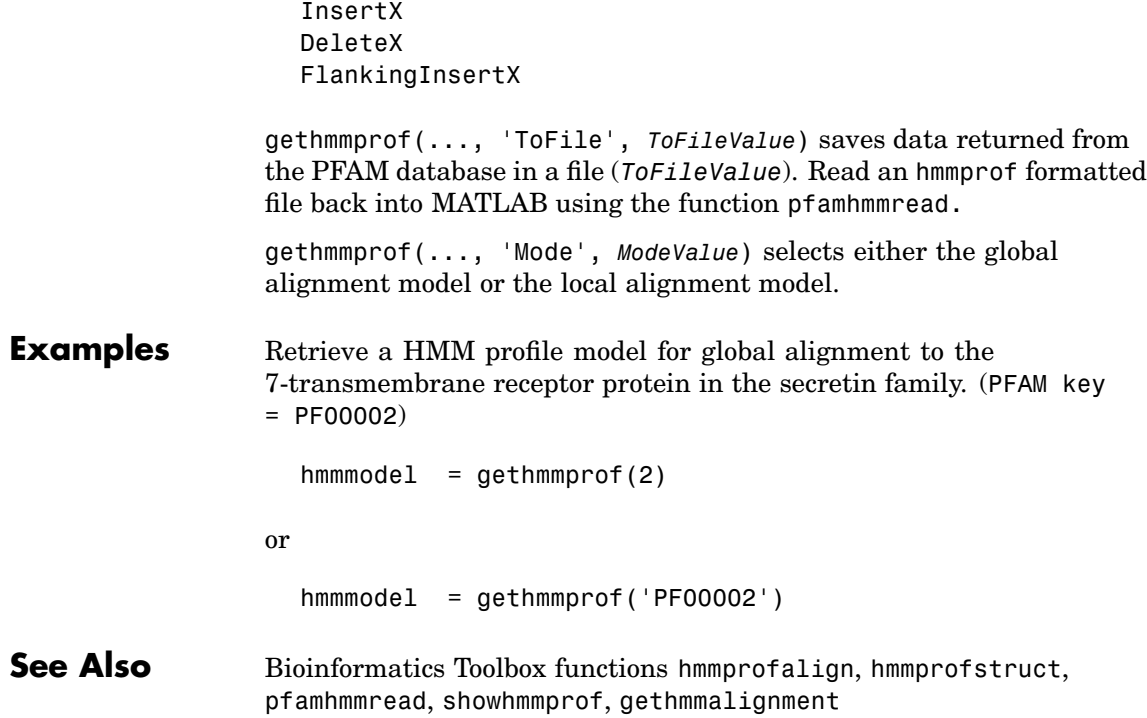

<span id="page-172-0"></span>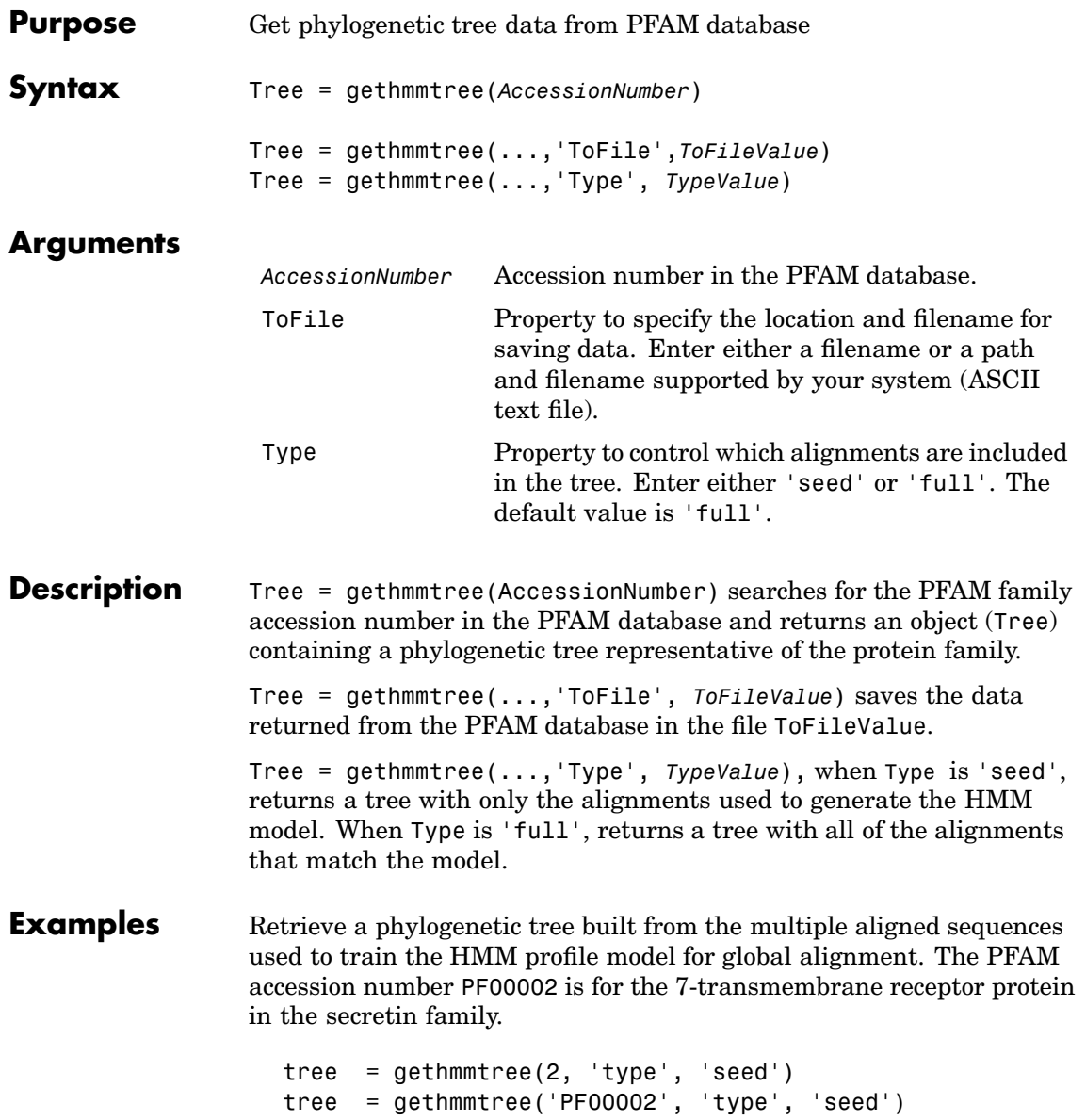

## **gethmmtree**

**See Also** Bioinformatics Toolbox functions gethmmalignment, phytreeread

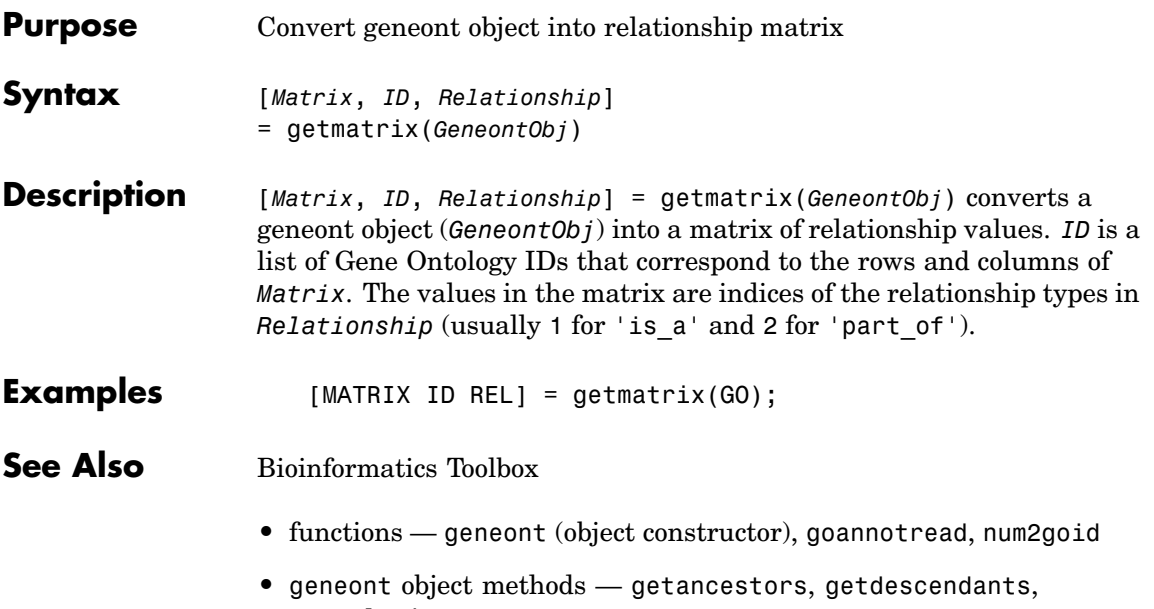

getrelatives

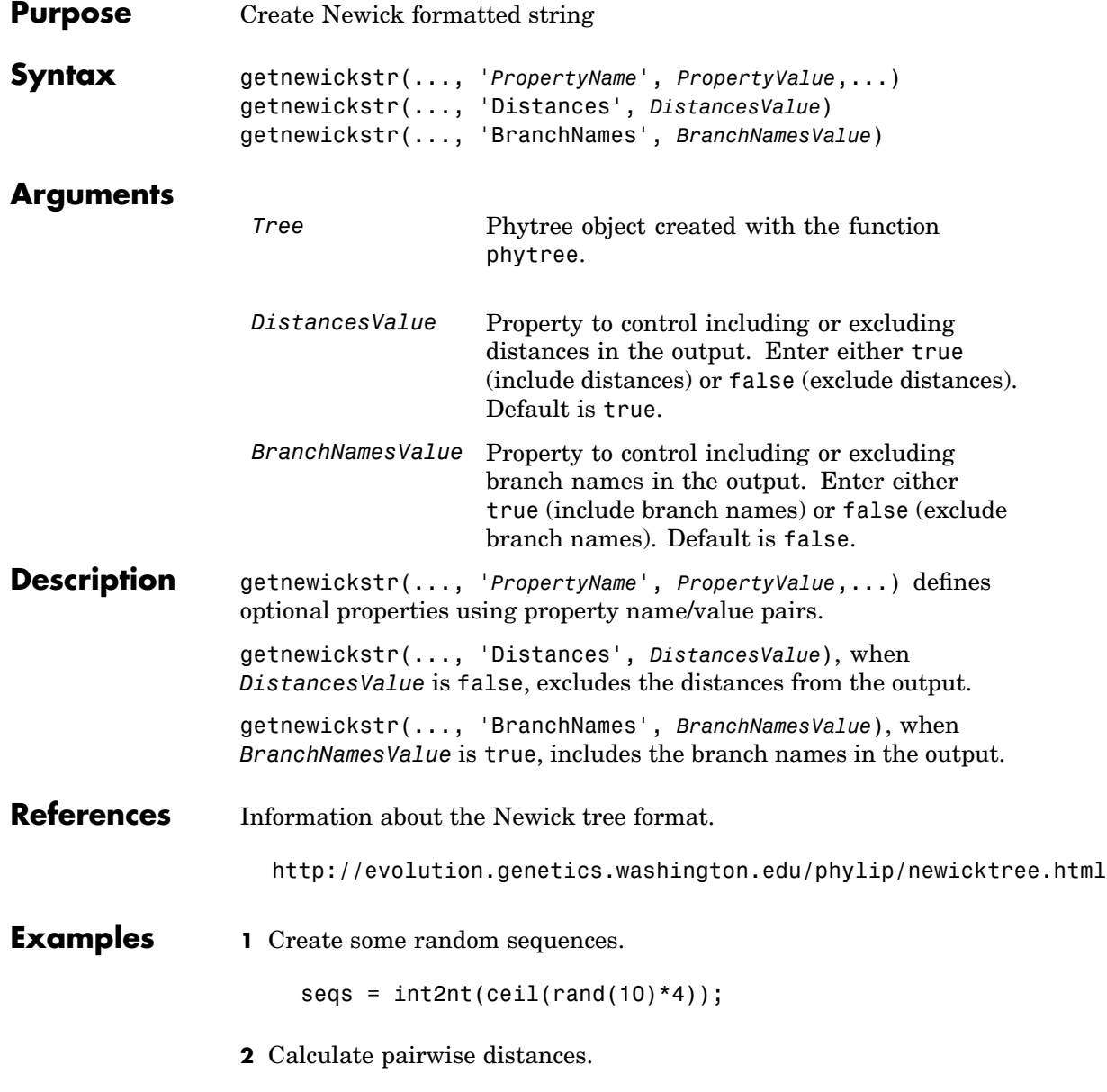

dist = seqpdist(seqs,'alpha','nt');

**3** Construct a phylogenetic tree.

tree = seqlinkage(dist);

**4** Get the Newick string.

str = getnewickstr(tree)

- **See Also** Bioinformatics Toolbox
	- **•** functions phytree (object constructor), phytreeread, phytreetool, phytreewrite, seqlinkage
	- **•** phytree object methods get, getbyname, getcanonical

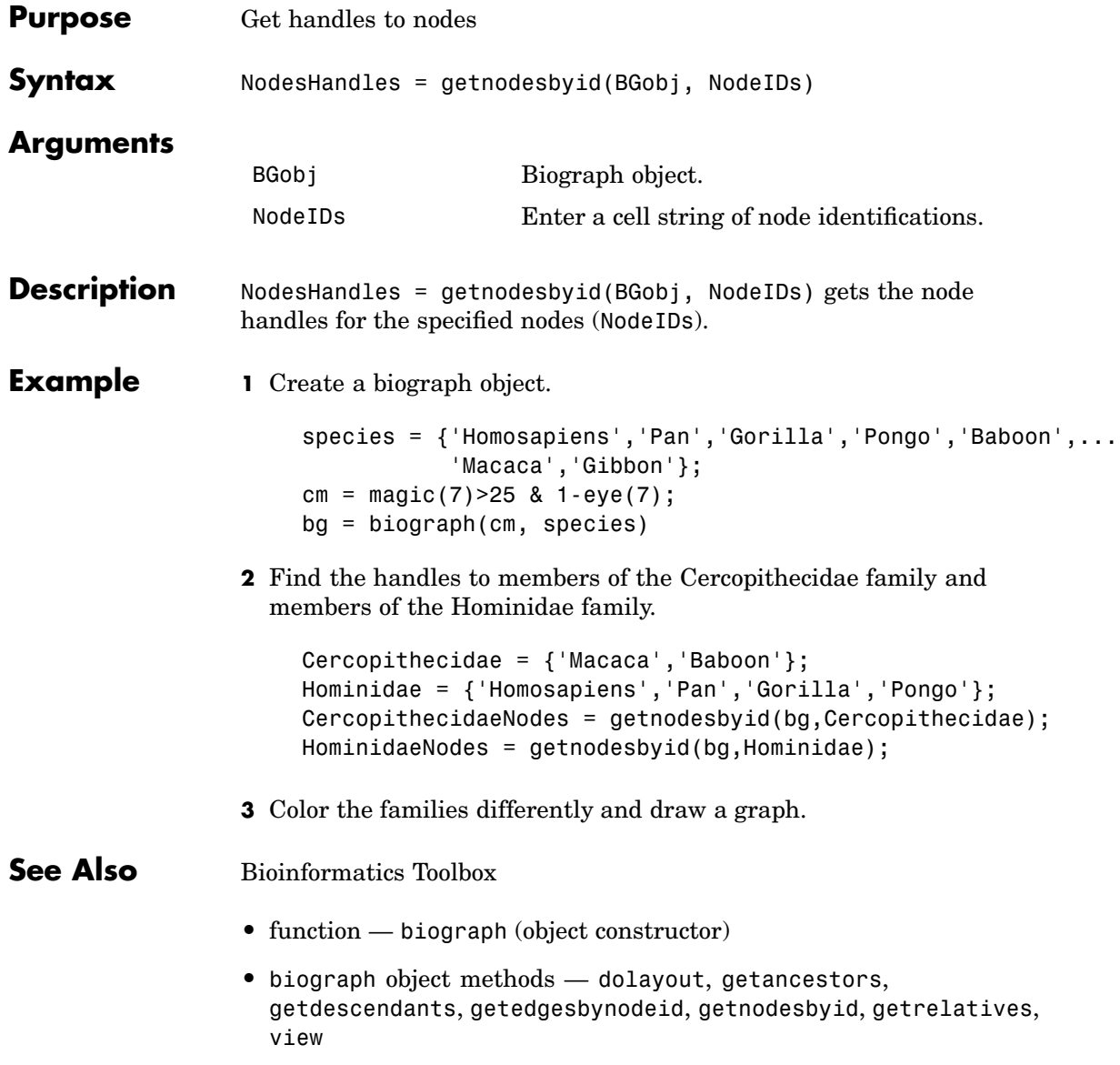

MATLAB

**•** functions — get, set

## <span id="page-179-0"></span>**getpdb**

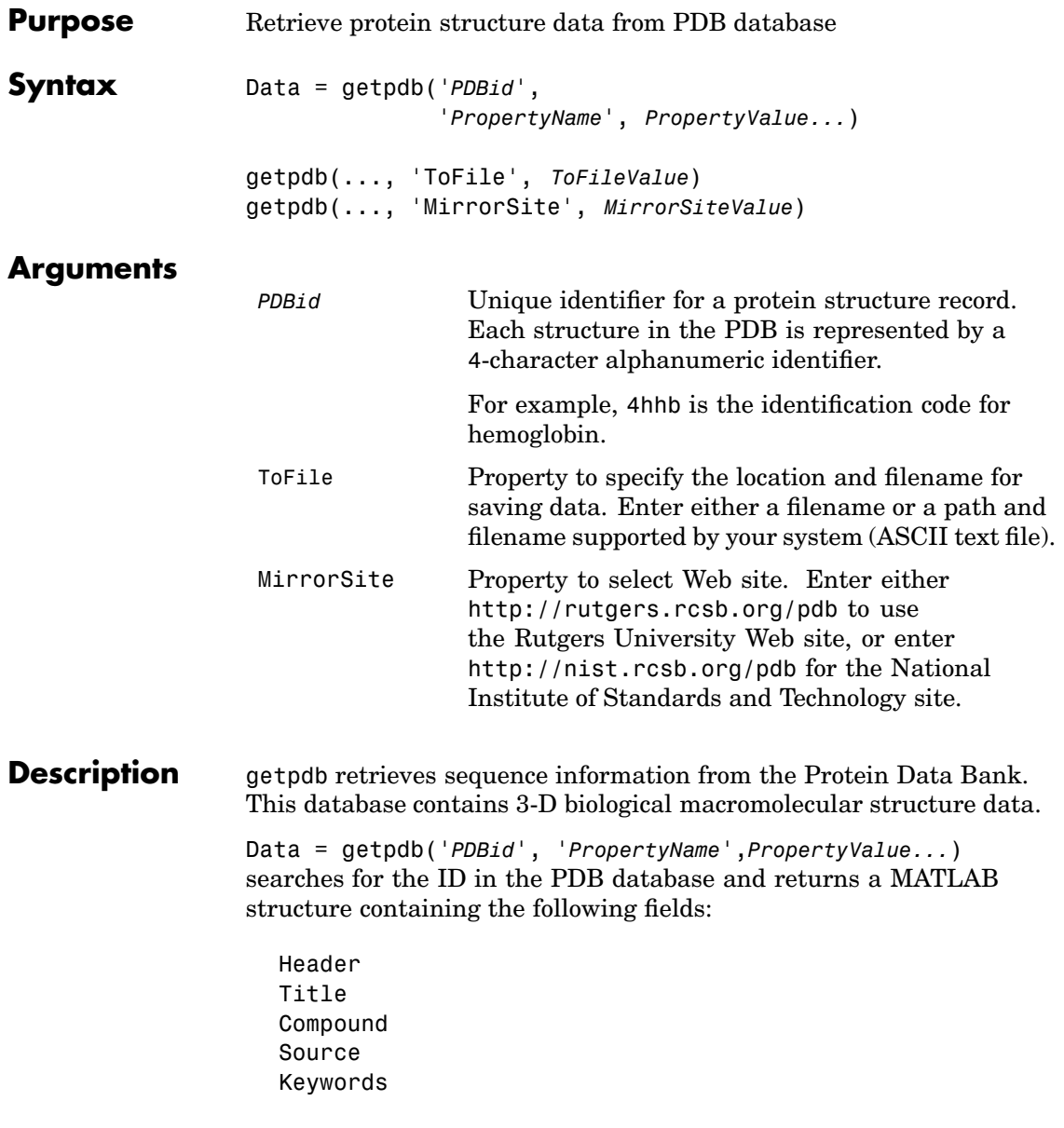
ExperimentData Authors Journal Remark1 Remark2 Remark3 Sequence HeterogenName HeterogenSynonym Formula Site Atom RevisionDate Superseded Remark4 Remark5 Heterogen Helix Turn Cryst1 OriginX Scale Terminal HeterogenAtom Connectivity

getpdb(..., 'ToFile', *ToFileValue*) saves the data returned from the database to a file. Read a PDB formatted file back into MATLAB using the function pdbread.

getpdb(...,'MirrorSite', *MirrorSiteValue*) allows you to choose a mirror site for the PDB database. The default site is the San Diego Supercomputer Center, http://www.rcsb.org/pdb. See http://www.rcsb.org/pdb/mirrors.html for a full list of PDB mirror sites.

## **getpdb**

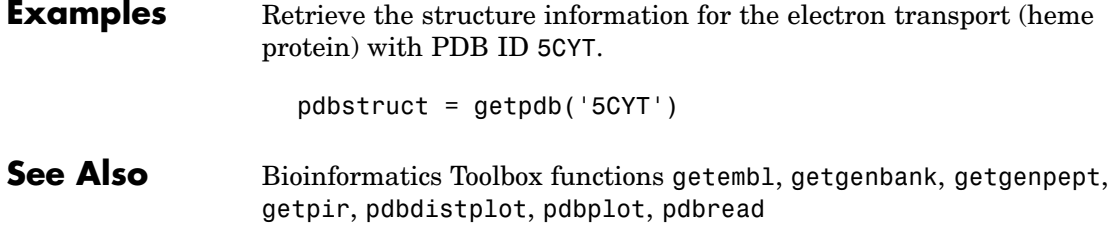

<span id="page-182-0"></span>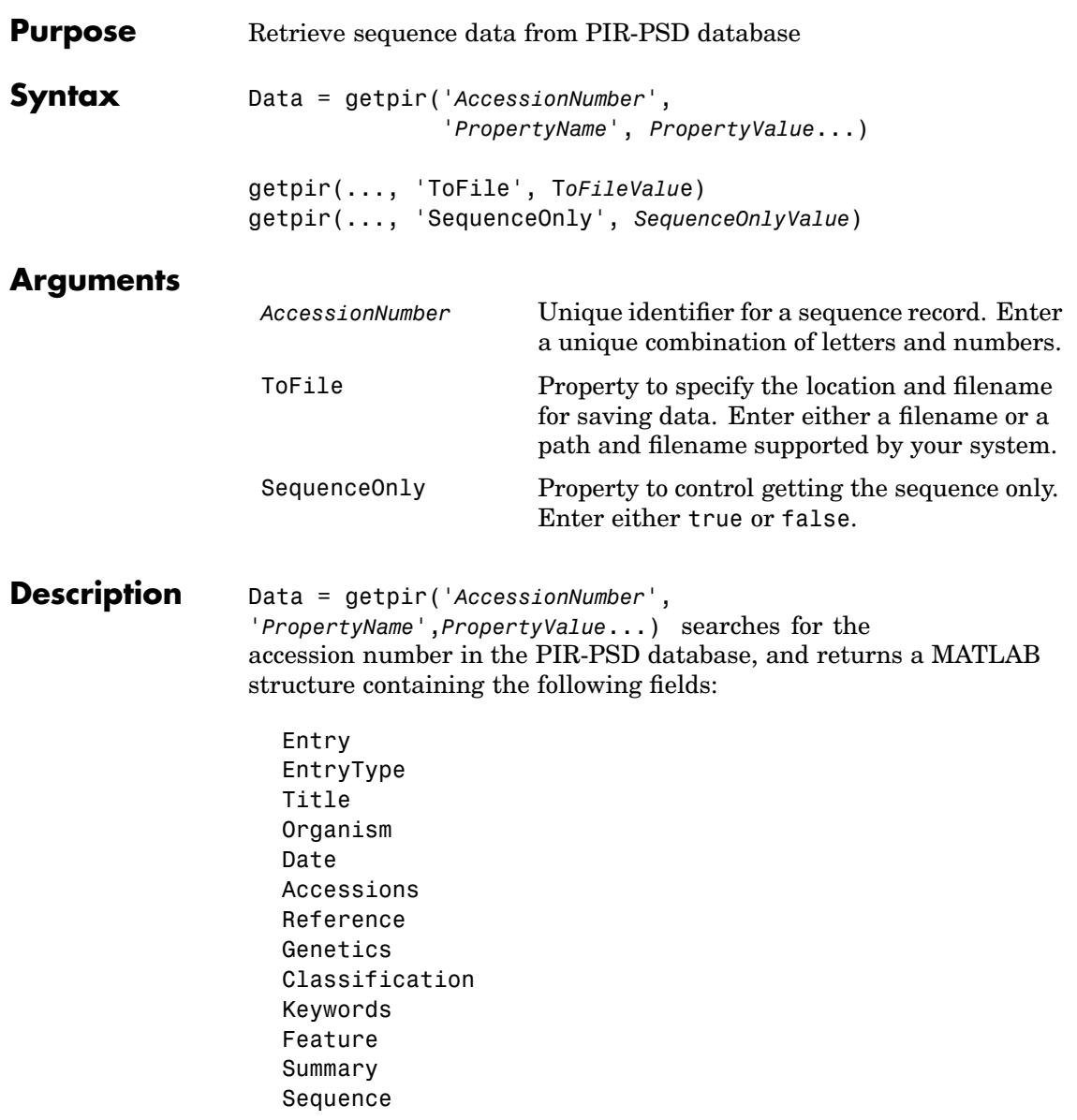

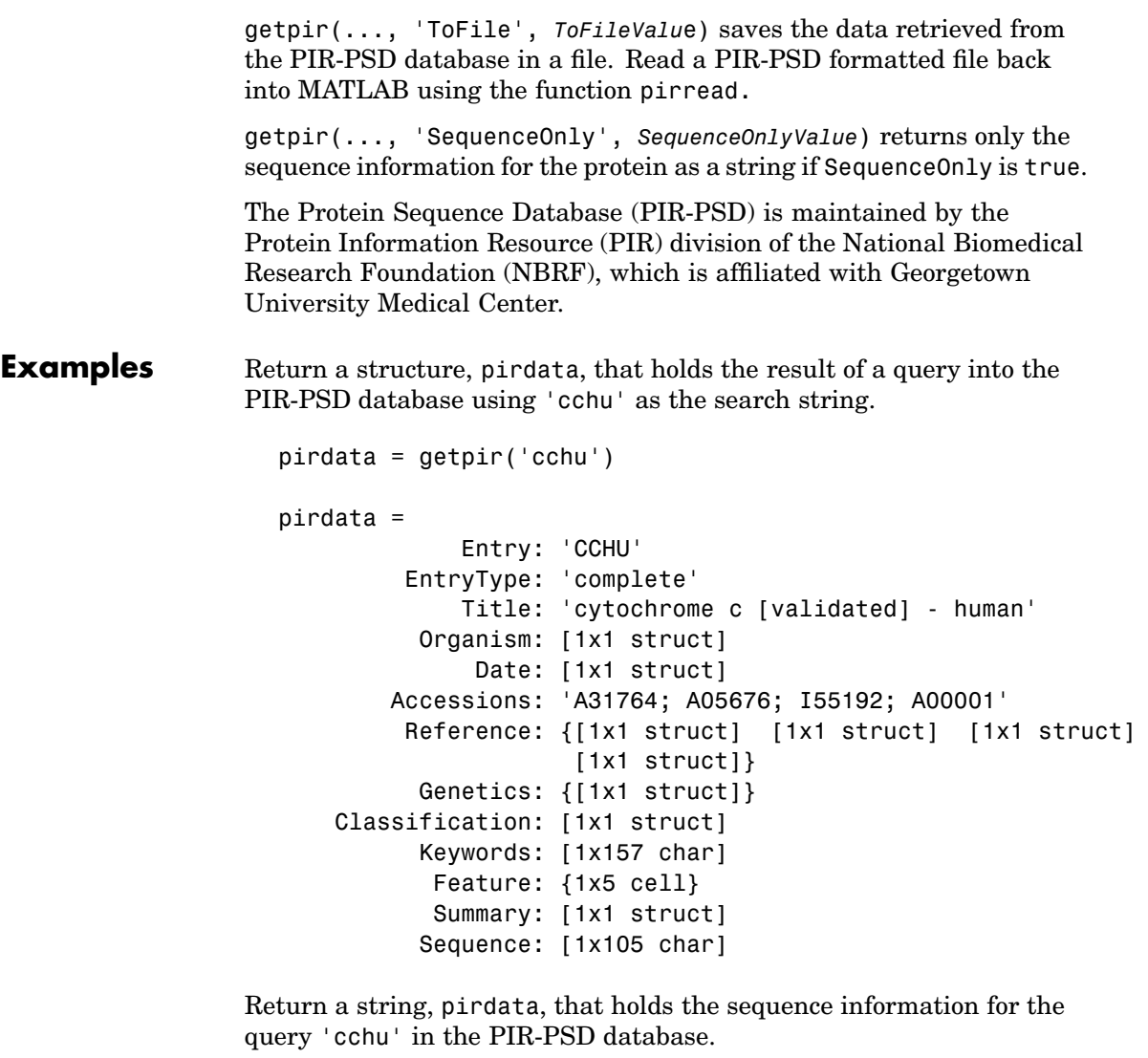

pirseq = getpir('cchu','SequenceOnly',true)

Return a structure, pirdata, that holds the result of a query into the PIR database using 'cchu' as the search string. It also creates a text file, cchu.pir, in the current folder that holds the data retrieved from the PIR database. Note that the entire data retrieved from the database is stored in *ToFileValue* even if SequenceOnly is true.

```
pirdata = getpir('cchu', 'ToFile','cchu.pir')
```
**See Also** Bioinformatics Toolbox functions getembl, getgenbank, getgenpept, getpdb, pirread

## **getrelatives (biograph)**

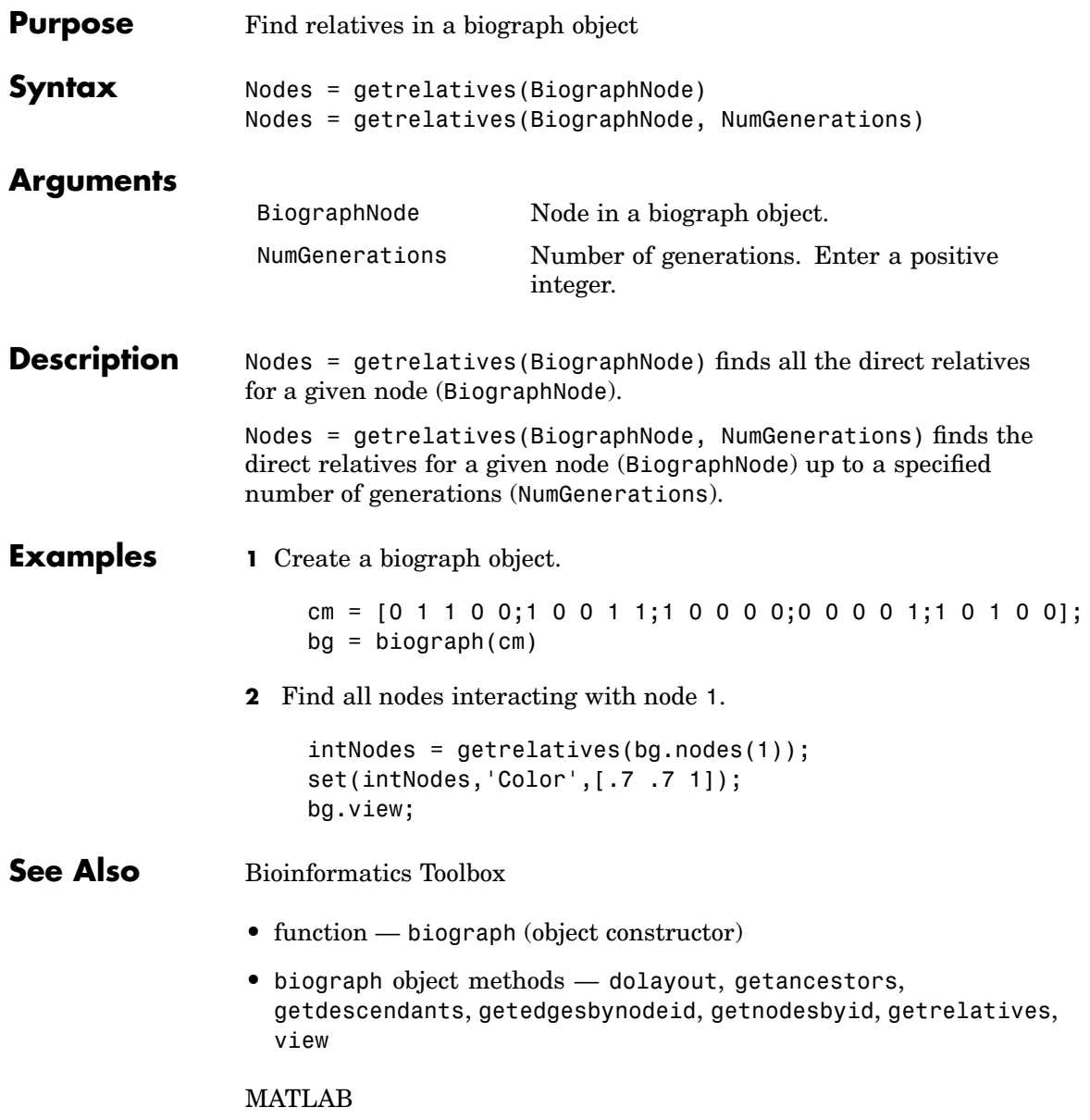

**•** functions — get, set

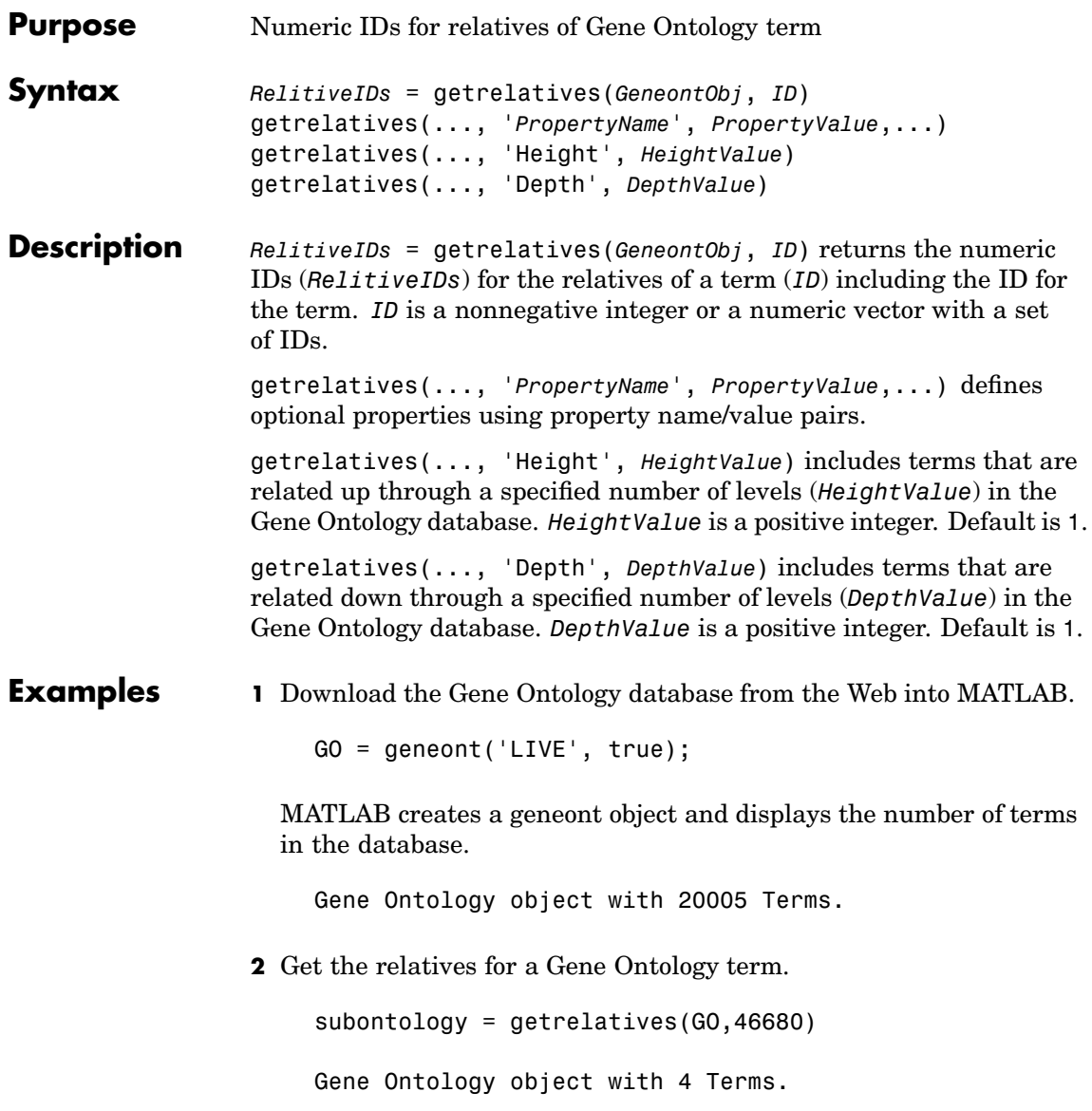

## **See Also** Bioinformatics Toolbox

- **•** functions geneont (object constructor), goannotread, num2goid
- **•** geneont object methods getancestors, getdescendants, getmatrix

## **goannotread**

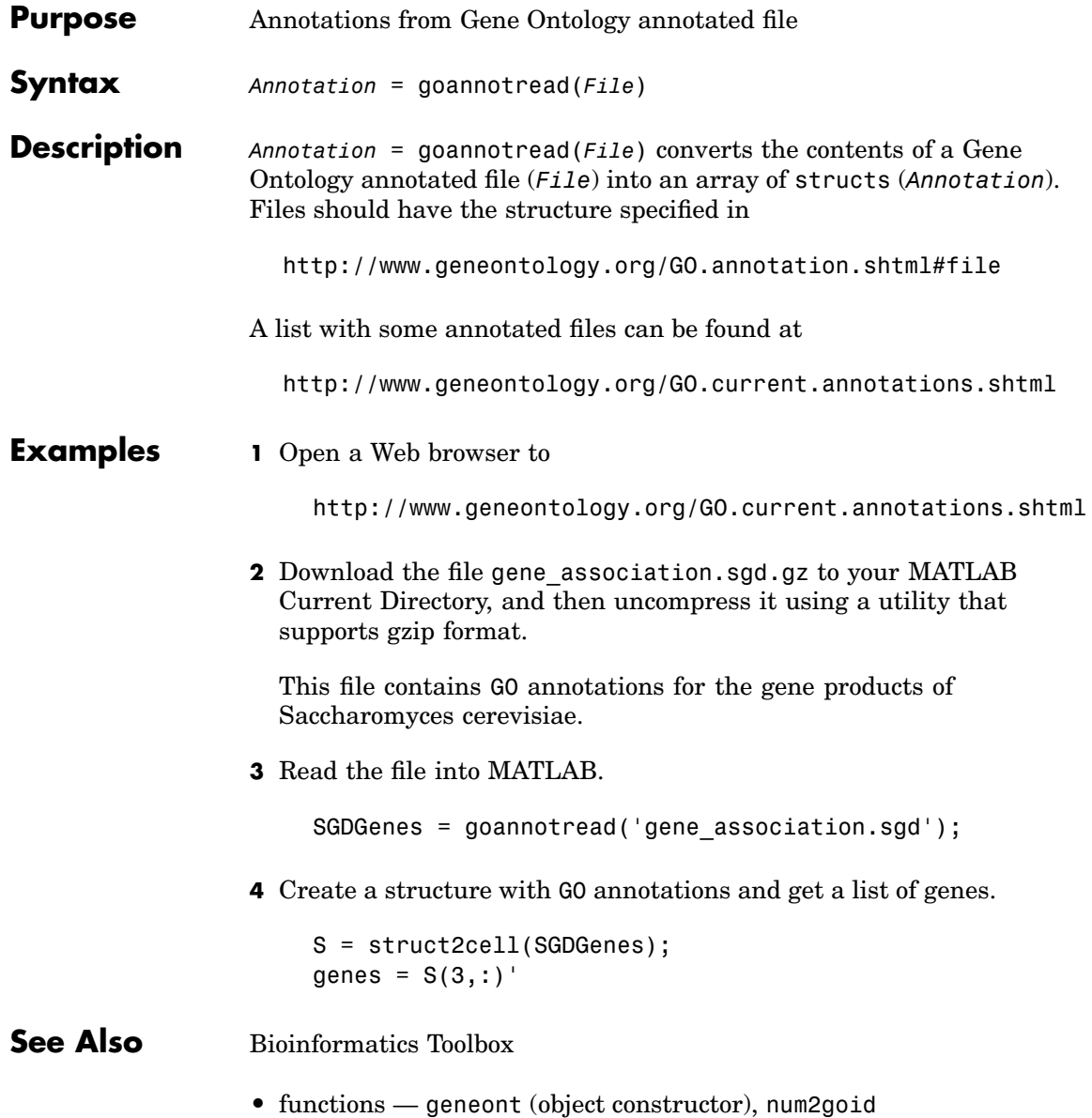

**•** geneont object methods — getancestors, getdescendants, getmatrix, getrelatives

## **gonnet**

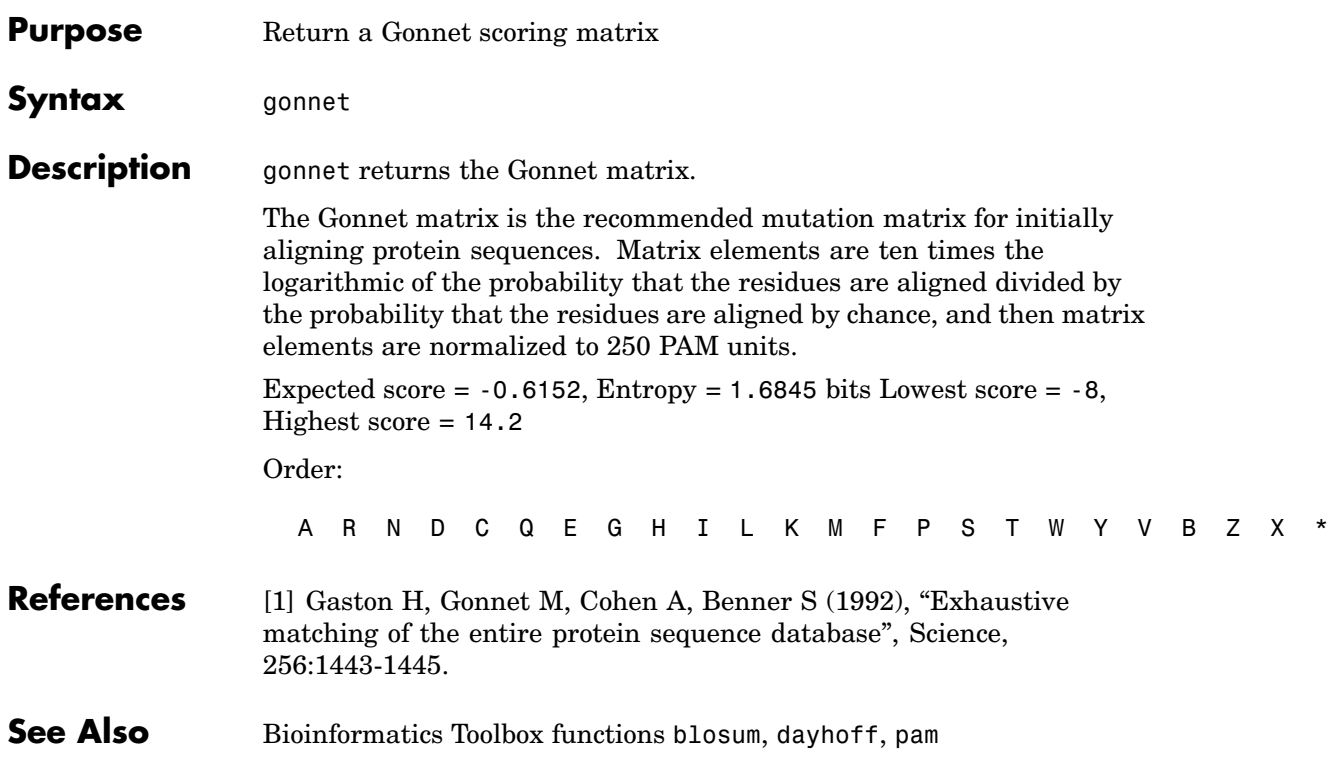

<span id="page-192-0"></span>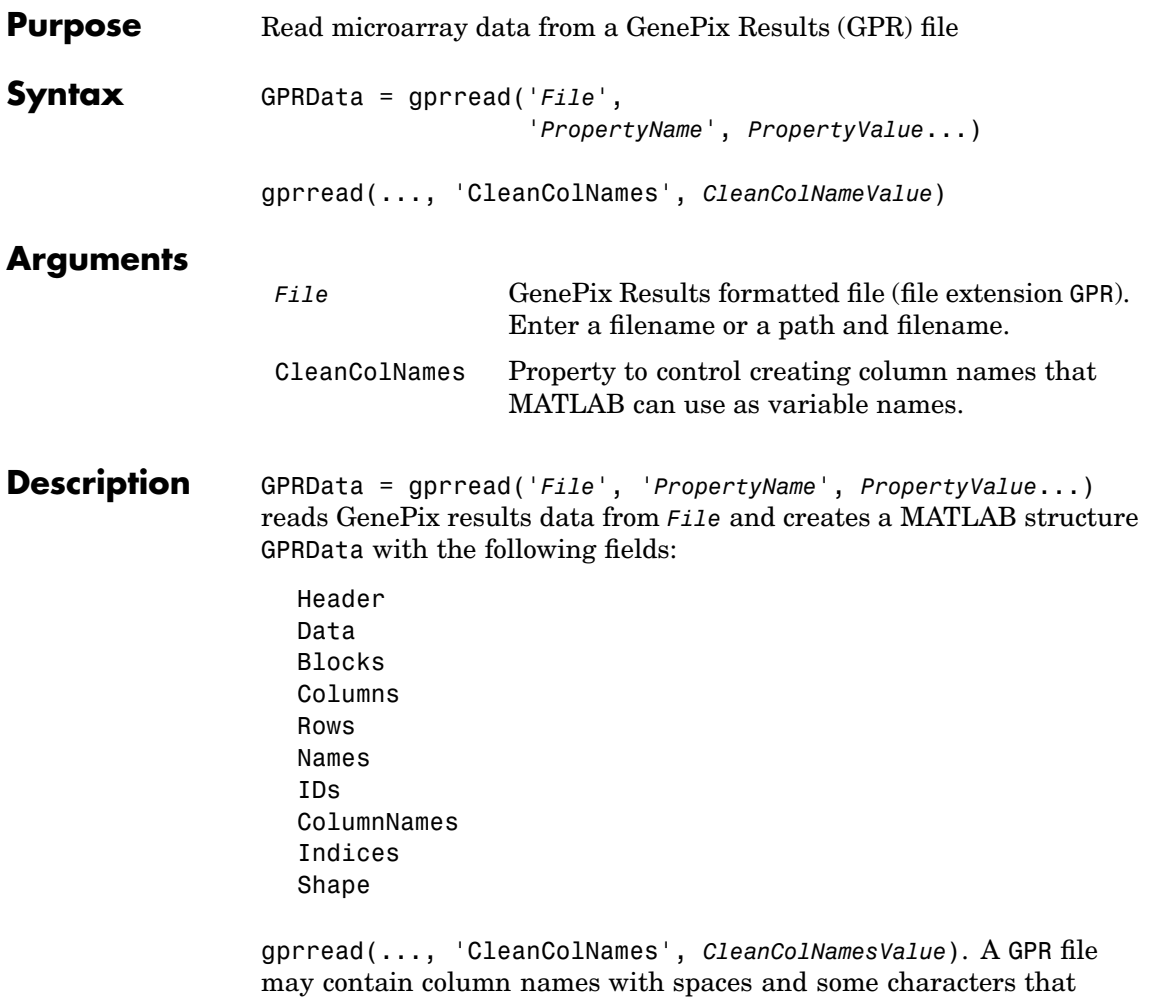

MATLAB cannot use in MATLAB variable names. If CleanColNames is true, gprread returns ColumnNames that are valid MATLAB variable names and names that you can use in functions. By default, CleanColNames is false and ColumnNames may contain characters that are invalid for MATLAB variable names.

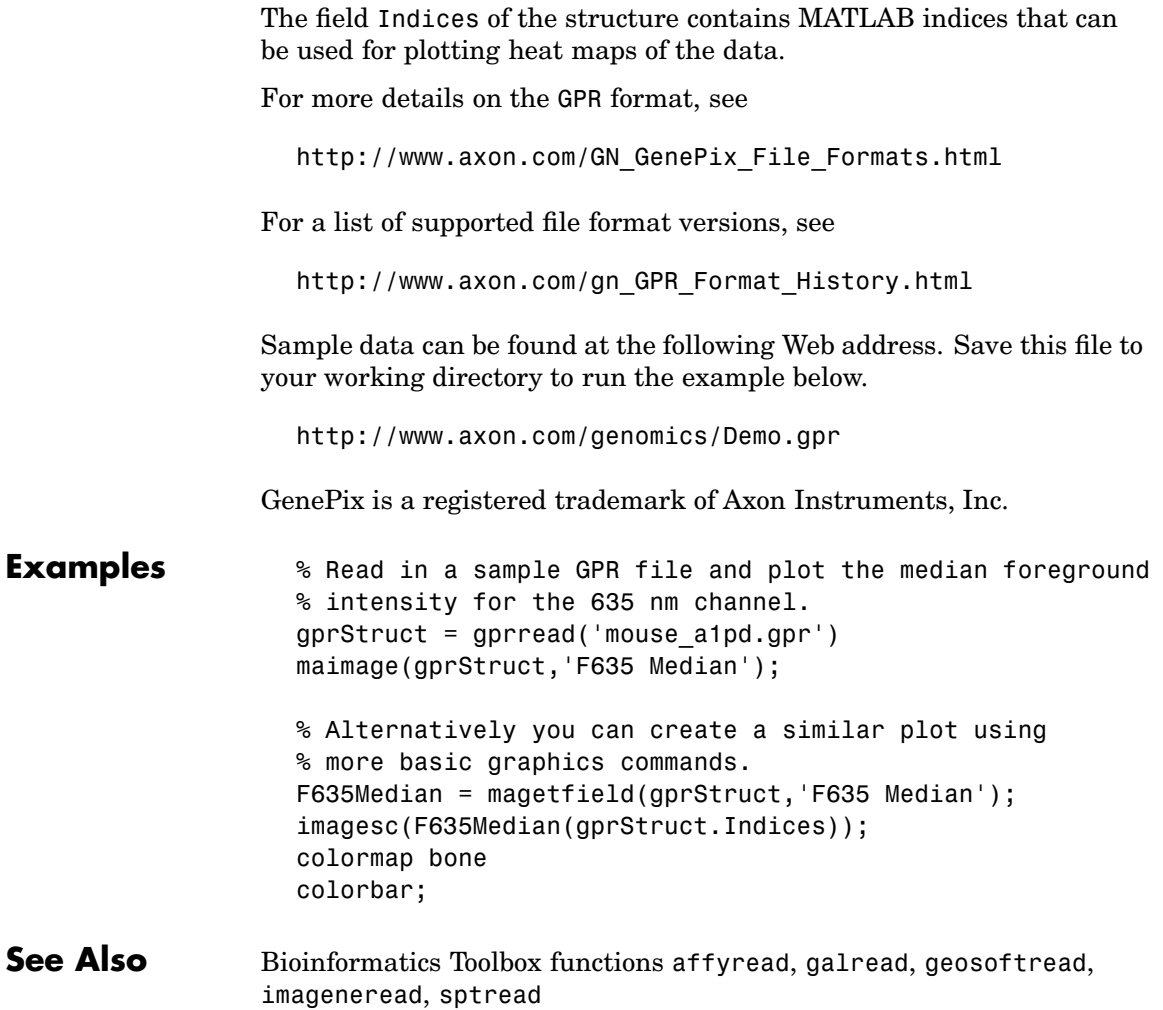

<span id="page-194-0"></span>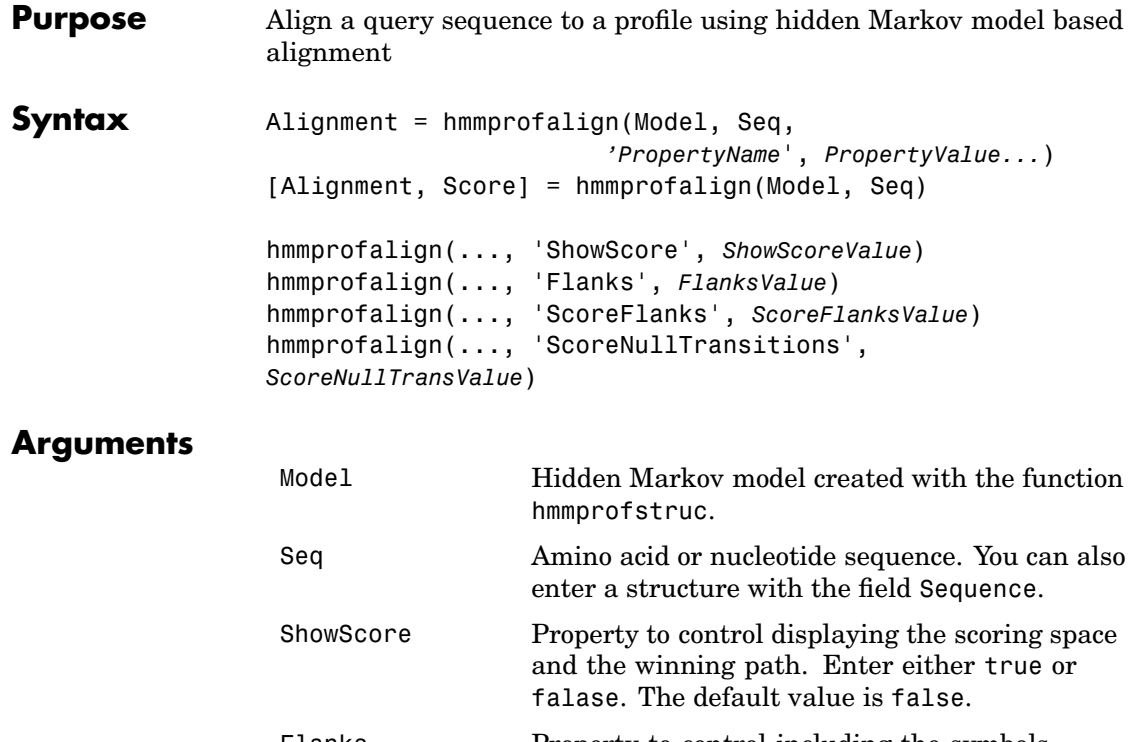

Flanks Property to control including the symbols generated by the FLANKING INSERT states in the output sequence. Enter either true or false. The default value is false.

ScoreFlanks Property to control including the transition probabilities for the flanking states in the raw score. Enter either true or false. Default value is false.

ScoreNullTrans Property to control adjusting the raw score using the null model for transitions (Model.NullX). Enter either true or false. The default value is false.

### **Description** Alignment = hmmprofalign(Model, Seq, '*PropertyName*', *PropertyValue*...) returns the score for the optimal alignment of the query amino acid or nucleotide sequence (Seq) to the profile hidden Markov model (Model). Scores are computed using log-odd ratios for emission probabilities and log probabilities for state transitions.

[Alignment, Score] = hmmprofalign(Model, Seq) returns a string showing the optimal profile alignment.

Uppercase letters and dashes correspond to MATCH and DELETE states respectively (the combined count is equal to the number of states in the model). Lowercase letters are emitted by the INSERT states. For more information about the HMM profile, see hmmprofstruct.

[Score, Alignment, Prointer] = hmmprofalign(Model, Seq) returns a vector of the same length as the profile model with indices pointing to the respective symbols of the query sequence. Null pointers (NaN) mean that such states did not emit a symbol in the aligned sequence because they represent model jumps from the BEGIN state of a MATCH state, model jumps from the from a MATCH state to the END state, or because the alignment passed through DELETE states.

hmmprofalign(..., 'ShowScore', *ShowScoreValue*),when ShowScore is true, displays the scoring space and the winning path.

hmmprofalign(..., 'Flanks', *FlanksValue*), when Flanks is true, includes the symbols generated by the FLANKING INSERT states in the output sequence.

hmmprofalign(..., 'ScoreFlanks', *ScoreFlanksValue*), when ScoreFlanks is true, includes the transition probabilities for the flanking states in the raw score.

hmmprofalign(..., 'ScoreNullTransitions', *ScoreNullTransitionValue*), when ScoreNullTransitions is true, adjusts the raw score using the null model for transitions (Model.NullX).

**Note** Multiple alignment is not supported in this implementation. All the Model.LoopX probabilities are ignored.

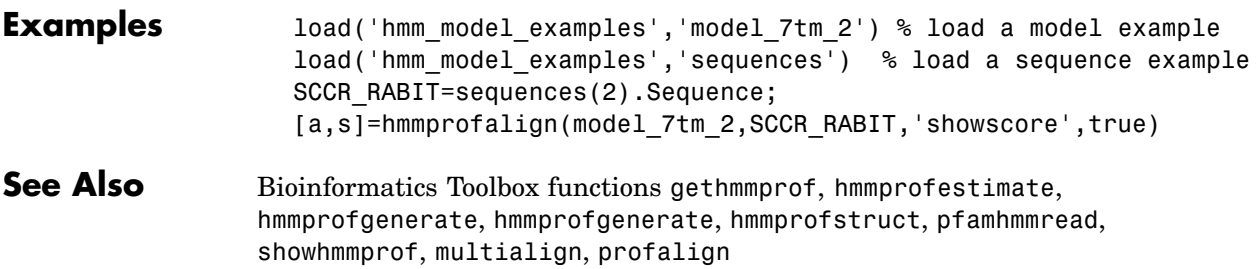

# **hmmprofestimate**

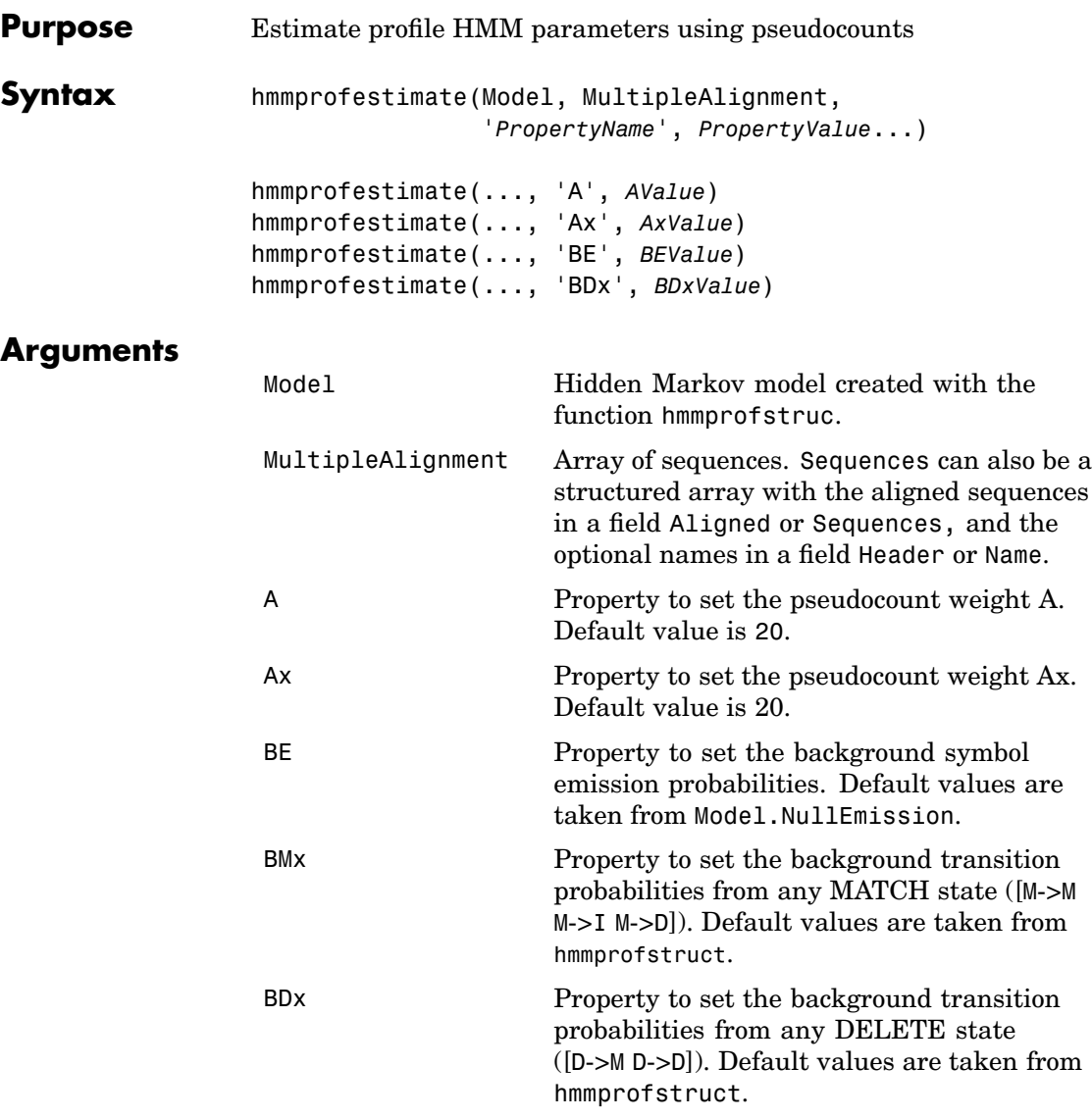

**Description** hmmprofestimate(Model, MultipleAlignment, '*PropertyName*', *PropertyValue*...) returns a structure with the fields containing the updated estimated parameters of a profile HMM. Symbol emission and state transition probabilities are estimated using the real counts and weighted pseudocounts obtained with the background probabilities. Default weight is A=20, the default background symbol emission for match and insert states is taken from Model.NullEmission, and the default background transition probabilities are the same as default transition probabilities returned by hmmprofstruct.

> Model Construction: Multiple aligned sequences should contain uppercase letters and dashes indicating the model MATCH and DELETE states agreeing with Model.ModelLength. If model state annotation is missing, but MultipleAlignment is space aligned, then a "maximum entropy" criteria is used to select Model.ModelLength states.

> Note: Insert and flank insert transition probabilities are not estimated, but can be modified afterwards using hmmprofstruct.

hmmprofestimate(..., 'A', *AValue*) sets the pseudocount weight A = Avalue when estimating the symbol emission probabilities. Default value is 20.

hmmprofestimate(...,'Ax', *AxValue*) sets the pseudocount weight  $Ax = Ax$  alue when estimating the transition probabilities. Default value is 20.

hmmprofestimate(...,'BE', *BEValue*) sets the background symbol emission probabilities. Default values are taken from Model.NullEmission.

hmmprofestimate(...,'BMx', *BMxValue*) sets the background transition probabilities from any MATCH state ([M->M M->I M->D]). Default values are taken from hmmprofstruct.

hmmprofestimate(..., 'BDx', *BDxValue*) sets the background transition probabilities from any DELETE state ([D->M D->D]). Default values are taken from hmmprofstruct.

**See Also** Bioinformatics Toolbox functions hmmprofalign, hmmprofstruct, showhmmprof

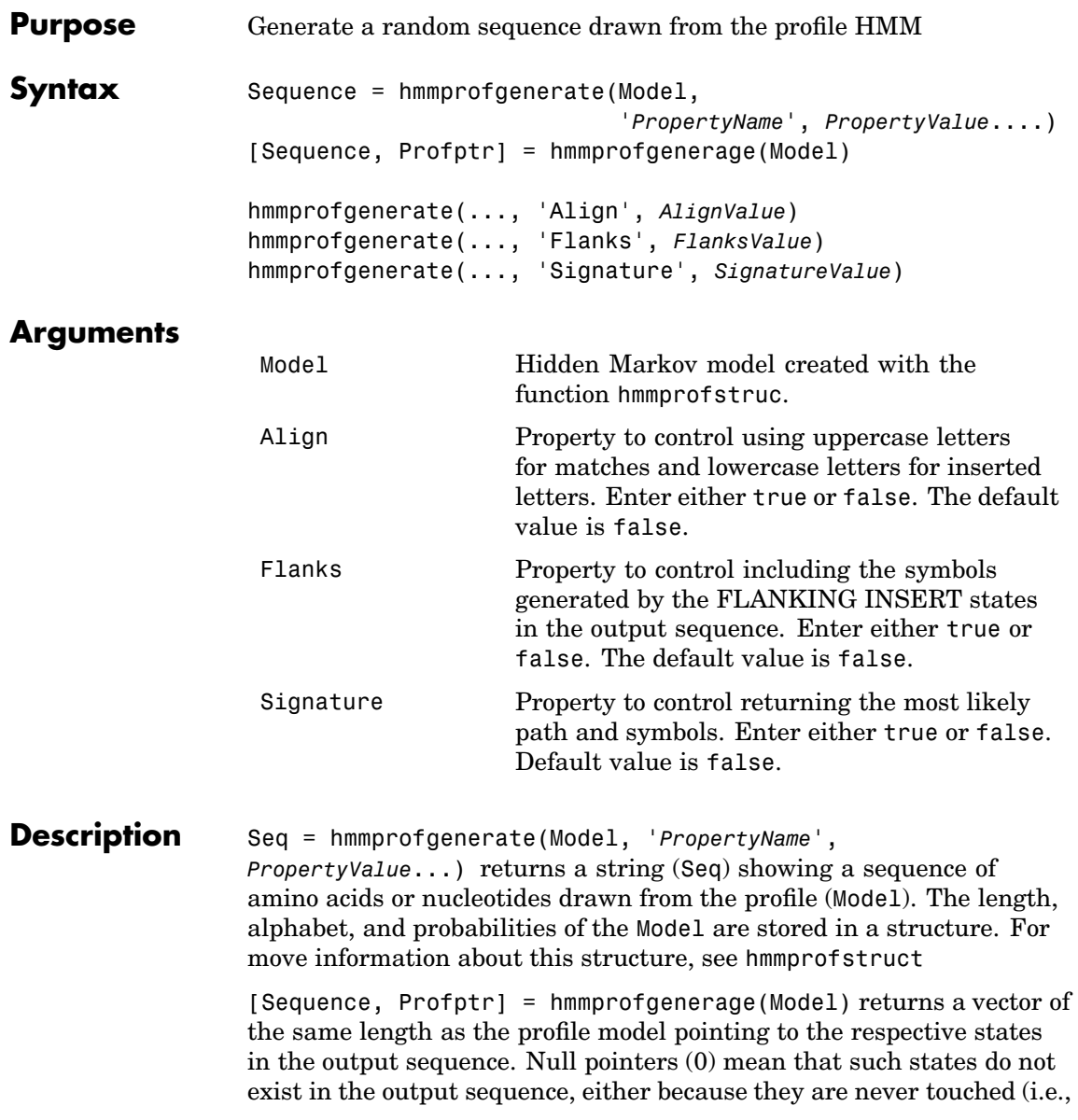

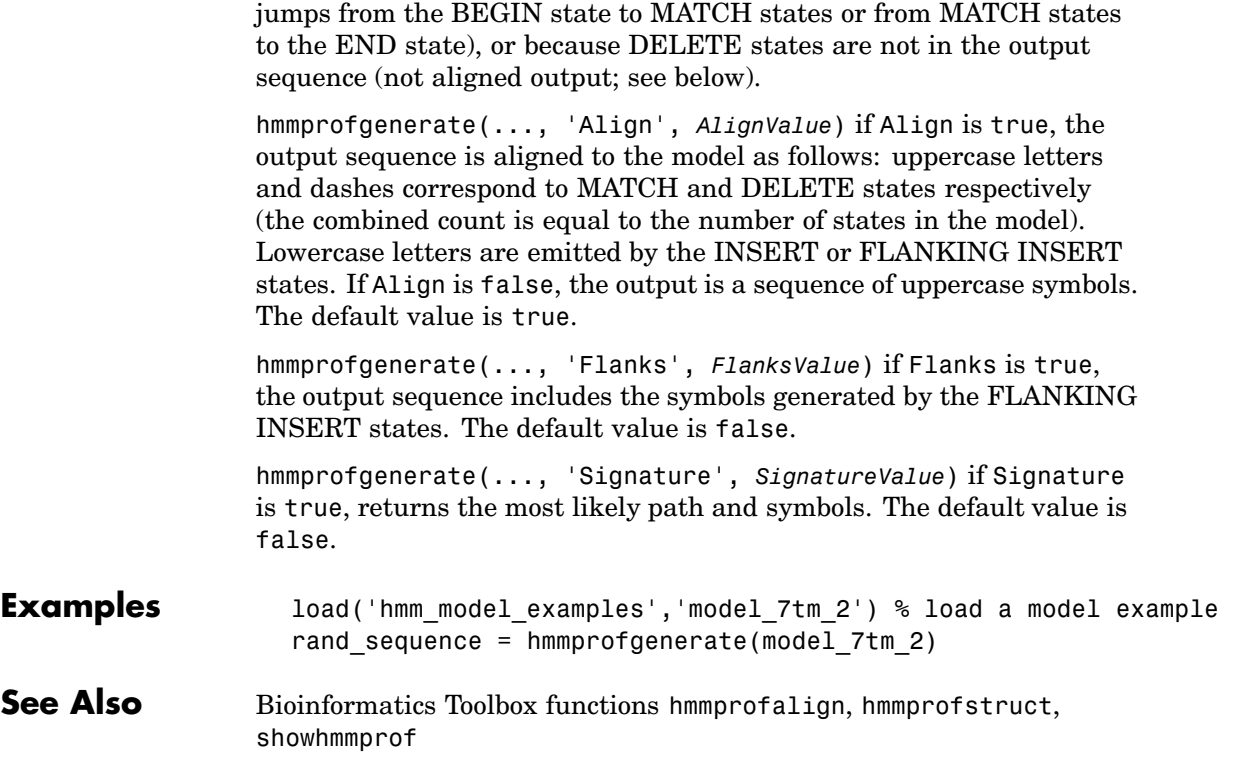

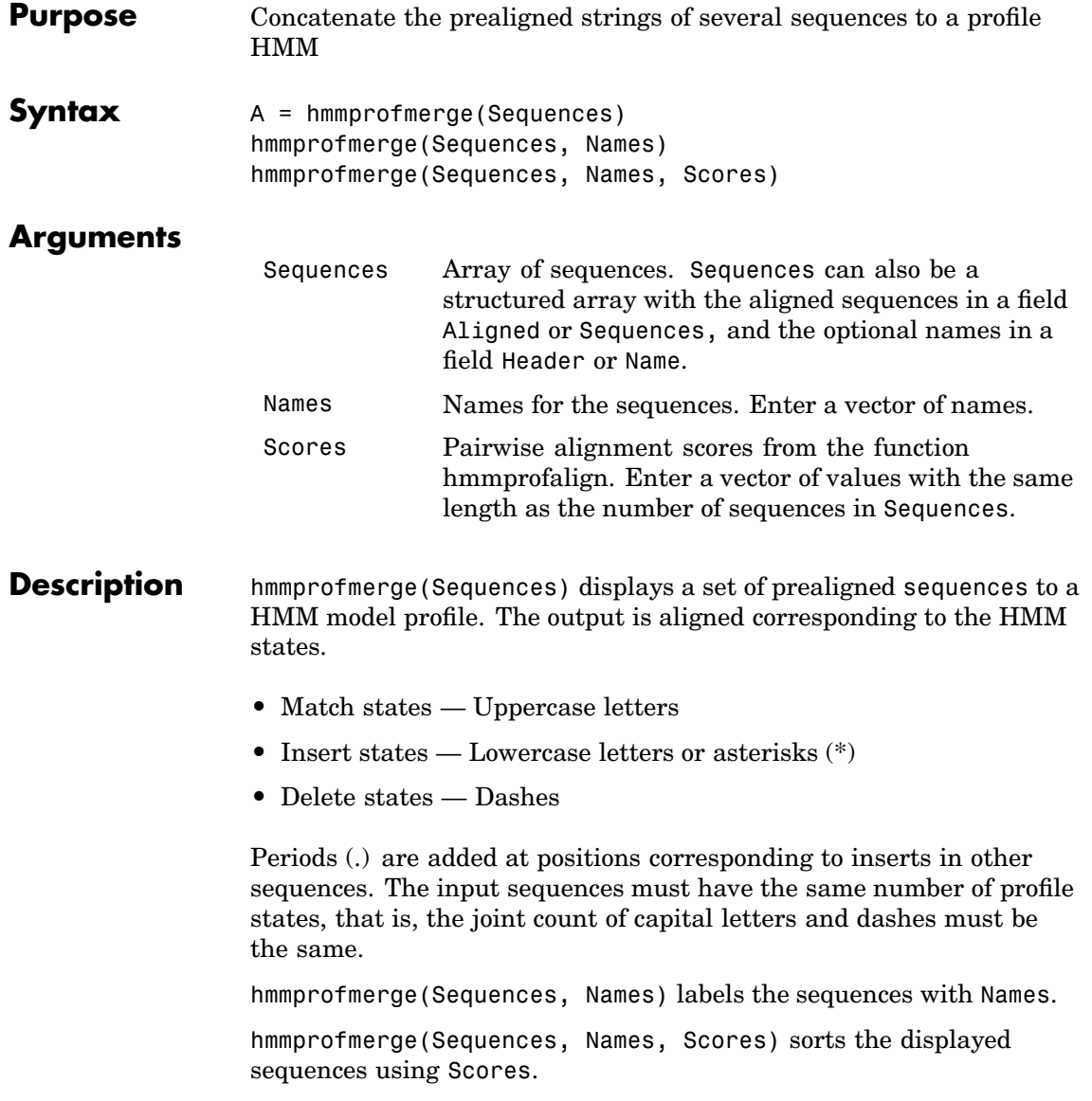

# **hmmprofmerge**

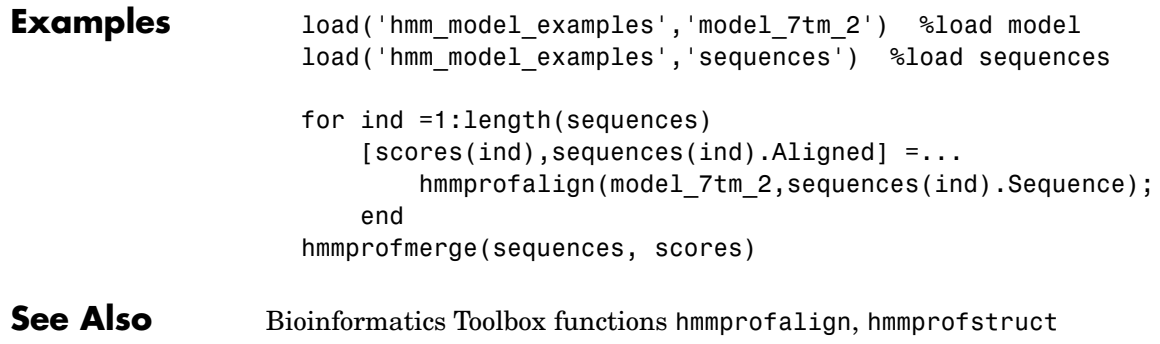

<span id="page-204-0"></span>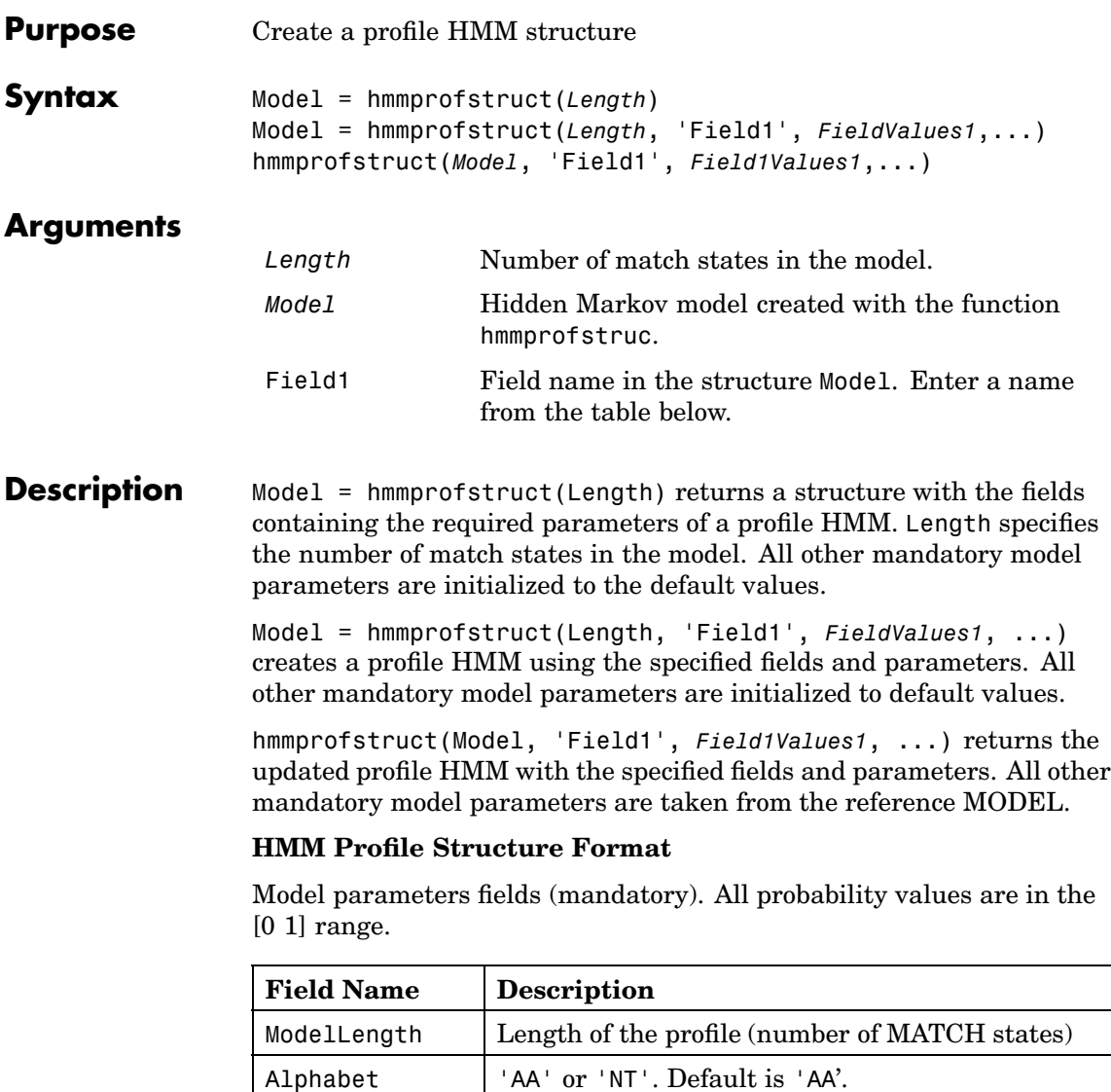

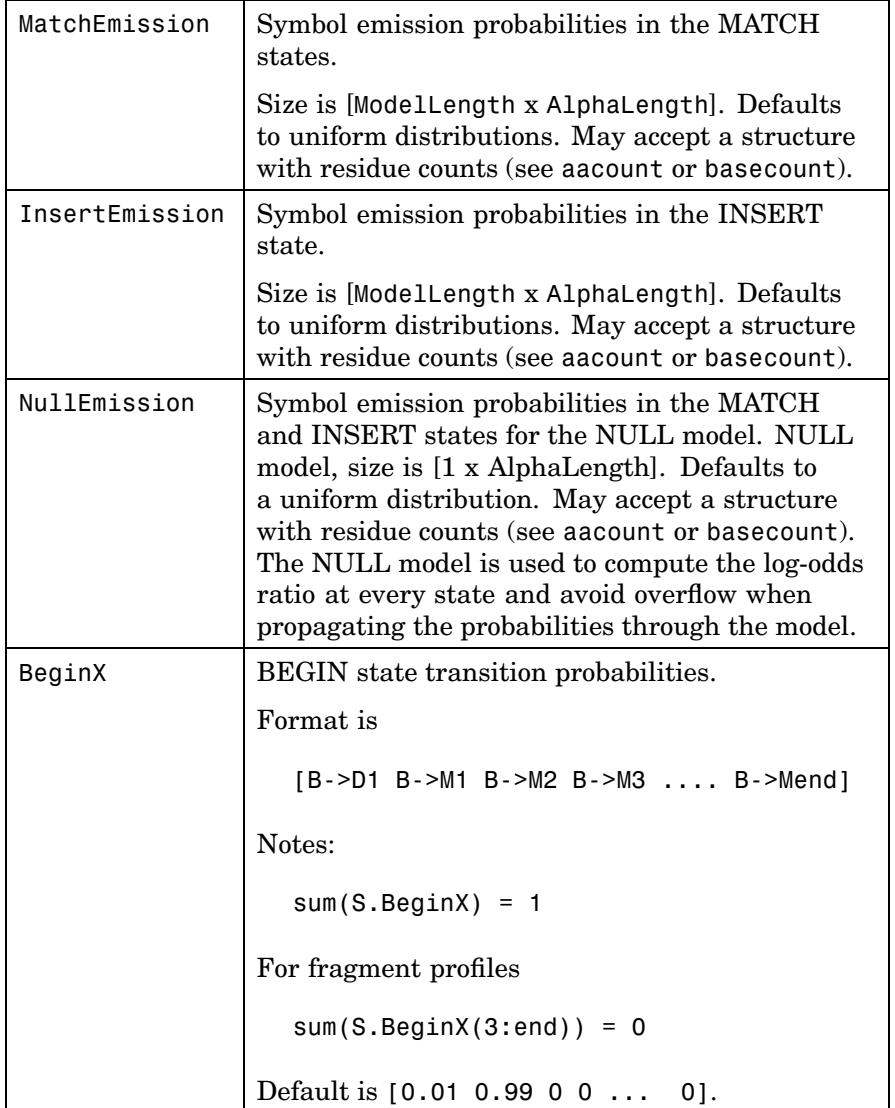

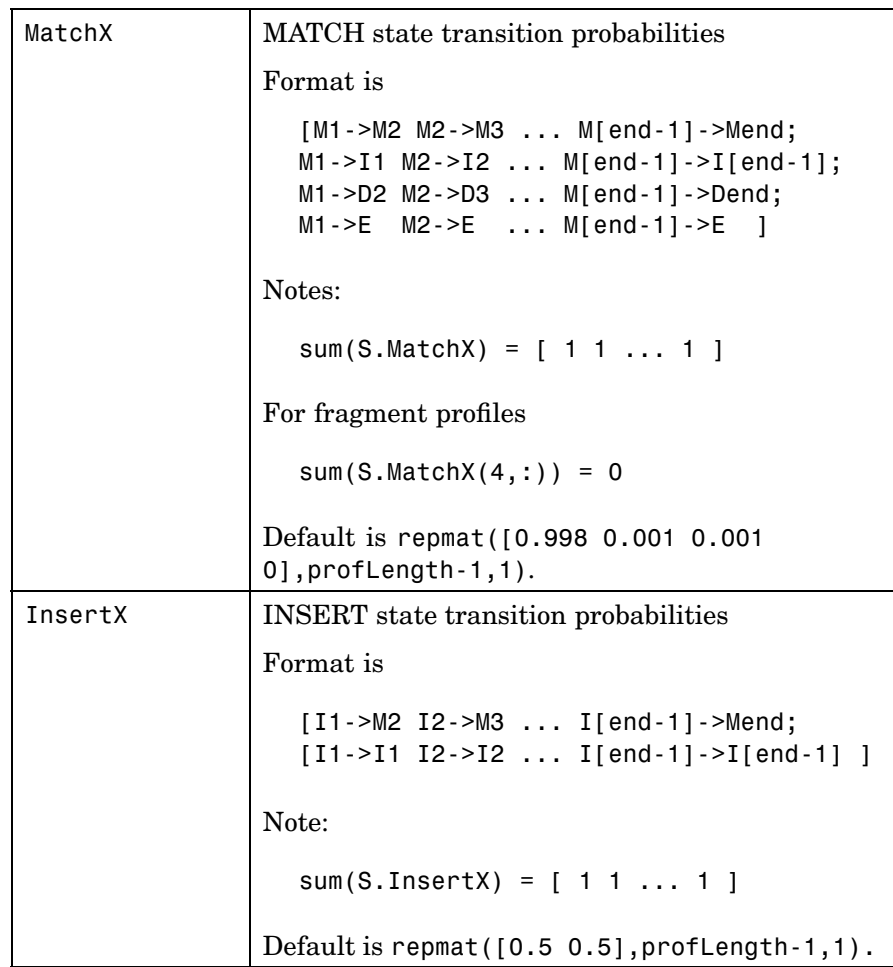

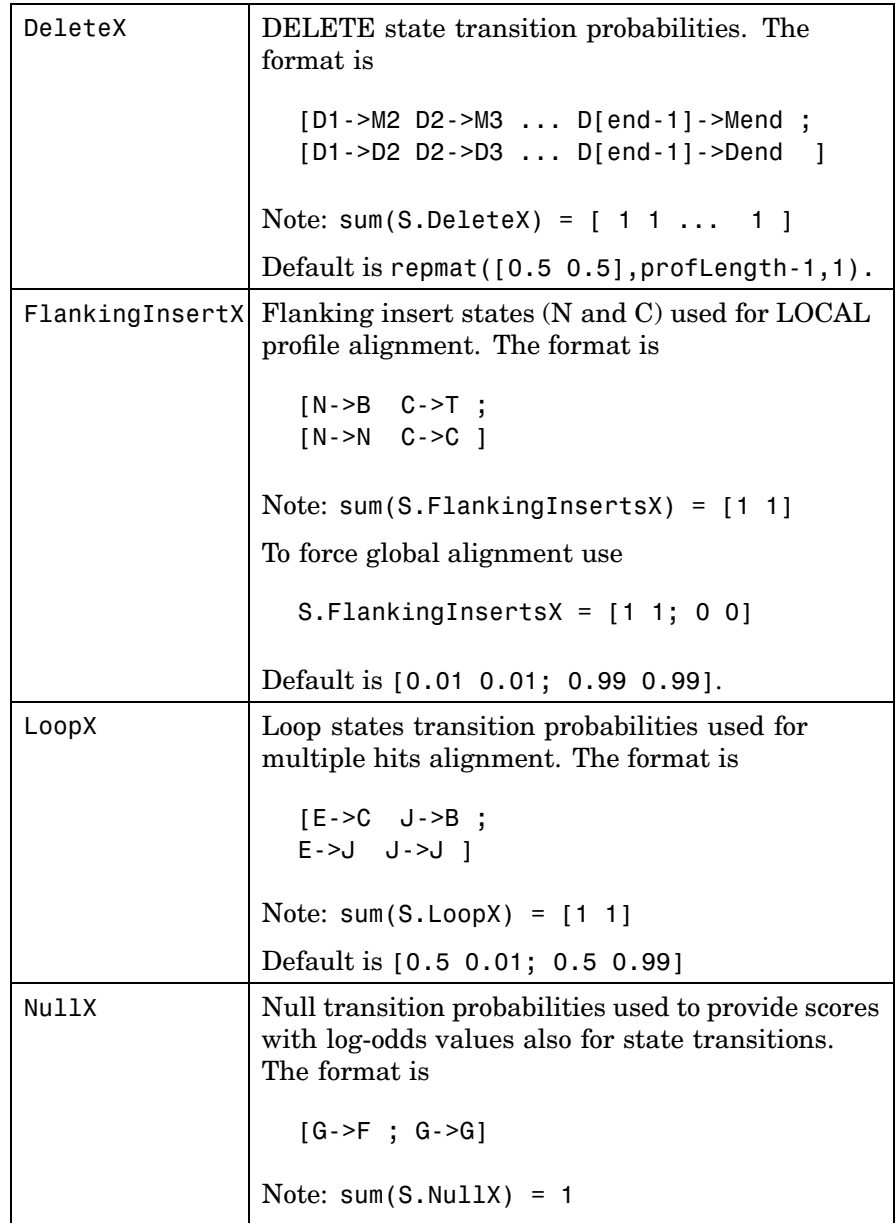

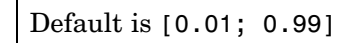

### **Annotation fields (optional)**

 $\mathbf{I}$ 

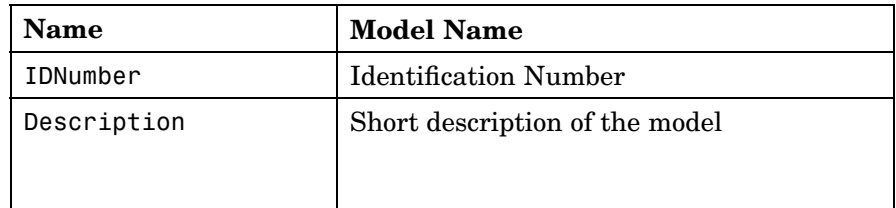

A profile Markov model is a common statistical tool for modeling structured sequences composed of symbols . These symbols include randomness in both the output (emission of symbols) and the state transitions of the process. Markov models are generally represented by state diagrams.

The figure shown below is a state diagram for a HMM profile of length 4. Insert, match, and delete states are in the regular part (middle section).

- **•** Match state means that the target sequence is aligned to the profile at the specific location,
- **•** Delete state represents a gap or symbol absence in the target sequence (also know as a silent state because it does not emit any symbol),
- **•** Insert state represents the excess of one or more symbols in the target sequence that are not included in the profile.

Flanking states (S, N, B, E, C, T) are used for proper modeling of the ends of the sequence, either for global, local or fragment alignment of the profile. S, N, E, and T are silent while N and C are used to insert symbols at the flanks.

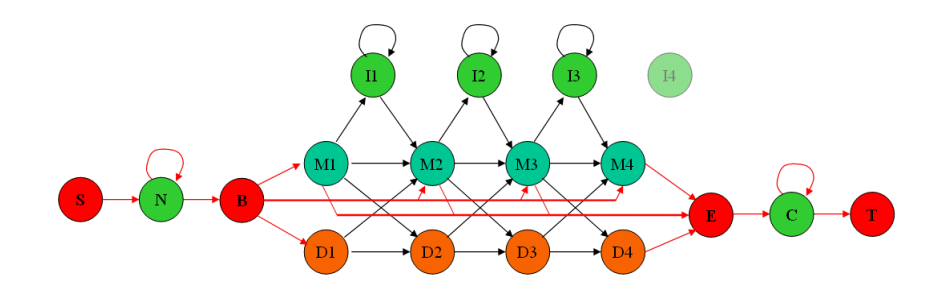

**Examples** hmmprofstruct(100,'Alphabet','AA')

**See Also** Bioinformatics Toolbox functions gethmmprof, hmmprofalign, hmmprofestimate, hmmprofgenerate, hmmprofmerge, pfamhmmread, showhmmprof, aacount, basecount

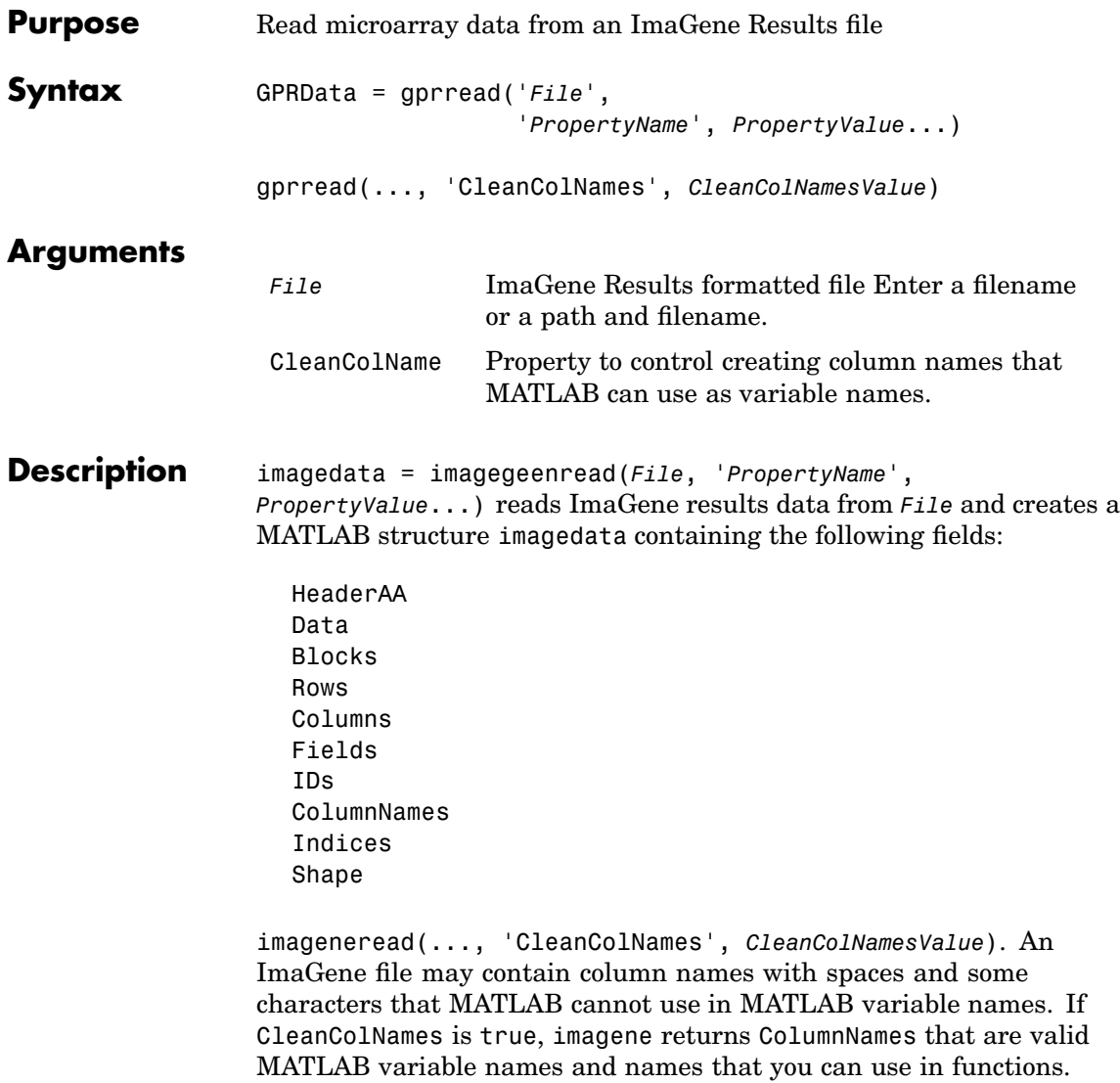

By default, CleanColNames is false and ColumnNames may contain

characters that are not valid for MATLAB variable names.

The field Indices of the structure contains MATLAB indices that you can use for plotting heat maps of the data with the function image or imagesc.

For more details on the ImaGene format and example data, see the ImaGene User Manual.

ImaGene is a registered trademark of BioDiscovery, Inc.

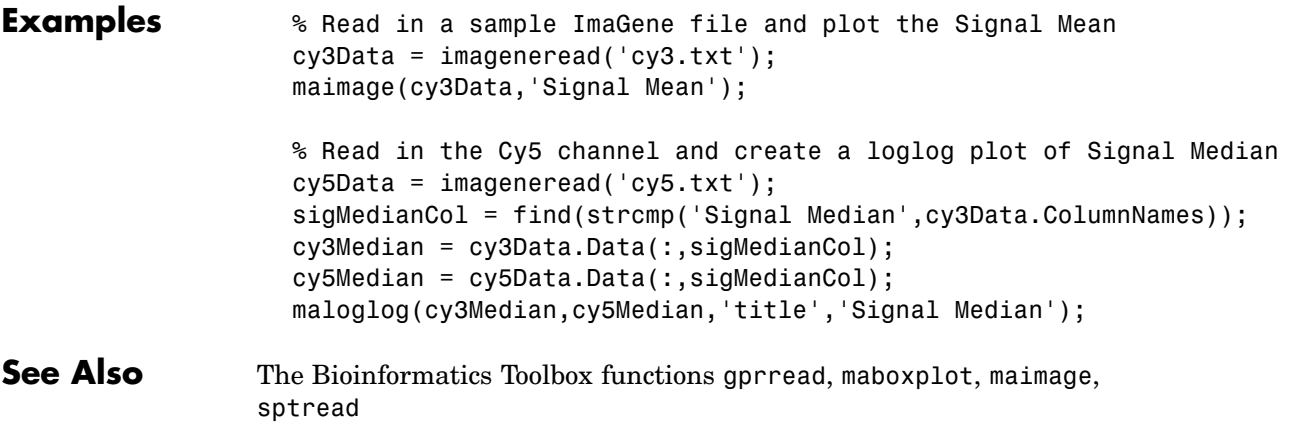

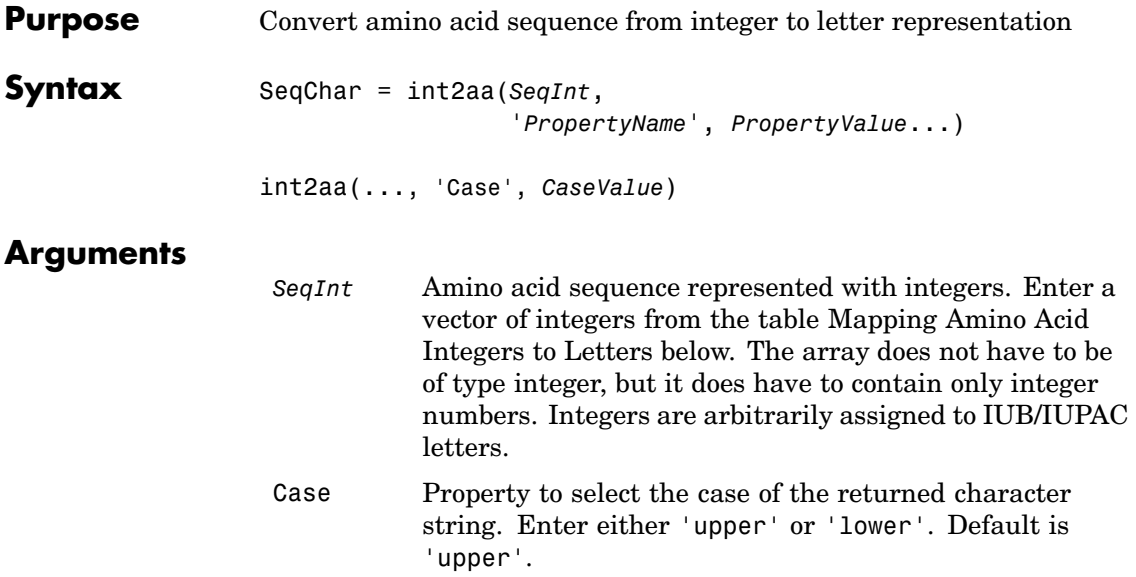

### **Mapping Amino Acid Integers to Letters**

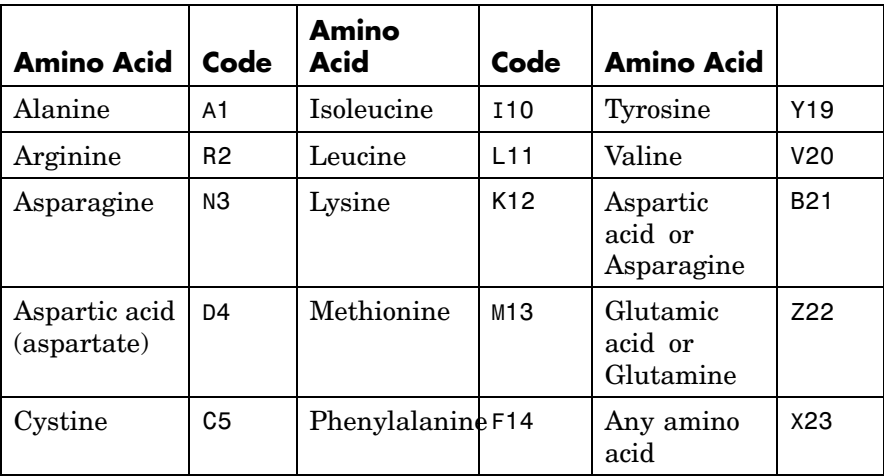

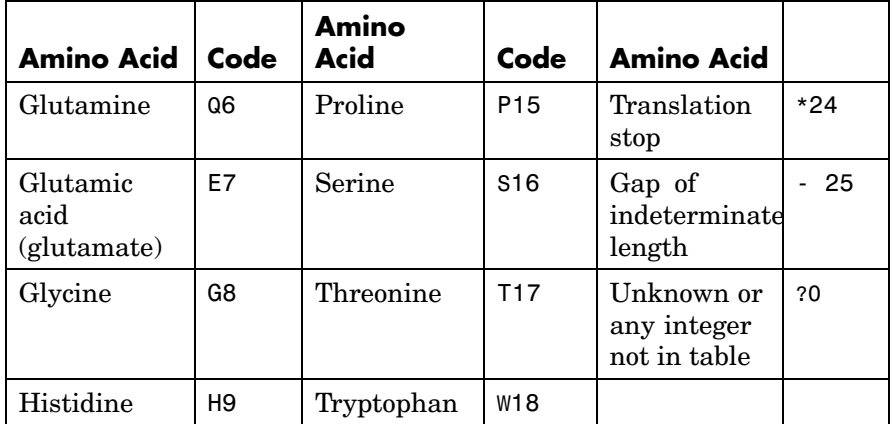

**Description** SeqChar = int2aa(SeqInt, '*PropertyName*', *PropertyValue*...) converts a 1-by-N array of integers to a character string using the table Mapping Amino Acid Interger sot Letters above. int2aa(..., 'Case', *CaseValue*) sets the output case of the nucleotide string. Default is uppercase. **Examples** s = int2aa([13 1 17 11 1 21])  $s =$ MATLAB **See Also** Bioinformatics Toolbox functions aa2int, aminolookup, int2nt, nt2int

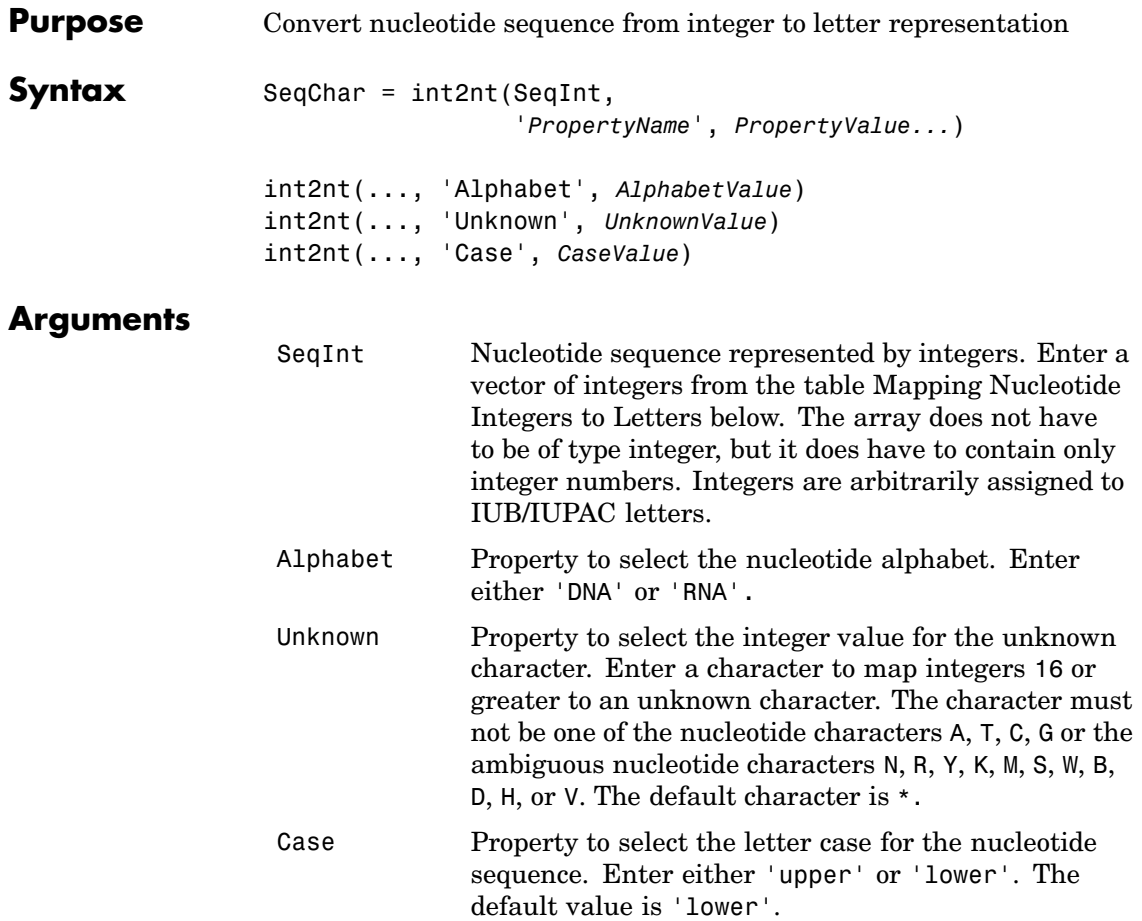

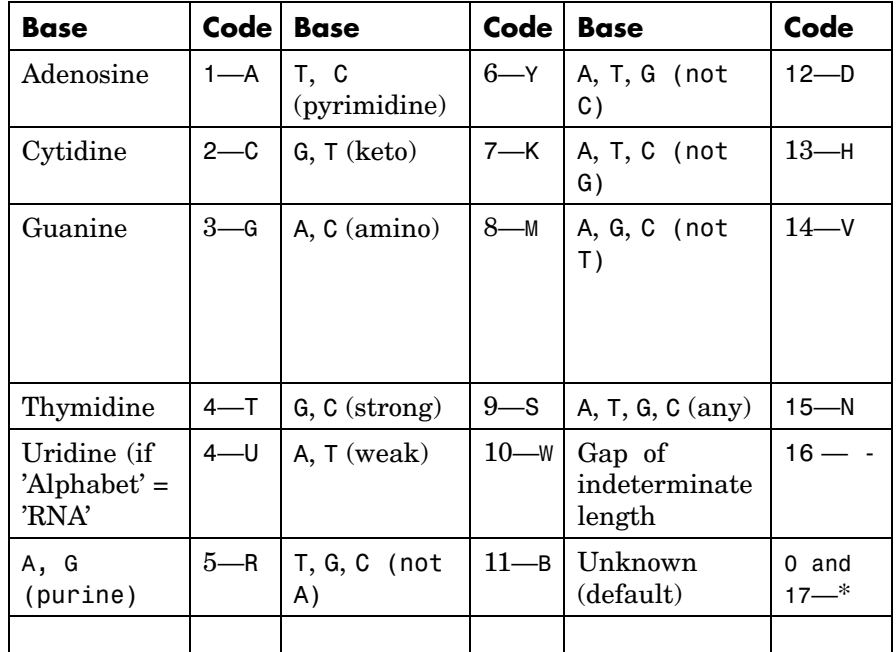

### **Mapping Nucleotide Integers to Letters**

### **Description** int2nt(SeqNT, '*PropertyName*', *PropertyValue*...) converts a 1-by-N array of integers to a character string using the table Mapping Nucleotide Letters to Integers above.

int2nt(..., 'Alphabet', *AlphabetValue*) defines the nucleotide alphabet to use. The default value is 'DNA', which uses the symbols A, T, C, and G. If Alphabet is set to 'RNA', the symbols A, C, U, G are used instead.

int2nt(..., 'Unknown', *UnknownValue*) defines the character to represent an unknown nucleotide base. The default character is '\*'.

int2nt(..., 'Case', *CaseValue*) sets the output case of the nucleotide string. The default is uppercase.
```
Examples Enter a sequence of integers as a MATLAB vector (space or
                  comma-separated list with square brackets).
                    s = int2nt([1 2 4 3 2 4 1 3 2])
                    s =ACTGCTAGC
                 Define a symbol for unknown numbers 16 and greater.
                    si = [1 2 4 20 2 4 40 3 2];s = int2nt(s_i, 'unknown', '#')s =ACT#CT#GC
See Also Bioinformatics Toolbox function aa2int, int2aa, nt2int
```
## **isoelectric**

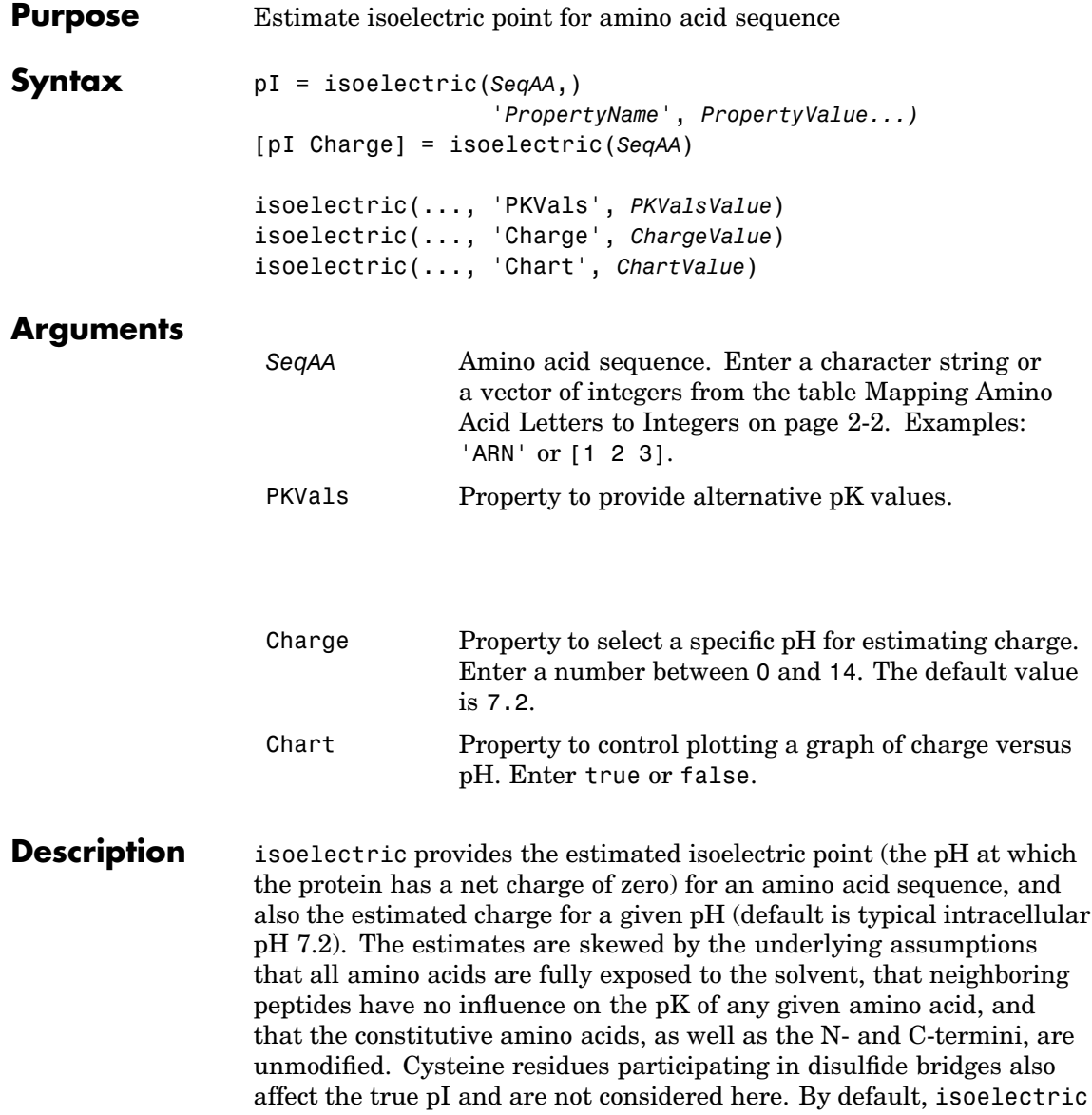

uses the EMBOSS amino acid pK table, or you can substitute other values using the property PKVals.

• If the sequence contains ambiguous amino acid characters (b  $z^*$  –), isoelectric ignores the characters and displays a warning message.

Warning: Symbols other than the standard 20 amino acids appear in the sequence.

• If the sequence contains undefined amino acid characters (i j o), isoelectric ignores the characters and displays a warning message.

Warning: Sequence contains unknown characters. These will be ignored.

pI = isoelectric(Seq\_AA, '*PropertyName*', *PropertyValue*...) returns the estimated isoelectric point (pI) for an amino acid sequence.

isoelectric(..., 'PKVals', *PKValsValue*) uses the alternative pK table stored in the text file *PKValValues*. For an example of a pK text file, see the file Emboss.pK.

N\_term 8.6 K 10.8 R 12.5 H 6.5 D 3.9 E 4.1 C 8.5 Y 10.1 C term 3.6

isoelectric(..., 'Charge', *ChargeValue*) returns the estimated charge of a sequence for a given pH (*ChargeValue*).

isoelectric(..., 'Chart', ChartValue) when Chart is true, returns a graph plotting the charge of the protein versus the pH of the solvent.

## **isoelectric**

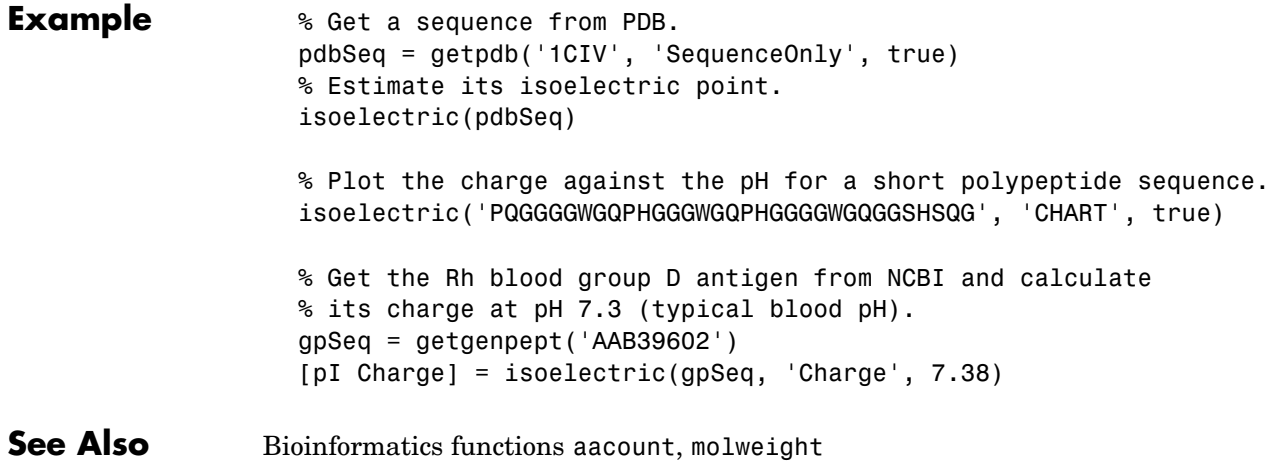

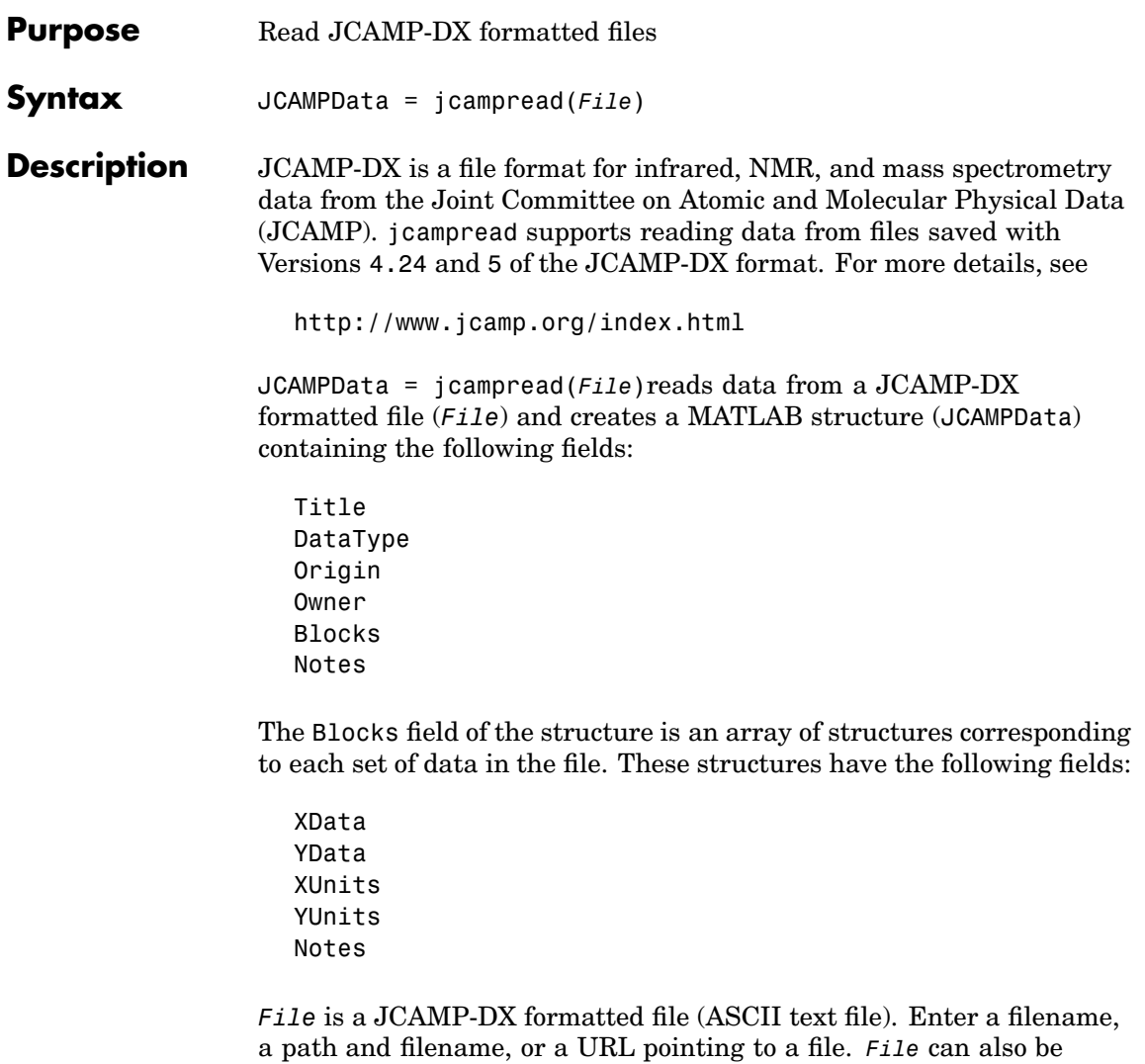

a MATLAB character array that contains the text of a JCAMP-DX formatted file.

#### **jcampread**

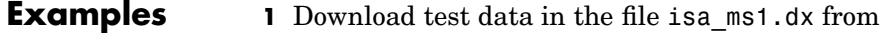

http://www.jcamp.org/testdata.html/testdata.zip

**2** Read a JCAMP-DX file (isas\_ms1.dx) into MATLAB and plot the mass spectrum.

```
jcampStruct = jcampread('isas ms1.dx')data = jcampStruct.Blocks(1);
stem(data.XData,data.YData, '.', 'MarkerEdgeColor','w');
title(jcampStruct.Title);
xlabel(data.XUnits);
ylabel(data.YUnits);
```
A figure window opens with the mass spectrum.

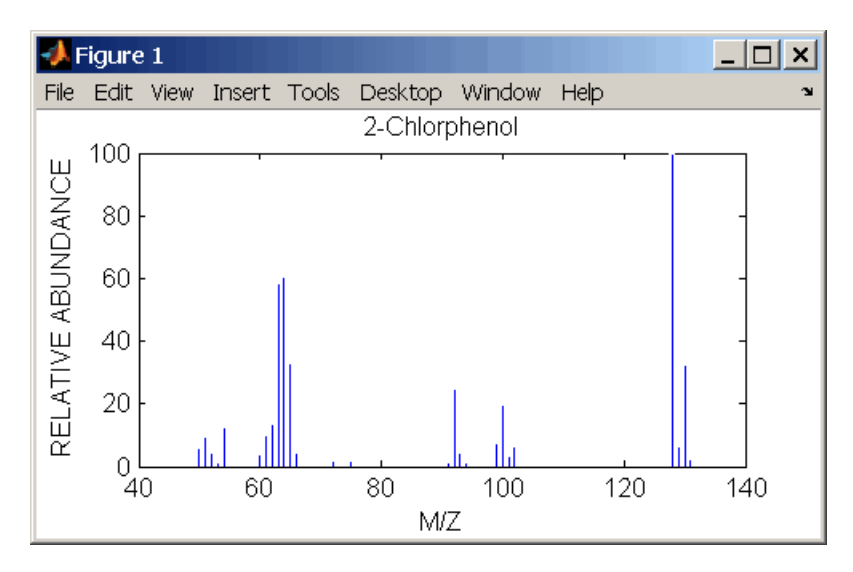

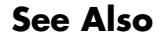

**See Also** Bioinformatics Toolbox functions [mslowess](#page-262-0), [mssgolay](#page-277-0), [msviewer](#page-279-0)

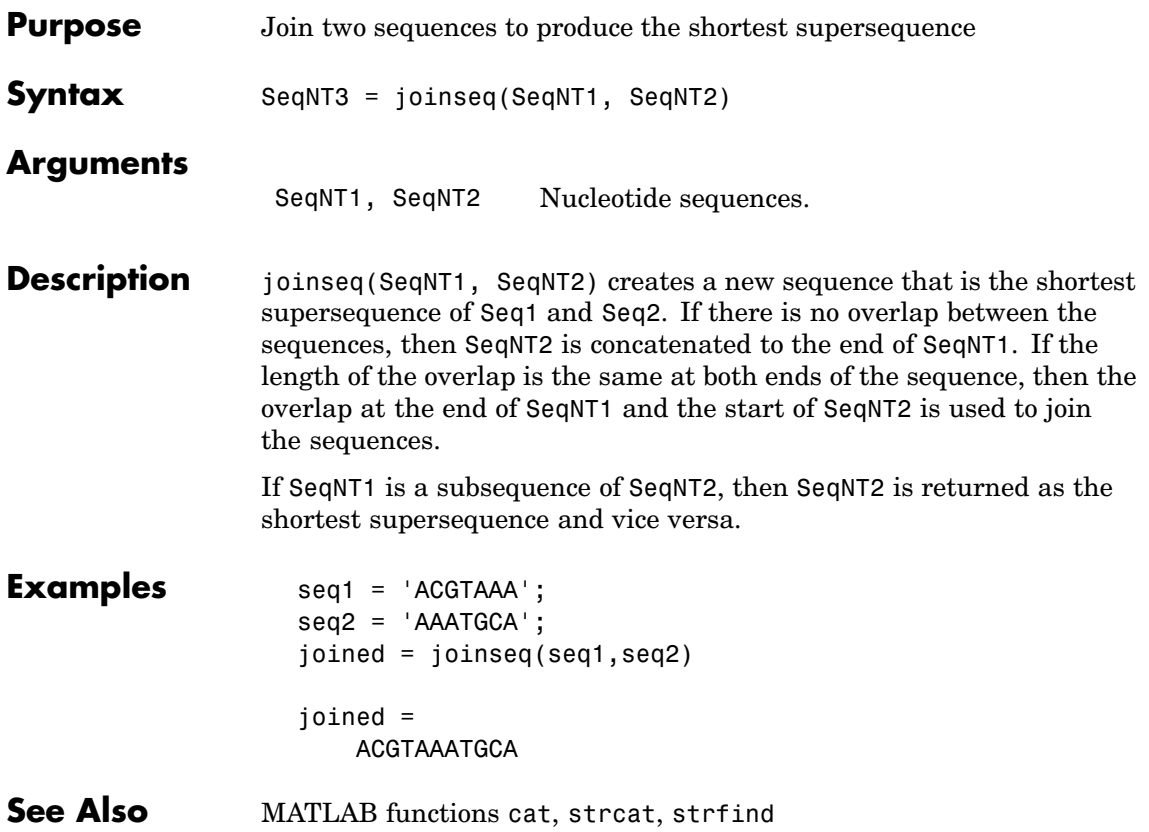

# **knnclassify**

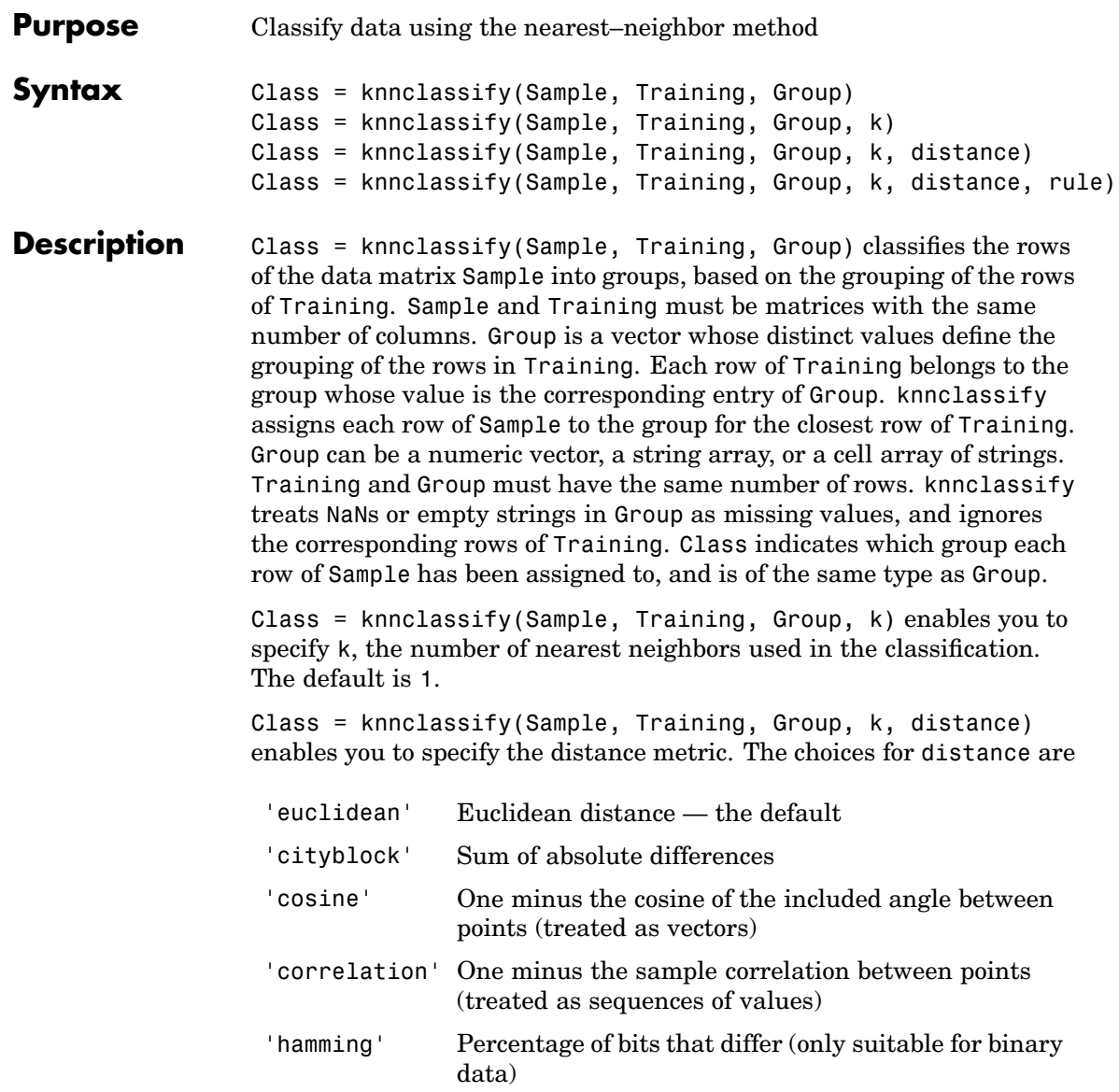

Class = knnclassify(Sample, Training, Group, k, distance, rule) enables you to specify the rule used to decide how to classify the sample. The choices for rule are

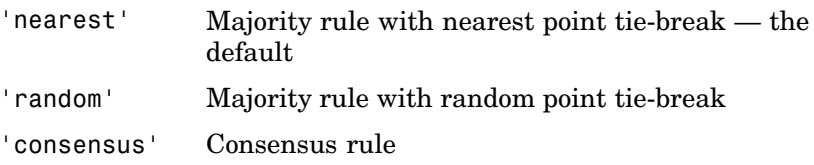

The default behavior is to use majority rule. That is, a sample point is assigned to the class the majority of the k nearest neighbors are from. Use 'consensus' to require a consensus, as opposed to majority rule. When using the 'consensus' option, points where not all of the k nearest neighbors are from the same class are not assigned to one of the classes. Instead the output Class for these points is NaN for numerical groups or '' for string named groups. When classifying to more than two groups or when using an even value for k, it might be necessary to break a tie in the number of nearest neighbors. Options are 'random', which selects a random tiebreaker, and 'nearest', which uses the nearest neighbor among the tied groups to break the tie. The default behavior is majority rule, with nearest tie-break.

#### **Example 1** The following example classifies the rows of the matrix sample:

sample = [.9 .8;.1 .3;.2 .6] sample = 0.9000 0.8000 0.1000 0.3000 0.2000 0.6000 training=[0 0;.5 .5;1 1] training = 0 0 0.5000 0.5000

```
1.0000 1.0000
group = [1;2;3]group =1
     2
     3
class = knnclassify(sample, training, group)
class =
     3
     1
     2
```
Row 1 of sample is closest to row 3 of Training, so class(1) = 3. Row 2 of sample is closest to row 1 of Training, so class(2) = 1. Row 3 of sample is closest to row 2 of Training, so class(3) = 2.

#### **Example 2** The following example classifies each row of the data in sample into one of the two groups in training. The following commands create the matrix training and the grouping variable group, and plot the rows of training in two groups.

```
training = [mvnrnd([ 1 1], eye(2), 100); ...]mvnrnd([-1 -1], 2*eye(2), 100)];
group = [report(1, 100, 1); report(2, 100, 1)];gscatter(training(:,1),training(:,2),group,'rb',+x');
legend('Training group 1', 'Training group 2');
hold on;
```
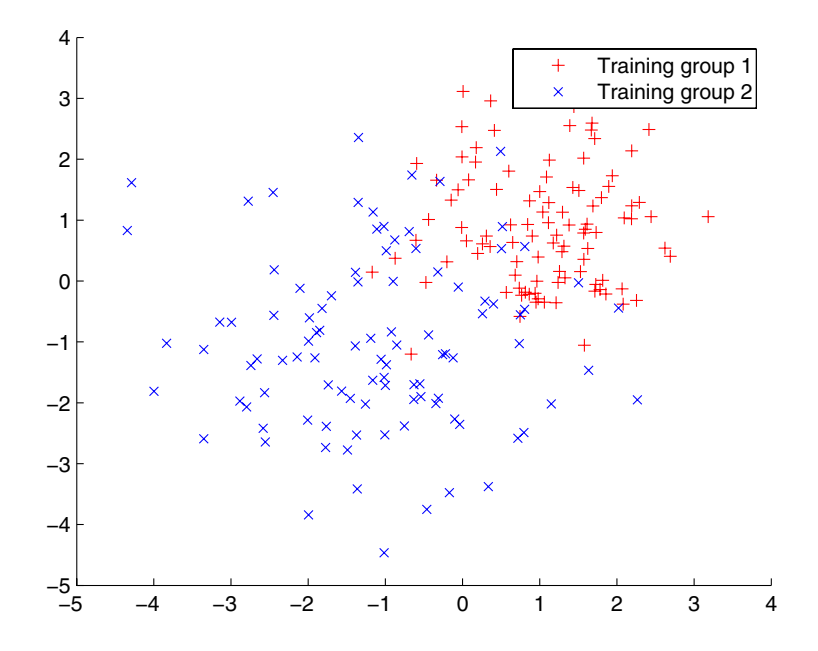

The following commands create the matrix sample, classify its rows into two groups, and plot the result.

```
sample = uniform( -5, 5, 100, 2);% Classify the sample using the nearest neighbor classification
c = knnclassify(sample, training, group);
gscatter(sample(:,1),sample(:,2),c,'mc'); hold on;
legend('Training group 1','Training group 2', ...
       'Data in group 1','Data in group 2');
hold off;
```
## **knnclassify**

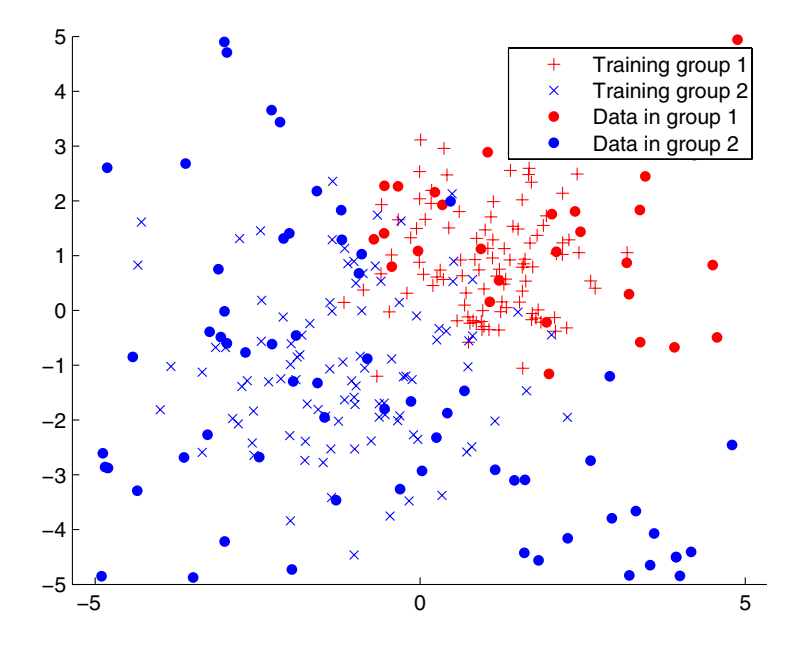

#### **Example 3** The following example uses the same data as in Example 2, but classifies the rows of sample using three nearest neighbors instead of one.

```
gscatter(training(:,1),training(:,2),group,'rb',+x');
hold on;
c3 = knnclassify(sample, training, group, 3);
gscatter(sample(:,1),sample(:,2),c3,'mc','o');
legend('Training group 1','Training group 2','Data in group 1','Data in
```
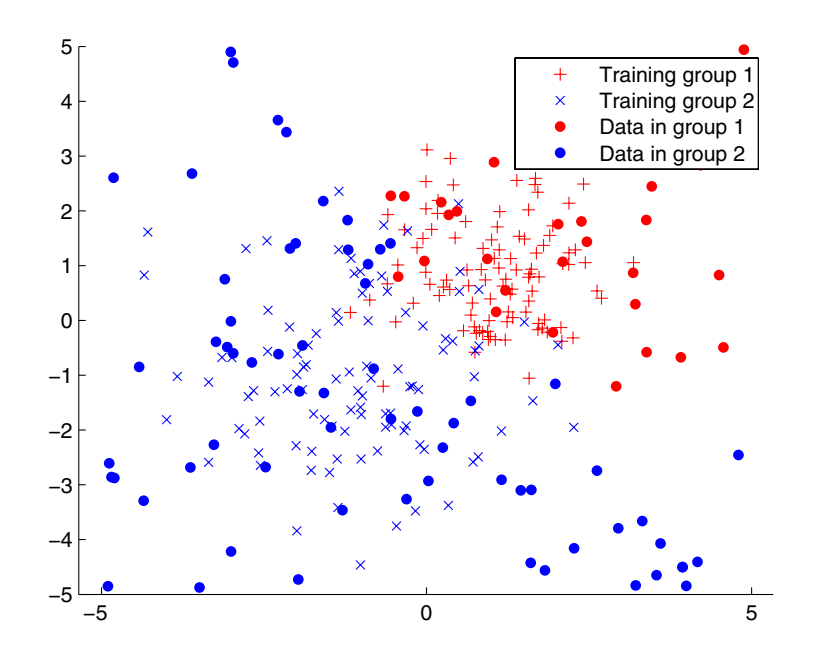

If you compare this plot with the one in Example 2, you see that some of the data points are classified differently using three nearest neighbors.

**References** [1] Mitchell T (1997), Machine Learning, McGraw-Hill.

**[See Also](#page-24-0)** Bioinformatics Toolbox functions knnimpute, classperf, crossvalind, svmclassify, svmtrain

Statistical Toolbox functions classify

# **knnimpute**

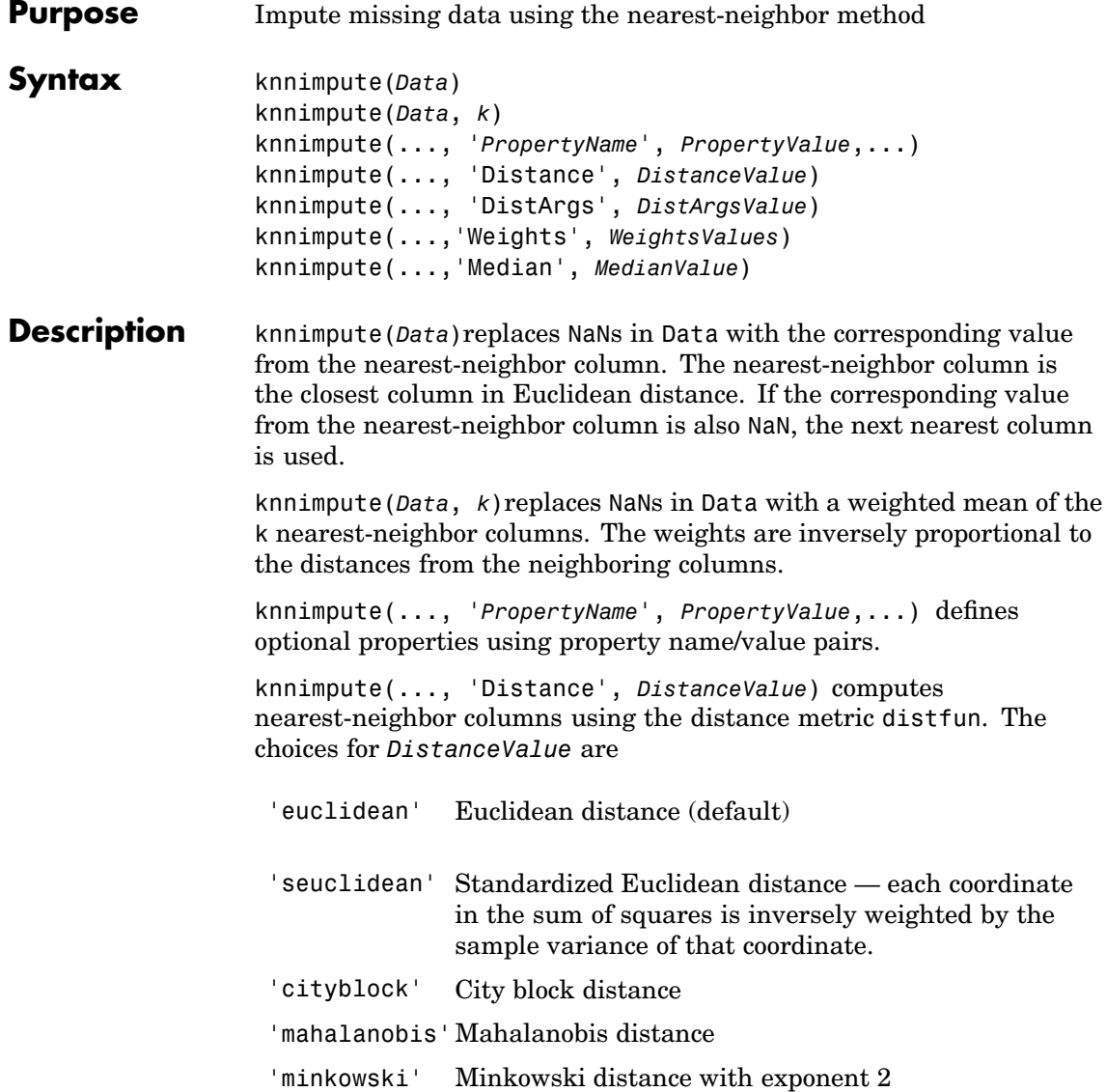

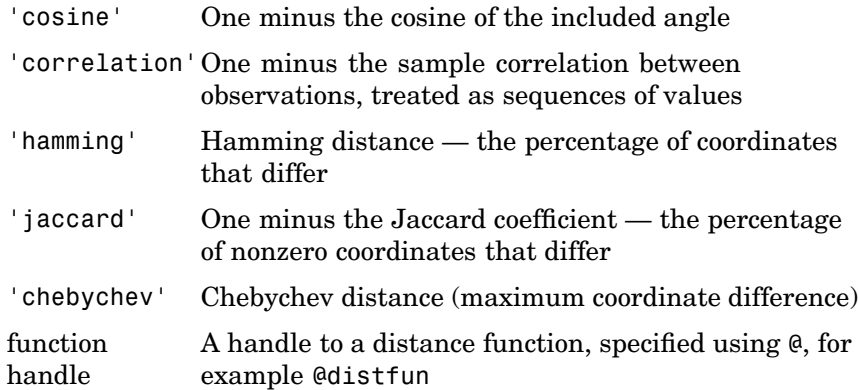

See pdist for more details.

knnimpute(..., 'DistArgs', *DistArgsValue*) passes arguments (*DistArgsValue*) to the function distfun. *DistArgsValue* can be a single value or a cell array of values.

knnimpute(...,'Weights', *WeightsValues*) enables you to specify the weights used in the weighted mean calculation. w should be a vector of length k.

knnimpute(...,'Median', *MedianValue*) when MedianValue is true, uses the median of the k nearest neighbors instead of the weighted mean.

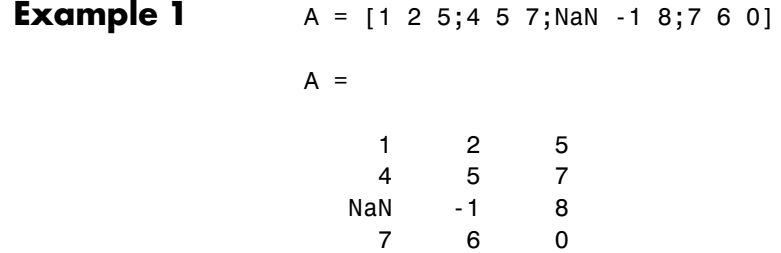

Note that  $A(3,1)$  = NaN. Because column 2 is the closest column to column 1 in Euclidean distance, knnimpute imputes the (3,1) entry of column 1 to be the corresponding entry of column 2, which is -1.

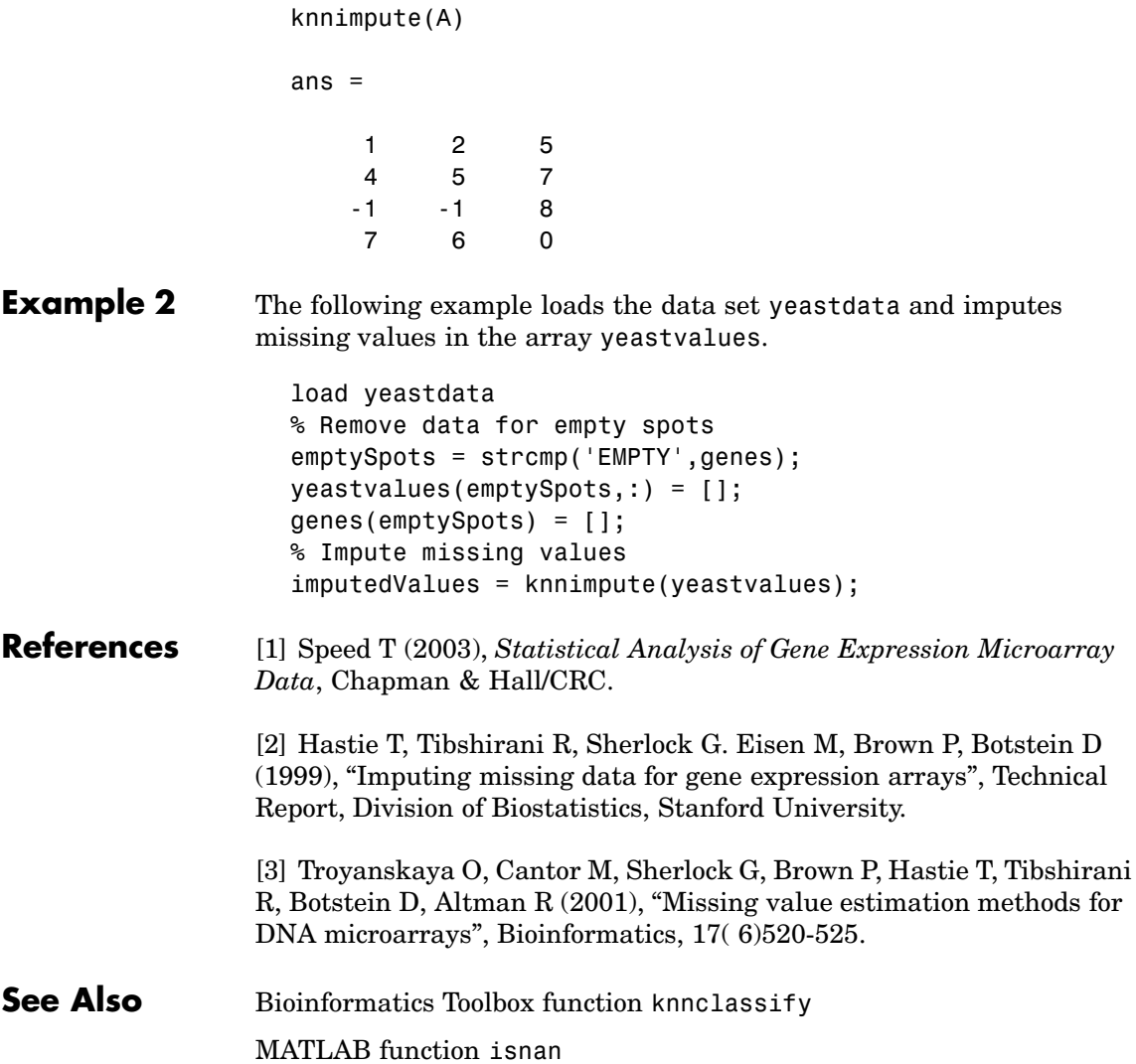

Statistics Toolbox functions nanmean, nanmedian, pdist

# **maboxplot**

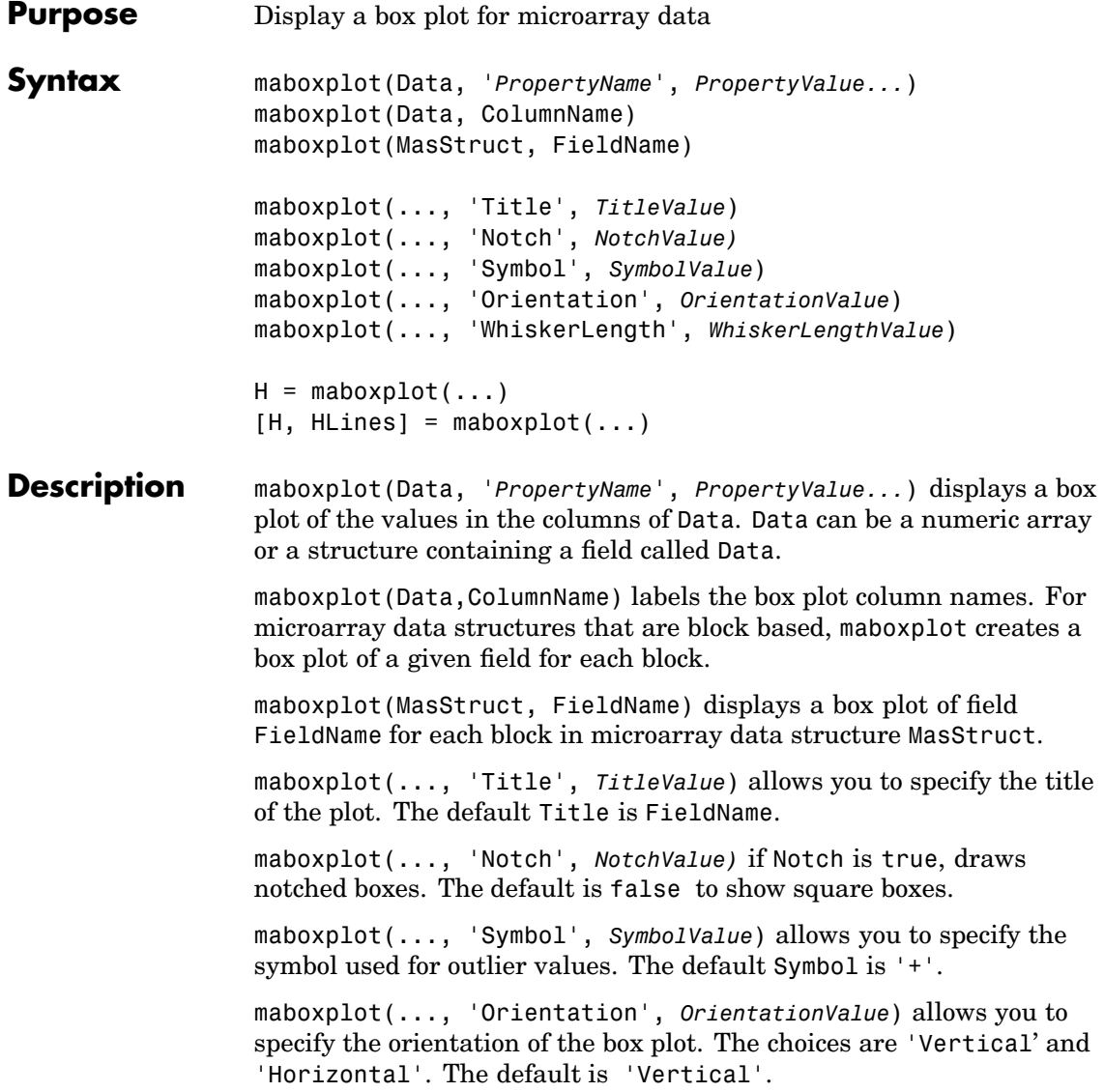

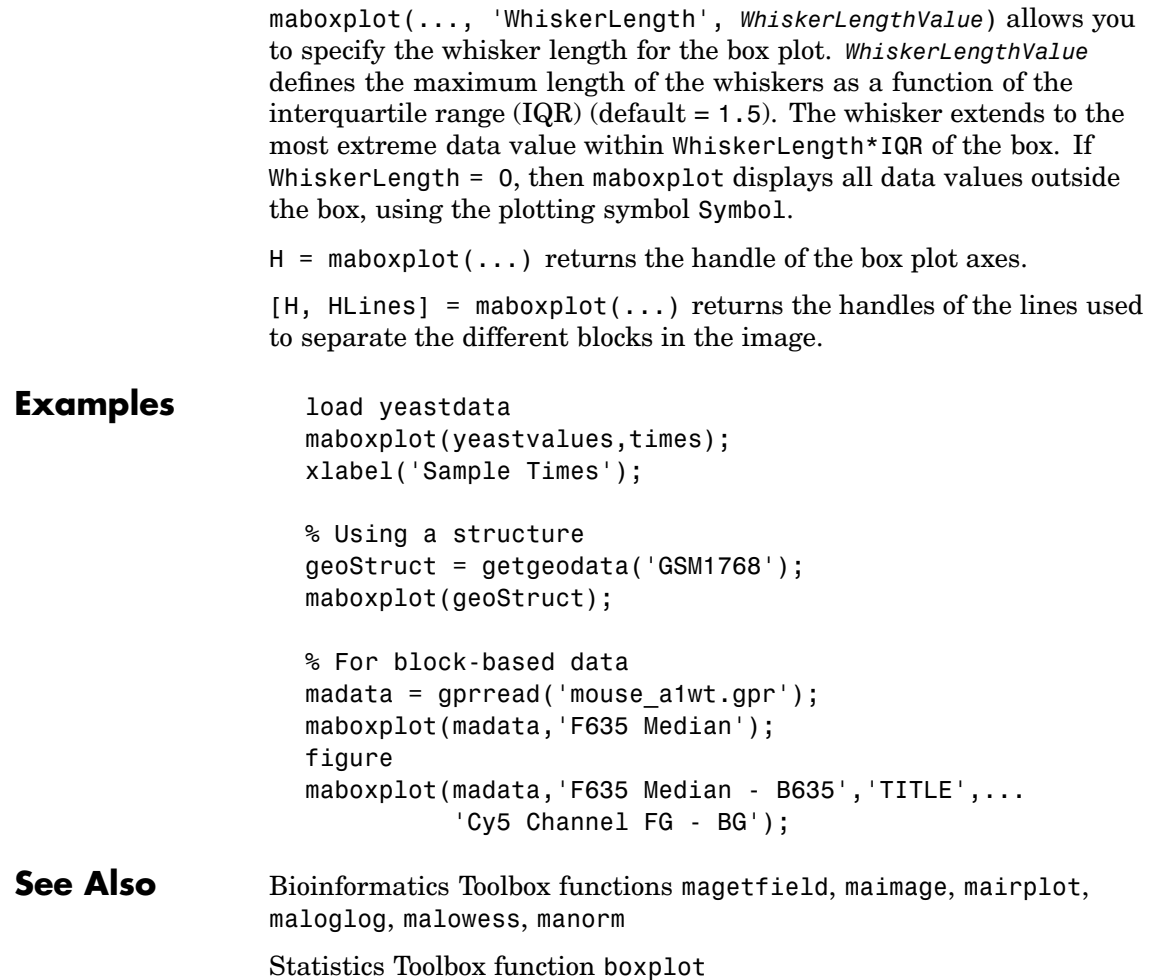

# **magetfield**

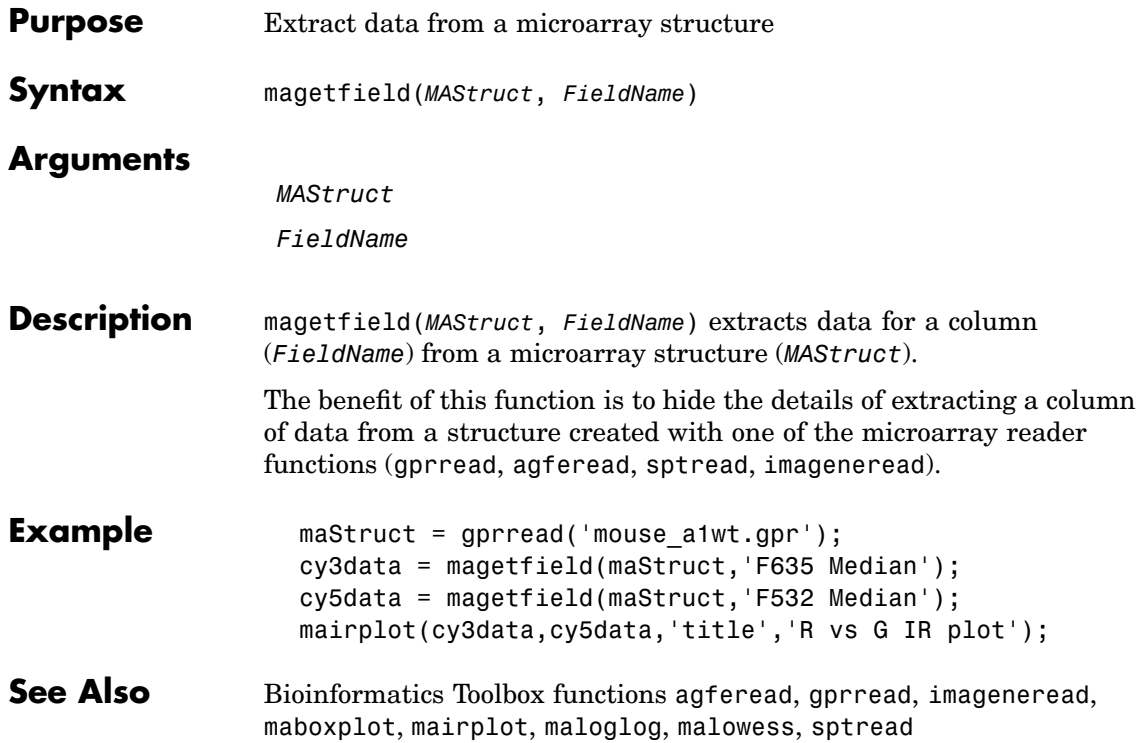

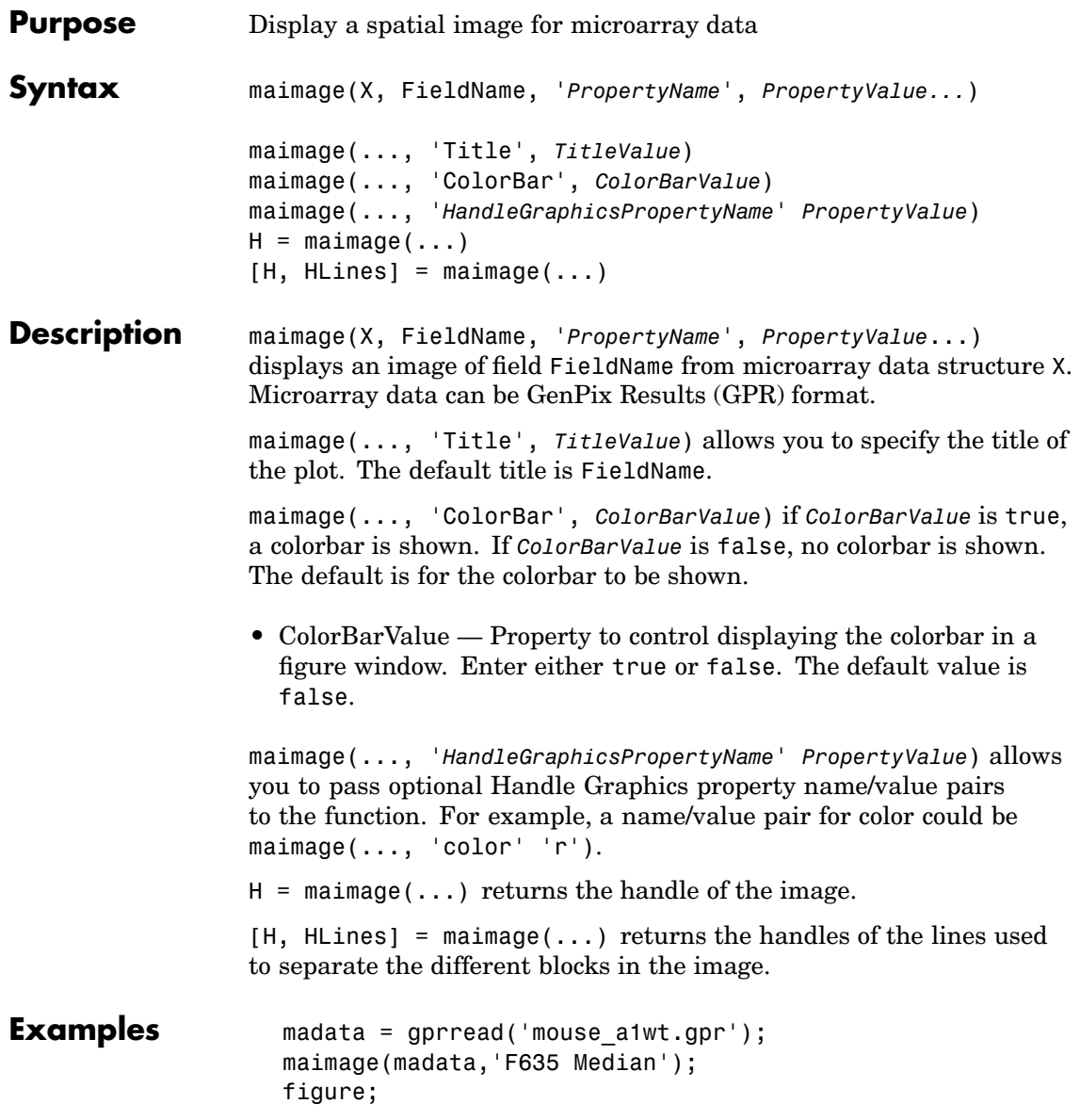

### **maimage**

maimage(madata,'F635 Median - B635',... 'Title','Cy5 Channel FG - BG'); colormap hot

#### **See Also** Bioinformatics Toolbox functions maboxplot, magetfield, mairplot, maloglog, malowess

MATLAB function imagesc

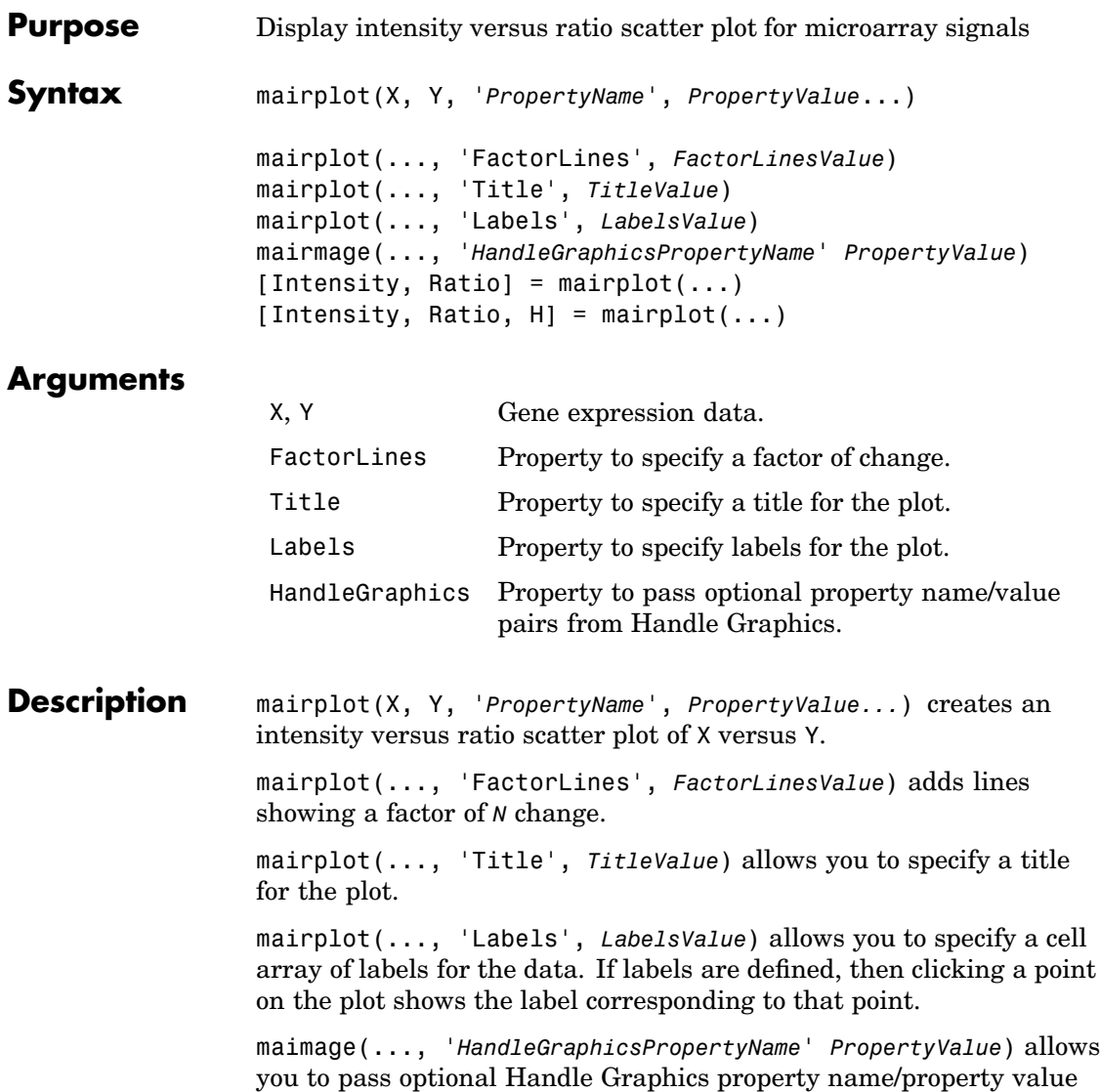

pairs to the function.

# **mairplot**

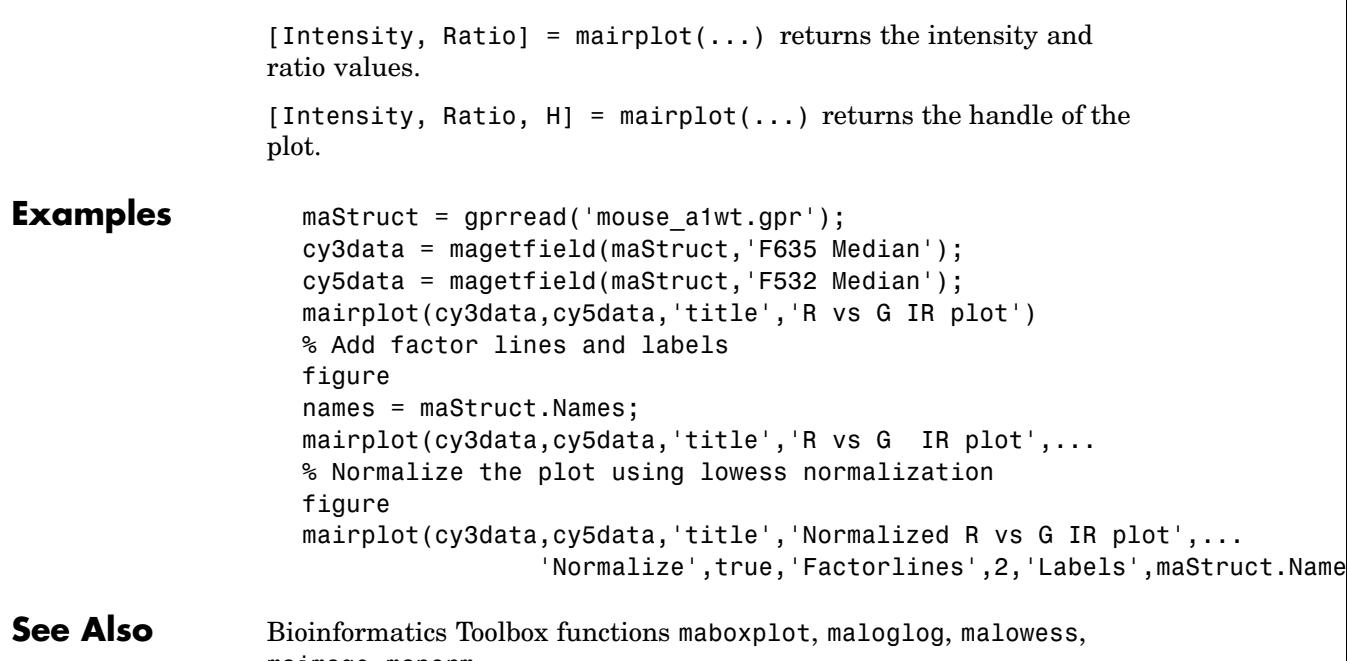

maimage, manorm

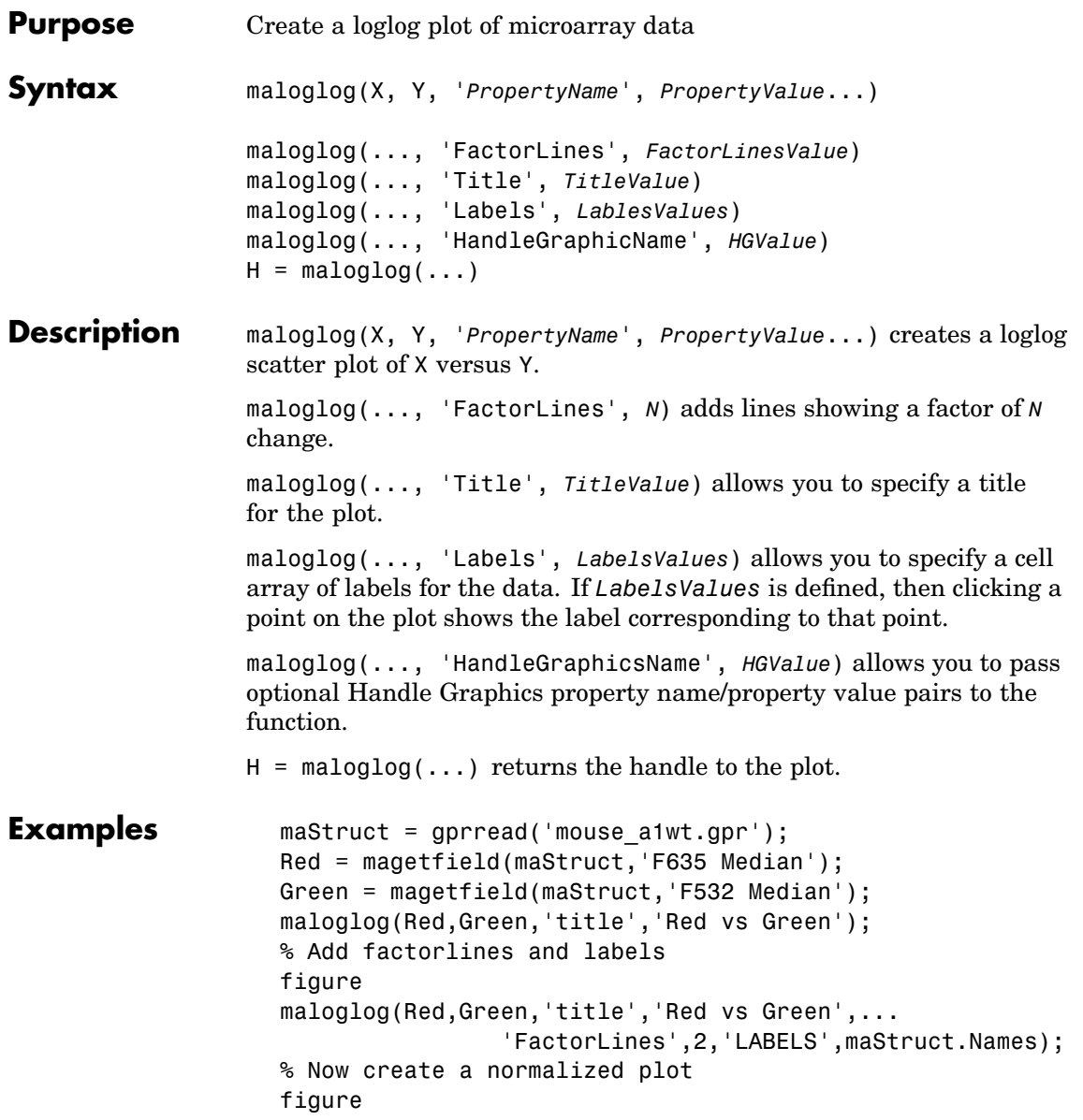

## **maloglog**

```
maloglog(manorm(Red),manorm(Green),'title',...
                'Normalized Red vs Green','FactorLines',2,...
                'LABELS',maStruct.Names);
```
**See Also** Bioinformatics Toolbox functions maboxplot, mairplot, maimage, mairplot, malowess, manorm

MATLAB function loglog

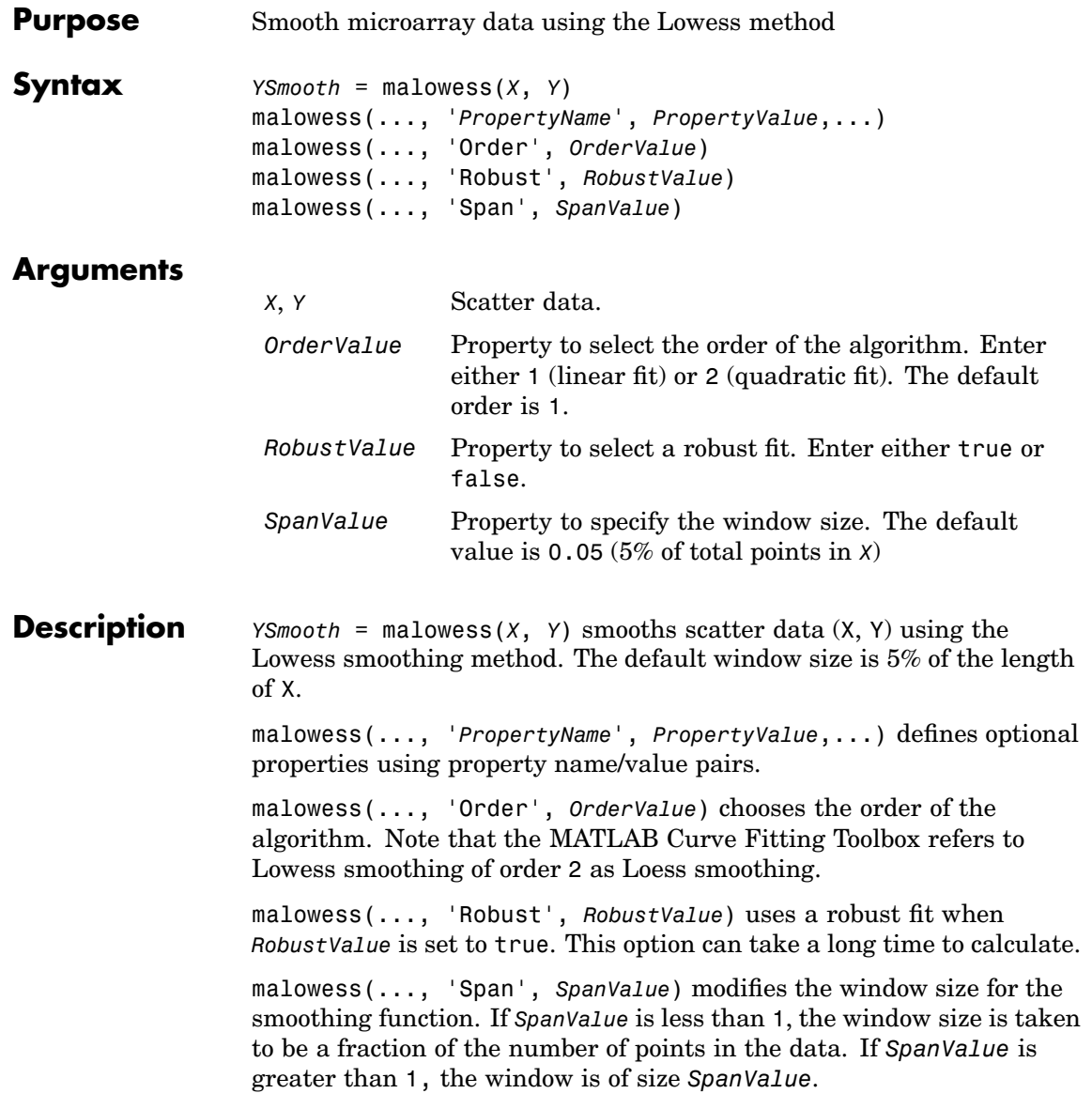

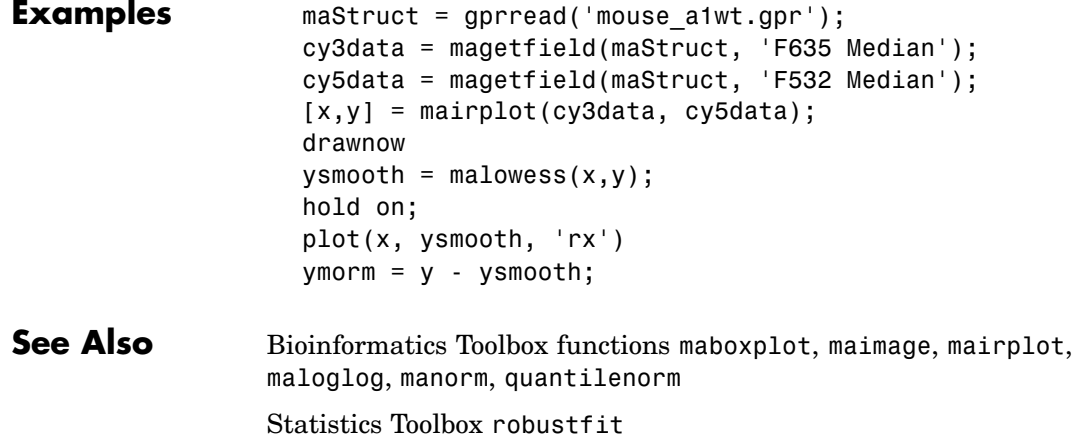

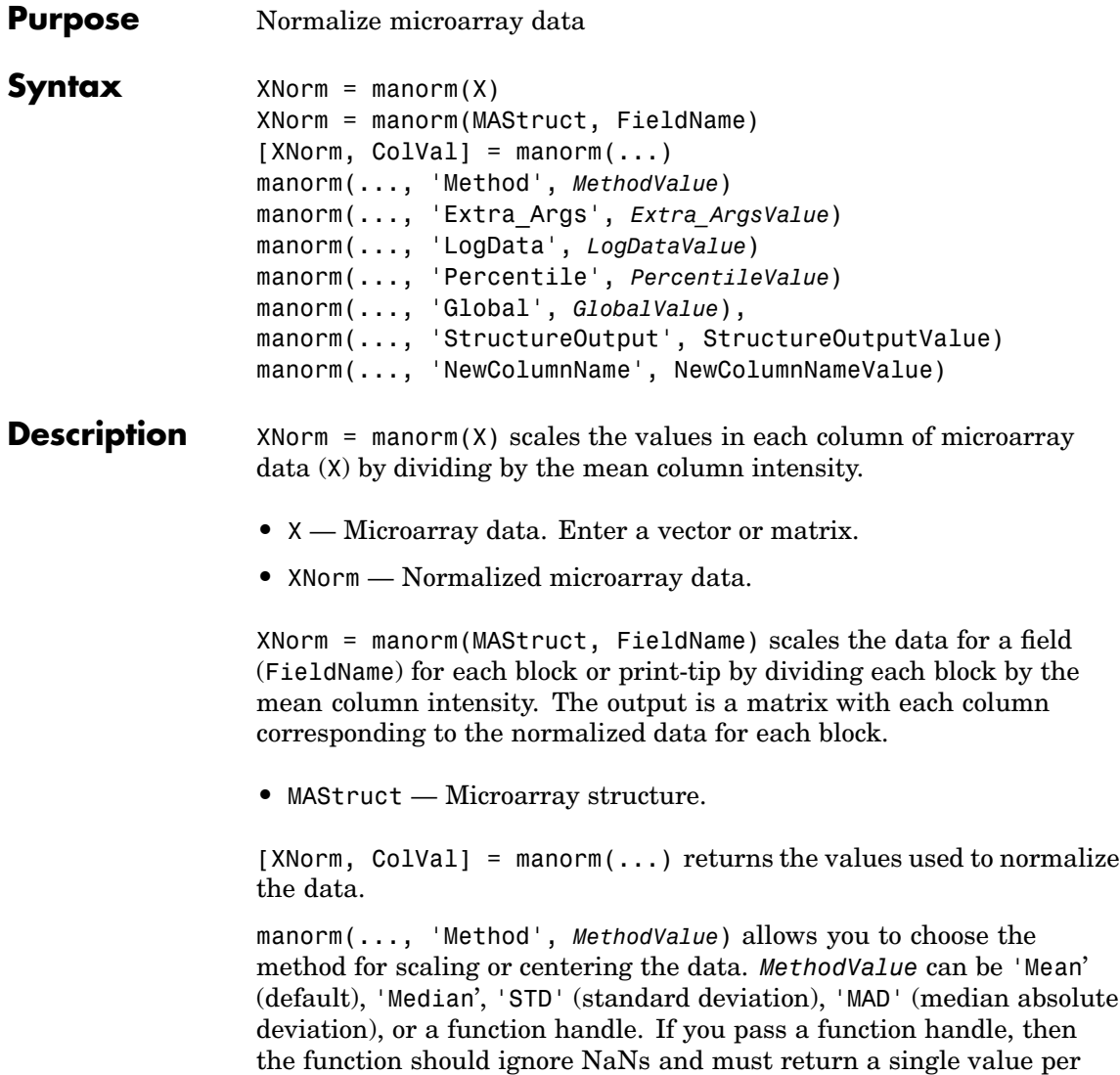

column of the input data.

manorm(..., 'Extra\_Args', *Extra\_ArgsValue*) allows you to pass extra arguments to the function *MethodValue*. *Extra\_ArgsValue* must be a cell array.

manorm(..., 'LogData', *LogDataValue*), when *LogDataValue* is true, works with log ratio data in which case the mean (or *MethodValue*) of each column is subtracted from the values in the columns, instead of dividing the column by the normalizing value.

manorm(..., 'Percentile', *PercentileValue*) only uses the percentile (*PercentileValue*) of the data preventing large outliers from skewing the normalization. If *PercentileValue* is a vector containing two values, then the range from the *PercentileValue(1)* percentile to the *PercentileValue(2)* percentile is used. The default value is 100, that is to use all the data in the data set.

manorm(..., 'Global', *GlobalValue*), when *GlobalValue* is true, normalizes the values in the data set by the global mean (or *MethodValue*) of the data, as opposed to normalizing each column or block of the data independently.

manorm(..., 'StructureOutput', StructureOutputValue), when *StructureOutputValue* is true, the input data is a structure returns the input structure with an additional data field for the normalized data.

manorm(..., 'NewColumnName', NewColumnNameValue), when using StructureOutput, allows you to specify the name of the column that is appended to the list of ColumnNames in the structure. The default behavior is to prefix 'Block Normalized' to the FieldName string.

**[Examples](#page-24-0)** maStruct = gprread('mouse a1wt.gpr'); % Extract some data of interest. Red = magetfield(maStruct,'F635 Median'); Green = magetfield(maStruct, 'F532 Median'); % Create a log-log plot. maloglog(Red,Green,'factorlines',true) % Center the data. normRed = manorm(Red); normGreen = manorm(Green);

```
% Create a log-log plot of the centered data.
figure
maloglog(normRed,normGreen,'title','Normalized','factorlines',true)
% Alternatively, you can work directly with the structure
normRedBs = manorm(maStruct,'F635 Median - B635');
normGreenBs = manorm(maStruct,'F532 Median - B532');
% Create a log-log plot of the centered data. This includes some
% zero values so turn off the warning.
figure
w = warning('off','Bioinfo:maloglog:ZeroValues');
warning('off','Bioinfo:maloglog:NegativeValues');
maloglog(normRedBs,normGreenBs,'title',...
                'Normalized Background-Subtracted Median Values',...
                'factorlines',true)
        warning(w);
```
**See Also** Bioinformatics Toolbox functions maboxplot, mairplot, maloglog, malowess, quantilenorm

# **mapcaplot**

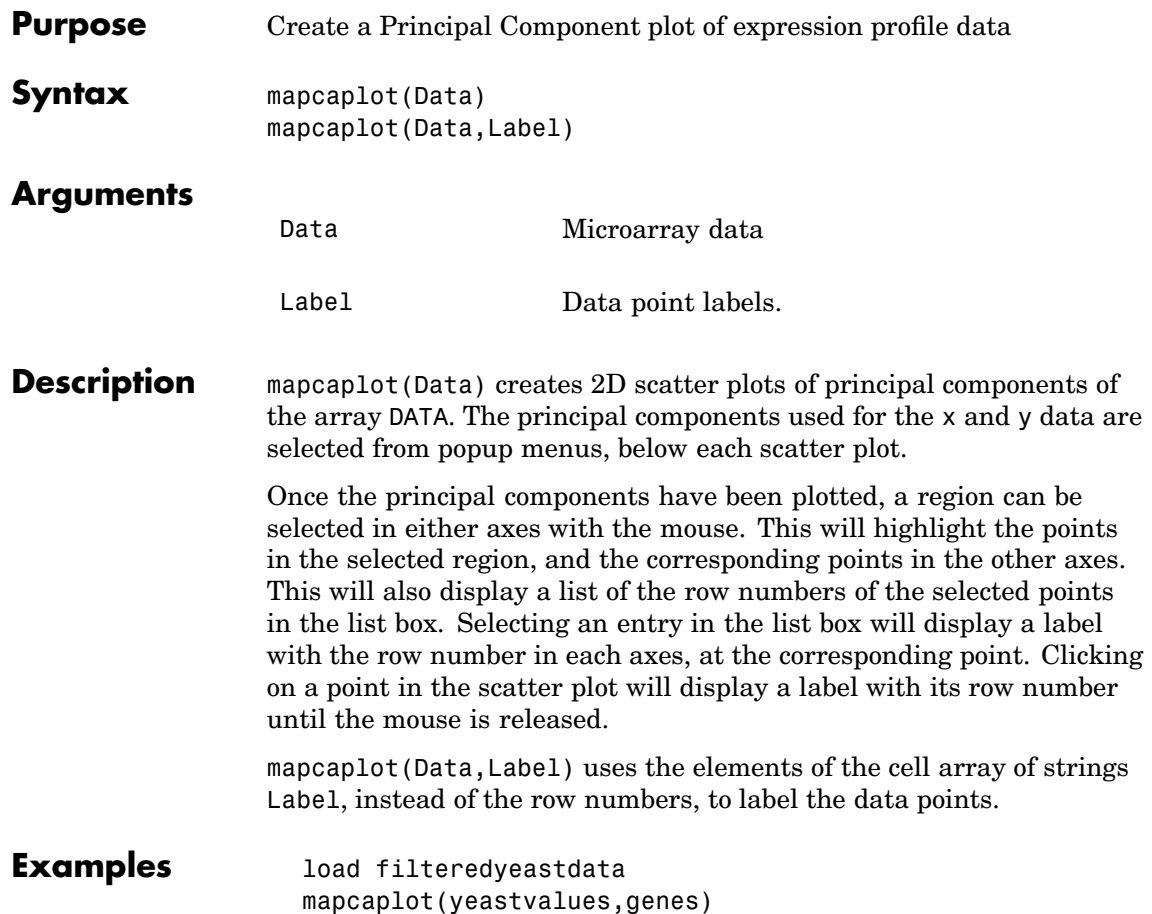

# **mapcaplot**

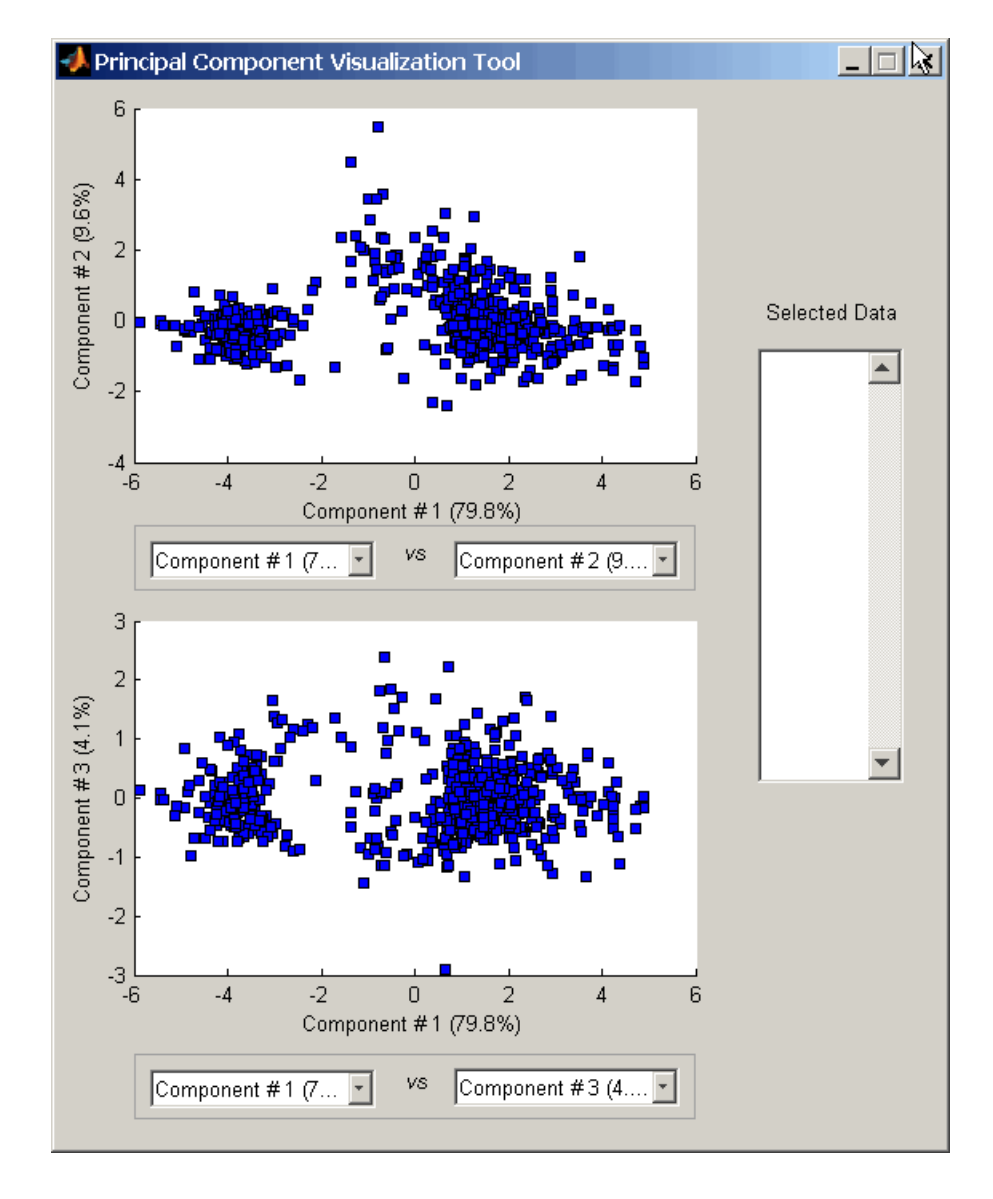

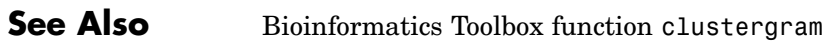

Statistical Toolbox function princomp

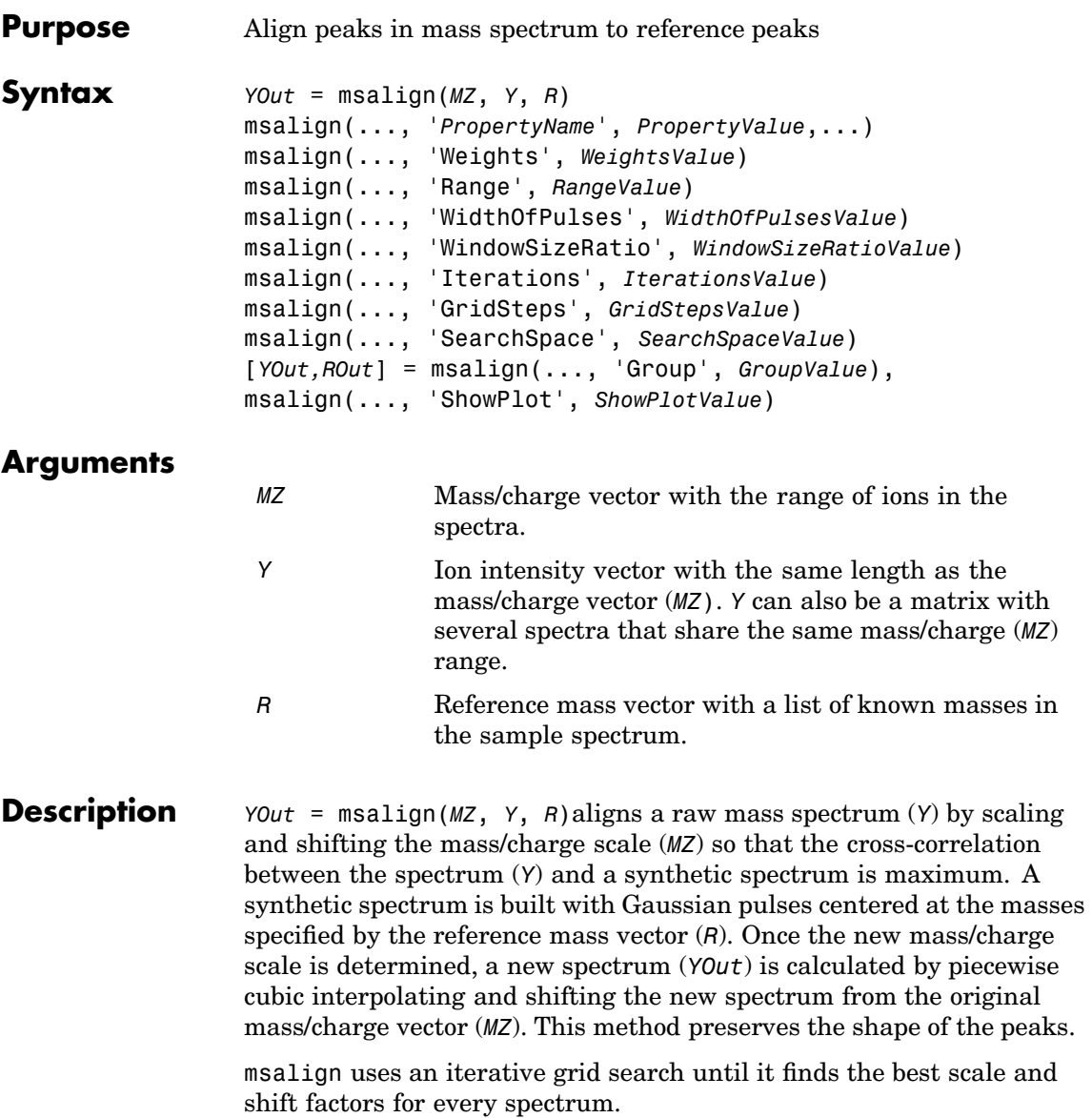

**Note** The algorithm works best with three to five marker masses that you know will appear in the spectrum. If you use a single marker mass (a single internal standard), there is a possibility of picking a peak between the marker and sample peak for that marker as msalign scales and shifts the *MZ* vector. If you only require to shift the *MZ* vector, you may prefer to use*YOut* = interp1(*MZ*, *MZ*-(*MarkerMass*-*PeakPosition*, *Y*).

msalign(..., '*PropertyName*', *PropertyValue*,...) defines optional properties using property name/value pairs.

msalign(..., 'Weights', *WeightsValue*)specifies the relative weights for every mass in the reference mass vector (*R*). The size of the weight vector (*WeightsValue*) must be the same as the reference mass vector  $(R)$ . The default value is ones (size  $(R)$ ) with a range of 0 to 1, but you can use any range. If you have a small number of reference masses, you might want to change the weights.

msalign(..., 'Range', *RangeValue*)specifies the lower and upper bound for the allowable range in m/z units to shift any of the mass peaks. The default value is [-100 100]. Use these values to tune the robustness of the algorithm. Ideally, you should only try to correct small shifts by keeping the bounds small.

**Note** You can try to correct larger shifts by increasing the bounds, but you might also pick the wrong peaks to be aligned.

msalign(..., 'WidthOfPulses', *WidthOfPulsesValue*) specifies the width (*WidthOfPulsesValue*) in m/z units for all the Gaussian pulses used to build the correlating synthetic spectrum. *WidthOfPulsesValue* is at the point where the Gaussian pulse reaches 60.65% of its maximum. The default value is 10. *WidthOfPulsesValue* may also be a function handle. The function is evaluated at the respective m/z values and returns a variable width for the pulses. Its evaluation should give
reasonable values between 0 and max(abs(Range)); otherwise, the function errors out.

**Note** Tuning the spread of the Gaussian pulses controls a tradeoff between robustness (wider pulses) and precision (narrower pulses), but the spread is unrelated to the shape of the observed peaks in the spectrum.

msalign(..., 'WindowSizeRatio', *WindowSizeRatioValue*) specifies a scaling value that determines the size of the window around every alignment peak. The synthetic spectrum is correlated to the sample spectrum only within these regions, which saves computation time. Size of the window is given by *WidthOfPulsesValue* \* *WindowSizeRatioValue* in m/z units. The default value is 2.5, which means at the limits of the window, the Gaussian pulses have a value of 4.39% of their maximum.

msalign(..., 'Iterations', *IterationsValue*) specifies the number of refining iterations. At every iteration the search grid is scaled down to improve the estimates. The default value is 5.

msalign(..., 'GridSteps', *GridStepsValue*) specifies the number of steps for the search grid. For example, at every iteration the search area is divided by *GridStepsValue*^2. The default value is 20.

msalign(..., 'SearchSpace', *SearchSpaceValue*) specifies the type of search space. Enter either 'regular' ( evenly spaced lattice) or 'latin' (random latin hypercube with *GridStepsValue*^2 samples). The default value is 'regular'.

[*YOut,ROut*] = msalign(..., 'Group', *GroupValue*), when *GroupValue* is true and Y contains more than one spectrum, updates the original peak locations so that the actual movement of the peaks is minimized. *ROut* contains the reference masses with the updated ion peak locations. Use this property when you are uncertain about the values for the reference masses. The default value is false.

msalign(..., 'ShowPlot', *ShowPlotValue*) plots the original and the aligned spectrum over the reference masses (*R*). When msalign is called without output arguments, the spectra are plotted unless *ShowPlotValue* is false. When *ShowPlotValues* is true, only the first spectrum in *Y* is plotted. The default value is false.

**Example 1 1** Load sample data, reference masses, and parameter data for synthetic peak width.

> load sample\_lo\_res R = [3991.4 4598 7964 9160];  $W = [60 100 60 100];$

**2** Display a color image of the mass spectra before alignment.

msheatmap(MZ\_lo\_res,Y\_lo\_res,'markers',R,'limit',[3000 10000]) title('before alignment')

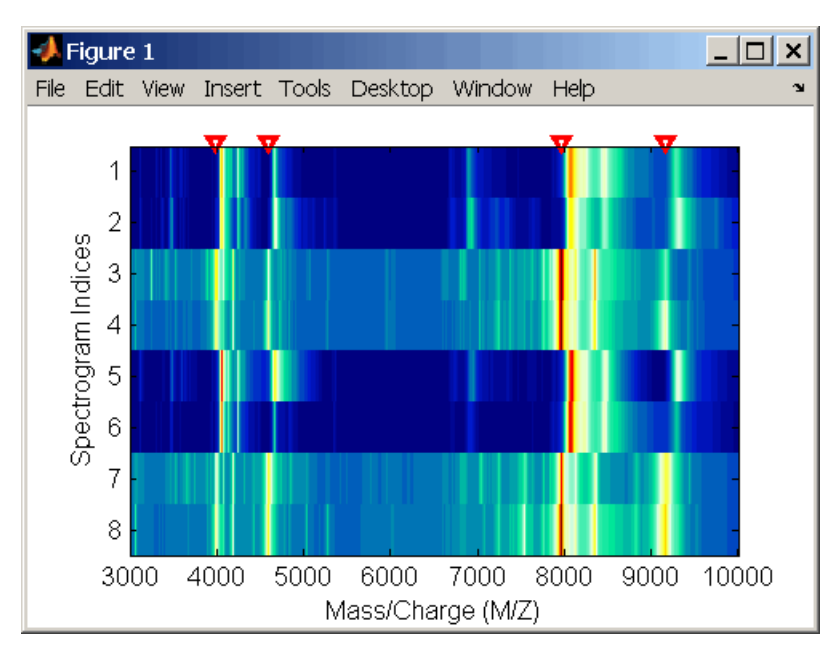

**3** Align spectra with reference masses and display a color image of mass spectra after alignment.

```
YA = msalign(MZ lo res,Y lo res,R,'weights',W);
msheatmap(MZ_lo_res,YA,'markers',R,'limit',[3000 10000])
title('after alignment')
```
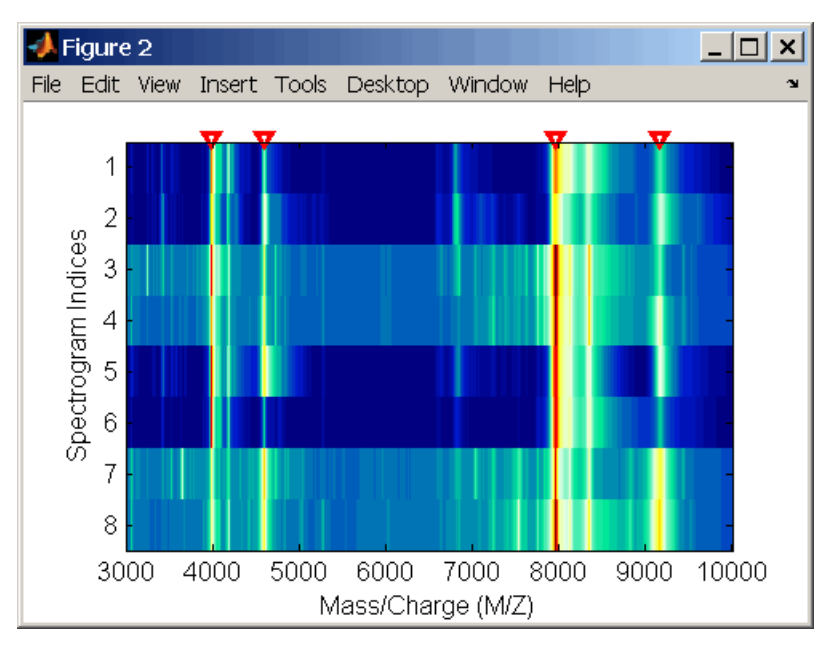

**Example 2 1** Align a spectrum with a single reference peak. Load sample data and view the first sample spectrum.

```
load sample_lo_res
MZ = MZ lo res
Y = Y lo res(:,1)
msviewer(MZ, Y)
```
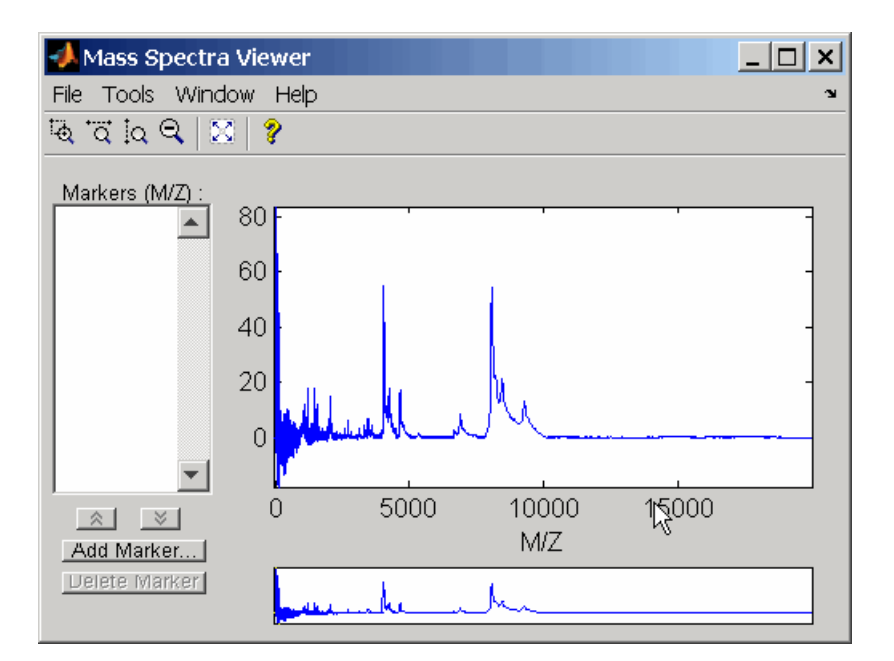

- **2** Select a reference peak by zooming and right-clicking a peak.
- **3** Shift a spectrum by the difference between the known reference mass (RP) and the experimental mass (SP).

```
RP = 4000;SP = 4050.33;
YOut = interp1(MZ, MZ-(RP-SP, Y);
```
The plot below shows the original spectrum on top and the shifted spectrum on the bottom.

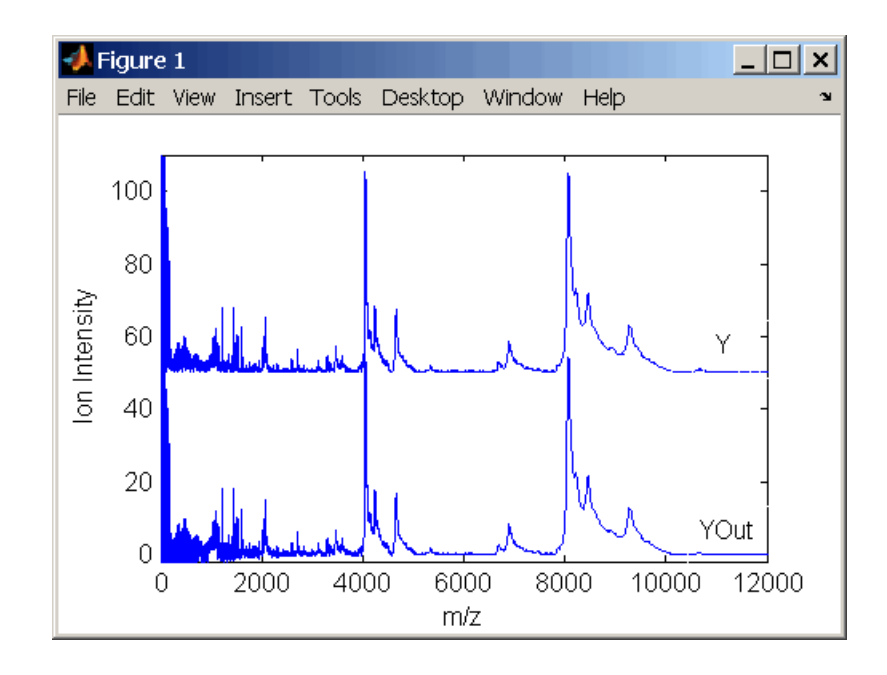

#### **See Also** Bioinformatics Toolbox functions [msbackadj](#page-257-0), msheatmap, [mslowess](#page-262-0), [msnorm](#page-267-0), [msresample](#page-273-0), [mssgolay](#page-277-0), [msviewer](#page-279-0)

# <span id="page-257-0"></span>**msbackadj**

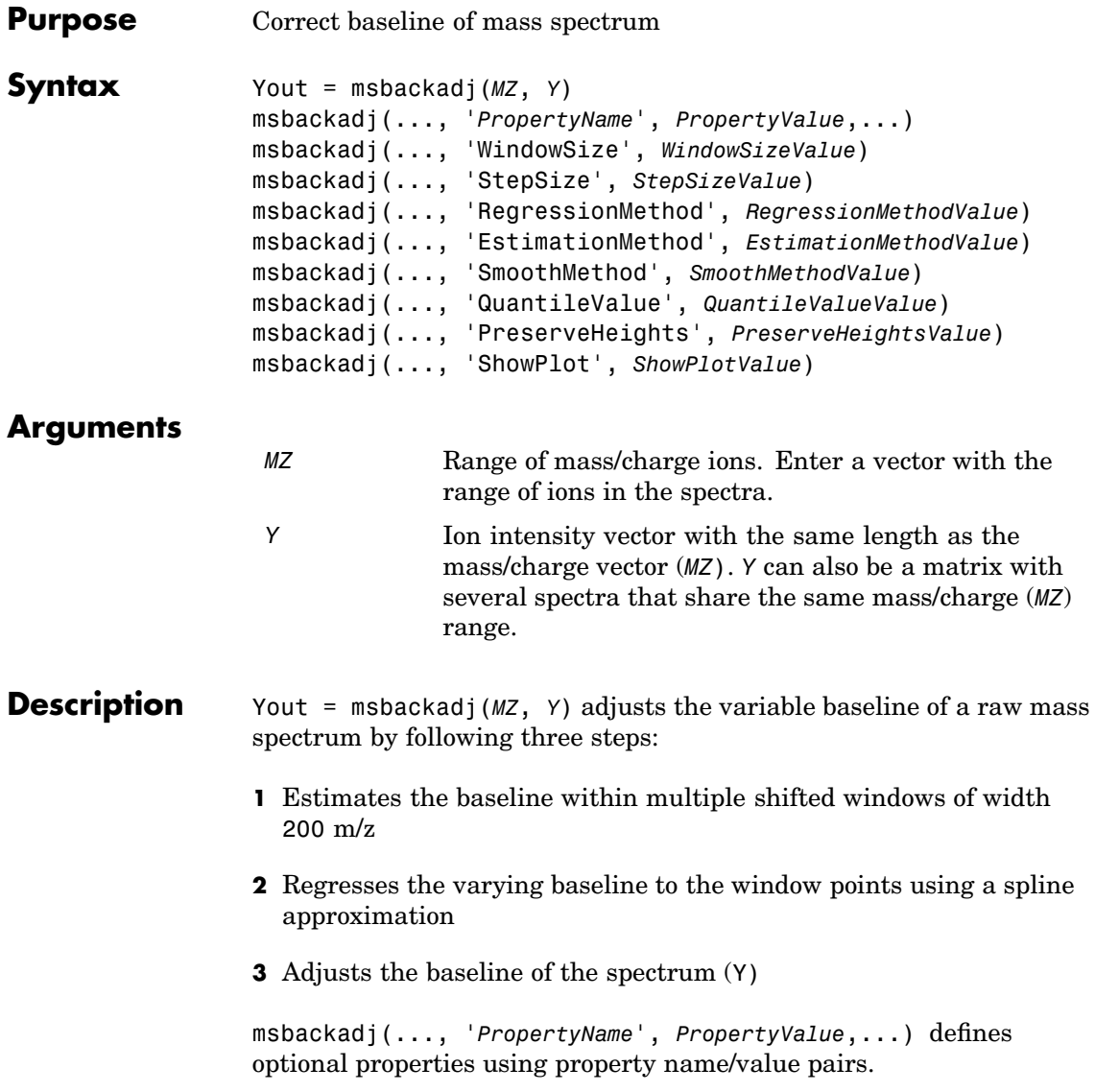

msbackadj(..., 'WindowSize', *WindowSizeValue*) specifies the width for the shifting window. *WindowSizeValue* can also be a function handler. The function is evaluated at the respective MZ values and returns a variable width for the windows. This option is useful for cases where the resolution of the signal is dissimilar at different regions of the spectrogram. The default value is 200 (baseline point estimated for windows with a width of 200 m/z).

**Note** The result of this algorithm depends on carefully choosing the window size and the step size. Consider the width of your peaks in the spectrum and the presence of possible drifts. If you have wider peaks towards the end of the spectrum, you may want to use variable parameters.

msbackadj(..., 'StepSize', *StepSizeValue*)specifies the steps for the shifting window. The default value is 200 m/z (baseline point is estimated for windows placed every 200 m/z). *StepSizeValue* may also be a function handle. The function is evaluated at the respective m/z values and returns the distance between adjacent windows.

msbackadj(..., 'RegressionMethod', *RegressionMethodValue*) specifies the method to regress the window estimated points to a soft curve. Enter 'pchip' (shape-preserving piecewise cubic interpolation), 'linear'(linear interpolation), or 'spline'(spline interpolation). The default value is 'pchip'.

msbackadj(..., 'EstimationMethod', *EstimationMethodValue*) specifies the method for finding the likely baseline value in every window. Enter 'quantile' (quantile value is set to 10%) or 'em' (assumes a doubly stochastic model). With em, every sample is the independent and identically distributed (i.i.d.) draw of any of two normal distributed classes (background or peaks). Because the class label is hidden, the distributions are estimated with an Expectation-Maximization algorithm. The ultimate baseline value is the mean of the background class.

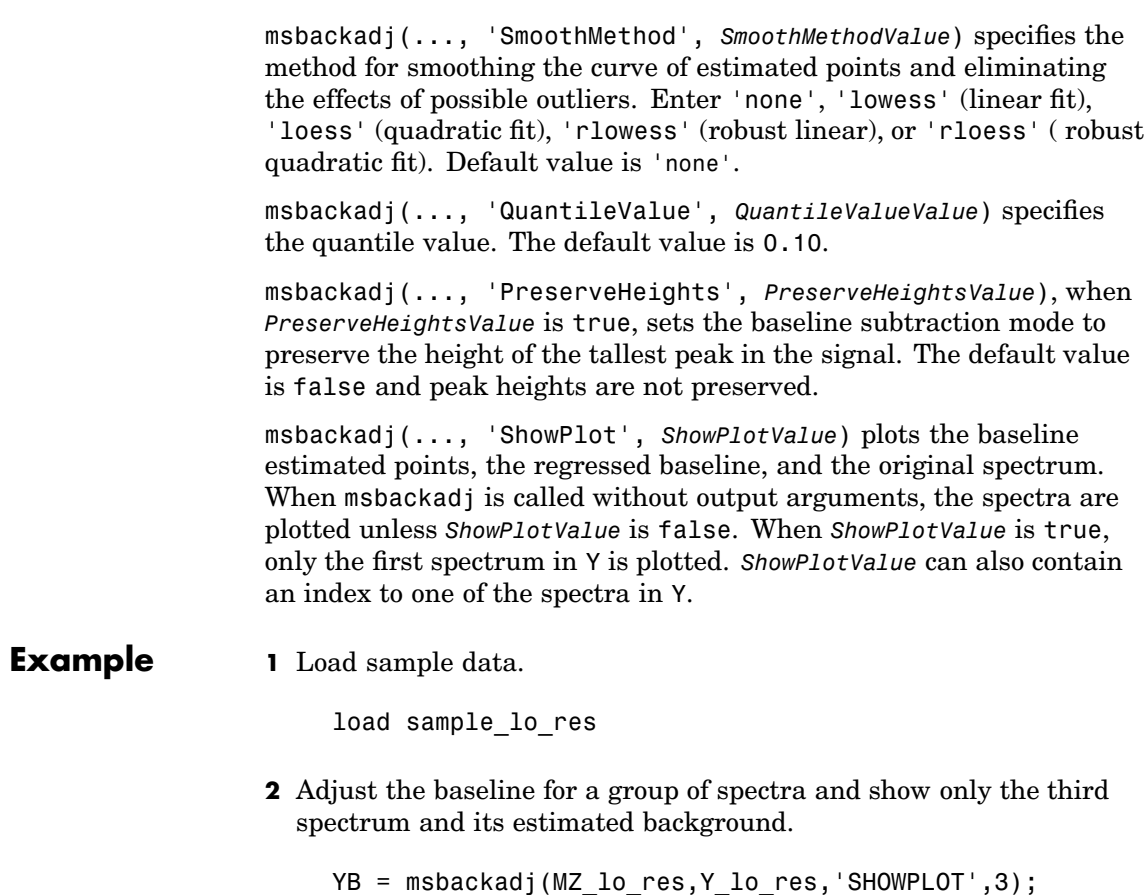

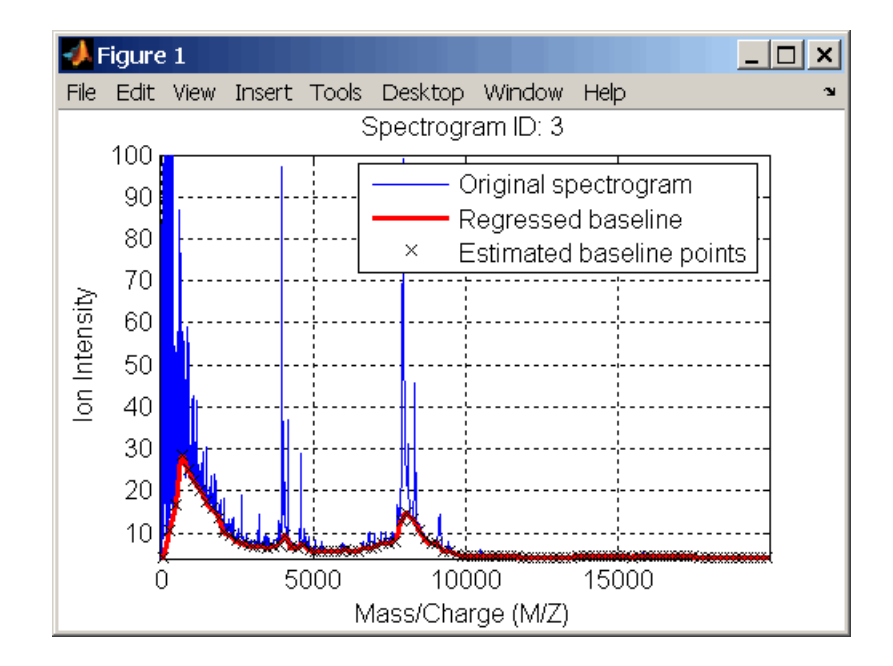

**3** Plot the estimated baseline for the fourth spectrum in Y\_lo\_res using an anonymous function to describe an m/z dependent parameter.

```
wf = @(mz) 200 + .001 .* mz;
msbackadj(MZ_lo_res,Y_lo_res(:,4),'STEPSIZE',wf);
```
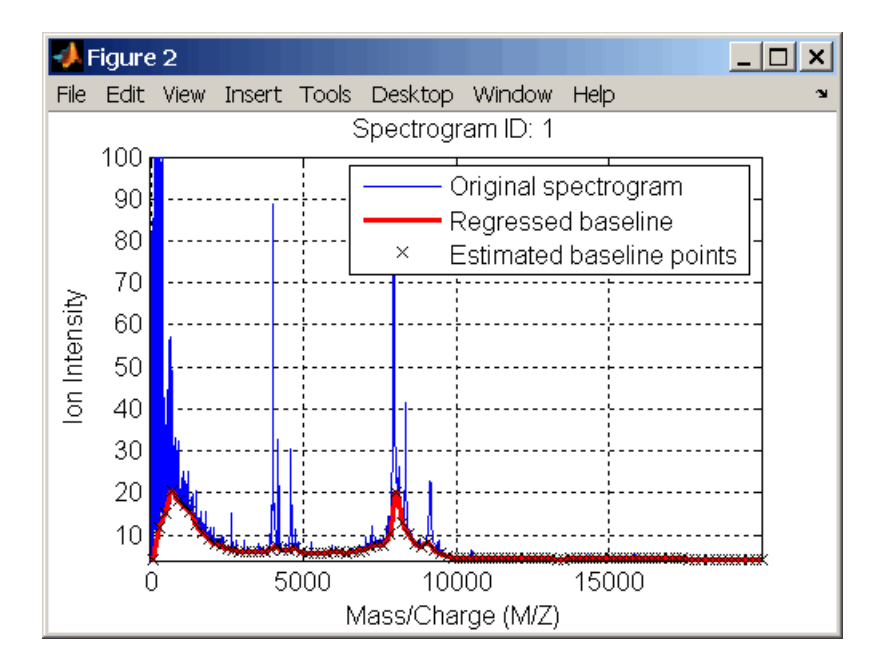

#### **See Also** Bioinformatics Toolbox functions msalign, mslowess, msheatmap, msnorm, msresample, mssgolay, msviewer

<span id="page-262-0"></span>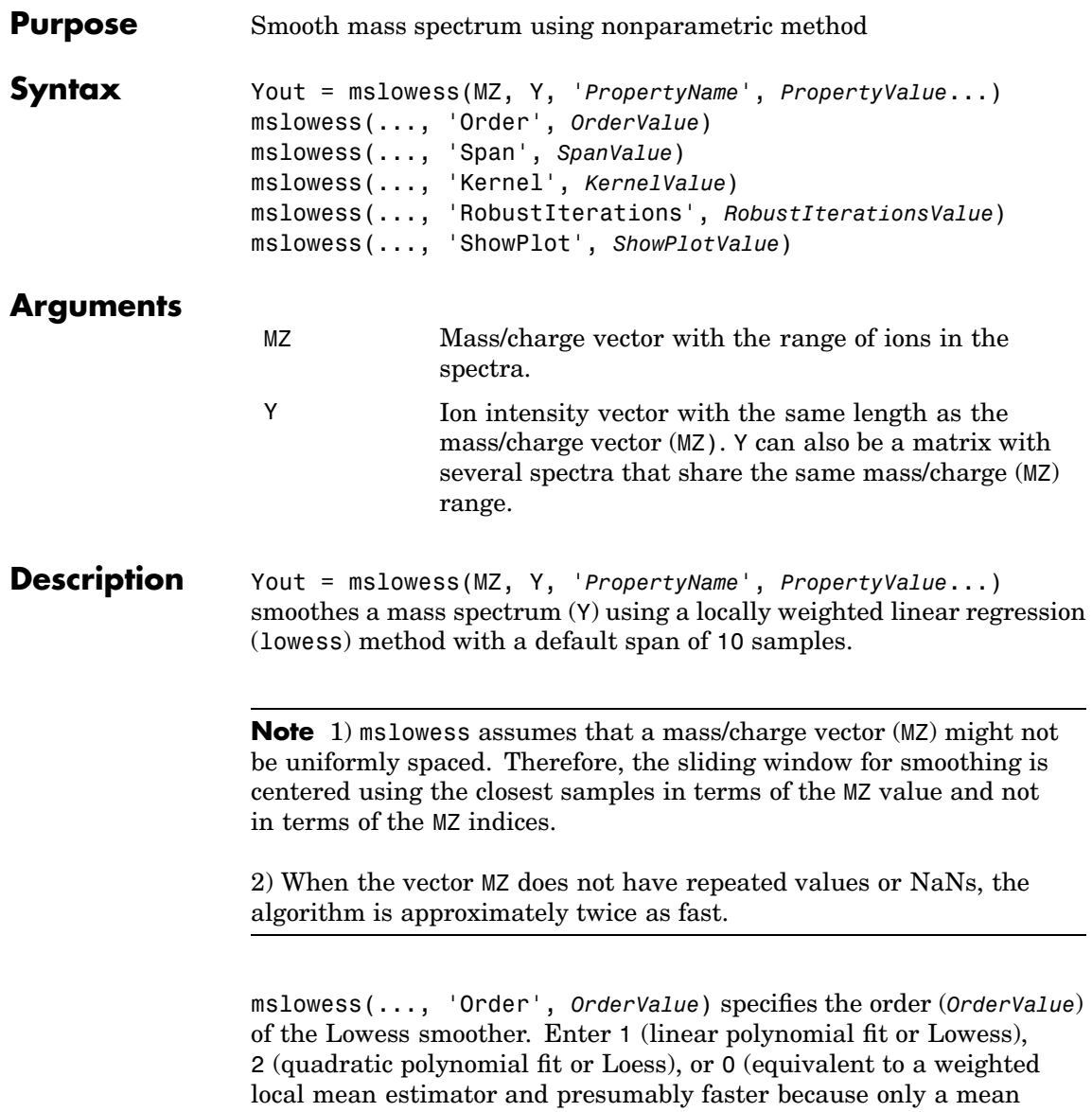

computation is performed instead of a least squares regression). The default value is 1.

**Note** The MATLAB Curve Fitting Toolbox also refers to Lowess smoothing of order 2 as Loess smoothing.

mslowess(..., 'Span', *SpanValue*) specifies the window size for the smoothing kernel. If *SpanValue* is greater than 1, the window is equal to *SpanValue* number of samples independent of the mass/charge vector (MZ). The default value is 10 samples. Higher values will smooth the signal more at the expense of computation time. If *SpanValue* is less than 1, the window size is taken to be a fraction of the number of points in the data. For example, when *SpanValue* is 0.005, the window size is equal to 0.50% of the number of points in MZ.

mslowess(..., 'Kernel', *KernelValue*) selects the function (*KernelValue*) for weighting the observed ion intensities. Samples close to the MZ location being smoothed have the most weight in determining the estimate. Enter

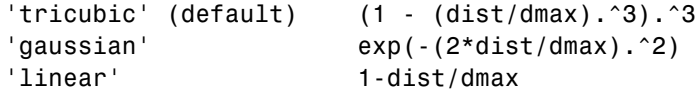

mslowess(..., 'RobustIterations', *RobustIterationsValue*) specifies the number of iterations (*RobustValue*) for a robust fit. If *RobustIterationsValue* is 0 (default), no robust fit is performed. For robust smoothing, small residual values at every span are outweighed to improve the new estimate. 1 or 2 robust iterations are usually adequate while, larger values might be computationally expensive.

**Note** For a uniformly spaced MZ vector, a nonrobust smoothing with Order equal to 0 is equivalent to filtering the signal with the kernel vector.

mslowess(..., 'ShowPlot', *ShowPlotValue*)plots the smoothed spectrum over the original spectrum. When mslowess is called without output arguments, the spectra are plotted unless *ShowPlotValue* is false. When *ShowPlotValue* is true, only the first spectrum in Y is plotted. *ShowPlotValue* can also contain an index to one of the spectra in Y.

#### **Example 1** Load sample data.

load sample\_lo\_res

**2** Smooth spectrum and draw figure with unsmoothed and smoothed spectra.

YS = mslowess(MZ\_lo\_res,Y\_lo\_res(:,1),'Showplot',true);

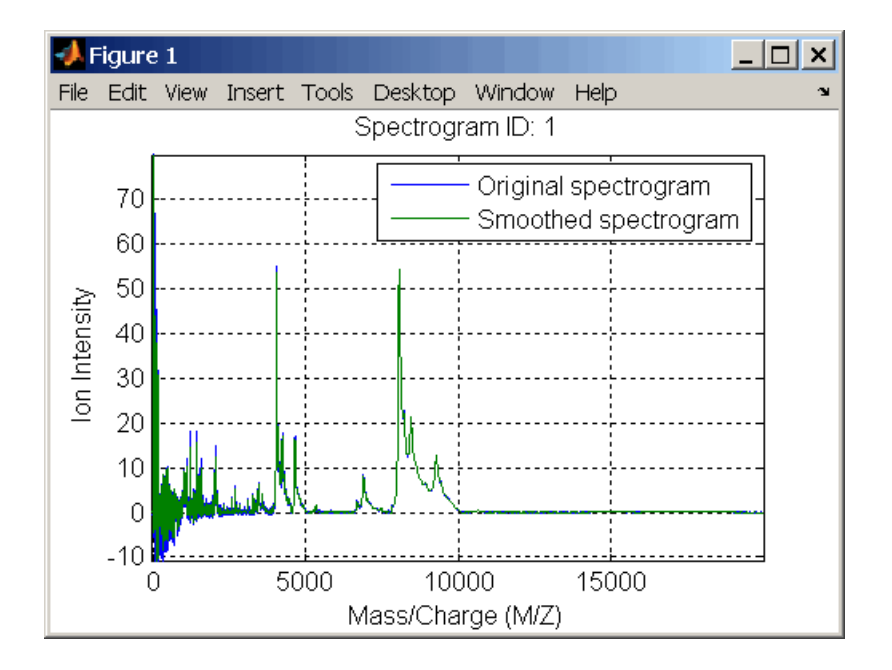

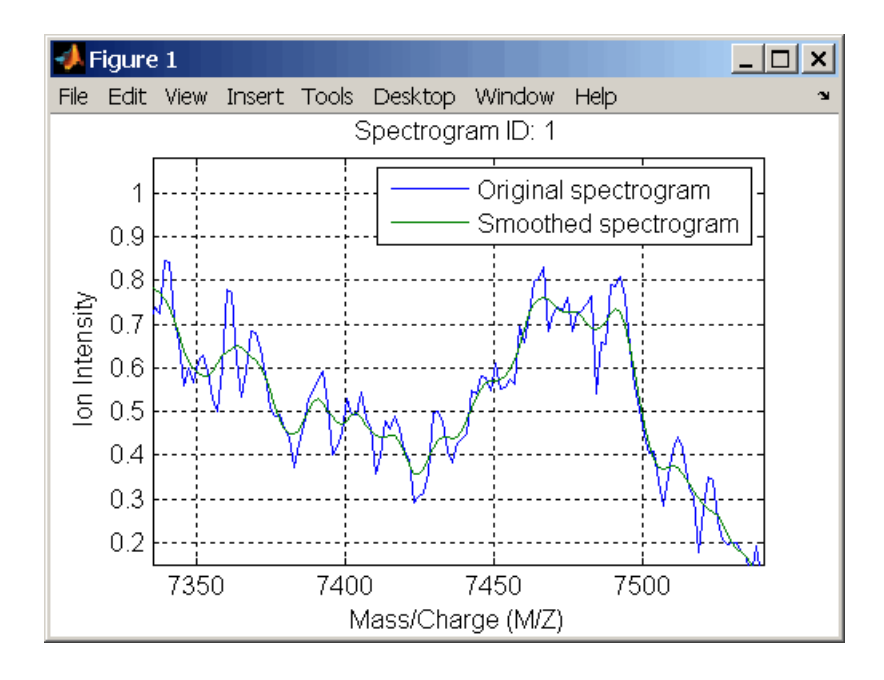

#### **See Also** Bioinformatics Toolbox functions [msalign](#page-250-0), [msbackadj](#page-257-0), [msheatmap](#page-271-0), msheatmap,[msnorm](#page-267-0), [msresample](#page-273-0), [mssgolay](#page-277-0), [msviewer](#page-279-0)

### <span id="page-267-0"></span>**msnorm**

**Purpose** Normalize set of mass spectra

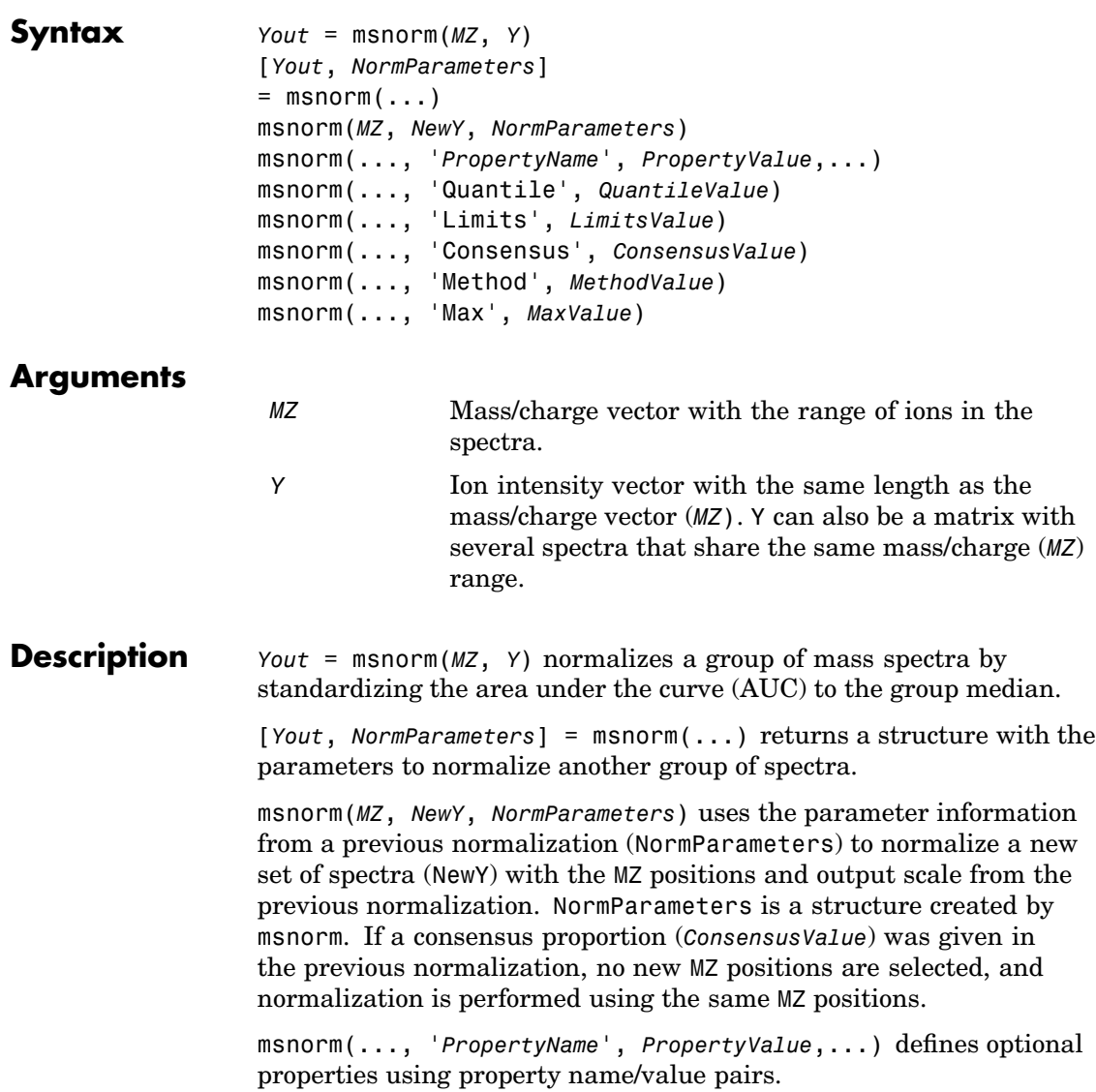

msnorm(..., 'Quantile', *QuantileValue*)specifies a 1-by-2 vector with the quantile limits for reducing the set of MZ values. For example, when *QuantileValue* is [0.9 1], only the largest 10% of ion intensities in every spectrum are used to compute the AUC. When *QuantileValue* is a scalar, the scalar value represents the lower quantile limit and the upper quantile limit is set to 1. The default value is [0 1] (use the whole area under the curve, AUC).

msnorm(..., 'Limits', *LimitsValue*) specifies a 1-by-2 vector with an MZ range for picking normalization points. This parameter is useful to eliminate low-mass noise from the AUC calculation. The default value is  $[1, \text{max(MZ)}]$ .

msnorm(..., 'Consensus', *ConsensusValue*) selects MZ positions with a consensus rule to include an MZ position into the AUC. Its ion intensity must be within the quantile limits of at least part (*ConsensusValue*) of the spectra in Y. The same MZ positions are used to normalize all the spectrums. Enter a scalar between 0 and 1.

Use the Consensus property to eliminate low-intensity peaks and noise from the normalization.

msnorm(..., 'Method', *MethodValue*) selects a method for normalizing the AUC of every spectrum. Enter either 'Median' (default) or 'Mean'.

msnorm(..., 'Max', *MaxValue*), after individually normalizing every spectrum, scales each spectrum to an overall maximum intensity (Max). Max is a scalar. if omitted, no postscaling is performed. If *QuantileValue* is [1 1], then a single point (peak height of the tallest peak) is normalized to Max.

**Example 1 1** Load sample data and plot one of the spectra.

load sample lo res;  $Y = Y$  lo res(:, [1 2 5 6]);  $MZ = MZ$  lo res; plot(MZ, Y(:, 4));

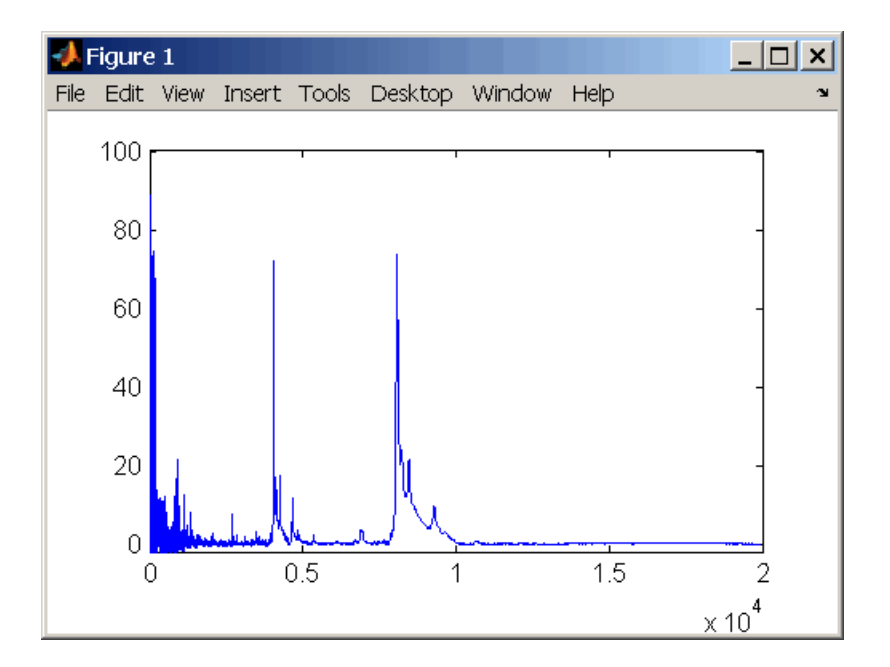

**2** Normalize the AUC of every spectrum to its median, eliminating low-mass noise, and post-rescaling such that the maximum intensity is 100.

```
Y1 = msnorm(MZ,Y,'Limits',[1000 inf],'Max',100);
plot(MZ, Y1(:, 4));
```
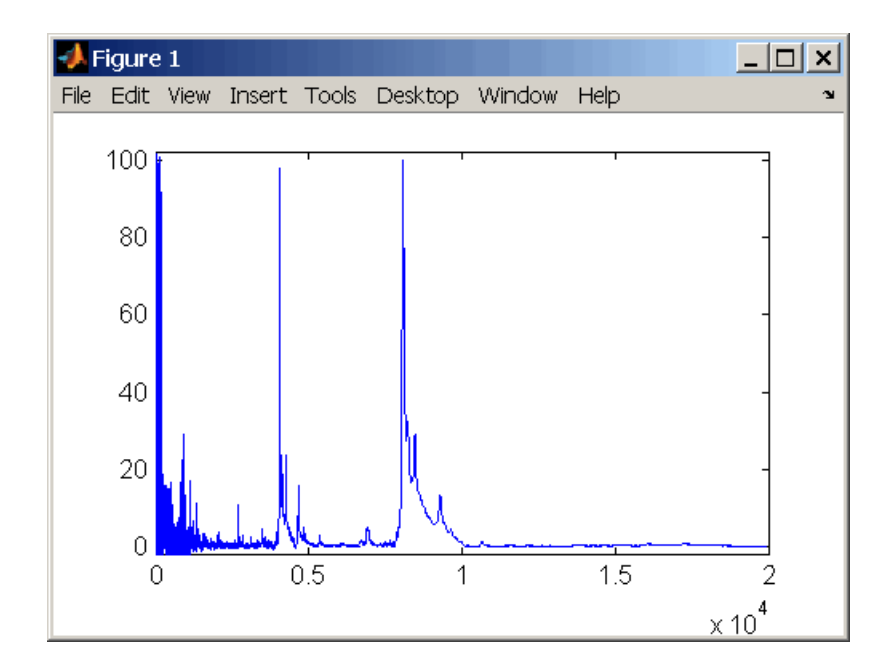

**3** Normalize the ion intensity of every spectrum to the maximum intensity of the single highest peak from any of the spectra in the range above 100 m/z.

Y2 = msnorm(MZ,Y,'QUANTILE', [1 1],'LIMITS',[1000 inf]);

**Example 2 1** Select MZ regions where the intensities are within the third quartile in at least 90% of the spectrograms.

 $[Y3, S] = msnorm(MZ, Y, 'Quantile', [0.5 0.75], 'Consensus', 0.9);$ 

**2** Use the same MZ regions to normalize another set of spectrograms.

 $Y4 = msnorm(MZ,Y,S);$ 

#### **See Also** Bioinformatics Toolbox functions [msalign](#page-250-0), [msbackadj](#page-257-0), msheatmap, [mslowess](#page-262-0), [msresample](#page-273-0), [mssgolay](#page-277-0), [msviewer](#page-279-0)

# <span id="page-271-0"></span>**msheatmap**

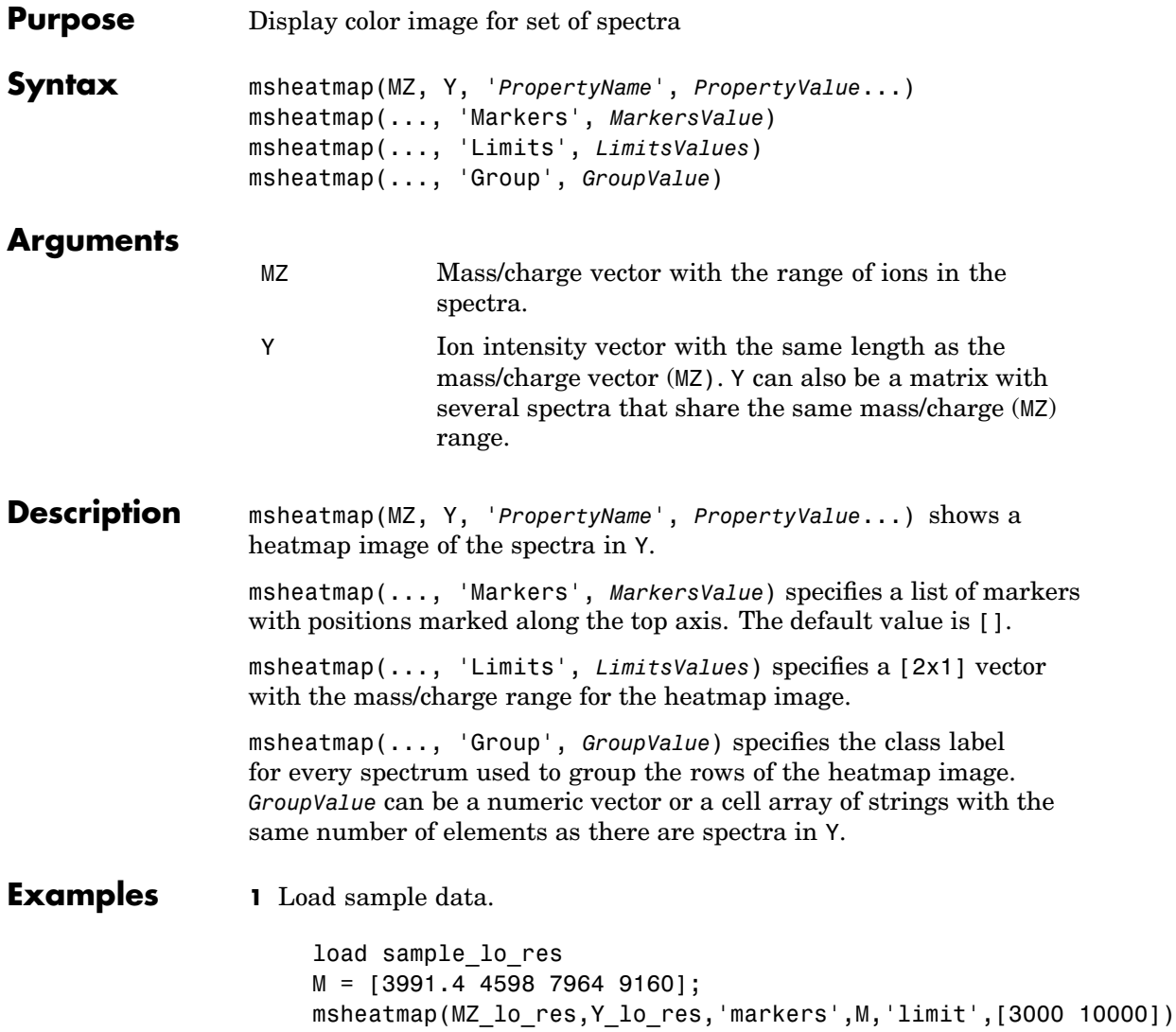

# **msheatmap**

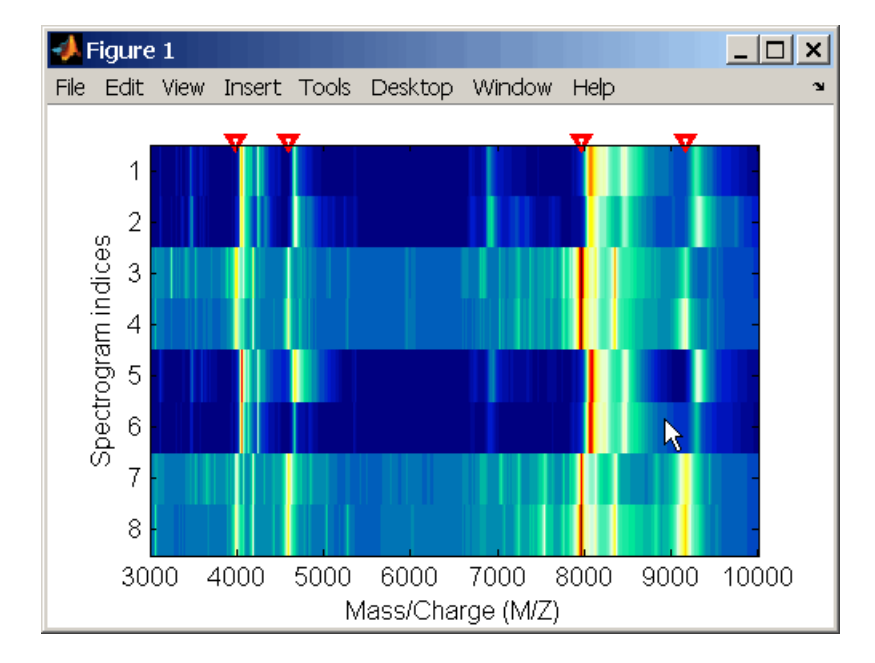

**2** Plot heatmap.

msheatmap(MZ\_lo\_res,Y\_lo\_res,'markers',M,'group',[1 1 2 2 1 1 2 2

**See Also** Bioinformatics Toolbox functions [msalign](#page-250-0), [msbackadj](#page-257-0), [mslowess](#page-262-0), [msnorm](#page-267-0), [msresample](#page-273-0), [mssgolay](#page-277-0), [msviewer](#page-279-0)

# <span id="page-273-0"></span>**msresample**

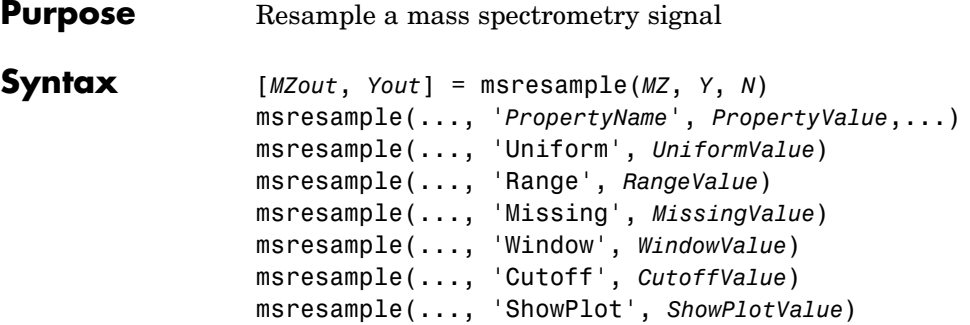

### **Arguments**

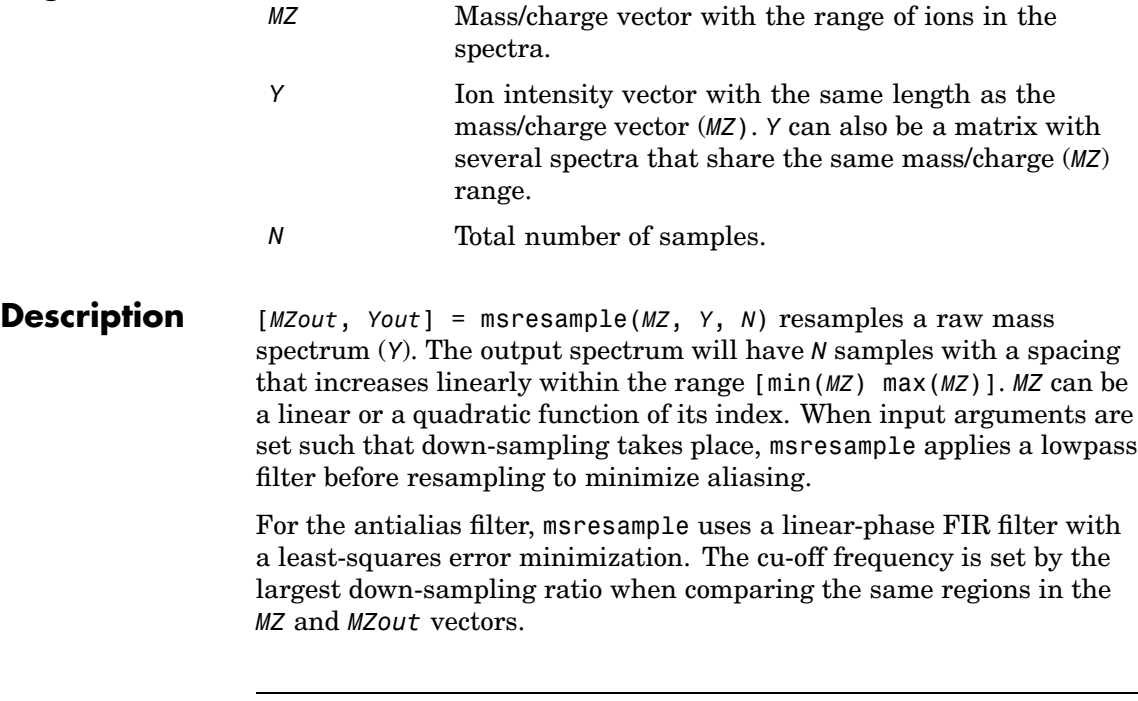

**Note** msresample is particularly useful when you have spectra with different mass/charge vectors and you want to match the scales.

msresample(..., '*PropertyName*', *PropertyValue*,...) defines optional properties using property name/value pairs.

msresample(..., 'Uniform', *UniformValue*), when *UniformValue* is true, forces the vector *MZ* to be uniformly spaced. The default value is false.

msresample(..., 'Range', *RangeValue*) specifies a 1-by-2 vector with the mass/charge range for the output spectrum (Yout). *RangeValue* must be within [min(*MZ*) max(*MZ*)]. The default value is the full range [min(*MZ*) max(*MZ*)].

msresample(..., 'Missing', *MissingValue*), when *MissingValue* is true, analyzes the mass/charge vector (*MZ*) for dropped samples. The default value is false. If the down-sample factor is large, checking for dropped samples might not be worth the extra computing time. Dropped samples can only be recovered if the original MZ values follow a linear or a quadratic function of the *MZ* vector index.

msresample(..., 'Window', *WindowValue*) specifies the window used when calculating parameters for the lowpass filter. Enter 'Flattop', 'Blackman', 'Hamming', or 'Hanning'. The default value is 'Flattop'.

msresample(..., 'Cutoff', *CutoffValue*) specifies the cutoff frequency. Enter a scalar value between 0 and 1 ( Nyquist frequency or half the sampling frequency). By default, msresample estimates the cutoff value by inspecting the mass/charge vectors (*MZ*, MZout). However, the cutoff frequency might be underestimated if *MZ* has anomalies.

msresample(..., 'ShowPlot', *ShowPlotValue*) plots the original and the resampled spectrum. When msresample is called without output arguments, the spectra are plotted unless *ShowPlotValue* is false. When *ShowPlotValue* is true, only the first spectrum in Y is plotted. *ShowPlotValue* can also contain an index to one of the spectra in Y.

**Examples 1** Load mass spectrometry data and extract m/z and intensity value vectors

load sample\_hi\_res;

 $mz = MZ_h$ i\_res;  $y = Y_hi_res;$ 

**2** Plot original data to a lower resolution.

plot(mz, y, '.')

MATLAB draws a figure.

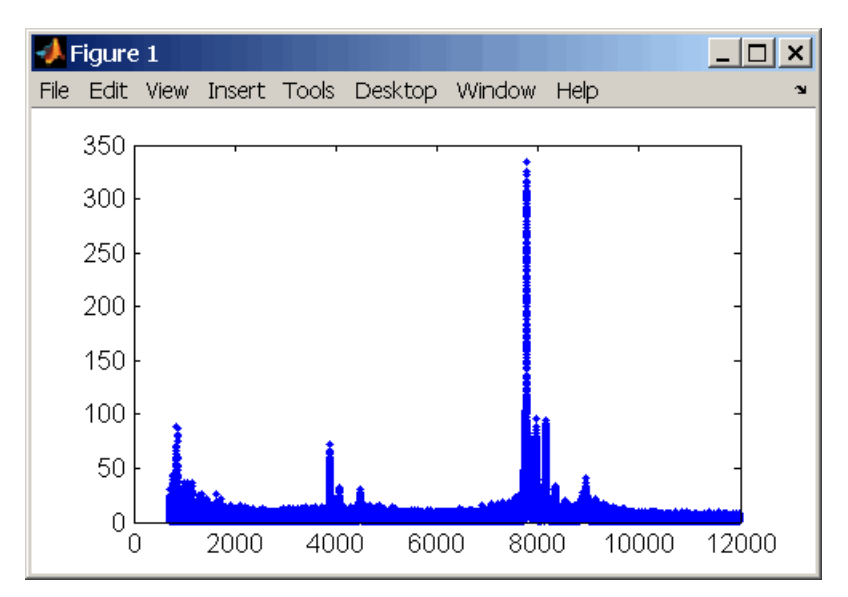

**3** Resample data

[mz1,y1] = msresample(mz, y, 10000, 'range',[2000 max(mz)]);

**4** Plot resampled data

plot(mz1,y1,'.')

MATLAB draws a figure with the down sampled data.

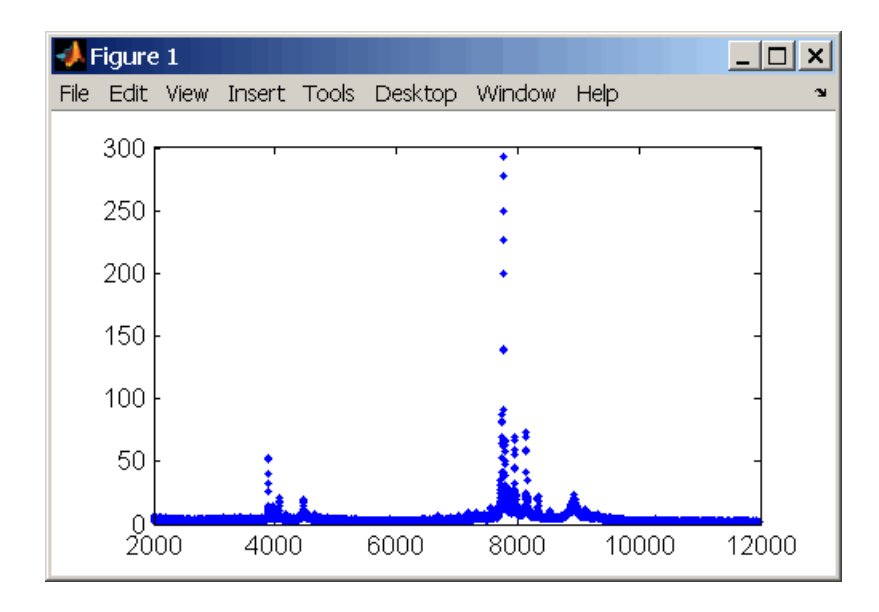

**See Also** The Bioinformatics Toolbox functions msalign, msbackadj, msheatmap, mslowess, msnorm, mssgolay, msviewer

# <span id="page-277-0"></span>**mssgolay**

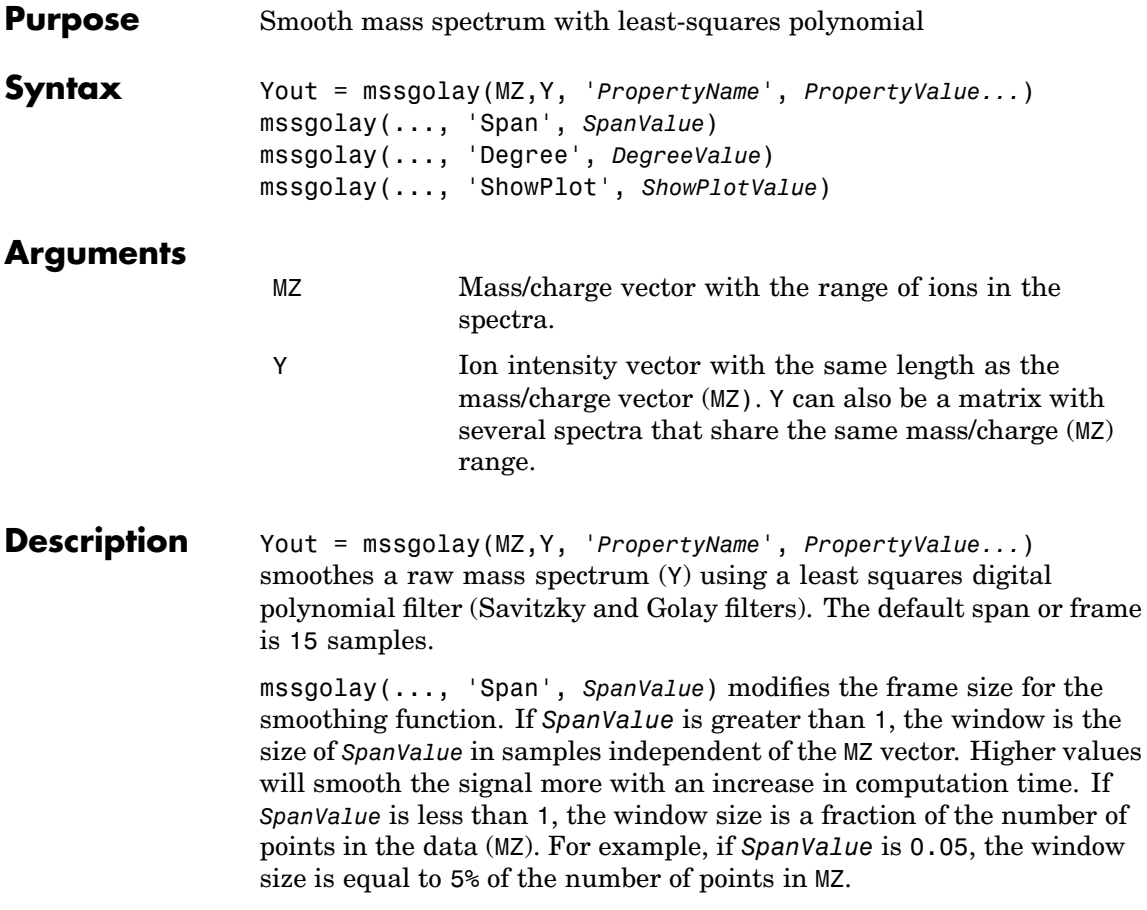

**Note** 1) The original algorithm by Savitzky and Golay assumes a uniformly spaced mass/charge vector (MZ), while mssgolay also allows one that is not uniformly spaced. Therefore, the sliding frame for smoothing is centered using the closest samples in terms of the MZ value and not in terms of the MZ index.

2) When the vector MZ does not have repeated values or NaNs, the algorithm is approximately twice as fast.

3) When the vector MZ is evenly spaced, the least-squares fitting is performed once so that the spectrum is filtered with the same coefficients, and the speed of the algorithm increases considerably.

4) If the vector MZ is evenly spaced and *SpanValue* is even, Span is incremented by 1 to include both edge samples in the frame.

mssgolay(..., 'Degree', *DegreeValue*) specifies the degree of the polynomial (*DegreeValue*) fitted to the points in the moving frame. The default value is 2. *DegreeValue* must be smaller than *SpanValue*.

mssgolay(..., 'ShowPlot', *ShowPlotValue*) plots smoothed spectra over the original. When mssgolay is called without output arguments, the spectra are plotted unless *ShowPlotValue* is false. When *ShowPlotValue* is true, only the first spectrum in Y is plotted. *ShowPlotValue* can also contain an index to one of the spectra in Y.

#### **[Examples](#page-24-0)** load sample lo res  $YS = mssgolay(MZ_low_res, Y_low_res(:,1));$ plot(MZ,[Y(:,1) YS])

**See Also** Bioinformatics Toolbox functions msalign, msbackadj, msheatmap, mslowess, msnorm, msresample, msviewer

## <span id="page-279-0"></span>**msviewer**

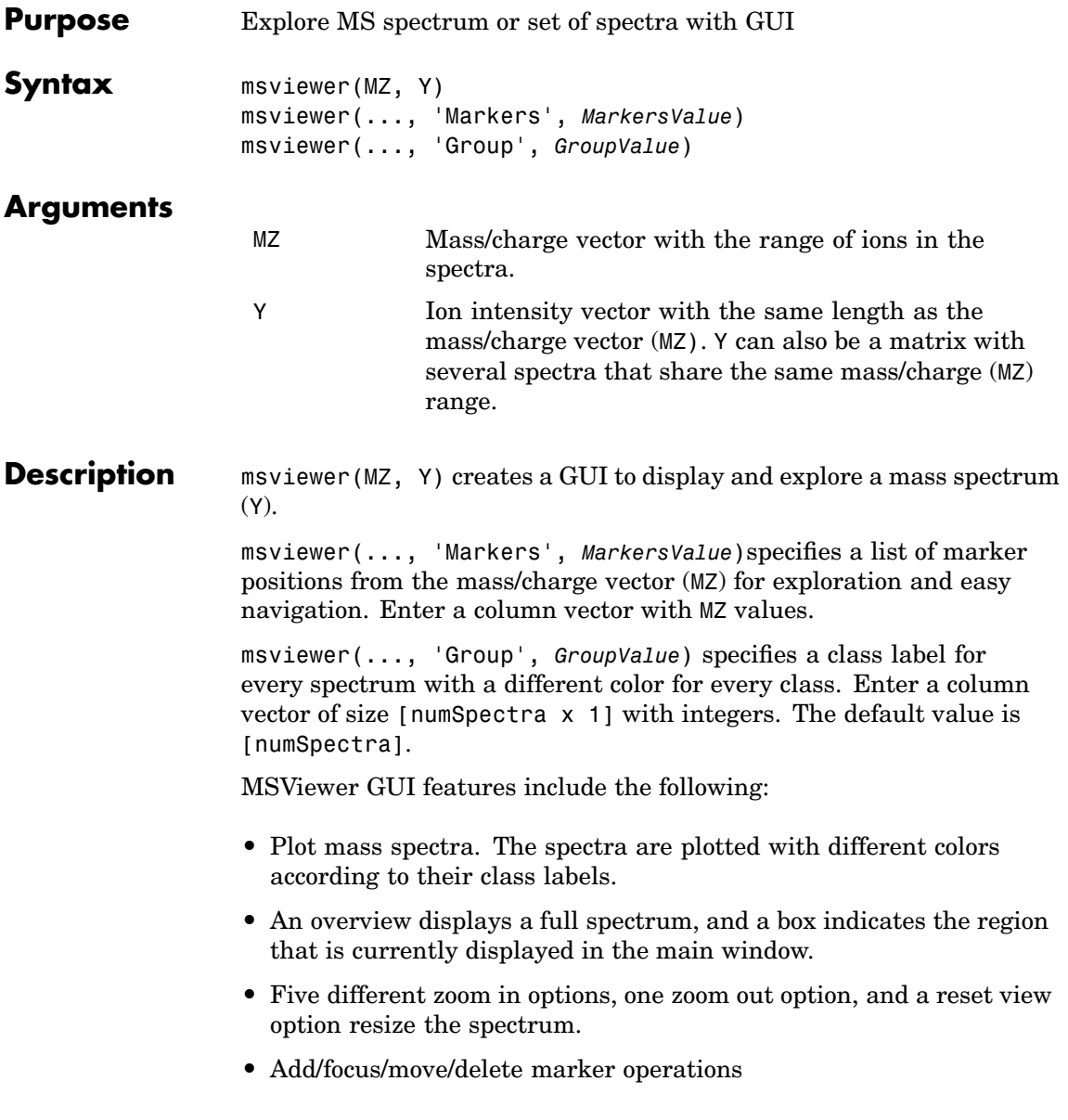

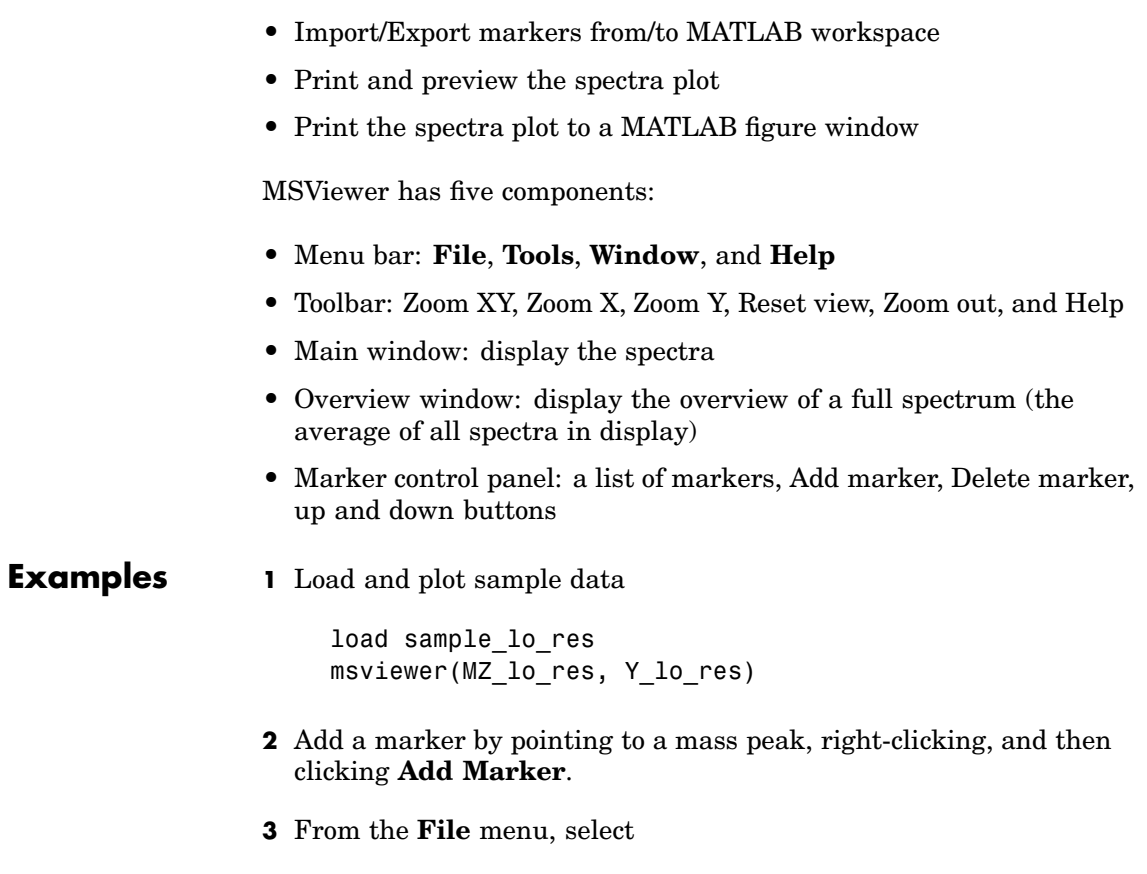

- **• Import Markers from Workspace** Opens the Import Markers From MATLAB Workspace dialog. The dialog should display a list of double Mx1 or 1xM variables. If the selected variable is out of range, the viewer displays an error message
- **• Export Markers to Workspace** Opens the Export Markers to MATLAB Workspace dialog. You can enter a variable name for the markers. All markers are saved. If there is no marker available, this menu item should be disabled.

### **msviewer**

- **• Print to Figure** Prints the spectra plot in the main display to a MATLAB figure window
- **4** From the **Tools** menu, click
	- **• Add Marker** Opens the Add Marker dialog. Enter an m/z marker.
	- **• Delete Marker** Removes the currently selected m/z marker from the **Markers** (m/z) list.
	- **• Next Marker** or **Previous Marker** Moves the selection up and down the **Markers** (m/z) list.
	- **• Zoom XY**, **Zoom X**, **Zoom Y**, or **Zoom Out** Changes the cursor from an arrow to crosshairs. Left-click and drag a rectangle box over an area and then release the mouse button. The display zooms the area covered by the box.
- **5** Move the cursor to the range window at the bottom. Click and drag the view box to a new location.

#### **See Also** Bioinformatics Toolbox functions [msalign](#page-250-0), [msbackadj](#page-257-0), [mslowess](#page-262-0), [msnorm](#page-267-0), msheatmap, [msresample](#page-273-0), [mssgolay](#page-277-0)

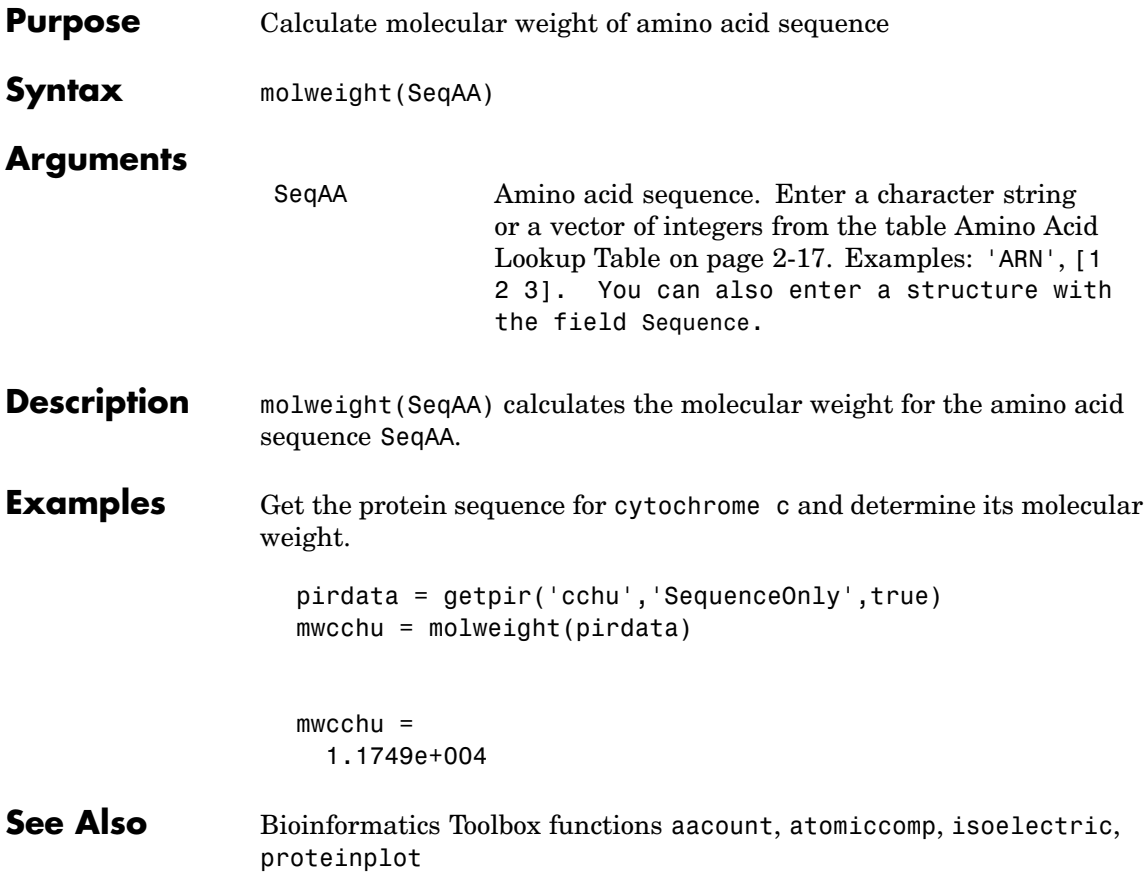

# **multialign**

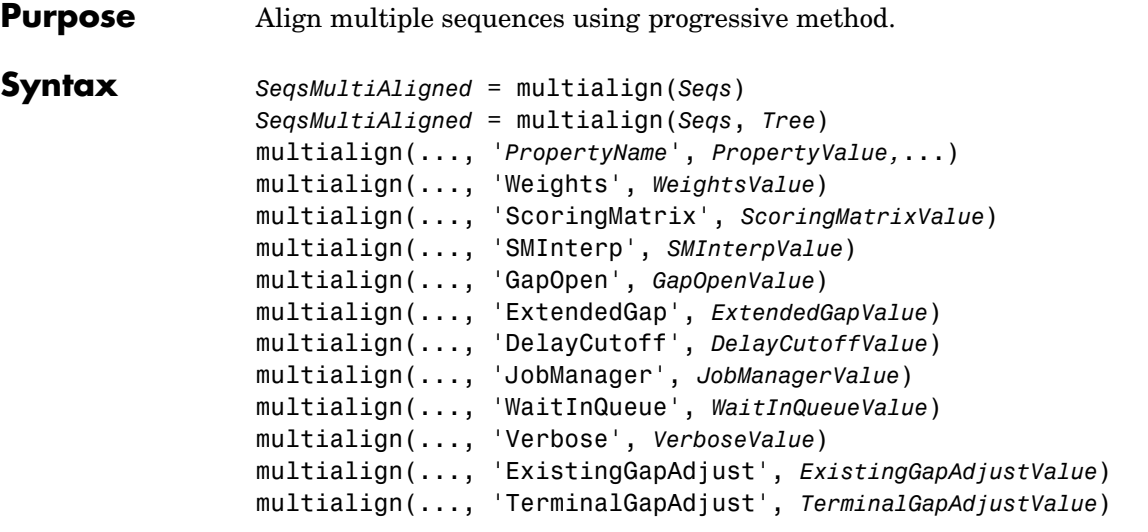

### **Arguments**

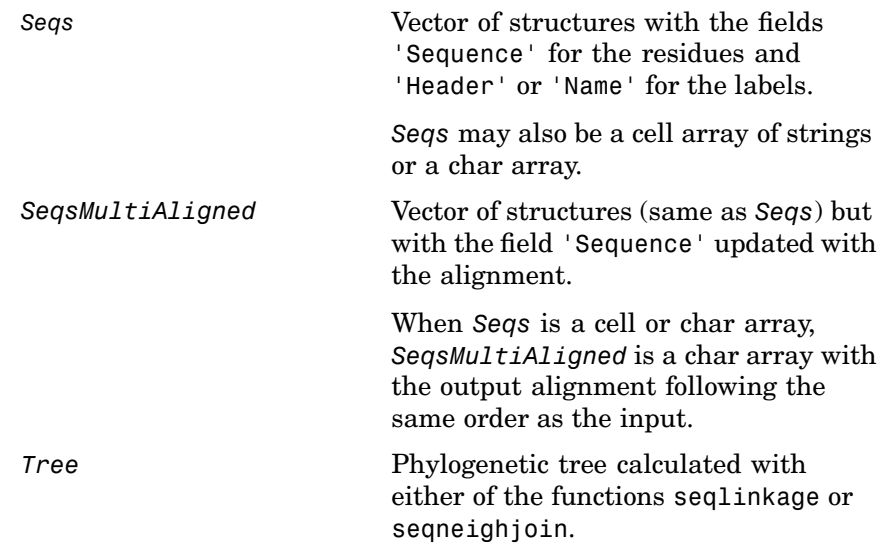

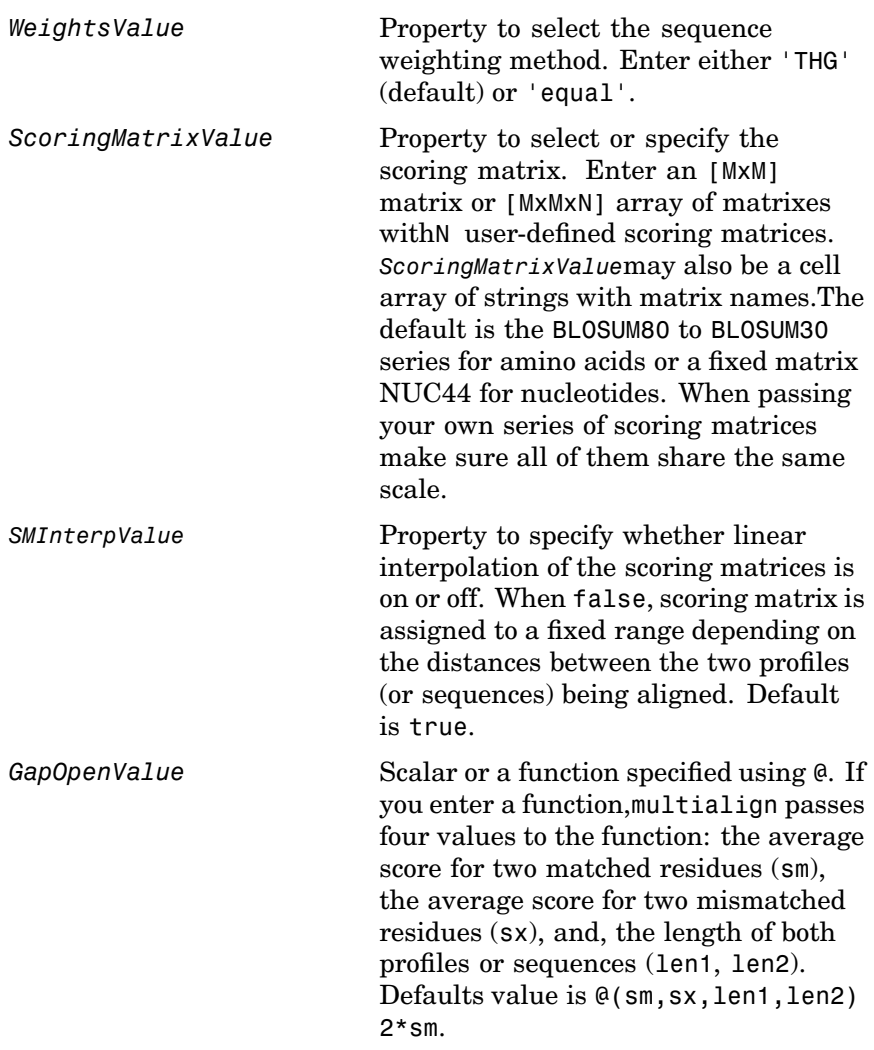

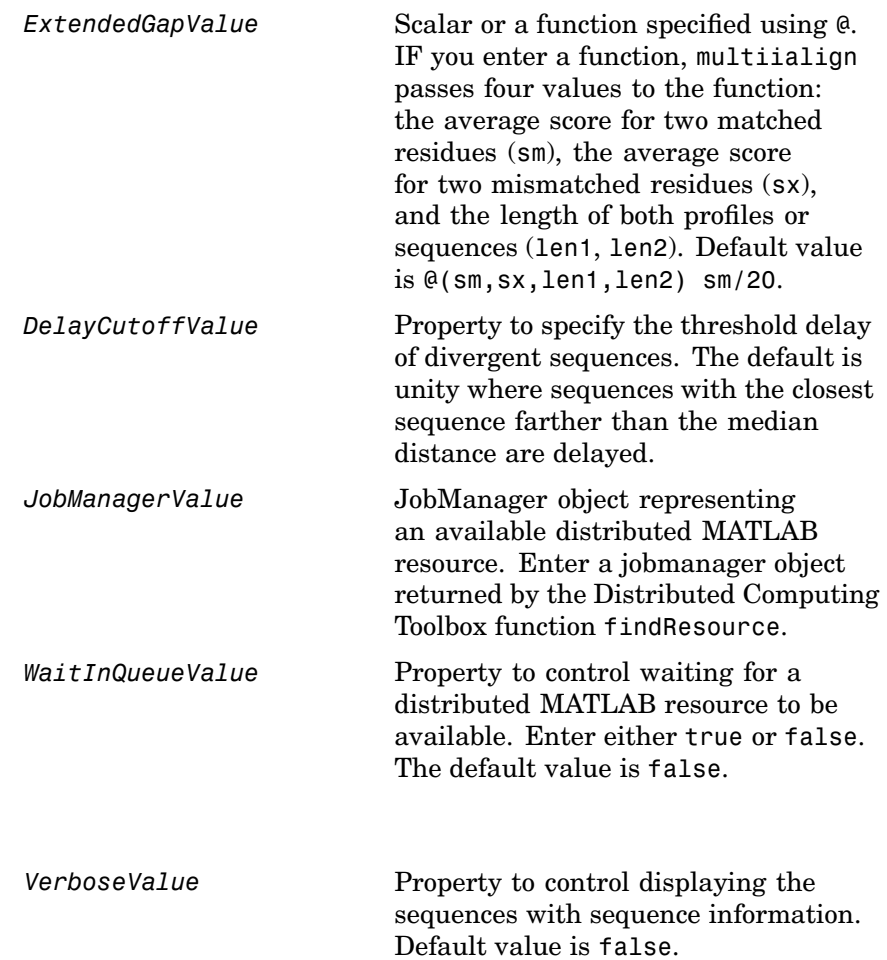

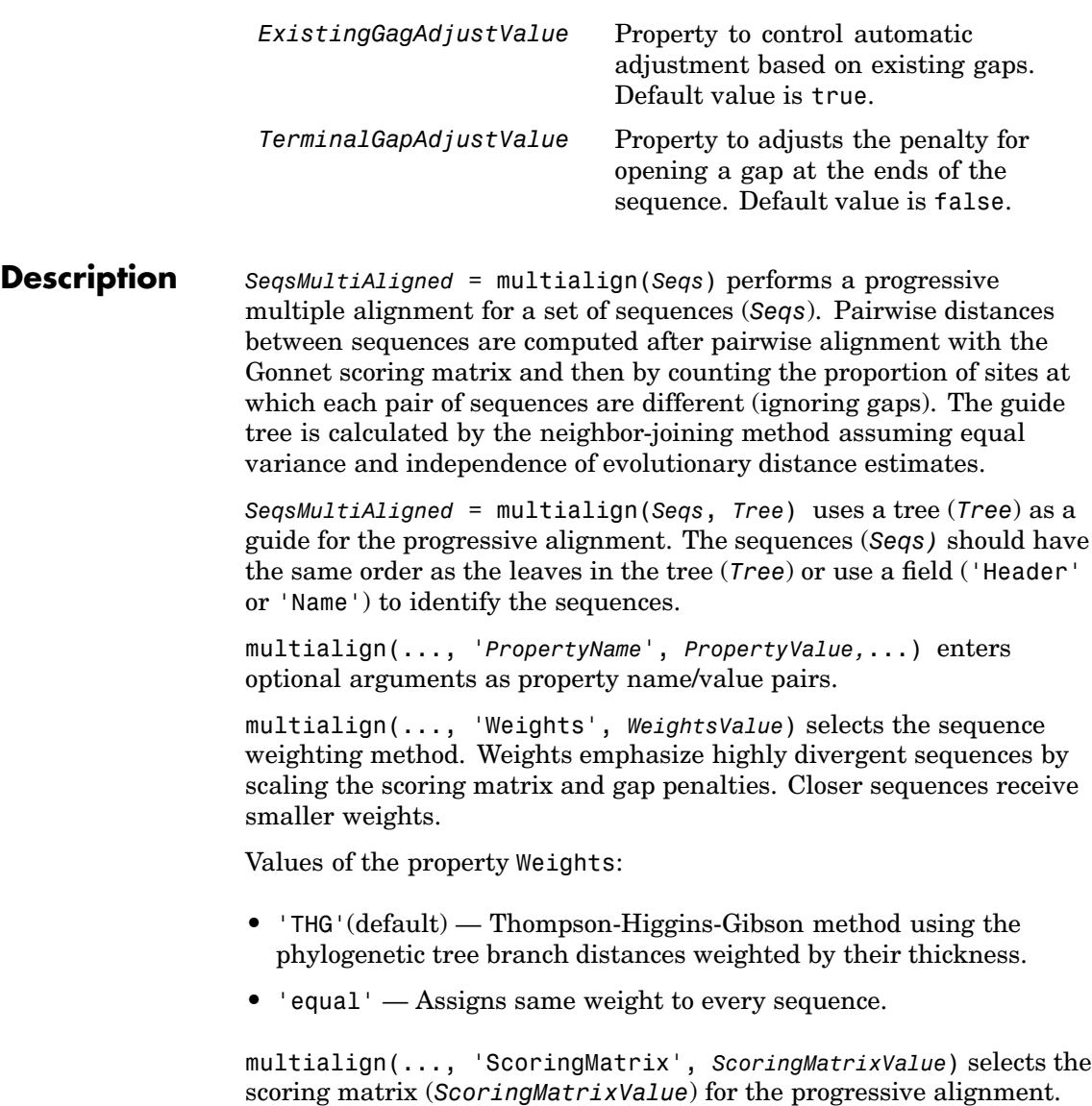

Match and mismatch scores are interpolated from the series of scoring

matrices by considering the distances between the two profiles or sequences being aligned. The first matrix corresponds to the smallest distance and the last matrix to the largest distance. Intermediate distances are calculated using linear interpolation.

multialign(..., 'SMInterp', *SMInterpValue*), when *SMInterpValue* is false, turns off the linear interpolation of the scoring matrices. Instead, each supplied scoring matrix is assigned to a fixed range depending on the distances between the two profiles or sequences being aligned.

multialign(..., 'GapOpen', *GapOpenValue*) specifies the initial penalty for opening a gap.

multialign(..., 'ExtendedGap', *ExtendedGapValue*) specifies the initial penalty for extending a gap.

multialign(..., 'DelayCutoff', *DelayCutoffValue*) specifies a threshold to delay the alignment of divergent sequences whose closest neighbor is farther than

(*DelayCutoffValue*) \* (median patristic distance between sequences)

multialign(..., 'JobManager', *JobManagerValue*) distributes pairwise alignments into a cluster of computers using the Distributed Computing Toolbox.

multialign(..., 'WaitInQueue', *WaitInQueueValue*) when *WaitInQueueValue* is true, waits in the job manager queue for an available worker. When *WaitInQueueValue* is false (default) and there are no workers immediately available, multialign errors out. Use this property with the Distributed Computing Toolbox and the multialign property WaitInQueue.

multialign(..., 'Verbose', *VerboseValue*), when *VerboseValue* is true, turns on verbosity.

The remaining input optional arguments are analogous to the function [profalign](#page-347-0) and are used through every step of the progressive alignment of profiles.
multialign(..., 'ExistingGapAdjust', *ExistingGapAdjustValue*), if *ExistingGapAdjustValue* is false, turns off the automatic adjustment based on existing gaps of the position-specific penalties for opening a gap.

When *ExistingGapAdjustValue* is true, for every profile position, profalign proportionally lowers the penalty for opening a gap toward the penalty of extending a gap based on the proportion of gaps found in the contiguous symbols and on the weight of the input profile.

multialign(..., 'TerminalGapAdjust', *TerminalGapAdjustValue*), when *TerminalGapAdjustValue* is true, adjusts the penalty for opening a gap at the ends of the sequence to be equal to the penalty for extending a gap.

**Example 1 1** Align seven cellular tumor antigen p53 sequences.

```
p53 = fastaread('p53samples.txt')
ma = multialign(p53,'verbose',true)
showalignment(ma)
```
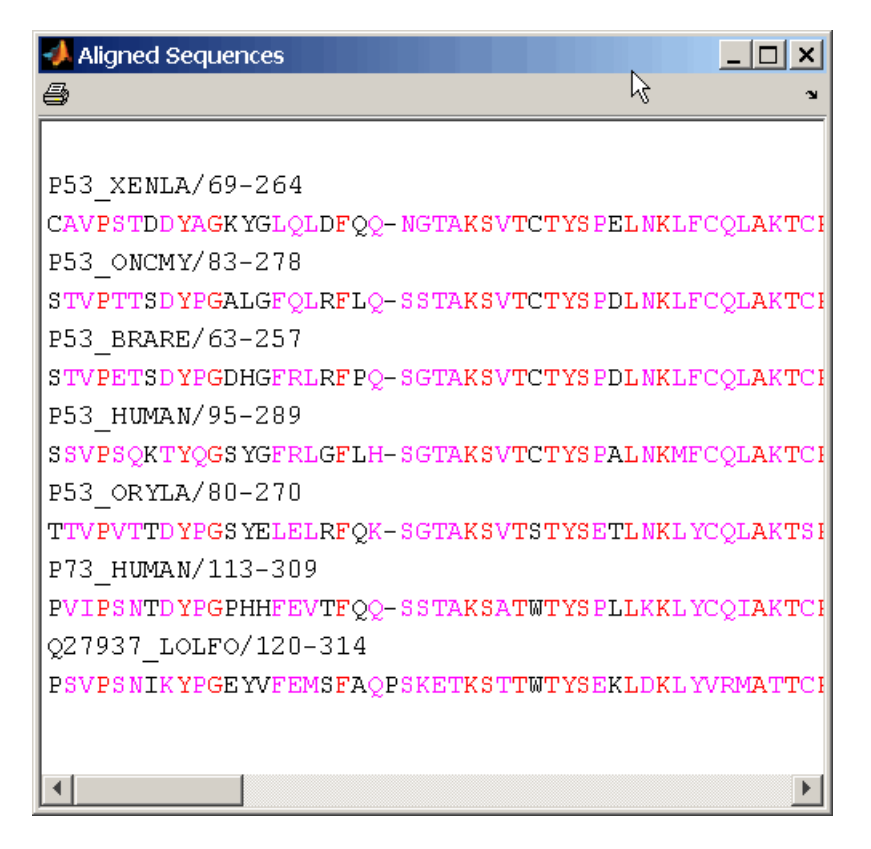

**2** Use an UPGMA phylogenetic tree instead as a guiding tree.

dist = seqpdist(p53,'ScoringMatrix',gonnet); tree = seqlinkage(dist,'UPGMA',p53)

```
Phylogenetic tree object with 7 leaves (6 branches)
```
**3** Score the progressive alignment with the PAM family.

```
ma = multialign(p53,tree,'ScoringMatrix',{'pam150','pam200','pam250'}
showalignment(ma)
```
## **multialign**

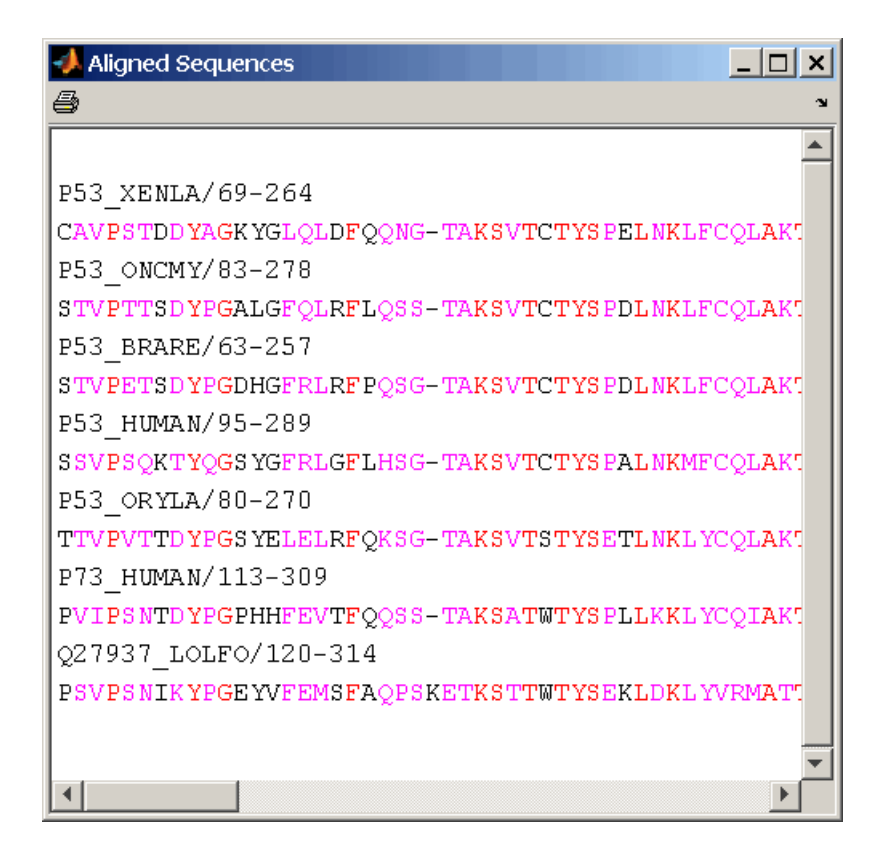

**Example 2 1** Enter an array of sequences.

seqs = {'CACGTAACATCTC','ACGACGTAACATCTTCT','AAACGTAACATCTCGC'};

**2** Promote terminations with gaps in the alignment.

```
multialign(seqs,'terminalGapAdjust',true)
ans =--CACGTAACATCTC--
ACGACGTAACATCTTCT
```
-AAACGTAACATCTCGC

**3** Compare alignment without termination gap adjustment.

multialign(seqs)

ans  $=$ CA--CGTAACATCT--C ACGACGTAACATCTTCT AA-ACGTAACATCTCGC

**See Also** Bioinformatics Toolbox functions hmmprofalign, multialignread, nwalign, profalign, seqprofile, seqconsensus, seqneighjoin, showalignment

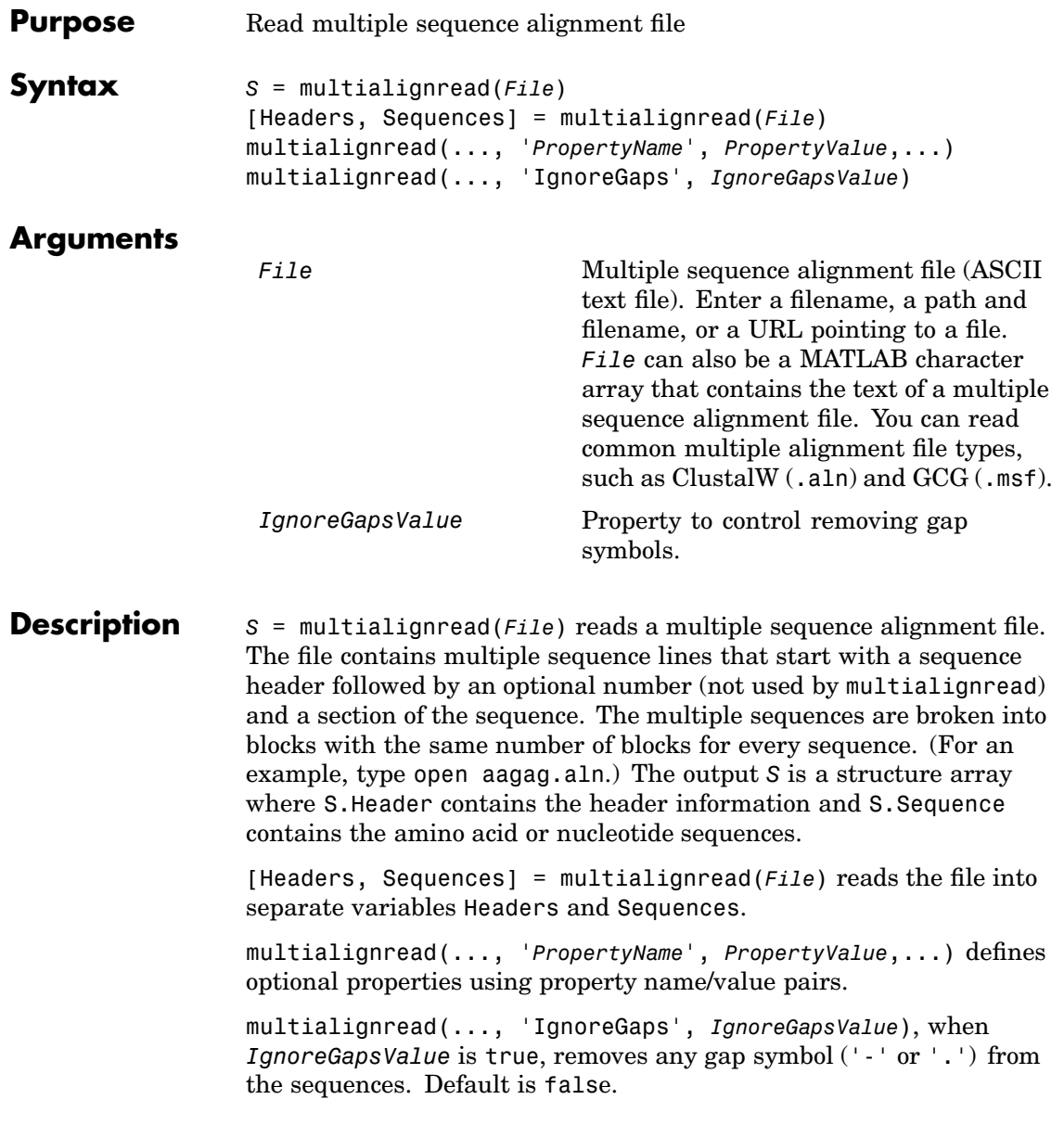

# **multialignread**

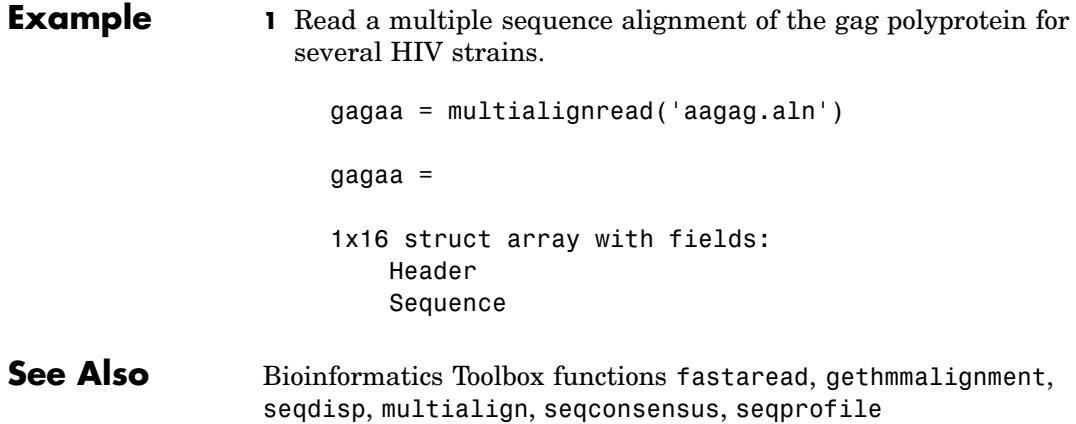

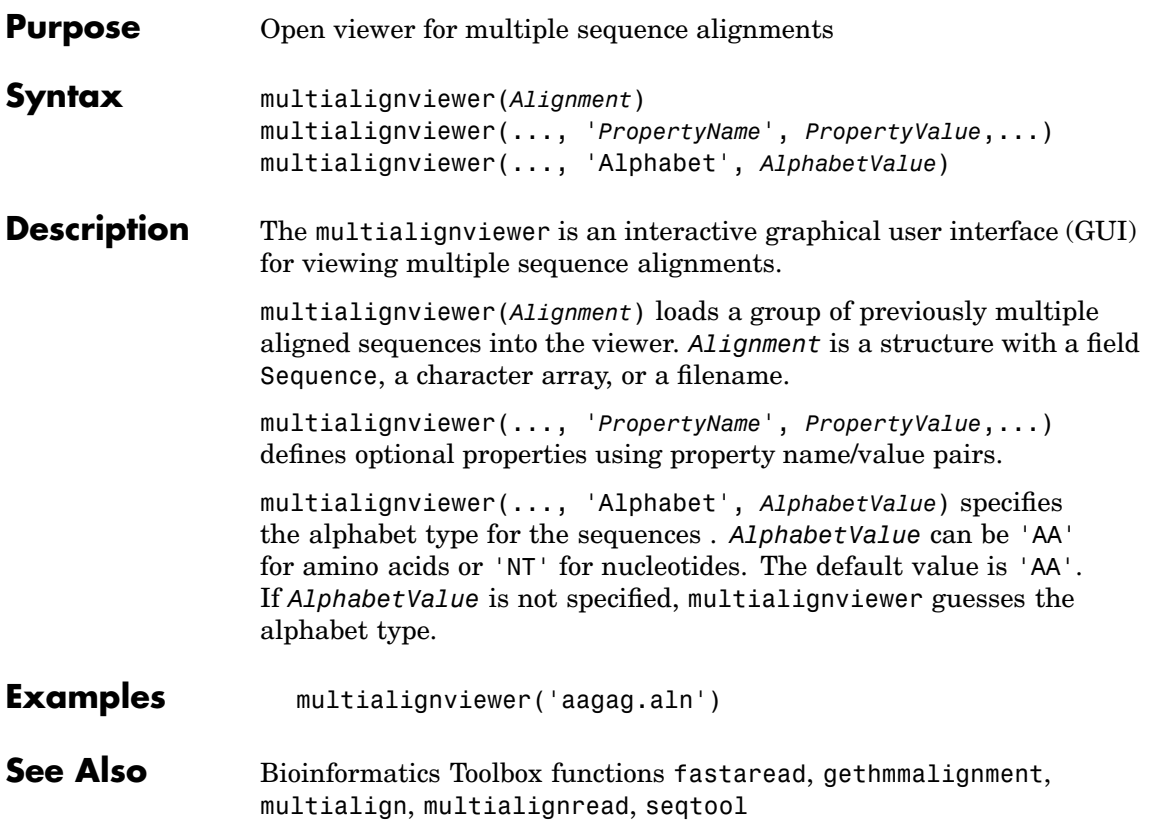

### **nmercount**

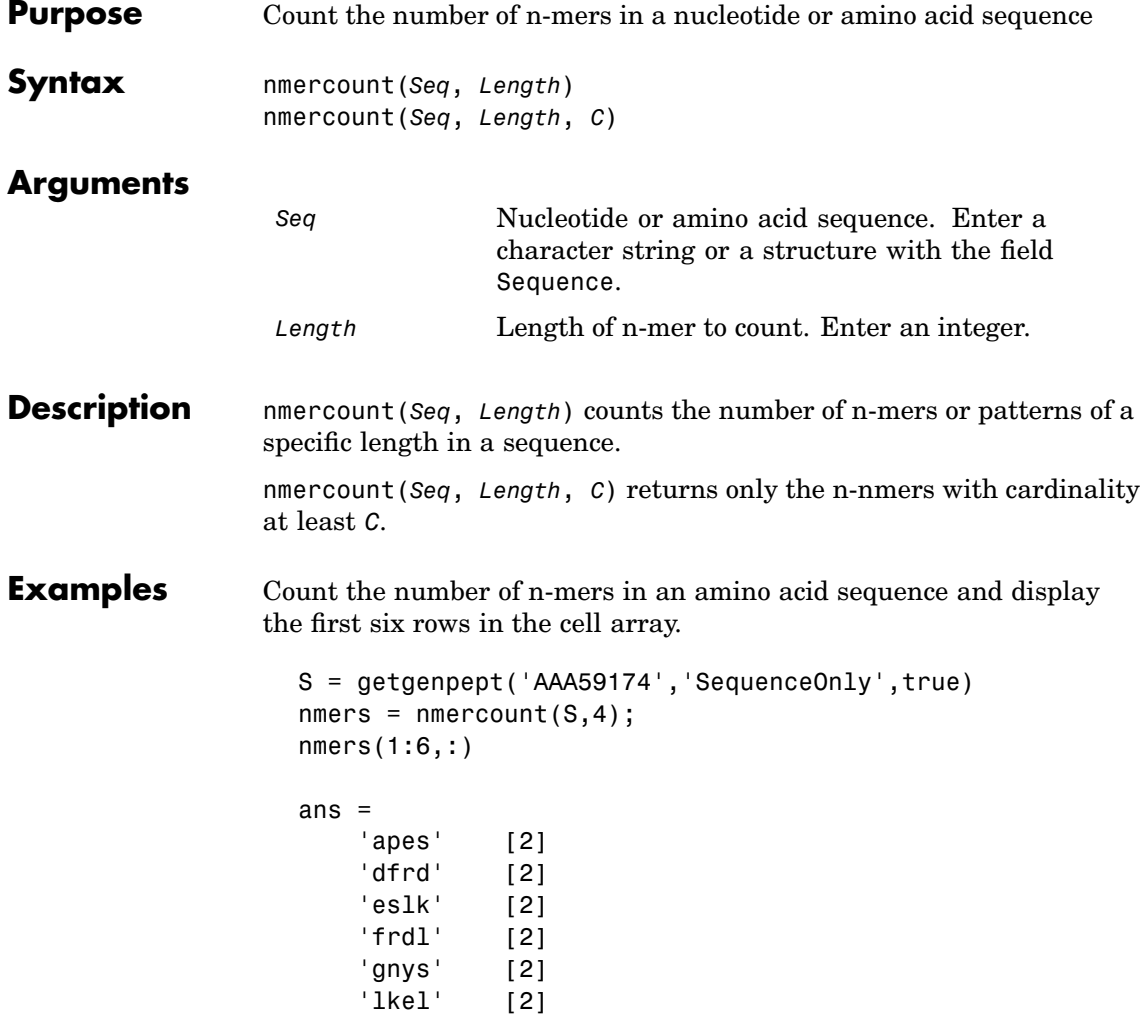

**See Also** Bioinformatics Toolbox functions basecount, codoncount, dimercount

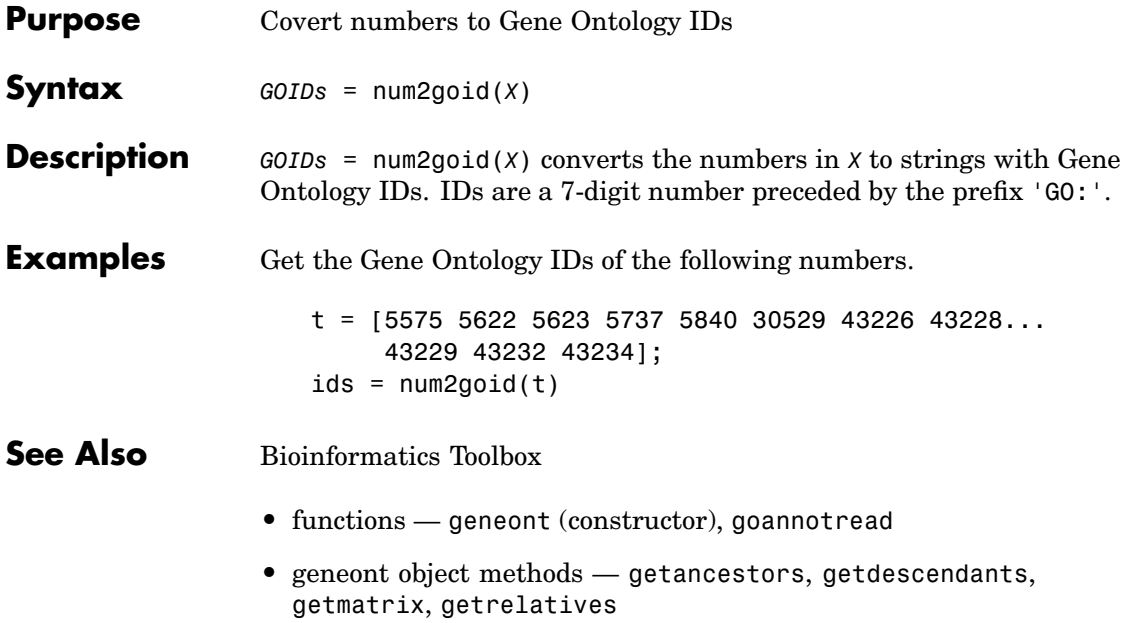

### **nt2aa**

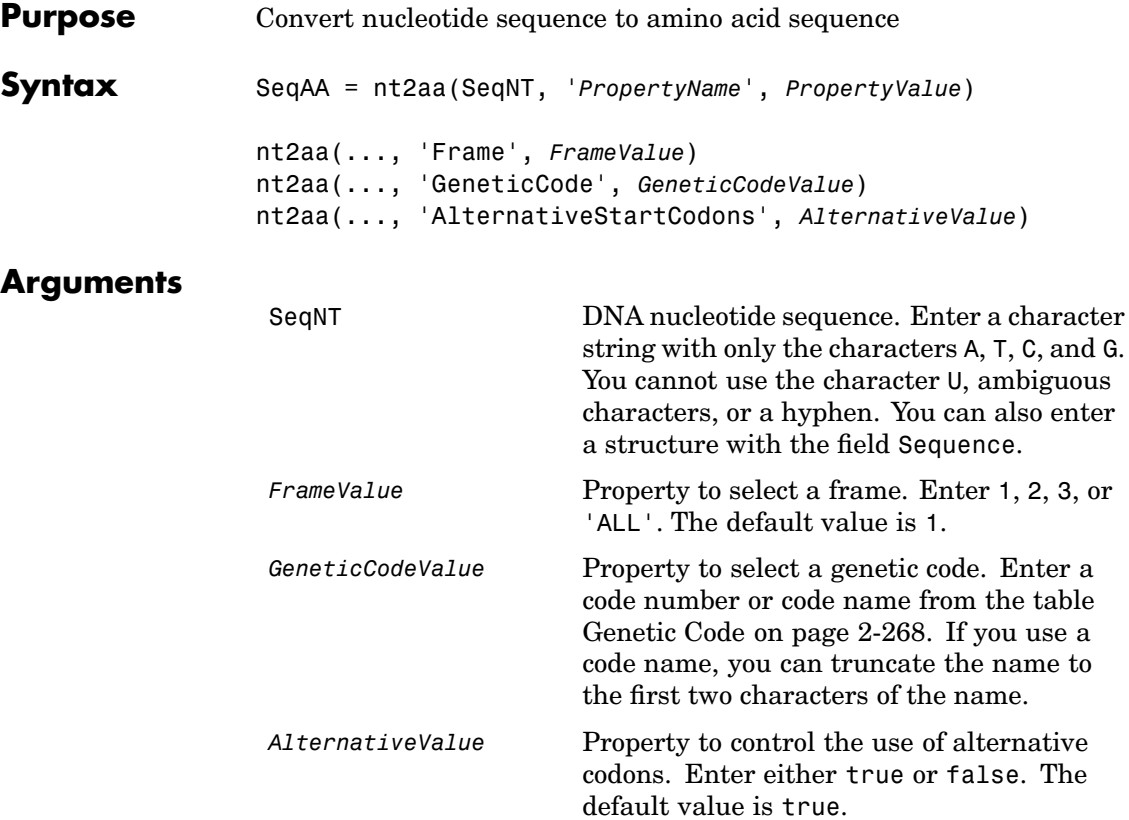

#### **Genetic Code**

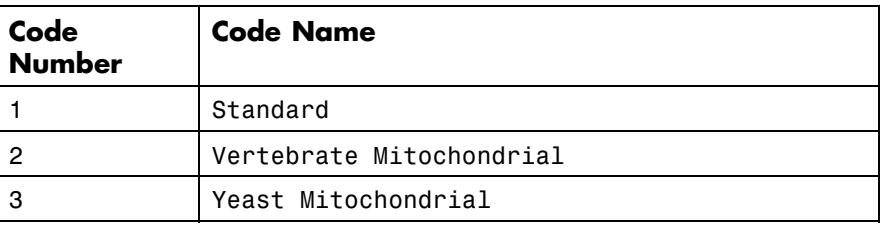

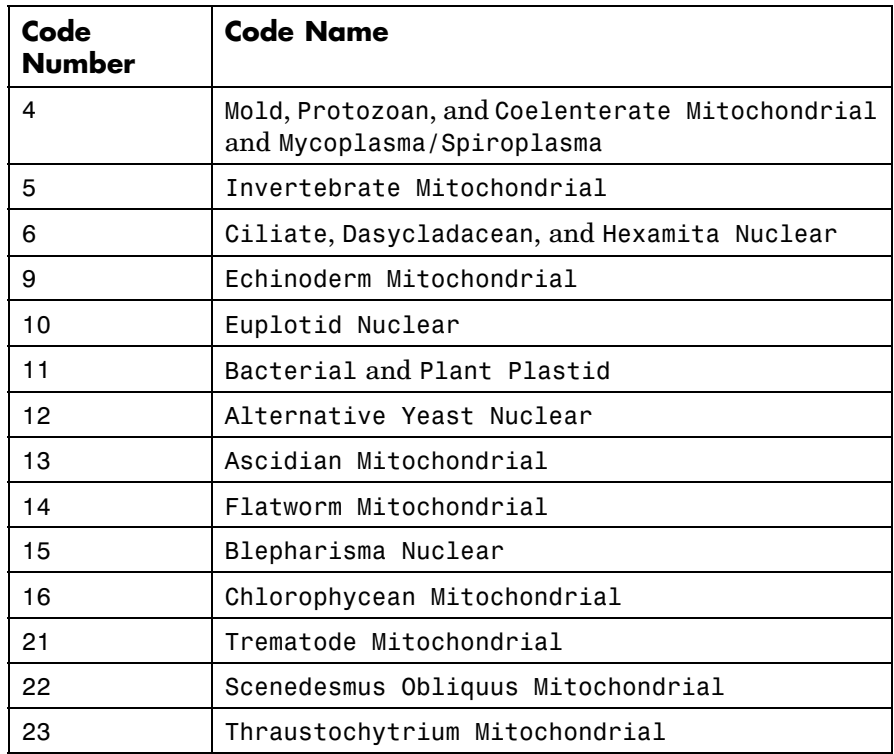

### **Description** SeqAA = nt2aa(SeqNT, '*PropertyName*', *PropertyValue*) converts a nucleotide sequence to an amino acid sequence using the standard genetic code.

nt2aa(..., 'Frame', *FrameValue*) converts a nucleotide sequence for a specific reading frame to an amino acid sequence. If *FrameValue* equals 'ALL', then the three reading frames are converted and the output is a 3-by-1 cell array.

nt2aa(..., 'GeneticCode', *GeneticCodeValue*) converts a nucleotide sequence to an amino acid sequence using a specific genetic code.

nt2aa(..., 'AlternativeStartCodons', *AlternativeValue*) controls the use of alternative start codons. By default,

AlternativeStartCodons is set to true, and if the first codon of a sequence corresponds to a known alternative start codon, the codon is translated to methionine.

If this option is set to false, then alternative start codons at the start of a sequence are translated to their corresponding amino acids for the genetic code that you use, which might not necessarily be methionine. For example, in the human mitochondrial genetic code, AUA and AUU are known to be alternative start codons.

For more details of alternative start codons, see

www.ncbi.nlm.nih.gov/Taxonomy/Utils/wprintgc.cgi?mode=t#SG1

**Examples** Convert the gene ND1 on the human mitochondria genome.

mitochondria = getgenbank('NC\_001807','SequenceOnly',true) gene = mitochondria (3308;4264) protein1 = nt2aa(gene,'GeneticCode', 2) protein2 = getgenpept('NP\_536843',SequenceOnly',true)

Convert the gene ND2 on the human mitochondria genome. In this case, the first codon is att, which is converted to M, while the following att codons are converted to I. If you set 'AlternativeStartCodons' to false, then the first codon att is converted to I.

```
mitochondria = getgenbank('NC 001807','SequenceOnly',true)
gene = mitochondria (3371:4264)
protein1 = nt2aa(gene,'GeneticCcode',2)
protein2 = getgenpept('NP 536844', 'SequenceOnly',true)
```
#### **See Also** Bioinformatics Toolbox functions aa2int, baselookup, geneticcode, revgeneticcode, aminolookup, baselookup, codonbias, dnds, dndsml, seqtool

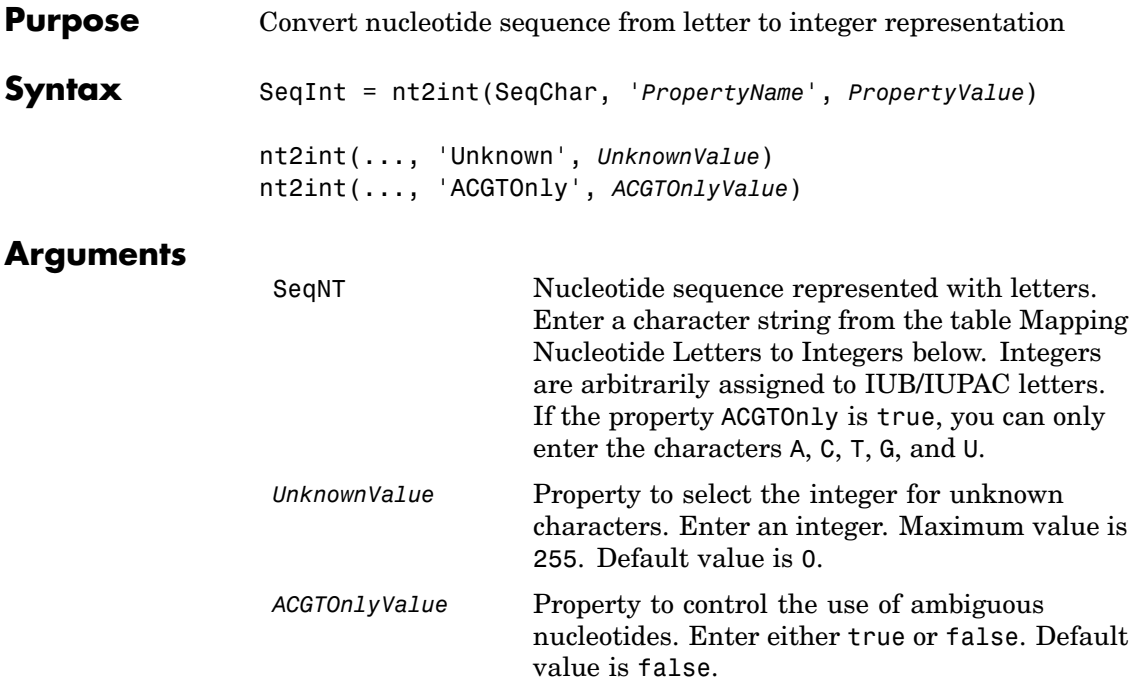

### **Mapping Nucleotide Letters to Integers**

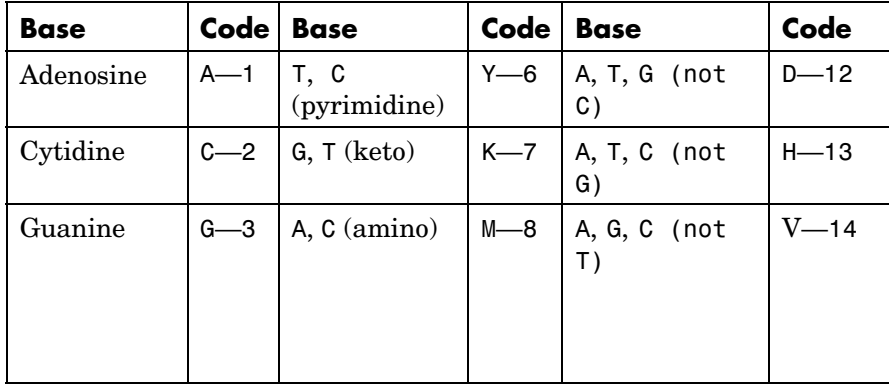

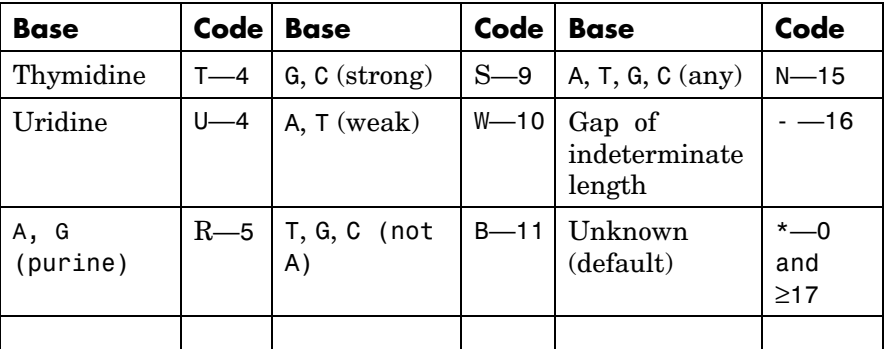

**Description** nt2int(SeqNT, '*PropertyName*', *PropertyValue*) converts a character string of nucleotides to a 1-by-N array of integers using the table Mapping Nucleotide Letters to Integers above. Unknown characters (characters not in the table) are mapped to 0. Gaps represented with hyphens are mapped to 16.

> nt2int(SeqNT,'Unknown',*UnknownValue*) defines the number used to represent unknown nucleotides. The default value is 0.

> nt2int(SeqNT,'ACGTOnly', *ACGTONlyValue*) if ACGTOnly is true, the ambiguous nucleotide characters (N, R, Y, K, M, S, W, B, D, H, and V) are represented by the unknown nucleotide number.

**Examples** Convert a nucleotide sequence with letters to integers.

s = nt2int('ACTGCTAGC')

 $s =$ 124324132

**See Also** Bioinformatics Toolbox function aa2int, baselookup, int2aa, int2nt

<span id="page-302-0"></span>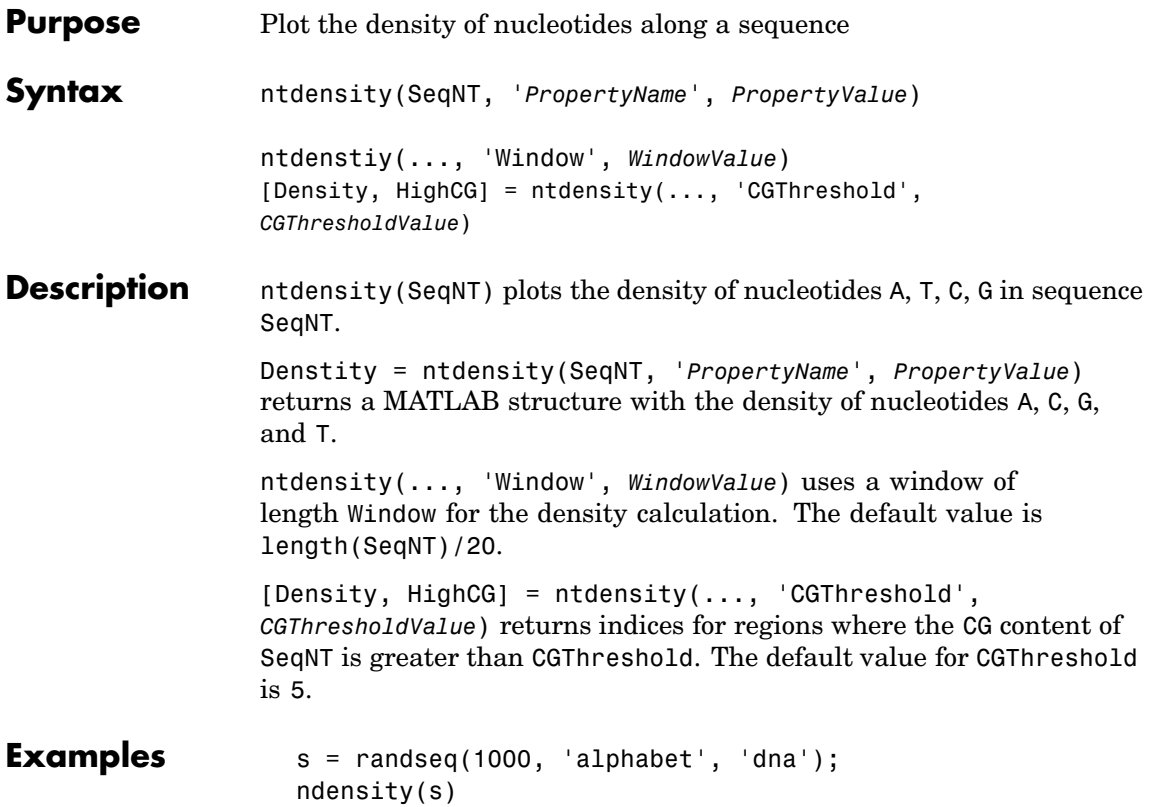

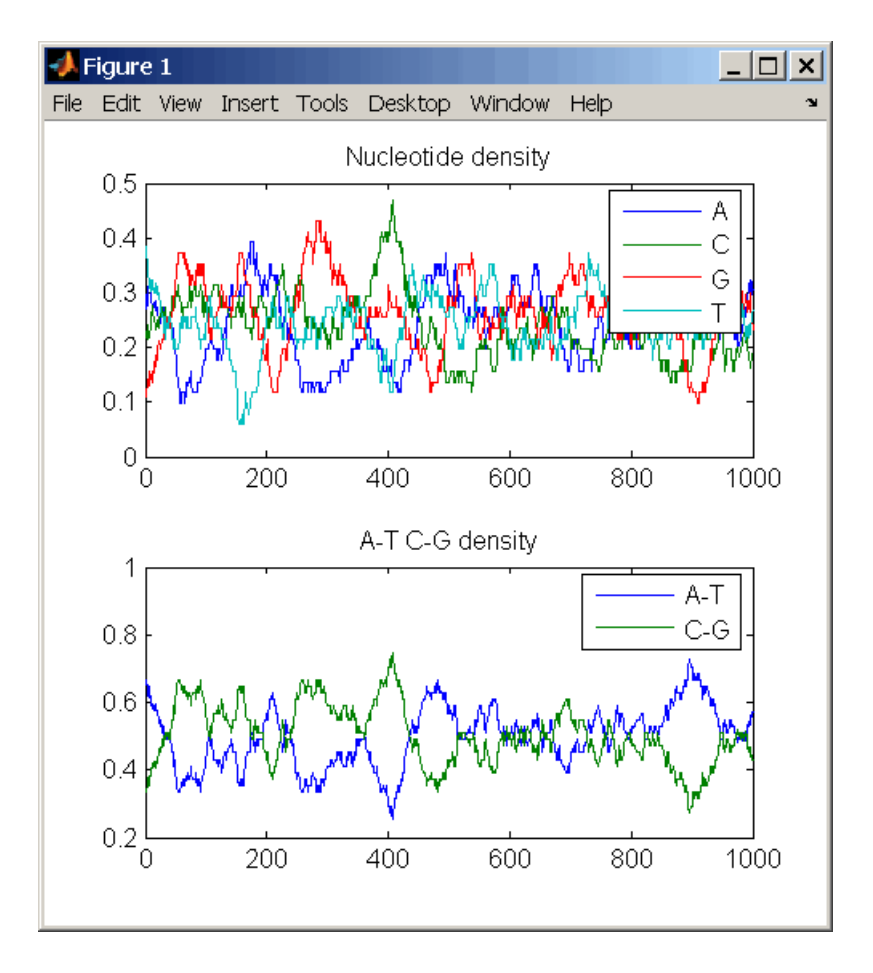

#### **See Also** Bioinformatics Toolbox functions basecount, codoncount, cpgisland, dimercount

MATLAB function filter

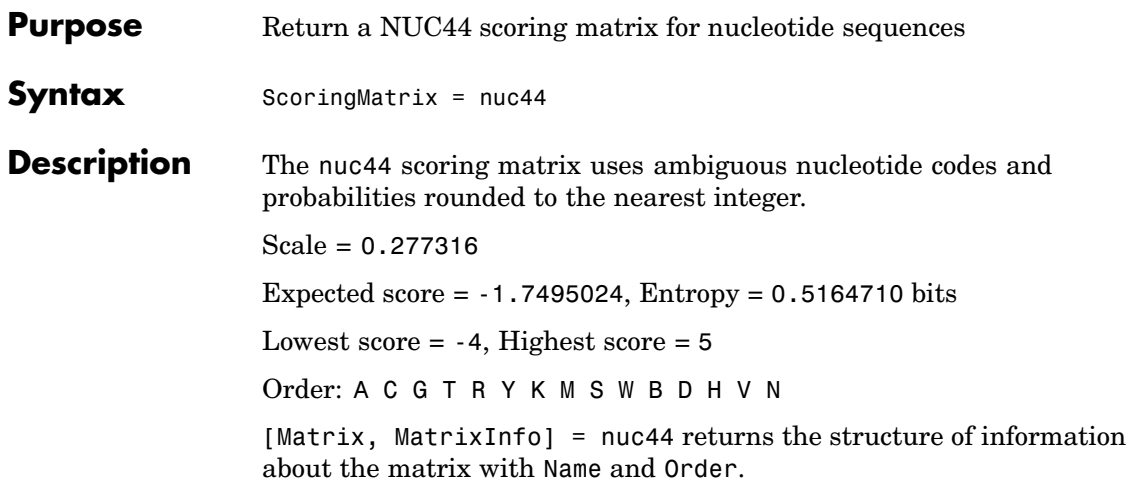

## <span id="page-305-0"></span>**nwalign**

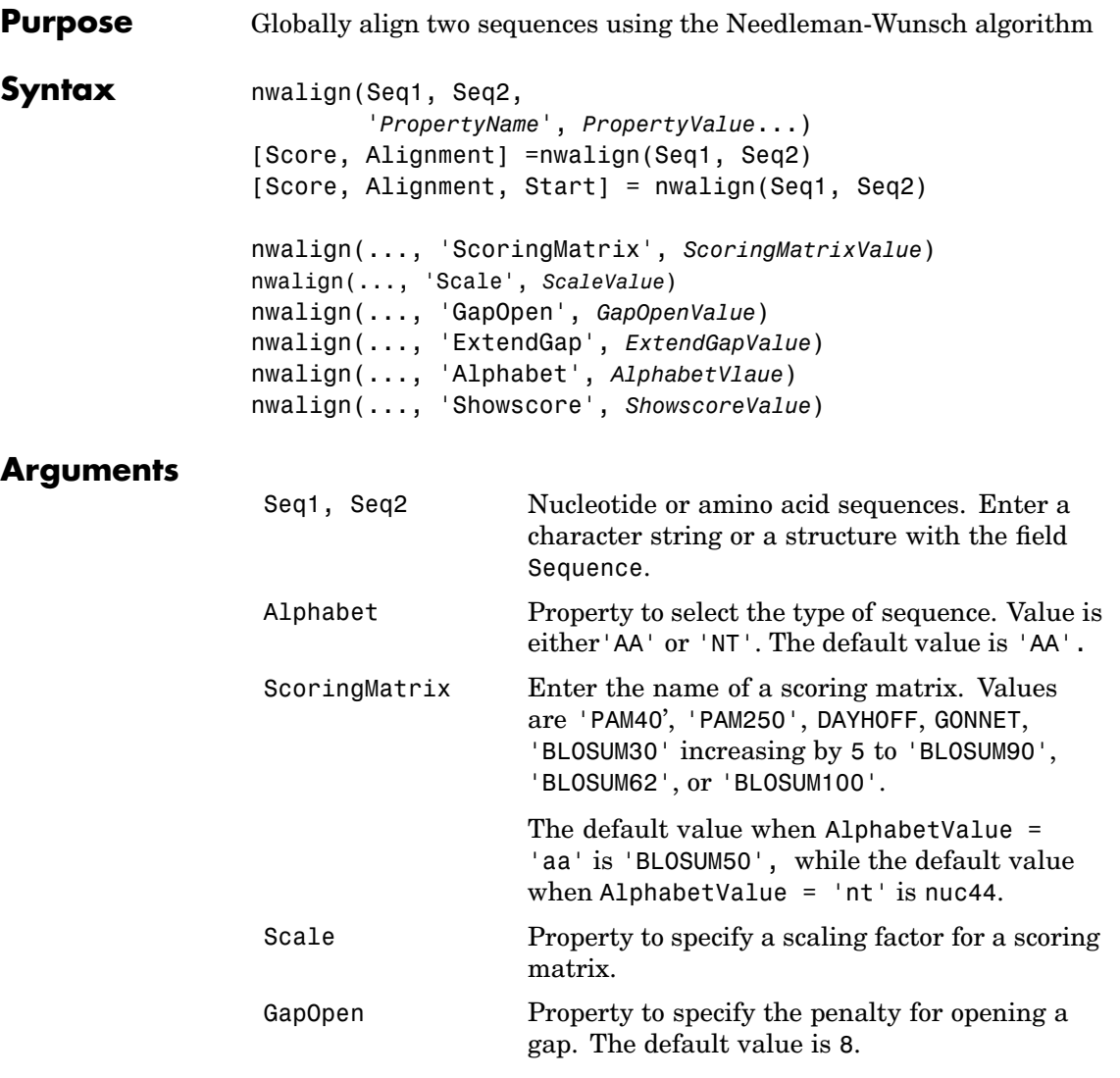

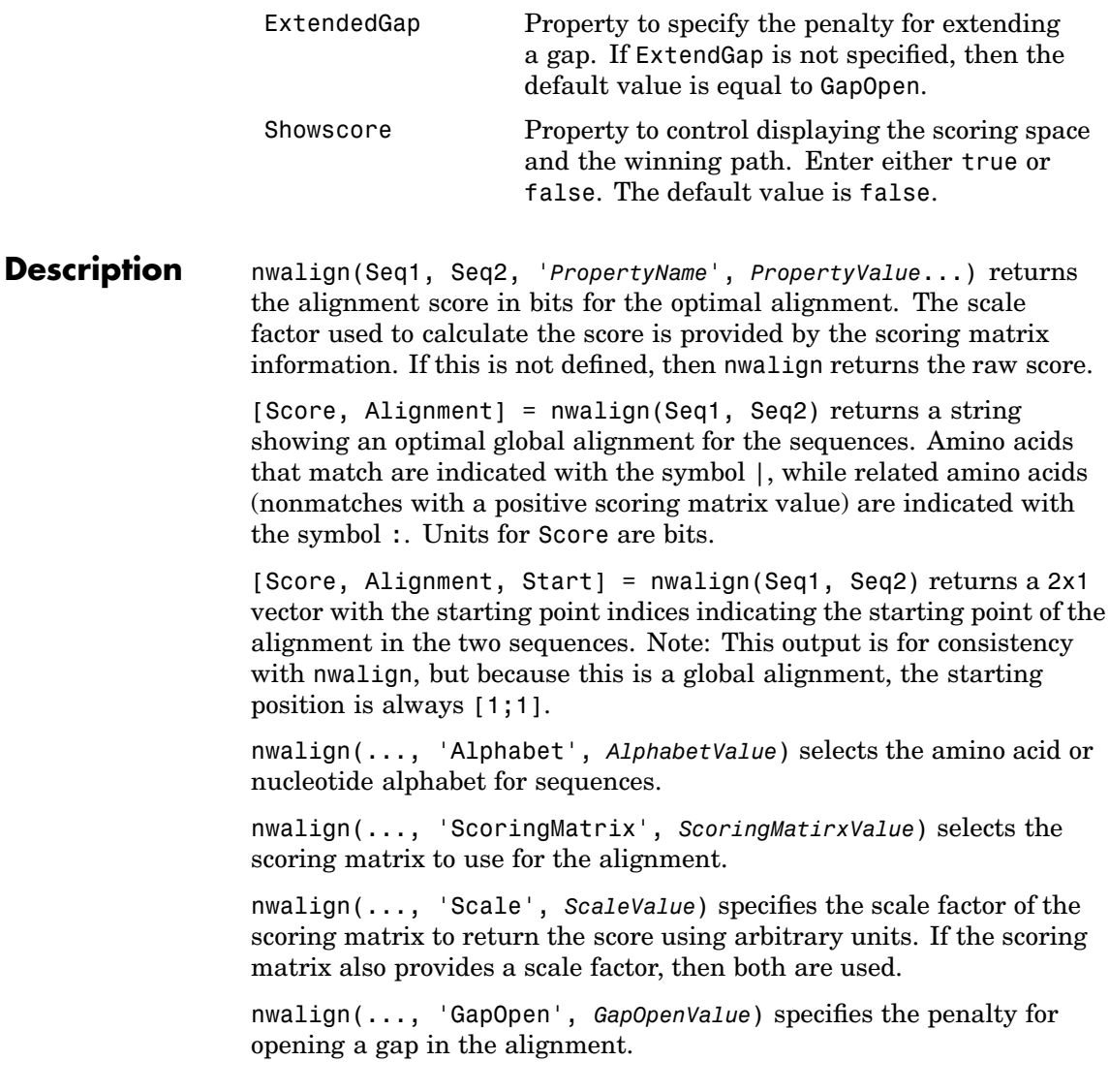

## **nwalign**

```
nwalign(..., 'ExtendGap', ExtendGapValue) specifies the penalty for
                  extending a gap in the alignment. If ExtendGap is not specified, then
                  extensions to gaps are scored with the same value as GapOpen.
                  nwalign(..., 'Showscore', ShowscoreValue) displays the scoring
                  space and the winning path.
Examples Globally align two amino acid sequences.
                     [Score, Alignment] = nwalign('VSPAGMASGYD','IPGKASYD')
                     Score =
                         7.3333
                     Alignment =
                     VSPAGMASGYD
                     : | | || ||
                     I-P-GKAS-YD
                  Select scoring matrix and gap penalty.
                     [Score, Alignment] = nwalign('IGRHRYHIGG','SRYIGRG',...
                                                     'scoringmatrix','pam250',...
                                                     'gapopen',5)
                     Score =
                         2.3333
                     Alignment =
                     IGRHRYHIG-G
                      : || || |
                     -S - RY - IGRGSee Also Bioinformatics Toolbox functions blosum, multialign, nt2aa, pam,
```
profalign, seqdotplot, showalignment, swalign

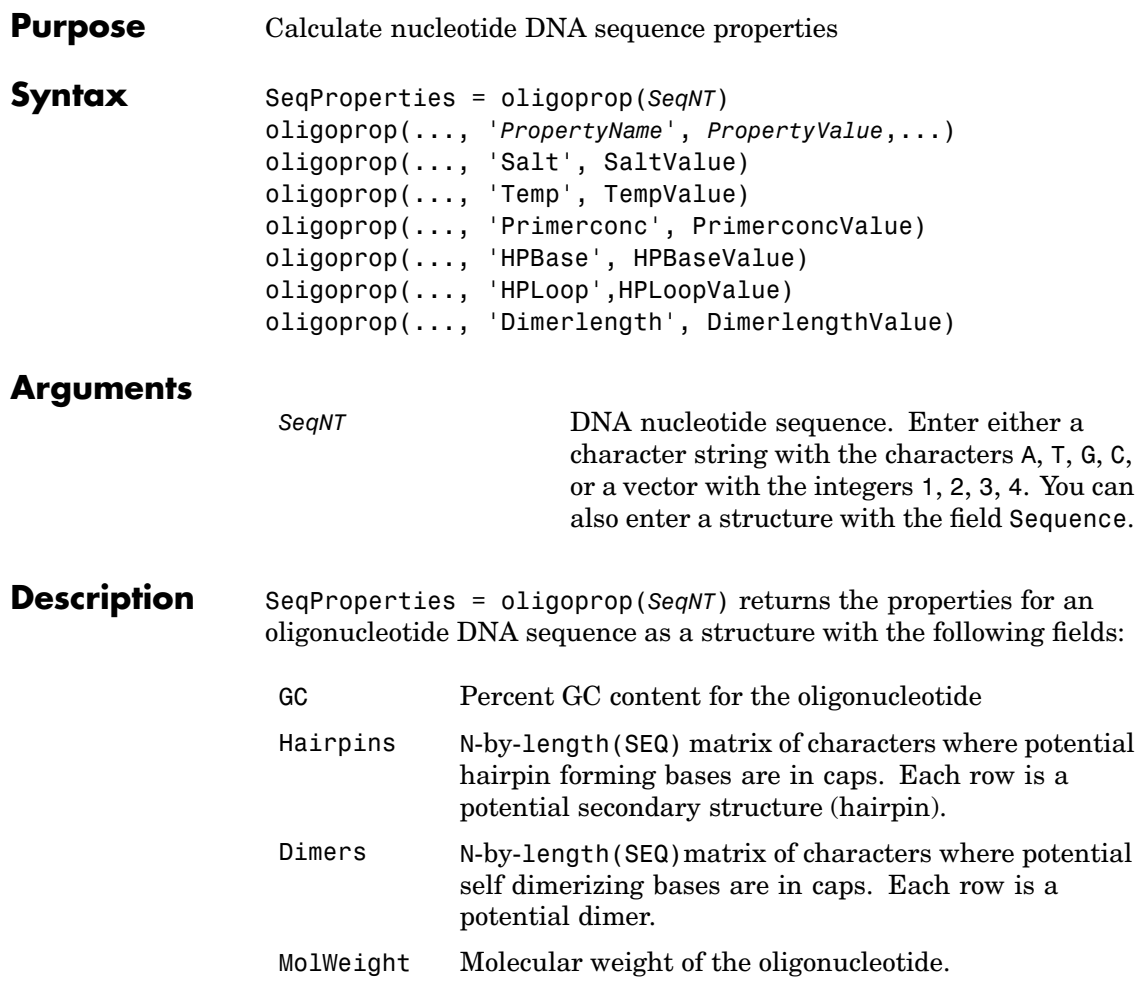

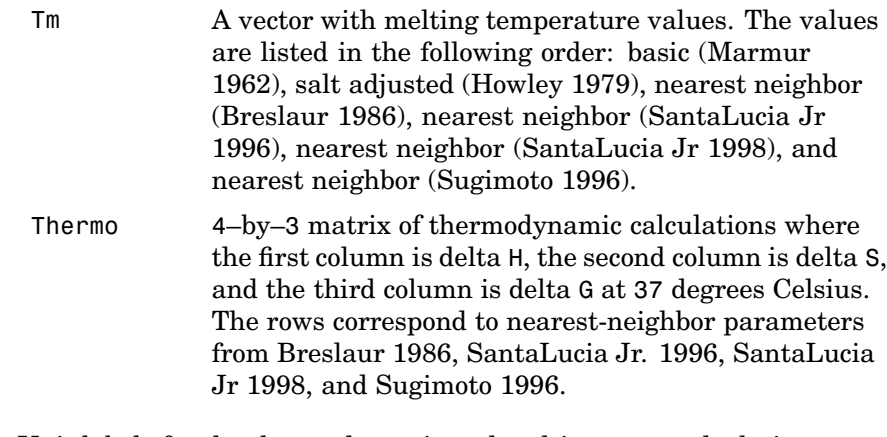

Unit labels for the thermodynamic and melting temp calculations:

- **•** Tm degrees Celsius, C
- **•** delta H (enthalpy) kilocalorie per mole, kcal/mol
- delta S (entropy) calorie per mole-degrees Kelvin,  $\text{(cal/K)}(\text{mol})$
- **•** delta G (free energy) kilocalorie per mole, kcal/mol

oligoprop(..., '*PropertyName*', *PropertyValue*,...) defines optional properties using property name/property value pairs.

oligoprop(..., 'Salt', SaltValue) specifies a salt concentration in moles/liter for melting temperature calculations. The default value is 0.05 moles/liter.

oligoprop(..., 'Temp', TempValue) specifies the temperature for nearest neighbor calculations of free energy. The default value is 25 degrees Celsius.

oligoprop(..., 'Primerconc', PrimerconcValue) specifies the concentration for melting temperatures. The default value is 50e-6 moles/liter.

oligoprop(..., 'HPBase', HPBaseValue) specifies the minimum number of paired bases that form the neck of the hairpin. The default value is 4 bases.

oligoprop(..., 'HPLoop',HPLoopValue) specifies the minimum number of bases that form a hairpin. The default value is 2 bases.

oligoprop(..., 'Dimerlength', DimerlengthValue) specifies the minimum number of aligned bases between the sequence and its reverse. The default value is 4 bases.

**Example 1** Create a random sequence.

 $seq = randeseg(25)$ 

**2** Calculate sequence properties.

S = oligoprop(seq)

MATLAB displays properties for the oligonucleotide sequence.

```
S =
```

```
GC: 36
Hairpins: [0x25 char]
   Dimers: 'tAGCTtcatcgttgacttctactaa'
MolWeight: 7.5820e+003
       Tm: [52.7640 60.8629 62.2493 55.2870 54.0293 61.0614]
   Thermo: [4x3 double]
```
**3** List the thermodynamic calculations.

```
S.Thermo
ans =-178.5000 -477.5700 -36.1125
 -182.1000 -497.8000 -33.6809
 -190.2000 -522.9000 -34.2974
 -191.9000 -516.9000 -37.7863
```
## <span id="page-311-0"></span>**oligoprop**

#### **References** [1] Breslaur KJ, Frank R, Blöcker H, Marky LA (1986), "Predicting DNA duplex stability from the base sequence", Proceedings National Academy of Science USA, 83:3746-3750.

[2] Chen S, Lin C, Cho C, Lo C, Hsiung C (2003), "Primer Design Assistant (PDA): A web-based primer design tool," Nucleic Acids Research, 31(13): 3751-3754.

[3] Howley PM, Israel MF, Law M, Martin MA (1979), "A rapid method for detecting and mapping homology between heterologous DNAs. Evaluation of polyomavirus genomes," The Journal of Biological Chemistry, 254:4876-4883.

[4] Marmur J, Doty P (1962), "Determination of the base composition of deoxyribonucleic acid from its thermal denaturation temperature," Journal Molecular Biology, 5:109-118.

[5] Panjkovich A, Melo F (2005), "Comparison of different melting temperature calculation methods for short DNA sequences," Bioinformatics, 21( 6): 711-722.

[6] SantaLucia Jr. J, Allawi HT, Seneviratne PA (1996), "Improved Nearest-Neighbor Parameters for Predicting DNA Duplex Stability," Biochemistry, 35:3555-3562.

[7] SantaLucia Jr. J (1998), "A unified view of polymer, dumbbell, and oligonucleotide DNA nearest-neighbor thermodynamics," Proceedings National Academy of Science USA, 95:1460-1465.

[8] Sugimoto N, Nakano S, Yoneyama M, Honda K (1996), "Improved thermodynamic parameters and helix initiation factor to predict stability of DNA duplexes," Nucleic Acids Research, 24(22):4501-4505.

[9] http://www.basic.nwu.edu/biotools/oligocalc.html for weight calculations

**See Also** Bioinformatics Toolbox functions [isoelectric](#page-217-0), [molweight](#page-282-0), [ntdensity](#page-302-0), [palindromes](#page-313-0), [randseq](#page-361-0)

# <span id="page-313-0"></span>**palindromes**

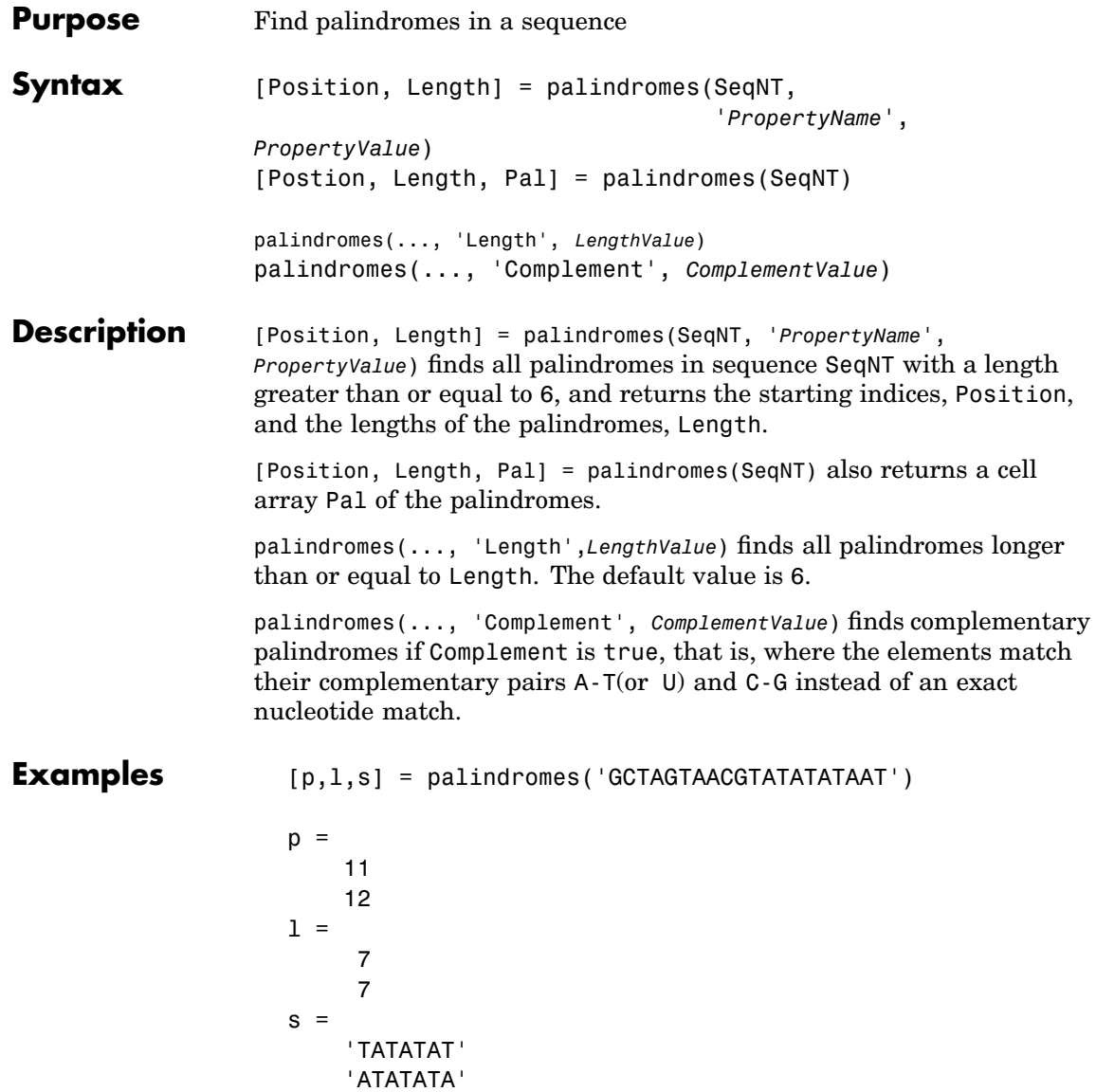

```
[pc,lc,sc] = palindromes('GCTAGTAACGTATATATAAT',...
                         'Complement',true);
```
Find the palindromes in a random nucleotide sequence.

```
a = \text{randseq}(100)a =TAGCTTCATCGTTGACTTCTACTAA
AAGCAAGCTCCTGAGTAGCTGGCCA
AGCGAGCTTGCTTGTGCCCGGCTGC
GGCGGTTGTATCCTGAATACGCCAT
[pos,len,pal]=palindromes(a)
pos =
    74
len =
     6
pal ='GCGGCG'
```
### **See Also** Bioinformatics Toolbox functions [seqrcomplement](#page-419-0), [seqshowwords](#page-424-0) MATLAB functions regexp, strfind

#### **pam**

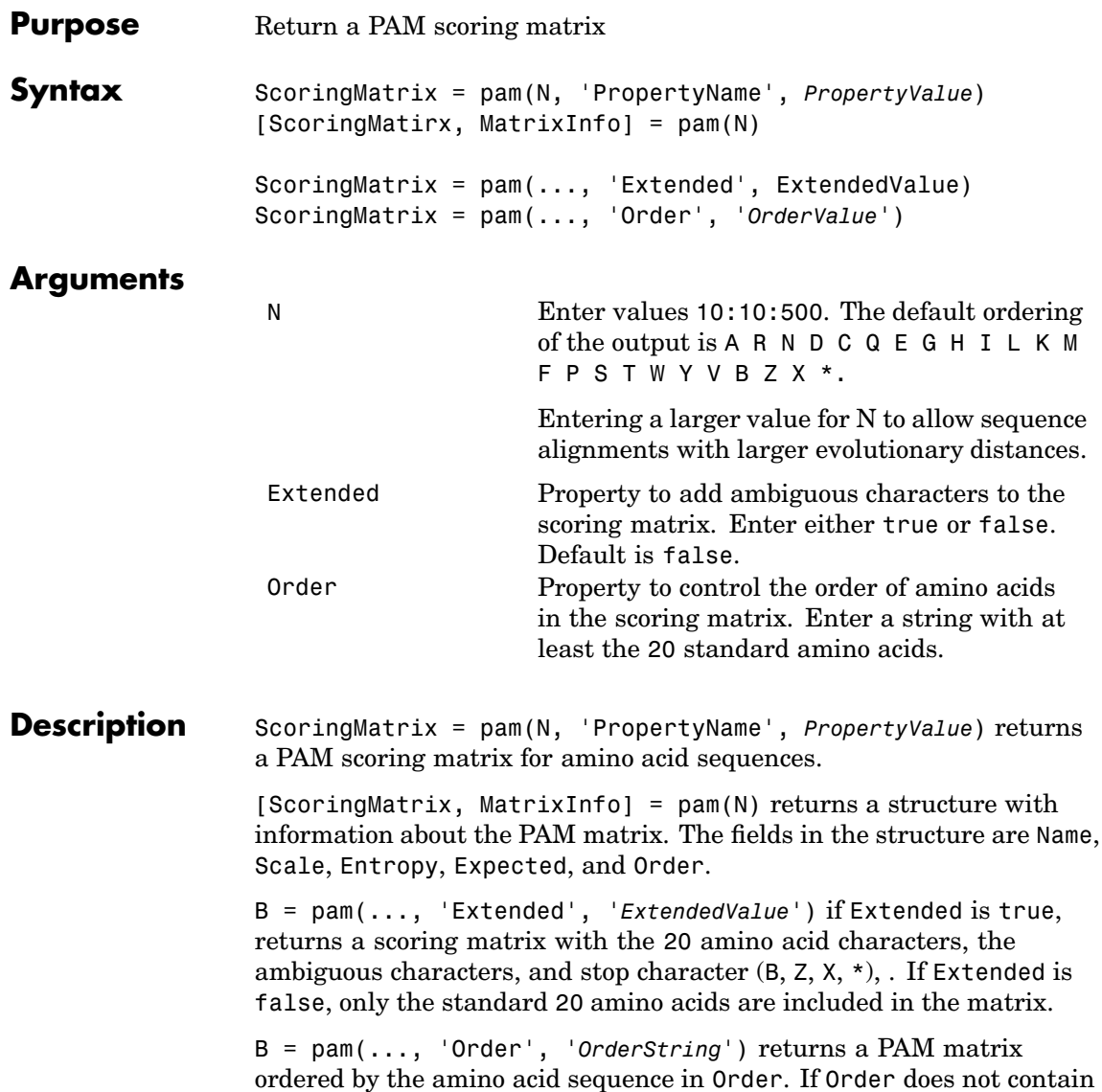

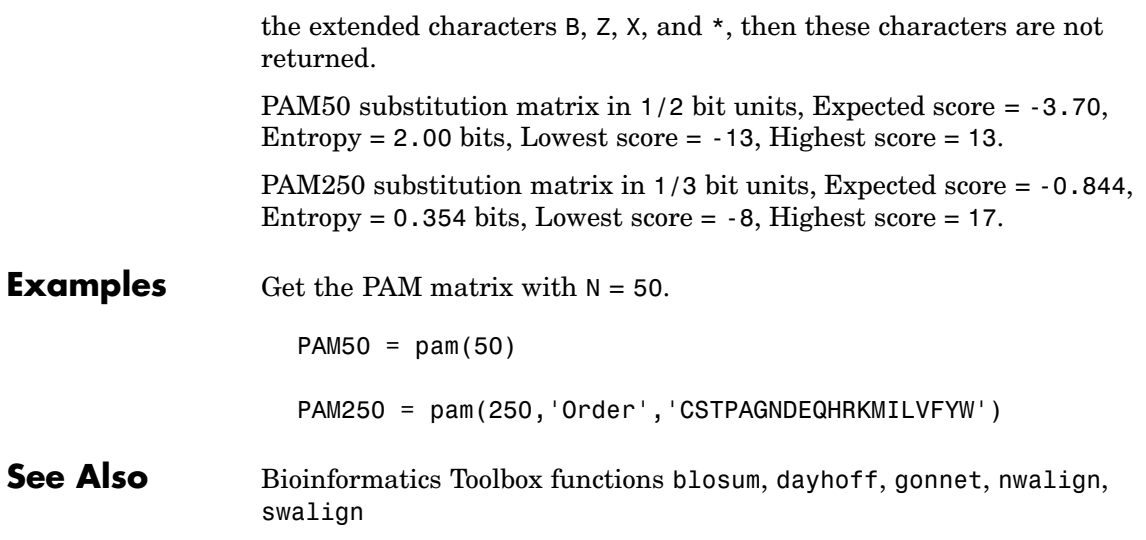

# <span id="page-317-0"></span>**pdbdistplot**

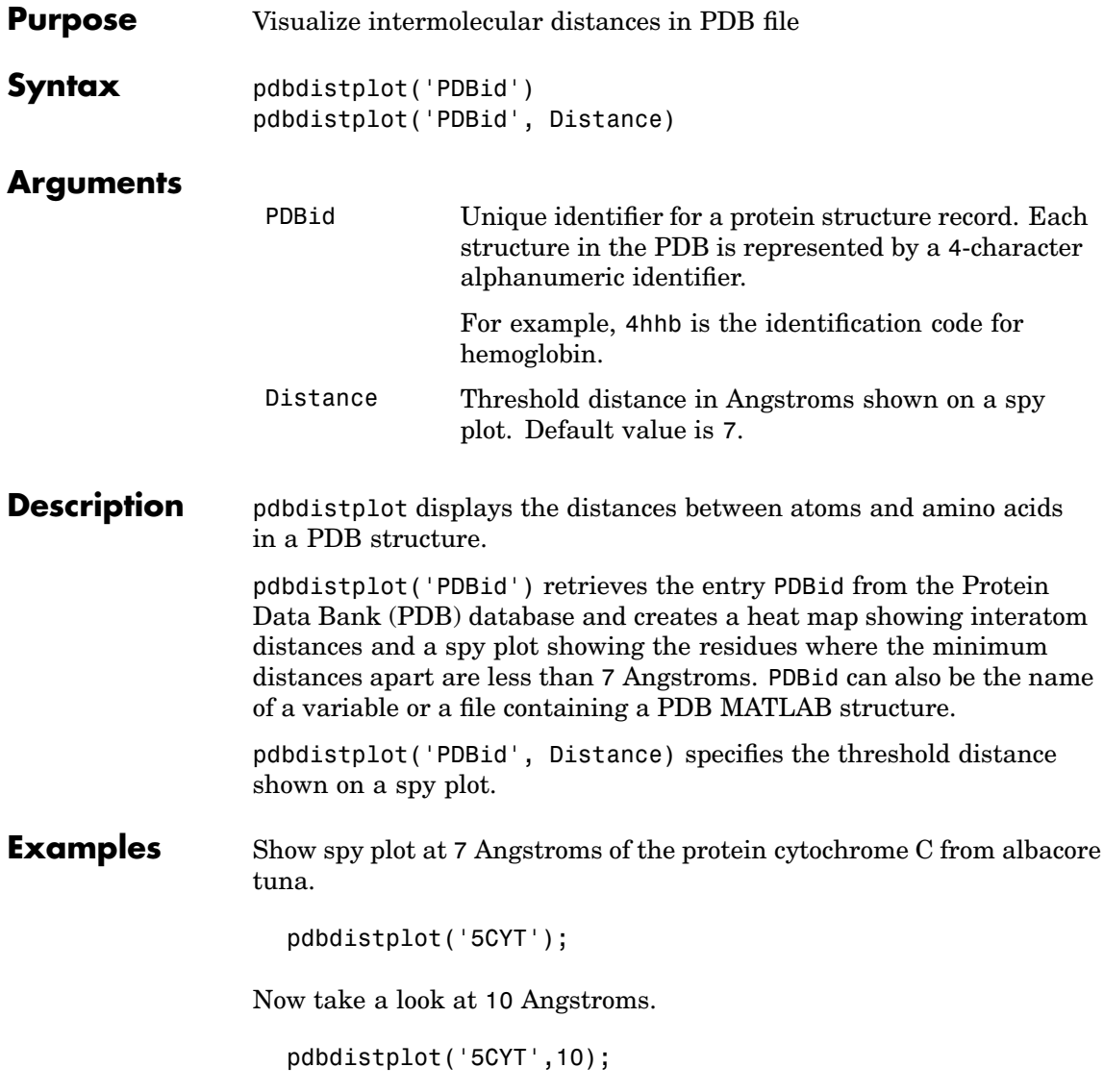

**See Also** Bioinformatics Toolbox functions [getpdb](#page-179-0), [pdbread](#page-322-0), pdbplot, pdbread, proteinplot, ramachandran

# **pdbplot**

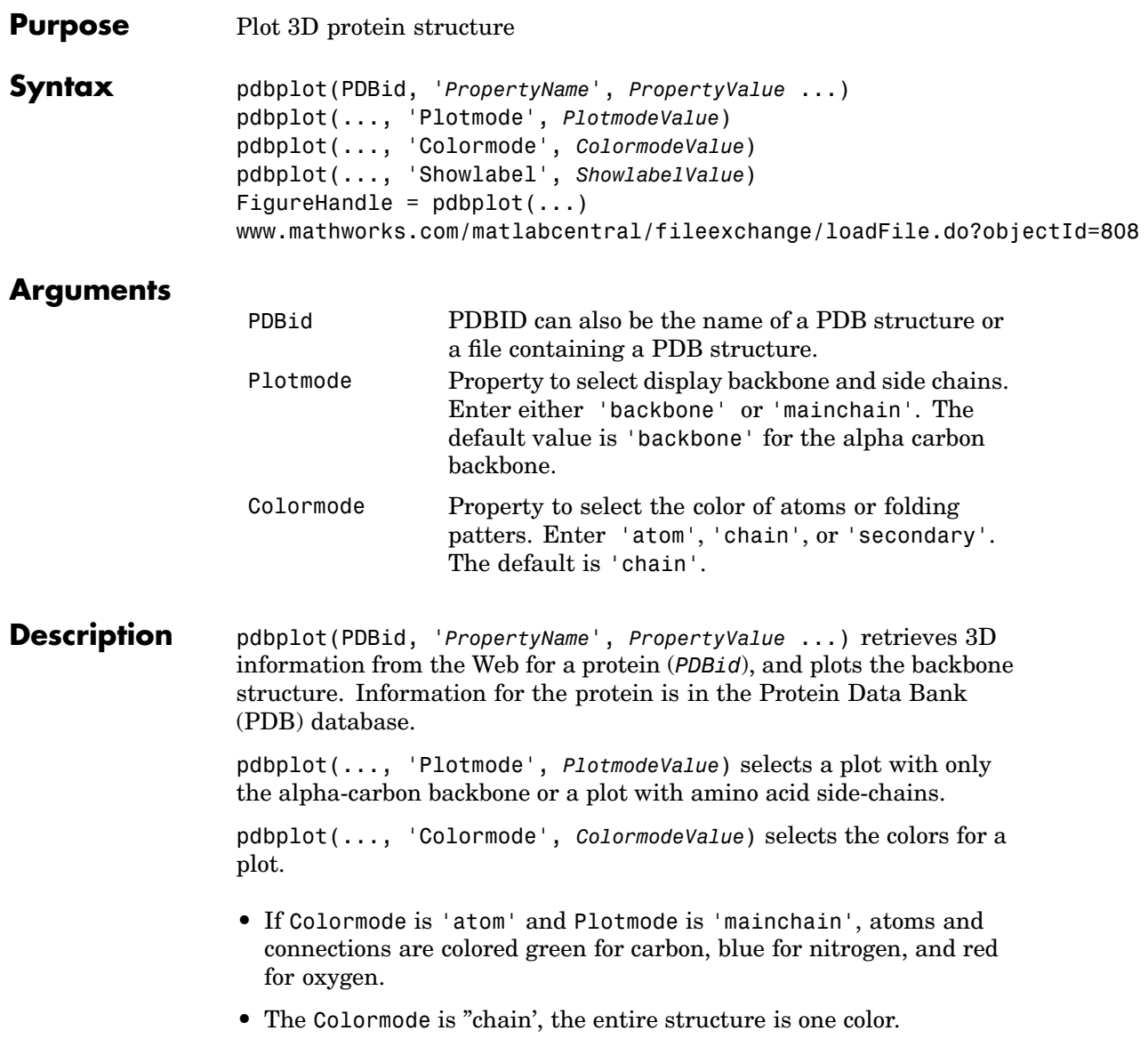

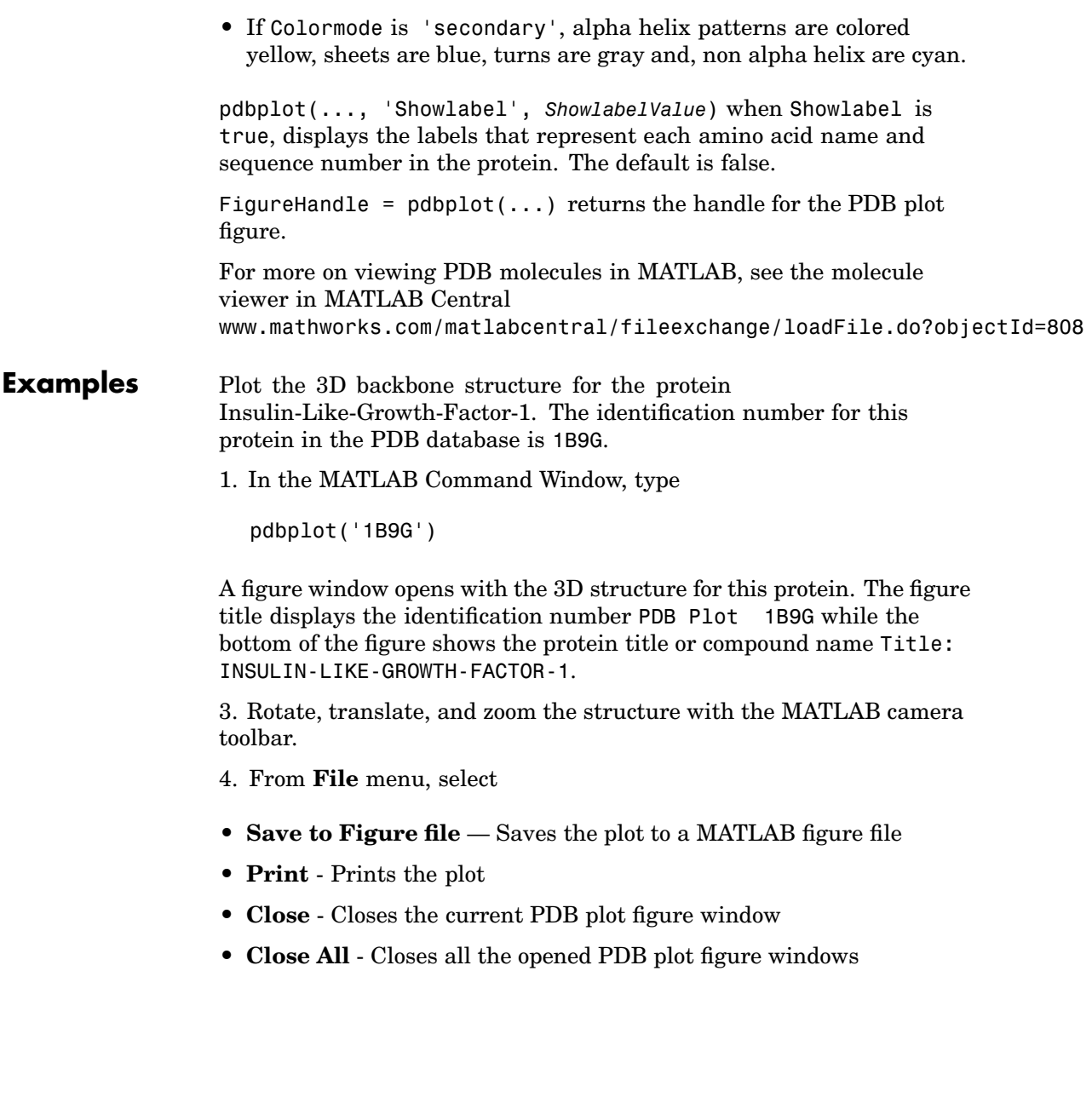

5. Select the different view options from the **View** menu or navigation tool on the right side of the figure.

Select an Plot option button:

- **• Backbone** Plots c- alpha trace
- **• Main Chain** Plots main chain

Select a Color check box:

- **• Atoms** Color atoms based on predefined color code: Red = oxygen, Green = carbon, Blue = nitrogen
- **• Secondary** Color secondary structures based on predefined color  $code: yellow = a-helix, blue = beta-strand, gray = turn, cyan = helix$ (non-alpha), green = all other structures

Select the Show check box:

- **• Labels** Show amino acid sequence labels
- 6. From the **Help** menu, **Help** or **Demos** for Bioinformatics toolbox.

#### **See Also** Bioinformatics Toolbox functions [getpdb](#page-179-0), [pdbdistplot](#page-317-0), [pdbread](#page-322-0), [proteinplot](#page-350-0), [ramachandran](#page-356-0)

<span id="page-322-0"></span>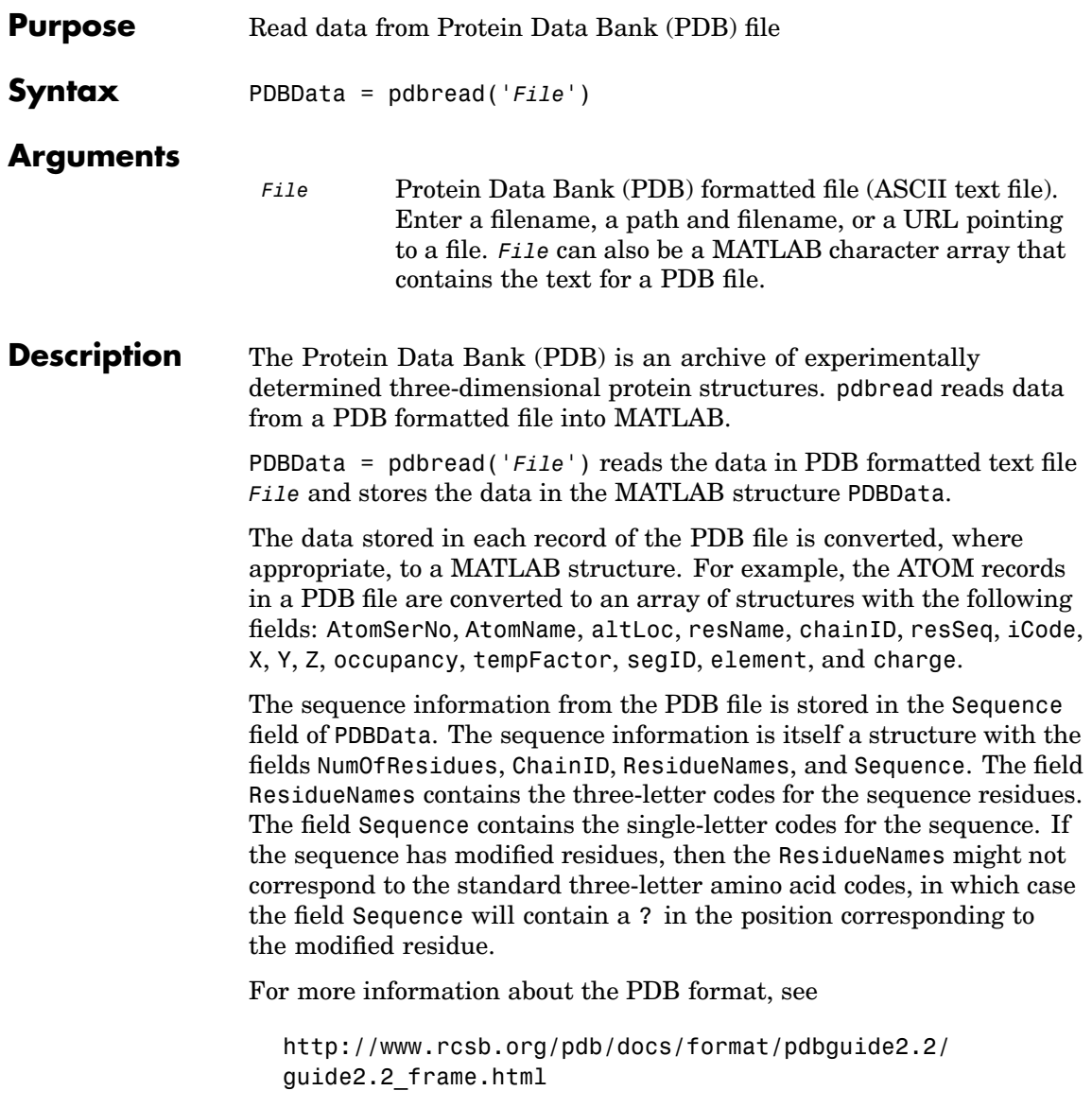

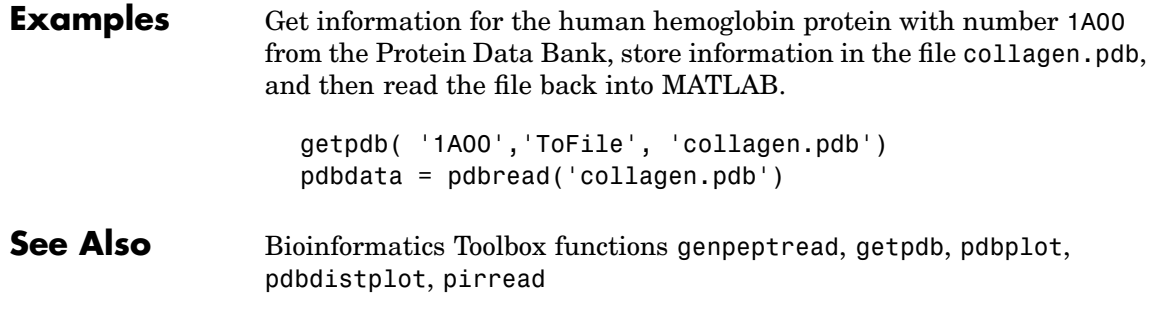
<span id="page-324-0"></span>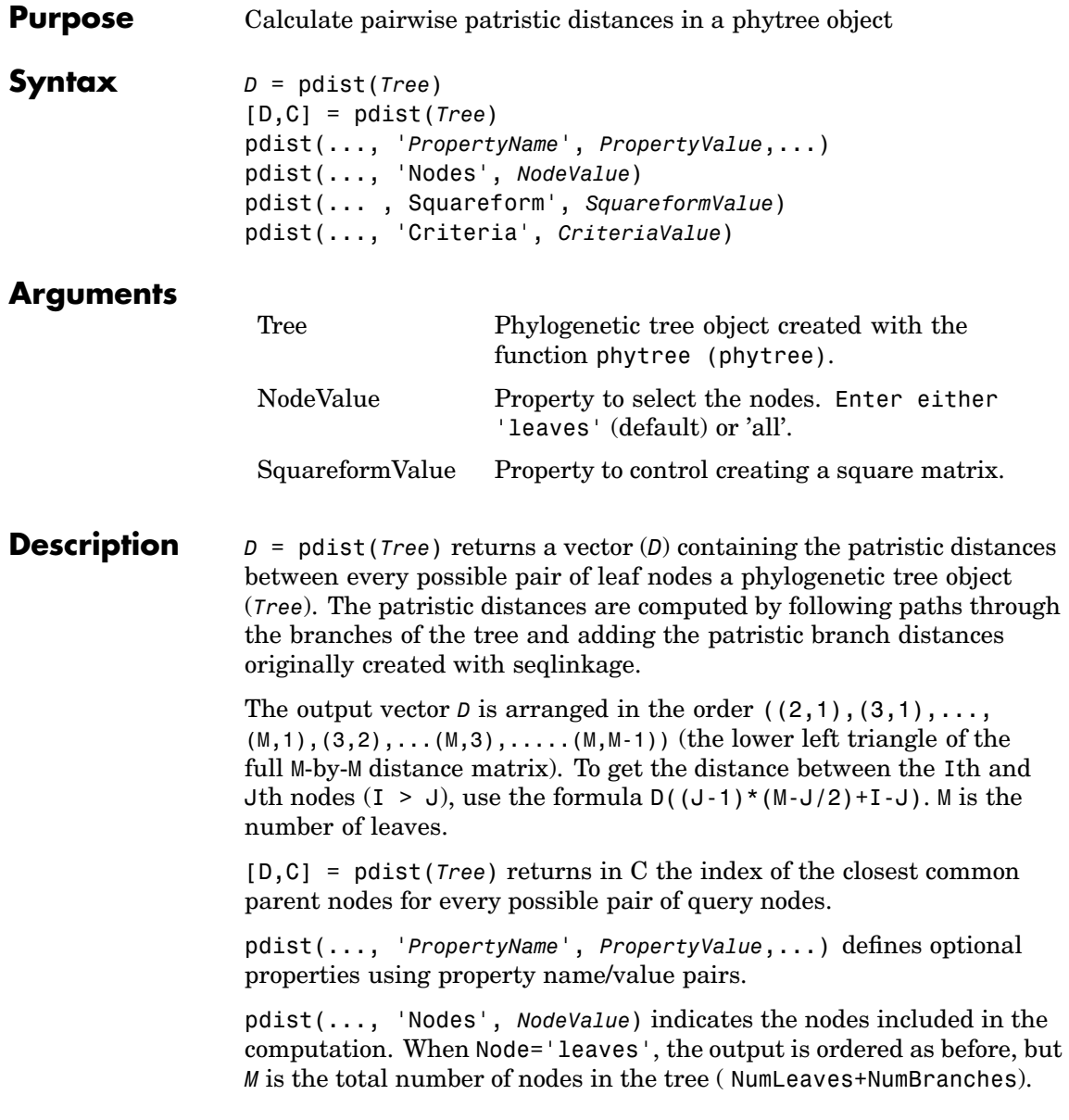

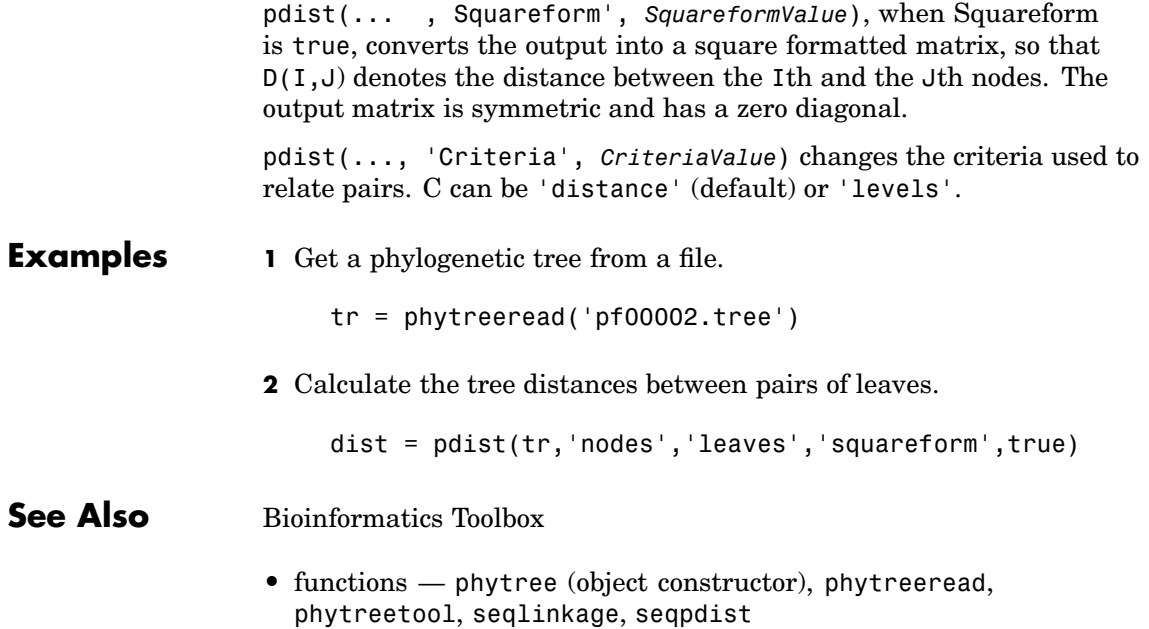

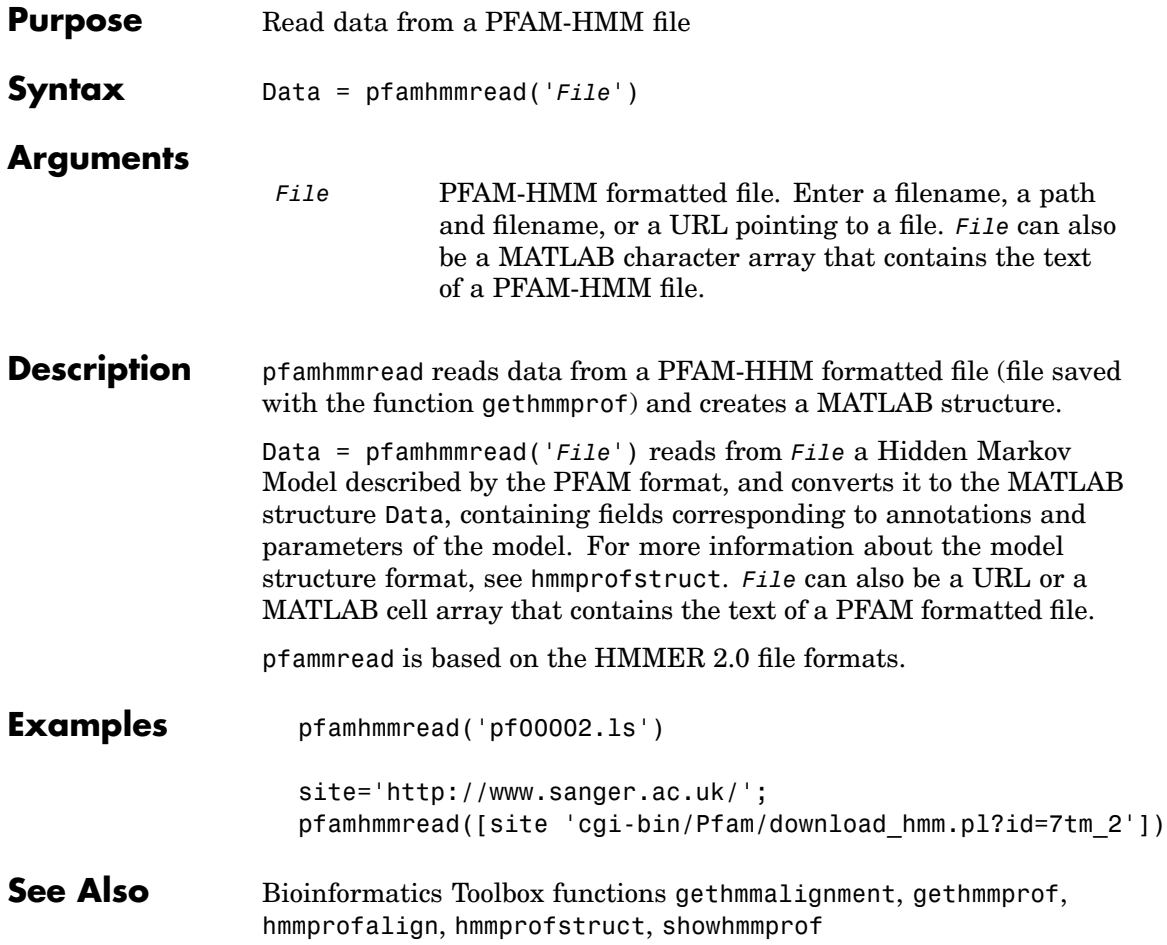

## <span id="page-327-0"></span>**phytree (phytree)**

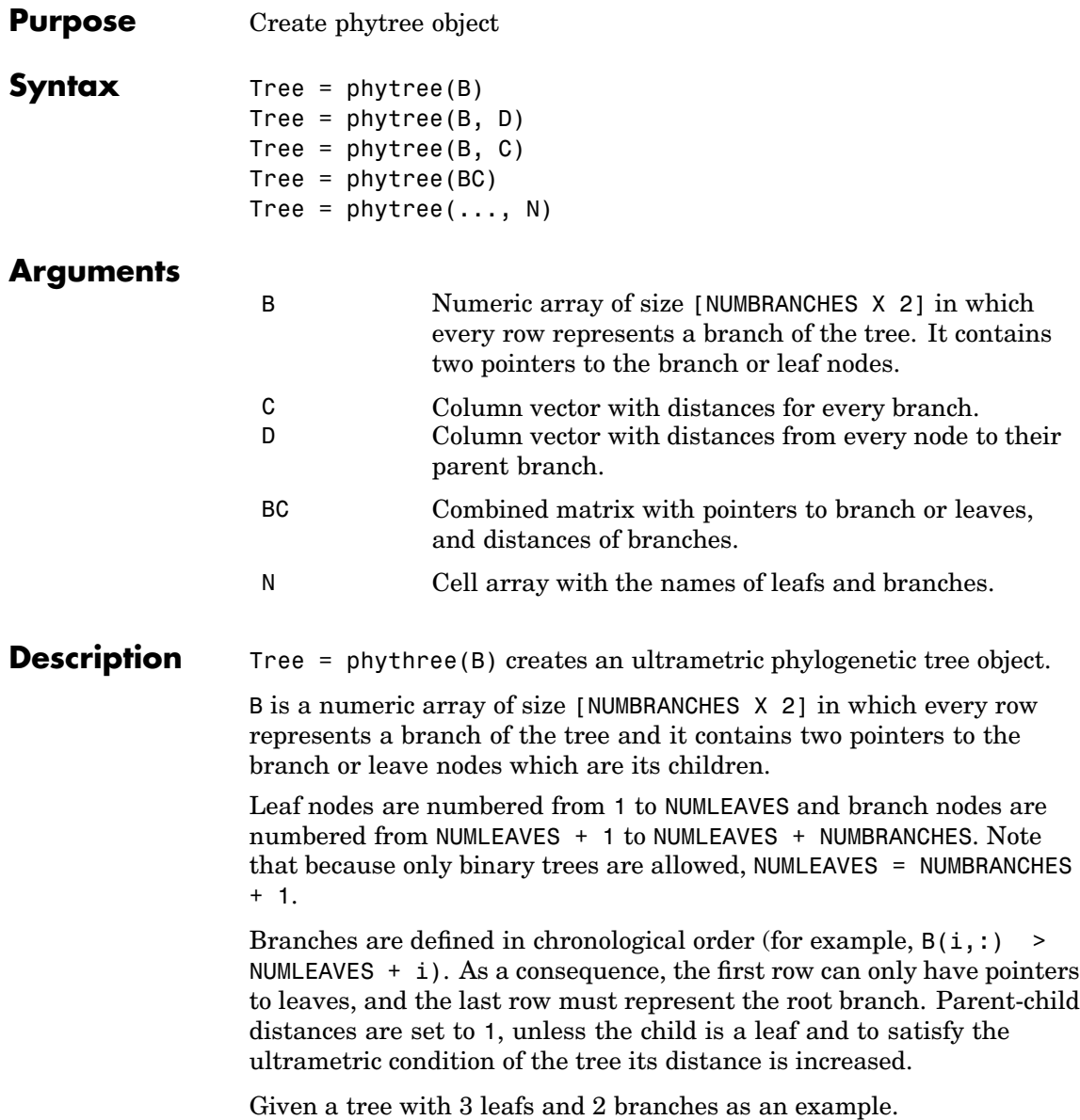

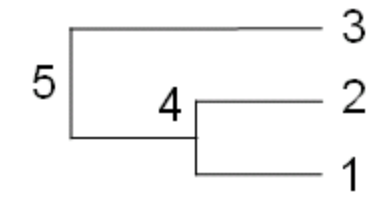

In the MATLAB Command window, type

 $B = [1 2 ; 3 4]$  $tree = phytree(B)$ view(tree)

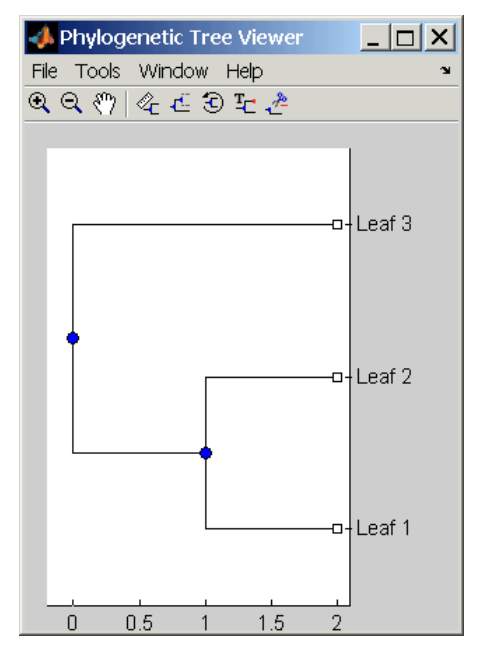

Tree = phytree(B, D) creates an additive phylogenetic tree object with branch distances defined by D. D is a numeric array of size [NUMNODES X 1] with the distances of every child node (leaf or branch) to its parent branch equal to NUMNODES = NUMLEAVES + NUMBRANCHES. The last distance in D is the distance of the root node and is meaningless.

```
b = [1 2; 3 4]: d = [1 2 1.5 1 0]view(phytree(b,d)
```
Tree = phytree(B, C) creates an ultrametric phylogenetic tree object with branch distances defined by C. C is a numeric array of size [NUMBRANCHES X 1] with the coordinates of every branch node. In ultrametric trees all the leaves are at the same location (for example, same distance to the root).

```
b = [1 2 ; 3 4]; c = [1 4]view(phytree(b,c))
```
Tree = phytree(BC) creates an ultrametric phylogenetic binary tree object with branch pointers in  $BC(:,[1 2])$  and branch coordinates in  $BC(:,3)$ . Same as phytree( $B,C$ ).

Tree =  $phy$ tree(..., N) specifies the names for the leaves and/or the branches. N is a cell of strings. If NUMEL(N)==NUMLEAVES, then the names are assigned chronologically to the leaves. If NUMEL(N)==NUMBRANCHES, the names are assigned to the branch nodes. If  $NUMEL(N) == NUMLEAVES$ + NUMBRANCHES, all the nodes are named. Unassigned names default to 'Leaf #' and/or 'Branch #' as required.

Tree = phytree creates an empty phylogenetic tree object.

# **Method**

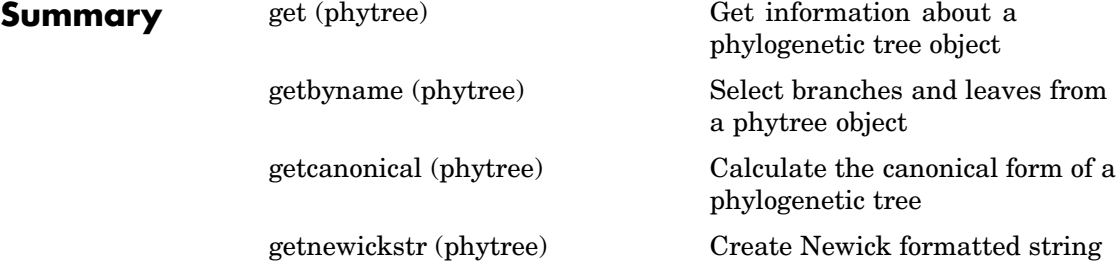

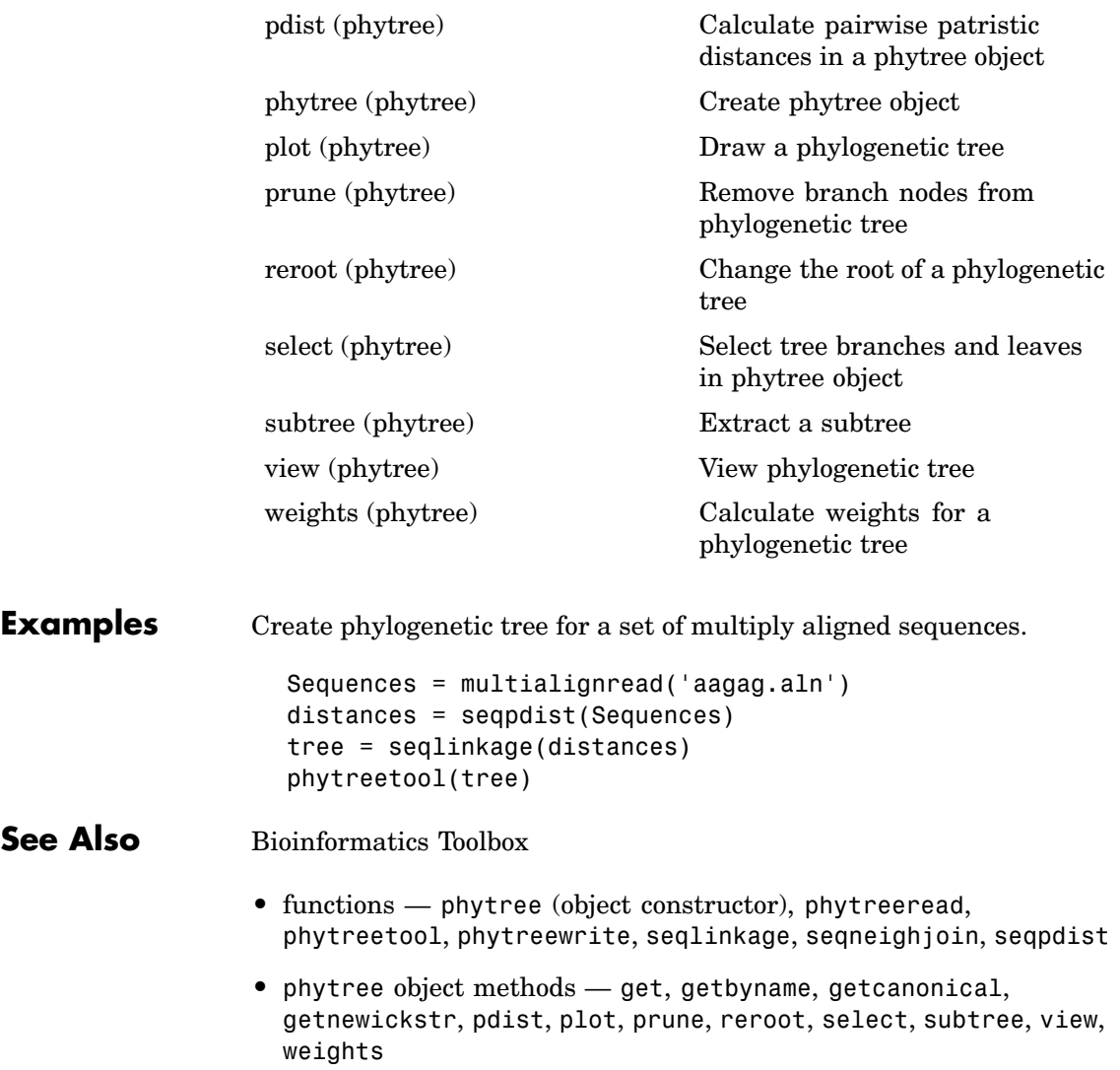

## **phytreeread**

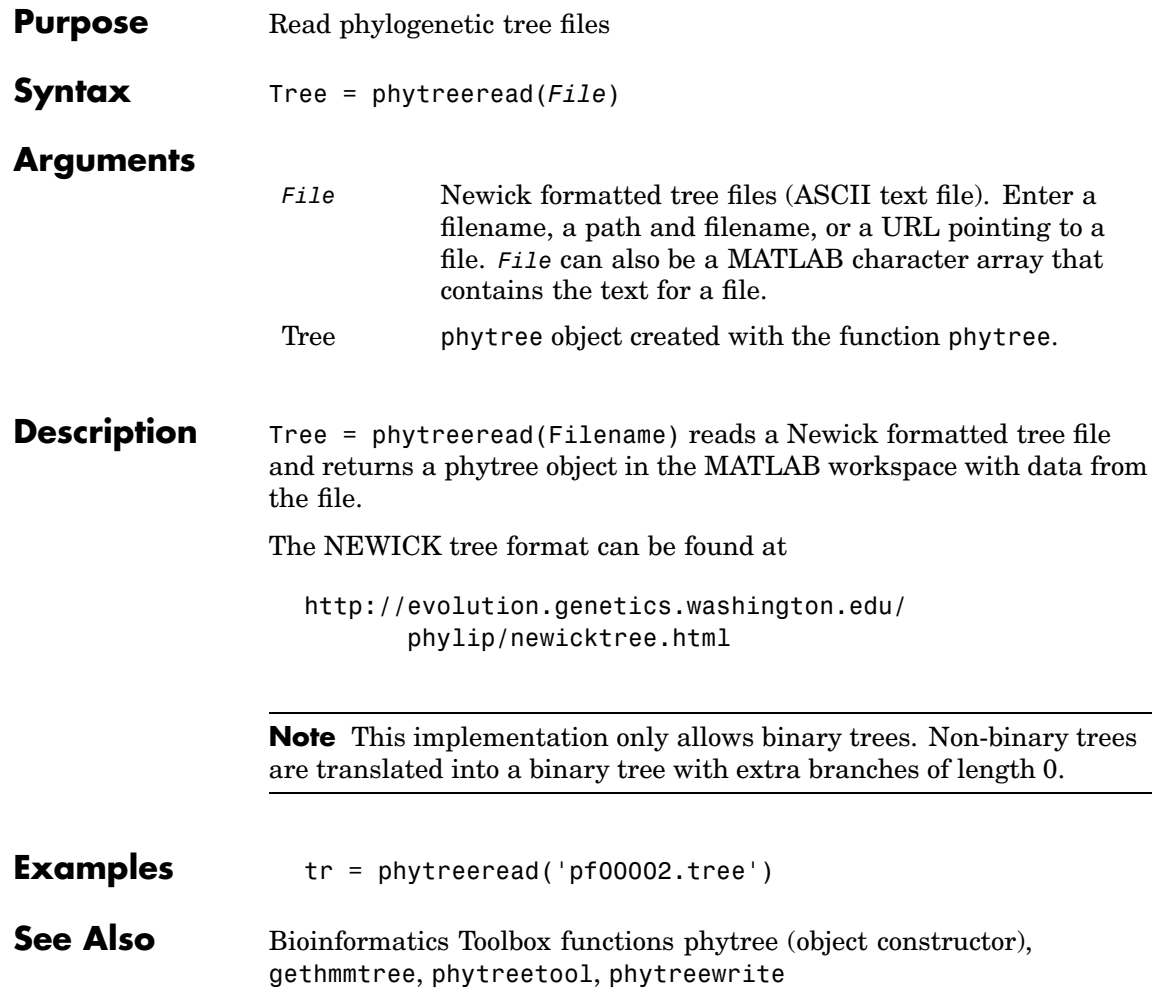

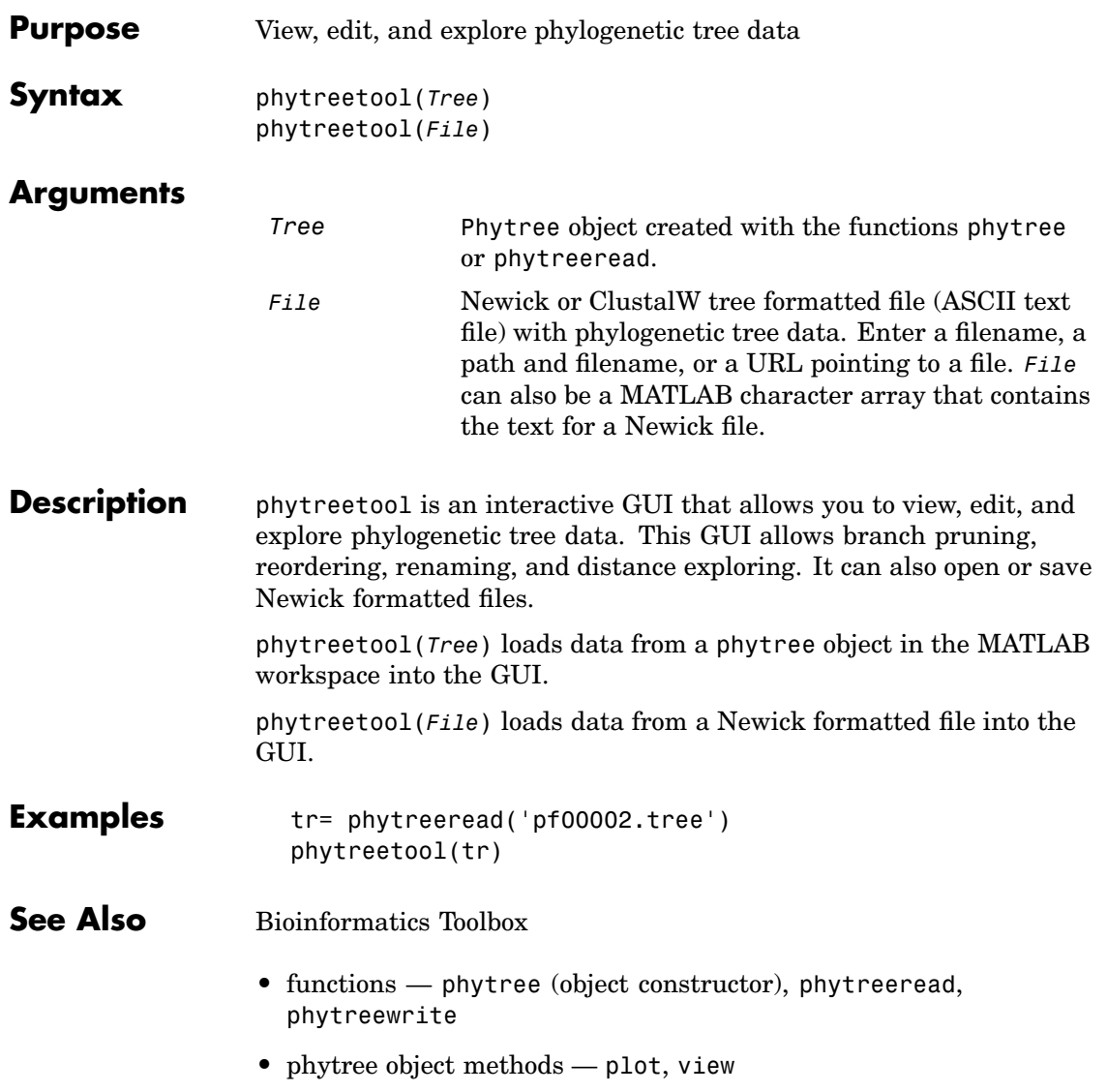

# **phytreewrite**

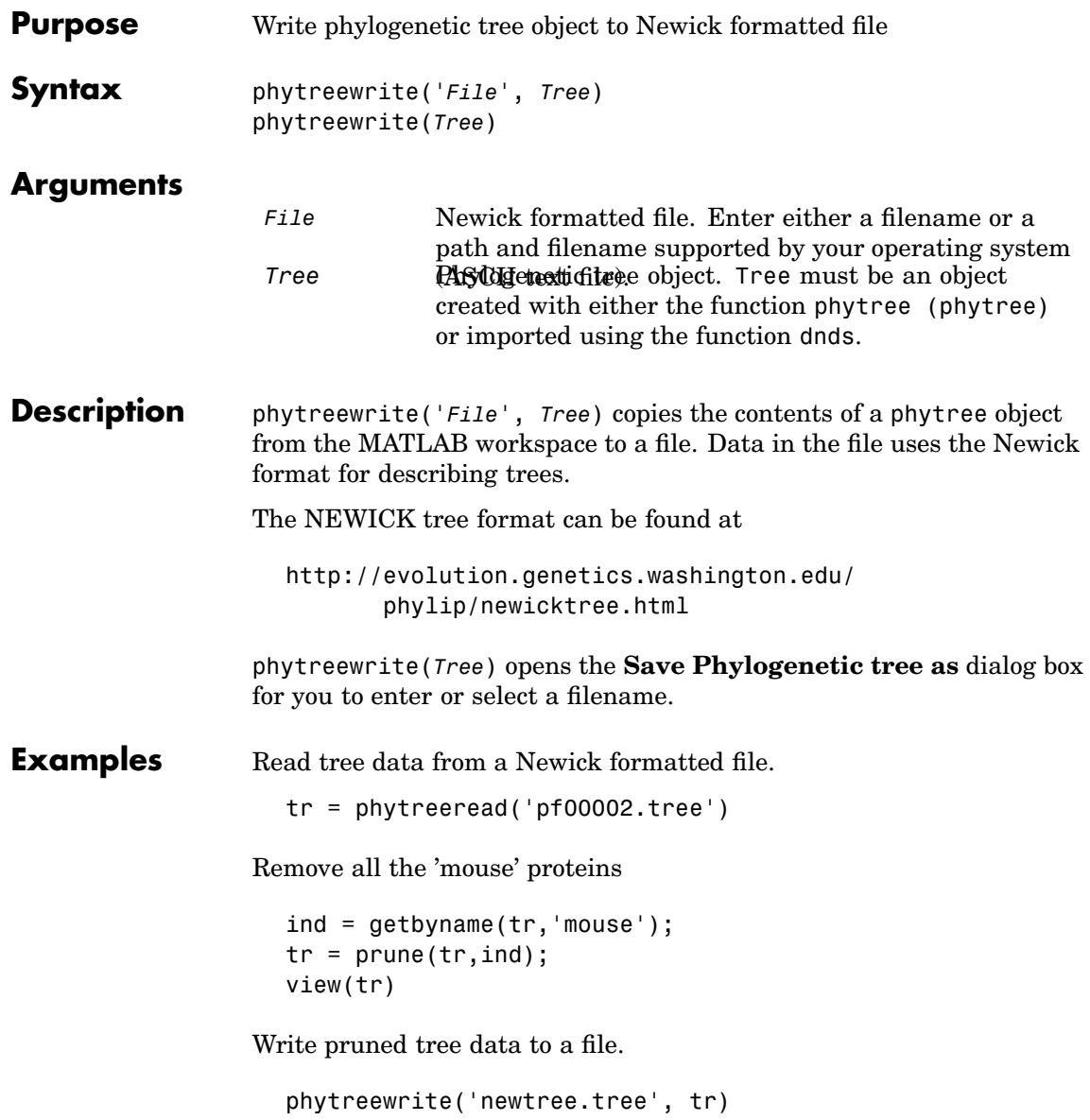

### **See Also** Bioinformatics Toolbox

- **•** functions [phytree](#page-327-0), phytreeread, phytreetool, seqlinkage
- **•** phytree object methods [getnewickstr](#page-175-0)

### **pirread**

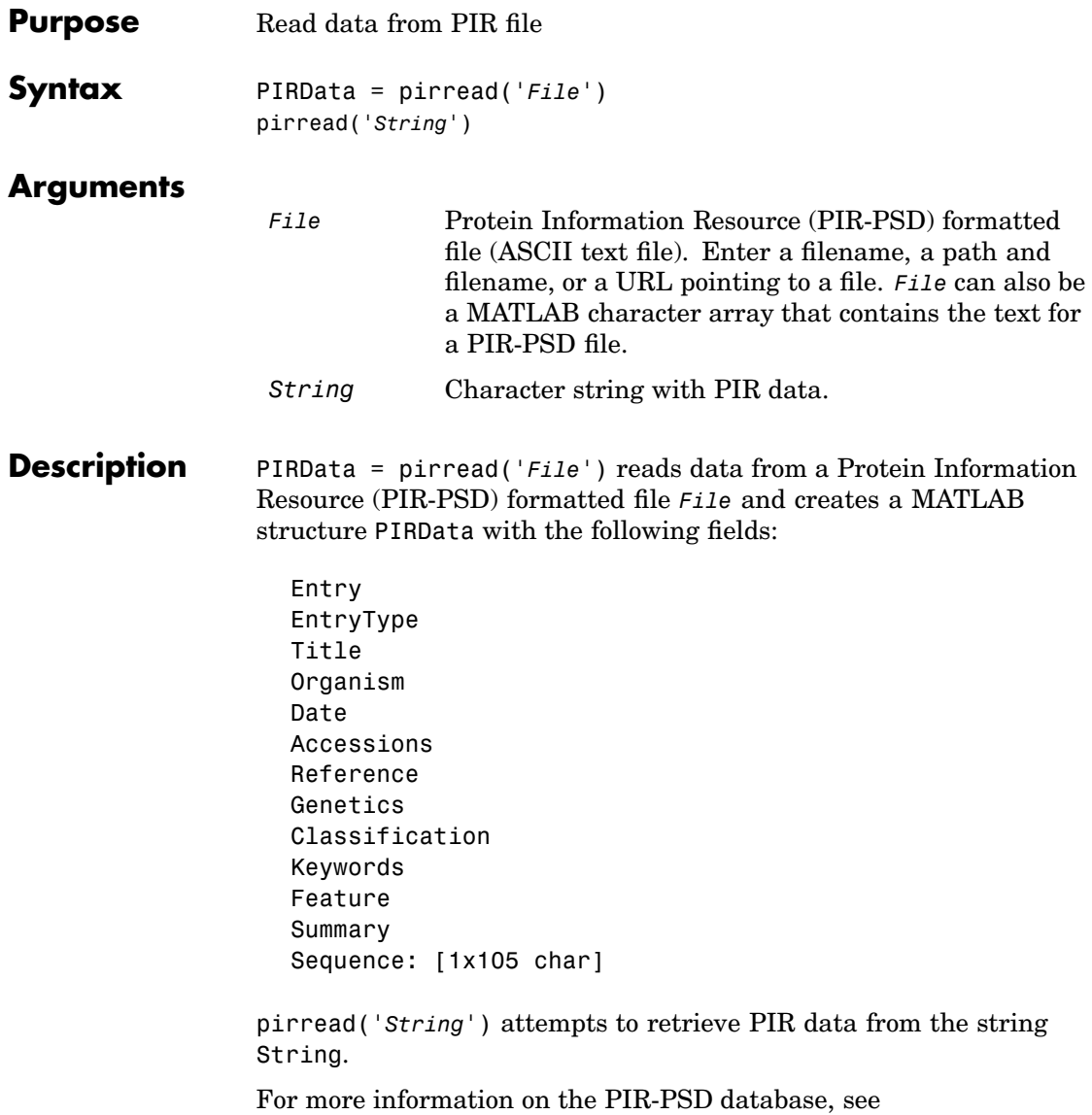

http://pir.georgetown.edu

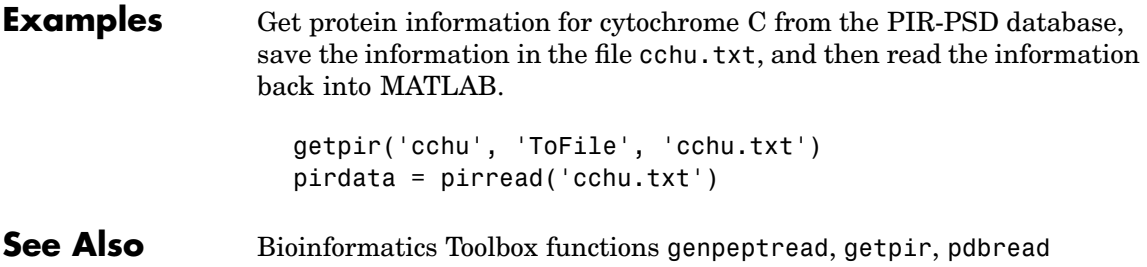

### <span id="page-337-0"></span>**plot (phytree)**

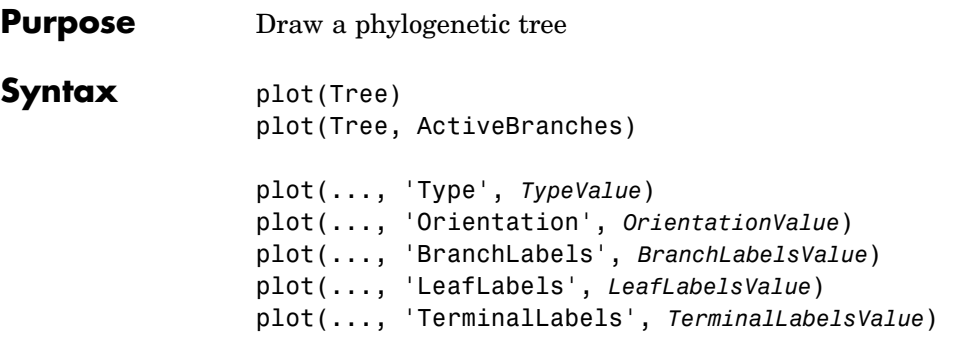

### **Arguments**

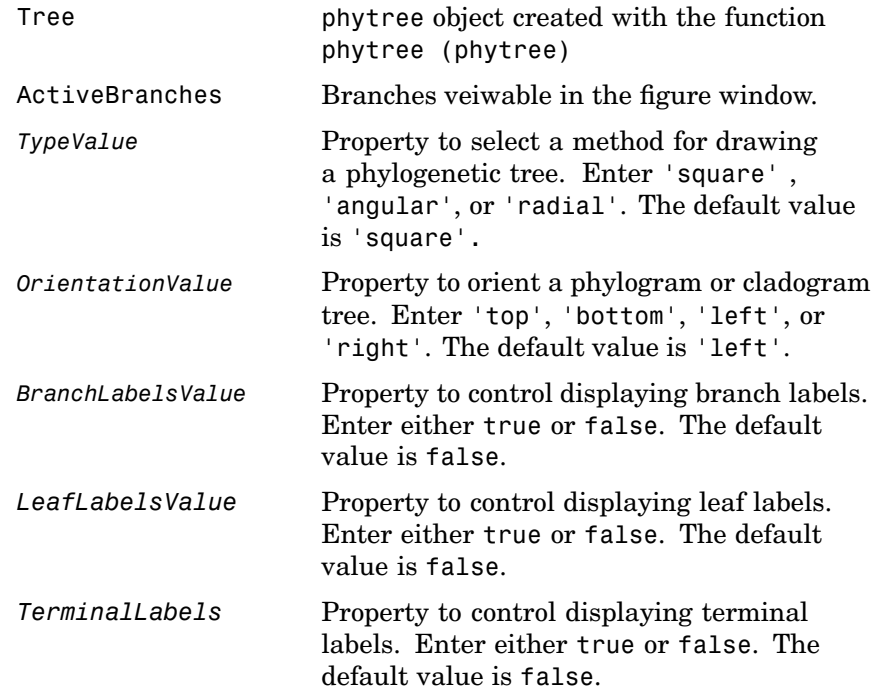

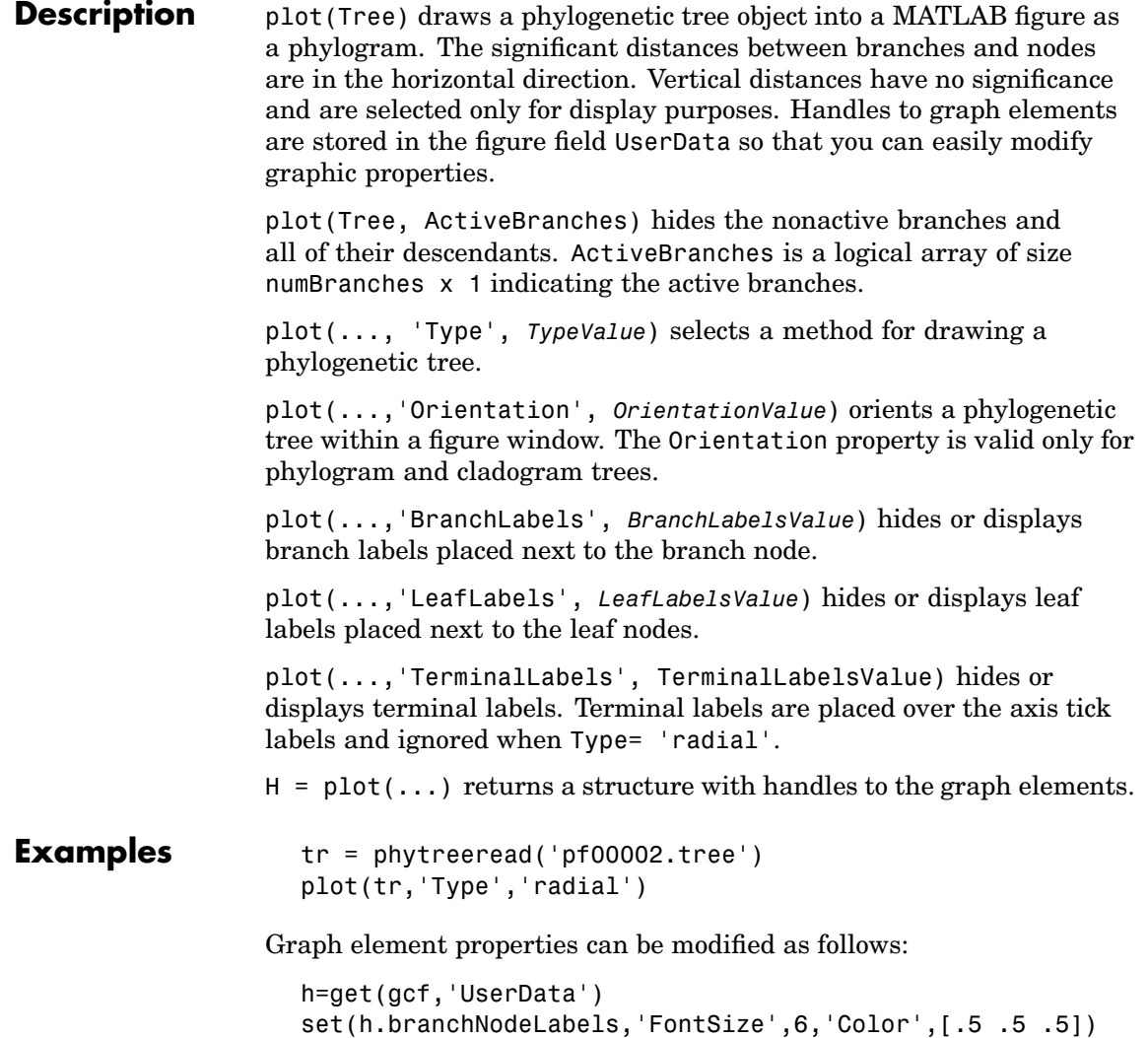

**See Also** Bioinformatics Toolbox

- **•** functions phytree (object constructor), phytreeread, phytreetool, seqlinkage
- **•** phytree object method view

<span id="page-340-0"></span>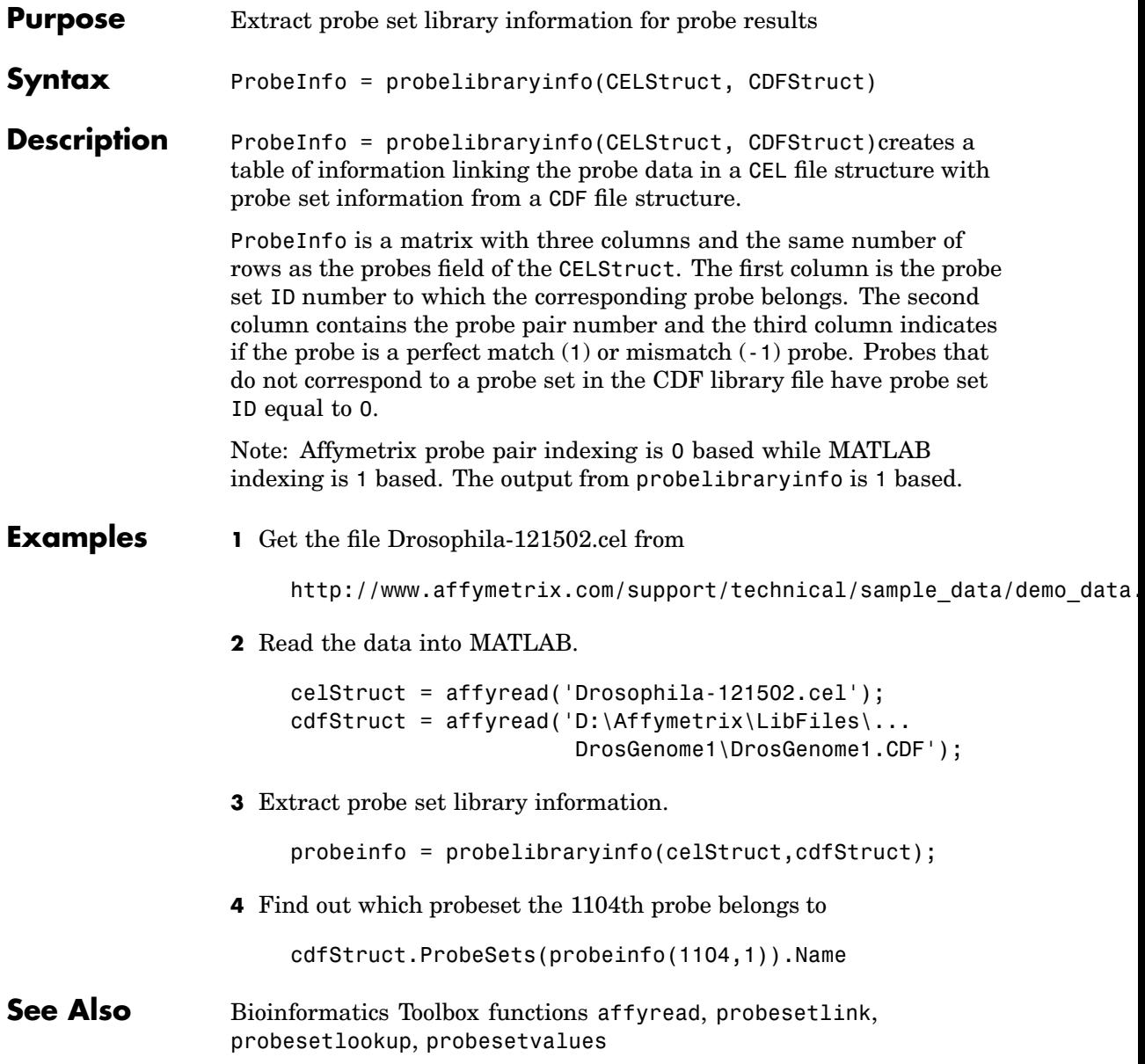

### <span id="page-341-0"></span>**probesetlink**

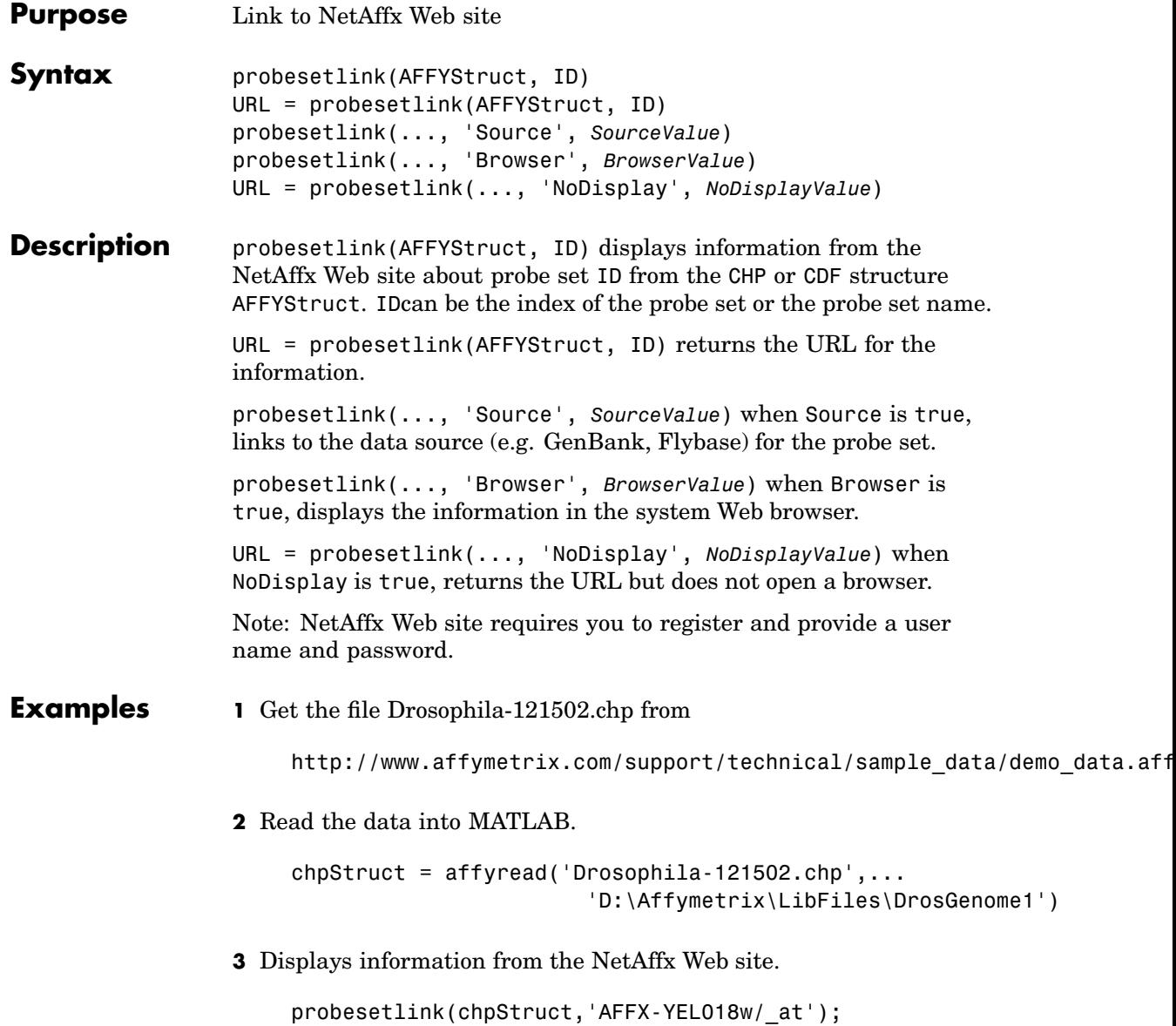

**See Also** Bioinformatics Toolbox functions [affyread](#page-42-0), [probesetlookup](#page-343-0), [probesetplot](#page-344-0), probelibraryinfo, probesetvalues

### <span id="page-343-0"></span>**probesetlookup**

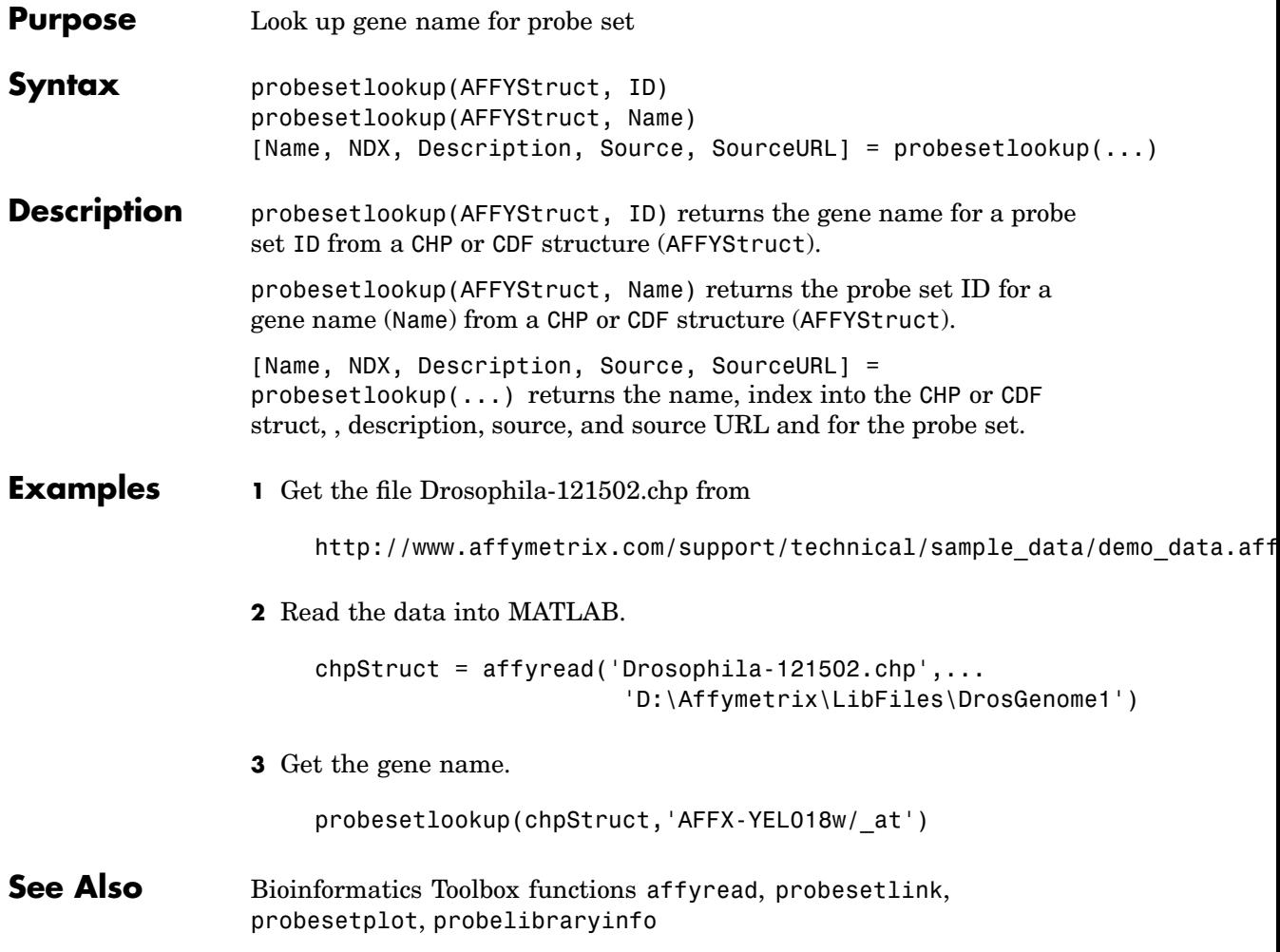

<span id="page-344-0"></span>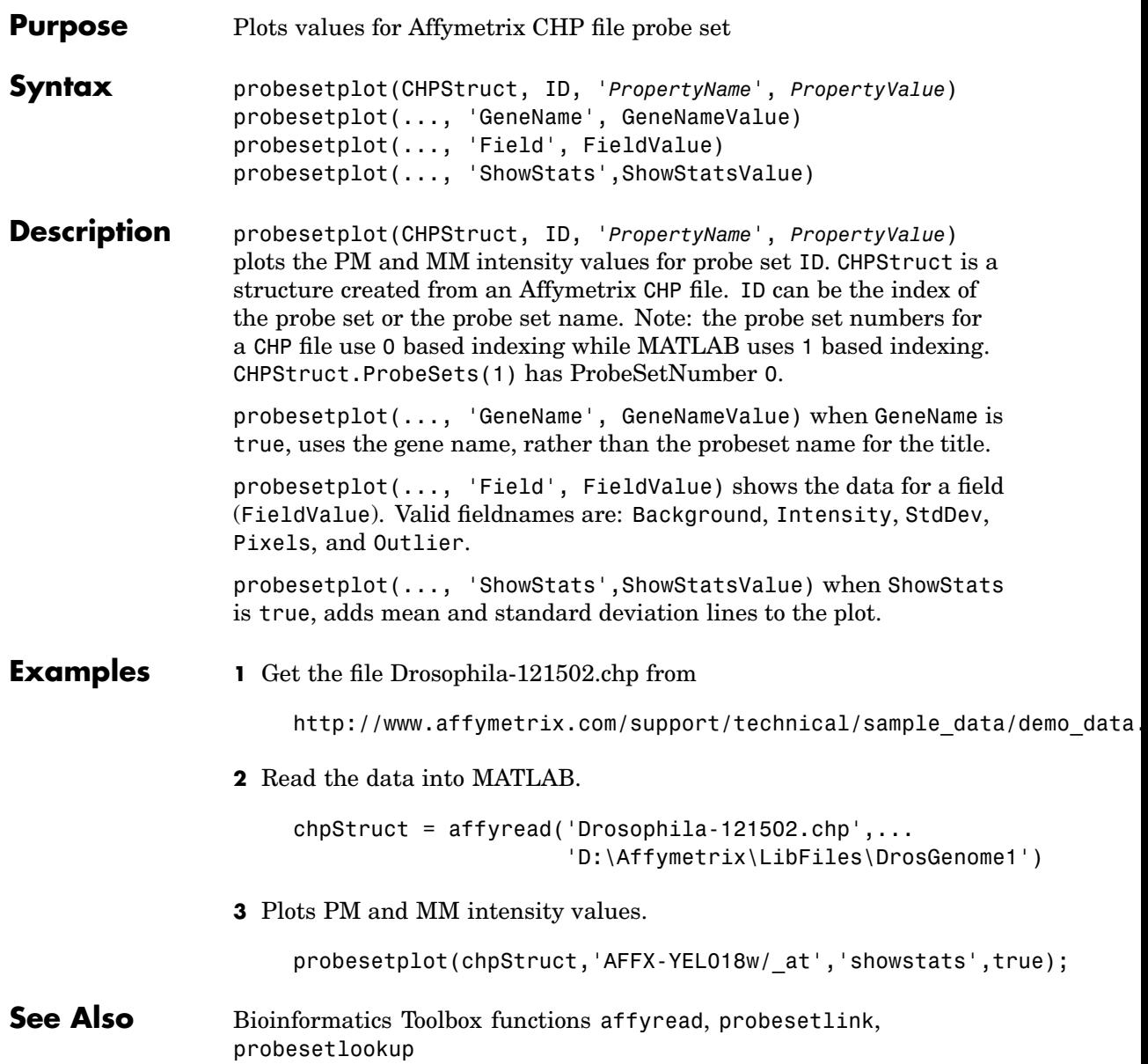

### <span id="page-345-0"></span>**probesetvalues**

- **Purpose** Extract probe set values from probe results
- **Syntax** PSValues = probesetvalues(CELStruct, CDFStruct, PS)

**Description** PSValues = probesetvalues(CELStruct, CDFStruct, PS) creates a table of values for a probe set (PS) from the probe data in a CEL file structure (CELStruct). PS is a probe set index or probe set name from the CDF library file structure (CDFStruct). PSValues is a matrix with 18 columns and one row for each probe pair in the probe set. The columns correspond to the fields in a CHP probe set data structure:

'ProbeSetNumber'

```
'ProbePairNumber'
'UseProbePair'
'Background'
'PMPosX'
'PMPosY'
'PMIntensity'
'PMStdDev'
'PMPixels'
'PMOutlier'
'PMMasked'
'MMPosX'
'MMPosY'
'MMIntensity'
'MMStdDev'
'MMPixels'
'MMOutlier'
'MMMasked'
```
There are some minor differences between the output of this function and the data in a CHP file. The PM and MM Intensity values in the CHP file are normalized by the Affymetrix software. This function returns the raw intensity values. The 'UseProbePair' and 'Background' fields are only returned by this function for compatibility with the CHP probe set data structure and are always set to zero.

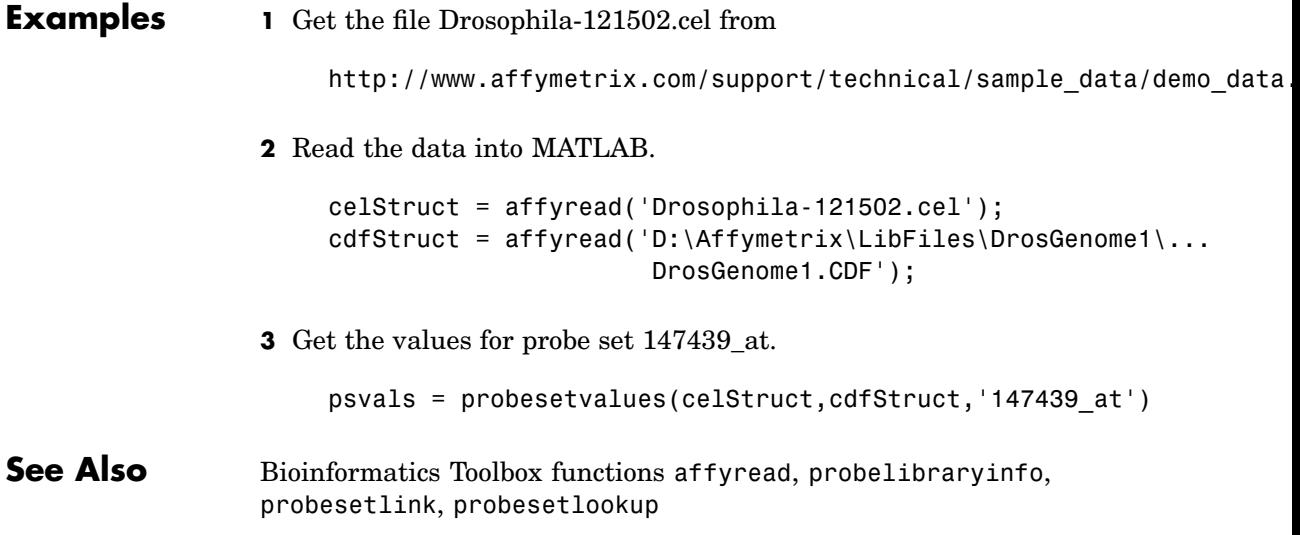

## **profalign**

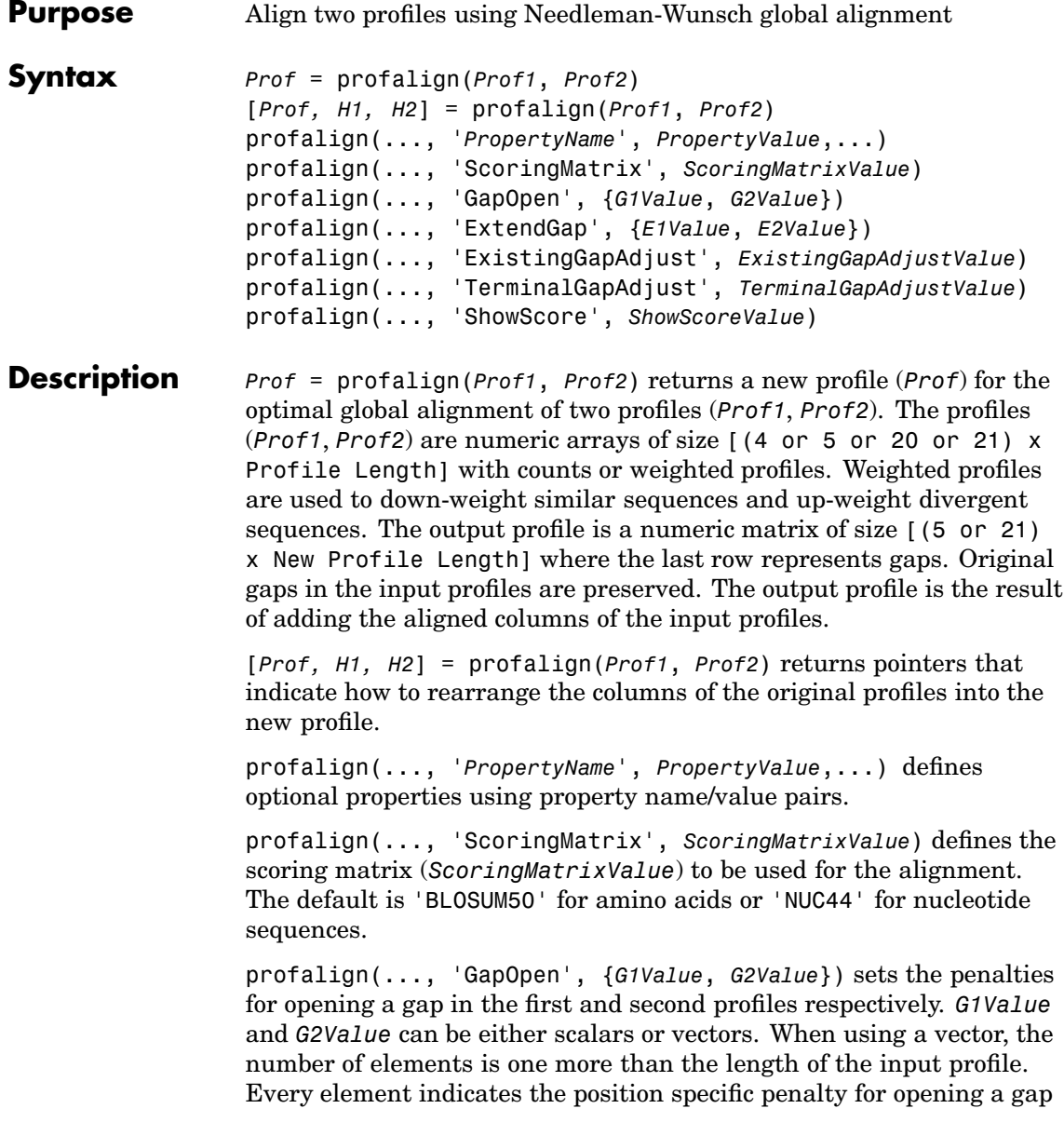

between two consecutive symbols in the sequence. The first and the last elements are the gap penalties used at the ends of the sequence. The default gap open penalties are {10,10}.

profalign(..., 'ExtendGap', {*E1Value*, *E2Value*}) sets the penalties for extending a gap in the first and second profile respectively. *E1Value* and *E2Value* can be either scalars or vectors. When using a vector, the number of elements is one more than the length of the input profile. Every element indicates the position specific penalty for extending a gap between two consecutive symbols in the sequence. The first and the last elements are the gap penalties used at the ends of the sequence. If ExtendedGap is not specified, then extensions to gaps are scored with the same value as GapOpen.

profalign(..., 'ExistingGapAdjust', *ExistingGapAdjustValue*), if *ExistingGapAdjustValue* is false, turns off the automatic adjustment based on existing gaps of the position-specific penalties for opening a gap. When *ExistingGapAdjustValue* is true, for every profile position, profalign proportionally lowers the penalty for opening a gap toward the penalty of extending a gap based on the proportion of gaps found in the contiguous symbols and on the weight of the input profile.

profalign(..., 'TerminalGapAdjust', *TerminalGapAdjustValue*), when *TerminalGapAdjustValue* is true, adjusts the penalty for opening a gap at the ends of the sequence to be equal to the penalty for extending a gap. Default is false.

profalign(..., 'ShowScore', *ShowScoreValue*), when *ShowScoreValue* is true, displays the scoring space and the winning path.

**Examples 1** Read in sequences and create profiles.

```
ma1 = ['RGTANCDMQDA';'RGTAHCDMQDA';'RRRAPCDL-DA'];
ma2 = ['RGTHCDLADAT';'RGTACDMADAA'];
p1 = seqprofile(ma1,'gaps','all','counts',true);
p2 = seqprofile(ma2,'counts',true);
```
**2** Merge two profiles into a single one by aligning them.

```
p = profalign(p1, p2);
seqlogo(p)
```
**3** Use the output pointers to generate the multiple alignment.

```
[p, h1, h2] = \text{profalign}(p1, p2);ma = repmat(' - ', 5, 12);
ma(1:3,h1) = ma1;ma(4:5,h2) = ma2;disp(ma)
```
**4** Increase the gap penalty before cysteine in the second profile.

```
gapVec = 10 + [p2(aa2int('C');:) 0] * 10p3 = profalign(p1,p2,'gapopen',{10,gapVec});
seqlogo(p3)
```
**5** Add a new sequence to a profile without inserting new gaps into the profile.

```
gapVec = [0 inf(1, 11) 0];p4 = profalign(p3,seqprofile('PLHFMSVLWDVQQWP'),...
               gapopen',{gapVec,10});
seqlogo(p4)
```
**See Also** Bioinformatics Toolbox functions [hmmprofalign](#page-194-0), multialign, [nwalign](#page-305-0), [seqprofile](#page-416-0), seqconsensus

### **proteinplot**

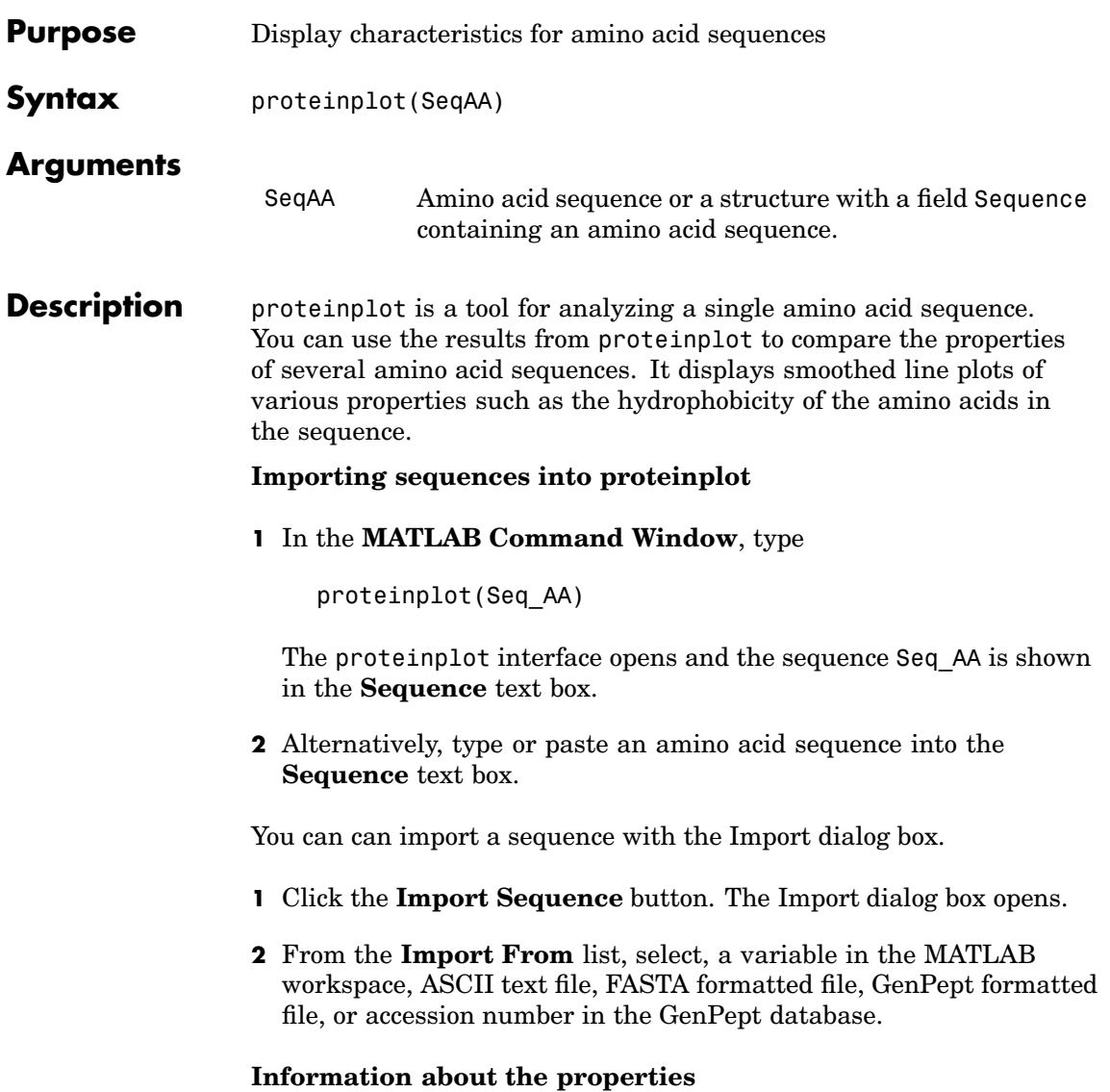

You can also access information about the properties from the **Help** menu.

- **1** From the **Help** menu, click **References**. The Help Browser opens with a list of properties and references.
- **2** Scroll down to locate the property you are interested in studying.

#### **Working with Properties**

When you click on a property a smoothed plot of the property values along the sequence will be displayed. Multiple properties can be selected from the list by holding down Shift or Ctrl while selecting properties. When two properties are selected, the plots are displayed using a PLOTYY-style layout, with one Y axis on the left and one on the right. For all other selections, a single Y axis is displayed. When displaying one or two properties, the Y values displayed are the actual property values. When three or more properties are displayed, the values are normalized to the range 0-1.

You can add your own property values by clicking on the Add button next to the property list. This will open up a dialog that allows you to specify the values for each of the amino acids. The Display Text box allows you to specify the text that will be displayed in the selection box on the main proteinplot window. You can also save the property values to an m-file for future use by typing a file name into the Filename box.

The Terminal Selection boxes allow you to choose to plot only part of the sequence. By default all of the sequence is plotted. The default smoothing method is an unweighted linear moving average with a window length of five residues. You can change this using the "Configuration Values" dialog from the Edit menu. The dialog allows you to select the window length from 5 to 29 residues. You can modify the shape of the smoothing window by changing the edge weighting factor. And you can choose the smoothing function to be a linear moving average, an exponential moving average or a linear Lowess smoothing.

The File menu allows you to Import a sequence, save the plot that you have created to a FIG file, you can export the data values in the figure

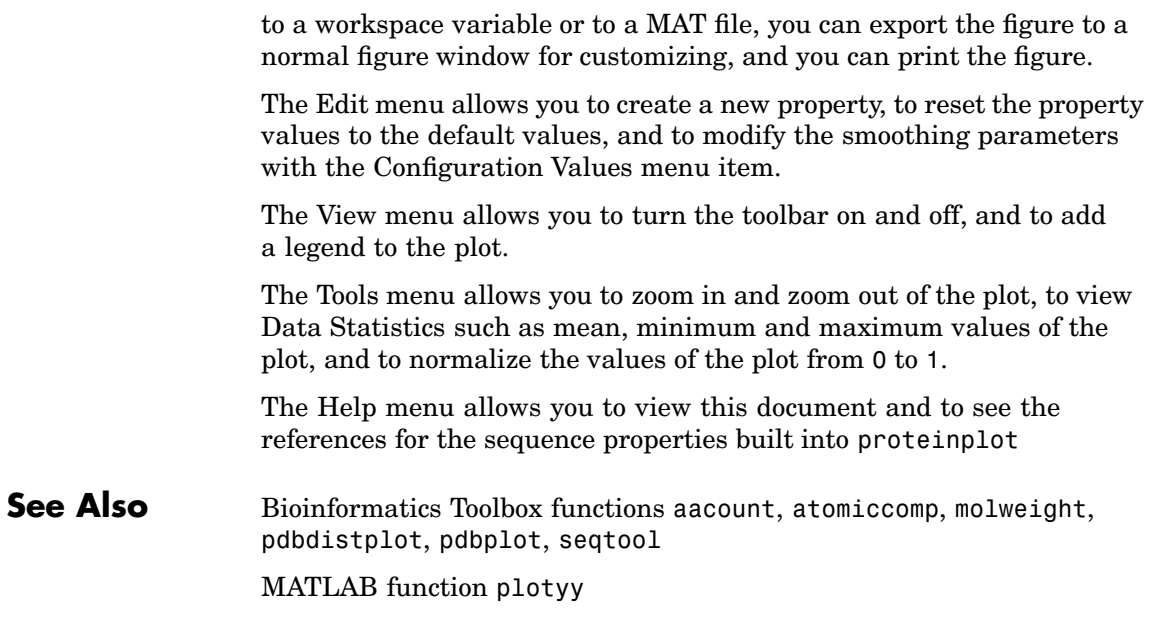

## <span id="page-353-0"></span>**prune (phytree)**

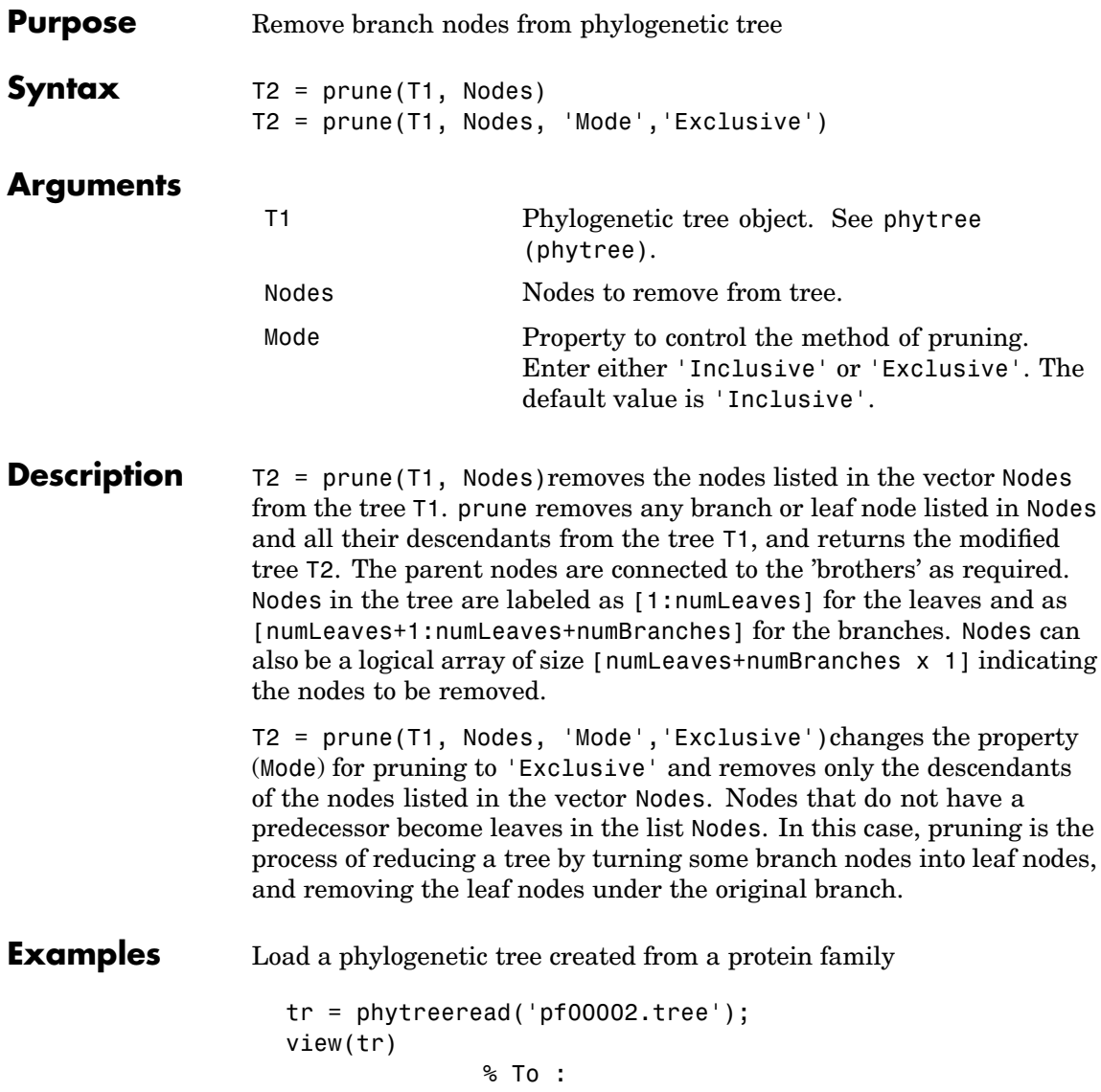

Remove all the 'mouse' proteins use

```
ind = getbyname(tr,'mouse');
tr = prune(tr,ind);view(tr)
```
Remove potential outliers in the tree

```
[sel,sel_leaves] = select(tr,'criteria','distance',...
                              'threshold',.3,...
                             'reference','leaves',...
                              'exclude','leaves',...
                             'propagate','toleaves');
tr = prune(tr, -sel leaves)view(tr)
```
### **See Also** Bioinformatics Toolbox

- **•** functions phytree (object constructor), phytreetool
- **•** phytree object methods select, get

# **quantilenorm**

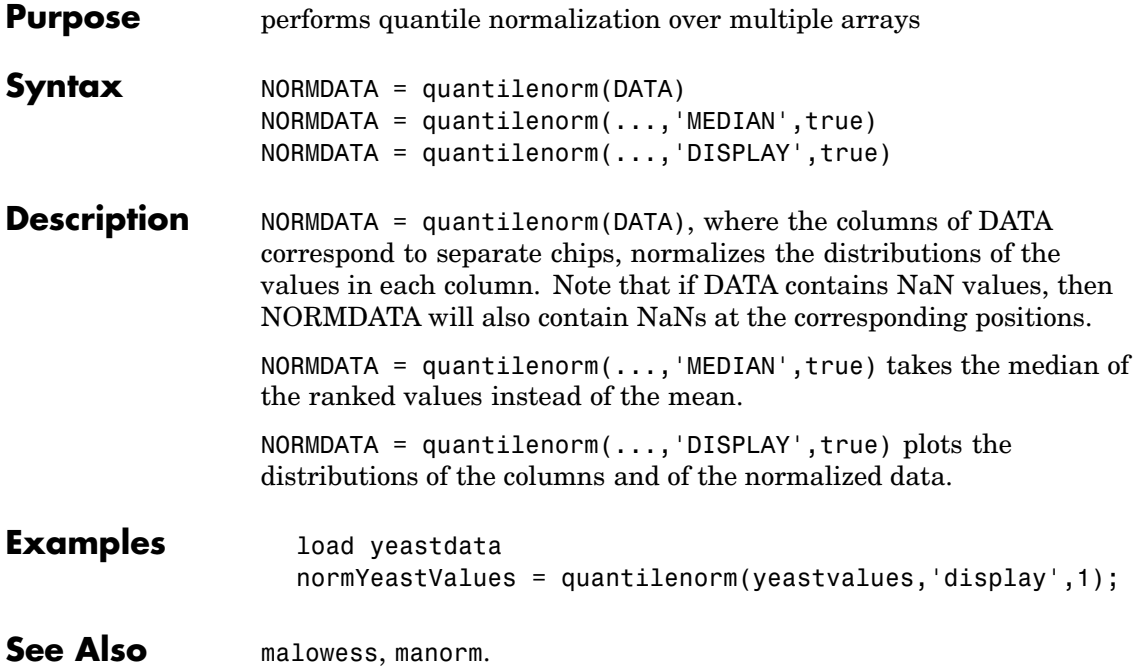

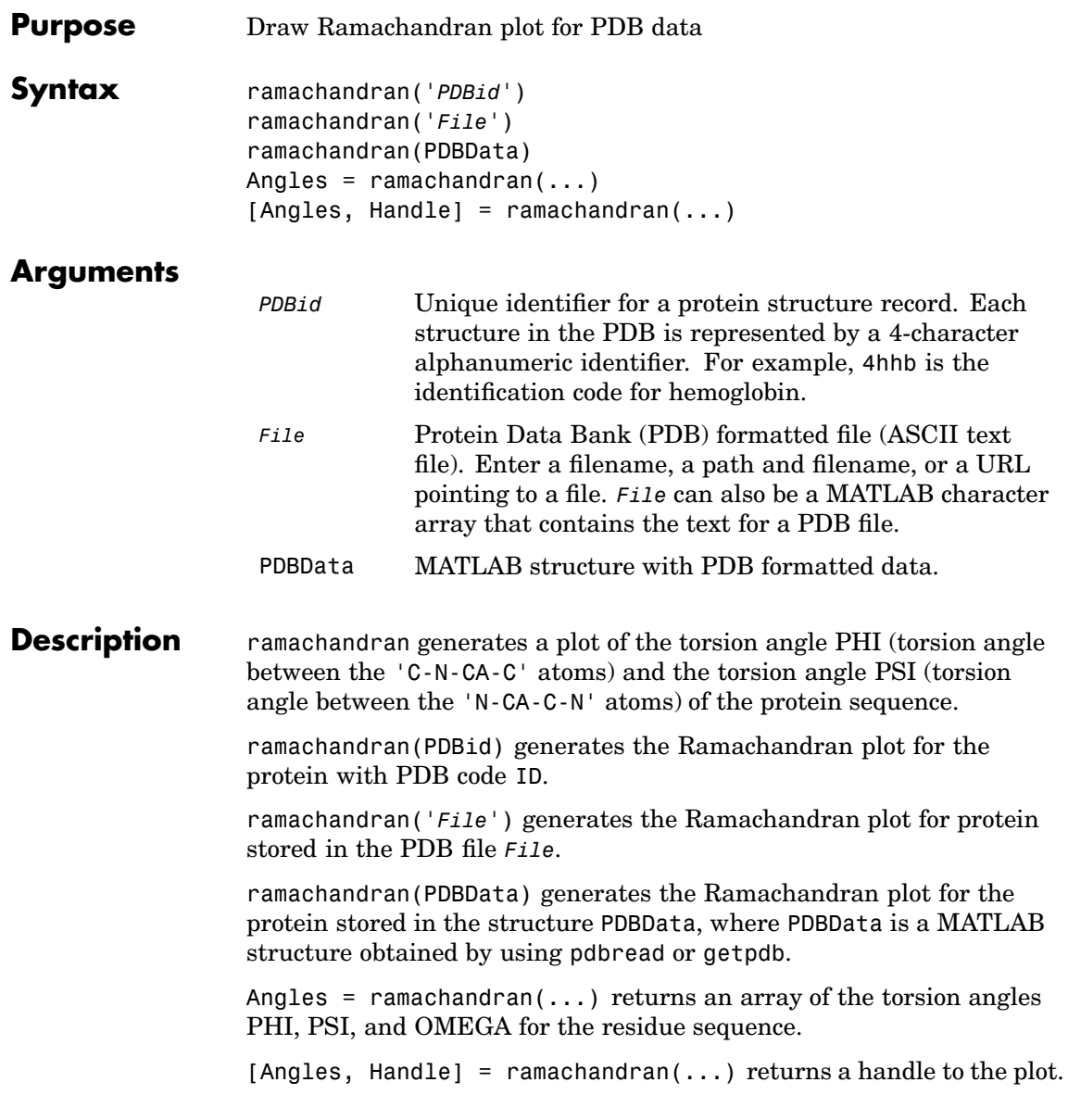

### **ramachandran**

**Examples** Generate the Ramachandran plot for the human serum albumin complexed with octadecanoic acid.

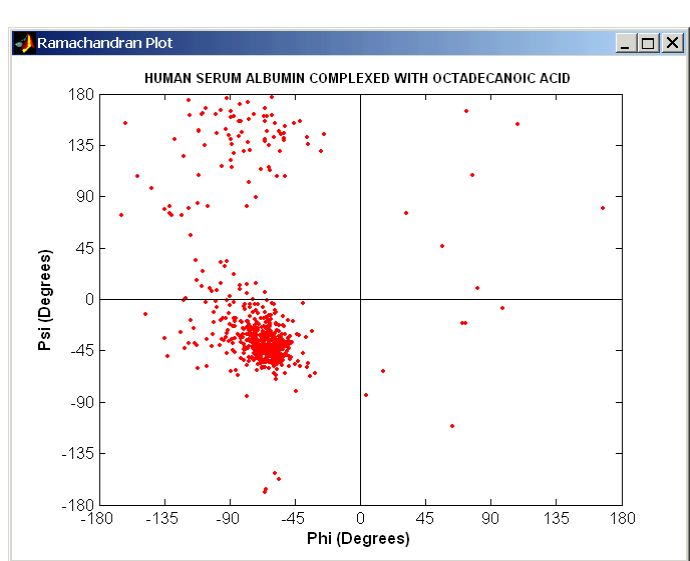

ramachandran('1E7I')

### **See Also** Bioinformatics Toolbox functions [getpdb](#page-179-0), [pdbdistplot](#page-317-0), [pdbread](#page-322-0), pdbplot

```
Purpose Generate a randomized subset of features
Syntax [IDX, Z] = randfeatures(X, Group, 'PropertyName',
                   PropertyValue...)
                   randfeatures(..., 'Classifier', C)
                   randfeatures(..., 'ClassOptions', CO)
                   randfeatures(..., 'PerformanceThreshold', PT)
                   randfeatures(..., 'ConfidenceThreshold', CT)
                   randfeatures(..., 'SubsetSize', SS)
                   randfeatures(..., 'PoolSize', PS)
                   randfeatures(..., 'NumberOfIndices', N)
                   randfeatures(..., 'CrossNorm', CN)
                   randfeatures(..., 'Verbose', VerboseValue)
Description [IDX, Z] = randfeatures(X, Group, 'PropertyName',
                   PropertyValue...) performs a randomized subset feature search
                   reinforced by classification. randfeatures randomly generates subsets
                   of features used to classify the samples. Every subset is evaluated with
                   the apparent error. Only the best subsets are kept, and they are joined
                   into a single final pool. The cardinality for every feature in the pool
                   gives the measurement of the significance.
                   X contains the training samples. Every column of X is an observed
                   vector. Group contains the class labels. Group can be a numeric vector
                   or a cell array of strings; numel(Group) must be the same as the
                   number of columns in X, and numel(unique(Group)) must be greater
                   than or equal to 2. Z is the classification significance for every feature.
                   IDX contains the indices after sorting Z; i.e., the first one points to the
                   most significant feature.
                   randfeatures(..., 'Classifier', C) sets the classifier. Options are
                      'da' (default) Discriminant analysis
                      'knn' K nearest neighbors
                   randfeatures(..., 'ClassOptions', CO)is a cell with
                   extra options for the selected classifier. Defaults are
```
{5,'correlation','consensus'} for KNN and {'linear'} for DA. See knnclassify and classify for more information.

randfeatures(..., 'PerformanceThreshold', PT) sets the correct classification threshold used to pick the subsets included in the final pool. Default is 0.8 (80%).

randfeatures(..., 'ConfidenceThreshold', CT) uses the posterior probability of the discriminant analysis to invalidate classified subvectors with low confidence. This option is only valid when Classifier is 'da'. Using it has the same effect as using 'consensus' in KNN; i.e., it makes the selection of approved subsets very stringent. Default is 0.95.^(number of classes).

randfeatures(..., 'SubsetSize', SS) sets the number of features considered in every subset. Default is 20.

randfeatures(..., 'PoolSize', PS) sets the targeted number of accepted subsets for the final pool. Default is 1000.

randfeatures(..., 'NumberOfIndices', N) sets the number of output indices in IDX. Default is the same as the number of features.

randfeatures(..., 'CrossNorm', CN) applies independent normalization across the observations for every feature. Cross-normalization ensures comparability among different features, although it is not always necessary because the selected classifier properties might already account for this. Options are

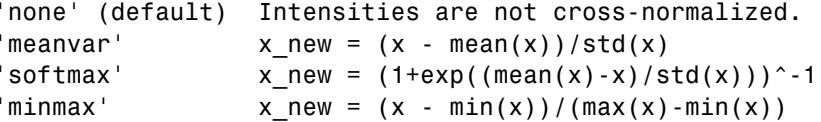

randfeatures(..., 'Verbose', VerboseValue), when Verbose is true, turns off verbosity. Default is true.

#### **Examples** Find a reduced set of genes that is sufficient for classification of all the cancer types in the t-matrix NCI60 data set. Load sample data.
```
load NCI60tmatrix
                 Select features.
                    I = randfeatures(X,GROUP,'SubsetSize',15,'Classifier','da');
                 Test features with a linear discriminant classifier.
                    C = \text{classify}(X(I(1:25),:)^+, X(I(1:25),:)^+, \text{GROUP});
                    cp = classperf(GROUP,C);
                    cp.CorrectRate
See Alsoclassperfcrossvalind,
                 rankfeatures, svmclassify
                 Statistics Toolbox function classify
```
## **randseq**

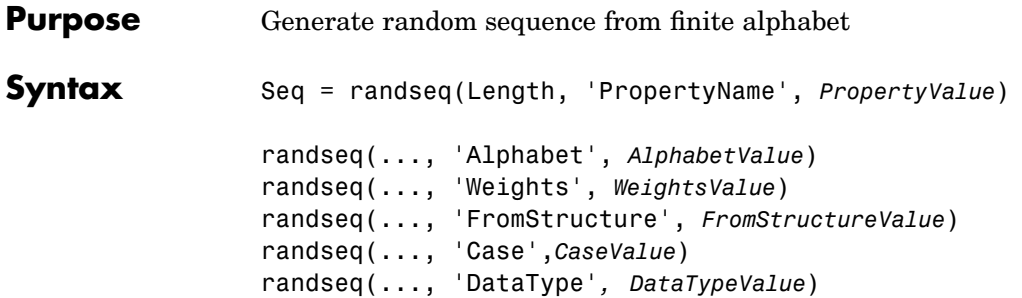

### **Arguments**

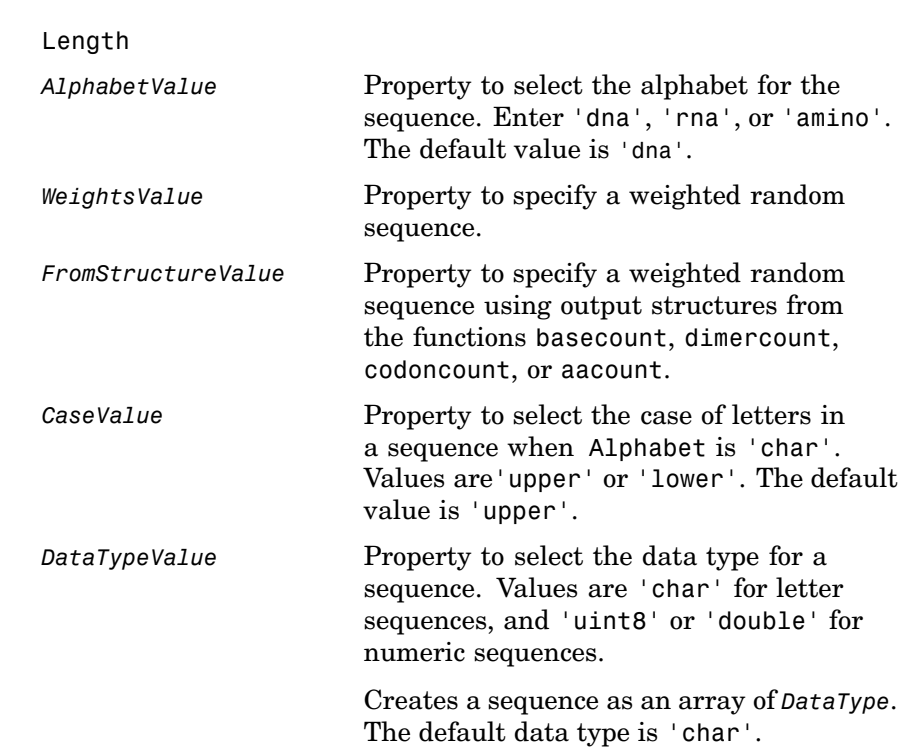

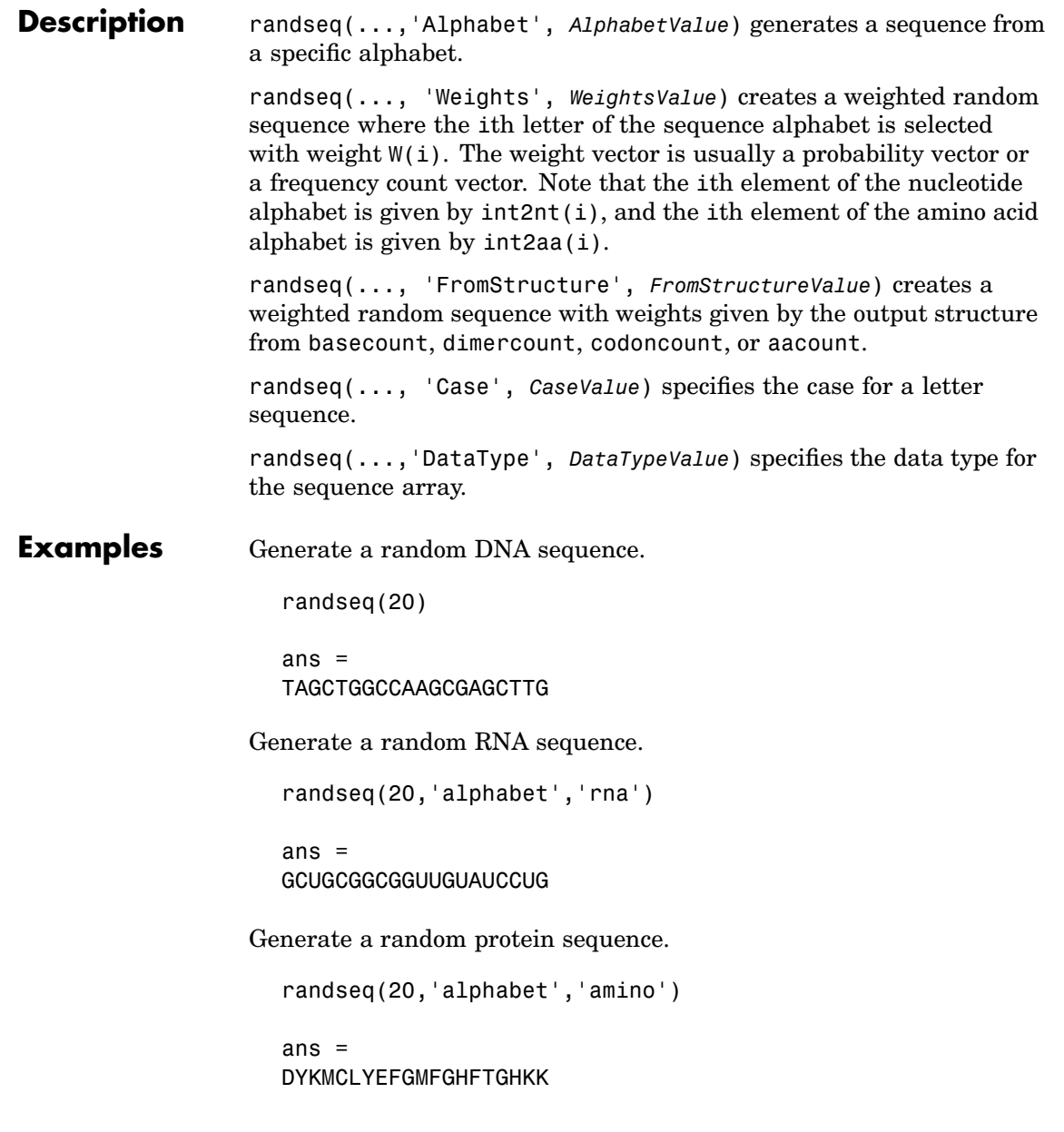

**See Also** Statistics Toolbox functions hmmgenerate, randsample MATLAB functions rand, randperm,

<span id="page-364-0"></span>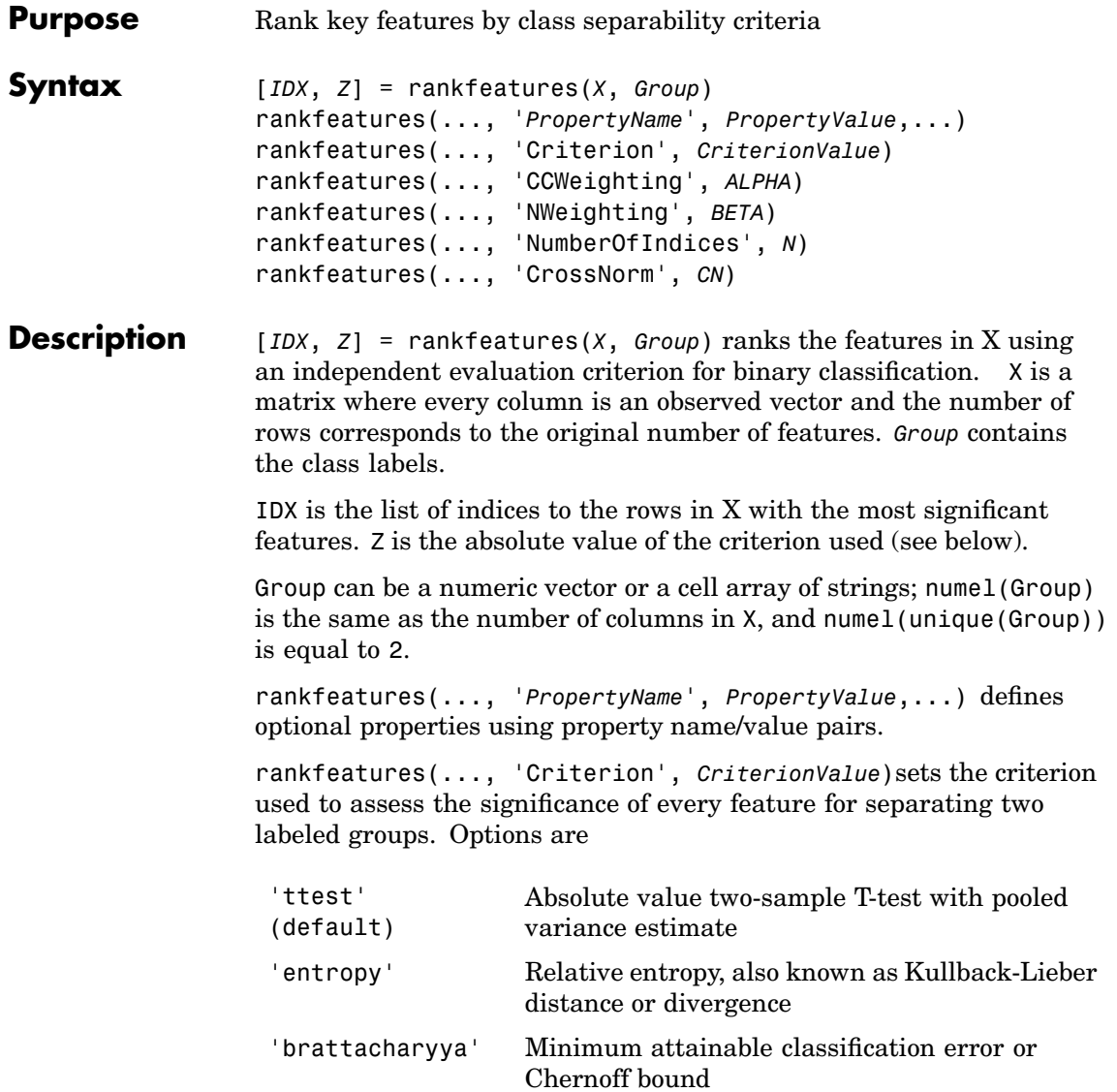

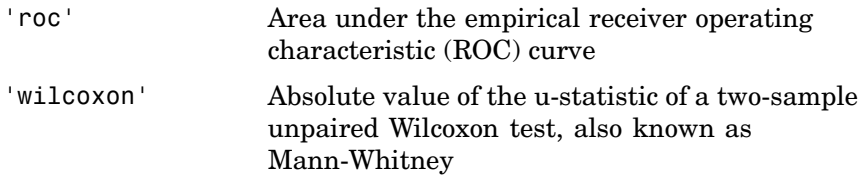

Notes: 1) 'ttest', 'entropy', and 'brattacharyya' assume normal distributed classes while 'roc' and 'wilcoxon' are nonparametric tests. 2) All tests are feature independent.

rankfeatures(..., 'CCWeighting', *ALPHA*) uses correlation information to outweigh the Z value of potential features using *Z* \* (1-*ALPHA*\*(RHO)) where RHO is the average of the absolute values of the cross-correlation coefficient between the candidate feature and all previously selected features. *ALPHA* sets the weighting factor. It is a scalar value between 0 and 1. When *ALPHA* is 0 (default) potential features are not weighted. A large value of RHO (close to 1) outweighs the significance statistic; this means that features that are highly correlated with the features already picked are less likely to be included in the output list.

rankfeatures(..., 'NWeighting', *BETA*) uses regional information to outweigh the Z value of potential features using Z \* (1-exp(-(DIST/*BETA*).^2)) where DIST is the distance (in rows) between the candidate feature and previously selected features. BETA sets the weighting factor. It is greater than or equal to 0. When BETA is 0 (default) potential features are not weighted. A small DIST (close to 0) outweighs the significance statistics of only close features. This means that features that are close to already picked features are less likely to be included in the output list. This option is useful for extracting features from time series with temporal correlation.

BETA can also be a function of the feature location, specified using @ or an anonymous function. In both cases rankfeatures passes the row position of the feature to BETA() and expects back a value greater than or equal to 0.

Note: You can use CCWeighting and NWeighting together.

rankfeatures(..., 'NumberOfIndices', *N*) sets the number of output indices in IDX. Default is the same as the number of features when ALPHA and BETA are 0, or 20 otherwise.

rankfeatures(..., 'CrossNorm', *CN*) applies independent normalization across the observations for every feature. Cross-normalization ensures comparability among different features, although it is not always necessary because the selected criterion might already account for this. Options are

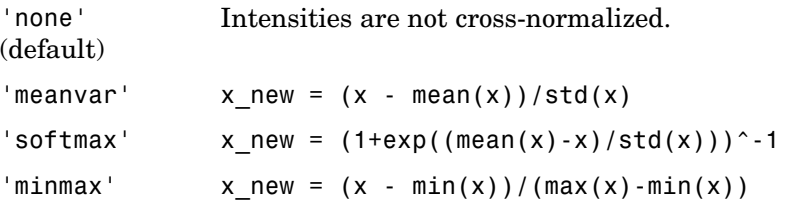

#### **Examples 1** Find a reduced set of genes that is sufficient for differentiating breast cancer cells from all other types of cancer in the t-matrix NCI60 data set. Load sample data.

load NCI60tmatrix

**2** Get a logical index vector to the breast cancer cells.

 $BC = GROUP == 8;$ 

**3** Select features.

 $I = rankfeatures(X, BC, 'NumberOfIndices', 12);$ 

**4** Test features with a linear discriminant classifier.

 $C = \text{classify}(X(I,:)', X(I,:)', \text{double}(BC));$  $cp = classperf(BC, C)$ ; cp.CorrectRate

**5** Use cross-correlation weighting to further reduce the required number of genes.

```
I = rankfeatures(X,BC,'CCWeighting',0.7,'NumberOfIndices',8);
C = classify(X(I,:)^+, X(I,:)^+, double(BC));cp = classperf(BC,C);cp.CorrectRate
```
**6** Find the discriminant peaks of two groups of signals with Gaussian pulses modulated by two different sources load GaussianPulses.

```
f = rankfeatures(y',grp,'NWeighting',@(x) x/10+5,'NumberOfIndices',5)
plot(t,y(grp==1,:), 'b',t,y(grp==2,:), 'g',t(f),1.35,'vr')
```
#### **See Also** Statistics Toolbox functions classify, [classperf](#page-75-0), [crossvalind](#page-96-0), [randfeatures](#page-358-0), [svmclassify](#page-439-0)

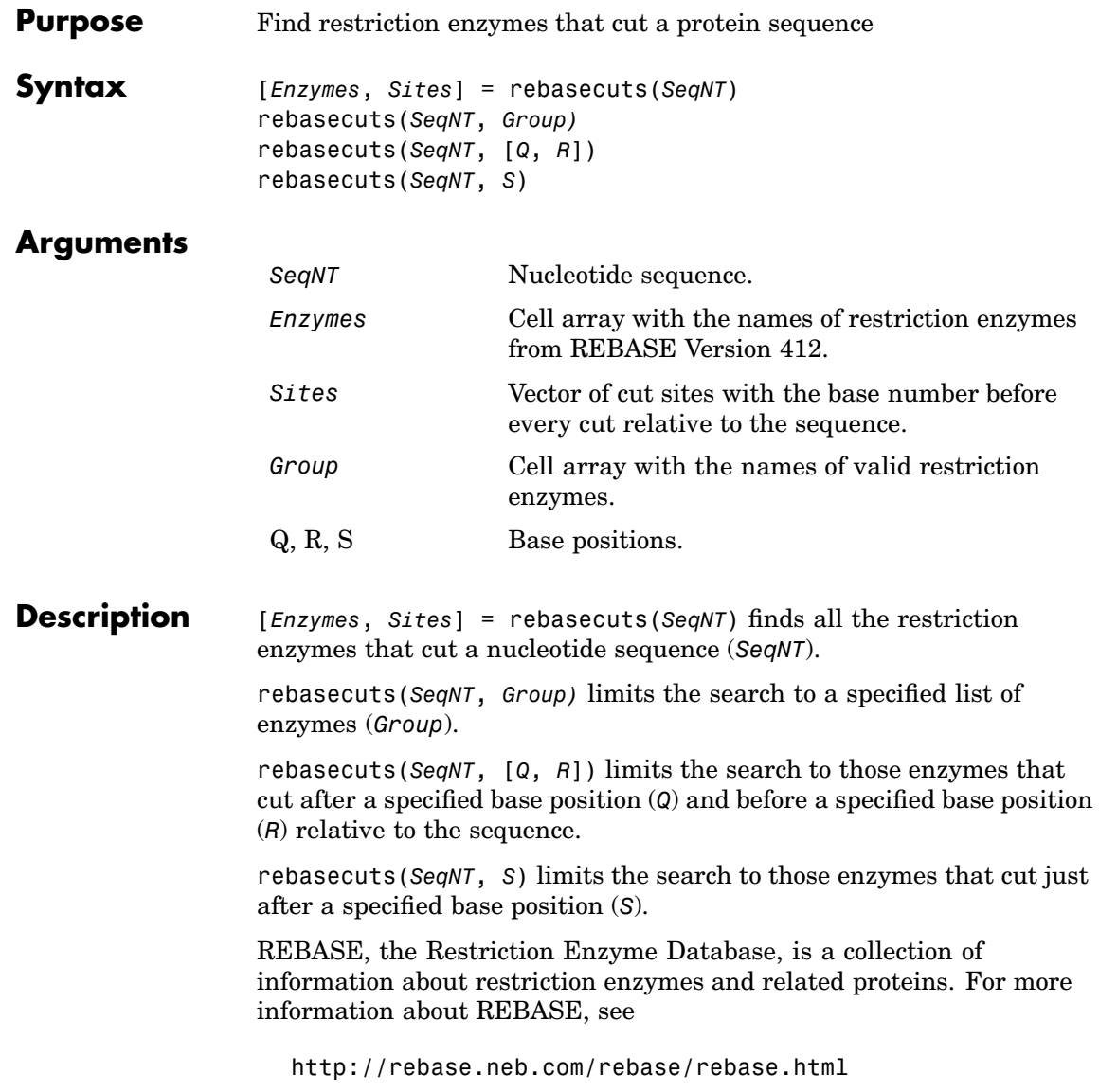

### **rebasecuts**

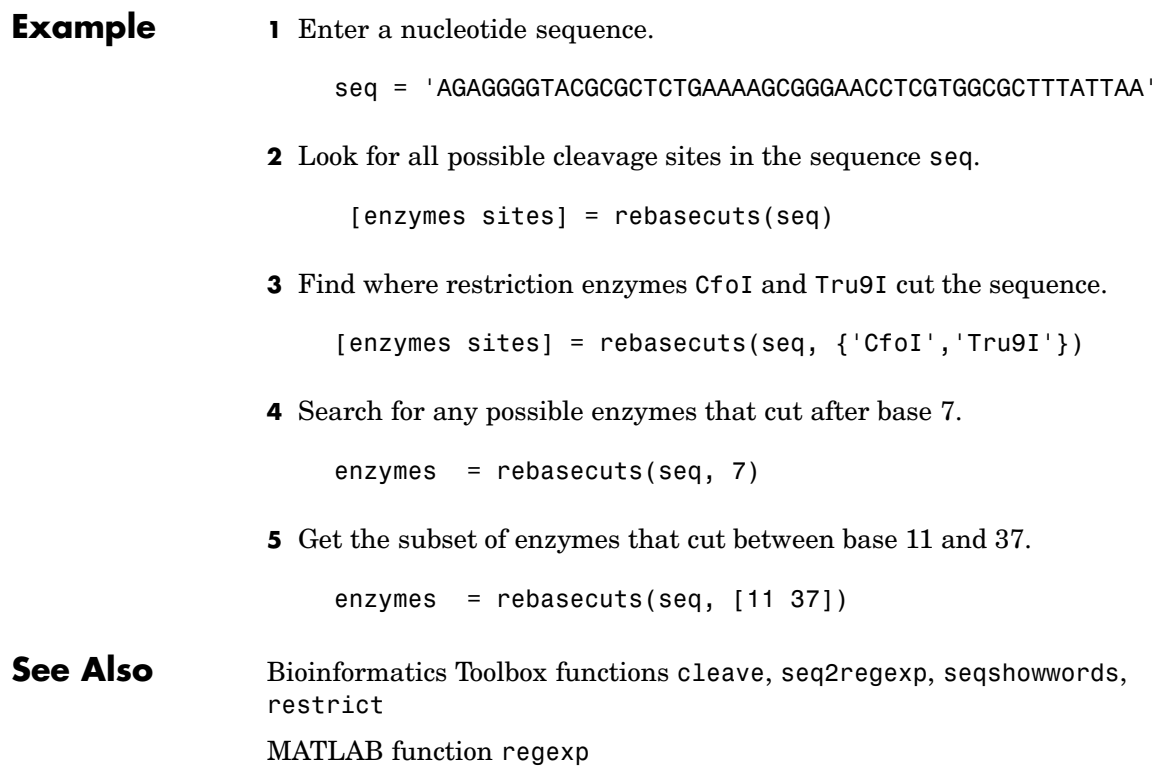

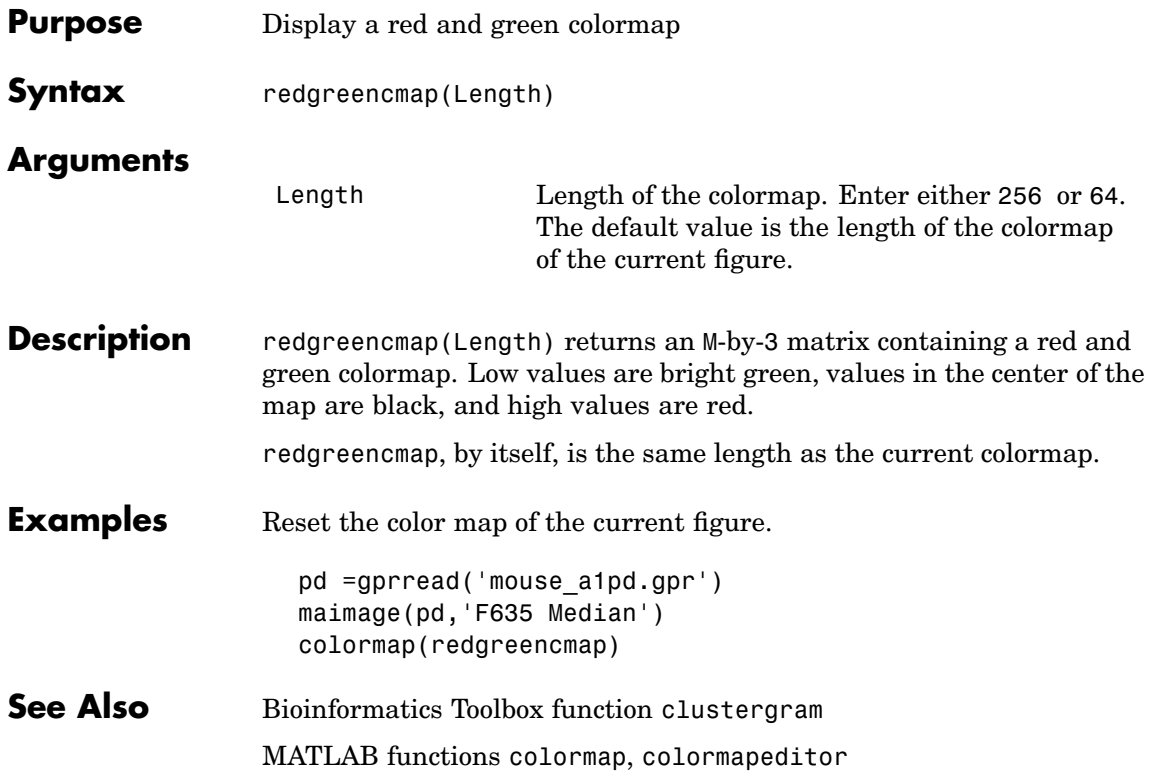

# **reroot (phytree)**

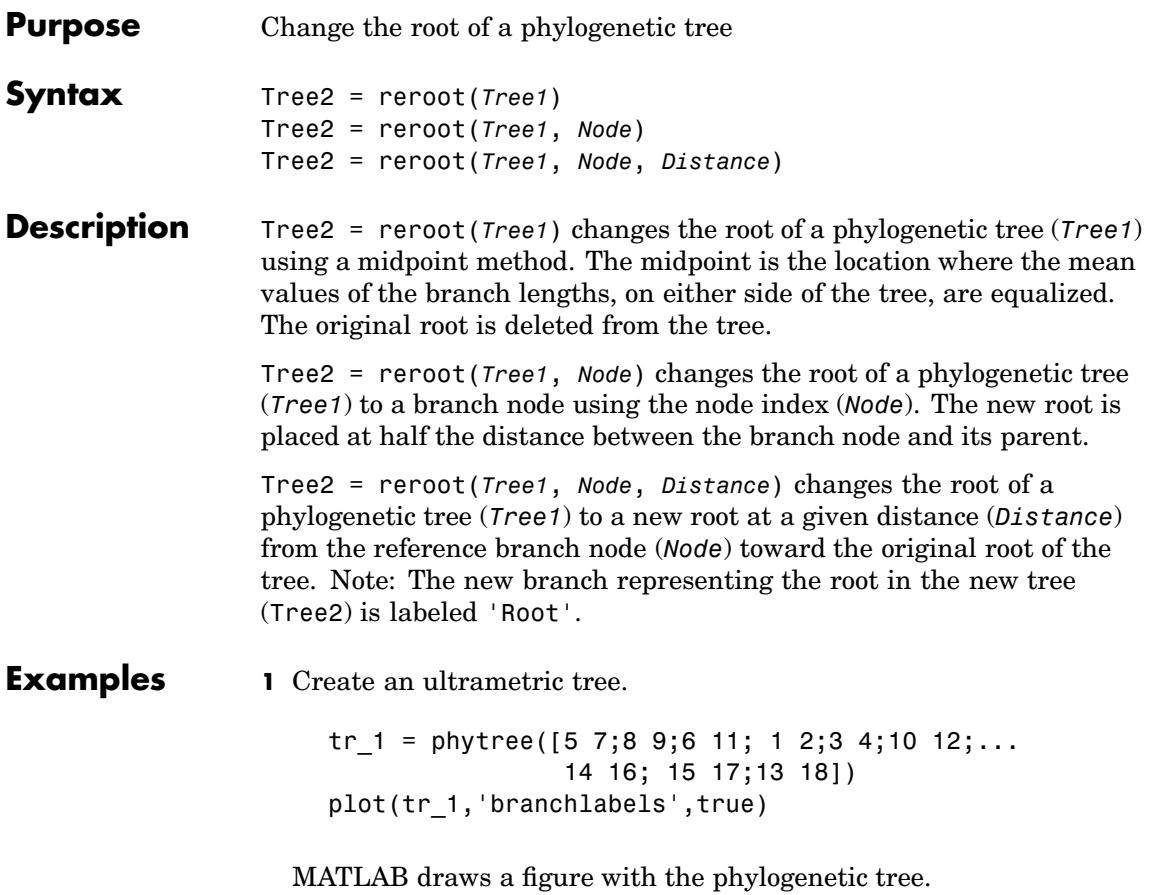

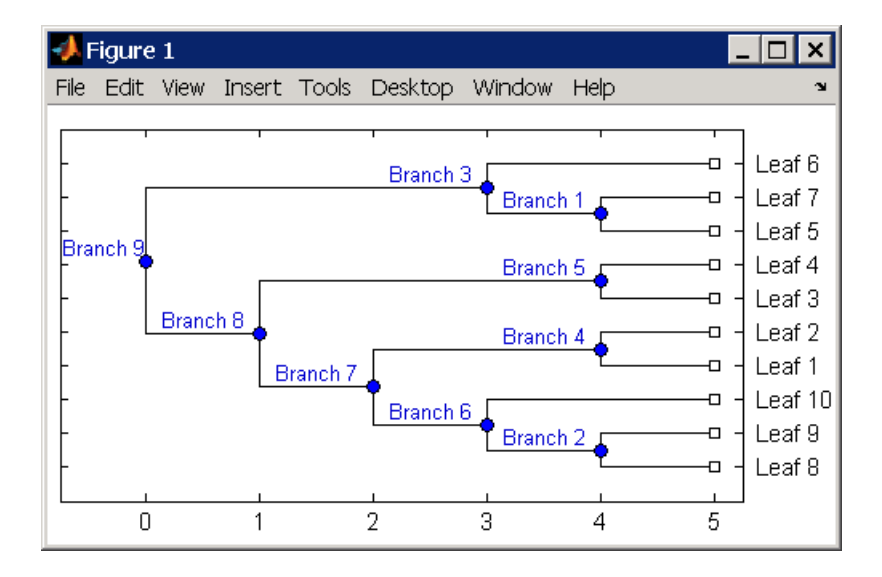

**2** Place the root at 'Branch 7'.

```
sel = getbyname(tr 1, 'Branch 7');
tr 2 = reroot(tr 1,sel)
plot(tr_2,'branchlabels',true)
```
MATLAB draws a tree with the root moved to the center of branch 7.

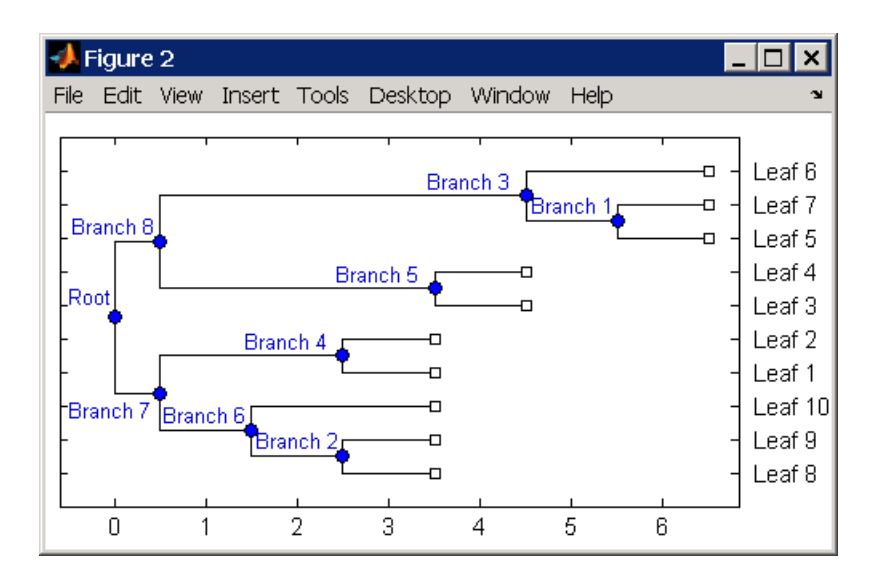

**3** Move the root to a branch that makes the tree as ultrametric as possible.

 $tr_3$  =  $r$ eroot( $tr_2$ ) plot(tr 3, 'branchlabels', true)

MATLAB draws the new tree with the root moved from the center of branch 7 to branch 8.

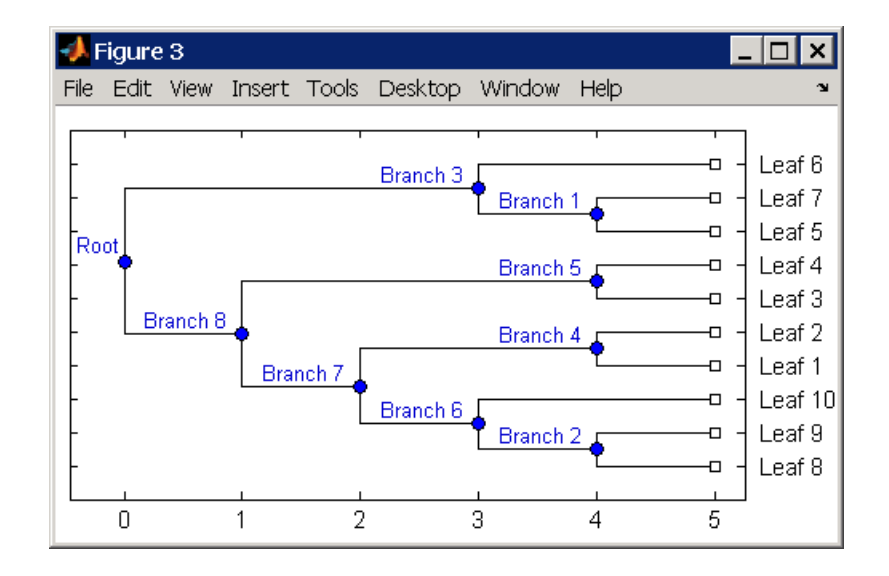

### **See Also** Bioinformatics Toolbox

- **•** functions phytree (object constructor), seqneighjoin
- **•** phytree object methods get, getbyname, prune, select

### **restrict**

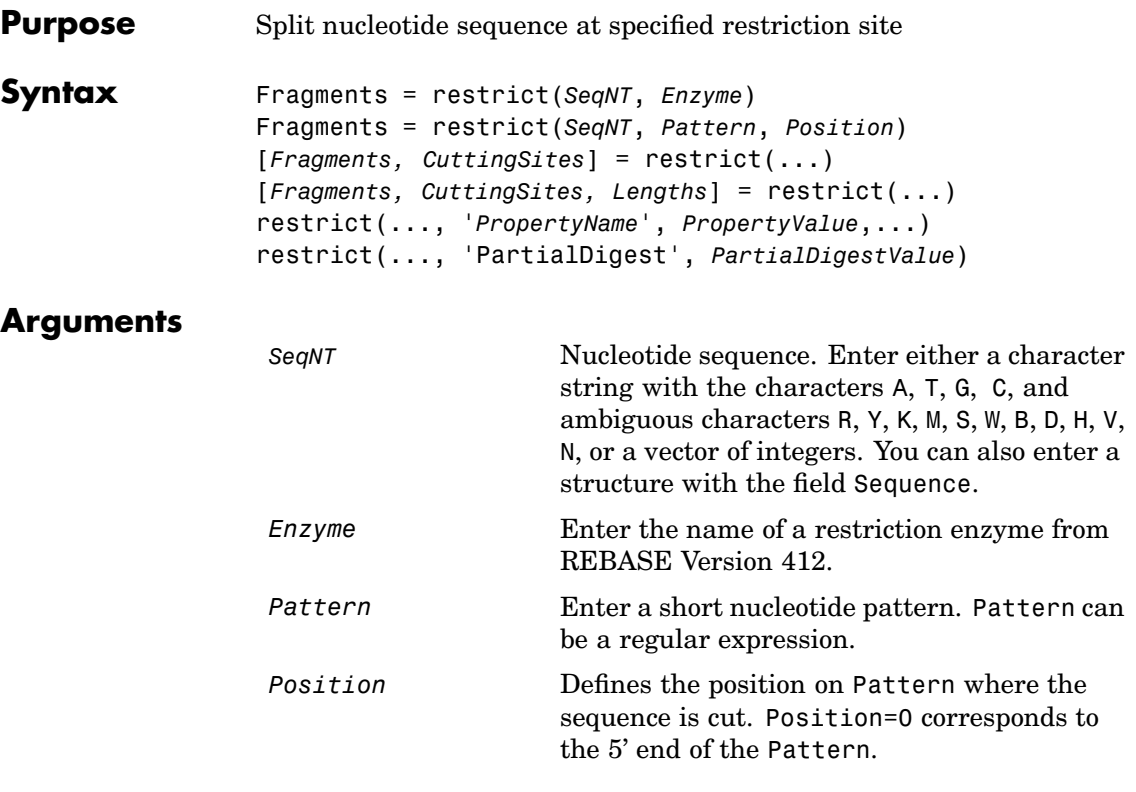

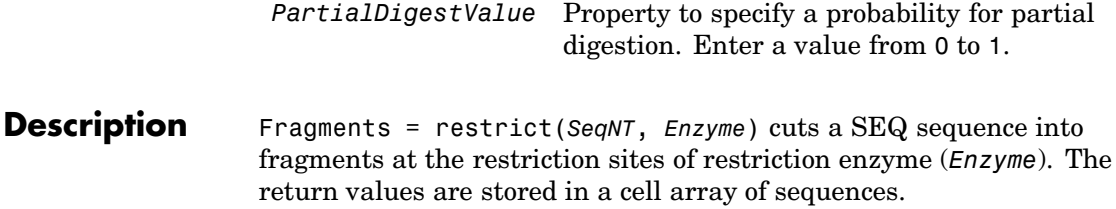

Fragments = restrict(*SeqNT*, *Pattern*, *Position*) cuts a sequence (*SeqNT*) into fragments at specified restriction sites specified by a nucleotide pattern (*Pattern*).

[*Fragments, CuttingSites*] = restrict(...) returns a numeric vector with the indices representing the cutting sites. A 0 (zero) is added to the list so numel(*Fragments*)==numel(*CuttingSites*). You can use CuttingSites+1 to point to the first base of every fragment respective to the original sequence.

[*Fragments, CuttingSites, Lengths*] = restrict(...) returns a numeric vector with the lengths of every fragment.

restrict(..., '*PropertyName*', *PropertyValue*,...) defines optional properties using property name/value pairs.

restrict(..., 'PartialDigest', *PartialDigestValue*) simulates a partial digest where each restriction site in the sequence has a probability PartilDigest of being cut.

REBASE, the restriction enzyme database, is a collection of information about restriction enzymes and related proteins. Search REBASE for the name of a restriction enzyme at

http://rebase.neb.com/rebase/rebase.html

For more information on REBASE, go to

http://rebase.neb.com/rebase/rebase.html

#### **[Example](#page-24-0) 1** Enter a nucleotide sequence.

Seq = 'AGAGGGGTACGCGCTCTGAAAAGCGGGAACCTCGTGGCGCTTTATTAA';

**2** Use the recognition pattern (sequence) GCGC with the point of cleavage at position 3 to cleave a nucleotide sequence.

```
fragmentsPattern = restrict(Seq,'GCGC',3)
```
fragmentsPattern =

```
'AGAGGGGTACGCG'
'CTCTGAAAAGCGGGAACCTCGTGGCG'
'CTTTATTAA'
```
**3** Use the restriction enzyme HspAI (recognition sequence GCGC with the point of cleavage at position 1) to cleave a nucleotide sequence.

```
fragmentsEnzyme = restrict(Seq,'HspAI')
```

```
fragmentsEnzyme =
    'AGAGGGGTACG'
    'CGCTCTGAAAAGCGGGAACCTCGTGG'
    'CGCTTTATTAA'
```
**4** Use a regular expression for the enzyme pattern.

```
fragmentsRegExp = \text{restrict}(\text{Seq}, \text{'GCG}[\text{^C}, 3])
```

```
fragmentsRegExp =
```
'AGAGGGGTACGCGCTCTGAAAAGCG' 'GGAACCTCGTGGCGCTTTATTAA'

**5** Capture the cutting sites and fragment lengths with the fragments.

```
[fragments, cut sites, lengths] = restrict(Seq,'HspAI')
fragments =
    'AGAGGGGTACG'
    'CGCTCTGAAAAGCGGGAACCTCGTGG'
    'CGCTTTATTAA'
cut sites =
    0
    11
    37
lengths =
```
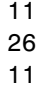

### **See Also** Bioinformatics Toolbox function cleave, seq2regexp, seqshowwords, rebasecuts

MATLAB function regexp

## **revgeneticcode**

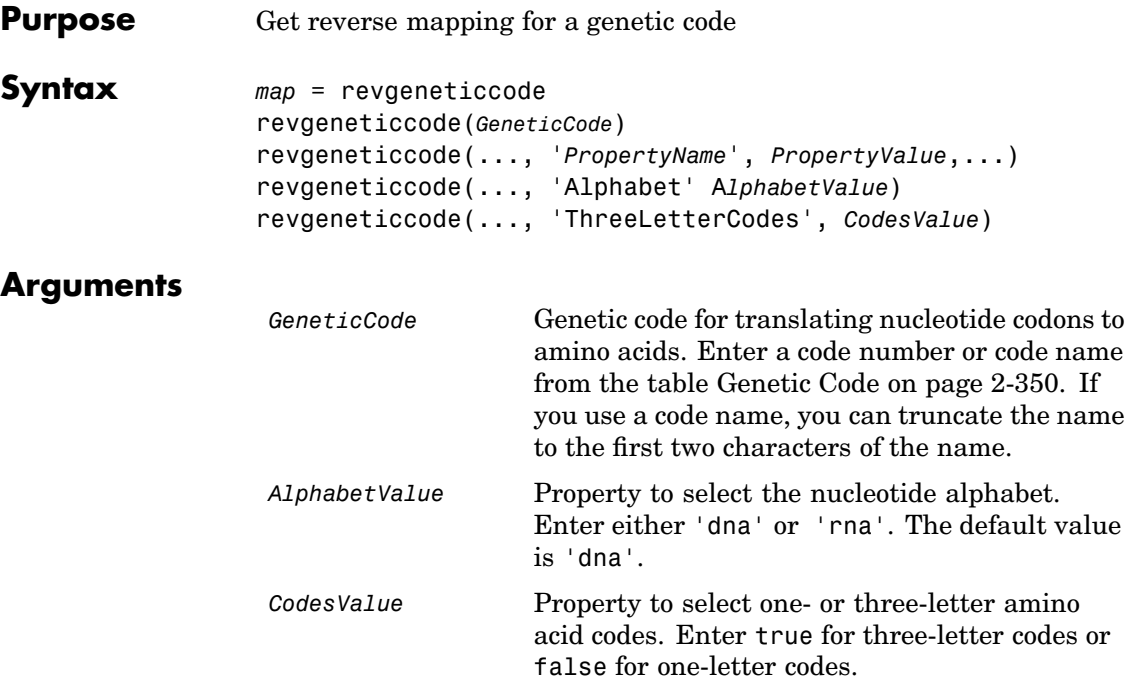

### **Genetic Code**

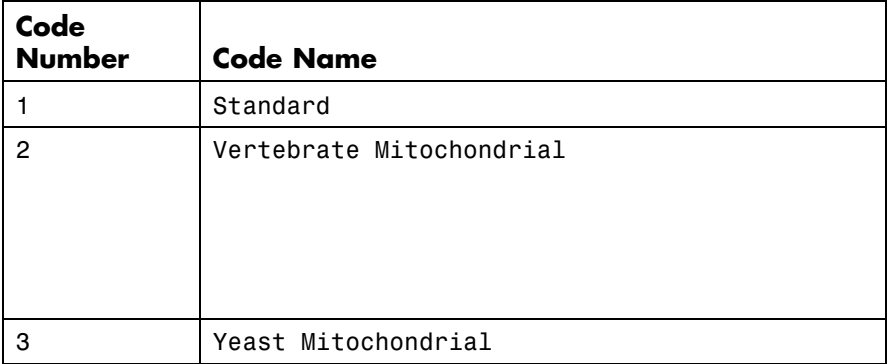

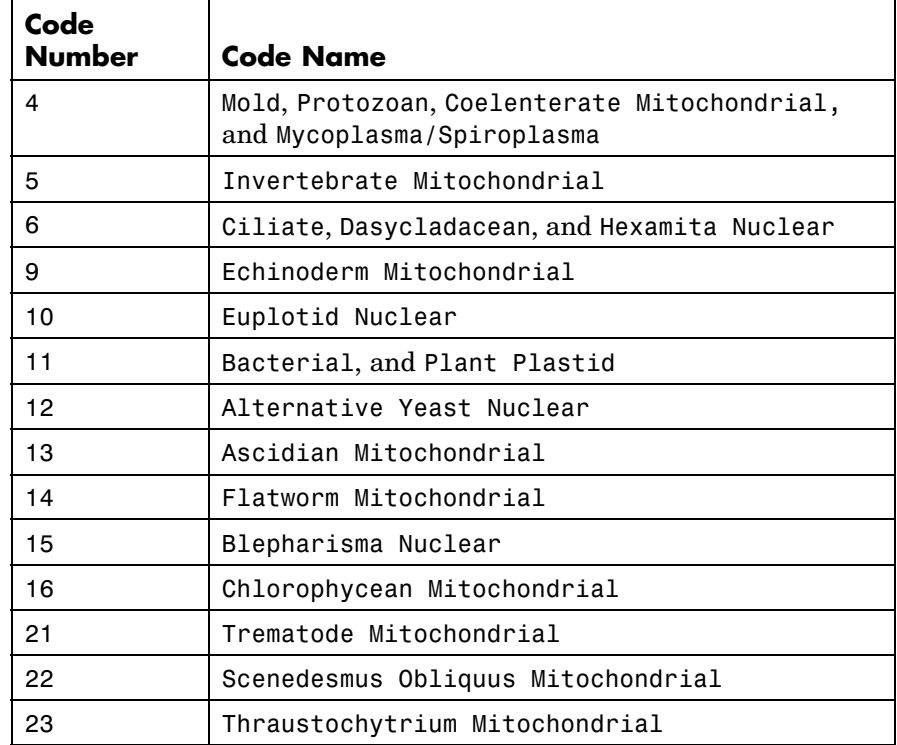

#### **Description** *map* = revgeneticcode returns a structure containing the reverse mapping for the standard genetic code.

revgeneticcode(*GeneticCode*) returns a structure containing the reverse mapping for an alternate genetic code.

revgeneticcode(..., '*PropertyName*', *PropertyValue*,...) defines optional properties using property name/value pairs.

revgeneticcode(..., 'Alphabet' A*lphabetValue*) defines the nucleotide alphabet to use in the map.

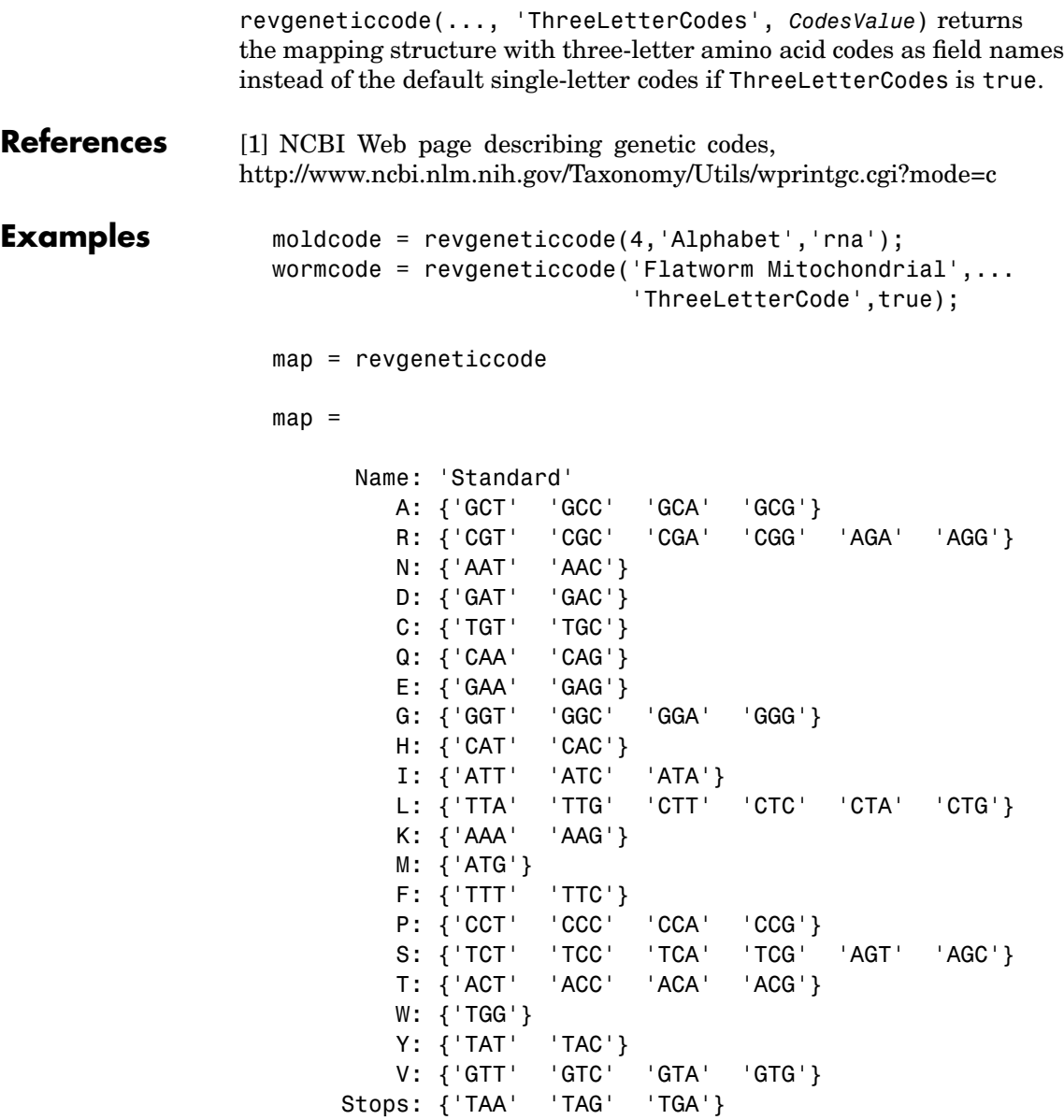

#### Starts: {'TTG' 'CTG' 'ATG'}

#### **See Also** Bioinformatics Toolbox functions aa2nt, aminolookup, baselookup, geneticcode, nt2aa

## **rna2dna**

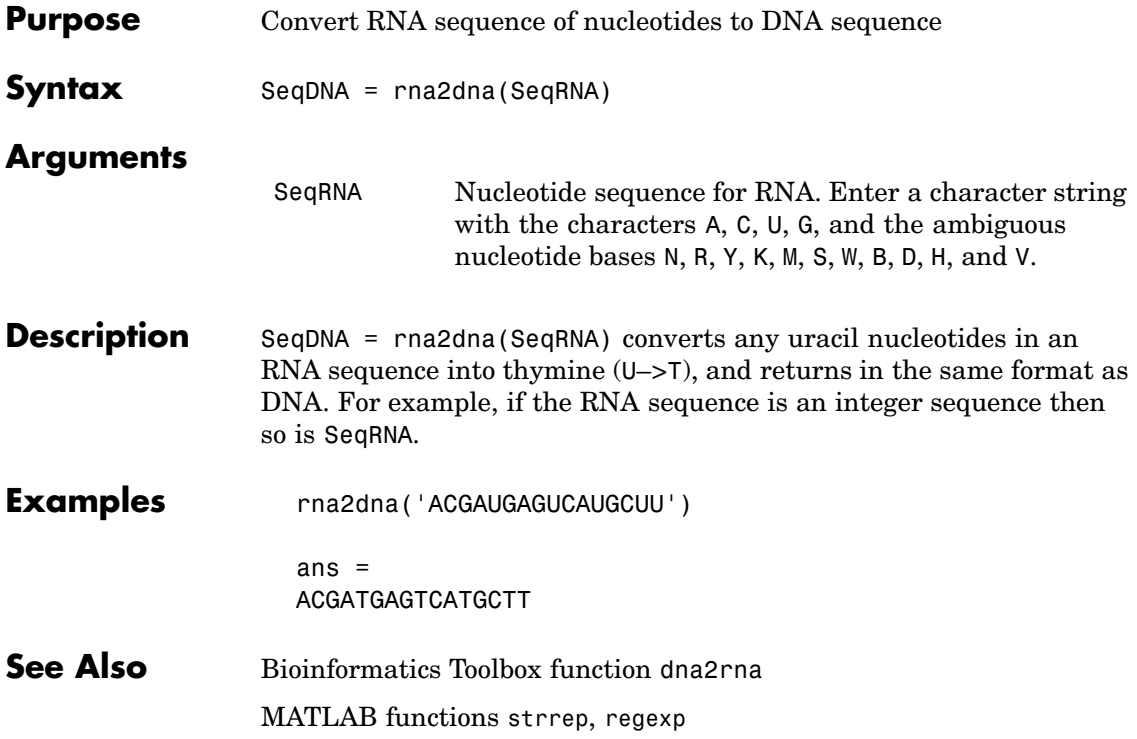

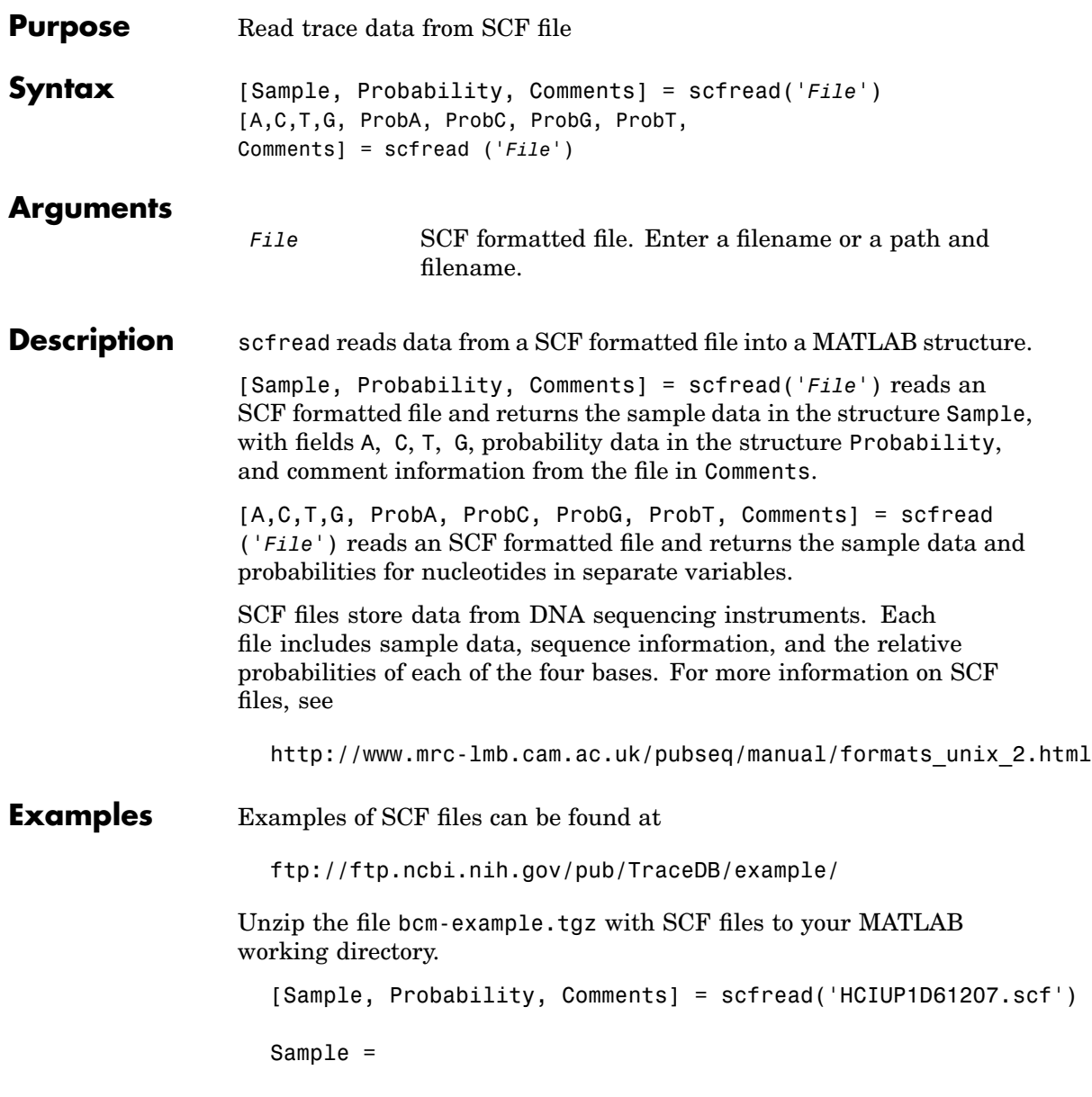

A: [10827x1 double] C: [10827x1 double] G: [10827x1 double] T: [10827x1 double] Probability = prob A: [742x1 double] prob C: [742x1 double] prob G: [742x1 double] prob T: [742x1 double] Comments = SIGN=A=121,C=103,G=119,T=82 SPAC= 16.25 PRIM=0 MACH=Arkansas\_SN312 DYEP=DT3700POP5{BD}v2.mob NAME=HCIUP1D61207 LANE=6 GELN= PROC= RTRK= CONV=phred version=0.990722.h COMM= SRCE=ABI 373A or 377

**See Also** Bioinformatics Toolbox functions [genbankread](#page-119-0), [traceplot](#page-457-0)

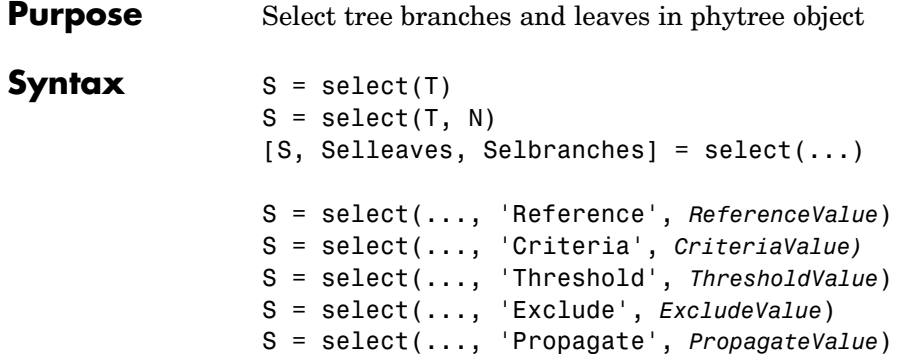

#### **Arguments**

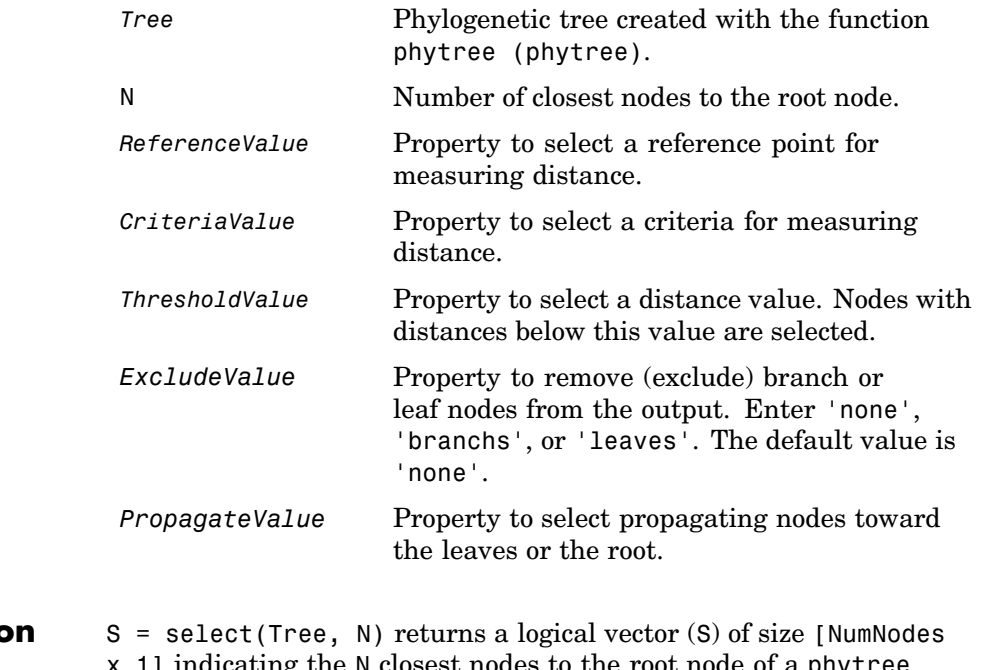

**Descriptic** x 1] indicating the N closest nodes to the root node of a phytree object (Tree) where NumNodes = NumLeaves + NumBranches. The first criterion select uses is branch levels, then patristic distance (also

known as tree distance). By default, select uses inf as the value of N, and select(*Tree*) returns a vector with values of true.

S = select(..., 'Reference', *ReferenceValue*) changes the reference point(s) to measure the closeness. Reference can be the root (default) or leaves. When using leaves, a node can have multiple distances to its descendant leaves (nonultrametric tree). If this the case, select considers the minimum distance to any descendant leaf.

S = select(..., 'Criteria', *CriteriaValue*) changes the criteria select uses to measure closeness. If  $C = 'levels'$  (default), the first criterion is branch levels and then patristic distance. If C = 'distance', the first criterion is patristic distance and then branch levels.

S = select(..., 'Threshold', *ThresholdValue*) selects all the nodes where closeness is less than or equal to the threshold value V. Notice that you can also use either of the properties 'criteria' or 'reference', if N is not specified, then  $N = 1$  infF; otherwise you can limit the number of selected nodes by N.

S = select(..., 'Exclude', *ExcludeValue*) sets a postfilter that excludes all the branch nodes from S when E='branches' or all the leaf nodes when E='leaves'. The default is 'none'.

S = select(..., 'Propagate', *PropagateValue*) activates a postfunctionality that propagates the selected nodes to the leaves when P=='toleaves' or toward the root finding a common ancestor when P == 'toroot'. The default value is 'none'. P may also be 'both'. The 'Propagate' property acts after the 'Exclude' property.

 $[$ S, Selleaves, Selbranches $]$  = select $($ ...) returns two additional logical vectors, one for the selected leaves and one for the selected branches.

```
Examples \text{A} bad a phylogenetic tree created from a protein family:
                    tr = phytreeread('pf00002.tree');
                    % To find close products for a given protein (e.g. vips_human):
                    ind = getbyname(tr, 'vips human');
                    [sel,sel_leaves] = select(tr,'criteria','distance',...
                                               'threshold',0.6,'reference',ind);
                    view(tr,sel_leaves)
                    % To find potential outliers in the tree, use
                    [sel, sel, leaves] = select(tr, 'criteria', 'distance',...'threshold',.3,...
                                                  'reference','leaves',...
                                                  'exclude','leaves',...
                                                  'propagate','toleaves');
                    view(tr,~sel_leaves)
See Also Bioinformatics Toolbox
                  • functions — phytree (object constructor), phytreetool
```
**•** phytree object methods — get, pdist, prune

## **seq2regexp**

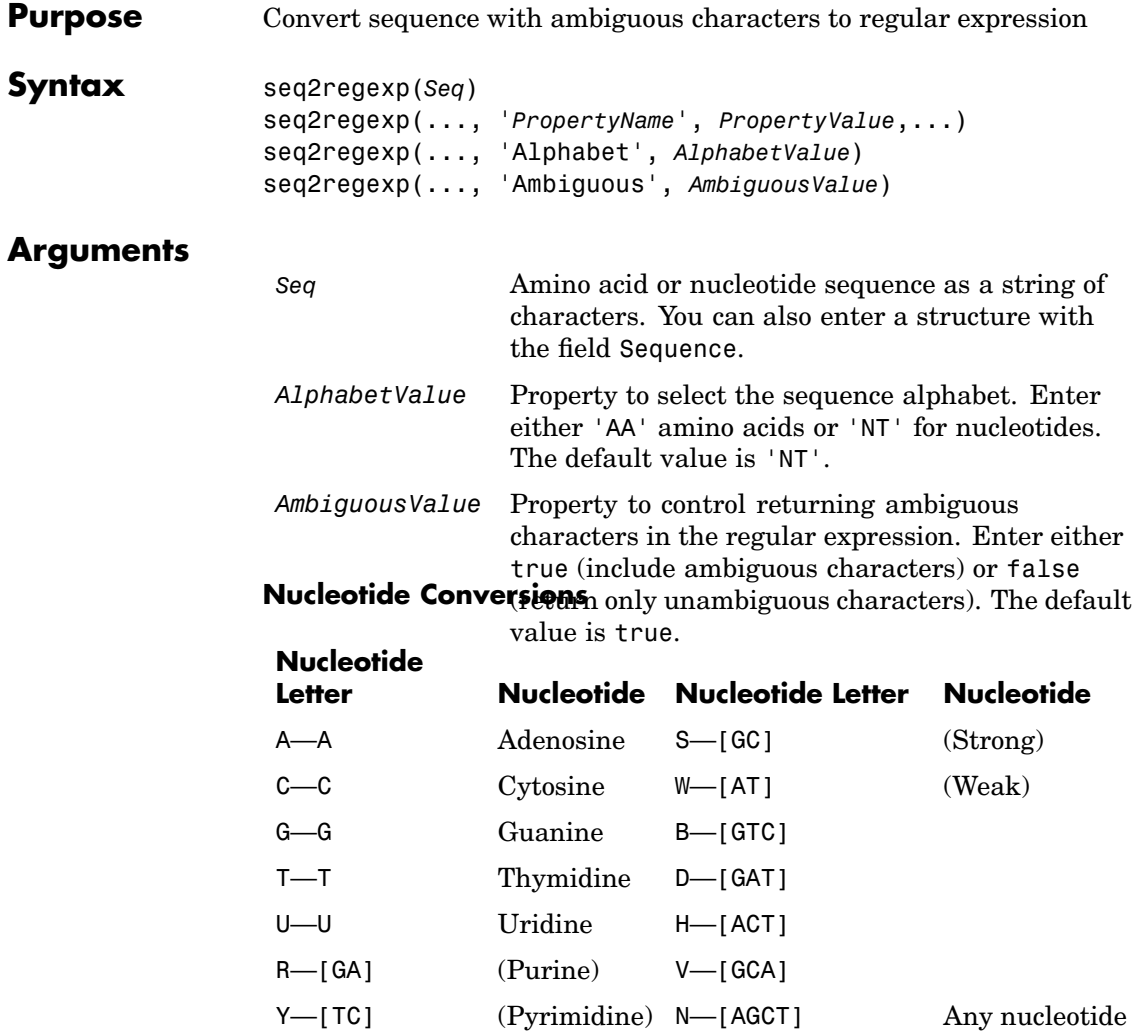

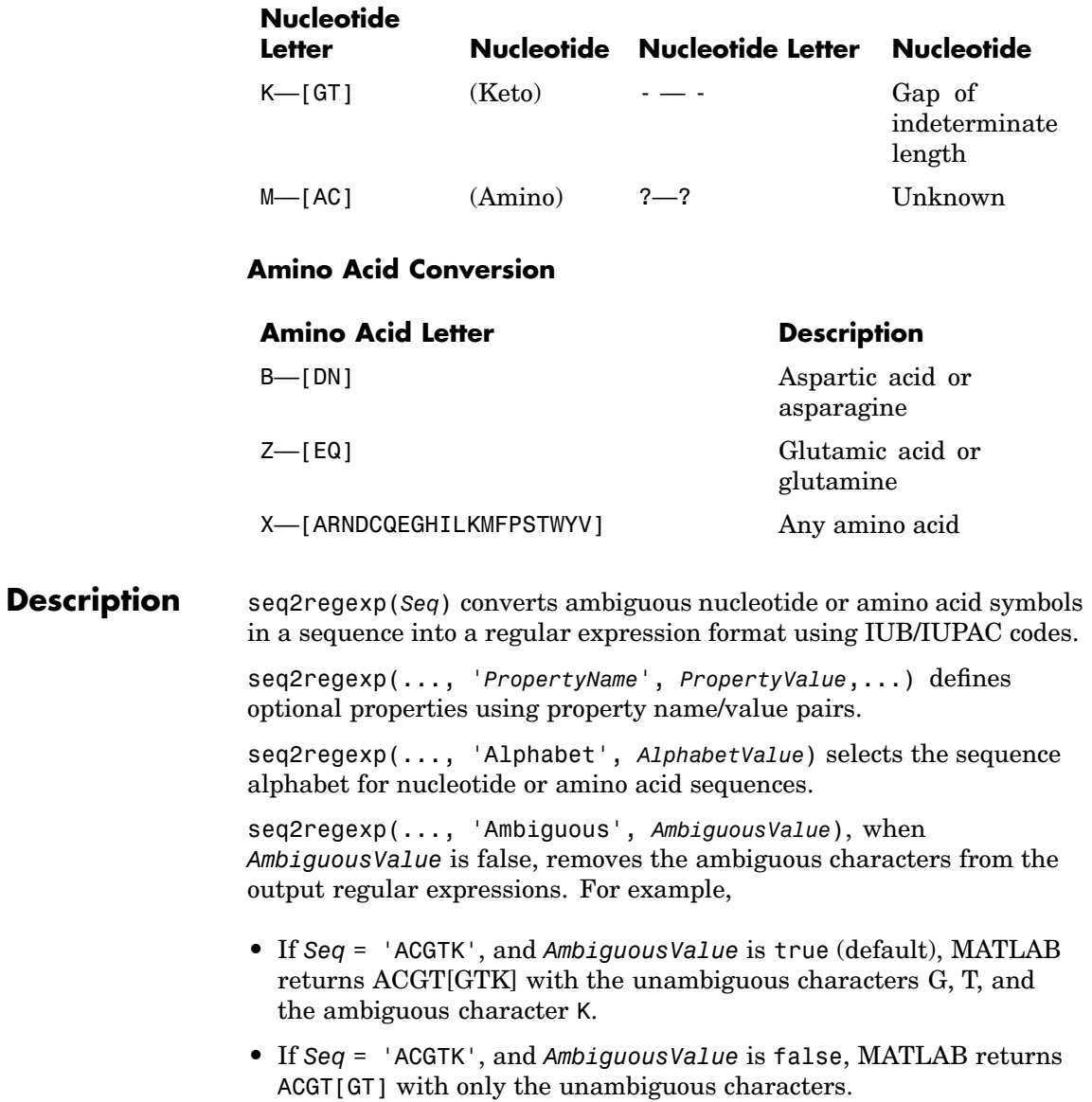

### **seq2regexp**

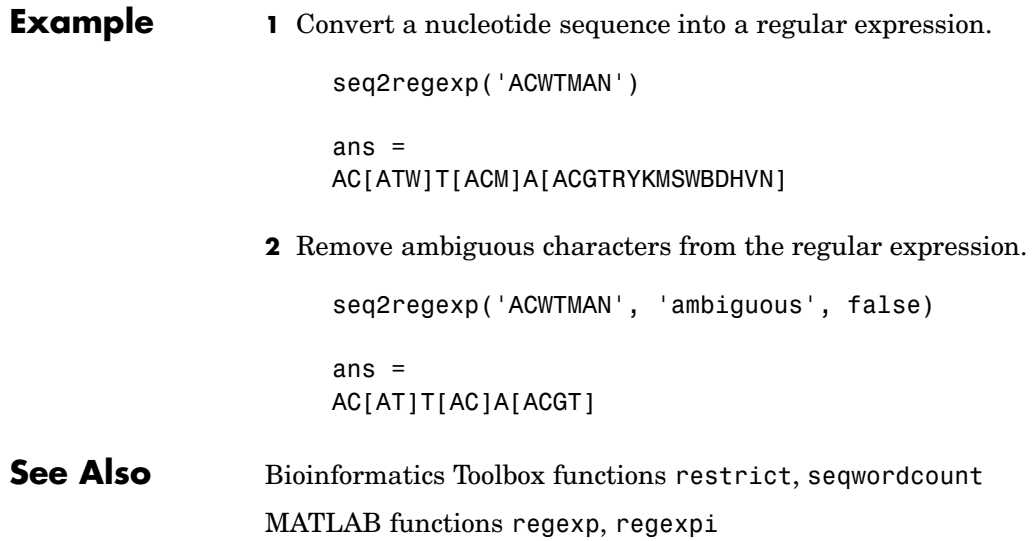

# **seqcomplement**

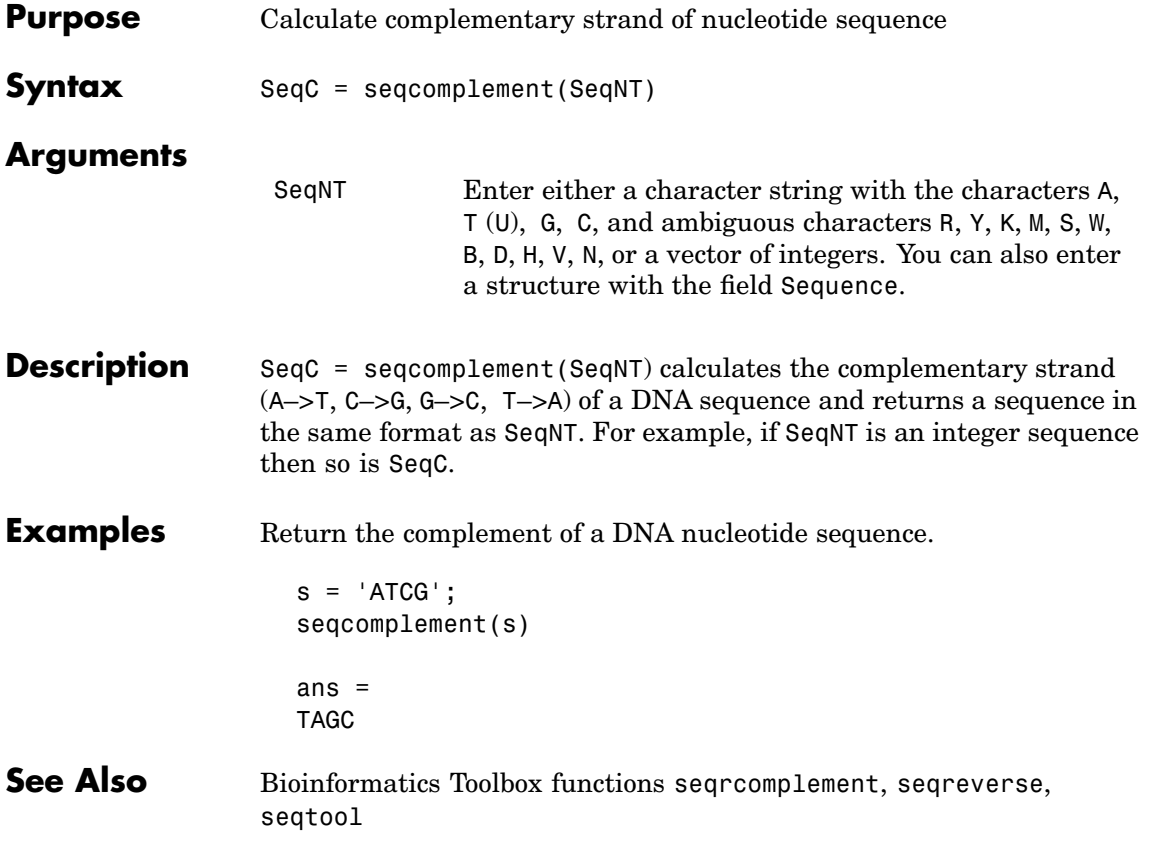

#### **seqconsensus**

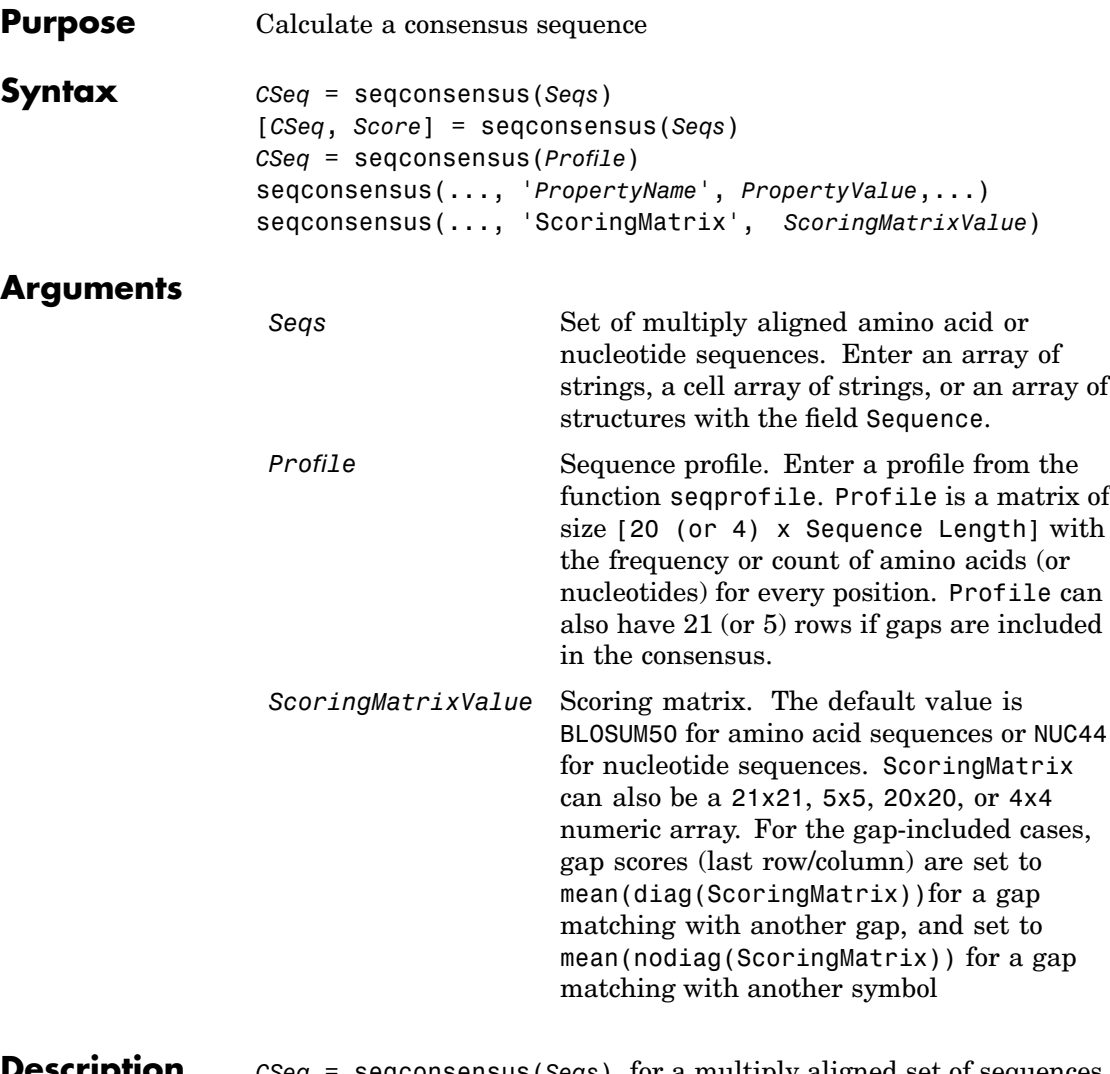

**Description** *CSeq* = seqconsensus(*Seqs*), for a multiply aligned set of sequences (*Seqs*), returns a string with the consensus sequence (*CSeq*). The frequency of symbols (20 amino acids, 4 nucleotides) in the set of sequences is determined with the function [seqprofile](#page-416-0). For ambiguous nucleotide or amino acid symbols, the frequency or count is added to the standard set of symbols.

[*CSeq*, *Score*] = seqconsensus(*Seqs*) returns the conservation score of the consensus sequence. Scores are computed with the scoring matrix BLOSUM50 for amino acids or NUC44 for nucleotides. Scores are the average euclidean distance between the scored symbol and the M-dimensional consensus value. M is the size of the alphabet. The consensus value is the profile weighted by the scoring matrix.

*CSeq* = seqconsensus(*Profile*) returns a string with the consensus sequence (*CSeq*) from a sequence profile (*Profile*).

seqconsensus(..., '*PropertyName*', *PropertyValue*,...) defines optional properties using property name/value pairs.

seqconsensus(..., 'ScoringMatrix', *ScoringMatrixValue*) specifies the scoring matrix.

The following input parameters are analogous to the function seqprofile when the alphabet is restricted to 'AA' or 'NT'.

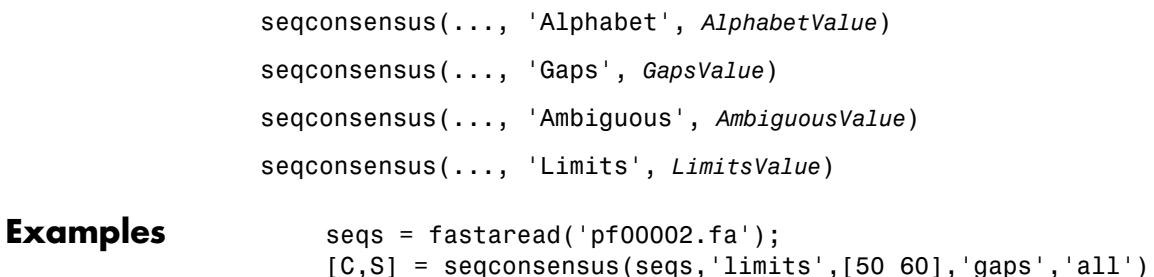

#### **See Also** Bioinformatics Toolbox functions fastaread, multialignread, profalign, seqdisp, seqprofile

### **seqdisp**

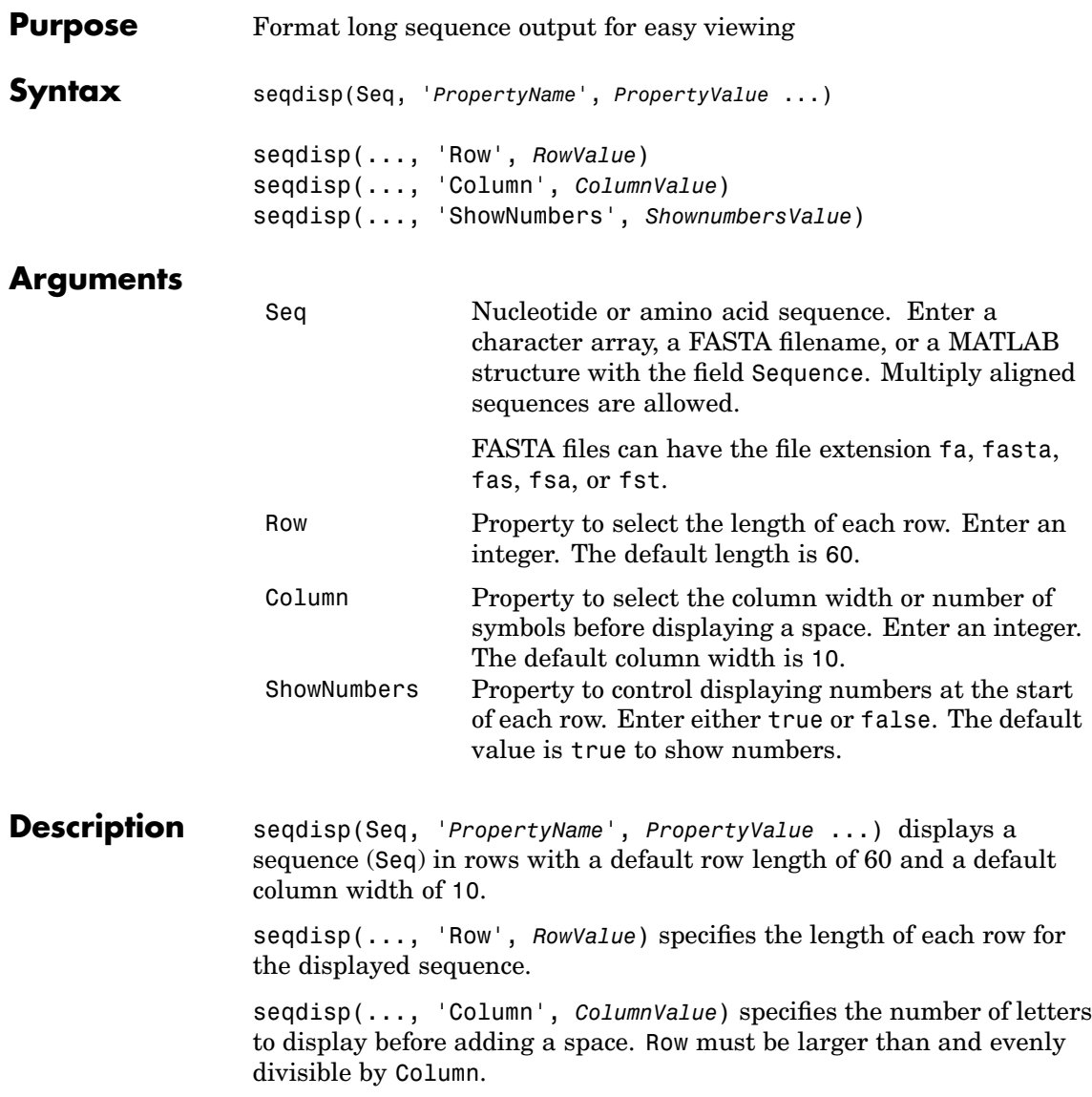
```
seqdisp(..., 'ShowNumbers', ShowNumbersValue) when
                  ShowNumbers is false, turns off the position numbers at the start of
                  each row off.
Examples Read sequence information from the GenBank database. Display the
                  sequence in rows with 50 letters, and within a row, separate every 10
                  letters with a space.
                     mouseHEXA = getgenbank('AK080777');
                     seqdisp(mouseHEXA, 'Row', 50, 'Column', 10)
                  Create and save a FASTA file with two sequences, and then display it.
                     hdr = ['Sequence A'; 'Sequence B'];
                     seq = ['TAGCTGRCCAAGGCCAAGCGAGCTTN';'ATCGACYGGTTCCGGTTCGCTCGAAN']
                     fastawrite('local.fa', hdr, seq);
                     seqdisp('local.fa', 'ShowNumbers', false')
                     ans =>Sequence A
```
1 TAGCTGRCCA AGGCCAAGCG AGCTTN

1 ATCGACYGGT TCCGGTTCGC TCGAAN

**See Also** Bioinformatics Toolbox function multialignread, seqconsensus,

seqlogo, seqprofile, seqshoworfs, seqshowwords,

>Sequence B

seqtool[getgenbank](#page-161-0)

### **seqdotplot**

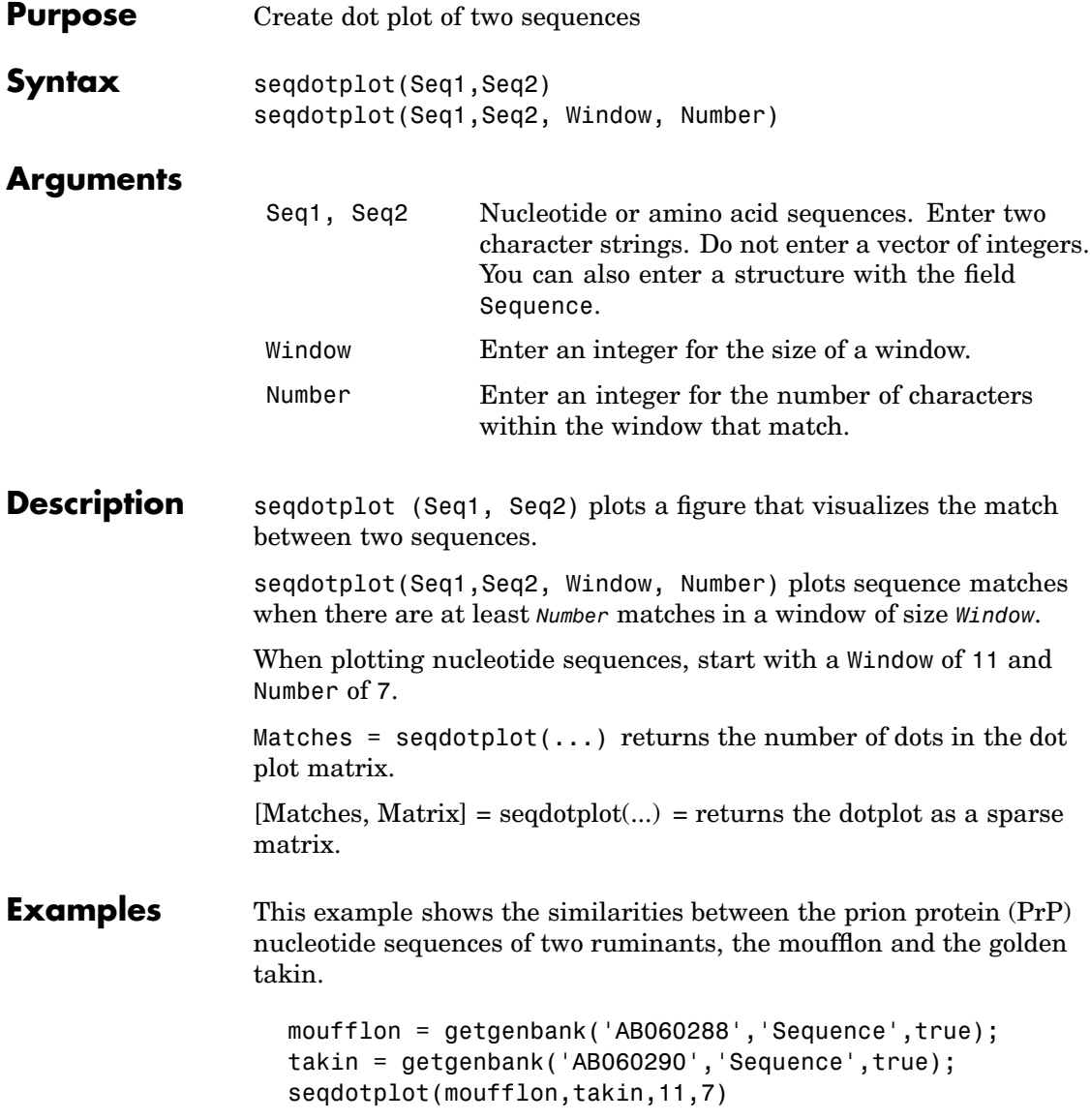

### **seqdotplot**

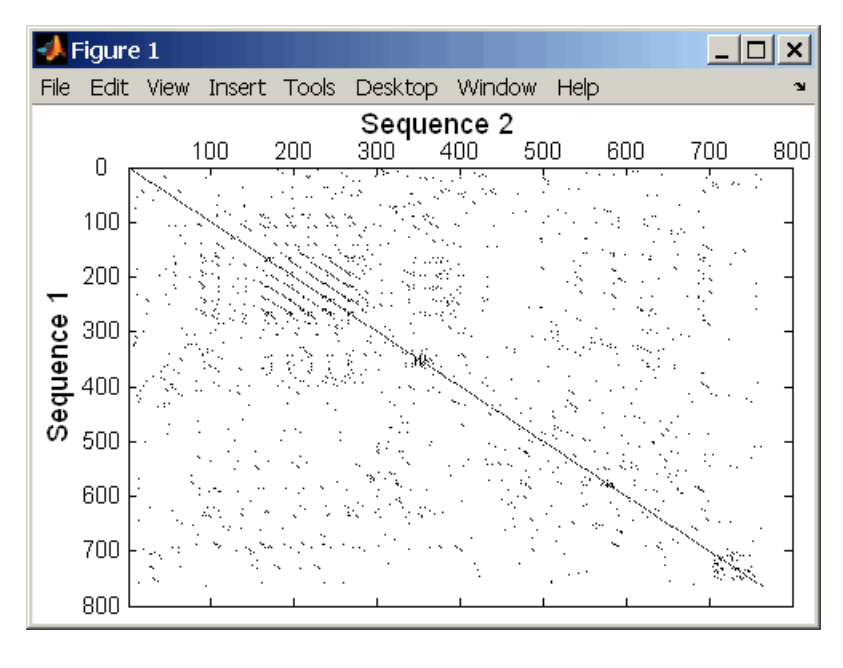

Matches = seqdotplot(moufflon,takin,11,7) Matches = 5552

[Matches, Matrix] = seqdotplot(moufflon,takin,11,7)

### **[See Also](#page-24-0)** Bioinformatics Toolbox functions nwalign, swalign

# **seqlinkage**

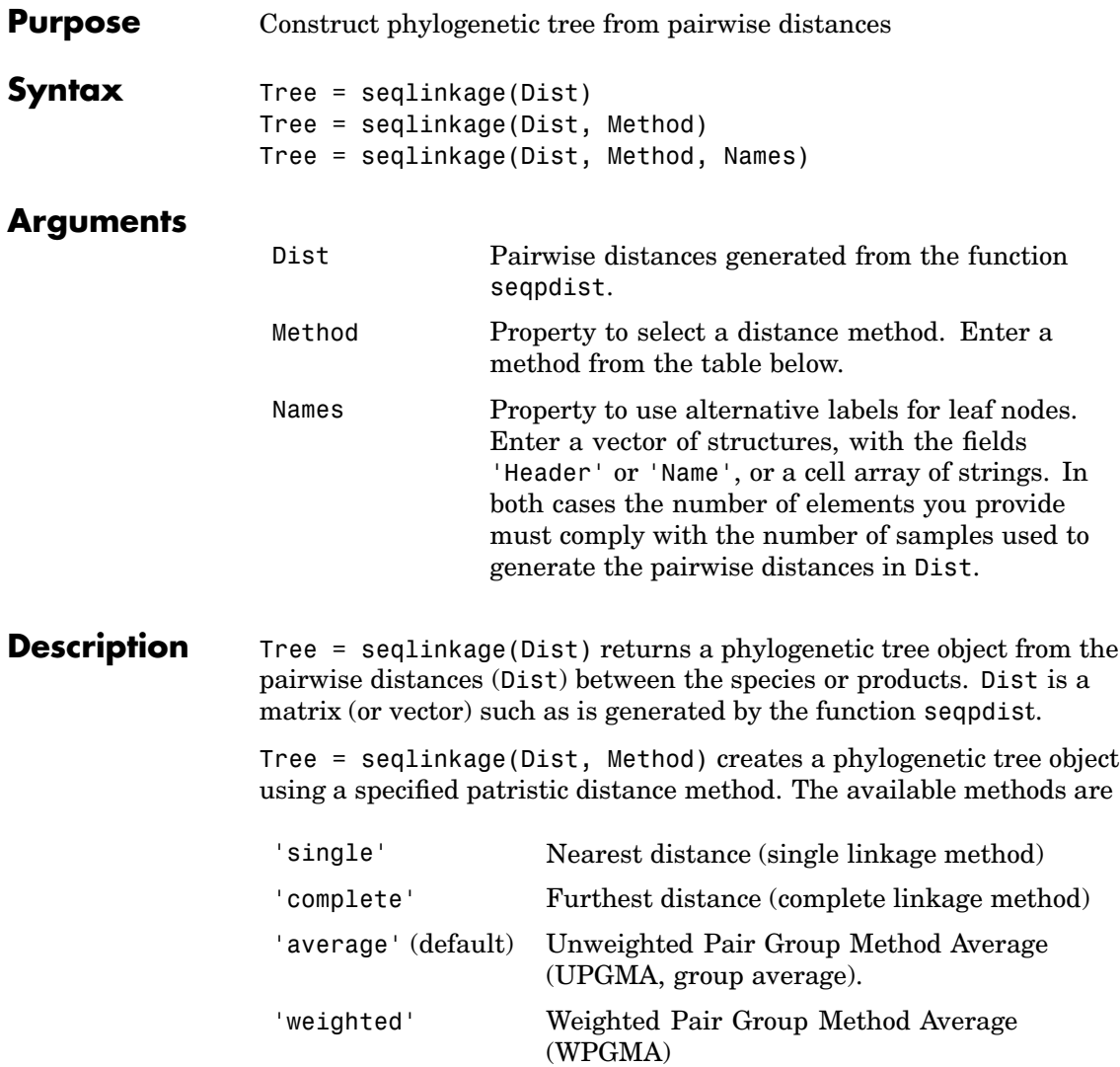

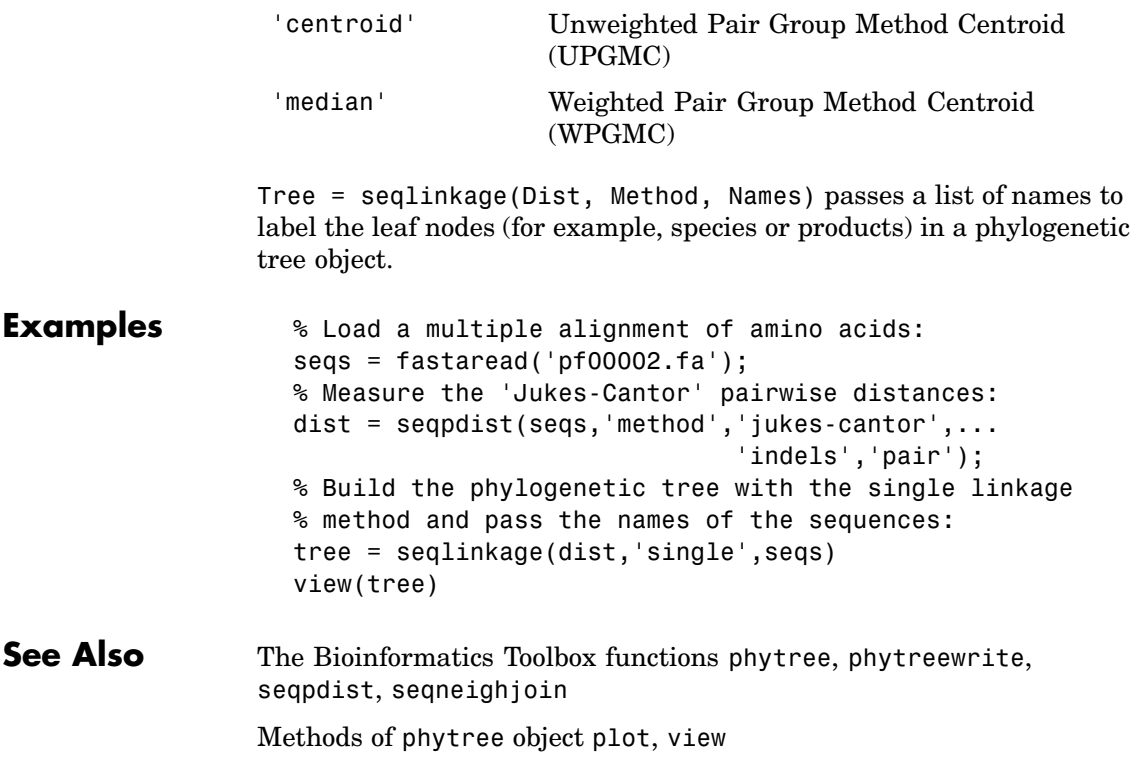

### **seqlogo**

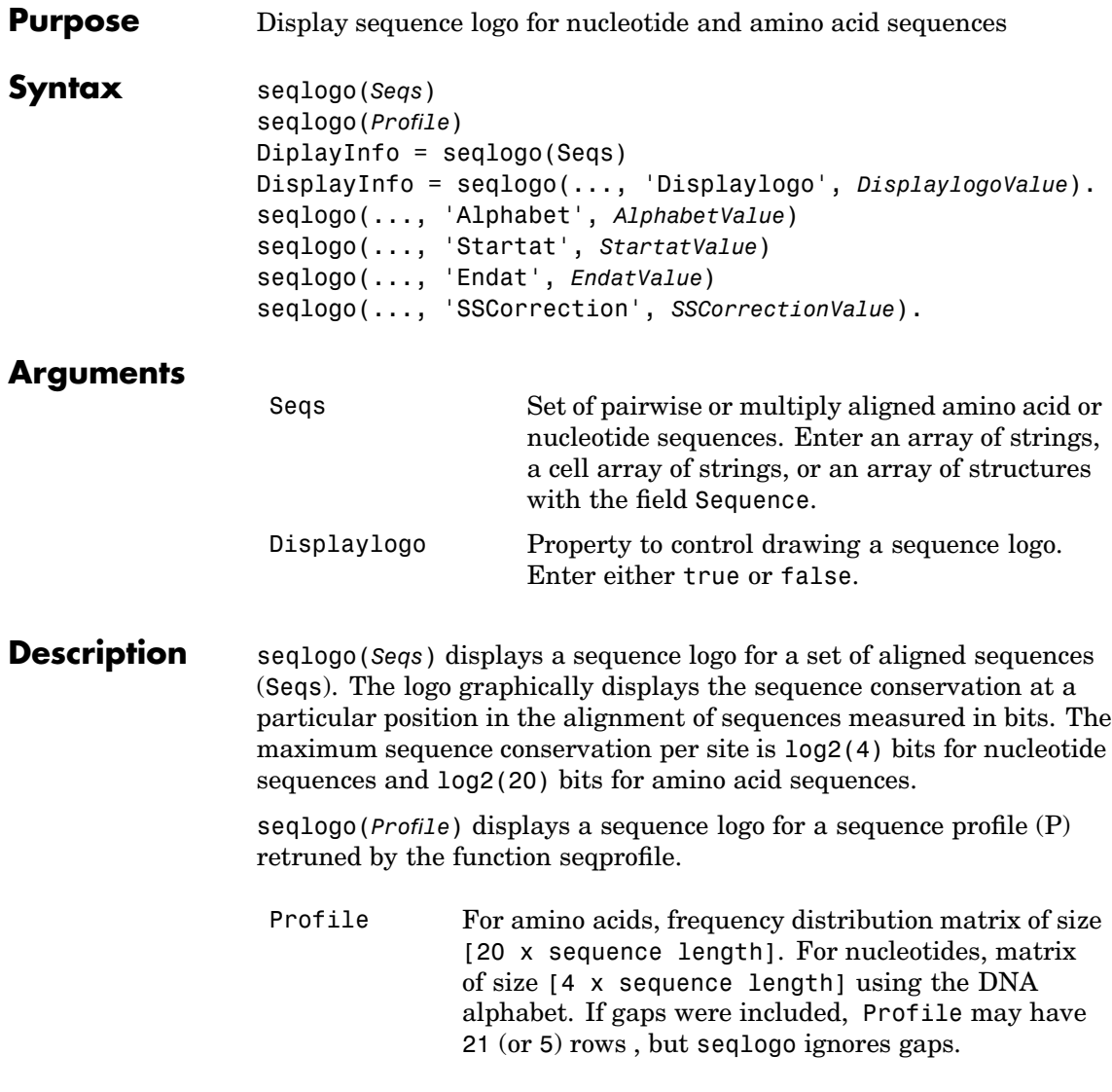

The alphabet for nucleic acids is colored as follows

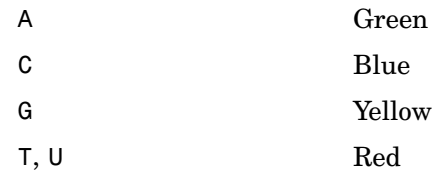

The alphabet for proteins is colored according to chemical property as follows

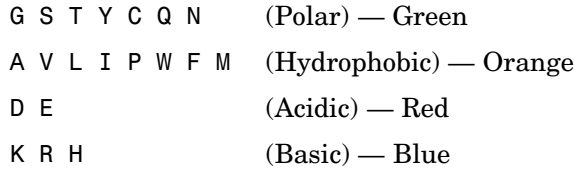

Ambiguous symbols not in the list above are added to the logo and colored purple.

DiplayInfo = seqlogo(Seqs)returns a cell array of unique symbols in a sequence (Seqs) and the information weight matrix used for graphically displaying the logo.

DisplayInfo = seqlogo(..., 'Displaylogo', *DisplaylogoValue*). when Displaylogo is false, returns display information, but does not draw the sequence logo.

seqlogo(..., 'Alphabet', *AlphabetValue*) selects the alphabet for nucleotide sequences ('NT') or amino acid sequences ('AA'). The default is 'NT'. If you provide amino acid sequences to seqlogo, you must select 'AA' for the Alphabet.

seqlogo(..., 'Startat', *StartatValue*) specifies the starting position for the sequences (Seqs). The default starting position is 1.

seqlogo(..., 'Endat', *EndatValue*) specifies the ending position for the sequences (Seqs). The default ending position is the maximum length of the sequences (Seqs).

seqlogo(..., 'SSCorrection', *SSCorrectionValue*). when SSCorrection is false, no estimation is made for the number of bits. A simple calculation of bits tends to overestimate the conservation at a particular location. To compensate for this overestimation, when SSCorrection is true, a rough estimate is applied as an approximate correction. This correction works better when the number of sequences is greater than 50. The default is true.

#### **Reference**

Schneider, T.D., Stephens, R.M., "Sequence Logos: A new way to display consensus sequences," Nucleic Acids Research, Vol. 18, pp. 6097-6100, 1990.

**Examples 1** Get a series of aligned sequences.

 $S = \{ 'ATTATAGCAAACTA', \ldots \}$ 'AACATGCCAAAGTA',... 'ATCATGCAAAAGGA'}

**2** Display the sequence logo.

seqlogo(S)

MATLAB draws a figure.

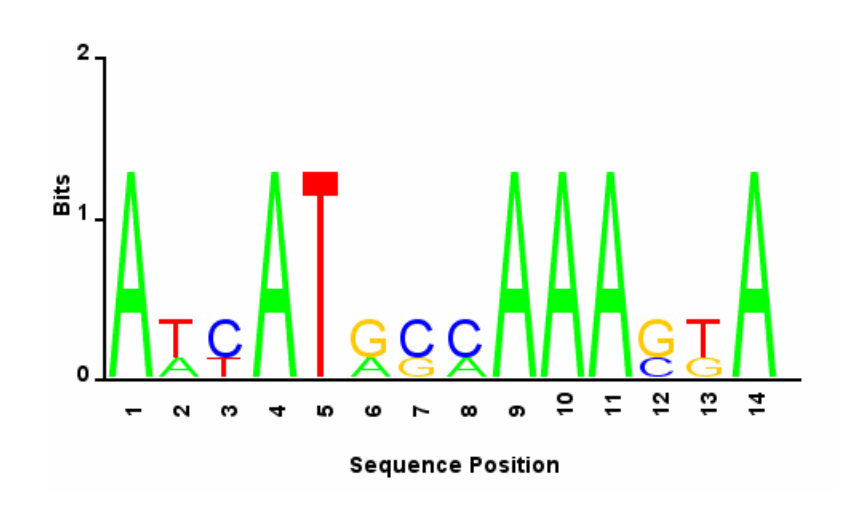

**3** Notice that correction for small samples prevents you from seeing columns with information equal to  $log2(4) = 2$  bits, but you can turn this adjustment off.

```
seqlogo(S,'sscorrection',false)
```
**See Also** Bioinformatics Toolbox functions seqconsensus, sequisp, seqprofile

# **seqmatch**

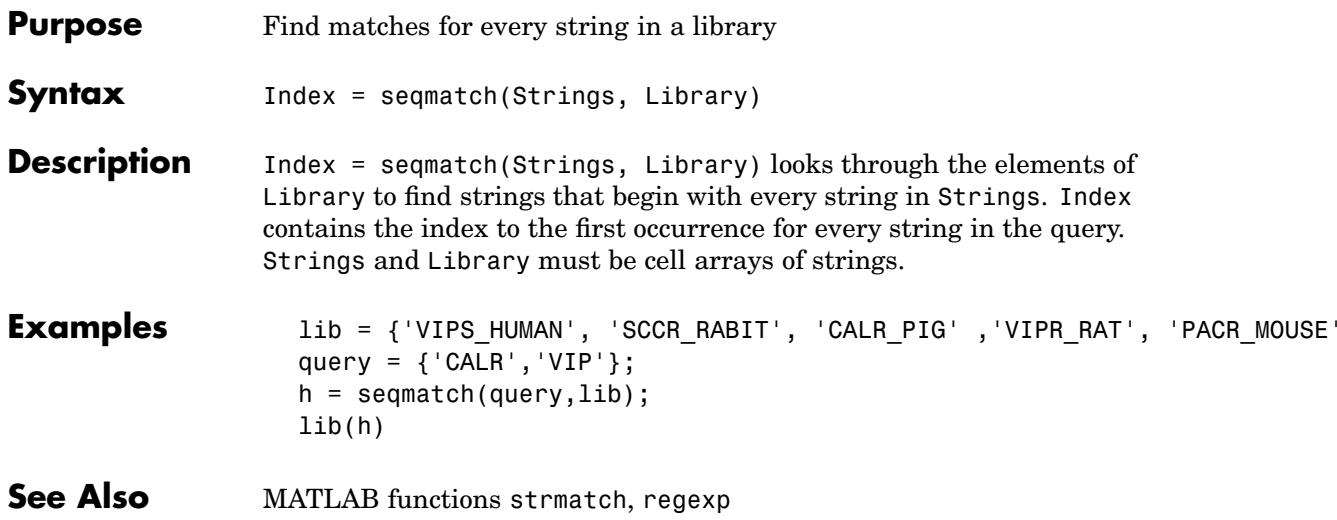

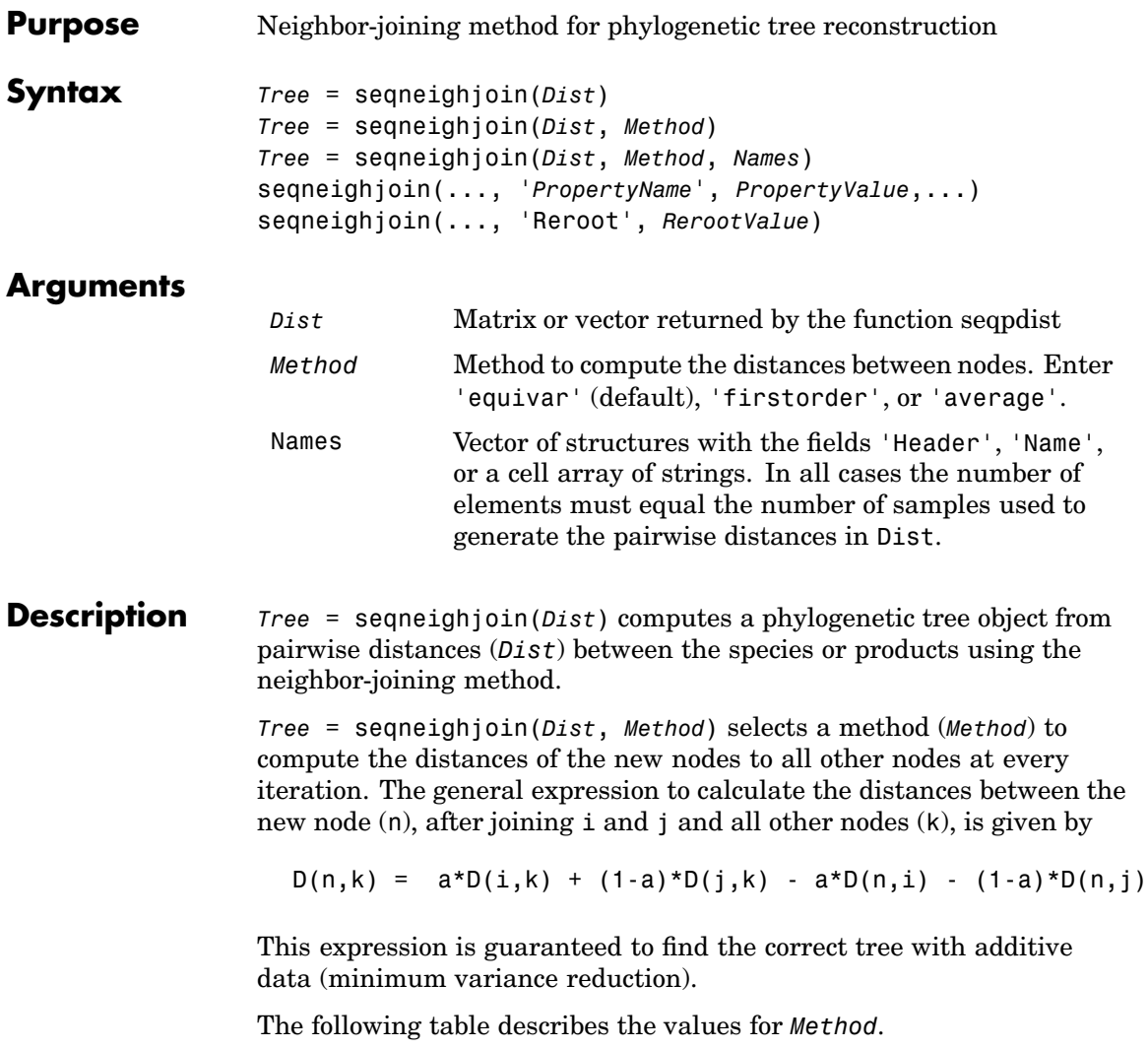

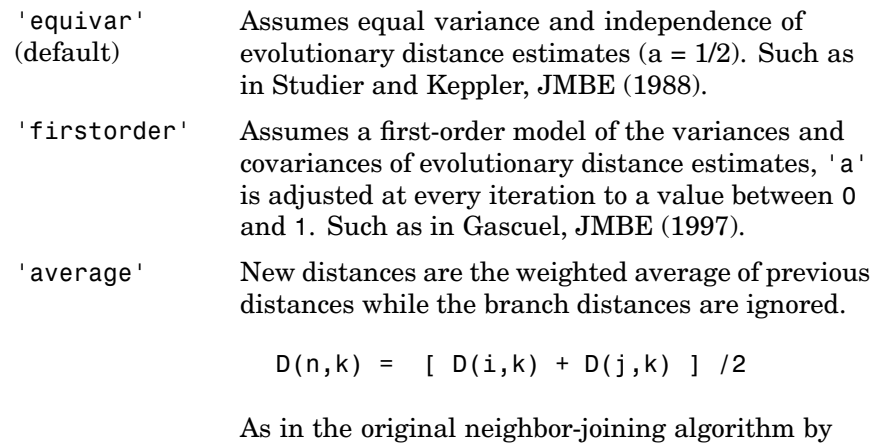

*Tree* = seqneighjoin(*Dist*, *Method*, *Names*) passes a list of names (*Names*) to label the leaf nodes (e.g., species or products) in the phylogenetic tree object.

Saitou and Nei, JMBE (1987).

seqneighjoin(..., '*PropertyName*', *PropertyValue*,...) defines optional properties using property name/value pairs.

seqneighjoin(..., 'Reroot', *RerootValue*), when *RerootValue* is false, excludes rerooting the resulting tree. This is useful for observing the original linkage order followed by the algorithm. By default seqneighjoin reroots the resulting tree using the midpoint method.

### **[References](#page-24-0)** [1] Saitou N, Nei M (1987), "The neighbor-joining method: a new method for reconstructing phylogenetic trees", Molecular Biology and Evolution. 4(4):406-25.

[2] [2] Gascuel O (1997), "BIONJ: An improved version of the NJ algorithm based on a simple model of sequence data", Molecular Biology and Evolution, 14:685-695.

[3] [3] Studier JA, Keppler KJ (1988), "A note on the neighbor-joining algorithm of Saitou and Nei", Molecular Biology and Evolution, 5(6):729-31.

```
Examples 1 Load a multiple alignment of amino acids.
```
 $seqs = fastaread('pf00002.fa');$ 

**2** Measure the Jukes-Cantor pairwise distances.

dist = seqpdist(seqs,'method','jukes-cantor','indels','pair');

**3** Build the phylogenetic using the neighbor-joining algorithm .

```
tree = seqneighjoin(dist,'equivar',seqs)
view(tree)
```
**See Also** Bioinformatics Toolbox functions multialign, [phytree](#page-327-0) (object) constructor), seqlinkage (alternative method to create a phylogenetic tree), seqpdist

Methods of phytree object [reroot](#page-371-0), [view](#page-460-0)

### <span id="page-409-0"></span>**seqpdist**

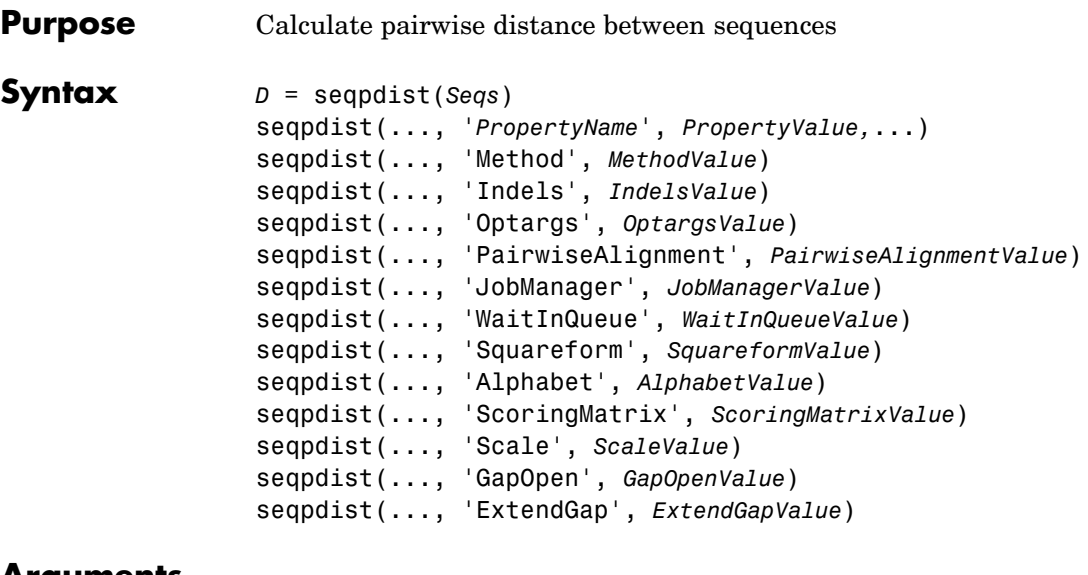

### **Arguments**

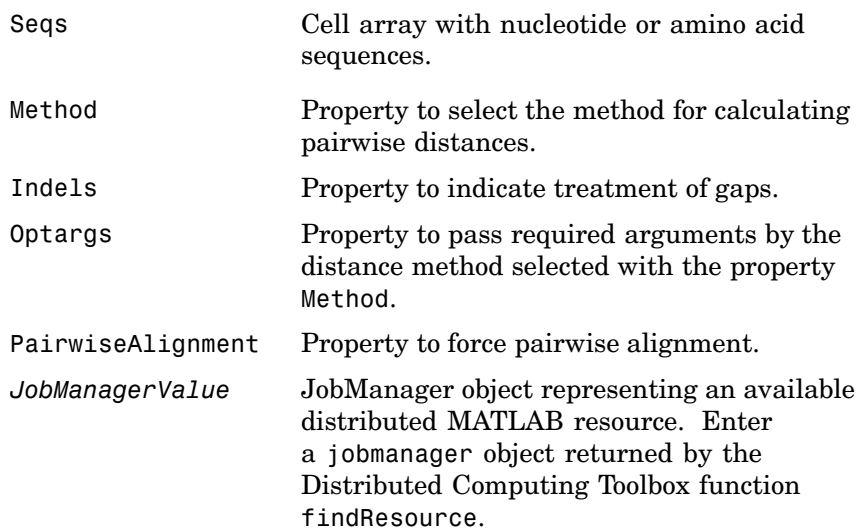

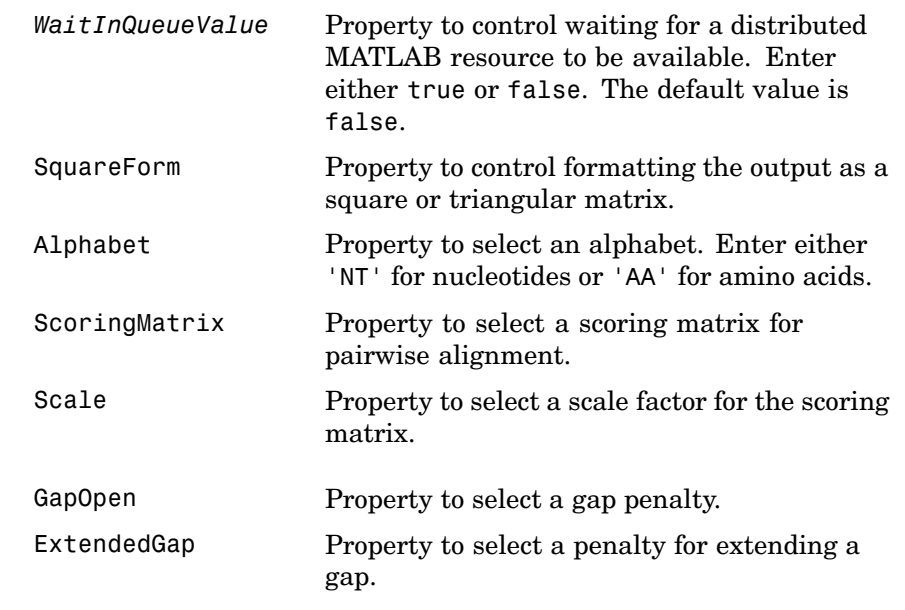

#### **Description**  $D = \text{seqplotist}(Segs) returns a vector D containing biological distances$ between each pair of sequences stored in the M elements of the cell Seqs.

*D* is an 1-by-( $M*(M-1)/2$ ) row vector corresponding to the  $M*(M-1)/2$ pairs of sequences in Seqs. The output D is arranged in the order  $((2,1), (3,1), \ldots, (M,1), (3,2), \ldots (M,2), \ldots (M,M-1))$ . This is the lower left triangle of the full M-by-M distance matrix. To get the distance between the Ith and the Jth sequences for  $I > J$ , use the formula  $D((J-1)*(M-J/2)+I-J)$ . Segs can also be a vector of structures with the field Sequence or a matrix of chars.

seqpdist(..., '*PropertyName*', *PropertyValue,*...) enters optional arguments as property name/value pairs.

seqpdist(..., 'Method', *MethodValue*) selects a method (*MethodValue*) to compute distances between every pair of sequences.

Distances defined for both nucleotides and amino acids:

### **seqpdist**

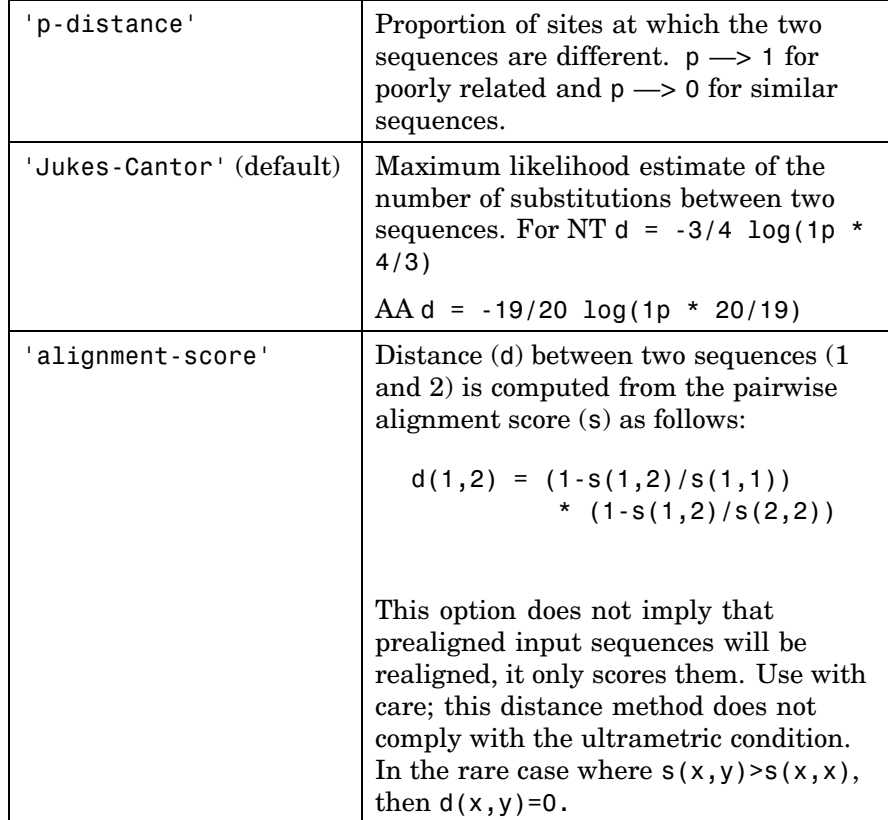

Distances defined only for nucleotides and no scoring of gaps:

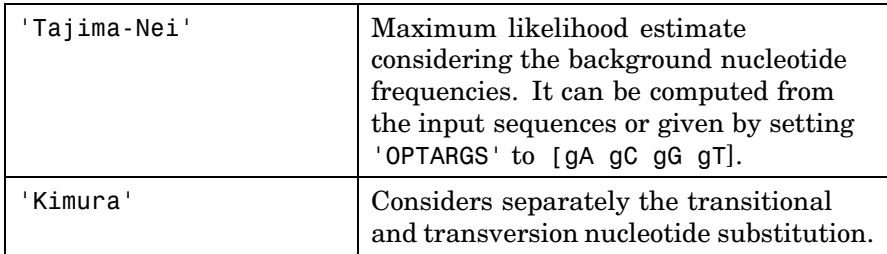

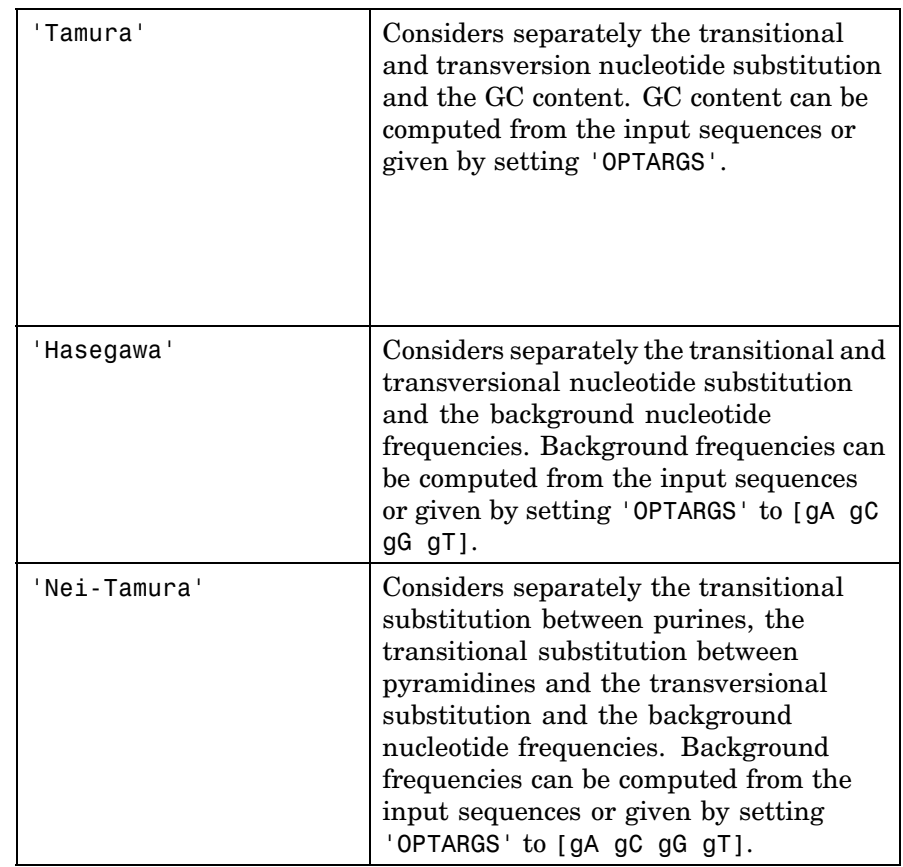

Distances defined only for amino acids and no scoring of gaps:

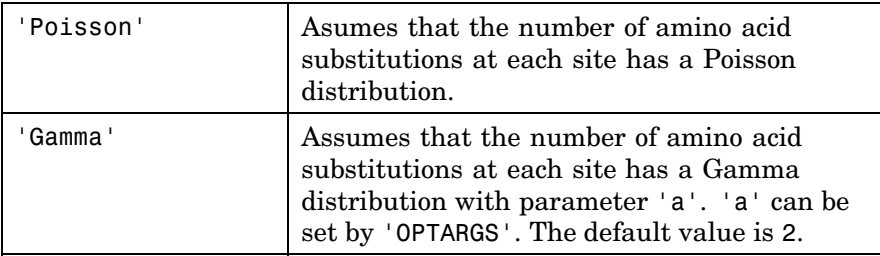

A user defined distance function can also be specified using @, for example, @distfun, the distance function must be of the form:

function D = distfun(S1, S2, OPTARGS)

Taking as arguments two same-length sequences (NT or AA) plus zero or more additional problem-dependent arguments in OPTARGS, and returning a scalar that represents the distance between S1 and S2.

seqpdist(..., 'Indels', *IndelsValue*) indicates how to treat sites with gaps. Options are

- **•** 'score' (default) Scores these sites either as a point mutation or with the alignment parameters depending on the method selected.
- **•** 'pairwise-del' For every pairwise comparison it ignores the sites with gaps.
- **•** 'complete-del' Ignores all the columns in the multiple alignment that contain a gap, this option is available only if a multiple alignment was provided at the input *Seqs*.

seqpdist(..., 'Optargs', *OptargsValue*) some distance methods require or accept optional arguments. Use a cell array to pass more than one input argument (for example, The nucleotide frequencies in the Tajima-Nei distance function can be specified instead of computing them from the input sequences).

seqpdist(..., 'PairwiseAlignment', *PairwiseAlignmentValue*), when PairwiseAlignment is true, ignores multiple alignment of the input sequences (if any) and forces a pairwise alignment of input

sequences. If the input sequences are not prealigned, this flag is set automatically. Pairwise alignment can be slow for a large number of sequences. The default value is false.

seqpdist(..., 'JobManager', *JobManagerValue*) distributes pairwise alignments into a cluster of computers using the Distributed Computing Toolbox. *JobManagerValue* is a jobmanager object such as the one returned by Distributed Computing Toolbox function findResource.

seqpdist(..., 'WaitInQueue', *WaitInQueueValue*), when *WaitInQueueValue* is true, multialign waits in the job manager queue for an available worker. When *WaitInQueueValue* is false (default) and there are no workers immediately available, multialign errors out. Use this property with the Distributed Computing Toolbox and the multialign property WaitInQueue.

seqpdist(..., 'Squareform', *SquareformValue*), when SquareForm is true, converts the output into a square formatted matrix so the  $D(I,J)$  denotes the distance between the Ith and Jth sequences. The output matrix is symmetric and has a zero diagonal. Setting the property Squareform to true is the same as using the function squareform in the Statistical Toolbox.

seqpdist(..., 'Alphabet', *AlphabetValue*) specifies whether the sequences are amino acids ('AA') or nucleotides ('NT'). The default value is 'AA'.

The remaining input properties are analogous to the function nwalign and are used when the property PairwiseAlignment = true or the property Method = 'alignment-score'. For more information about these properties, see [nwalign](#page-305-0).

seqpdist(..., 'ScoringMatrix', *ScoringMatrixValue*) specifies the scoring matrix to be used for the alignment. The default value is BLOSUM50 for amino acids and NUC44 for nucleotides.

seqpdist(..., 'Scale', *ScaleValue*) indicates the scale factor of the scoring matrix to return the score using arbitrary units. If the scoring matrix info also provides a scale factor, then both are used.

```
seqpdist(..., 'GapOpen', GapOpenValue) specifies the penalty for
                  opening a gap in the alignment. The default gap open penalty is 8.
                  seqpdist(..., 'ExtendGap', ExtendGapValue) specifies the penalty
                  for extending a gap in the alignment. If ExtendGap is not specified, then
                  extensions to gaps are scored with the same value as GapOpen.
Examples 1 Load a multiple alignment of amino acids.
                       seqs = fastaread('pf00002.fa');2 For every possible pair of sequences in the multiple alignment remove
                    sites with gaps and scores with the substitution matrix PAM250.
                       dist = seqpdist(seqs,'method','alignment-score',...
                                         'indels','pairwise-delete',...
                                         'scoringmatrix','pam250')
                  3 Force the realignment of every pair of sequences ignoring the
                    provided multiple alignment.
                       dist = seqpdist(seqs,'method','alignment-score',...
                                         'indels','pairwise-delete',...
                                         'scoringmatrix','pam250',...
                                         'pairwisealignment',true)
                  4 Measure the 'Jukes-Cantor' pairwise distances after realigning every
                    pair of sequences, counting the gaps as point mutations.
                        dist = seqpdist(seqs,'method','jukes-cantor',...
                                                       'indels','score',...
                                                       'scoringmatrix','pam250',...
                                                       'pairwisealignment',true)
See Alsophytree
                  (object constructor), seqlinkage
                  Methods of phytree object pdist
```
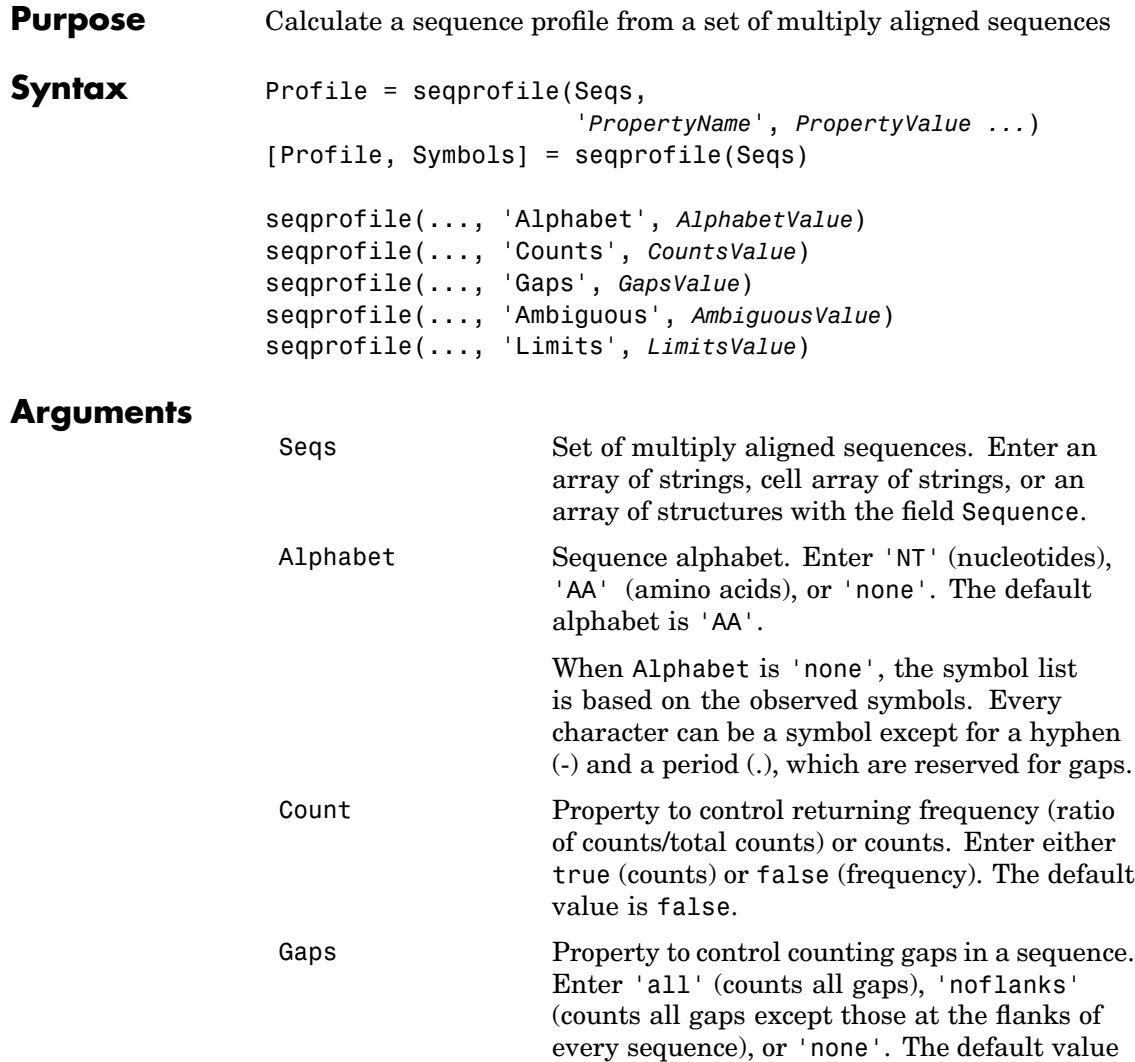

is 'none'.

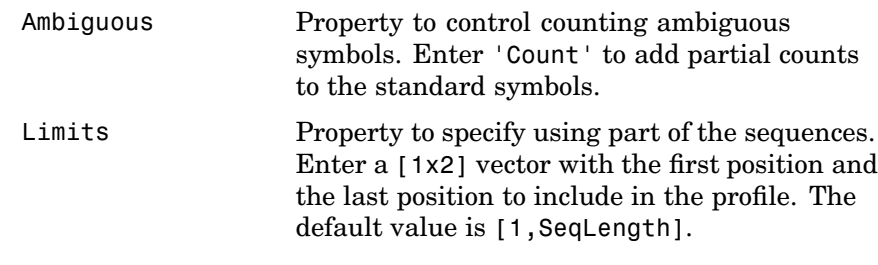

**Description** Profile = seqprofile(Seqs, '*PropertyName*', *PropertyValue* ...) returns a matrix (Profile) of size [20 (or 4) x SequenceLength] with the frequency of amino acids (or nucleotides) for every column in the multiple alignment. The order of the rows is given by

- **•** 4 nucleotides A C G T/U
- **•** 20 amino acids ARNDCQEGHILKMFPSTWYV

[Profile, Symbols] = seqprofile(Seqs) returns a unique symbol list (Symbols) where every symbol in the list corresponds to a row in the profile (Profile).

seqprofile(..., 'Alphabet', *AlphabetValue*) selects a nucleotide alphabet, amino acid alphabet, or no alphabet.

seqprofile(..., 'Counts', *CountsValue*) when Counts is true, returns the counts instead of the frequency.

seqprofile(..., 'Gaps', *GapsValue*) appends a row to the bottom of a profile (Profile) with the count for gaps.

seqprofile(..., 'Ambiguous', *AmbiguousValue*), when Ambiguous is 'count', counts the ambiguous amino acid symbols  $(B \t Z X)$  and nucleotide symbols  $(R Y K M S W B D H V N)$  with the standard symbols. For example, the amino acid X adds a 1/20 count to every row while the amino acid B counts as  $1/2$  at the D and N rows.

seqprofile(..., 'Limits', *LimitsValue*) specifies the start and end positions for the profile relative to the indices of the multiple alignment.

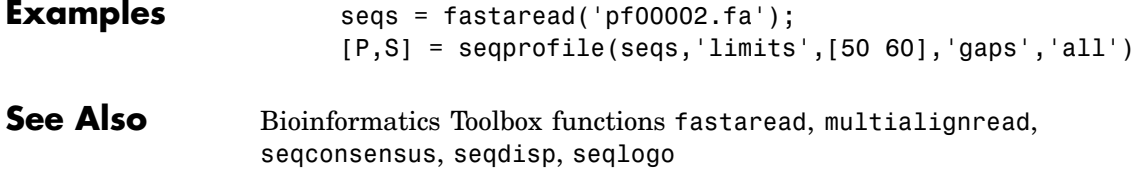

# <span id="page-419-0"></span>**seqrcomplement**

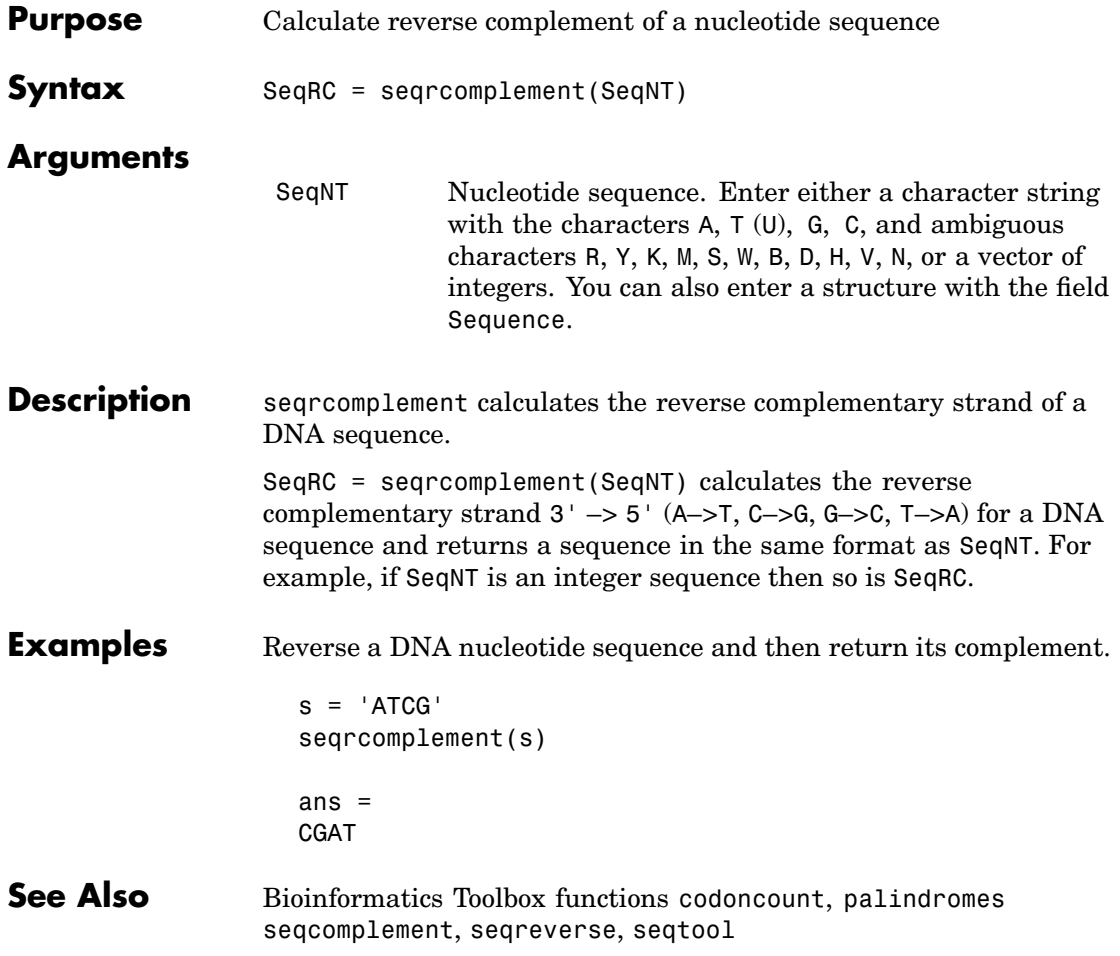

<span id="page-420-0"></span>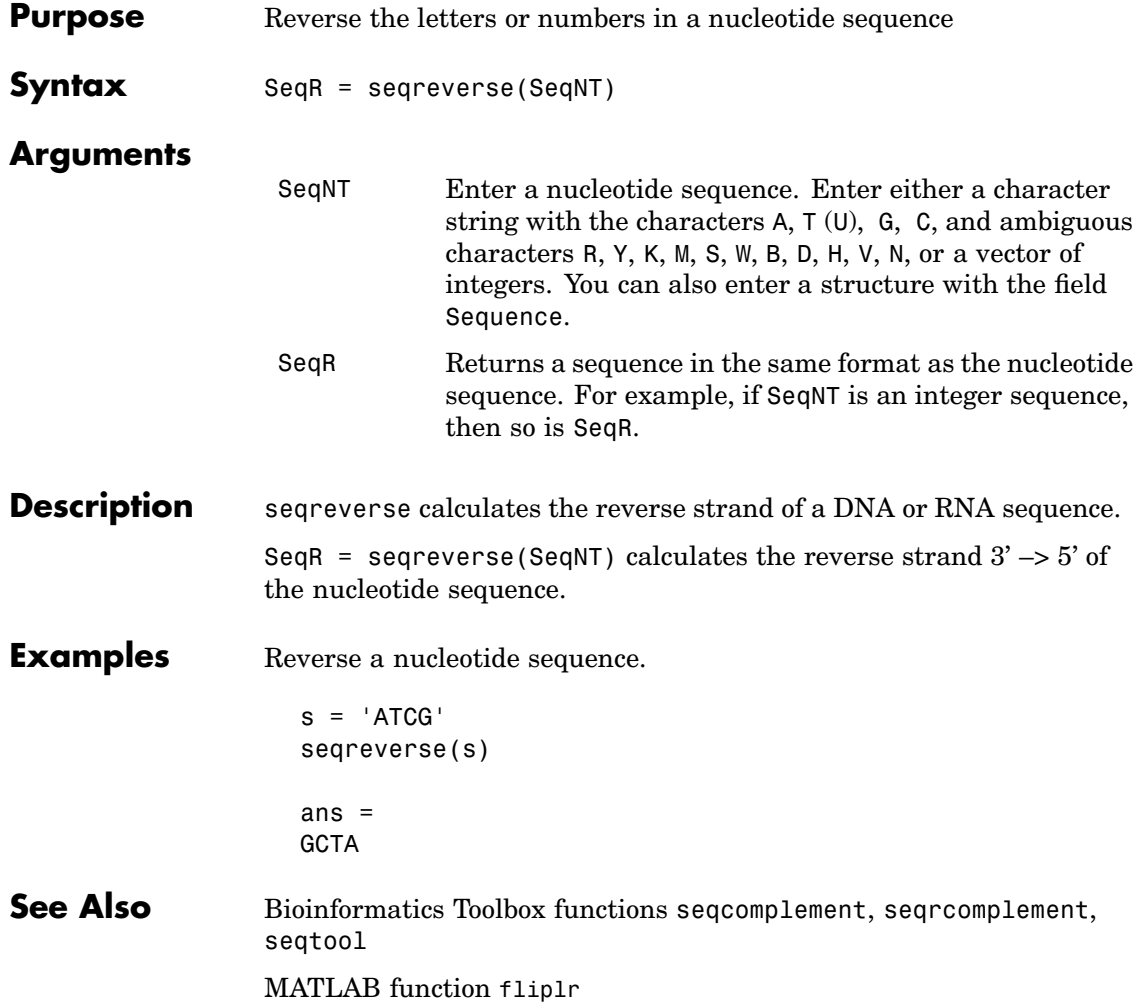

# <span id="page-421-0"></span>**seqshoworfs**

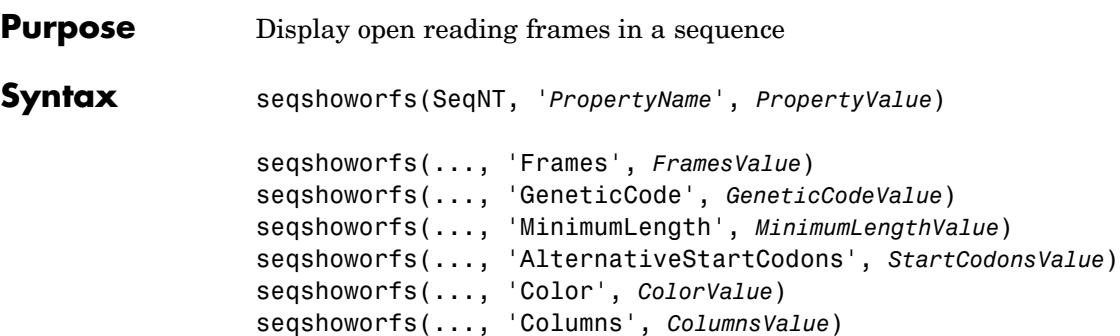

### **Arguments**

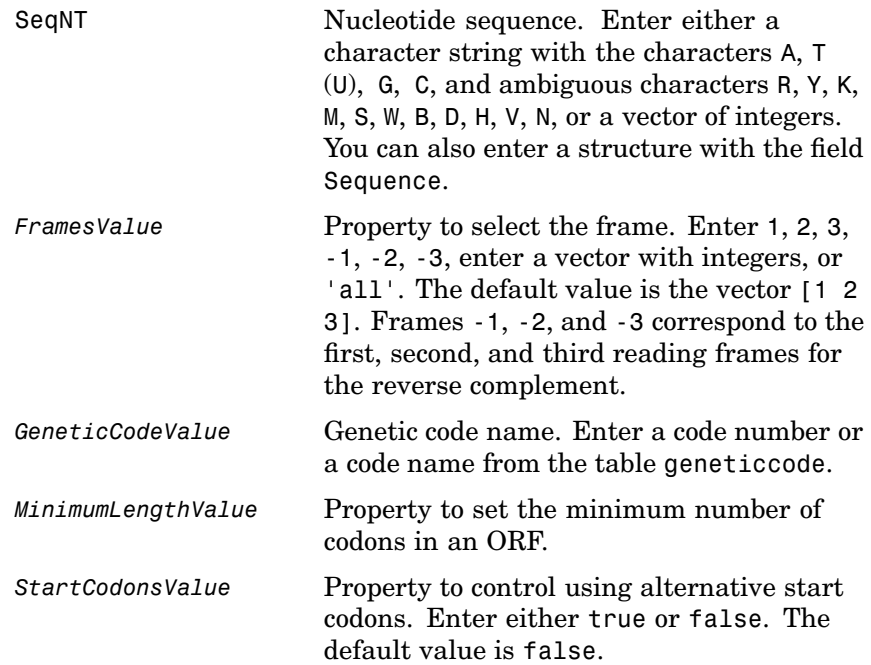

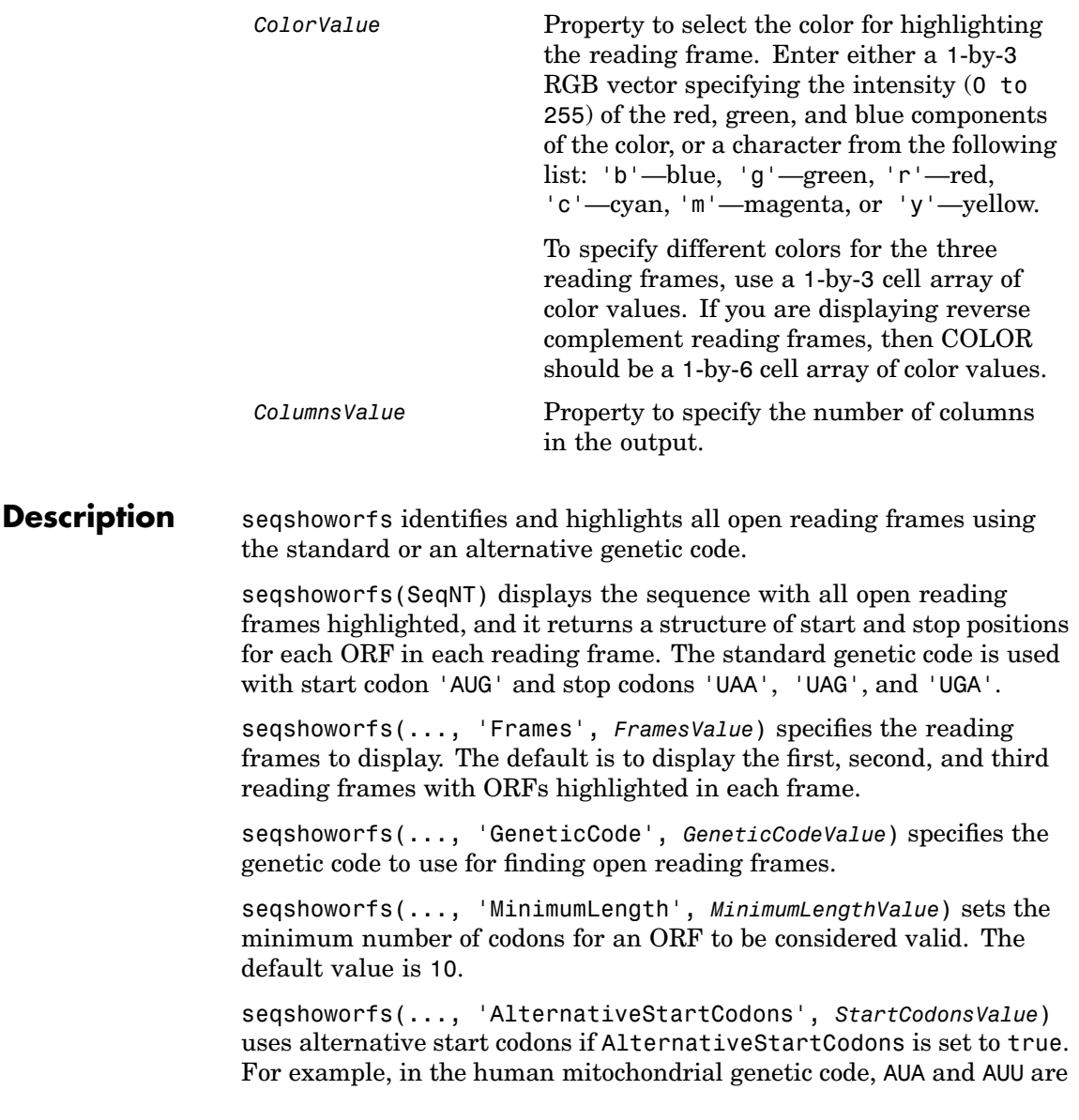

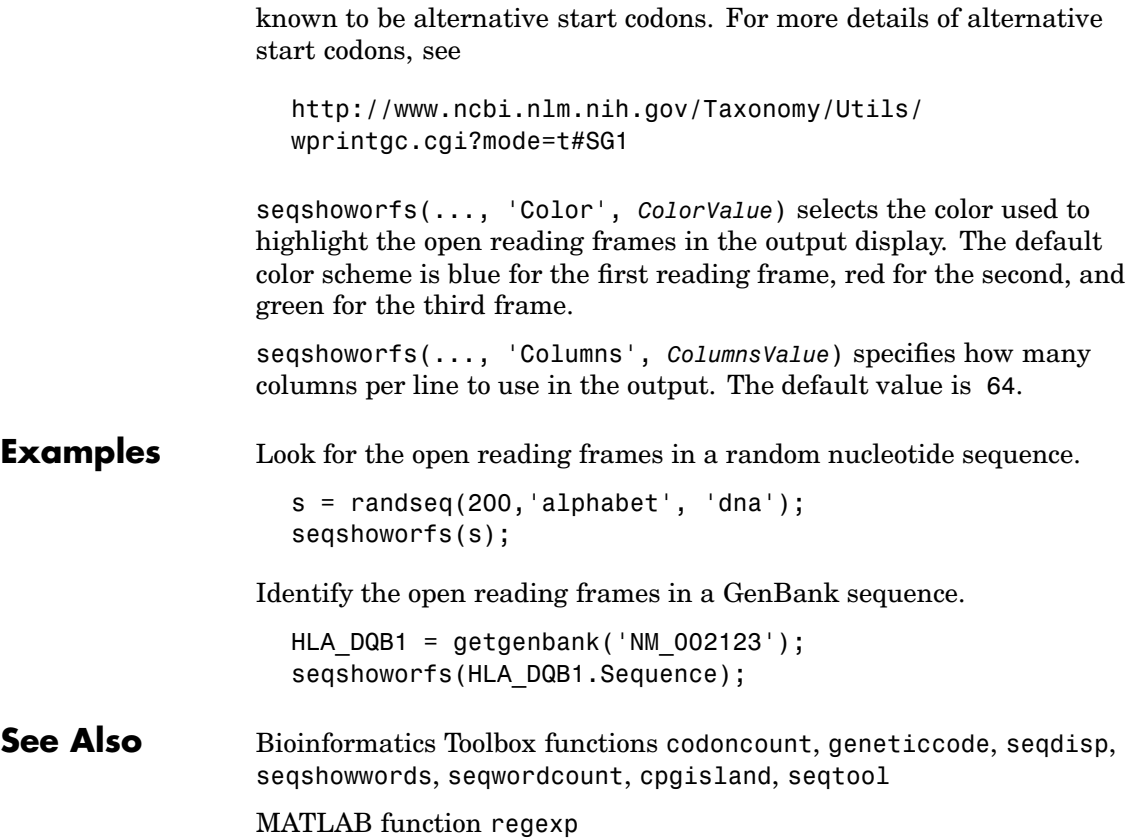

<span id="page-424-0"></span>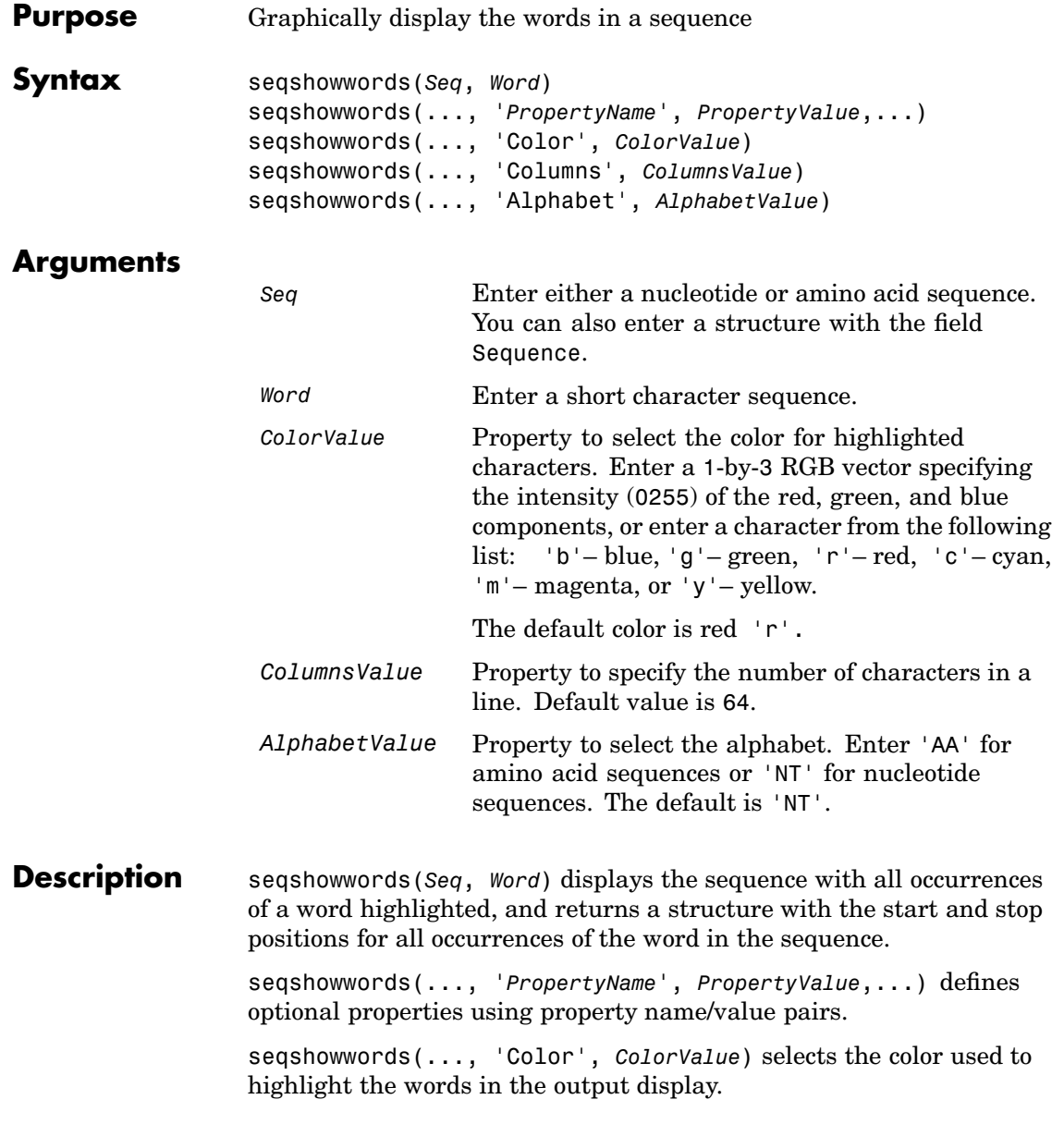

seqshowwords(..., 'Columns', *ColumnsValue*) specifies how many columns per line to use in the output.

seqshowwords(..., 'Alphabet', *AlphabetValue*) selects the alphabet for the sequence (*Seq*) and the word (*Word*).

If the search work (*Word*) contains nucleotide or amino acid symbols that represent multiple possible symbols, then seqshowwords shows all matches. For example, the symbol R represents either G or A (purines). If *Word* is 'ART', then seqshowwords shows occurrences of both 'AAT' and 'AGT'.

### **Examples** This example shows two matches, 'TAGT' and 'TAAT', for the word 'BART'.

```
seqshowwords('GCTAGTAACGTATATATAAT','BART')
```

```
ans =Start: [3 17]
    Stop: [6 20]
```

```
000001 GCTAGTAACGTATATATAAT
```
seqshowwords does not highlight overlapping patterns multiple times. This example highlights two places, the first occurrence of 'TATA' and the 'TATATATA' immediately after 'CG'. The final 'TA' is not highlighted because the preceding 'TA' is part of an already matched pattern.

```
seqshowwords('GCTATAACGTATATATATA','TATA')
```

```
ans =Start: [3 10 14]
    Stop: [6 13 17]
```
000001 GCTATAACGTATATATATA

To highlight all multiple repeats of TA, use the regular expression 'TA(TA)\*TA'.

seqshowwords('GCTATAACGTATATATATA','TA(TA)\*TA')

ans  $=$ Start: [3 10] Stop: [6 19]

000001 GCTATAACGTATATATATA

**See Also** Bioinformatics Toolbox functions palindromes, cleave, restrict, seqdisp, seqtool, seqwordcount

MATLAB functions strfind, regexp

### **seqtool**

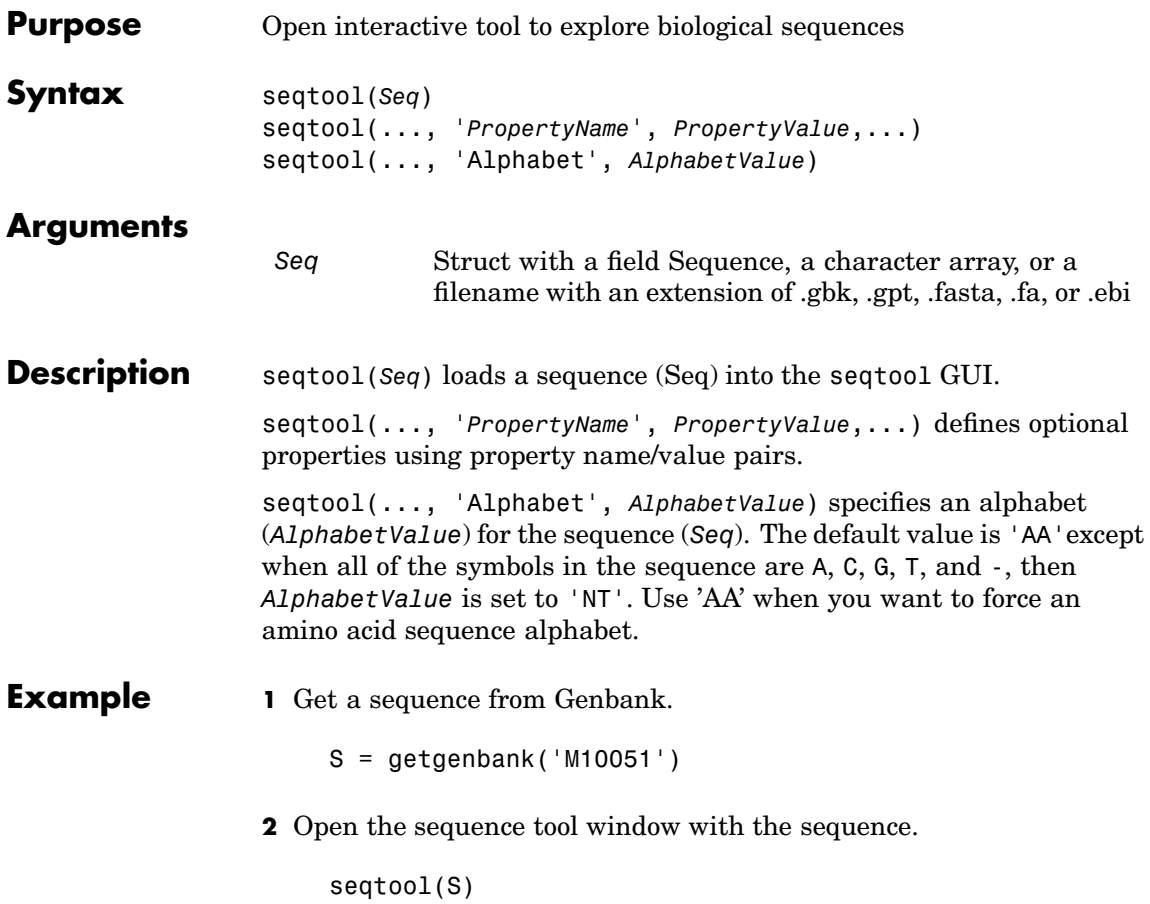

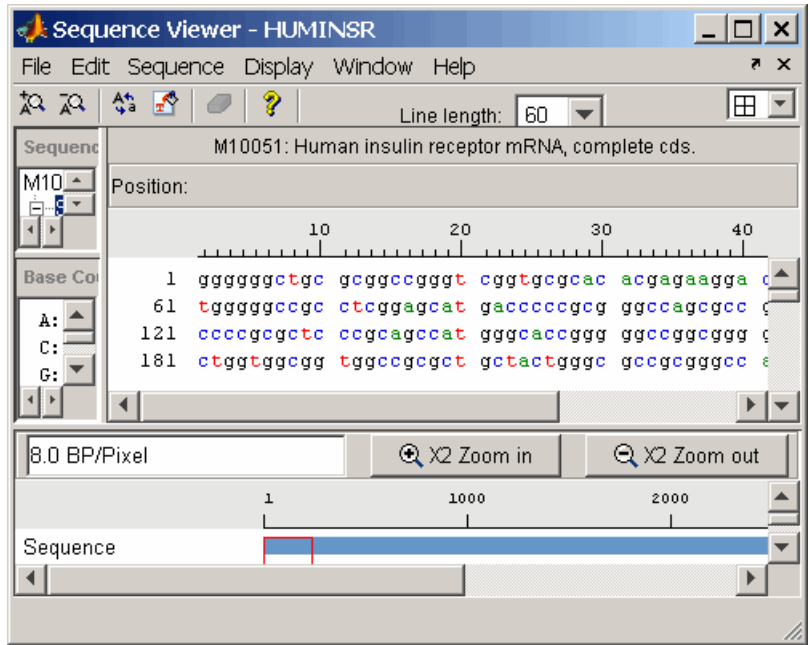

**See Also** Bioinformatics Toolbox functions aa2nt, aacount, aminolookup, basecount, baselookup, dimercount, emblread, fastaread, fastawrite, genbankread, geneticcode, genpeptread, getembl, getgenbank, getgenpept, nt2aa, proteinplot, seqcomplement, seqdisp, seqrcomplement, seqreverse, seqshoworfs, seqshowwords, seqwordcount

### **seqwordcount**

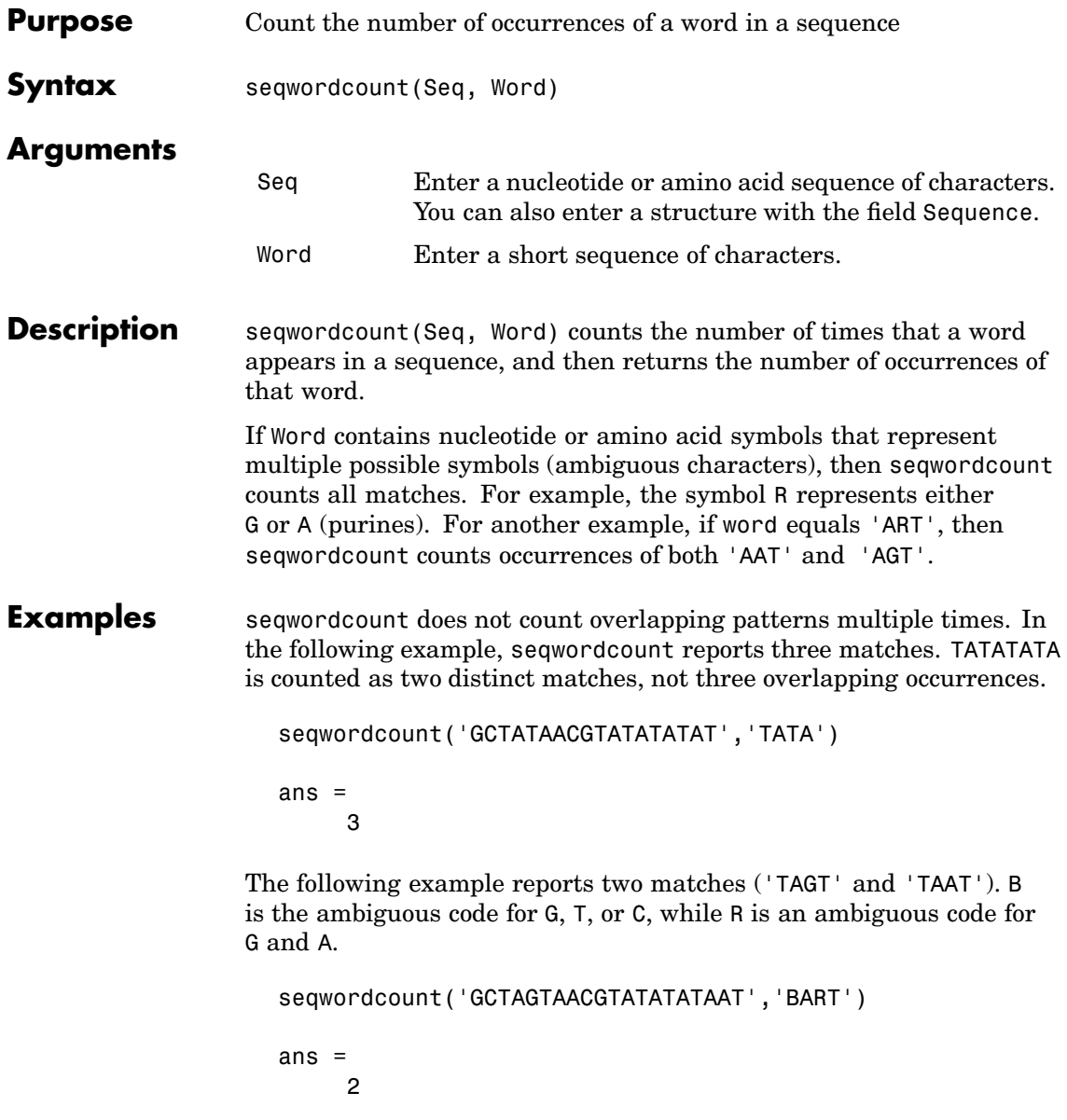

**See Also** Bioinformatics Toolbox functions [codoncount](#page-89-0), [seqshoworfs](#page-421-0), [seqshowwords](#page-424-0), seqtool, seq2regexp

MATLAB functions strfind

### **showalignment**

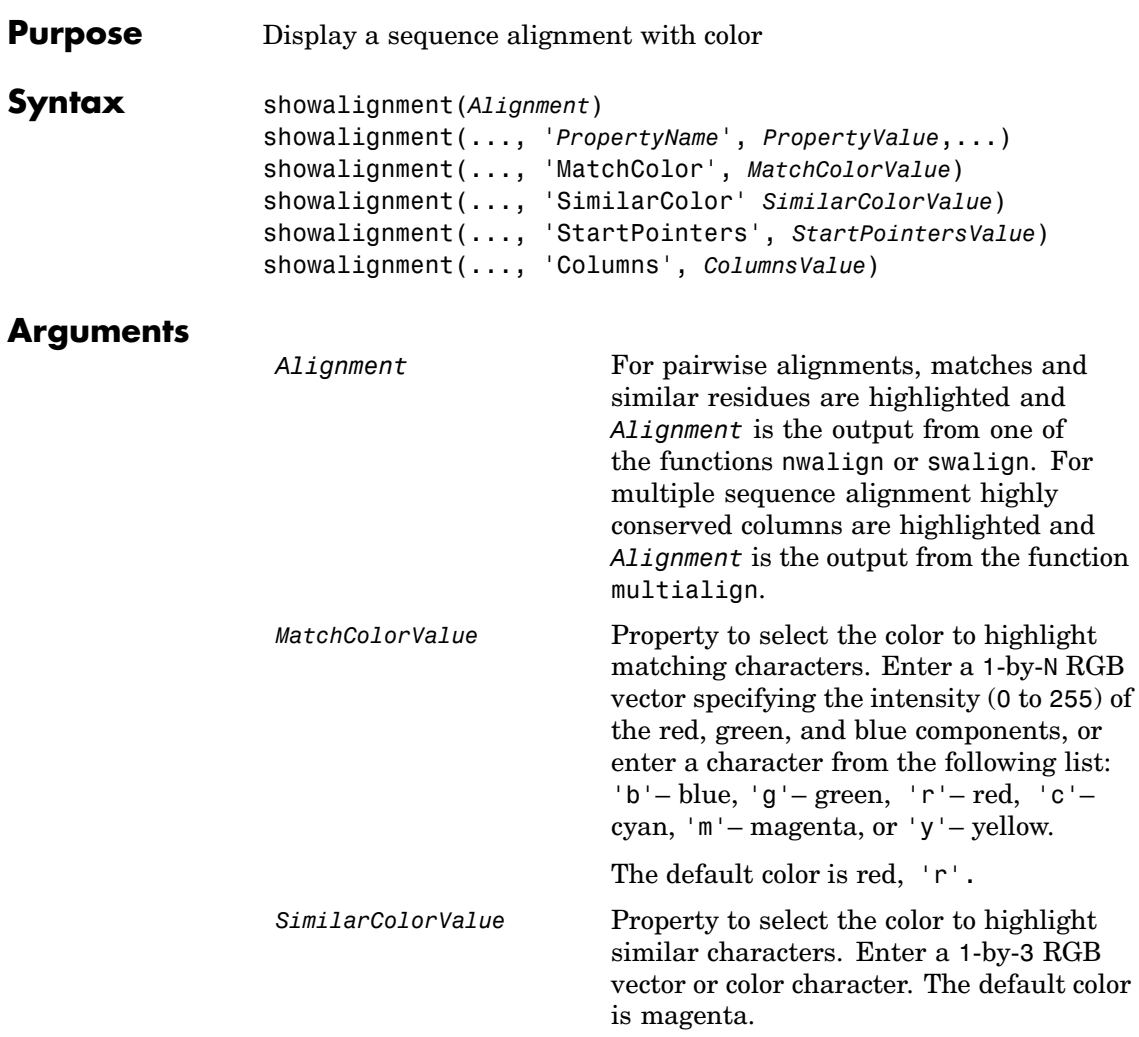
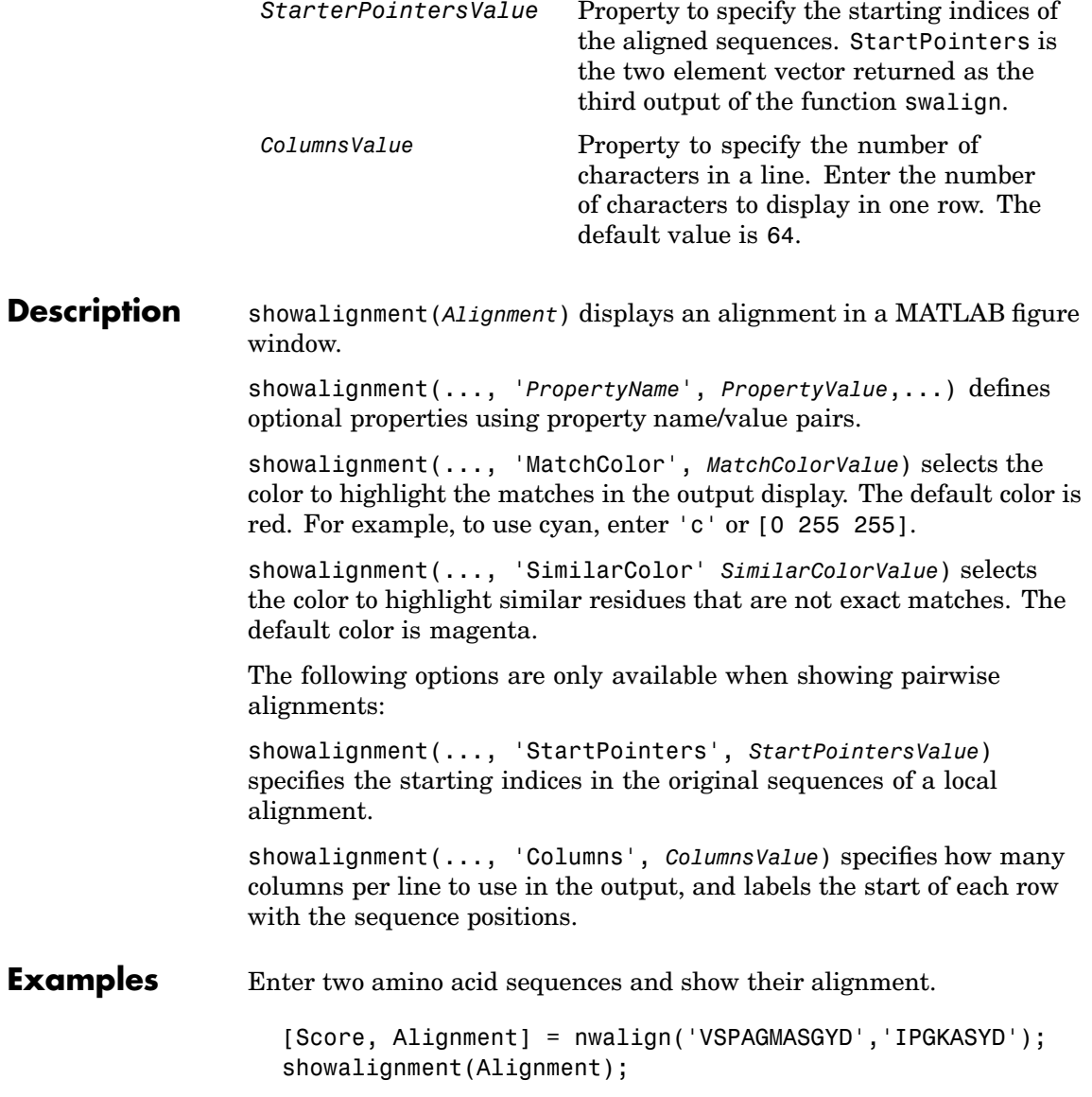

```
Identities = 6/11 (55%), Positives = 7/11 (64%)
VSPAGMASGYD
: 11111I-P-GKAS-YD
```
Enter a multiplyaligned set of sequences and show their alignment.

```
gag = multialignread('aagag.aln');
showalignment(gag)
```
**See Also** Bioinformatics Toolbox functions [nwalign](#page-305-0), [swalign](#page-453-0)

<span id="page-434-0"></span>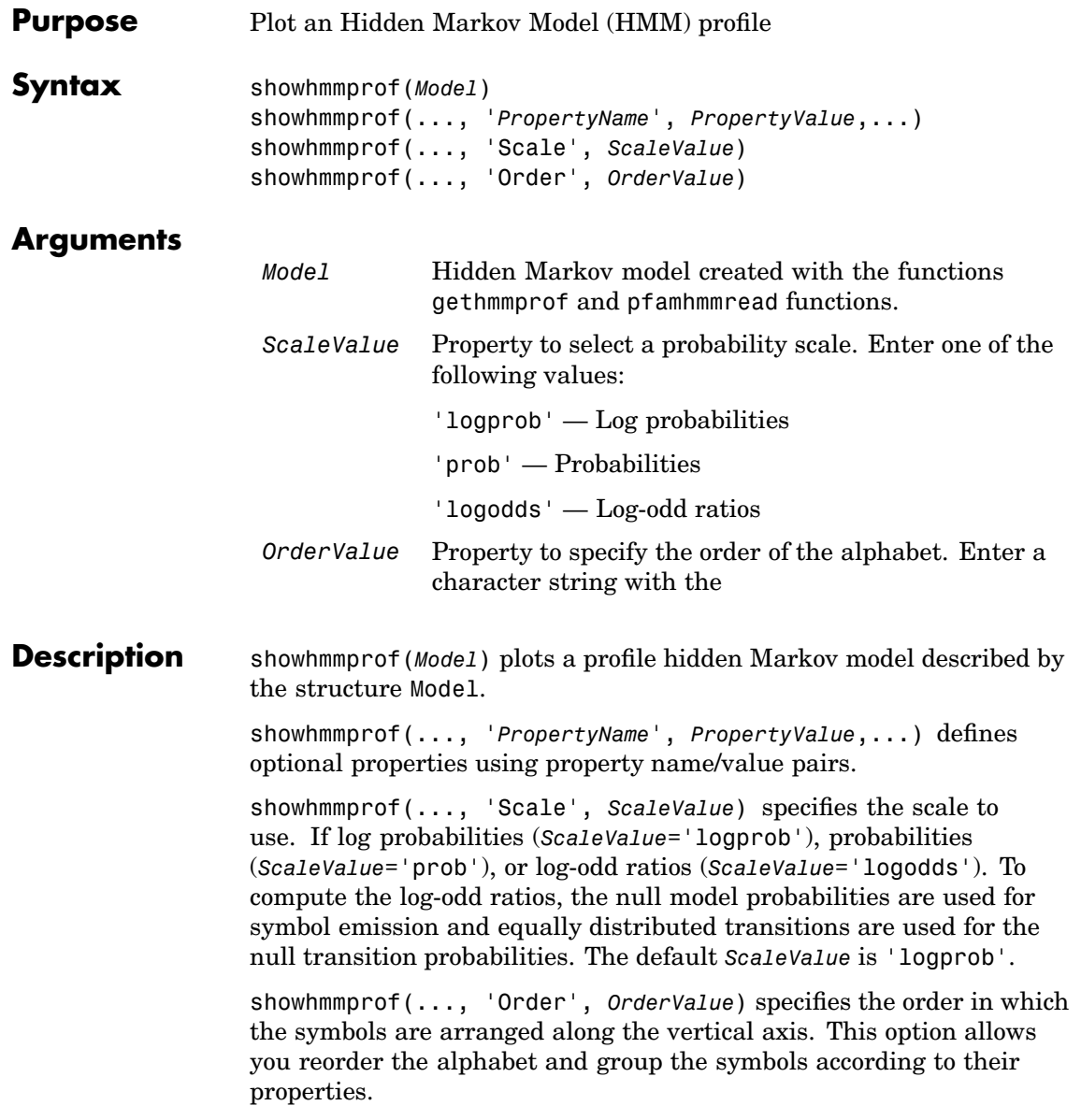

# **showhmmprof**

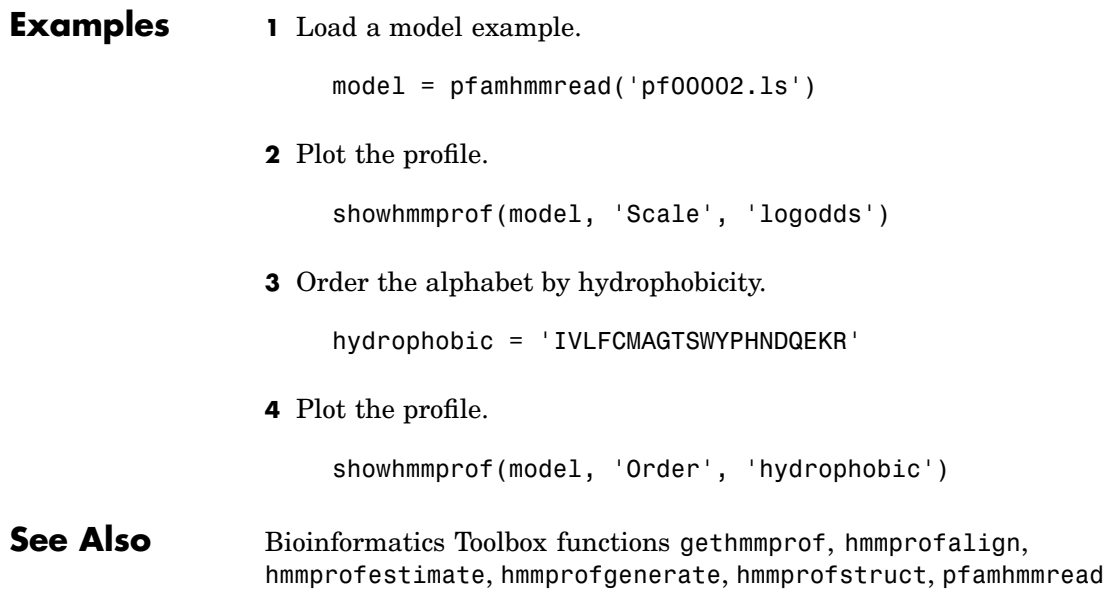

<span id="page-436-0"></span>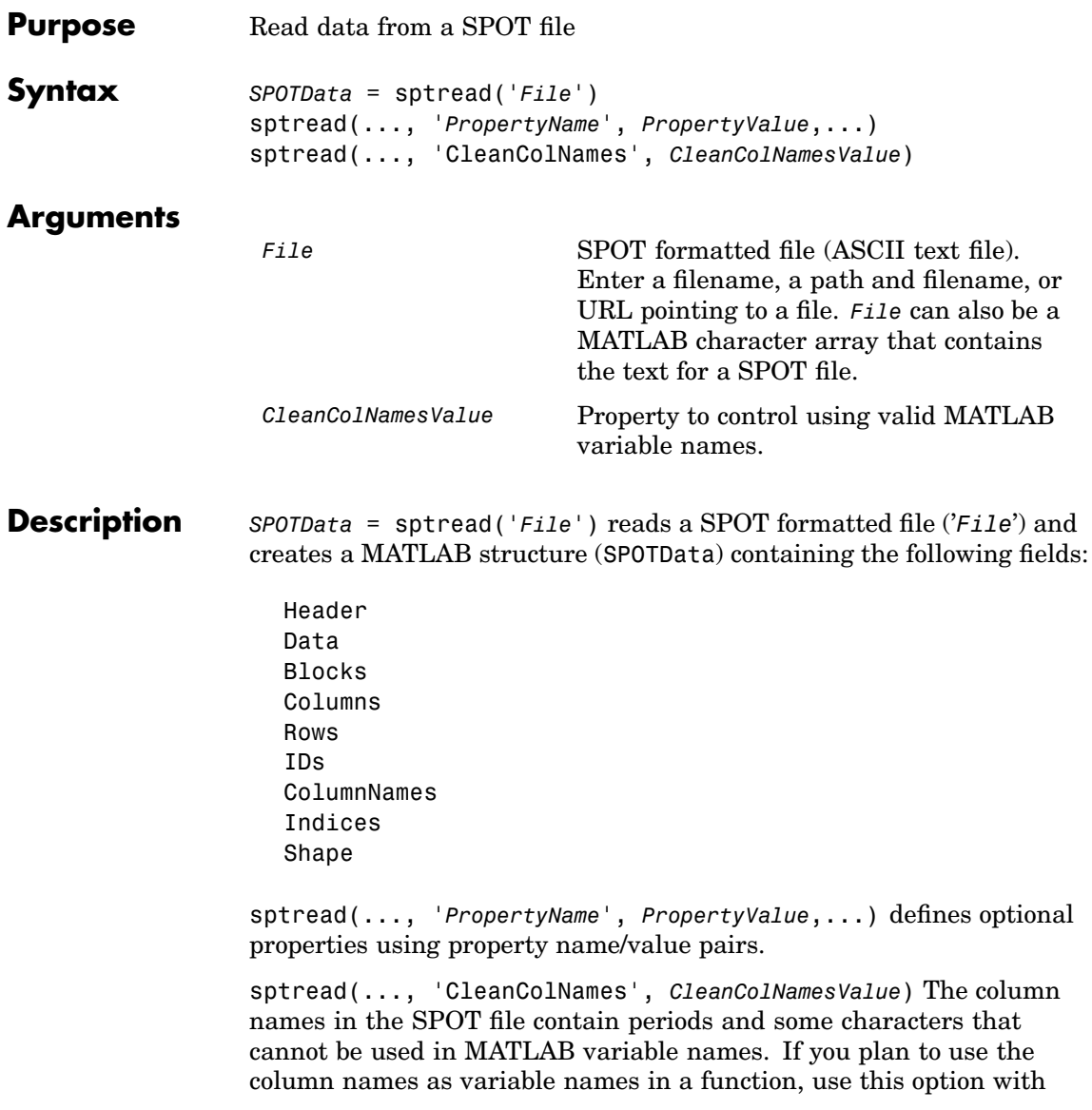

# **sptread**

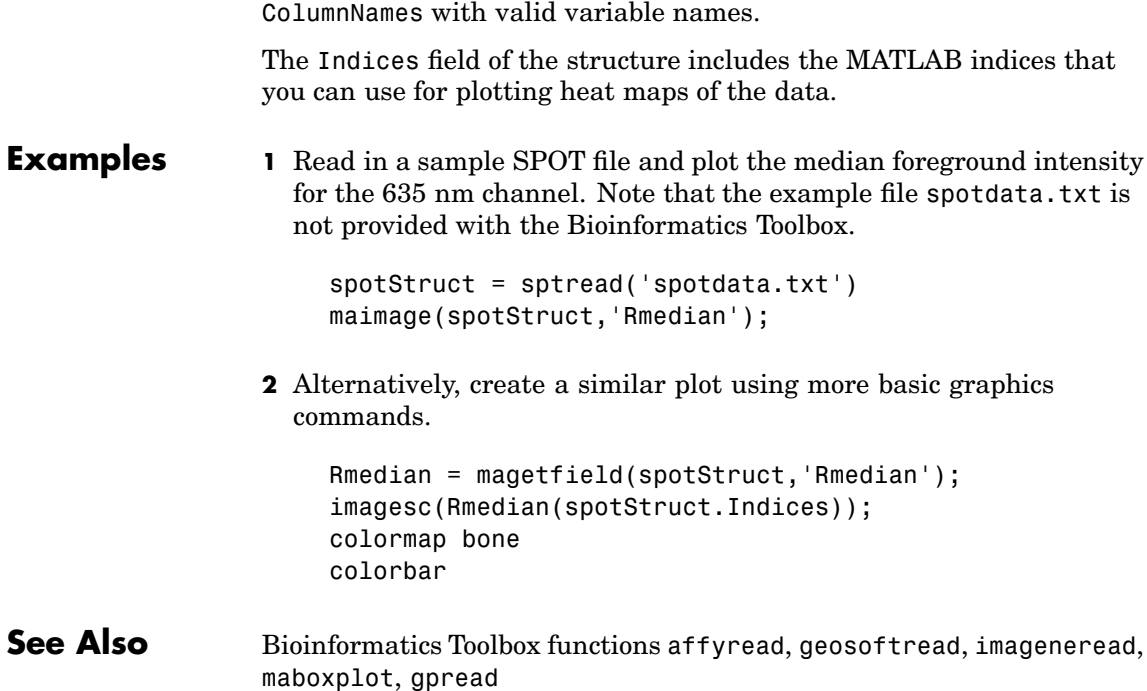

CleanColNames set to true and the function will return the field

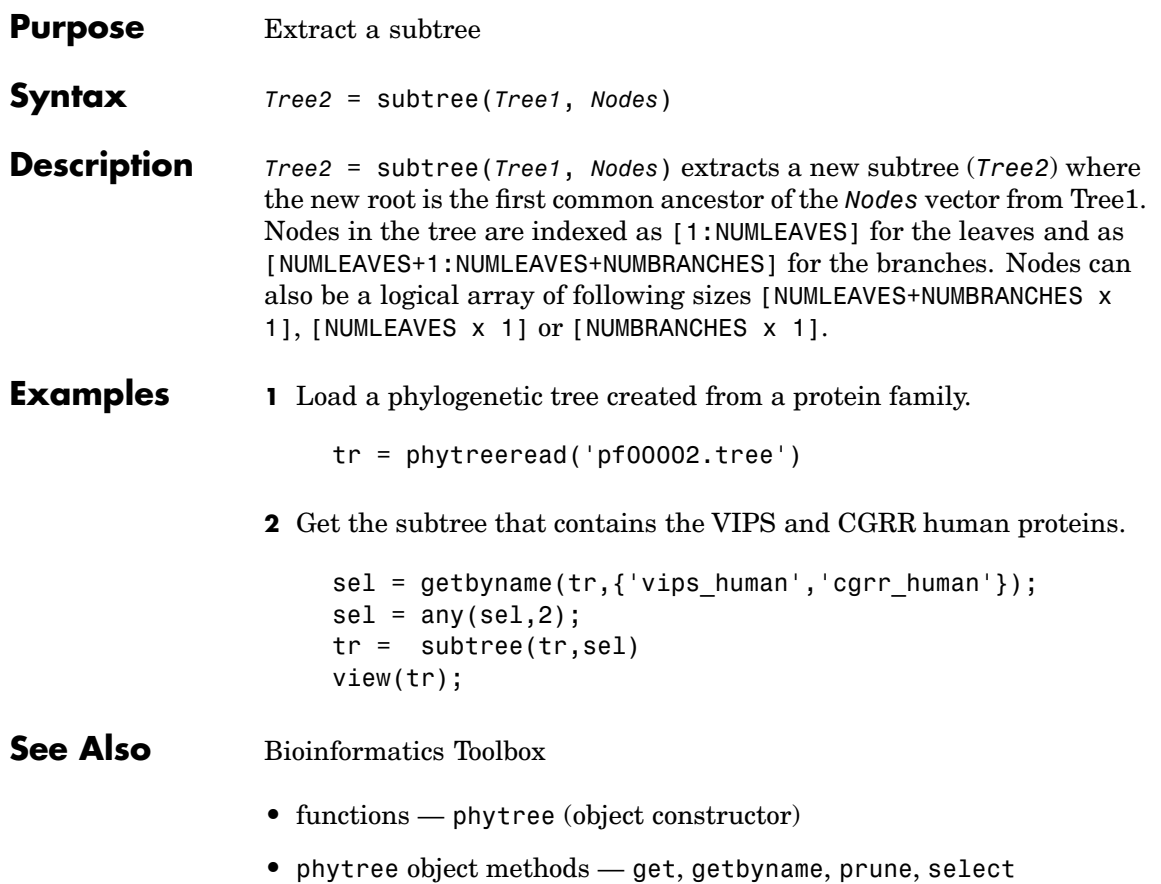

# <span id="page-439-0"></span>**svmclassify**

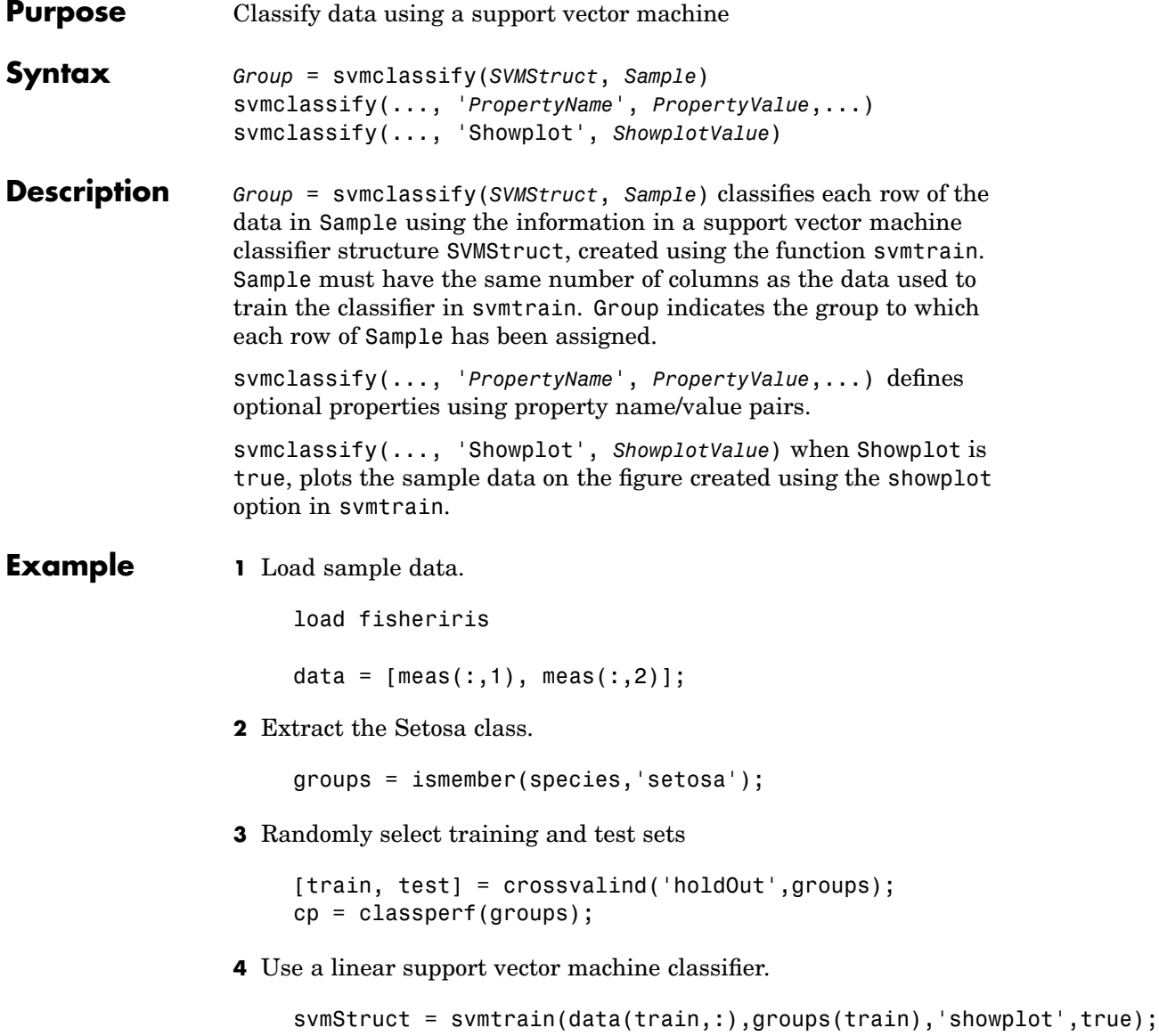

### **svmclassify**

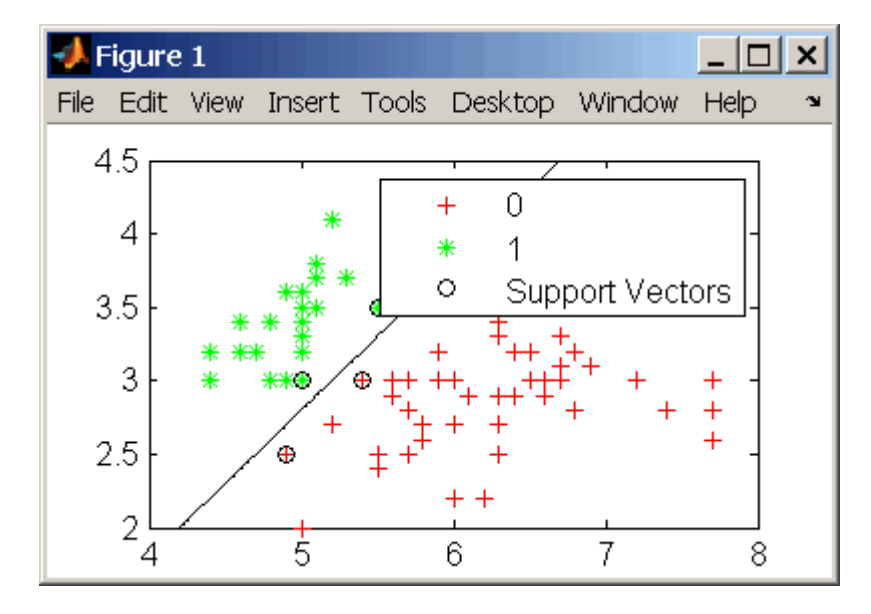

classes = svmclassify(svmStruct,data(test,:),'showplot',true);

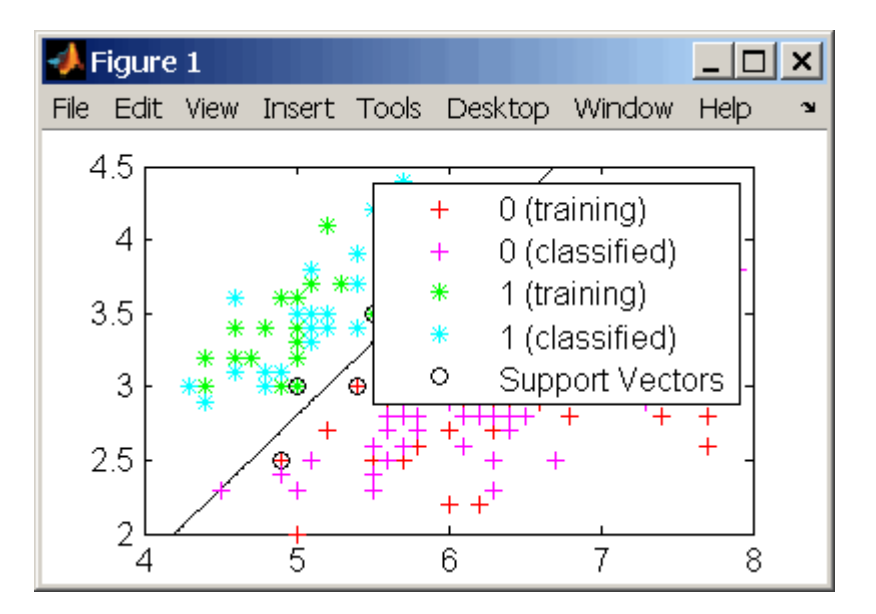

**5** See how well the classifier performed.

```
classperf(cp,classes,test);
cp.CorrectRate
ans =0.9867
```
**6** If you have the Optimization Toolbox you can use a 1-norm soft margin support vector machine classifier.

```
figure
svmStruct = svmtrain(data(train, :),groups(train),...
                     'showplot',true,'boxconstraint',1);
```
### **svmclassify**

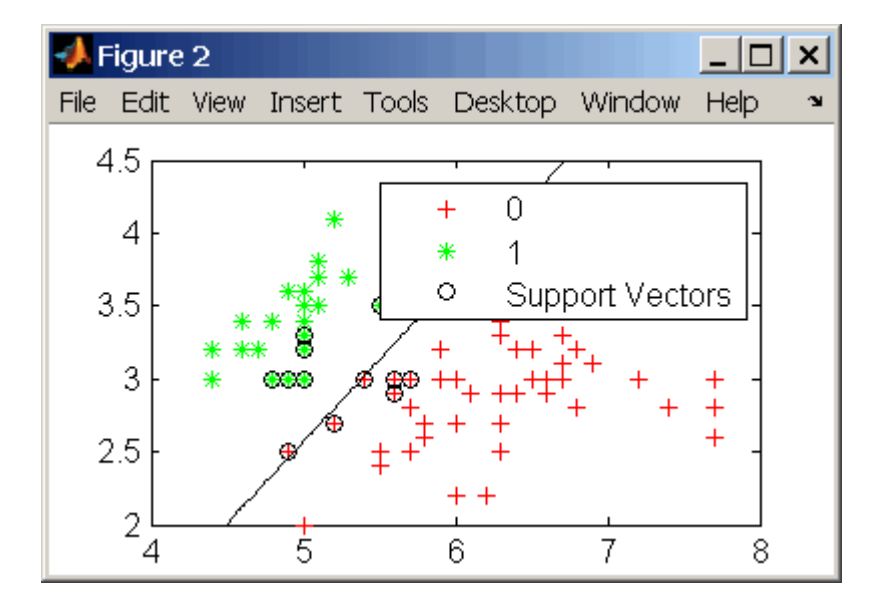

classes = svmclassify(svmStruct,data(test,:),'showplot',true);

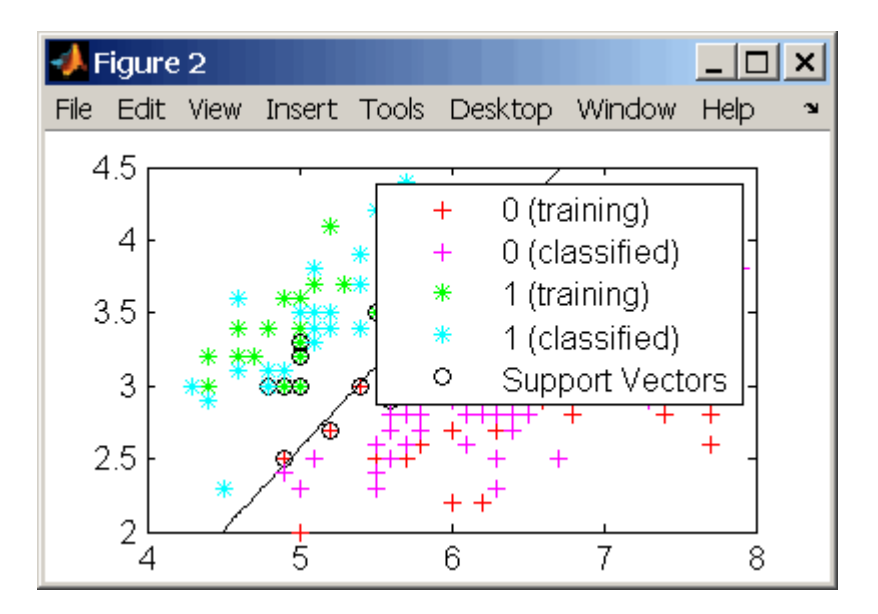

**7** See how well the classifier performed.

```
classperf(cp,classes,test);
cp.CorrectRate
```

```
ans =0.9933
```
#### **[References](#page-24-0)** [1] Kecman, V, Learning and Soft Computing, MIT Press, Cambridge, MA. 2001.

[2] Suykens, J.A.K., Van Gestel, T., De Brabanter, J., De Moor, B., Vandewalle, J., Least Squares Support Vector Machines, World Scientific, Singapore, 2002.

[3] Scholkopf, B., Smola, A.J., Learning with Kernels, MIT Press, Cambridge, MA. 2002.

**See Also** Bioinformatics Toolbox functions knnclassify, classperf, crossvalind, svmtrain Statistical Toolbox functions classify Optimization Toolbox function quadprog

### <span id="page-445-0"></span>**svmtrain**

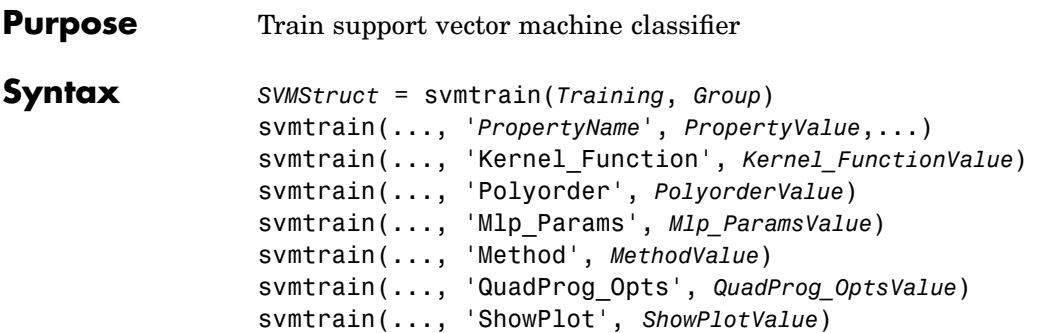

following strings or a function handle:

### **Arguments**

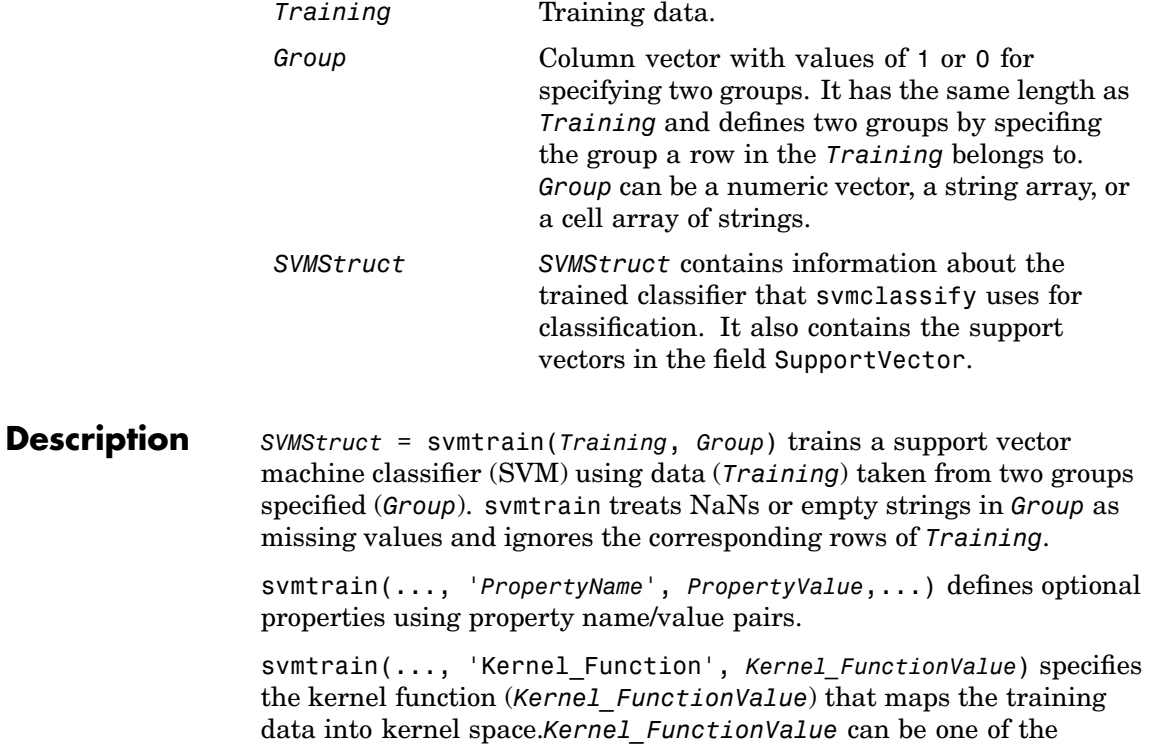

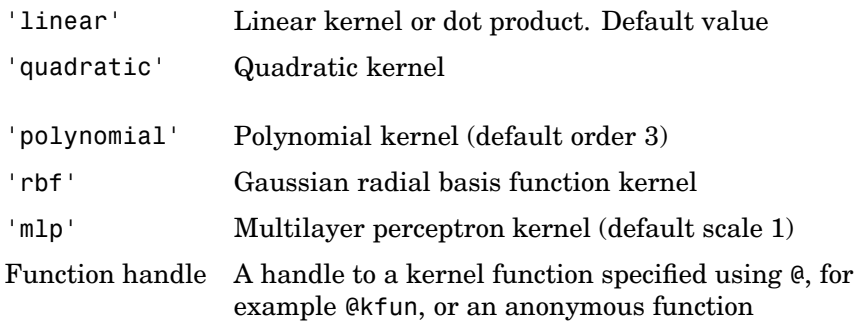

A kernel function must be of the form

function  $K = kfun(U, V)$ 

The returned value K is a matrix of size m-by-n, where U and V have m and n rows respectively. If kfun is parameterized, you can use anonymous functions to capture the problem-dependent parameters. For example, suppose that your kernel function is

function  $K = kfun(U,V, P1, P2)$  $K = \tanh(P1*(U*V^+)+P2)$ ;

You can set values for P1 and P2 and then use an anonymous function as follows:

@(U,V) kfun(U,V,P1,P2)

svmtrain(..., 'Polyorder', *PolyorderValue*) specifies the order of a polynomial kernel. The default order is 3.

svmtrain(..., 'Mlp Params', *Mlp ParamsValue*)specifies the parameters of the multilayer perceptron (mlp) kernel as a vector with two parameters [p1, p2].  $K = \tanh(p1*U*V' + p2)$ , p1 > 0, and p2  $\leq$  0. Default values are  $p1 = 1$  and  $p2 = -1$ .

svmtrain(..., 'Method', *MethodValue*) specifies the method to find the separating hyperplane. The options are

'QP' Quadratic programming (requires the Optimization Toolbox)

'LS' Least-squares method

**Note** If you installed the Optimization Toolbox, the 'QP' method is the default. If not, the only available method is 'LS'.

svmtrain(..., 'QuadProg\_Opts', *QuadProg\_OptsValue*)allows you to pass an options structure, created using optimset, to the Optimization Toolbox function quadprog when using the 'QP' method. See the optimset reference page for more details.

svmtrain(..., 'ShowPlot', *ShowPlotValue*), when using two-dimensional data and *ShowPlotValue* is true, creates a plot of the grouped data and plots the separating line for the classifier.

#### **Memory Usage and Out of Memory Error**

When the function symtrain operates on a data set containing N elements, it creates an (N+1)-by-(N+1) matrix to find the separating hyperplane. This matrix needs at least  $8*(n+1)^2$  bytes of contiguous memory. Without that size of contiguous memory, MATLAB displays an "out of memory" message.

Try training an SVM with less than a few hundred samples and use the function classperf to measure how well the data is being classified. Training an SVM with a large number of samples leads the function to over fit, run slow, and require a large amount of memory.

**Example 1** Load sample data.

load fisheriris

data =  $[meas(:,1), meas(:,2)];$ 

**2** Extract the Setosa class.

groups = ismember(species,'setosa');

**3** Randomly select training and test sets

```
[train, test] = crossvalind('holdOut',groups);
cp = classperf(groups);
```
**4** Use a linear support vector machine classifier.

```
svmStruct = svmtrain(data(train,:),groups(train),'showplot',true)
```
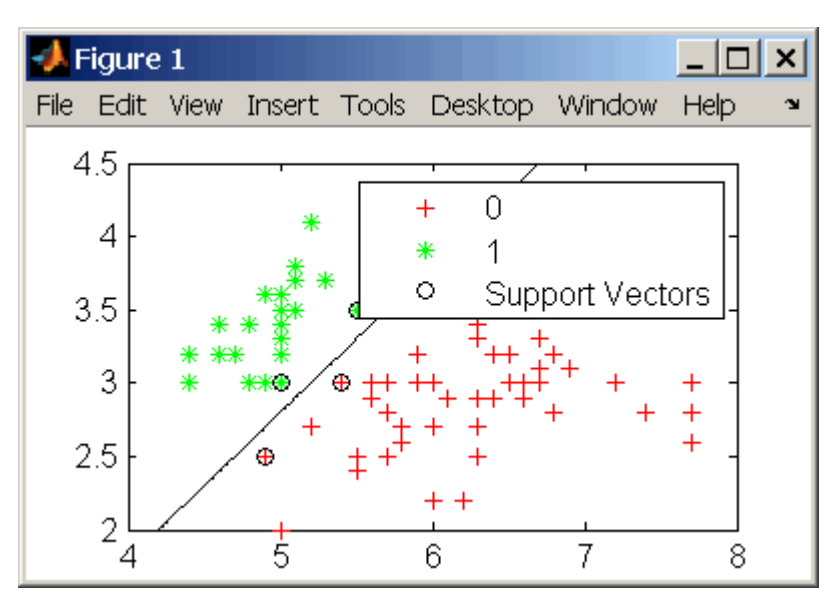

classes = svmclassify(svmStruct,data(test,:),'showplot',true);

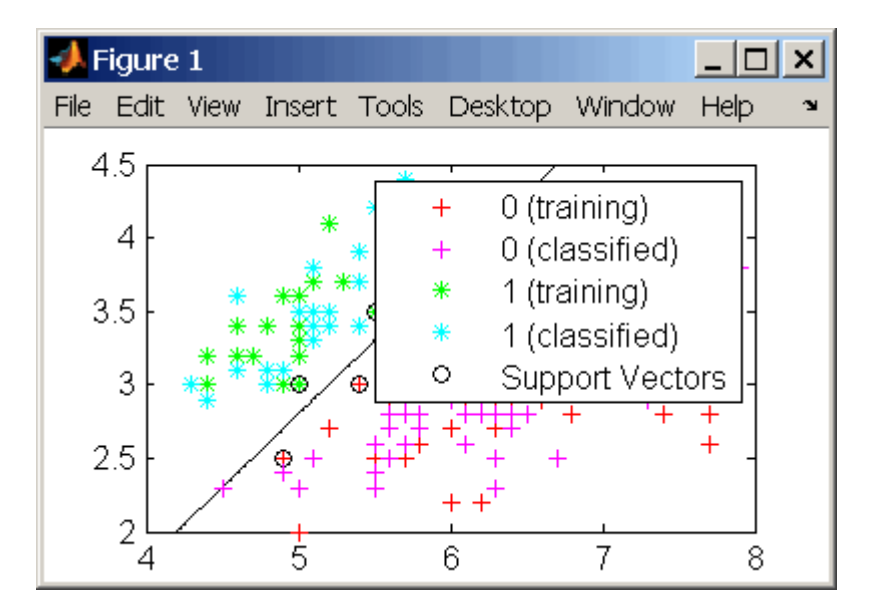

**5** See how well the classifier performed.

```
classperf(cp,classes,test);
cp.CorrectRate
ans =0.9867
```
**6** If you have the Optimization Toolbox you can use a 1-norm soft margin support vector machine classifier.

```
figure
svmStruct = svmtrain(data(train, :),groups(train),...
                     'showplot',true,'boxconstraint',1);
```
### **svmtrain**

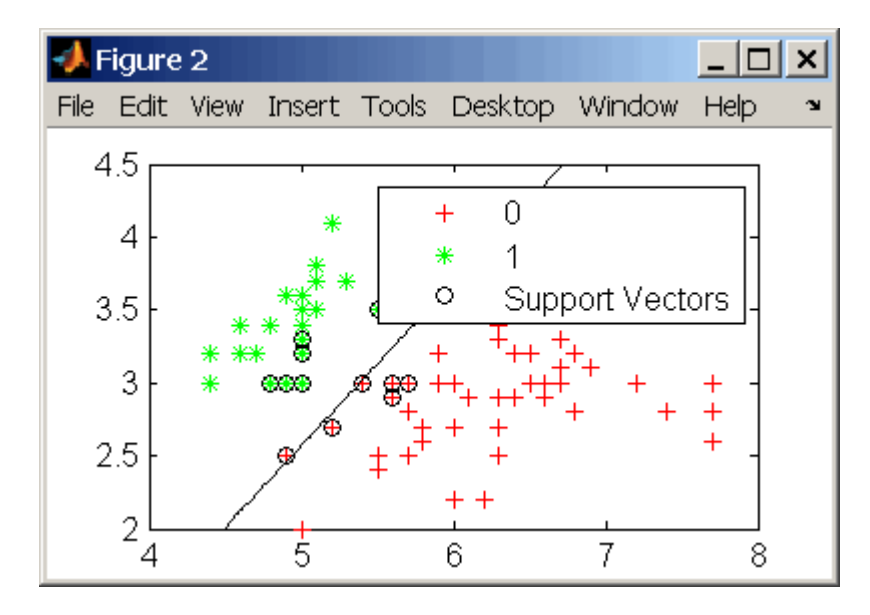

classes = svmclassify(svmStruct,data(test,:),'showplot',true);

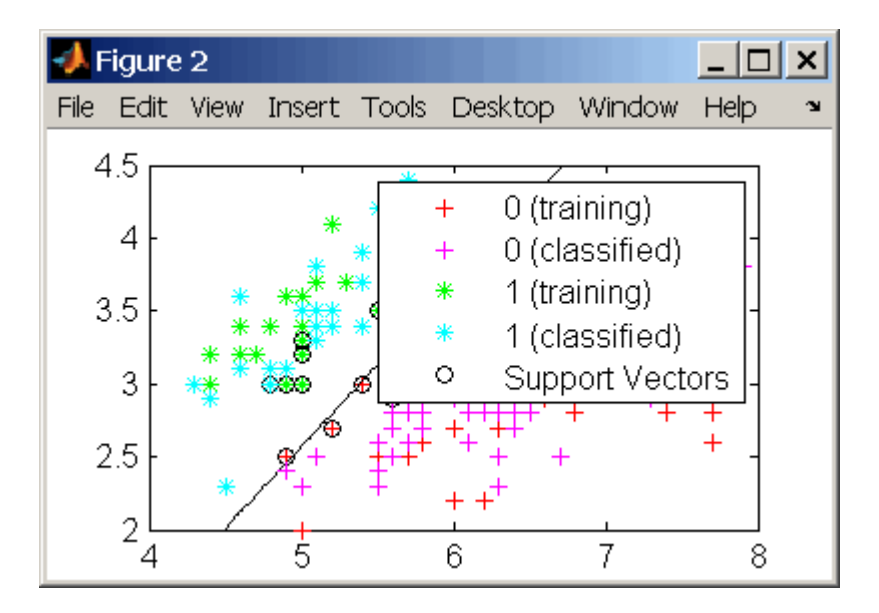

**7** See how well the classifier performed.

```
classperf(cp,classes,test);
cp.CorrectRate
```

```
ans =0.9933
```
### **[References](#page-24-0)** [1] Kecman V (2001), Learning and Soft Computing, MIT Press, Cambridge, MA.

[2] Suykens J.A.K., Van Gestel T., De Brabanter J., De Moor B., Vandewalle J. (2002), Least Squares Support Vector Machines, World Scientific, Singapore.

[3] Scholkopf B., Smola A.J. (2002), Learning with Kernels, MIT Press, Cambridge, MA.

### **See Also** Bioinformatics Toolbox functions knnclassify, svmclassify

Statistics Toolbox functions classify Optimization Toolbox functions optimset, quadprog

# <span id="page-453-0"></span>**swalign**

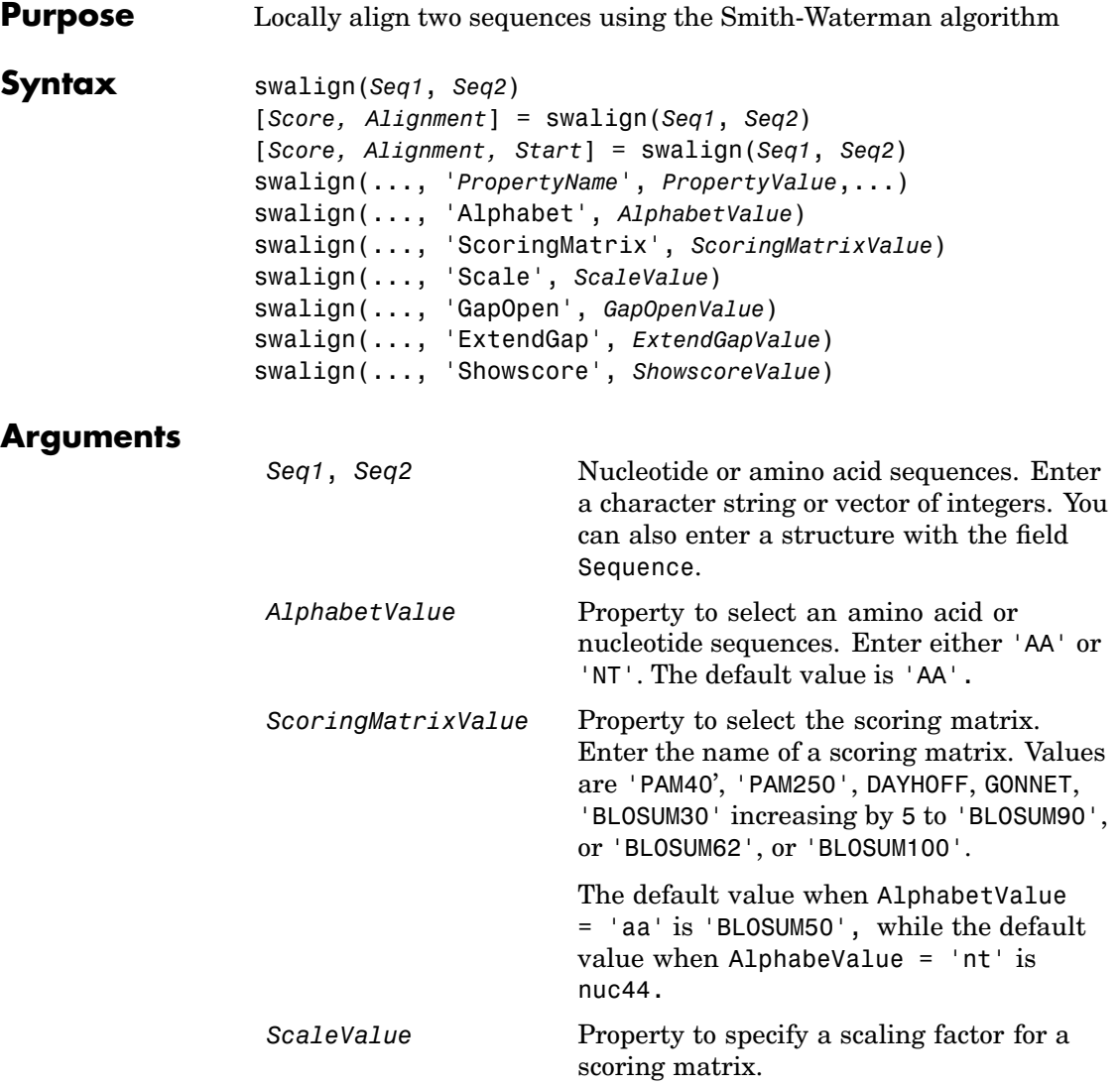

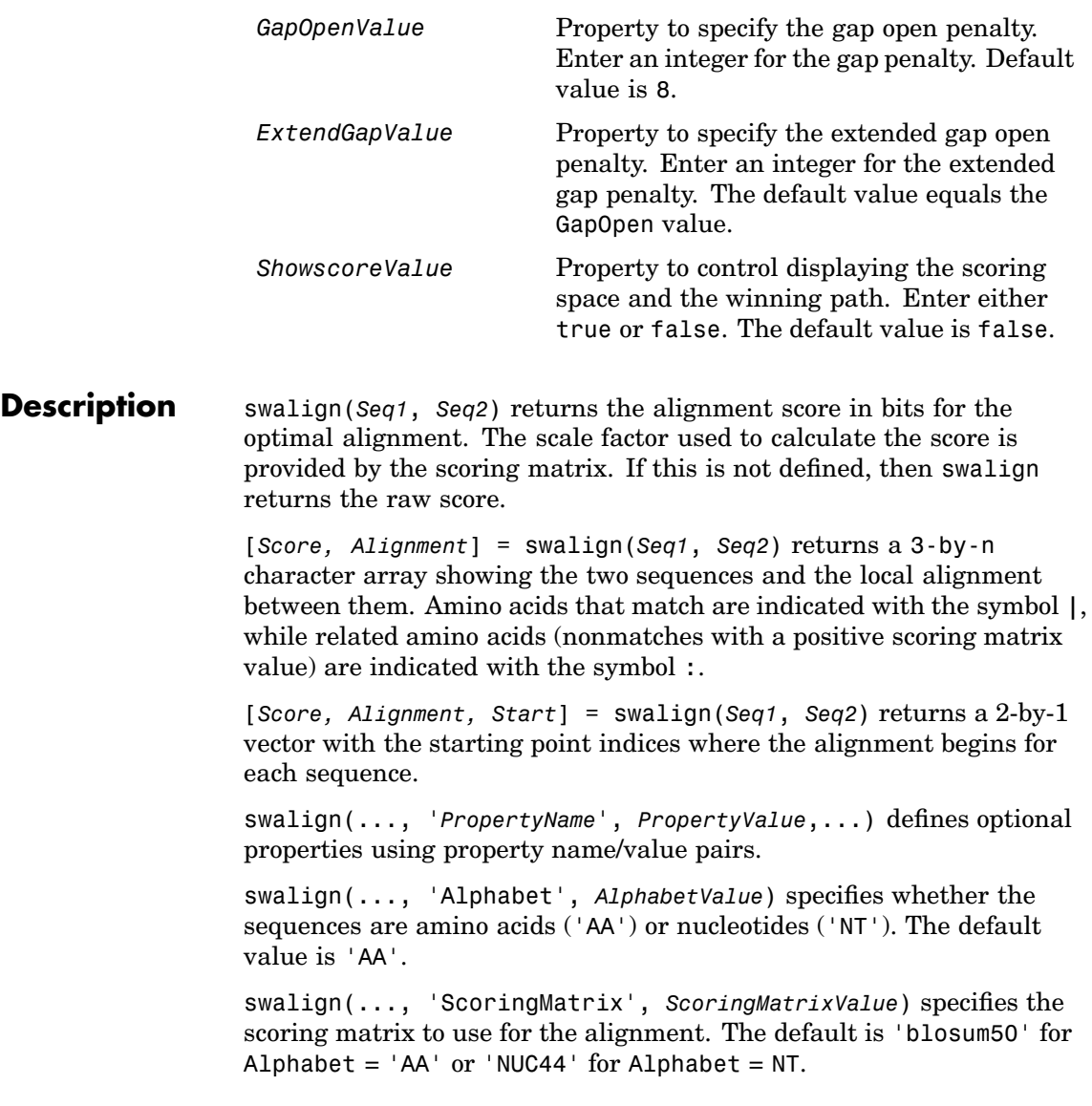

swalign(..., 'Scale', *ScaleValue*) indicates the scale factor of the scoring matrix to return the score using arbitrary units. If the scoring matrix also provides a scale factor, then both are used.

swalign(..., 'GapOpen', *GapOpenValue*) specifies the penalty for opening a gap in the alignment. The default gap open penalty is 8.

swalign(..., 'ExtendGap', *ExtendGapValue*) specifies the penalty for extending a gap in the alignment. If ExtendGap is not specified, then extensions to gaps are scored with the same value as GapOpen.

swalign(..., 'Showscore', *ShowscoreValue*) displays the scoring space and the winning path.

Scores are 'raw' scores which mean the final score is an accumulation of using the scoring matrix values at each position of the alignment. Accumulation means that it is the sum of the amino acid matches (including the gap penalties). If the provided scoring matrix (or the one used by default) has a Scale entry, then the score is returned in 'bits'.

#### **Examples** Return the score in bits and the local alignment using the default ScoringMatrix ('BLOSUM50') and default values for the GapOpen and ExtendGap values.

```
[Score, Alignment] = swalign('VSPAGMASGYD','IPGKASYD')
Score =
     8.6667
Alignment =
PAGMASGYD
| | || ||
P-GKAS-YD
```
Align two amino sequences using a specified scoring matrix ('pam250') and a gap open penalty of 5.

```
[Score, Alignment] = swalign('HEAGAWGHEE','PAWHEAE',...
                             'ScoringMatrix', 'pam250',...
```

```
'GapOpen',5)
                     Score =
                          8
                     Alignment =
                     GAWGHE
                     :|| ||
                     PAW-HE
                   Align two amino sequences and return the Score in nat units (nats).
                     [Score, Alignment] = swalign('HEAGAWGHEE','PAWHEAE',...
                                                     'Scale',log(2))
                     Score =
                         6.4694
                     Alignment =
                     AWGHE
                     || ||
                     AW-HE
References [1] Durbin R. Eddy S, Krogh A, Mitchison G (1998), Biological Sequence
                   Analysis. Cambridge University Press.
                   [2] Smith T, Waterman M (1981), "Identification of common molecular
                   subsequences", Journal Molecular Biology, 147:195-197.
See Also Bioinformatics Toolbox functions blosum, nt2aa, nwalign, pam,
                   seqdotplot, showalignment
```
# <span id="page-457-0"></span>**traceplot**

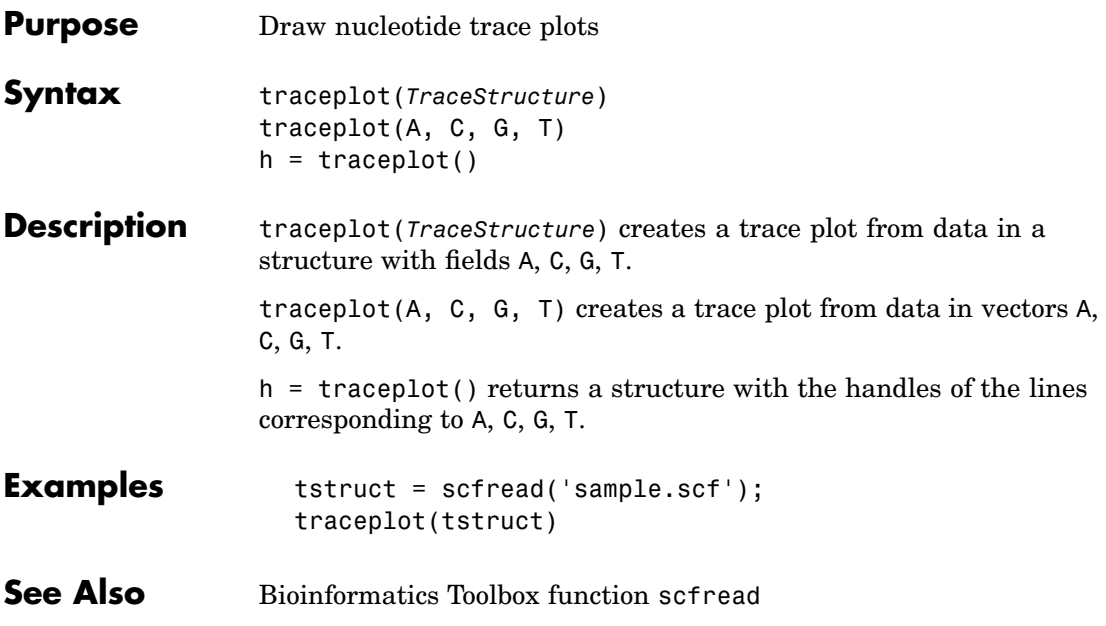

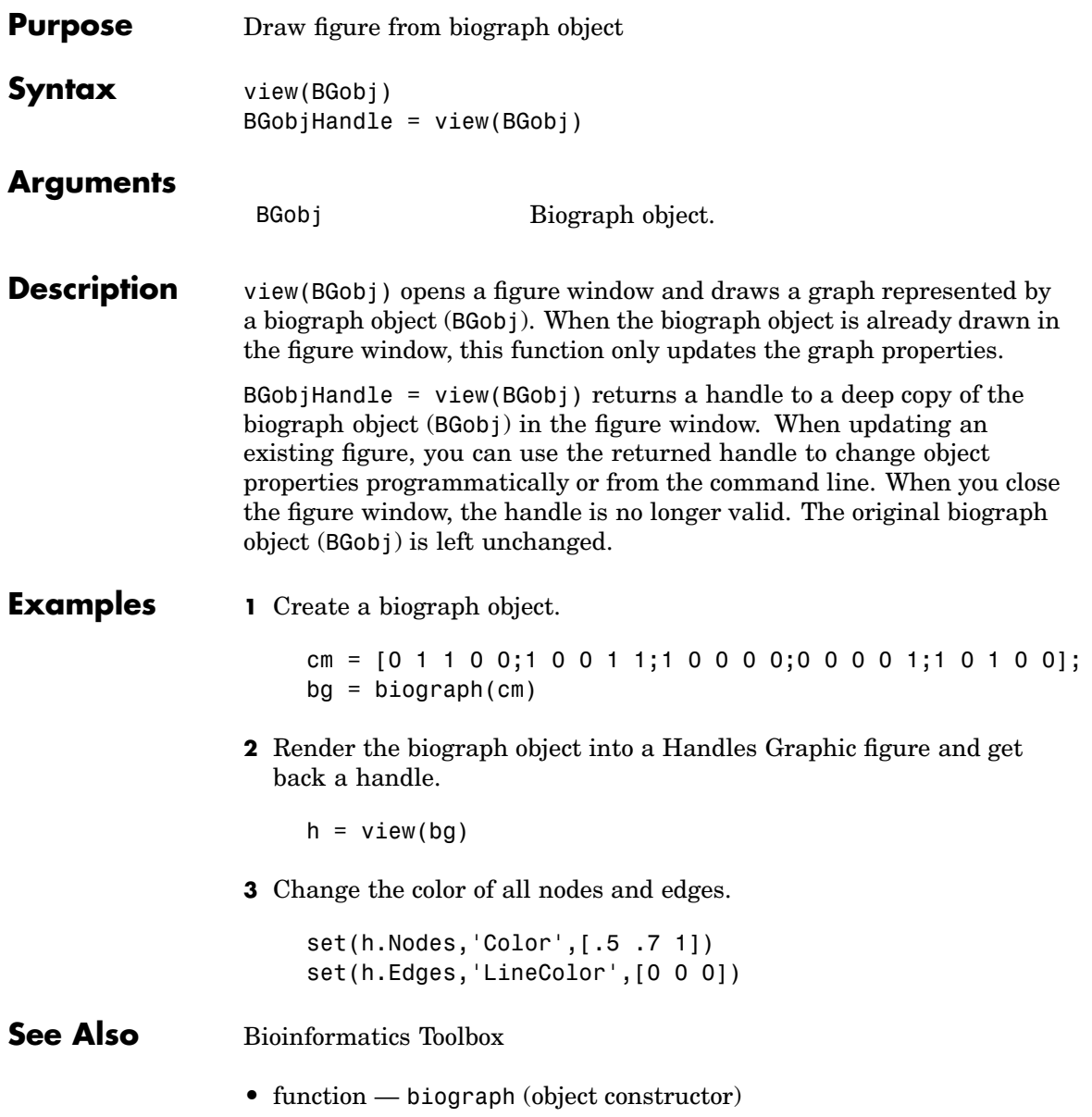

**•** biograph object methods — dolayout, getancestors, getdescendants, getedgesbynodeid, getnodesbyid, getrelatives, view

#### MATLAB

**•** functions — get, set

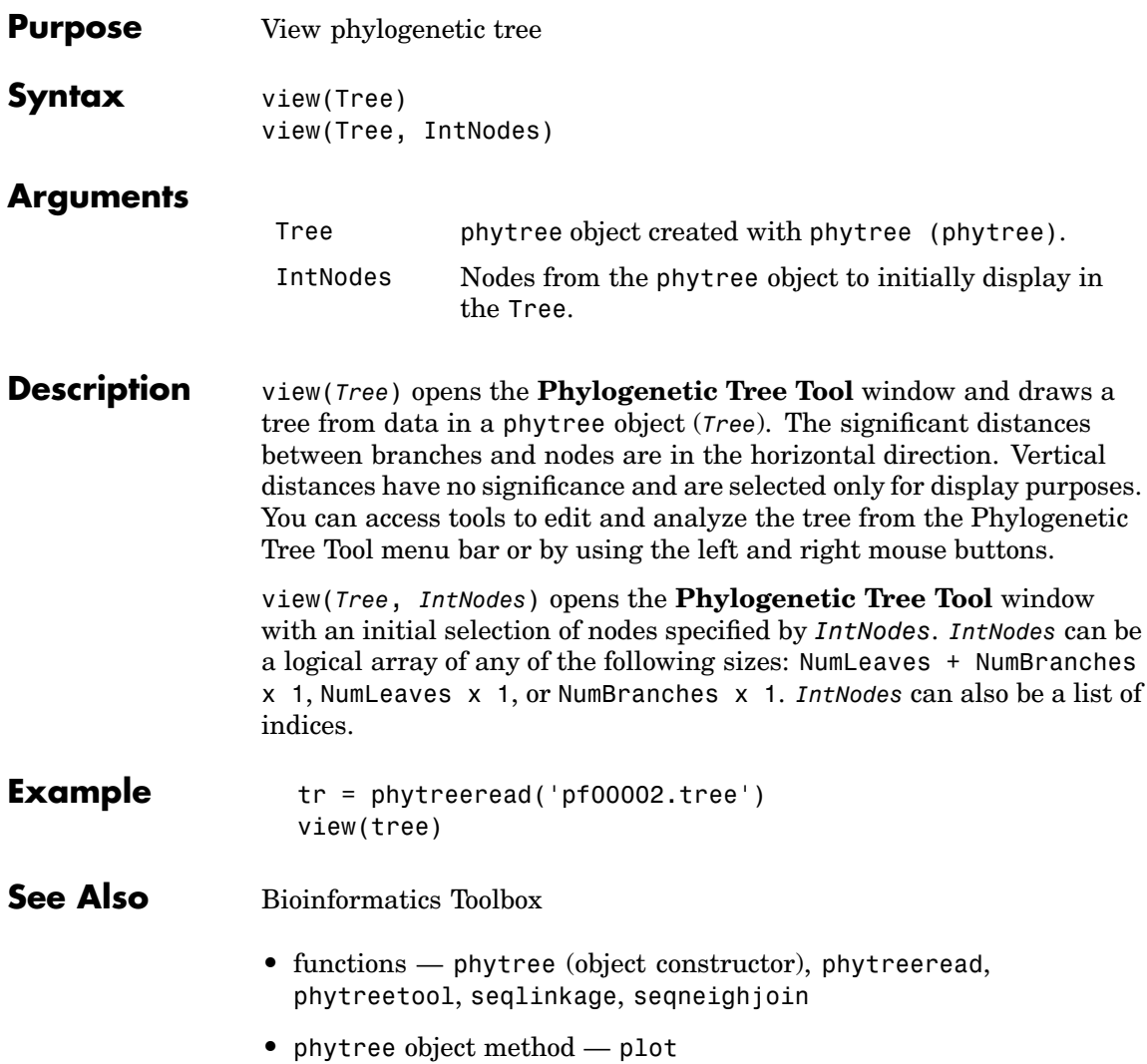

# **weights (phytree)**

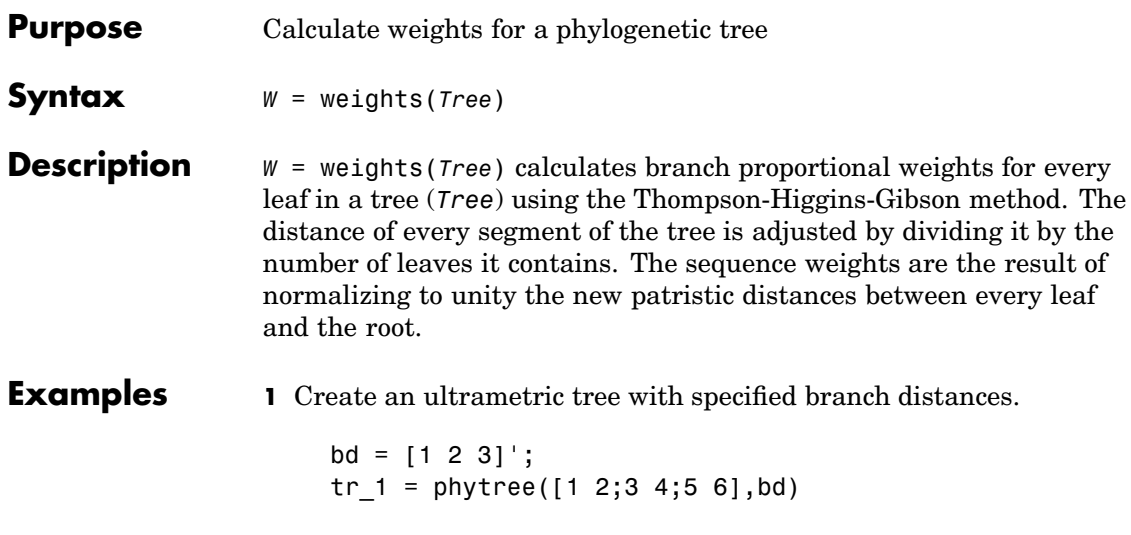

**2** View the tree.

view(tr\_1)

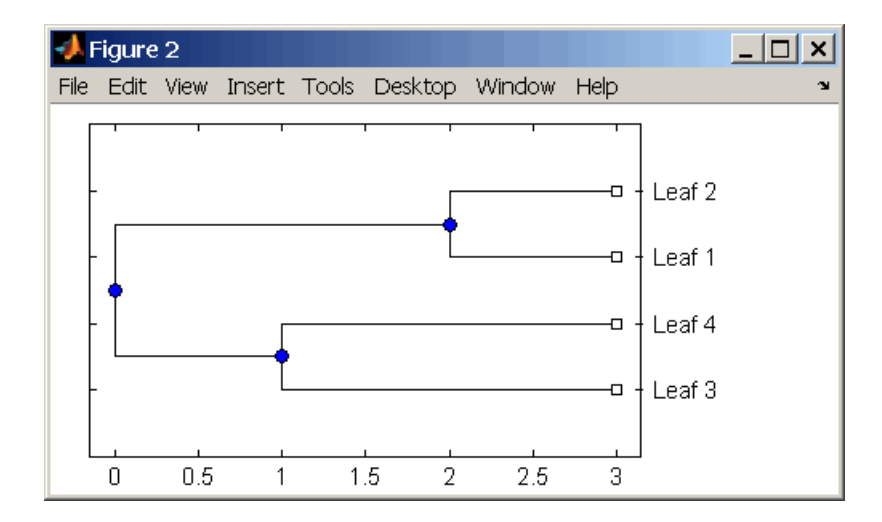

**3** Display the calculated weights.

weights(tr\_1) ans = 1.0000 1.0000 0.8000 0.8000

**References** [1] Thompson JD, Higgins DG, Gibson TJ (1994), "CLUSTAL W: Improving the sensitivity of progressive multiple sequence alignment through sequence weighting, position-specific gap penalties and weight matrix choice," Nucleic Acids Research, 22(22):4673-4680.

> [2] Henikoff S, Henikoff JG (1994), "Position-based sequence weights," Journal Molecular Biology, 243(4):574-578.

- **See Also** Bioinformatics Toolbox
	- **•** functions multialign, phytree (object constructor), profalign, seqlinkage

# **Index**

### **A**

[aa2int function](#page-31-0) [reference](#page-31-0) 2[-2](#page-31-0) [aa2nt function](#page-33-0) [reference](#page-33-0) 2[-4](#page-33-0) [aacount function](#page-38-0) [reference](#page-38-0) 2[-9](#page-38-0) [affyread function](#page-42-0) [reference](#page-42-0) 2[-13](#page-42-0) [agferead function](#page-44-0) [reference](#page-44-0) 2[-15](#page-44-0) [aminolookup function](#page-46-0) [reference](#page-46-0) 2[-17](#page-46-0) [atomiccomp function](#page-51-0) [reference](#page-51-0) 2[-22](#page-51-0)

#### **B**

[basecount function](#page-52-0) [reference](#page-52-0) 2[-23](#page-52-0) [baselookup function](#page-56-0) [reference](#page-56-0) 2[-27](#page-56-0) [biograph constructor](#page-59-0) [reference](#page-59-0) 2[-30](#page-59-0) [blastncbi function](#page-66-0) [reference](#page-66-0) 2[-37](#page-66-0) [blastread function](#page-71-0) [reference](#page-71-0) 2[-42](#page-71-0) [blosum function](#page-73-0) [reference](#page-73-0) 2[-44](#page-73-0)

### **C**

[classperf function](#page-75-0) [reference](#page-75-0) 2[-46](#page-75-0) [cleave function](#page-79-0) [reference](#page-79-0) 2[-50](#page-79-0) [clustergram function](#page-82-0) [reference](#page-82-0) 2[-53](#page-82-0) [codonbias function](#page-86-0)

[reference](#page-86-0) 2[-57](#page-86-0) [codoncount function](#page-89-0) [reference](#page-89-0) 2[-60](#page-89-0) [cpgisland function](#page-93-0) [reference](#page-93-0) 2[-64](#page-93-0) [crossvalind function](#page-96-0) [reference](#page-96-0) 2[-67](#page-96-0)

#### **D**

[dayhoff function](#page-99-0) [reference](#page-99-0) 2[-70](#page-99-0) [dimercount function](#page-100-0) [reference](#page-100-0) 2[-71](#page-100-0) [dna2rna function](#page-102-0) [reference](#page-102-0) 2[-73](#page-102-0) [dnds function](#page-105-0) [reference](#page-105-0) 2[-76](#page-105-0) [dndsml function](#page-108-0) [reference](#page-108-0) 2[-79](#page-108-0) [dolayout method](#page-103-0) [reference](#page-103-0) 2[-74](#page-103-0)

### **E**

[emblread function](#page-110-0) [reference](#page-110-0) 2[-81](#page-110-0) [exprprofrange function](#page-112-0) [reference](#page-112-0) 2[-83](#page-112-0) [exprprofvar function](#page-113-0) [reference](#page-113-0) 2[-84](#page-113-0)

#### **F**

[fastaread function](#page-114-0) [reference](#page-114-0) 2[-85](#page-114-0) [fastawrite function](#page-116-0) [reference](#page-116-0) 2[-87](#page-116-0) [functions](#page-31-0) [aa2int](#page-31-0) 2[-2](#page-31-0) [aa2nt](#page-33-0) 2[-4](#page-33-0)

[aacount](#page-38-0) 2[-9](#page-38-0) [affyread](#page-42-0) 2-[13](#page-42-0) [agferead](#page-44-0) 2[-15](#page-44-0) [aminolookup](#page-46-0) 2-[17](#page-46-0) [atomiccomp](#page-51-0) 2[-22](#page-51-0) [basecount](#page-52-0) 2-[23](#page-52-0) [baselookup](#page-56-0) 2[-27](#page-56-0) [blastncbi](#page-66-0) 2[-37](#page-66-0) [blastread](#page-71-0) 2-[42](#page-71-0) [blosum](#page-73-0) 2-[44](#page-73-0) [clustergram](#page-82-0) 2[-53](#page-82-0) [codonbias](#page-86-0) 2-[57](#page-86-0) [codoncount](#page-89-0) 2[-60](#page-89-0) [cpgisland](#page-93-0) 2[-64](#page-93-0) [crossvalind](#page-96-0) 2[-67](#page-96-0) [dayhoff](#page-99-0) 2-[70](#page-99-0) [dimercount](#page-100-0) 2[-71](#page-100-0) [dna2rna](#page-102-0) 2-[73](#page-102-0) [dndsml](#page-108-0) 2-[79](#page-108-0) [emblread](#page-110-0) 2-[81](#page-110-0) [exprprofrange](#page-112-0) 2-[83](#page-112-0) [fastaread](#page-114-0) 2[-85](#page-114-0) [fastawrite](#page-116-0) 2-[87](#page-116-0) [galread](#page-118-0) 2[-89](#page-118-0) [genbankread](#page-119-0) 2-[90](#page-119-0) [geneont](#page-125-0) 2-[96](#page-125-0) [generangefilter](#page-127-0) 2-[98](#page-127-0) [genevarfilter](#page-131-0) 2-[102](#page-131-0) [genpeptread](#page-133-0) 2[-104](#page-133-0) [geosoftread](#page-135-0) 2[-106](#page-135-0) [getblast](#page-145-0) 2[-116](#page-145-0) [getembl](#page-159-0) 2[-130](#page-159-0) [getgenbank](#page-161-0) 2[-132](#page-161-0) [getgenpept](#page-164-0) 2-[135](#page-164-0) [getgeodata](#page-166-0) 2-[137](#page-166-0) [gethmmalignment](#page-168-0) 2-[139](#page-168-0) [gethmmprof](#page-170-0) 2[-141](#page-170-0) [gethmmtree](#page-172-0) 2-[143](#page-172-0) [getpdb](#page-179-0) 2-[150](#page-179-0) [getpir](#page-182-0) 2[-153](#page-182-0)

[goannotread](#page-189-0) 2[-160](#page-189-0) [gonnet](#page-191-0) 2-[162](#page-191-0) [gprread](#page-192-0) 2-[163](#page-192-0) [hmmprofalign](#page-194-0) 2[-165](#page-194-0) [hmmprofestimate](#page-197-0) 2-[168](#page-197-0) [hmmprofgenerate](#page-200-0) 2[-171](#page-200-0) [hmmprofmerge](#page-202-0) 2[-173](#page-202-0) [hmmprofstruct](#page-204-0) 2[-175](#page-204-0) [int2aa](#page-212-0) 2[-183](#page-212-0) [int2nt](#page-214-0) 2[-185](#page-214-0) [isoelectric](#page-217-0) 2-[188](#page-217-0) [jcampread](#page-220-0) 2-[191](#page-220-0) [joinseq](#page-222-0) 2-[193](#page-222-0) [knnimpute](#page-229-0) 2[-200](#page-229-0) [maboxplot](#page-233-0) 2-[204](#page-233-0) [maimage](#page-236-0) 2-[207](#page-236-0) [mairplot](#page-238-0) 2[-209](#page-238-0) [maloglog](#page-240-0) 2-[211](#page-240-0) [malowess](#page-242-0) 2[-213](#page-242-0) [manorm](#page-244-0) 2[-215](#page-244-0) [mapcaplot](#page-247-0) 2[-218](#page-247-0) [molweight](#page-282-0) 2-[253](#page-282-0) [msalign](#page-250-0) 2[-221](#page-250-0) [msbackadj](#page-257-0) 2-[228](#page-257-0) [mslowess](#page-262-0) 2[-233](#page-262-0) [msnorm](#page-267-0) 2[-238](#page-267-0) [msresample](#page-273-0) 2[-244](#page-273-0) msviewer 2-[206](#page-235-0) 2[-250](#page-279-0) [multialign](#page-283-0) 2-[254](#page-283-0) [multialignread](#page-292-0) 2-[263](#page-292-0) [multialignviewer](#page-294-0) 2-[265](#page-294-0) [nmercount](#page-295-0) 2[-266](#page-295-0) [nt2aa](#page-297-0) 2[-268](#page-297-0) [nt2int](#page-300-0) 2[-271](#page-300-0) [ntdensity](#page-302-0) 2[-273](#page-302-0) [num2goid](#page-296-0) 2[-267](#page-296-0) [oligoprop](#page-308-0) 2[-279](#page-308-0) [palindromes](#page-313-0) 2-[284](#page-313-0) [pam](#page-315-0) 2-[286](#page-315-0) [pdbdistplot](#page-317-0) 2-[288](#page-317-0)

[pdbplot](#page-319-0) 2[-290](#page-319-0) [pdbread](#page-322-0) 2[-293](#page-322-0) [pfamhmmread](#page-326-0) 2[-297](#page-326-0) [phytree constructor](#page-327-0) 2[-298](#page-327-0) [phytreeread](#page-331-0) 2-[302](#page-331-0) [phytreetool](#page-332-0) 2-[303](#page-332-0) [phytreewrite](#page-333-0) 2[-304](#page-333-0) [pirread](#page-335-0) 2[-306](#page-335-0) [probelibraryinfo](#page-340-0) 2[-311](#page-340-0) [probesetlink](#page-341-0) 2[-312](#page-341-0) [probesetlookup](#page-343-0) 2[-314](#page-343-0) [probesetplot](#page-344-0) 2[-315](#page-344-0) [profalign](#page-347-0) 2[-318](#page-347-0) [proteinplot](#page-350-0) 2-[321](#page-350-0) [quantilenorm](#page-355-0) 2[-326](#page-355-0) [ramachandran](#page-356-0) 2-[327](#page-356-0) [randfeatures](#page-358-0) 2[-329](#page-358-0) [rankfeatures](#page-364-0) 2[-335](#page-364-0) [rebasecuts](#page-368-0) 2-[339](#page-368-0) [redgreencmap](#page-370-0) 2-[341](#page-370-0) [restrict](#page-375-0) 2[-346](#page-375-0) [revgeneticcode](#page-379-0) 2[-350](#page-379-0) [scfread](#page-384-0) 2-[355](#page-384-0) [seq2regexp](#page-389-0) 2[-360](#page-389-0) [seqcomplement](#page-392-0) 2-[363](#page-392-0) [seqconsensus](#page-393-0) 2[-364](#page-393-0) [seqdisp](#page-395-0) 2-[366](#page-395-0) [seqdotplot](#page-397-0) 2-[368](#page-397-0) [seqlinkage](#page-399-0) 2-[370](#page-399-0) [seqlogo](#page-401-0) 2[-372](#page-401-0) [seqmatch](#page-405-0) 2-[376](#page-405-0) [seqneighjoin](#page-406-0) 2[-377](#page-406-0) [seqpdist](#page-409-0) 2-[380](#page-409-0) [seqprofile](#page-416-0) 2[-387](#page-416-0) [seqrcomplement](#page-419-0) 2[-390](#page-419-0) [seqreverse](#page-420-0) 2[-391](#page-420-0) [seqshoworfs](#page-421-0) 2[-392](#page-421-0) [seqshowwords](#page-424-0) 2-[395](#page-424-0) [seqtool](#page-427-0) 2-[398](#page-427-0) [seqwordcount](#page-429-0) 2[-400](#page-429-0)

[showalignment](#page-431-0) 2[-402](#page-431-0) [showhmmprof](#page-434-0) 2[-405](#page-434-0) [sptread](#page-436-0) 2[-407](#page-436-0) [svmclassify](#page-439-0) 2[-410](#page-439-0) [svmtrain](#page-445-0) 2[-416](#page-445-0) [swalign](#page-453-0) 2[-424](#page-453-0) [traceplot](#page-457-0) 2[-428](#page-457-0) [Functions](#page-59-0) [biograph constructor](#page-59-0) 2-[30](#page-59-0) [classperf](#page-75-0) 2[-46](#page-75-0) [cleave](#page-79-0) 2[-50](#page-79-0) [dnds](#page-105-0) 2-[76](#page-105-0) [exprprofvar](#page-113-0) 2-[84](#page-113-0) [geneentropyfilter](#page-121-0) 2-[92](#page-121-0) [genelowvalfilter](#page-123-0) 2[-94](#page-123-0) [geneticcode](#page-129-0) 2[-100](#page-129-0) [imageneread](#page-210-0) 2[-181](#page-210-0) [knnclassify](#page-223-0) 2-[194](#page-223-0) [msheatmap](#page-271-0) 2-[242](#page-271-0) [mssgolay](#page-277-0) 2[-248](#page-277-0) [nuc44](#page-304-0) 2[-275](#page-304-0) [nwalign](#page-305-0) 2-[276](#page-305-0) [probesetvalues](#page-345-0) 2-[316](#page-345-0) [randseq](#page-361-0) 2-[332](#page-361-0) [rna2dna](#page-383-0) 2-[354](#page-383-0)

#### **G**

[galread function](#page-118-0) [reference](#page-118-0) 2[-89](#page-118-0) [genbankread function](#page-119-0) [reference](#page-119-0) 2[-90](#page-119-0) [geneentropyfilter function](#page-121-0) [reference](#page-121-0) 2[-92](#page-121-0) [genelowvalfilter function](#page-123-0) [reference](#page-123-0) 2[-94](#page-123-0) [geneont function](#page-125-0) [reference](#page-125-0) 2[-96](#page-125-0) [generangefilter function](#page-127-0) [reference](#page-127-0) 2[-98](#page-127-0)

[geneticcode function](#page-129-0) [reference](#page-129-0) 2[-100](#page-129-0) [genevarfilter function](#page-131-0) [reference](#page-131-0) 2[-102](#page-131-0) [genpeptread function](#page-133-0) [reference](#page-133-0) 2[-104](#page-133-0) [geosoftread function](#page-135-0) [reference](#page-135-0) 2[-106](#page-135-0) [get method](#page-136-0) [reference](#page-136-0) 2[-107](#page-136-0) getancestors method reference 2[-109](#page-138-0) 2-[112](#page-141-0) [getblast function](#page-145-0) [reference](#page-145-0) 2[-116](#page-145-0) [getbyname method](#page-148-0) [reference](#page-148-0) 2[-119](#page-148-0) [getcanonical method](#page-150-0) [reference](#page-150-0) 2[-121](#page-150-0) getdescendants method reference 2[-123](#page-152-0) 2-[126](#page-155-0) [getedgesbynodeid method](#page-157-0) [reference](#page-157-0) 2[-128](#page-157-0) [getembl function](#page-159-0) [reference](#page-159-0) 2[-130](#page-159-0) [getgenbank function](#page-161-0) [reference](#page-161-0) 2[-132](#page-161-0) [getgenpept function](#page-164-0) [reference](#page-164-0) 2[-135](#page-164-0) [getgeodata function](#page-166-0) [reference](#page-166-0) 2[-137](#page-166-0) [gethmmalignment function](#page-168-0) [reference](#page-168-0) 2[-139](#page-168-0) [gethmmprof function](#page-170-0) [reference](#page-170-0) 2[-141](#page-170-0) [gethmmtree function](#page-172-0) [reference](#page-172-0) 2[-143](#page-172-0) [getmatrix method](#page-174-0) [reference](#page-174-0) 2[-145](#page-174-0) [getnewickstr method](#page-175-0)

[reference](#page-175-0) 2[-146](#page-175-0) [getnodesbyid method](#page-177-0) [reference](#page-177-0) 2[-148](#page-177-0) [getpdb function](#page-179-0) [reference](#page-179-0) 2[-150](#page-179-0) [getpir function](#page-182-0) [reference](#page-182-0) 2[-153](#page-182-0) getrelatives method reference 2[-156](#page-185-0) 2-[158](#page-187-0) [goannotread function](#page-189-0) [reference](#page-189-0) 2[-160](#page-189-0) [gonnet function](#page-191-0) [reference](#page-191-0) 2[-162](#page-191-0) [gprread function](#page-192-0) [reference](#page-192-0) 2[-163](#page-192-0)

### **H**

[hmmprofalign function](#page-194-0) [reference](#page-194-0) 2[-165](#page-194-0) [hmmprofestimate function](#page-197-0) [reference](#page-197-0) 2[-168](#page-197-0) [hmmprofgenerate function](#page-200-0) [reference](#page-200-0) 2[-171](#page-200-0) [hmmprofmerge function](#page-202-0) [reference](#page-202-0) 2[-173](#page-202-0) [hmmprofstruct function](#page-204-0) [reference](#page-204-0) 2[-175](#page-204-0)

### **I**

[imageneread function](#page-210-0) [reference](#page-210-0) 2[-181](#page-210-0) [int2aa function](#page-212-0) [reference](#page-212-0) 2[-183](#page-212-0) [int2nt function](#page-214-0) [reference](#page-214-0) 2[-185](#page-214-0) [isoelectric function](#page-217-0) [reference](#page-217-0) 2[-188](#page-217-0)
# **J**

[jcampread function](#page-220-0) [reference](#page-220-0) 2[-191](#page-220-0) [joinseq function](#page-222-0) [reference](#page-222-0) 2[-193](#page-222-0)

## **K**

[knnclassify function](#page-223-0) [reference](#page-223-0) 2[-194](#page-223-0) [knnimpute function](#page-229-0) [reference](#page-229-0) 2[-200](#page-229-0)

#### **M**

[maboxplot function](#page-233-0) [reference](#page-233-0) 2[-204](#page-233-0) [maimage function](#page-236-0) [reference](#page-236-0) 2[-207](#page-236-0) [mairplot function](#page-238-0) [reference](#page-238-0) 2[-209](#page-238-0) [maloglog function](#page-240-0) [reference](#page-240-0) 2[-211](#page-240-0) [malowess function](#page-242-0) [reference](#page-242-0) 2[-213](#page-242-0) [manorm function](#page-244-0) [reference](#page-244-0) 2[-215](#page-244-0) [mapcaplot function](#page-247-0) [reference](#page-247-0) 2[-218](#page-247-0) [methods](#page-103-0) [dolayout](#page-103-0) 2[-74](#page-103-0) [get](#page-136-0) 2-[107](#page-136-0) getancestors 2[-109](#page-138-0) 2-[112](#page-141-0) [getbyname](#page-148-0) 2[-119](#page-148-0) getdescendants 2[-123](#page-152-0) 2-[126](#page-155-0) [getedgesbynodeid](#page-157-0) 2[-128](#page-157-0) [getmatrix](#page-174-0) 2[-145](#page-174-0) [getnewickstr](#page-175-0) 2-[146](#page-175-0) [getnodesbyid](#page-177-0) 2-[148](#page-177-0) getrelatives 2-[156](#page-185-0) 2[-158](#page-187-0)

[pdist](#page-324-0) 2-[295](#page-324-0) [plot](#page-337-0) 2[-308](#page-337-0) [prune](#page-353-0) 2[-324](#page-353-0) [reroot](#page-371-0) 2[-342](#page-371-0) [select](#page-386-0) 2-[357](#page-386-0) [subtree](#page-438-0) 2[-409](#page-438-0) [view \(biograph\)](#page-458-0) 2[-429](#page-458-0) [view \(phytree\)](#page-460-0) 2-[431](#page-460-0) [weights](#page-461-0) 2[-432](#page-461-0) [Methods](#page-150-0) [getcanonical](#page-150-0) 2[-121](#page-150-0) [molweight function](#page-282-0) [reference](#page-282-0) 2[-253](#page-282-0) [msalign function](#page-250-0) [reference](#page-250-0) 2[-221](#page-250-0) [msbackadj function](#page-257-0) [reference](#page-257-0) 2[-228](#page-257-0) [msheatmap function](#page-271-0) [reference](#page-271-0) 2[-242](#page-271-0) [mslowess function](#page-262-0) [reference](#page-262-0) 2[-233](#page-262-0) [msnorm function](#page-267-0) [reference](#page-267-0) 2[-238](#page-267-0) [msresample function](#page-273-0) [reference](#page-273-0) 2[-244](#page-273-0) [mssgolay function](#page-277-0) [reference](#page-277-0) 2[-248](#page-277-0) msviewer function reference 2[-206](#page-235-0) 2-[250](#page-279-0) [multialign function](#page-283-0) [reference](#page-283-0) 2[-254](#page-283-0) [multialignread function](#page-292-0) [reference](#page-292-0) 2[-263](#page-292-0) [multialignviewer function](#page-294-0) [reference](#page-294-0) 2[-265](#page-294-0)

### **N**

[nmercount function](#page-295-0) [reference](#page-295-0) 2[-266](#page-295-0) [nt2aa function](#page-297-0) [reference](#page-297-0) 2[-268](#page-297-0) [nt2int function](#page-300-0) [reference](#page-300-0) 2[-271](#page-300-0) [ntdensity function](#page-302-0) [reference](#page-302-0) 2[-273](#page-302-0) [nuc44 function](#page-304-0) [reference](#page-304-0) 2[-275](#page-304-0) [num2goid function](#page-296-0) [reference](#page-296-0) 2[-267](#page-296-0) [nwalign function](#page-305-0) [reference](#page-305-0) 2[-276](#page-305-0)

# **O**

[oligoprop function](#page-308-0) [reference](#page-308-0) 2[-279](#page-308-0)

## **P**

[palindromes function](#page-313-0) [reference](#page-313-0) 2[-284](#page-313-0) [pam function](#page-315-0) [reference](#page-315-0) 2[-286](#page-315-0) [pdbdistplot function](#page-317-0) [reference](#page-317-0) 2[-288](#page-317-0) [pdbplot function](#page-319-0) [reference](#page-319-0) 2[-290](#page-319-0) [pdbread function](#page-322-0) [reference](#page-322-0) 2[-293](#page-322-0) [pdist method](#page-324-0) [reference](#page-324-0) 2[-295](#page-324-0) [pfamhmmread function](#page-326-0) [reference](#page-326-0) 2[-297](#page-326-0) [phytree constructor](#page-327-0) [reference](#page-327-0) 2[-298](#page-327-0) [phytreeread function](#page-331-0) [reference](#page-331-0) 2[-302](#page-331-0) [phytreetool function](#page-332-0) [reference](#page-332-0) 2[-303](#page-332-0)

[phytreewrite function](#page-333-0) [reference](#page-333-0) 2[-304](#page-333-0) [pirread function](#page-335-0) [reference](#page-335-0) 2[-306](#page-335-0) [plot method](#page-337-0) [reference](#page-337-0) 2[-308](#page-337-0) [probelibraryinfo function](#page-340-0) [reference](#page-340-0) 2[-311](#page-340-0) [probesetlink function](#page-341-0) [reference](#page-341-0) 2[-312](#page-341-0) [probesetlookup function](#page-343-0) [reference](#page-343-0) 2[-314](#page-343-0) [probesetplot function](#page-344-0) [reference](#page-344-0) 2[-315](#page-344-0) [probesetvalues function](#page-345-0) [reference](#page-345-0) 2[-316](#page-345-0) [profalign function](#page-347-0) [reference](#page-347-0) 2[-318](#page-347-0) [proteinplot function](#page-350-0) [reference](#page-350-0) 2[-321](#page-350-0) [prune method](#page-353-0) [reference](#page-353-0) 2[-324](#page-353-0)

## **Q**

[quantilenorm function](#page-355-0) [reference](#page-355-0) 2[-326](#page-355-0)

## **R**

[ramachandran function](#page-356-0) [reference](#page-356-0) 2[-327](#page-356-0) [randfeatures function](#page-358-0) [reference](#page-358-0) 2[-329](#page-358-0) [randseq function](#page-361-0) [reference](#page-361-0) 2[-332](#page-361-0) [rankfeatures function](#page-364-0) [reference](#page-364-0) 2[-335](#page-364-0) [rebasecuts function](#page-368-0) [reference](#page-368-0) 2[-339](#page-368-0)

[redgreencmap function](#page-370-0) [reference](#page-370-0) 2[-341](#page-370-0) [reroot method](#page-371-0) [reference](#page-371-0) 2[-342](#page-371-0) [restrict function](#page-375-0) [reference](#page-375-0) 2[-346](#page-375-0) [revgeneticcode function](#page-379-0) [reference](#page-379-0) 2[-350](#page-379-0) [rna2dna function](#page-383-0) [reference](#page-383-0) 2[-354](#page-383-0)

# **S**

[scfread function](#page-384-0) [reference](#page-384-0) 2[-355](#page-384-0) [select method](#page-386-0) [reference](#page-386-0) 2[-357](#page-386-0) [seq2regexp function](#page-389-0) [reference](#page-389-0) 2[-360](#page-389-0) [seqcomplement function](#page-392-0) [reference](#page-392-0) 2[-363](#page-392-0) [seqconsensus function](#page-393-0) [reference](#page-393-0) 2[-364](#page-393-0) [seqdisp function](#page-395-0) [reference](#page-395-0) 2[-366](#page-395-0) [seqdotplot function](#page-397-0) [reference](#page-397-0) 2[-368](#page-397-0) [seqlinkage function](#page-399-0) [reference](#page-399-0) 2[-370](#page-399-0) [seqlogo function](#page-401-0) [reference](#page-401-0) 2[-372](#page-401-0) [seqmatch function](#page-405-0) [reference](#page-405-0) 2[-376](#page-405-0) [seqneighjoin function](#page-406-0) [reference](#page-406-0) 2[-377](#page-406-0) [seqpdist function](#page-409-0) [reference](#page-409-0) 2[-380](#page-409-0) [seqprofile function](#page-416-0) [reference](#page-416-0) 2[-387](#page-416-0) [seqrcomplement function](#page-419-0)

[reference](#page-419-0) 2[-390](#page-419-0) [seqreverse function](#page-420-0) [reference](#page-420-0) 2[-391](#page-420-0) [seqshoworfs function](#page-421-0) [reference](#page-421-0) 2[-392](#page-421-0) [seqshowwords function](#page-424-0) [reference](#page-424-0) 2[-395](#page-424-0) [seqtool function](#page-427-0) [reference](#page-427-0) 2[-398](#page-427-0) [seqwordcount function](#page-429-0) [reference](#page-429-0) 2[-400](#page-429-0) [showalignment function](#page-431-0) [reference](#page-431-0) 2[-402](#page-431-0) [showhmmprof function](#page-434-0) [reference](#page-434-0) 2[-405](#page-434-0) [sptread function](#page-436-0) [reference](#page-436-0) 2[-407](#page-436-0) [subtree method](#page-438-0) [reference](#page-438-0) 2[-409](#page-438-0) [svmclassify function](#page-439-0) [reference](#page-439-0) 2[-410](#page-439-0) [svmtrain function](#page-445-0) [reference](#page-445-0) 2[-416](#page-445-0) [swalign function](#page-453-0) [reference](#page-453-0) 2[-424](#page-453-0)

#### **T**

[traceplot function](#page-457-0) [reference](#page-457-0) 2[-428](#page-457-0)

## **V**

[view \(biograph\) method](#page-458-0) [reference](#page-458-0) 2[-429](#page-458-0) [view \(phytree\) method](#page-460-0) [reference](#page-460-0) 2[-431](#page-460-0)

## **W**

[weights method](#page-461-0)

[reference](#page-461-0) 2[-432](#page-461-0)